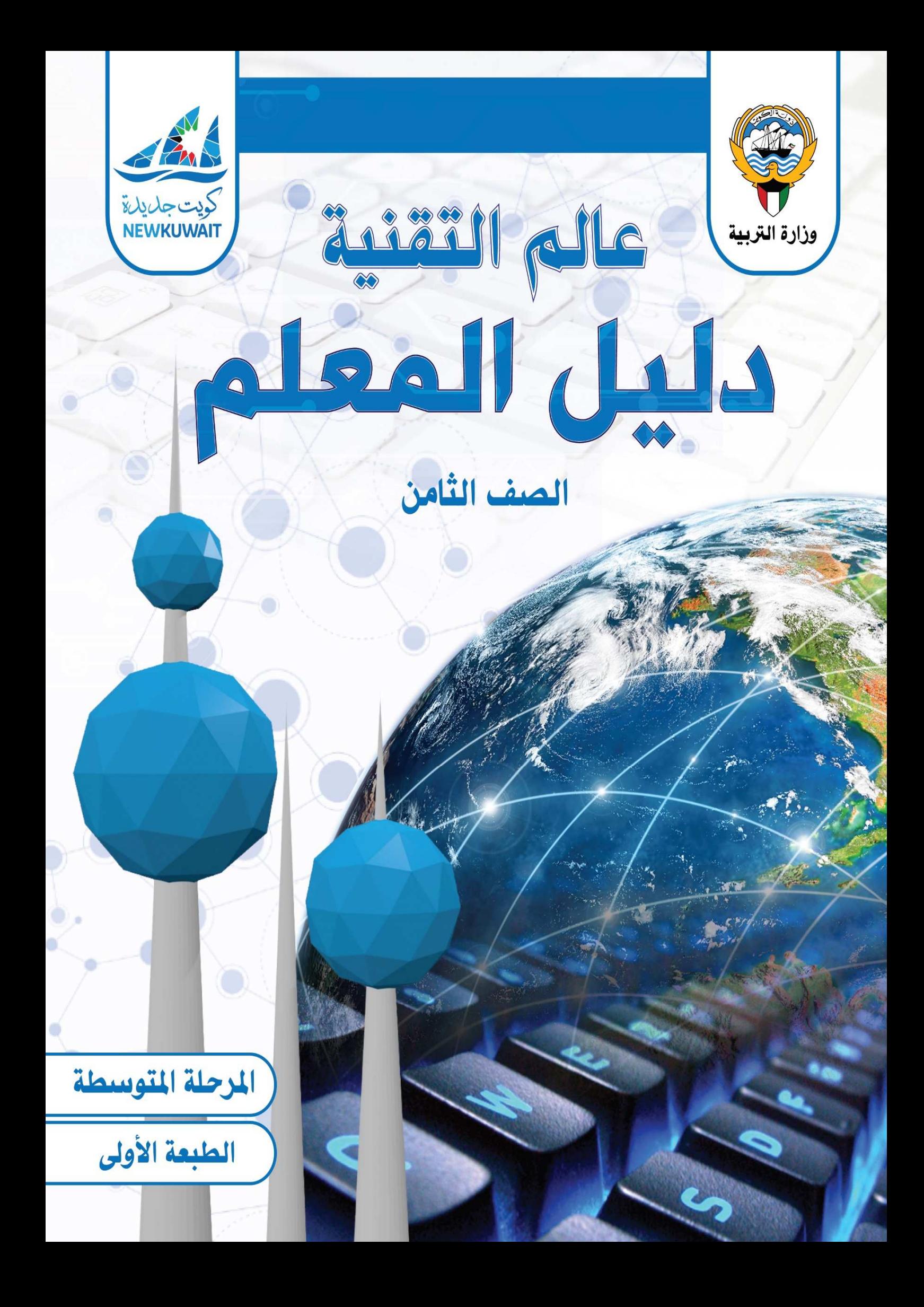

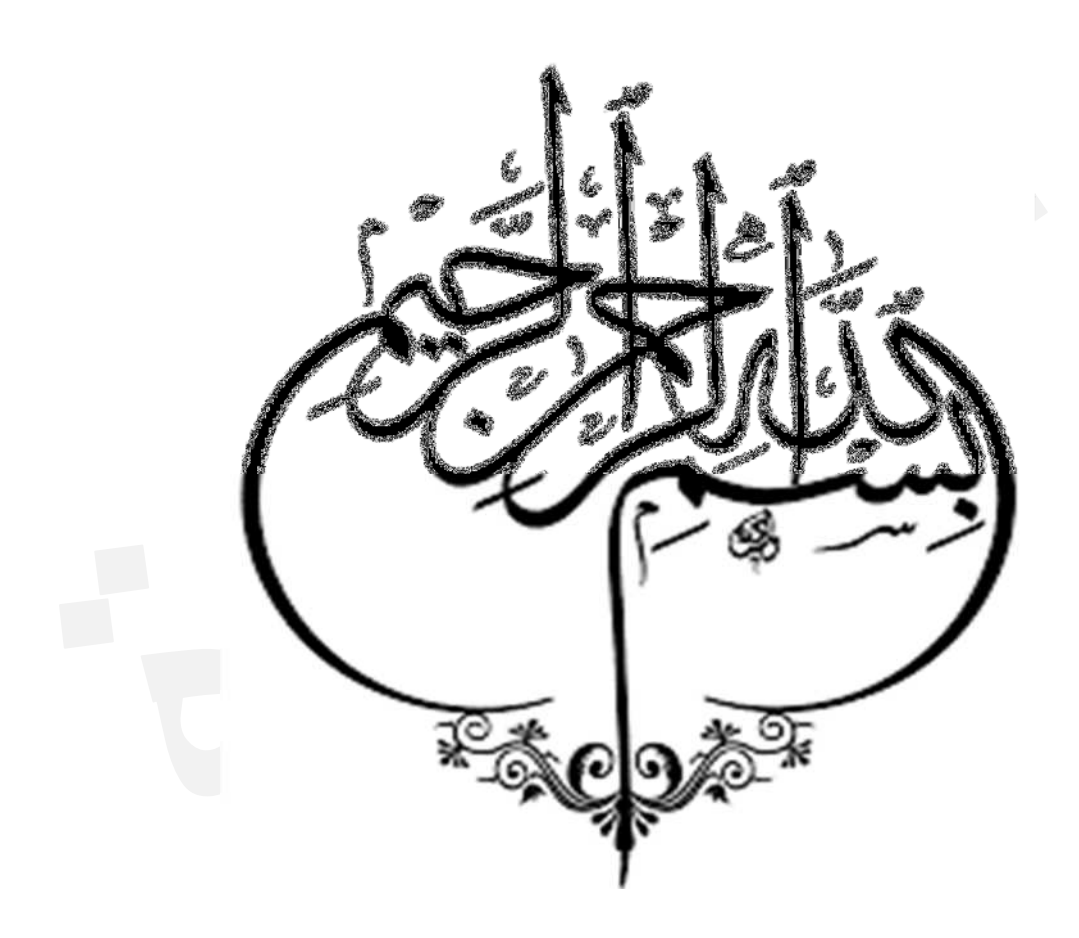

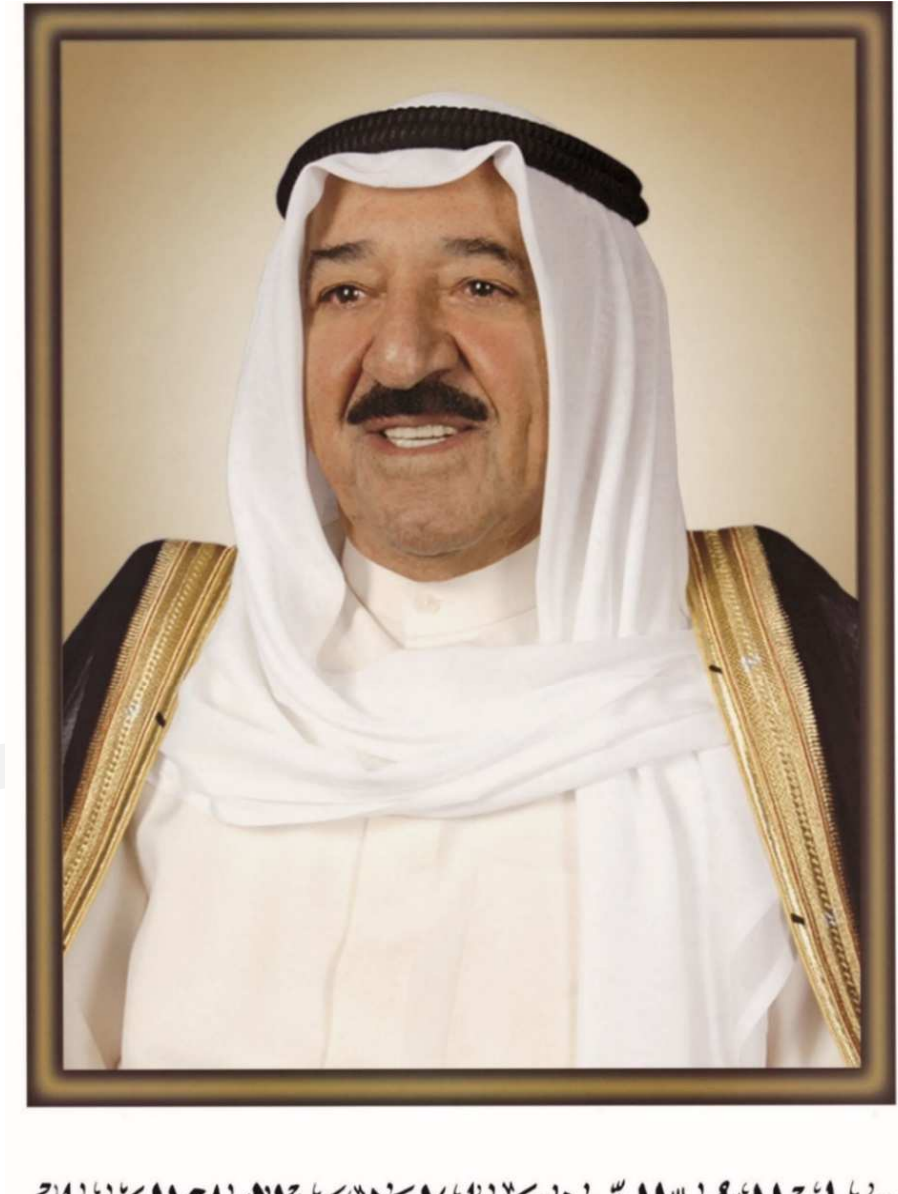

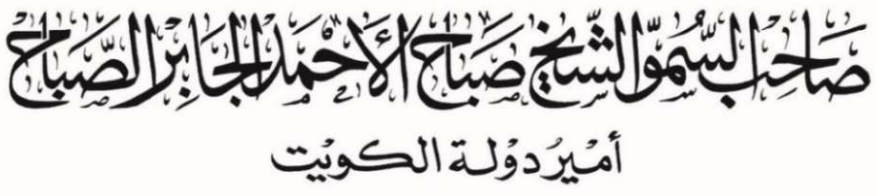

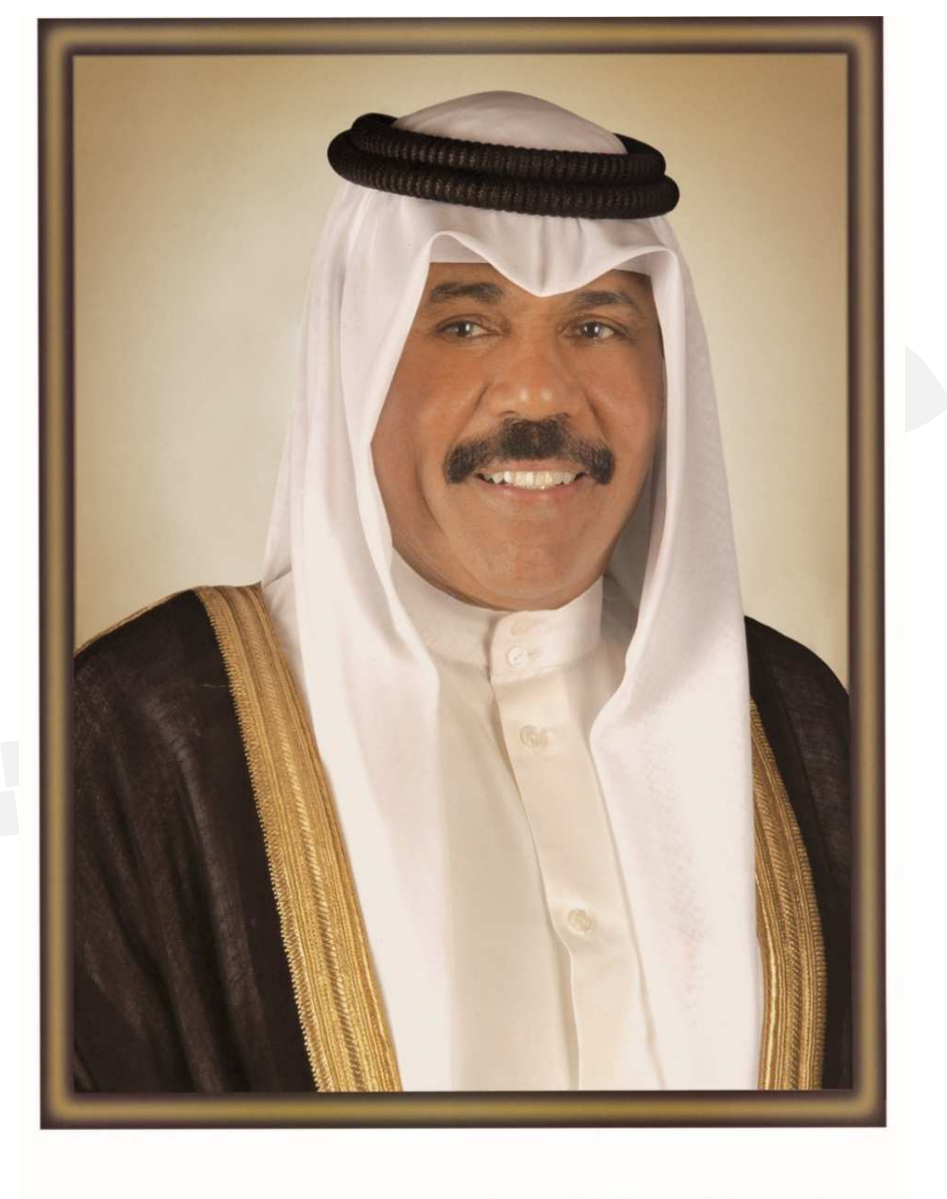

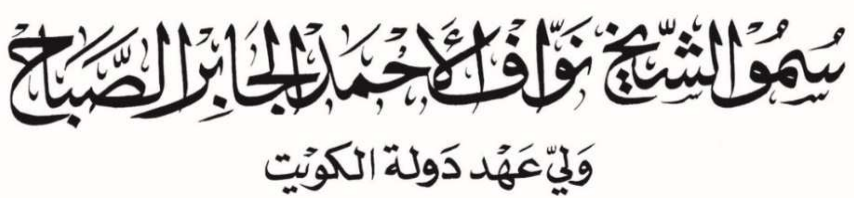

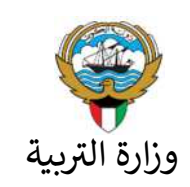

دليل المعلم الصف الثامن

تأليف

أ. بشـــرى شملان البحـــــر (رئيسًــا) .أ ـــــــــــــسـع ـد أحم د ـــــــــ محـم ـدـــ .أ يوســف منصور الخل فــي أ. رضية عبد الرسول الصراف . أ. مشاعل رشيد السبيعي .أ أفـــــــــــــراح محمـــد الشمــــري .أ فهـــــــــد محمـــــد العــــــــــوام أ.أحمد سمبر الجمـال

> الطبعة الأولى 2019-2018

## مفتاح رمز الاستجابة السريعة QR

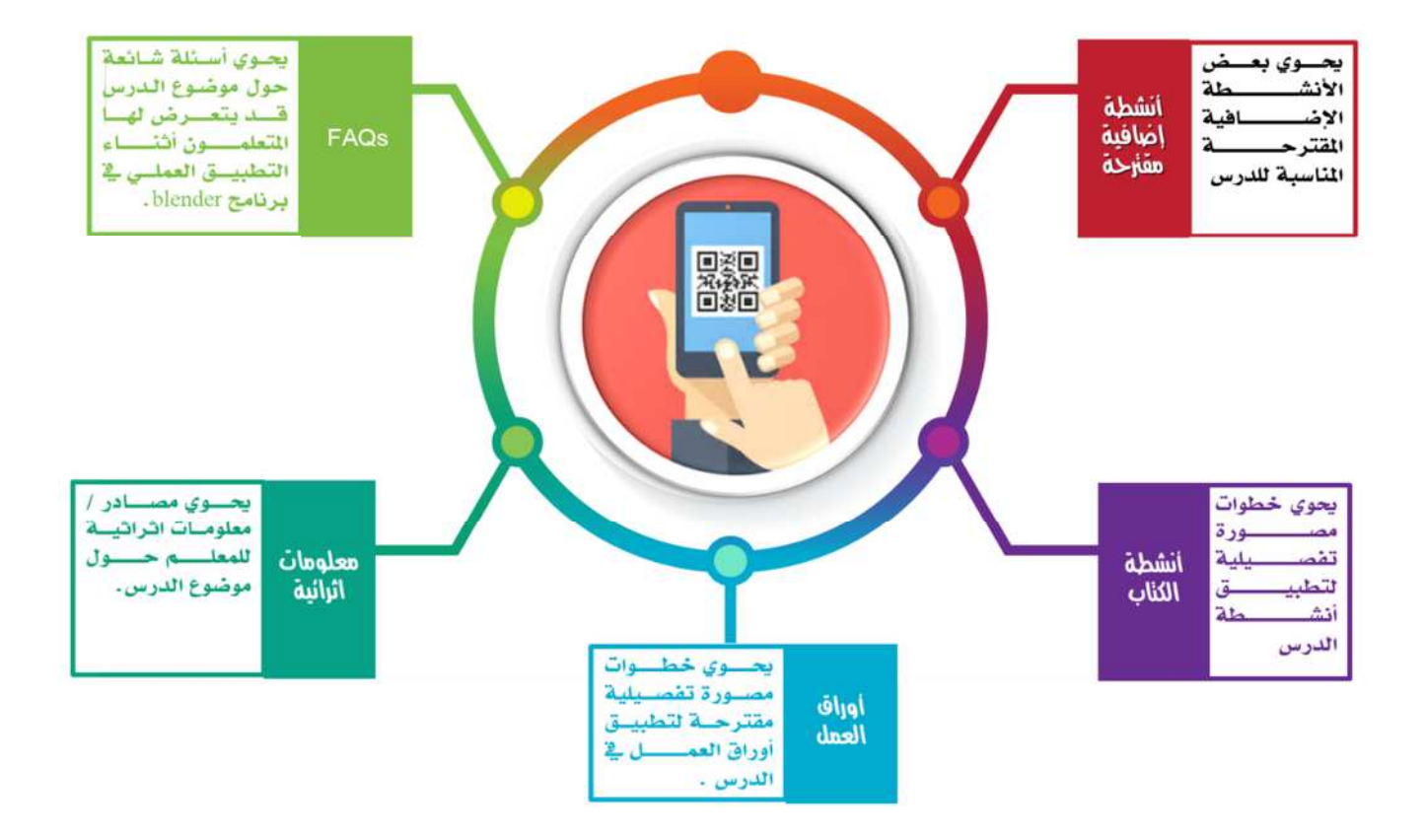

 $6^{\circ}$ 

#### المحتوى

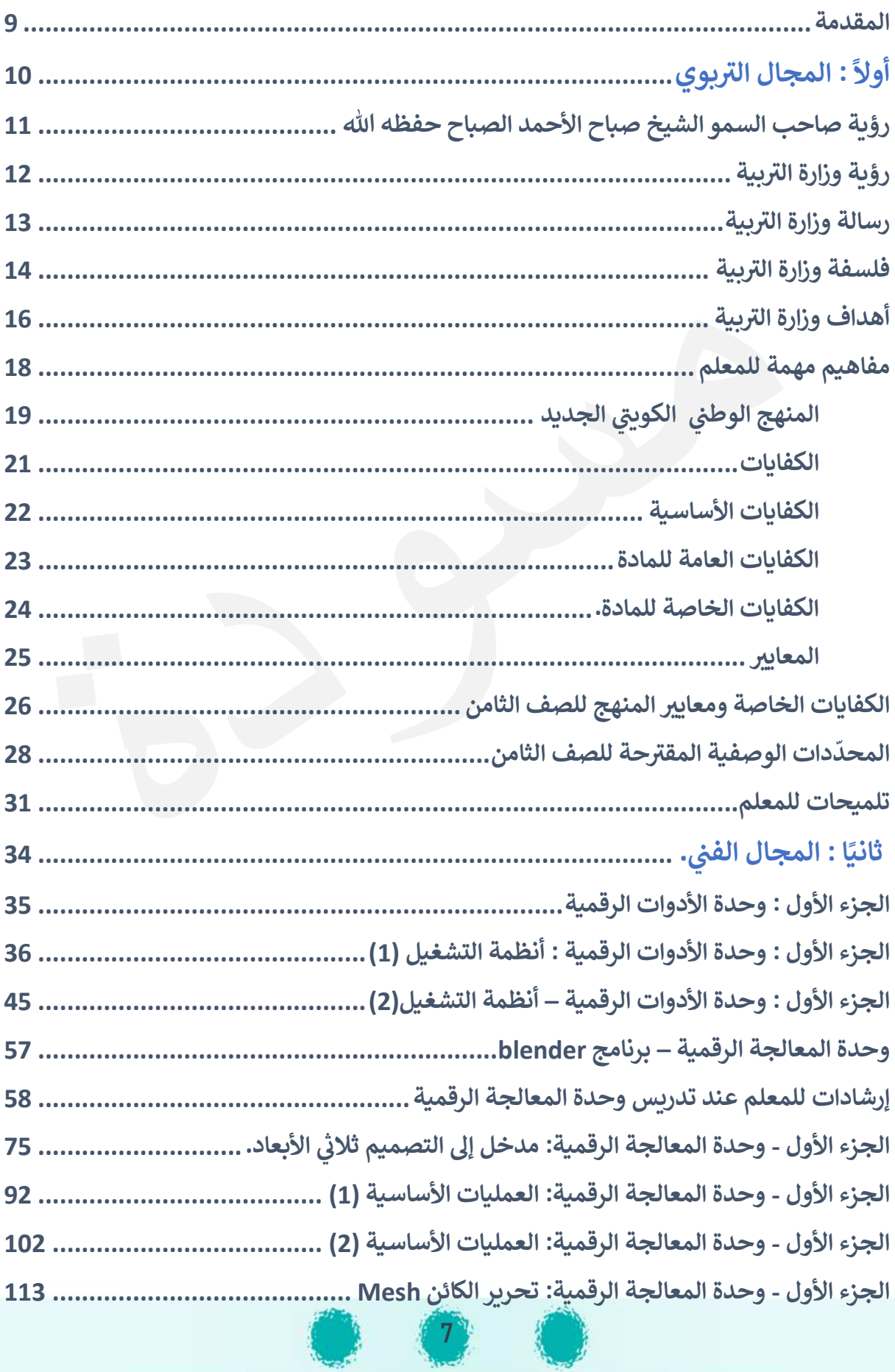

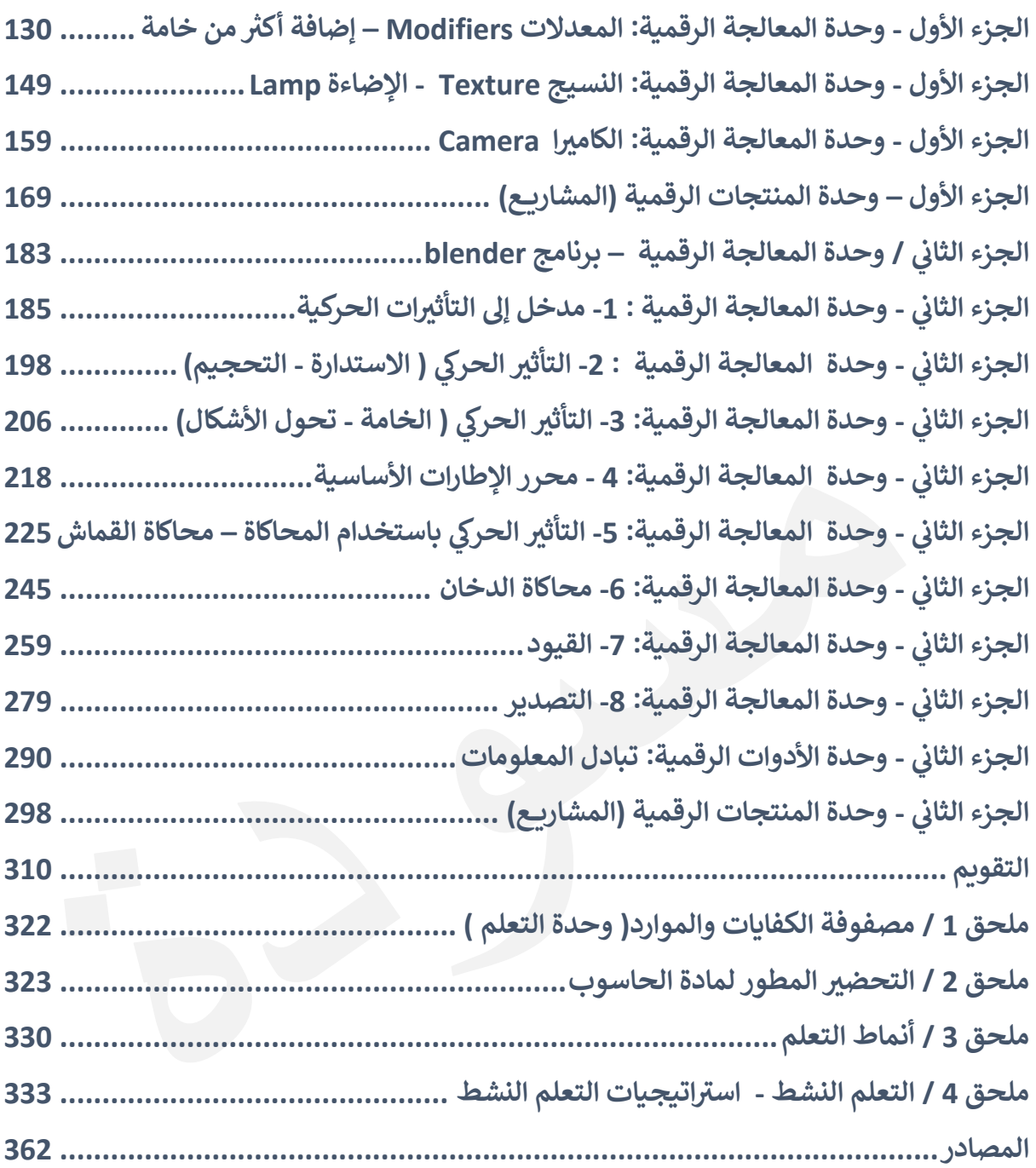

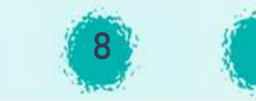

n i

#### المقدمة

i يعد المعلم ركناً أساسياً من P أساسياً من الأركان التي يقوم عليها بنيان أي مجتمع، إذ يعمل على إكساب المتعلمين .<br>? المعارف، والمهارات، والاتجاهات، والقيم، والمعتقدات، والسمات الشخصية والاجتماعية، ليكونوا متحرك، رسهرت، روكبت عن روحيها، رئيس<br>ناجحين في حياتهم الاجتماعية والشخصية، فضلأ Į .<br>. لاً عن حياتهم المهنية، ۖ وللانتفاع بقدراتهم وطاقاتهم الكامنة على أكمل وجه.

وفي ســــياق تطوير التعليم، فقد ســــعت وزارة التربية منذ عدة ســــنوات إلى تنفيذ خطة إســــتراتيجية U .<br>. Iمتكاملـة، تهـدف إلى تطوير المنظومـة التعليميـة لمواكبـة التطورات العـالميـة في مختلف المجـالات، Į .<br>. وتحسين مخرجاتها عبر الاهتمام بالمناهج المختلفة وتطويرها ومنها مناهج مادة الحاسوب. P i

ويعد دليل المعلم مصــــدراً مهماً من المصـــــادر التي يســــتند إليها المعلم كمعين في التخطيط والتنفيذ I.<br>? ິີ້. .<br>. الفعال للمناهج المطورة ، ويتضمن هذا الدليل عدة مواضيع تتنوع في مجالين: Į .<br>` .<br>أولاً: المجال التربوي: I

حيث يحوي مجموعة من المفاهيم الخاصـــة بالمنهج الوطني الكويتي الجديد، الكفايات الخاصـــة، ^.<br>? ومعـايير المنهج للصـــف الثـامن، .<br>المحدّدات الوصـــفية المقترحة للصـــف الثـامن، أنمـاط التعلم، إستراتيجيات التعلم النشط، بالإضافة إلى آلية التقويم.

#### ، . . . . . .<br>ثانياً: المجال الفني:

يحوي الدليل لكل درس من دروس الكتاب المختلفة كلأ من .<br>دروس الكتاب المختلفة كلاً من:

- مخطط يتضــــمن عدد الحصـــص المقترحة، الكفايات الخاصـــة، معايير المنهج، ربط الدرس بالكفايات، القيم المرتبطة بالدرس والمهارات التي يمكن تعزيزها خلال الحصــــة الدراســــية، بالإضافة لجزء خاص بتنمية التفكير.
- مقترحات لكيفية عرض وتناول محتوى التعلم وبعض الأنشـطة المقترحة، بالإضـافة إلى بعض Iالملاحظات المهمة للمعلم حول موضqع الدرس.
	- الخطوات المقترحة لأنشطة الكتاب.
	- الخطوات المقترحة لتطبيق أوراق العمل الخاصة بالدرس.
		- معلومات إثرائ ة إضاف ة للمعلم حول موضqع الدرس .
			- أنشطة إضافية مقترحة يمكن استخدامها في الدرس. .<br>.
		- الخريطة الذهنية / خريطة المفاهيم الخاصة بالدرس.
			- ـ -<br>● المحدّدات الوصفية المقترحة للتقييم البنائي. U î

كما يحوي الدليل صـفحات خاصـة ببرنامج blender تحوي بعض المعلومات الإضـافية و الإرشـادات المهمة عند تدربس وحدة المعالجة الرقمية.

.<br>P عزيزي المعلم : تم إعـداد هـذا الـدليل وتعزيزه ليكون عونـاً لك على تنميـة مهـاراتـك، وإبراز قـدراتـك، لتحقيق أهداف المنهج ، ومســـاعدة المتعلمين على التعلم، و ح مستقبل في تعاديب.<br>المجال مفتوح تماماً للإبداع دون الالتزام الحر في بما يحتويه هذا الدليل. Į .<br>`

آملين أن نكون وفقنا إلى ما سعينا إليه ،، ونتمنى لكم التوفيق والسداد. ^

المؤلفون

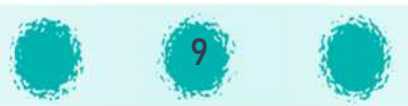

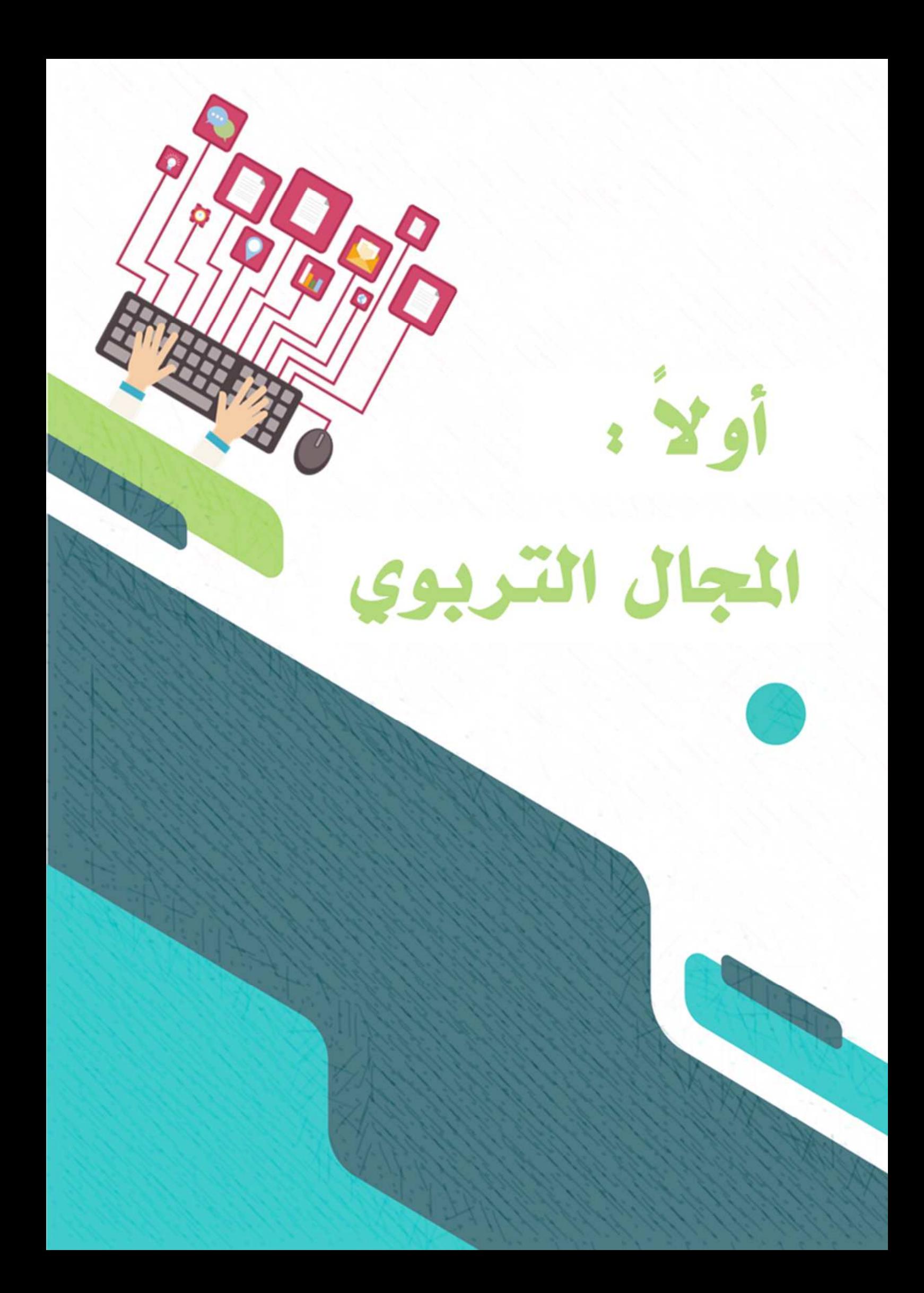

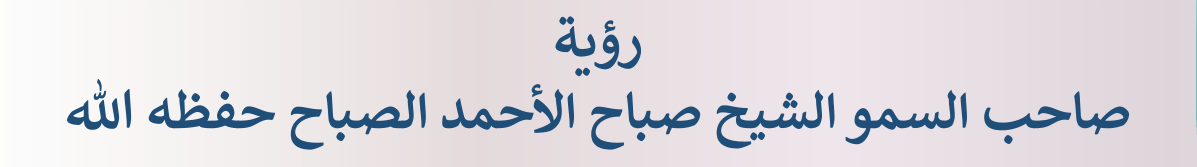

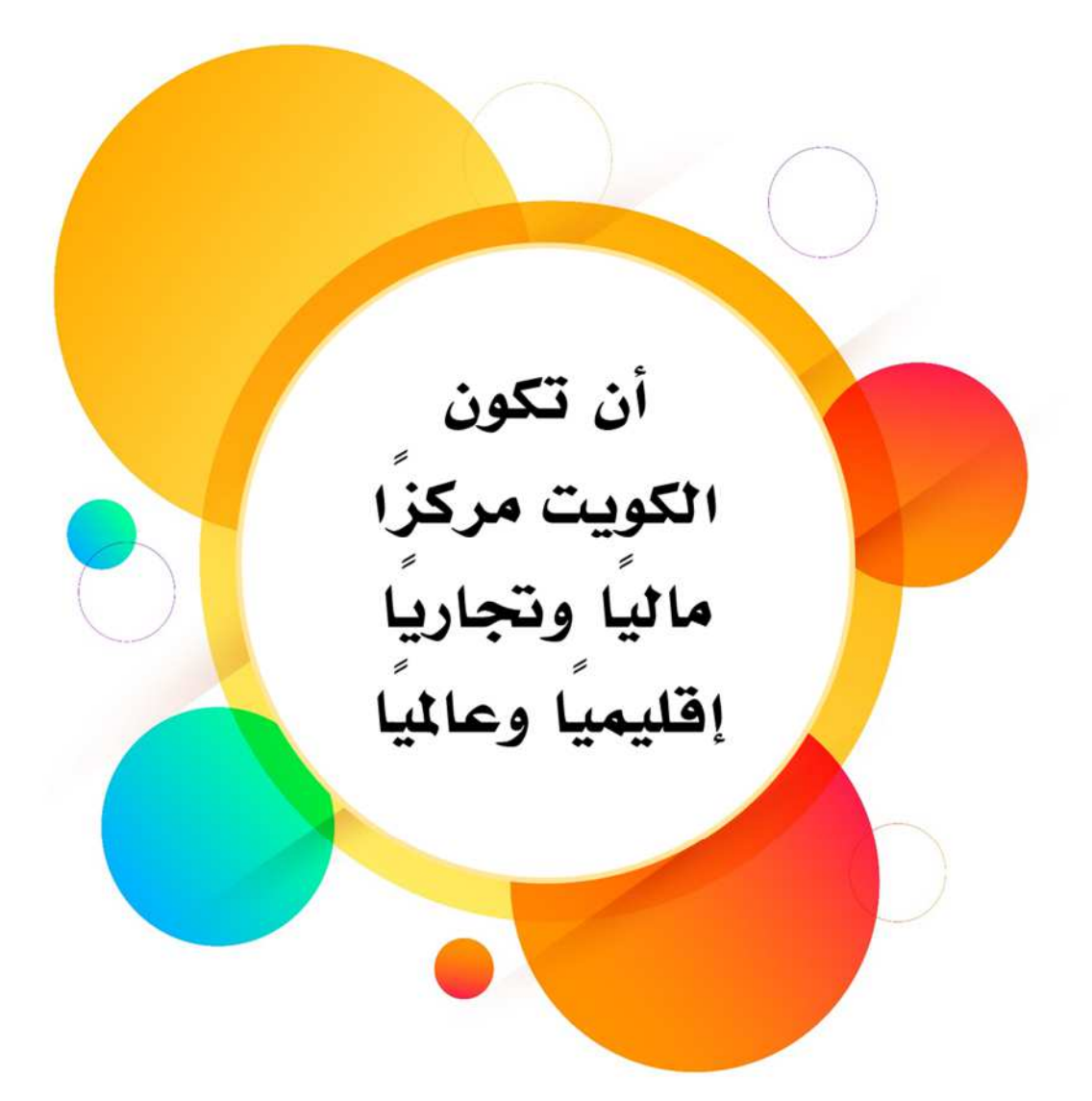

رؤpة صاحب السمو الشيخ صاح الأحمد الصاح حفظه الله

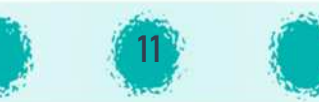

# **ال رؤة وزارة 5ة**

لم تتوقف التربية على مدى رحلتها في نشر التعليم بالكويت عن السعى الدؤوب لتجويد نوعيته وإحكام ິ<br>: .<br>. .<br>ا **.** الصلة بين محتواه واتجاهه، وبين متطلبات التنمية في مجتمعه وحركة العالم من حوله. **.** Į .<br>`

رؤpة وزارة الG

ونداء اليوم في التربية هو إقامة المجتمع الدائم المتعلم الذي تصبح المدرسة فيه إحدى مؤسسات التربية .<br>` المستمرة، تؤازرها وتكمل جهودها سائر المؤسسات الاجتماعية والثقافية والإعلامية والاقتصادية، من خلال برامج التعليم المستمر، وفرصة استثمار كل إمكانات البيئة في هذا المجال، لتتاح لكل فرد على مدى رحلة حياته فرص تعليمية وتدريبية ֦ تمكّنه من تنمية قدراته ومهاراته، ليواكب ويلبي الحاجات المتجددة التي يفرضها تطور مجتمعه ومطالب تنميته.

تستند رؤية المنهج الوطني الجديد إلى رؤية مستقبل الأمة كما عبر عنها صاحب السمو أمير البلاد الشيخ .<br>. Ş صباح الأحمد الجابر حفظه الله، والتي تتطلب من المنهج الجديد ضمان إعداد نوع جديد من الموارد . ب<br>البشرية تكون مجهزة تجهيزاً كاملاً لتحويل الكويت إلى مركز تجاري ومالي ودولي رائد من خلال التعليم. ا ß.<br>. كذلك تضمن هذه الرؤية الرفاهية المستدامة لشعب الكويت، ولذلك يسعى المنهج الوطني الجديد إلى , إعداد المواطنين للعمل بجد، لتحقيق الرؤية الوطنية من خلال الاكتساب الكامل للكفايات المطلوبة من أجل تلبية احتياجات دولة الكويت، ا<br>آ فضلأ عن مواجهة تحديات العولمة واقتصاد المعرفة والعصر الرقمي. !

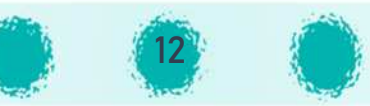

## ر*س*الة وزارة التربية

رسالة وزارة H ة

الG

U \<br>\ في إطار المنهج الوطني الكويتي الجديد تتمثل رسالة وزارة التربية في I.<br>? ្ទ<br>> .<br>.

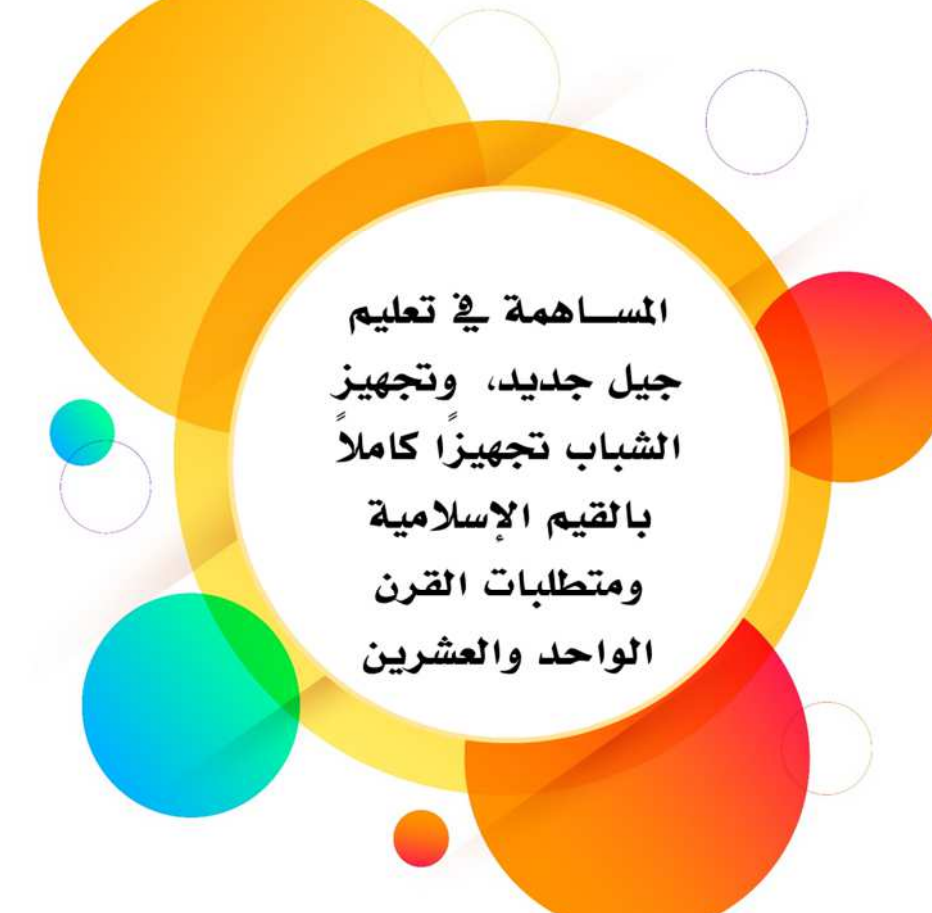

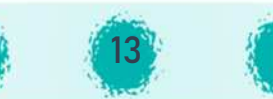

#### فلسفة وزارة التربية

تُستقى فلسفة التربية في كل مجتمع من مجموعة القيم والأهداف والاتجاهات الأساسية ິ<br>: .<br>` ُ التي يتبناها ذلك المجتمع، والنابعة من عقيدته وتراثه والصيغة التي ارتضاها لنظامه الاجتماعي Iوالسياسي والتي عبرت عنها مواثيقه الأساسية... وفي مقدمتها الدستور والاتجاهات التي اختارها لتحقيق .<br>? ິ<br>: .<br>` أهدافه من خلال إدراكه لواقعه وحاجاته ومتطلبات التنمية فيه وتفاعله وارتباطه بالعالم المحيط به، ولعل من المفيد هنا أن نورد ما يتعلق بالتعليم فى دستور دولة الكويت: Į .<br>`

> ينص دستور دولة الكويت في شأن التعليم على أن : ິ<br>: .<br>`

فلسفة وزارة الG

į

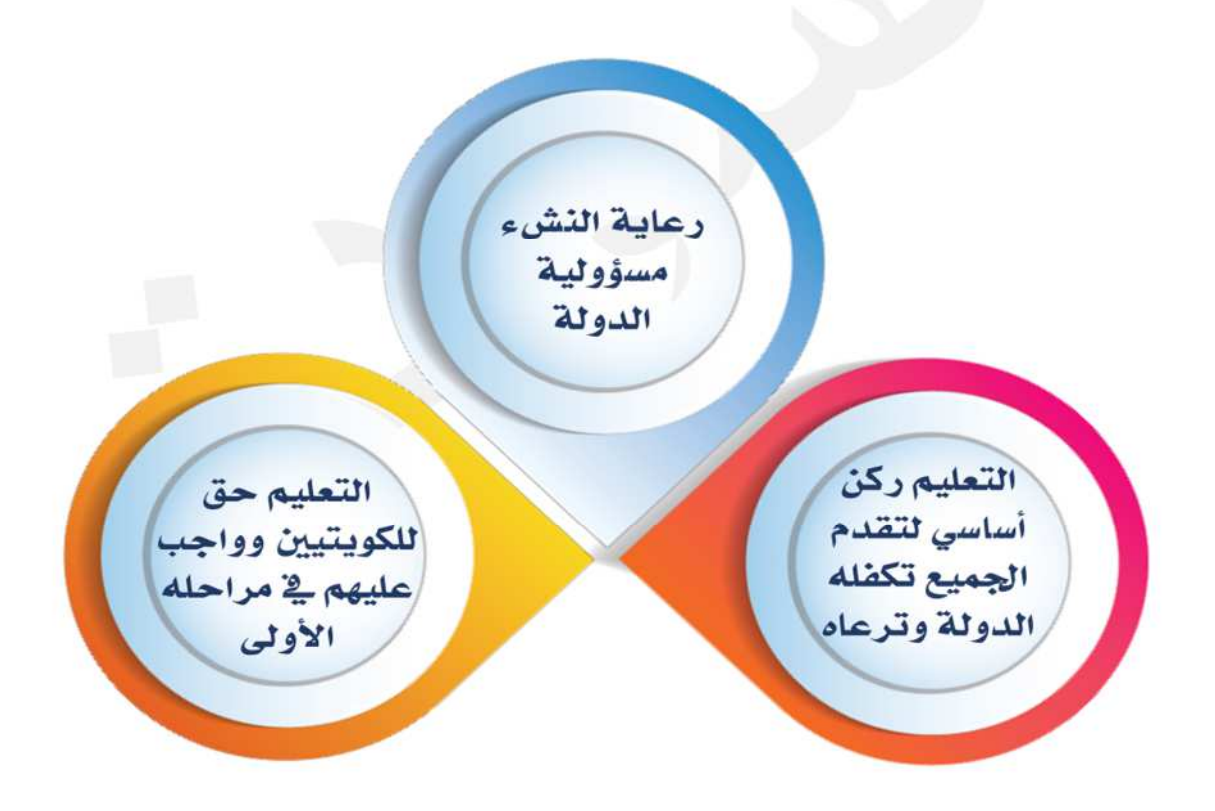

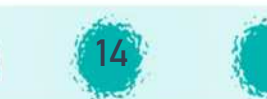

وبما أنّ الإطار الفلسفي للمجتمع لا يخرج عنه الإطار الفلسفى للتربية، ففلسفة التربية فى الكويت وفقاً لهذا المفهوم تستند إلى مجموعة من الثوابت الثقافية، والاجتماعية، والدستورية، يجب أن يلتقي حولها الجميع وهي:

الكويت مجتمع عربي إسلامي، يستمد ذاتيته من الإسلام الحنيف وهديه وتعاليمه وتاريخ الأمة العربية وحضارتها وجهودها لترجمة هذا الدين إلى نهج حياة سعدت به الدنيا وأسهمت من خلاله في إثراء الحضارة الإنسانية وتسديد وجهتها.

الكويت مجتمع الأسرة الواحدة... عاش أبناؤه وسط كل الظروف القاسية على هذه الأرض بالتكافل والمحبة والشورى... في السراء والضراء... وارتبطوا برباط الأخوة مع الأسرة الخليجية وتحركوا دائماً... من خلال انتمائهم العربي الإسلامي.

والكويت حرصت عبر تاريخها على الانفتاح والتفاعل مع حركة العالم حولها في اختيار واقع ذكي دون انبهار ، أو تبعية أو جمود وانغلاق... فلم تخل نشأة أبنائها في قلب البادية من أن يركبوا البحر بحثاً عن سبيل للحياة أفضل... ولم يستطع يسر الحياة وبرىقها في مجتمعات زاروها من خلال رحلاتهم أن يذيبهم فيها، فعاد أبناؤها دائماً إليها، يأخذون المفيد من التجربة الإنسانية دون أن يفقدوا الأصالة والانتماء... منطلقين من قيمهم الأصيلة التي تؤكد العلم والعمل به لسعادة الإنسان وتقدمه والإصرار على عمارة الأرض بغرس الفسيلة، وإن قامت القيامة... والدعوة في كل ذلك إلى الأخذ بما هو أيسر والاعتدال والتوسط.

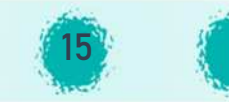

### أهداف وزارة التربية

ُ تُضفي إستراتيجية الدولة في التنمية أهمية كبرى على الدور الذي تلعبه المؤسسات التربوية والتعليمية في U .<br>. ິີ້. .<br>. ິ<br>: .<br>` ßتكوين وتنمية الموارد البشرية الوطنية، ليس فقط باعتبارها الأداة الحقيقية للتنمية، وإنما باعتبارها الغاية التي ينبغي أن توجه إليها كل الجهود التنموية، وإدراكًا P اِكًا من وزارة التربية للمسؤولية الملقاة على عاتقها في التفاعل مع تحديات المستقبل ومتابعة الثورة العلمية والتكنولوجيا المعاصرة -والتي تتنامى بسرعة ິີ້. .<br>. ֦֧֦֧֦֧֦֧<u>֓</u> .<br>مذهلة- فإنّ عليها تطوير فلسفة التعليم ومضامينه في المرحلة المقبلة، حيث ينبغي أن<sup>ّ</sup> توجه إمكانات ິ<br>: .<br>` ßالوزارة ومواردها البشرية والمادية نحو تحقيق خمسة أهداف أساسية هي: U

ة H <sup>I</sup>

أهداف وزارة الG

- الترجمة العملية لطموحات بناء الإنسان الكويتي وفق المنهج العلمي في التفكير، وتنمية قدرات ິີ້<br>: .<br>` Iالمتعلمين في مختلف المراحل الدراسية، لاستيعاب الأساليب العلمية وتطبيقاتها العملية في U .<br>` ິ<br>: .<br>. مختلف المجالات التي يحتاج إليها المجتمع. Ş
- فتح أبواب الثقافة العالمية للطالب الكويتي في إطار الثورة العلمية والتقنية القائمة في مختلف ິ<br>: .<br>` ິ້ .<br>. IŠ المجالات، والاهتمام بالتراث العربي والإسلامي وتوظيفه في خدمة السمو الروحي وترسيخ القيم .<br>. الأساسية والانتماء للوطن.
- ورعم وتطوير المدارس والمعاهد الدينية ومراكز تعليم الكبار بصورة مستمرة ومتجددة بما يواكب **ال**مر التقدم العلمي والتقني، وتطوير نظم وسياسات التعامل مع العناصر المتميزة من المتعلمين .<br>? ! والمعلمين والإداريين، لتنمية دوافع الإبداع، وتطوير الأداء المهني، وتنمية مشاعر الانتماء **.** \<br>: Ş للمؤسسات التربوية.
- التوزيع المتكافئ للخدمات والأنشطة التربوية والتعليمية بين مختلف مناطق الدولة، والسعي الدائم .<br>` نحو توصيل العلم والمعرفة إلى حيث يقيم المواطن الكويتي. I
- توجيه المزيد من الاهتمام نحو إعداد الكوادر البشرية الوطنية العاملة في المجالات التر<u>بوي</u>ة ິີ້. .<br>` ßوالتعليمية ورفع كفايتها وتطوير قراراتها، مع العمل على تقليص الاعتماد على العمالة الخارجية في .<br>. هذه المجالات دون الإخلال بكفاءة العملية التربوية.

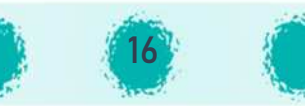

#### <u>وعلى الوزارة في سبيل تحقيق هذه الأهداف:</u> U .<br>.

ßوضع الخطط والسياسات التربوية والتعليمية والمشروعات والبرامج اللازمة لتنفيذ هذه الخطط وآليات متابعتها، وذلك في نطاق إستراتيجية التنمية في الدولة وفي إطار سياساتها العامة.<br>-.<br>. U .<br>. U .<br>.

تقرير المناهج والكتب والتقنيات والوسائل التي تسهم في صقل شخصية المتعلمين وتنمية قدراتهم ິ<br>: .<br>` I.<br>? \, الفكرية وتزويدهم بالمعارف الضرورية، وتحديد مستويات ومواصفات الكوادر البشرية اللازمة , وتأمينه بالكم والكيف المناسبين لأداء رسالة الوزارة.

ßتوفير الإمكانات المادية والبشرية ووضع السياسات الكفيلة بجذب العناصر المؤهلة من أعضاء الهيئة التدريسية والفنية، والاهتمام بطرق تدريبهم وتقييم أدائهم، بما يضمن حسن استثمار وتوجيه هذه العناصر لخدمة نظام التعليم ورسالته السامية.

التنسيق بين السياسات التربوية والتعليمية، والسياسات التنموية للدولة في إطار منظور تخطيطي ,<br>` .<br>F شامل، إضافة إلى الربط والتنسيق بين التعليم في مراحله المختلفة، ومناطقه الموزعة جغرافياً بما Į .<br>` بلائم احتياجات البلاد.

تنشيط الحركة التربوية وتشجيع البحث العلمي فيها، والعمل على توثيق العلاقة بين مختلف أجهزة U Iالوزارة والمؤسسات العلمية والتربوية المحلية والخارجية، والاستفادة من تجاربها فى تطوير وتنمية ິີ້. .<br>` العمل التربوي.

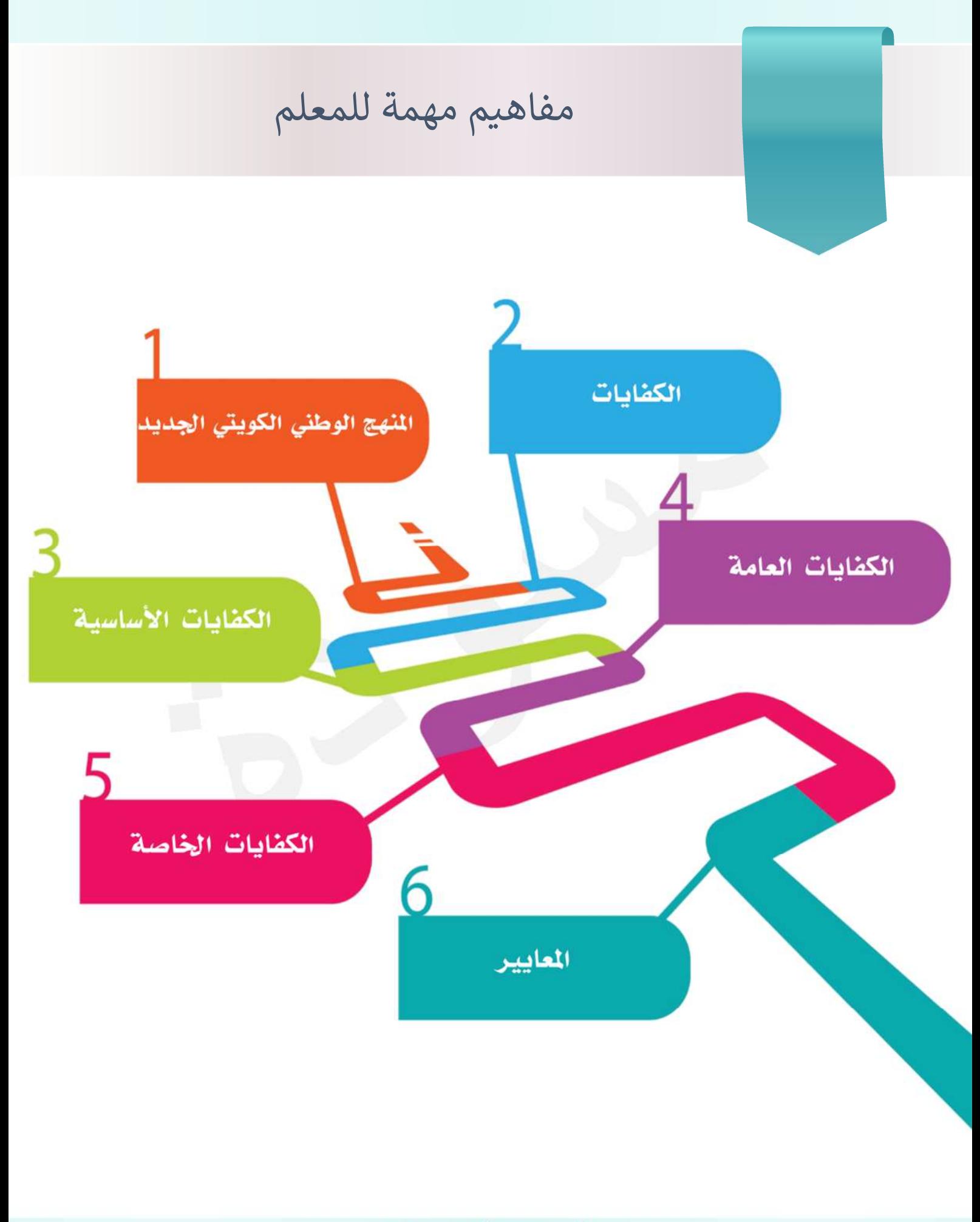

#### الجديد الكويتي **.**<br>. المنهج الوطني U

المنهج هو نظام من الخبرات والفرص التعليمية المصممة والمنفذة من أجل تطور المتعلمين من خلال تعليمهم، عند كل مناسبة للتعليم.

į إنّ منهج الكويت الوطني مرتكز على الكفايات والمعايير، وهو يهدف إلى بناء منظومة الكفايات المتناسقة .<br>. ;<br>: لدى المتعلمين بشكل تدريجي، والتي يمكن قياسها من خلال المعايير.<br>-

حيث يمثل المنهج الوطني الكوييّ الجديد |<br>| Ş ر<br>آ مخزوناً بالغ التنظيم من المعارف، والمهارات، والقيم، والمعتقدات، والاتجاهات المقدمة لجميع المتعلمين من خلال نظام التعليم الكويتي، والتي تساعد في ິີ້. .<br>. ُ عن الاندماج الاجتماعي المستقبلي وفرص العمل. U U .<br>آ تحقيق وتنمية الذات، فضلًا عن الاندماج الاجتماعي المستقبلي وفرص العمل.

ويحدد المنهج الوطني الكويتي الجديد ما هو متوقع من المتعلمين الكويتيين من حيث ما يجب أن .<br>. Ş , يعرفوه، ويقدرون على القيام به، وكيف يجب أن يتصرفوا كمواطنين مزودين بالقيم المكتسبة نتيجة تعليمهم.

ويرتكز المنهج الوطني الكويتي الجديد على الكفايات المتوقع اكتسابها من قبل المتعلمين عند الانتهاء .<br>. Ş من برنامجهم من الأنشطة التعليمية. و يتم تحقيق أهداف التعليم عن طريق التطوير التدريجي لنظام i متماسك من الكفايات الأساسية ، العامة والخاصة. ويطلق على المنهج الذي يشرح و يخطط عملية التعلم من حيث تطوير كفايات المتعلمين اسم " المنهج القائم على الكفايات"

وبمكن القول إنه عبارة عن : (( منظومة الخبرات التعليمية المقدمة للمتعلمين من خلال المواد الدراسية لي حسب من المعارف والمهارات والقيم من مرحلة رياض الأطفال وحتى الصف الثاني عشر، ويحدّد ما<br>بما فيها من المعارف والمهارات والقيم من مرحلة رياض الأطفال وحتى الصف الثاني عشر، ويحدّد ما U IIيجب أن يعرفه المتعلمون وما يقدرون على فعله، وكيف يتوقع أن تعكس التزامهم بالقيم الإنسانية نتيجة للعملية التعليمية)).

> ֦֧֦֧֦֧֦֧֦֧֦֧֦֧֦֧<br>֧ إنّ المنهج الوطني الكويتي الجديد يهدف إلى أن يكون المتعلمون: .<br>. Ş

l

المنهج الوطV

- أ Fم\_^ I يzبنون ق م المجتمع الVpqÄ <sup>U</sup> <sup>I</sup> Gمح P فرادا ، وpت=فون بناء عليها.
- ذوي شخصيات مبادرة وملتزمة ومتحمسة للمساهمة فى تطوير المجتمع. Į .<br>`
	- مثابرين يستمتعون بالتعلم ويتطوّرون ويحققون نتائج جيدة.
		- مواطنين مسؤولين يسهمون بشكل إيجابي في المجتمع. **.** U .<br>.

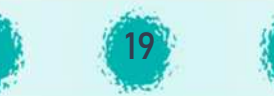

متطلبات المنهج القائم على الكفايات :

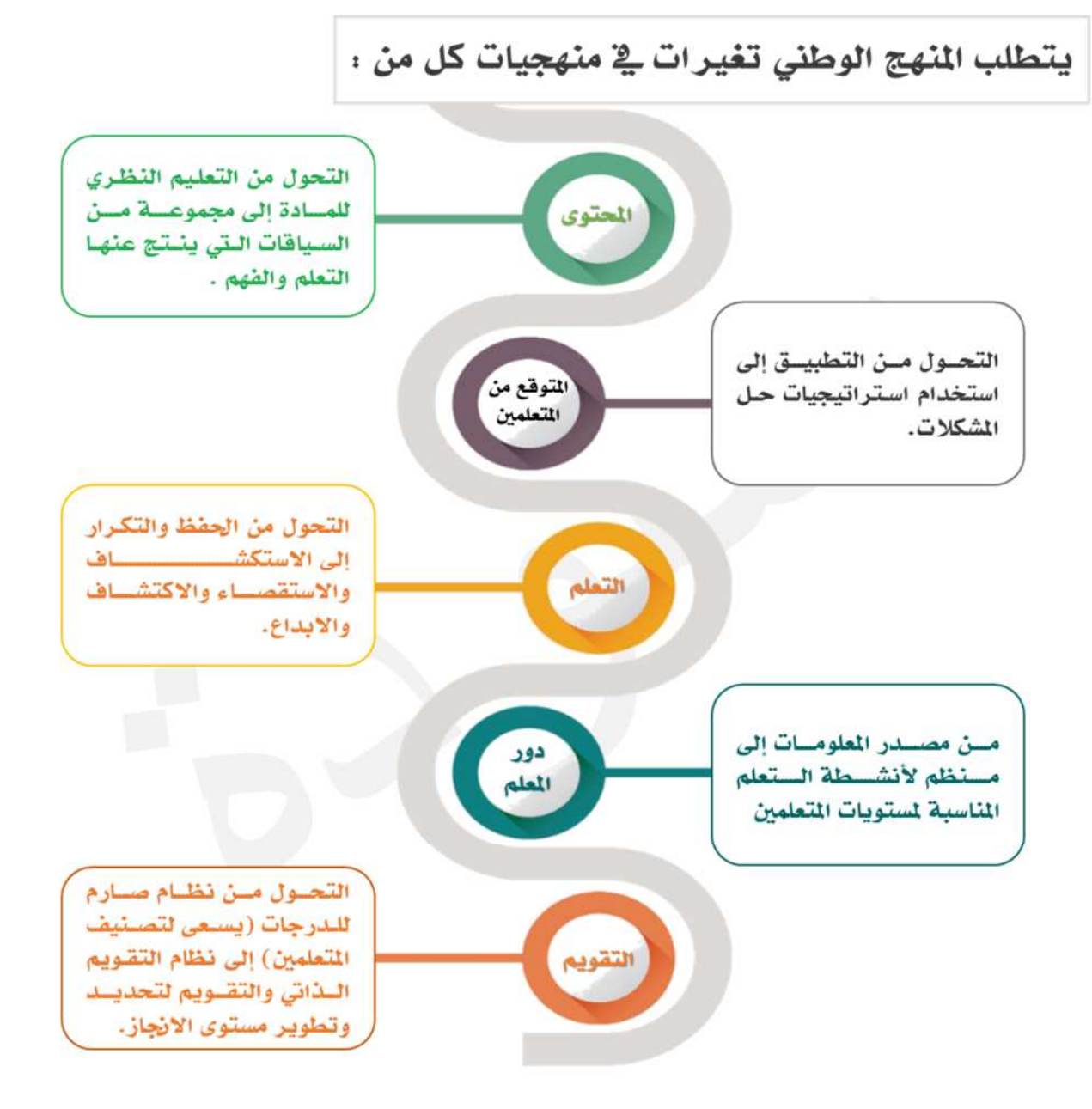

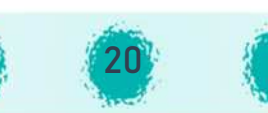

## الكفايات

نظـام متكامـل من المعـارف والمهـارات والاتجـاهـات والقيم والمعتقـدات التي يتم تطويرهـا من خلال I.<br>? i التعليم، يسمح للأفراد بأن يصبحوا أشخاصاً مسؤولين و مستقلين وقادرين على حل مجموعة متنوعة من المشـــــاكل، ويكونوا قـادرين على الأداء في إطـار الحياة اليومية بمســــتوى الجودة الـذي تعبر عنـه U .<br>. المعايير.

وتنقسم الكفايات إلى ثلاثة أنواع :

الÄفاNات

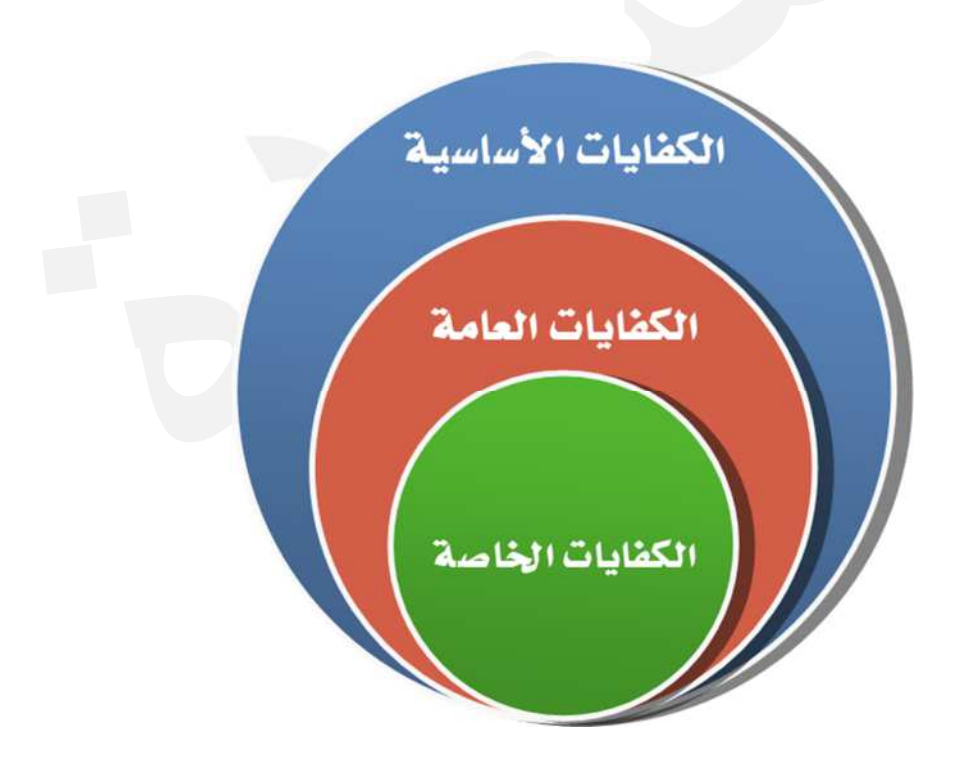

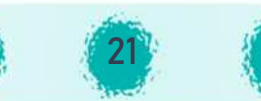

## الكفايات الأساسية

تمثل الكفايات الأســاســية باقة (منظومة) من المعارف، والمهارات، والاتجاهات، والقيم، والمعتقدات Iوالســمات الشــخصــية والاجتماعية، التي يحتاج جميع الأفراد لاكتســابها، لتحقيق إنجازهم وتطورهم الشـــخصيـــــــــوكذلك تحقيق الاندماج والتوظيف( هذا يعني لكي يكونوا ناجحين في حياتهم الاجتماعية ິີ້. .<br>. ş ًوالشـــخصــــية، فضــــلاً عن حياتهم المهنية)، وإن هذه الكفايات تتقاطع بين المناهج (بمعنى أنها غير  $\frac{1}{1}$ محدّدة بمادة معينة)، ى ...<br>ولذلك فإنّ هذه المواد من حيث المبدأ تساهم في تطورها. .<br>.

> Iوالكفايات الأساسية التي يكون المتعلم قد اكتسبها في نهاية الصف الثاني عشر هي .<br>? U .<br>. نهاية الصف الثاني عشر هي : U \<br>\

í

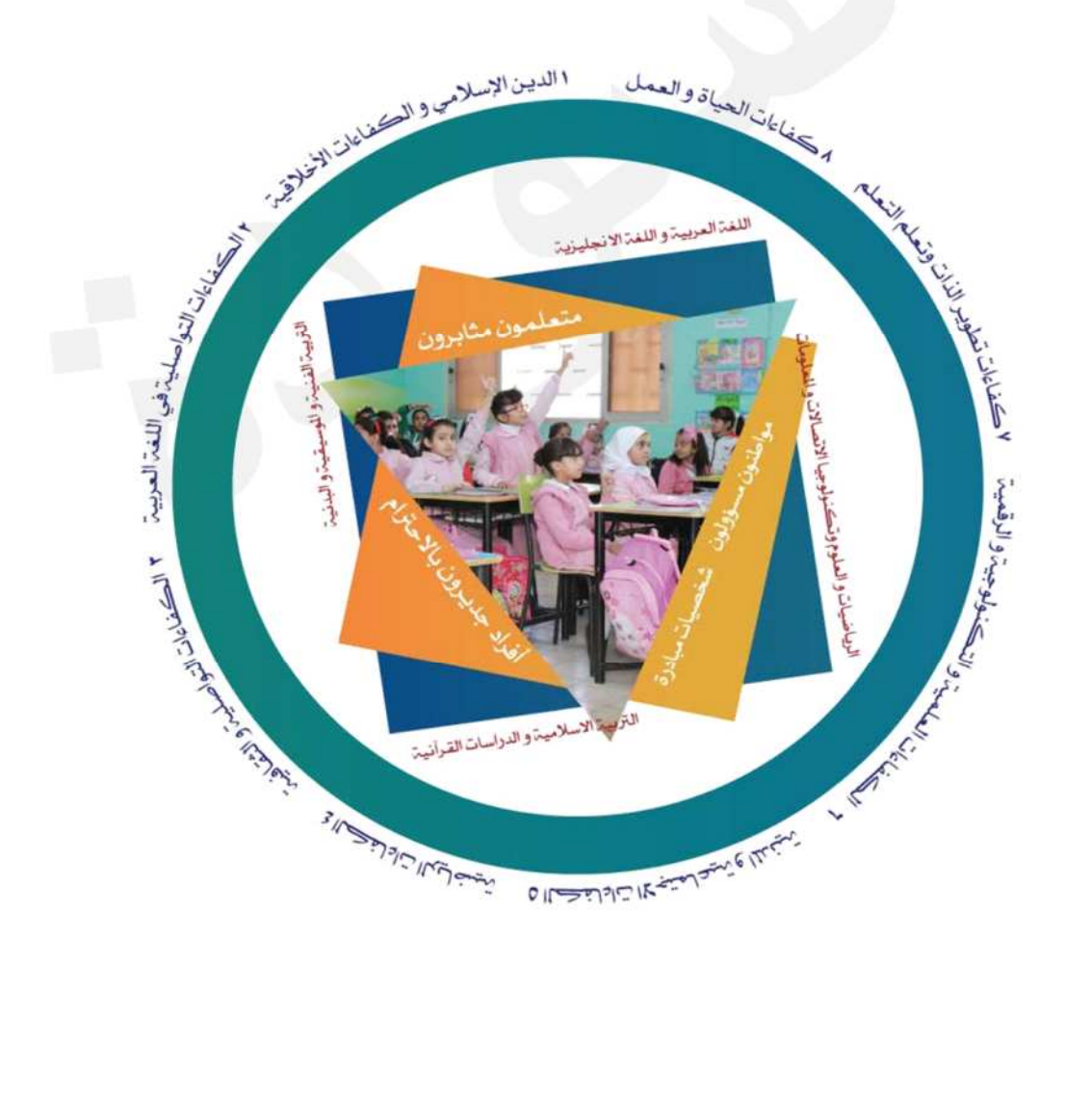

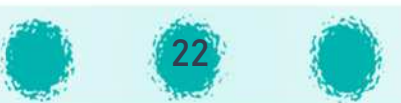

### **الGفاCات العامة للمادة**

01

02

03

֦֧֦֧֦֧֦֧֦֧֦֧֦֧֜**֦** بالمقارنة مع الكفايات الأساسية، فإنّ  $\frac{1}{1}$ الكفايات العامة هي محددة بمواد معينة. وهي تحدّد معظم ما ; ; يقوم على المادة من المعارف والمهارات والاتجاهات والقيم العامة المدمجة/ المتكاملة في نتائج ິ<br>້ .<br>` **.** .<br>المتعلمين المتوقعة بحلول نهاية الصف الثاني عشر أو نهاية الصف الذي تُدرَّس فيه المادة. :<br>: َُّ

الكفايات العامة التي يتم تطويرها من خلال دراسة مادة " الحاسوب " هي :

الÄفاNات العامة للمادة

معالجة المعلومات لتحسين الحياة والتعلم من خلال الوسائل الرقمية.

استخدام الأجهزة الرقمية للتواصل وحل المشاكل في الحياة اليومية.

تصميم نماذج رقمية، أنظمة .<br>ومنتجات لدياة أفضل.

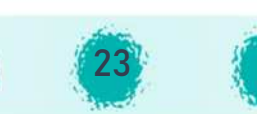

#### **الGفاCات الخاصة للمادة**

الكفايات الخاصـــة هي أقســـام فرعية من الكفايات العامة وتمثل مراحل في عملية اكتســـاب الكفايات ິ<br>້ .<br>` U **.** العـامـة. ويتم تنظيم وتطوير الكفـايات الخـاصـــــة لدى المتعلمين خلال العـام الـدراسي. وبالمقـارنـة مع .<br>. ֖֚֚֚֚֡<br>֧֪֝֟֟֓֝֟֟֟֓֝֬֝֟֟֓֝֬֝֟֓֝֬֝֟֓֝֬֝֟֓֝֬֝֟֝ الكفايات العامة، فإنّ الكفايات الخاصـــة تحدّد أنظمة محدّدة أكثر للمعرفة و المهارات و الاتجاهات / ֖֚֚֚֚֡<br>֧֪֝֟֟֓֝֟֟֟֓֝֬֝֟֟֓֝֬֝֟֓֝֬֝֟֓֝֬֝֟֓֝֬֝֟֝ Àالقيم المتكاملة. ويمكنها أيضًا تغطية كفايات متخصصة و قائمة على الموضوع، حيث من المفترض أن يظهرها المتعلمون فى نهاية كل صف أي بنهاية السنة الدراسية. ິີ້. .<br>`

#### Pتم إعداد الكفايات الخاصة لتغطية مدى وعمق المنهج وفقًا للمجالات الأربعة التالية:

- مجموعة من الحقائق الخاصة بالمادة الدراسية (المعرفة).
- مجموعة من العناصر المعرفية و المهارية(المهارات والإستراتيجيات) المحدّدة بالمادة.
- I● مجموعة من الاستجابات الاجتماعية والشخصية (الاتجاهات والقيم والمعتقدات) التي تتم

24

U .<br>. إدارتها عبر المعرفة والمهارات المكتسبة في -<br>مادة محدّدة.

الÄفاNات الخاصة للمادة.

• مجموعة من الارتاطات مع المواد والمجالات الأخرى.

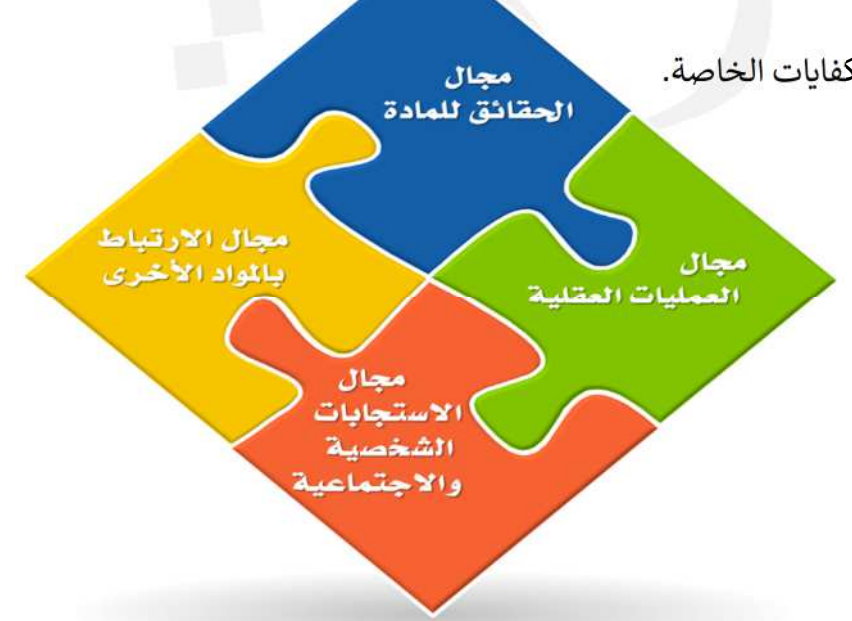

وتعتبر هذه المجالات الأريعة جوهر الكفايات الخاصة.

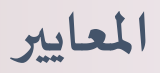

المعايير هي قرار أو مطلب أو لائحة تشغيلية ذات صلة بمستوى الجودة المراد تحقيقه في جانب معين<br>المعايير هي قرار أو مطلب أو لائحة تشغيلية ذات صلة بمستوى الجودة المراد تحقيقه في جانب معين ິີ້. .<br>. من النظام التعليمي ، U ֦֧֦֧ حيث تحدّد مســـتوى الجودة الذي يحققه المتعلم في رحلة تطوير الكفايات في .<br>. Į .<br>` مراحل مختلفة من عملية التعلم.

> ويشير المنهج الوطني الكويتي الجديد إلى نوعين من المعايير : **.**

معايير الأداء

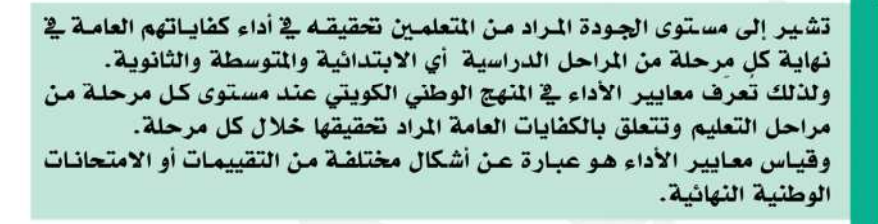

تشير إلى مستوى الجودة المراد من التعلمين تحقيقه في تحقيق الكفايات الخاصة. وتصف معايير المُنهج الدراسي إلى أي مدى ينبغي أن تتحقق الكفايـات الخاصـة في نهايــة كـل صـف. وتــرتبط معــايير الــنهج الدراسـي \_2 الــنهج الـوطني بالكفايــات الخاصة الحددة في منهج المادة الدراسية. ولكونها ذات صلة بتقدم التعلمين في التعلم، تعتبر معايير المنهج الدراسي مسألة تقييم بنائي ونهائي على مستوى الفصل الدراسي وعلى مستوى المدرسة.

معايير المنهج

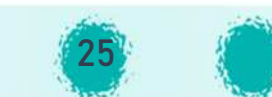

## **الGفاCات العامة لمادة الحاسوب O الGفاCات الخاصة، ومعاي المنهج للصف الثامن**

F الÄفاNات الخاصة ومعايG المنهج للصف الثامن

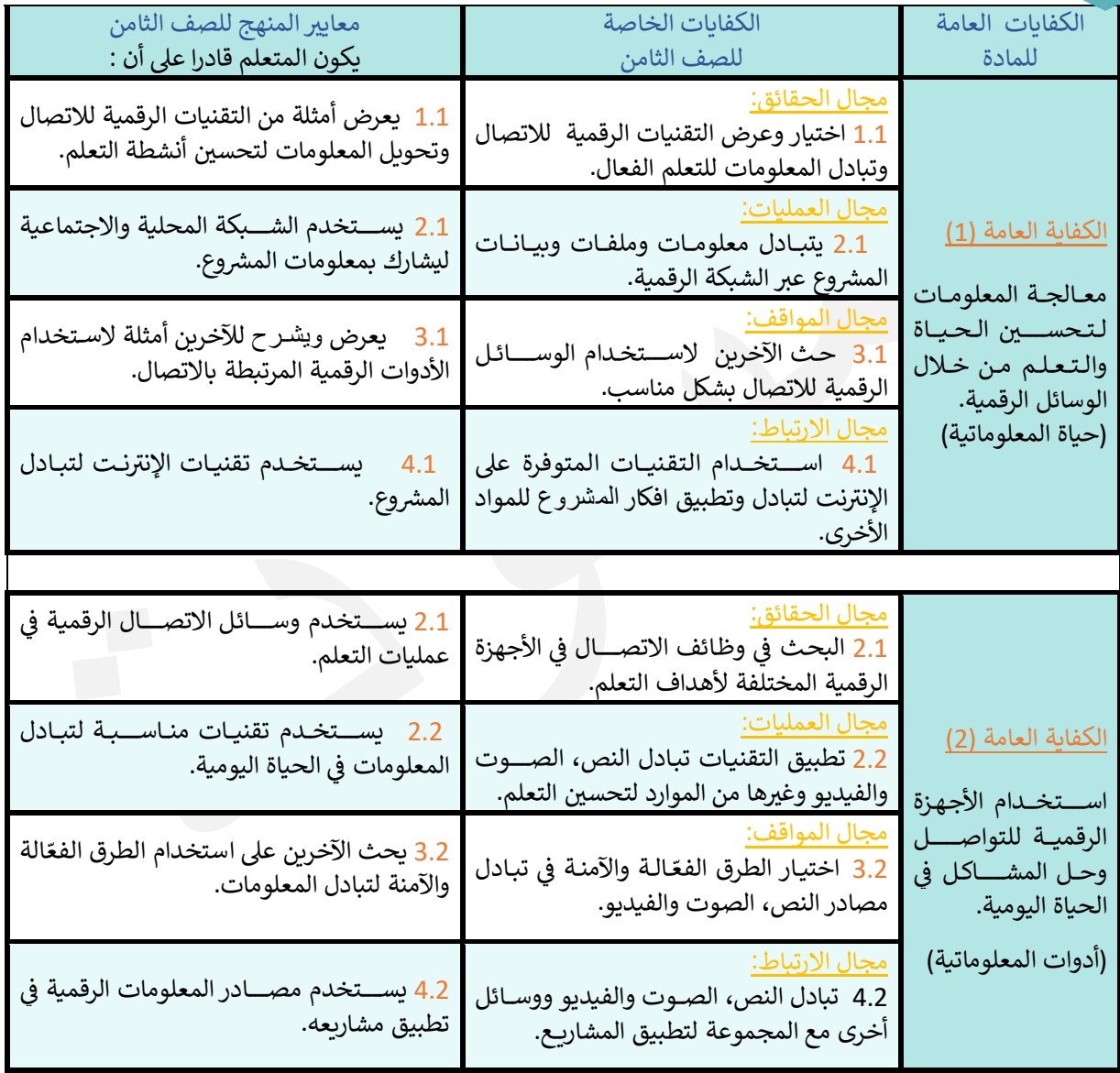

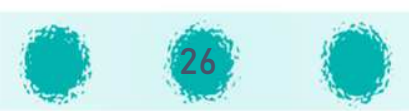

#### **الGفاCات العامة لمادة الحاسوب** الكفايات الخاصة، ومعايير المنهج للصف الثامن

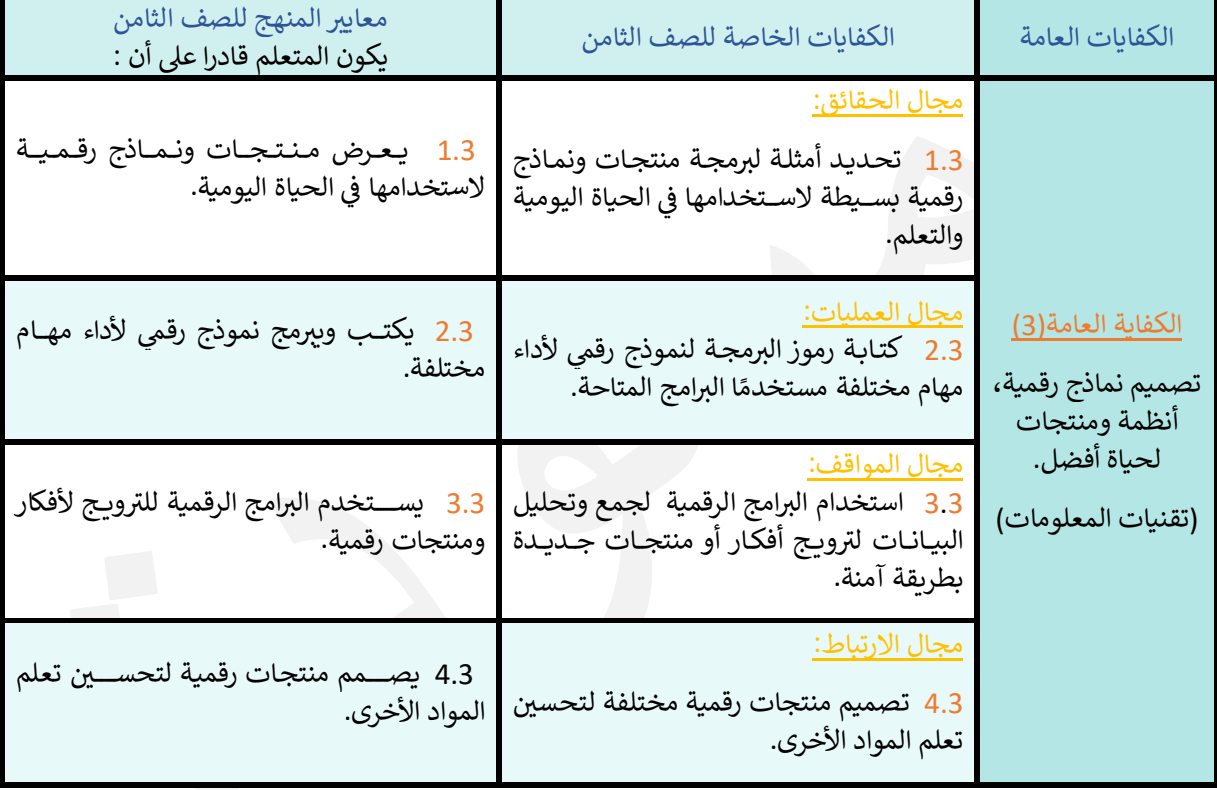

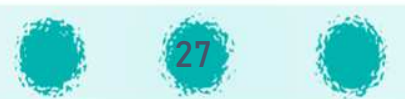

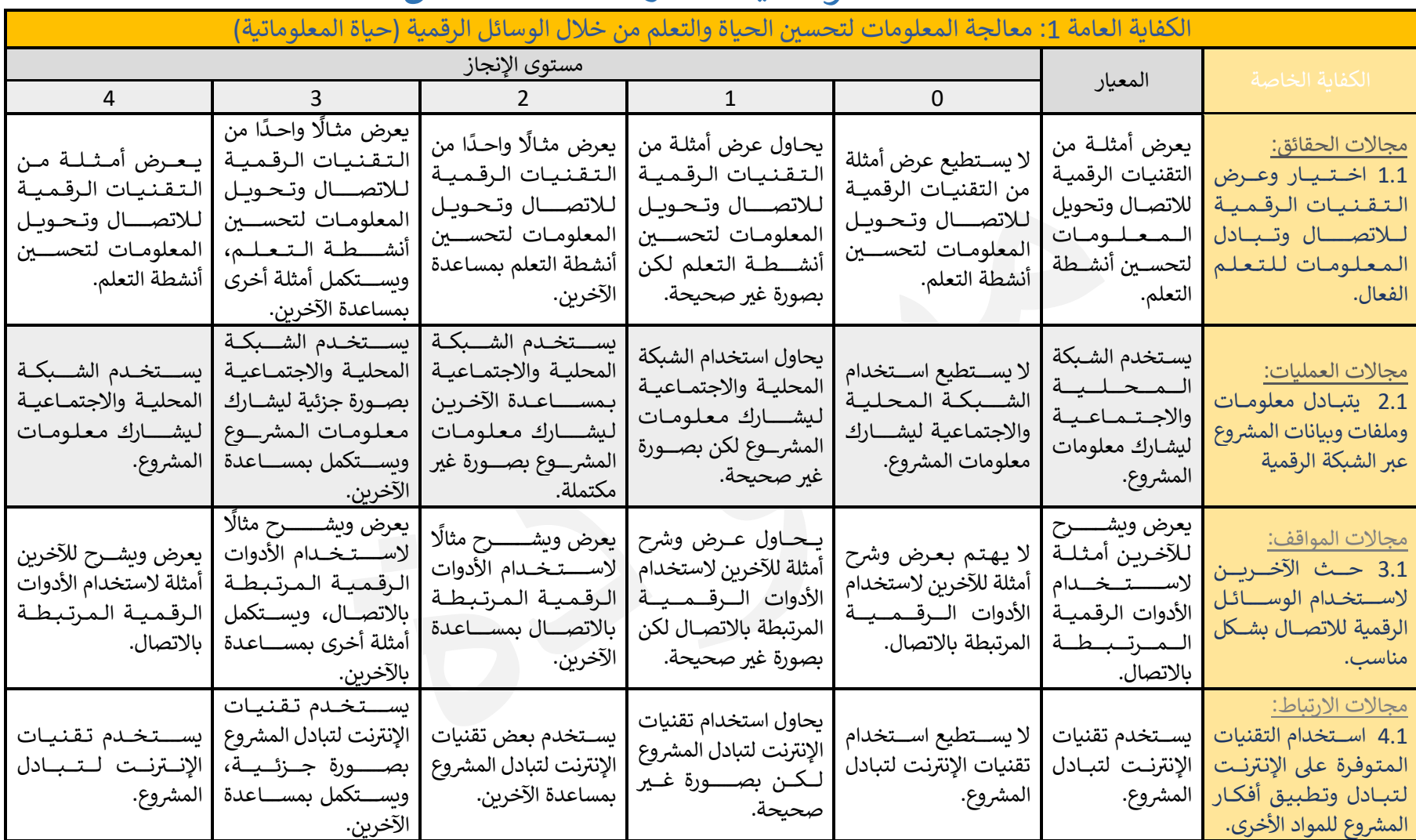

# المحد حة للصف الثامن ّ دات الوصف ة المقG <sup>I</sup>

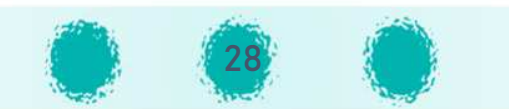

### المحدّدات الوصفية المقترحة للصف الثامن

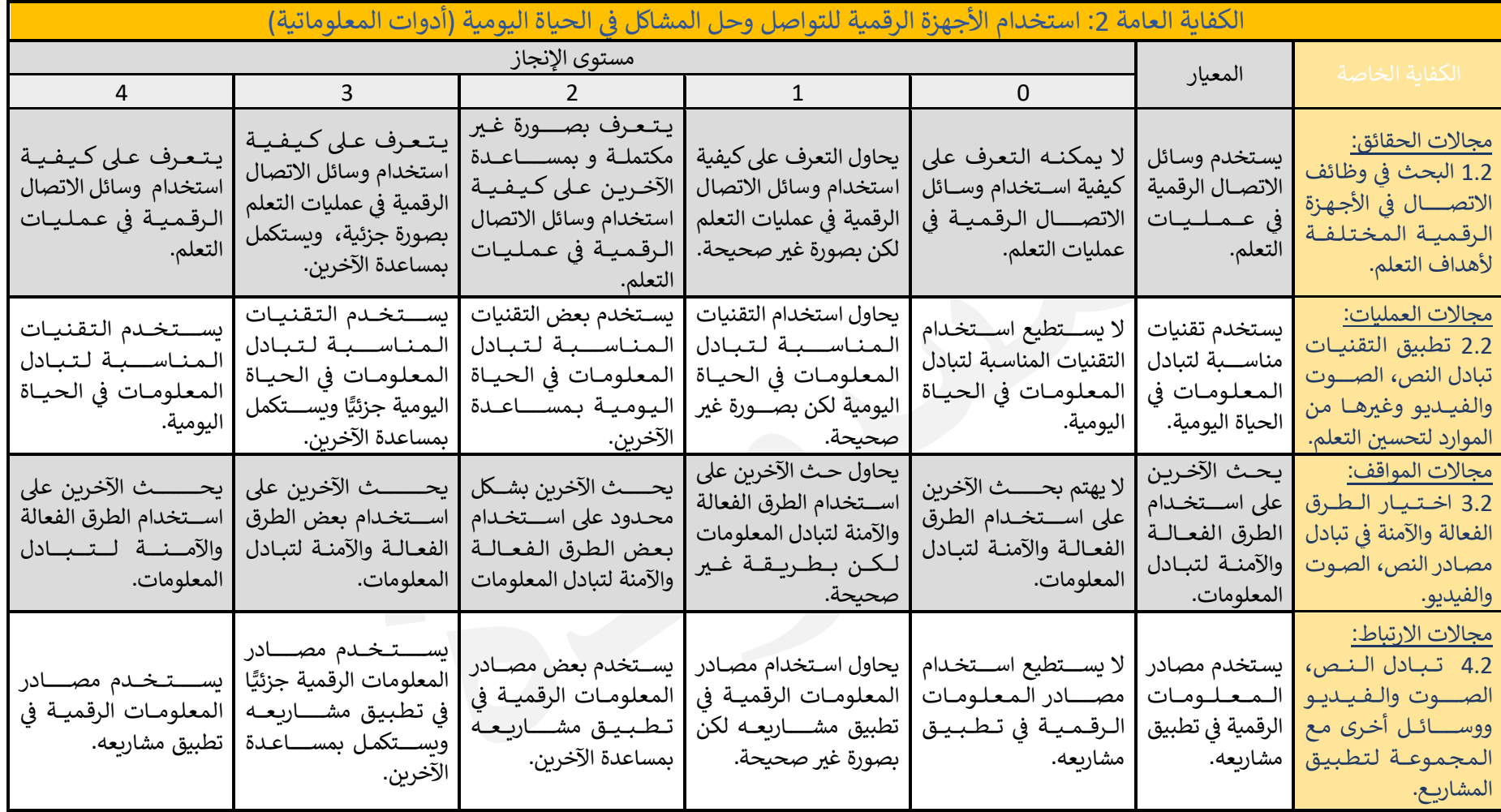

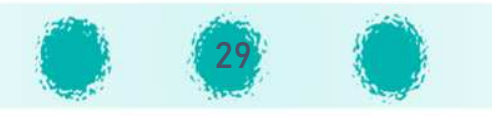

# المحدّدات الوصفية المقترحة للصف الثامن<br>مستقلس المحدّد من المحدد المنافس

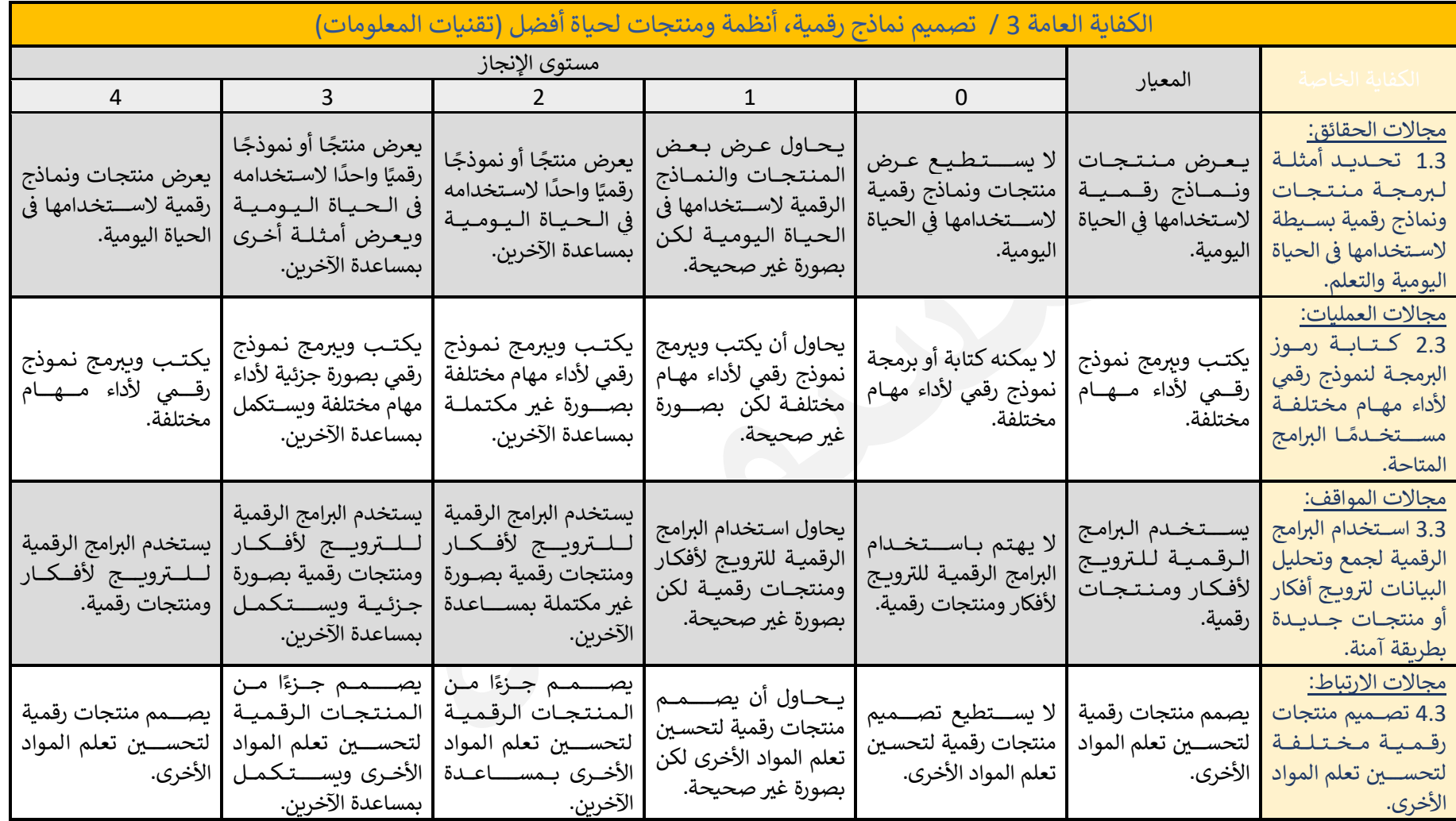

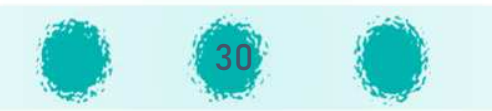

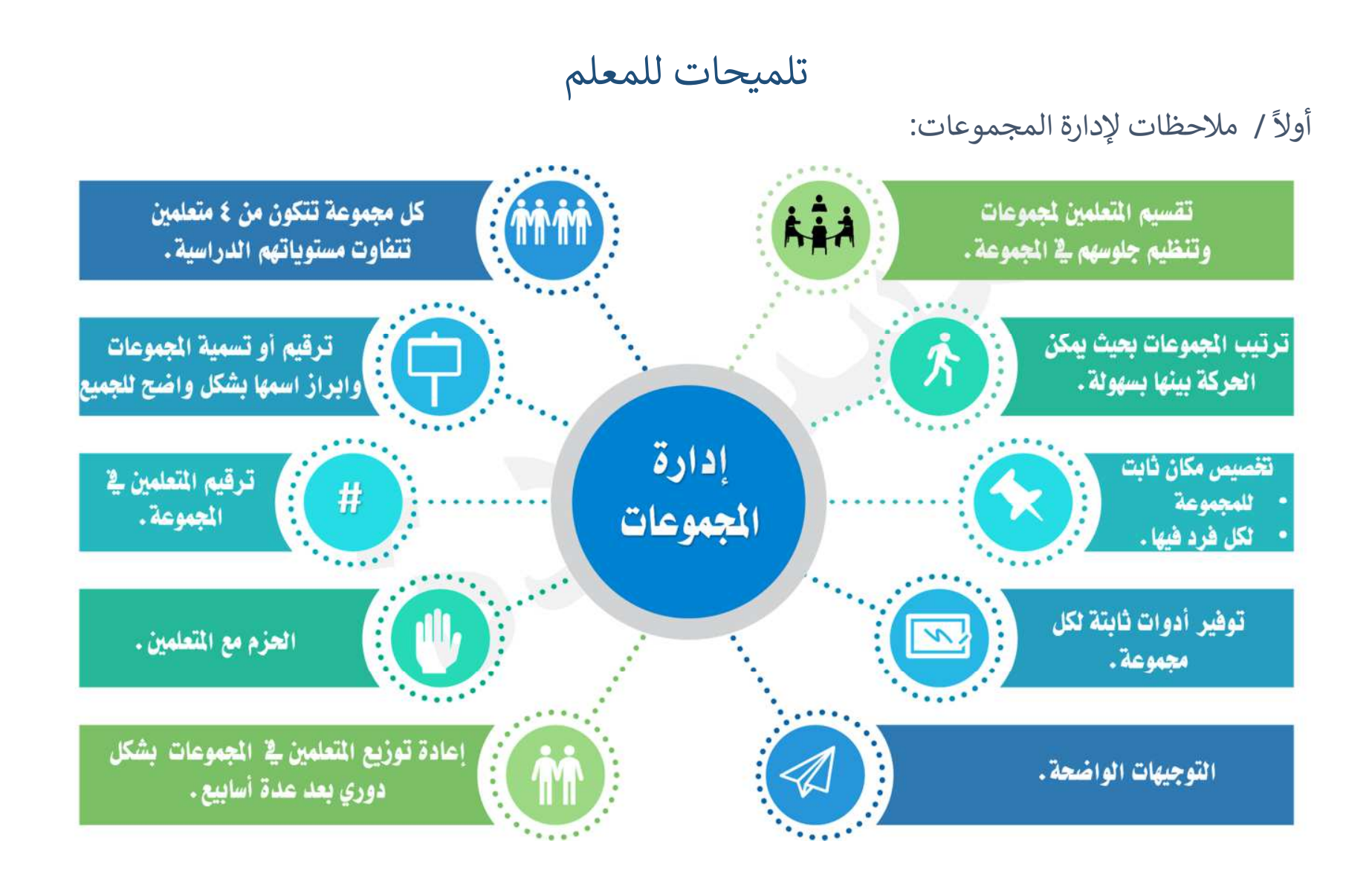

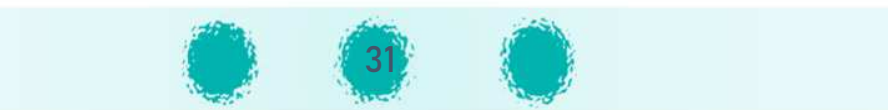

#### ثانيًا / ملاحظات لإدارة الأنشطة :

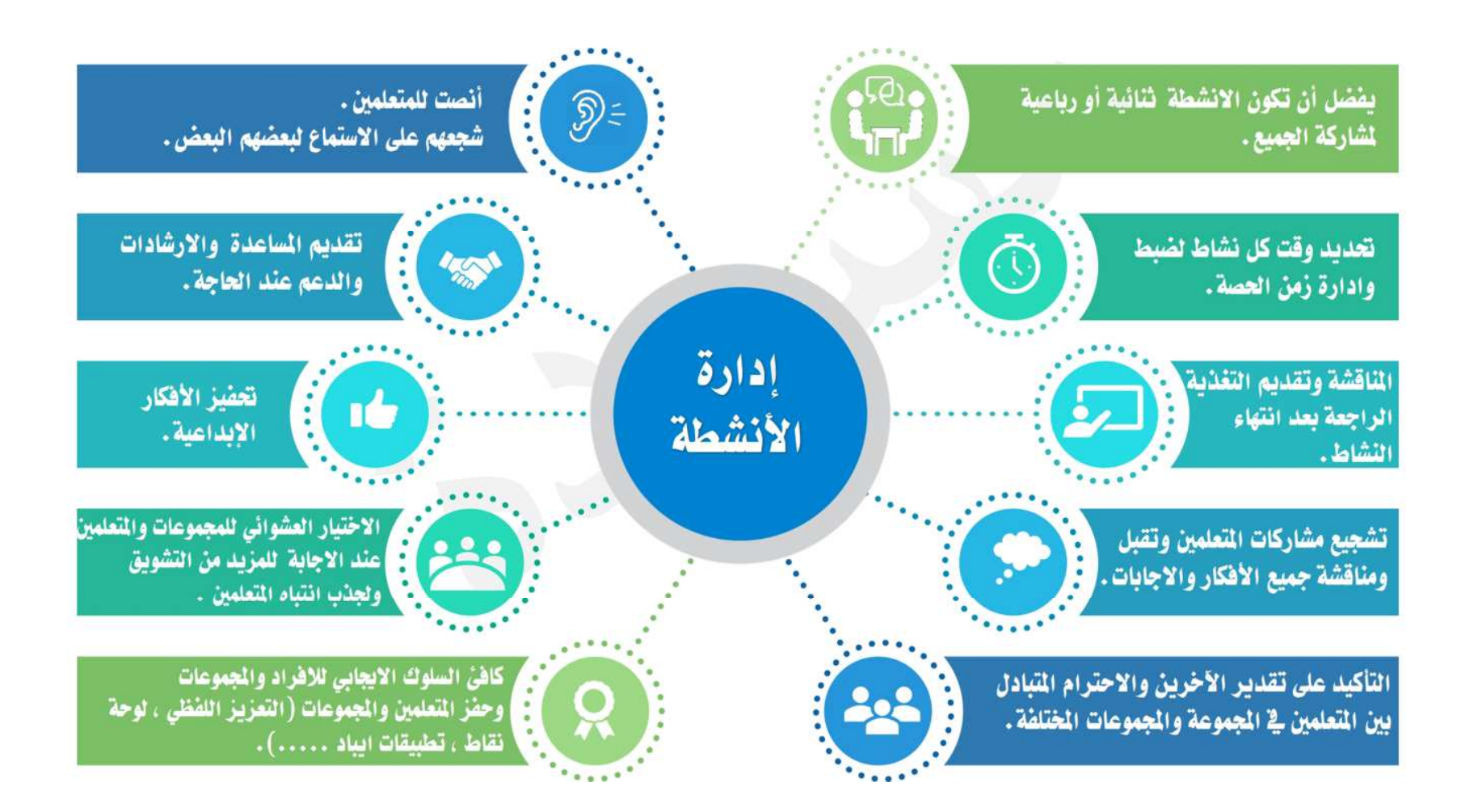

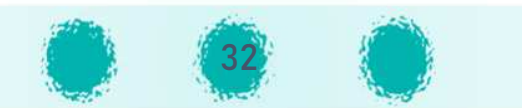

#### P ثالثًا / ملاحظات عامة:

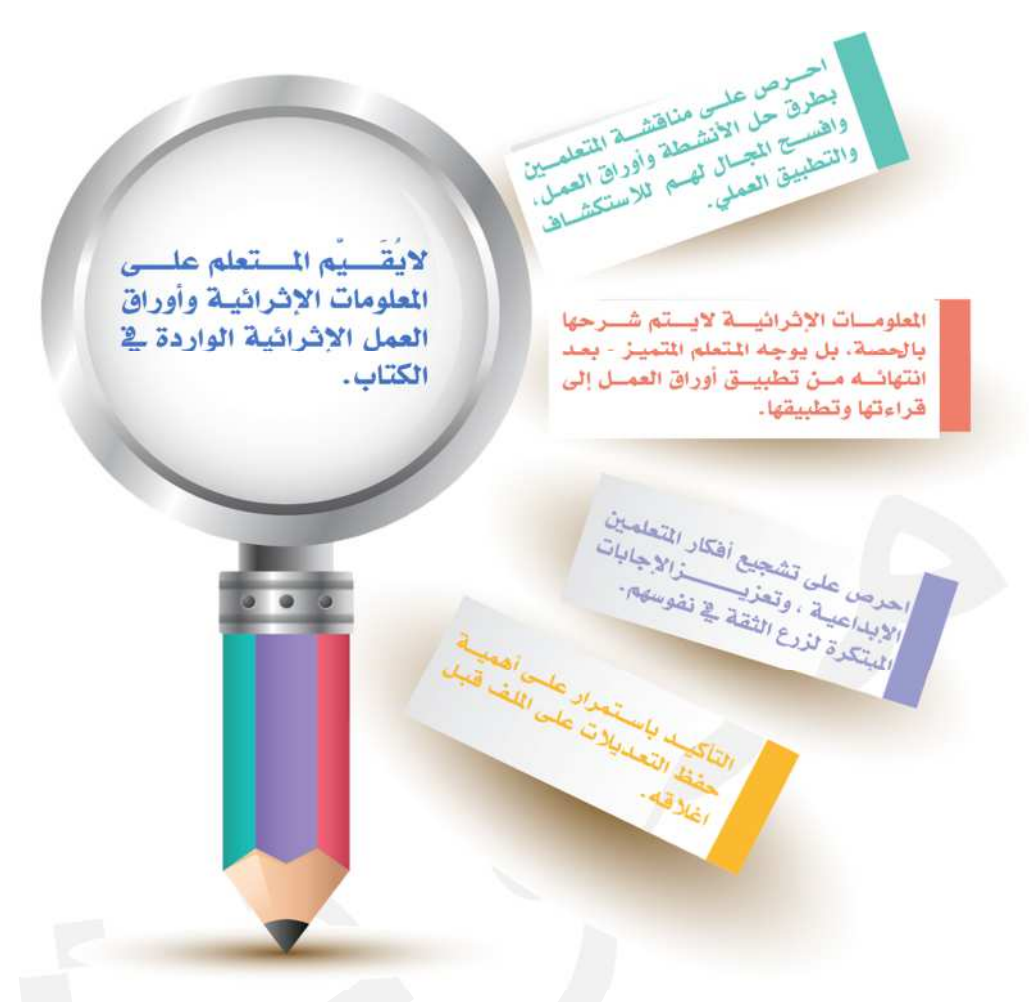

**الانتهاء من التطبيق العم° يتم رسم الخرائط الذهن5ة عد ، ومكن للمتعلم الاستعانة D** بالكتاب المدرسى، لتأكيد استيعاب المعلومات والمهارات التى تم تناولها فى الحصة.<br>. **D D H** ׇ֦ׅ֦֖֘֝֬

**DR H** احرص على تخصـــيص بعض الدقائق من حصـــتك لغرس القيم التربوية وتعزيزها في نفوس المتعلمين<mark>.</mark>

.<br>أثناء استكمال المتعلمين للجداول في الجزء ماذا تعا  **الجزء ماذا تعل للجداول § فضل إتاحة الفرصة للتأمل مت، C DR H ُ**الذاتي وحرية التعبير عن آرائهم بدون إبداء أي تعليق من المعلم ولا يتم تصحيحها، مما **``` D ُ عينا ± X الثقة لتعبئة الجدول ìل موضوع5ة ومصداق5ة، ف5كون مؤ²ا وم ُGسب المتعلم C** للمعلم للوقوف على مدى تحقيق الكفايات المرجوة في الحصة، ومعرفة نقاط الضعف **DR H** لدى المتعلمين، مما يُمَكن المعلم من تلافيها بتوضيحها وتوفير أُنشطة إثرائية مناسبة **ُ X ا لعلاجها. لاحق**

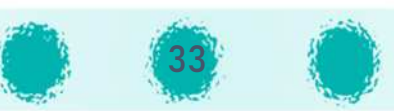

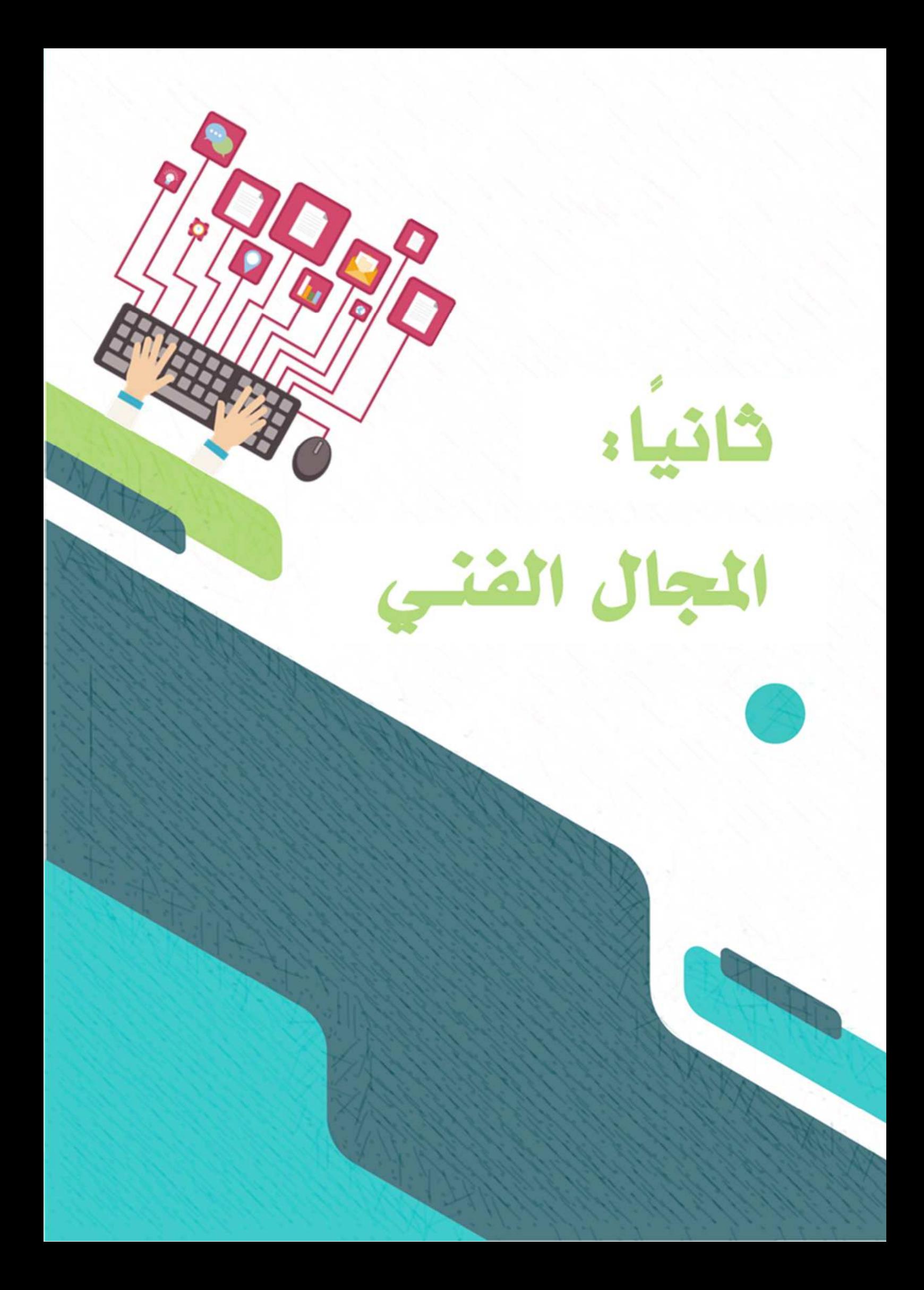

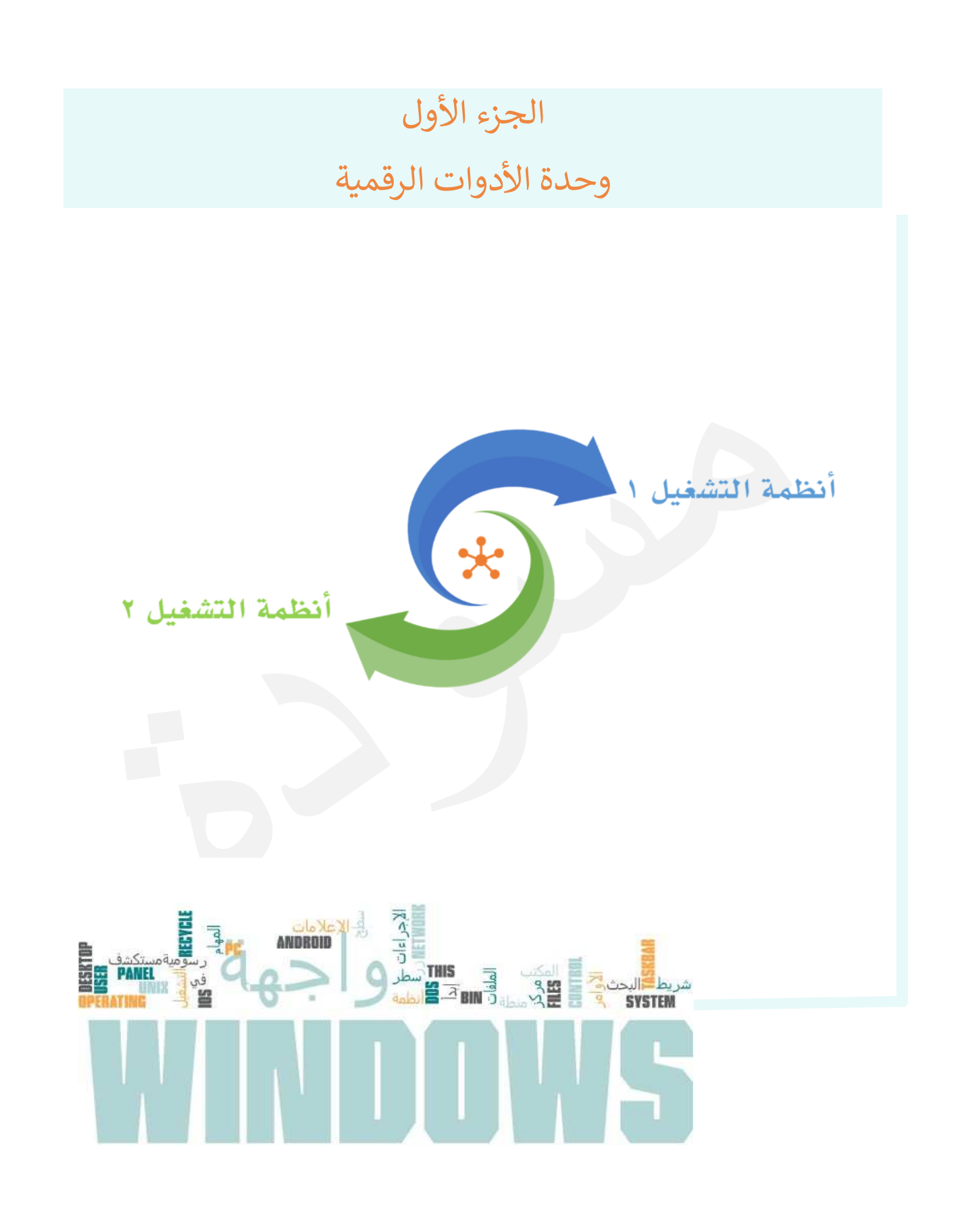

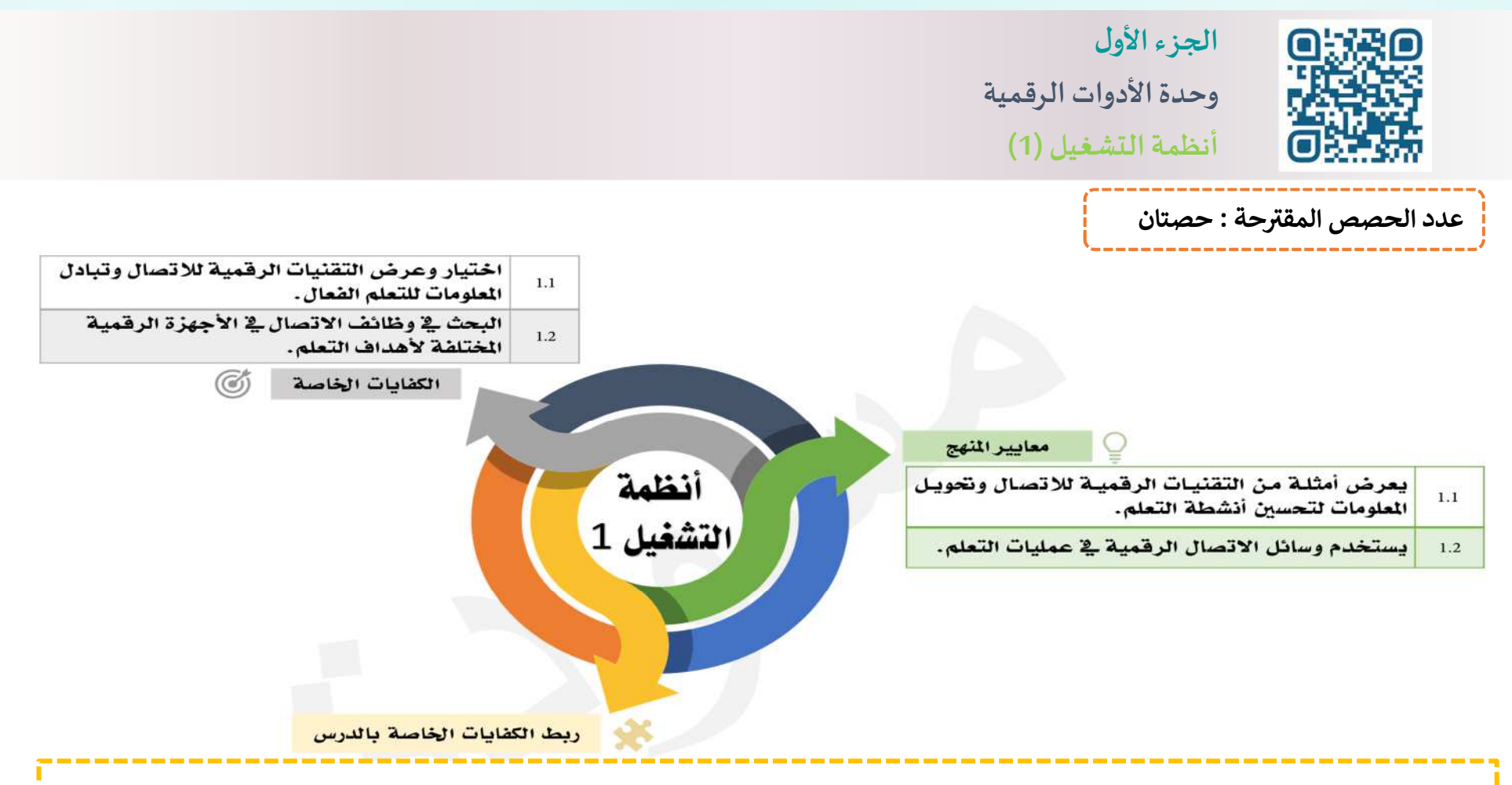

- تأكد عزيزي المعلم من تعريف المتعلم بأنظمة التشغيل المختلفة، وأهمية نظام التشغيل في إدارة الأجهزة الرقمية مثل الحاسوب والأجهزة الذكية واللوحية، وتسهيل التعامل معها، مما يمكنه من استخدام هذه الأجهزة بفعالية لعرض وتبادل المعلومات.
- يعرف المتعلم أن من مميزات نظام التشغيل windows إمكانية استخدام شبكة الإنترنت باستخدام متصفح الإنترنت، وأن windows 10 بما يوفره من أمان شامل ، والمتصفح Microsoft Edgeبخصائصه المتميزة يتيح له استخدام شبكة الإنترنت والبحث في مصادر المعلومات الإلكترونية المفيدة<br>. يما يعزز ثقافته وتعلمه.

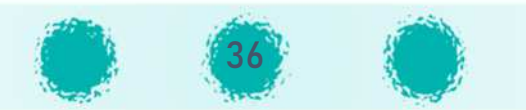
# مية التفكير الناقد **(1**

### نظرًا لأنَّ الحصة في بداية العام الدراسي يمكن للمعلم استخدام إحدى الطرق التالية :

- عرض فيديو أو عرض تقديمي لبعض المواقف الإيجابية والسلبية وتكتب المجموعات بعد المناقشة والاتفاق تعليقها عليها.
- يمكن توفير نشـاط للمتعلمين على شـكل PUZZLE ، فيه بعض السـلوكيات الصـحيحة و الخاطئة، وتقوم المجموعات بتركيب اللعبة بشـكل صـحيح حيث ستكون قطعة فارغة أمام كل سلوك خاطئ يكتب فيها المتعلمون لاحقًا السلوك المرغوب.
- توزيع بطاقات على المجموعات تحوي عدة سلوكيات ومواقف صحيحة وخاطئة،وطلب تصنيفها وفرزها. من خلال المناقشــــة والتغذية الراجعة بعد النشــــاط يتم التوصــــل إلى اتفاق بين المعلم والمتعلمين على اللوائح التي تنظم العمل في المجموعات والفصل، وتضمن التزام المتعلمين وسير حصص المادة بشكل سلس طوال العام الدراسي.

### وجو غرس القيم التربوية .<br>المواليد

- احرص على غرس قيمة تقدير توفر مختبرات وأجهزة الحاسوب للمتعلمين ،وضرورة المحافظة على الممتلكات العامة من خلال المحافظة على<br>. المختبر و حث المتعلمين على الاستخدام السليم لجهاز الحاسب الآلي واستشعار قيمة النعمة والحفاظ عليها(من الضروري تحديد أسماء المتعلمين في كل فصل المستخدمين لكل جهاز كي يعتاد المتعلم على النظام وتحمل المسؤولية).
	- ضرورة أن يفعّل المعلم القيمة التربوية الشهرية خلال الحصة بالأسلوب المناسب.<br>.
- استشعار نعم الله على الإنسان، حيث إنَّ الأجهزة الرقمية نعمة من الله -عز وجل- يسَّرت حياة الإنسان، وشكر النعم واجب على الإنسان وإحدى<br>. صوره توظيف الأجهزة الرقمية بشكل إيجابي.
	- تشجيع المتعلمين على استشعار قيمة الوقت واستثماره بكفاءة وإيجابية.<br>''``
		- أنَّ الاستخدام الآمن للأجهزة الرقمية.

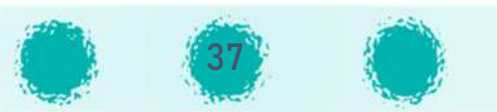

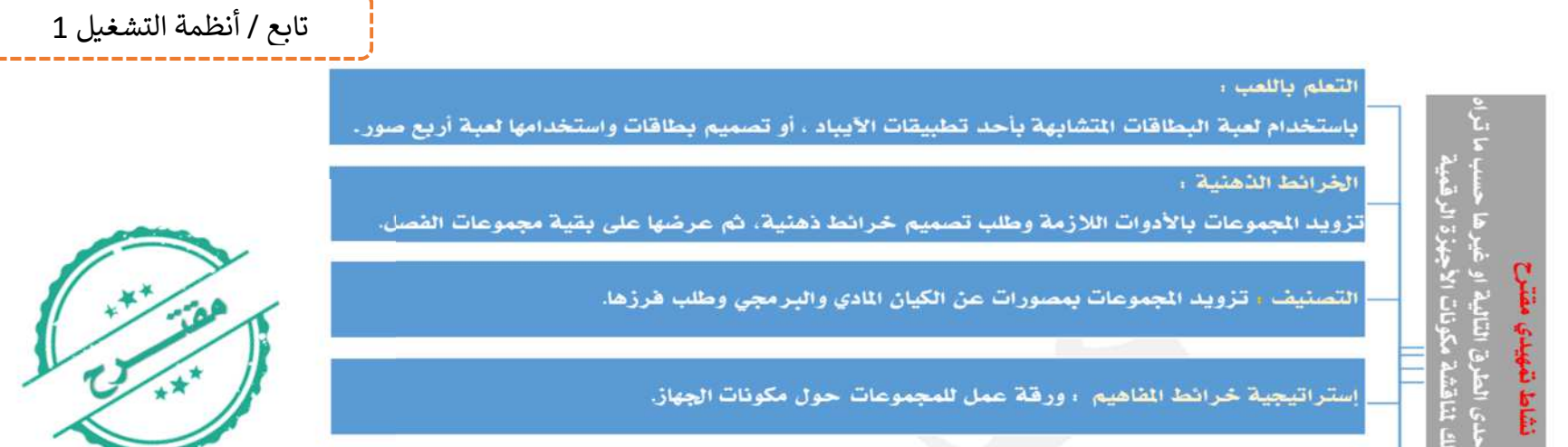

<sup>:</sup>أ∛ موضـوع الاسـتكشـاف /تطور الأجهزة الرقمية أو تطور أنظمة التشـغيل: يتم توزيـع عدة مهام على المجموعات، بحيث تطبق كل مجموعة مهمة، ثم المناقشة والتغذية الراجعة:

استراتيجية وضع الفاهيم : عرض فيديو/ عرض تقديمي الأجزاء الحاسوب واستكمال النواقص في خريطة

البحث عبر جهاز لوحي أو عبر أجهزة الختبر عن مكونات الحاسوب وتدوينها في ورفة خارجية.

- البحث عبر الإنترنت باستخدام آيباد يوفره المعلم.
- توفير مقال تقرأه المجموعة، ثم يتناقش أعضاء المجموعة في المحتوى.

ذهنية . مخطط أو ورقة نشاط معدة مسبقا

- تجهيز نشاط يحوي مجموعة صور لتطور التقنية عبر السنوات، ويتم ترتيب ووضع الصور في أماكنها المناسبة.
	- عرض فيديو قصير، ثم مناقشة سريعة لتطور الأجهزة الرقمية من حيث الحجم والسعة التخزينية.....
- إمكانية طرح سؤال عن الأجهزة التي يستخدمها المتعلمون (.... iPad iPod) والإستفسار عن الأنظمة التي تشغل هذه الأجهزة ( ... iOS ,Android: ) **"** ثم مناقشة المتعلمين بأهمية ووظيفة نظام التشغيل،وعرض فيديو عن مفهوم أنظمة التشغيل.

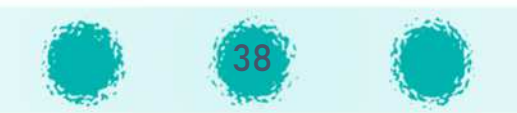

-----------**تا'ع / أنظمة الشغيل 1**

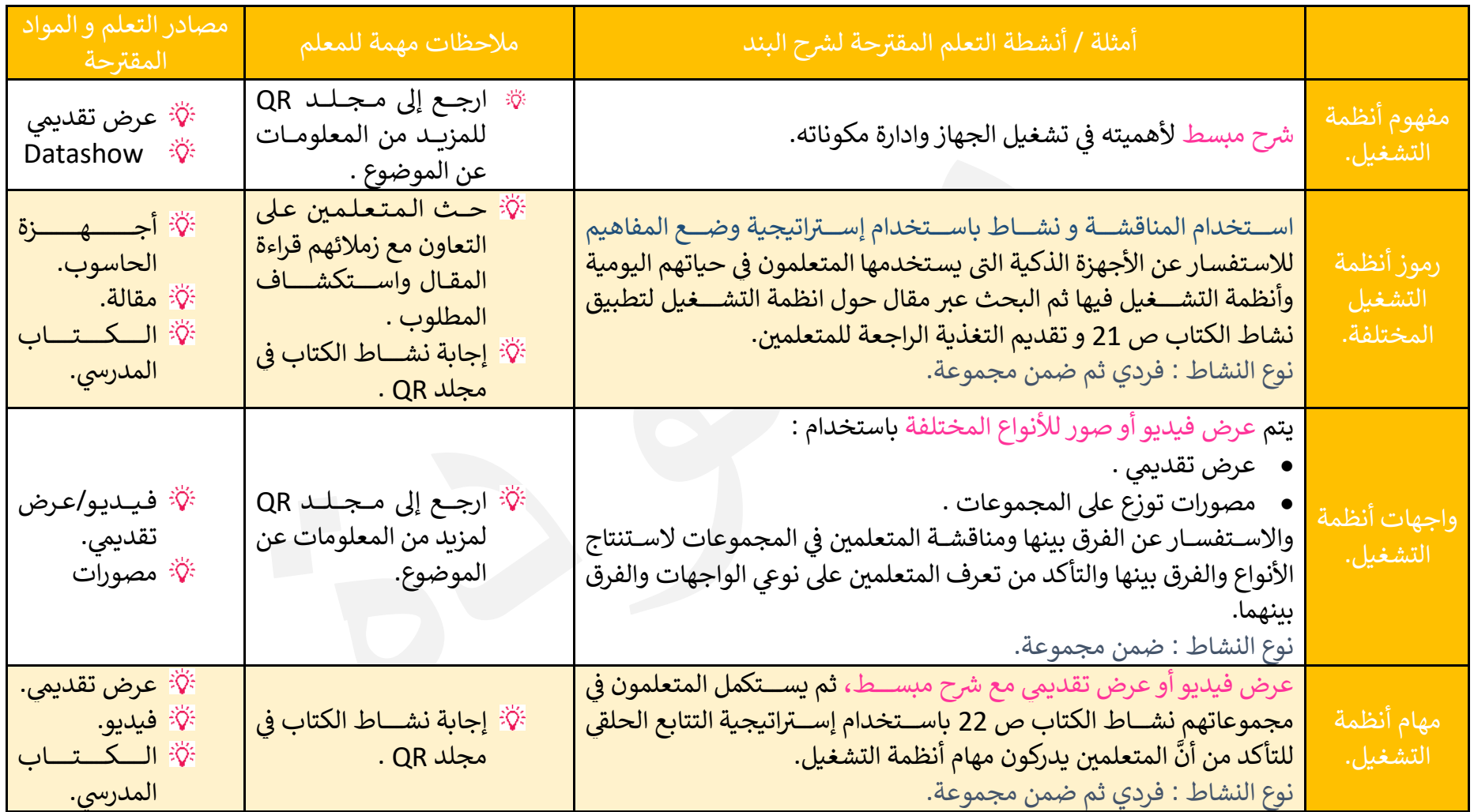

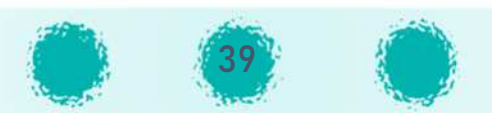

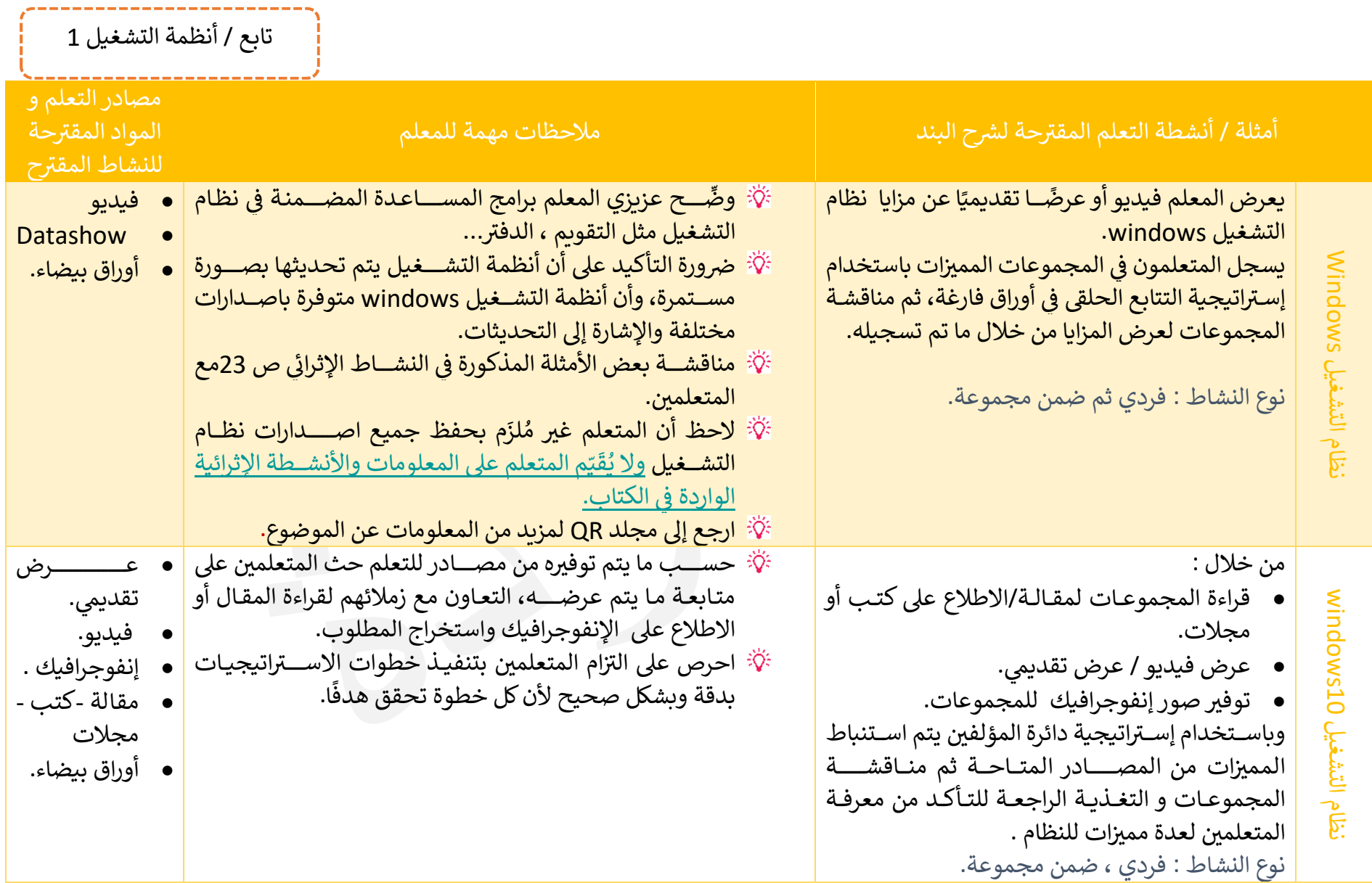

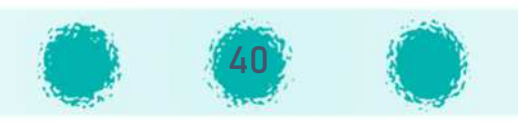

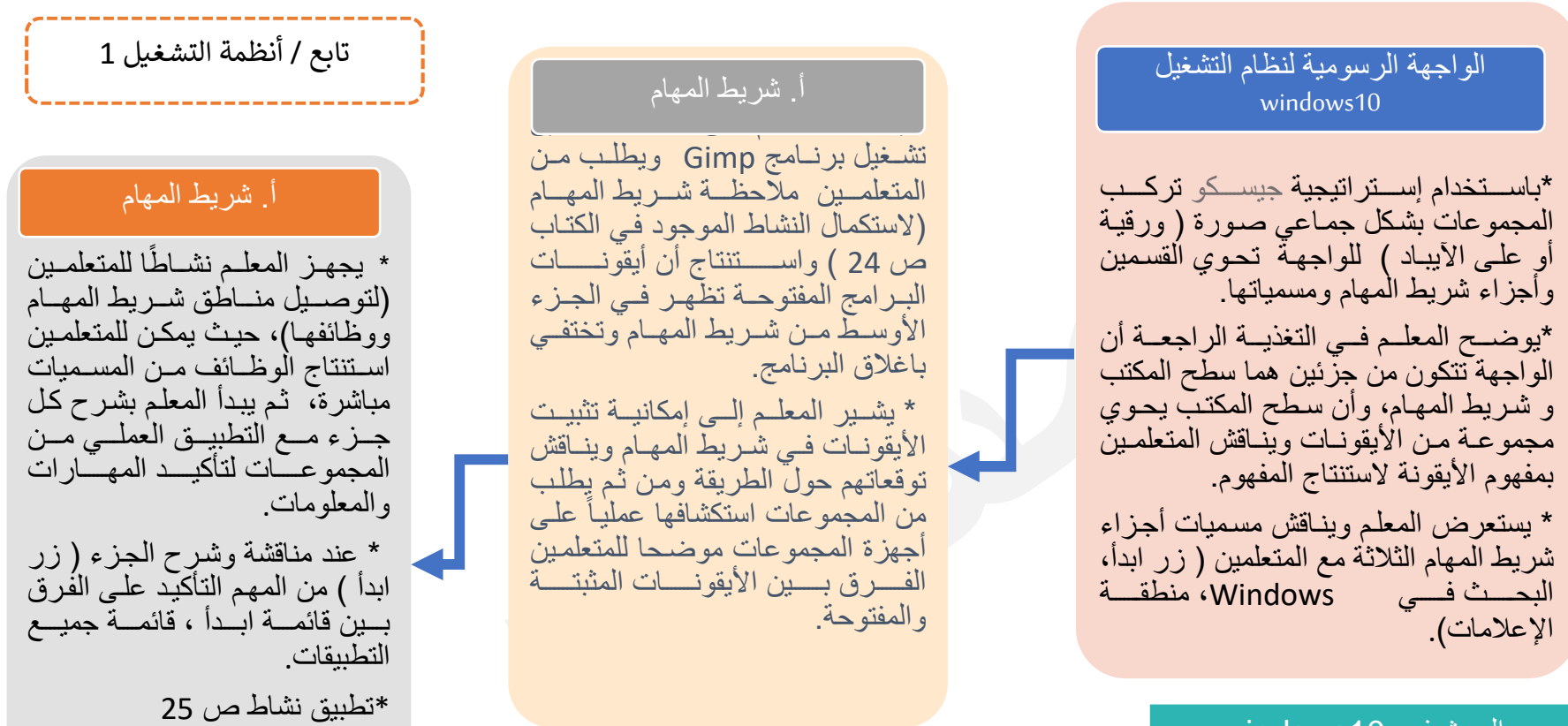

#### البحث في 10windows

ضرورة إتاحة الفرصة للمتعلمين لاستكشاف كيفية البحث من خلال البحث عن تطبيق / كلمة تشكل جزء من عنوان الملف، وضرورة تأكد المعلم خلال المناقشة أن المتعلمين يدركون أنه: \*يمكن الوصول للبرنامج من خلال كتابة جزء من الاسم،أو الضغط على الحرف . \*أثناء كتابة الكلمة المطلوب البحث عنها: يتم البحث عن الأجزاء حتى تنتهي من كتابة الكلمة . \* ّ عند ظهور جملة (جاري البحث) فإن ّ عملية البحث تكون مستمرة و أن البحث لم يكتمل بعد . \*نتائج البحث ستختلف من جهاز لآخر في المختبر.

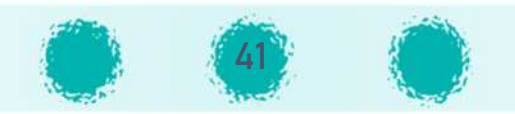

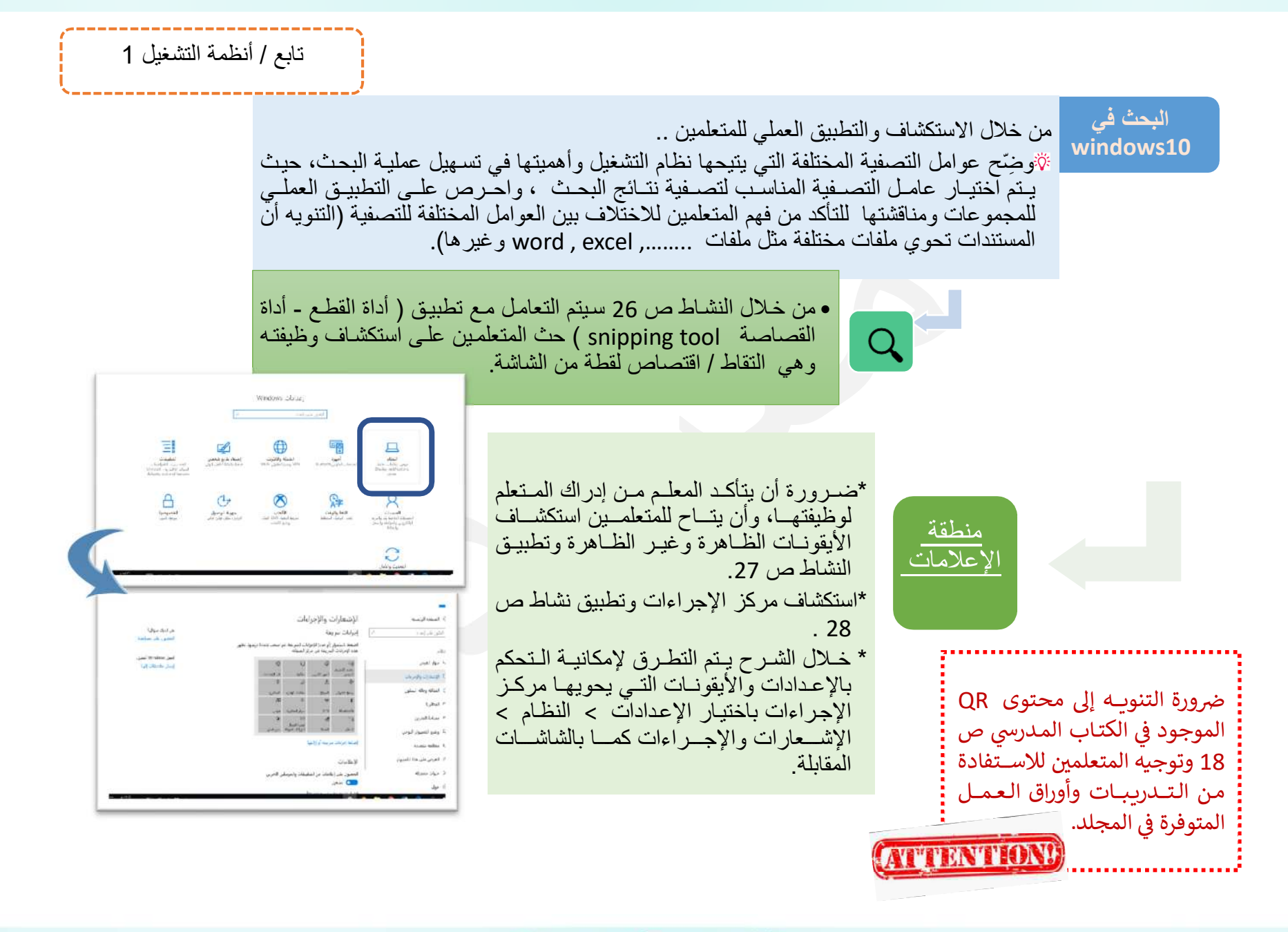

42

\_\_\_\_\_\_\_\_\_\_\_\_\_\_

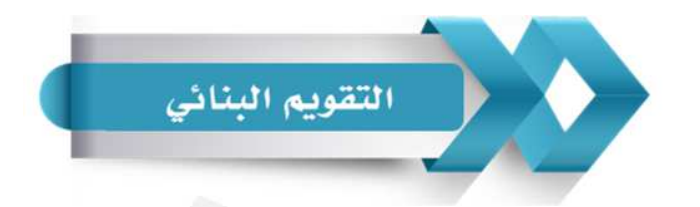

استخدم الجدول التالي ( المحددات الوصفية ) كإحدى أدوات التقويم البنائي للمتعلمين :

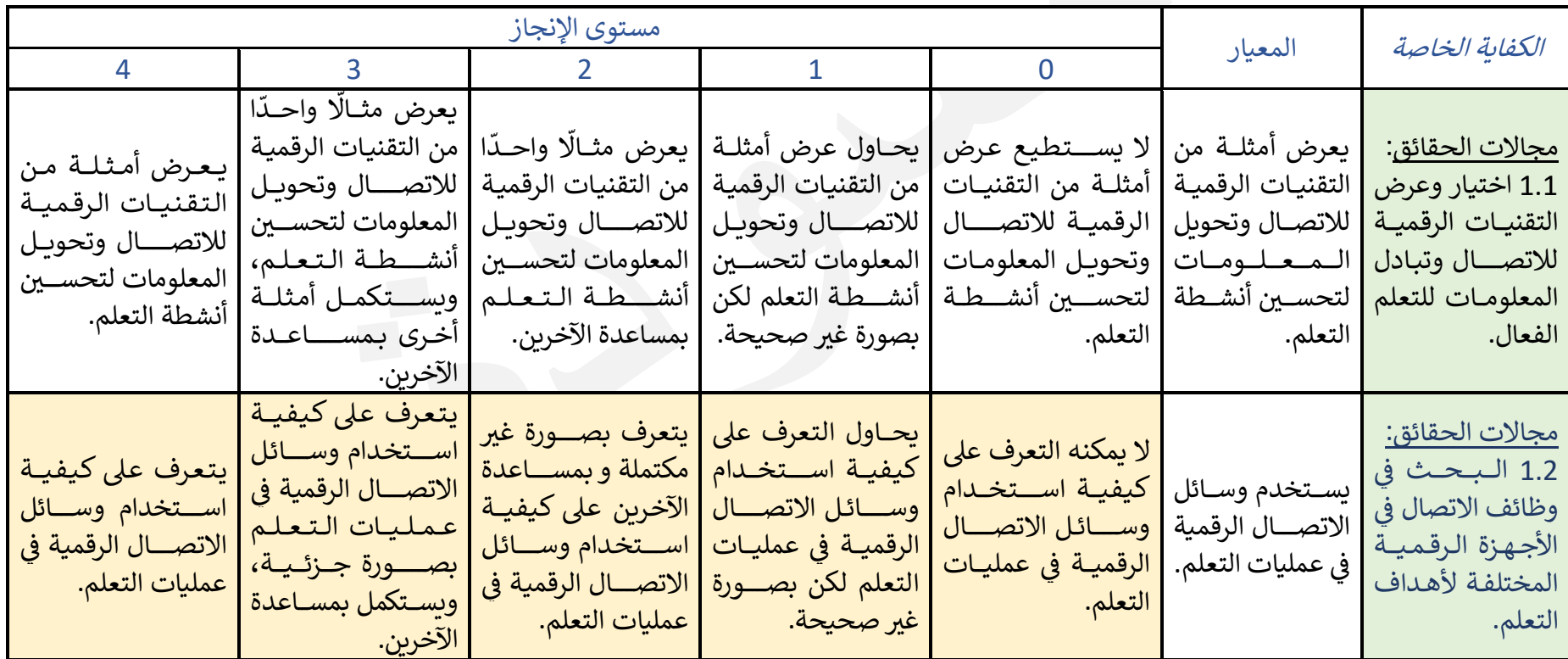

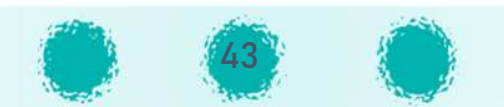

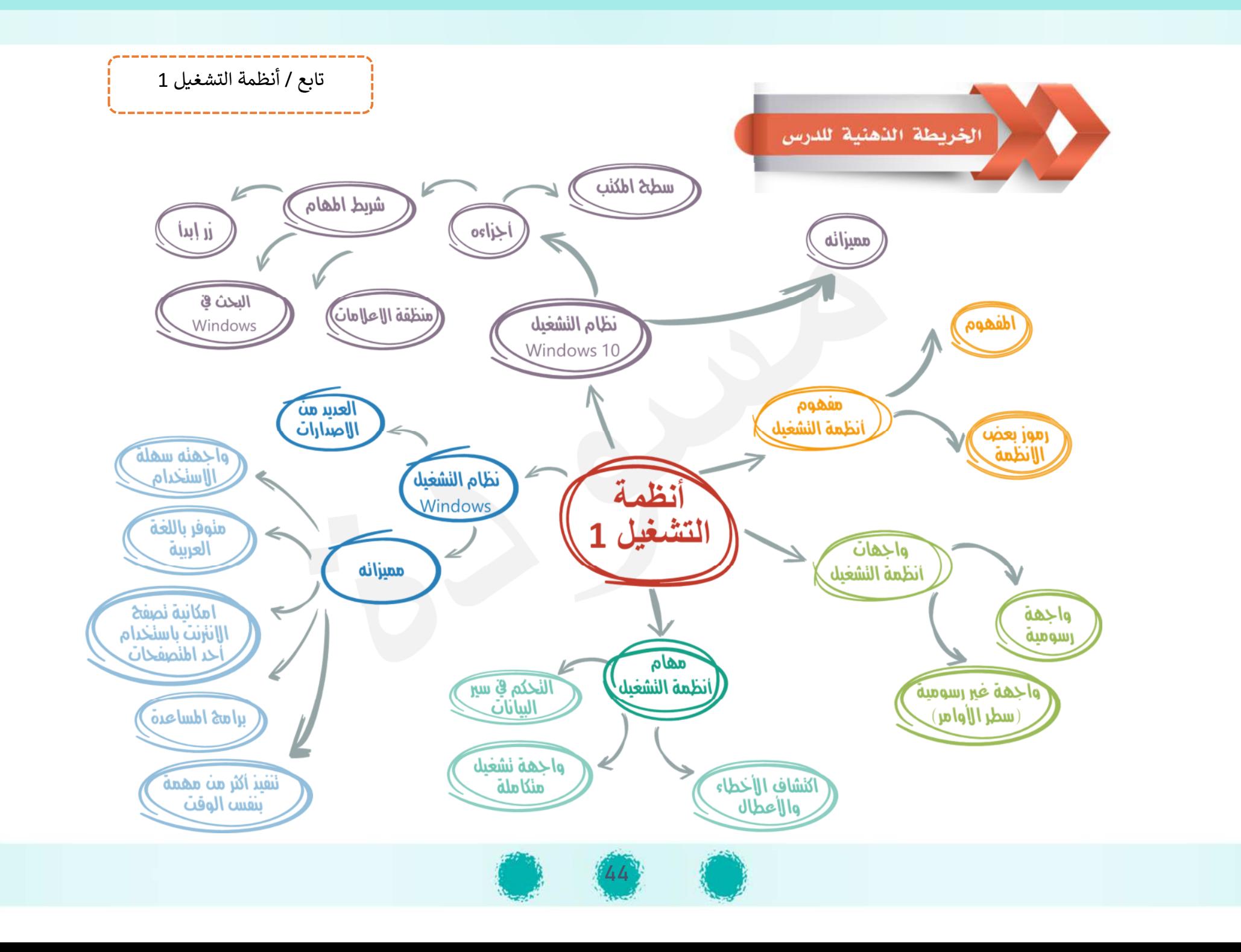

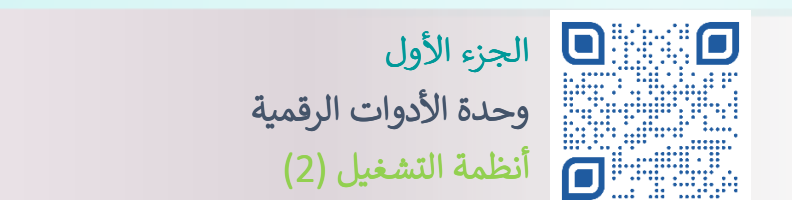

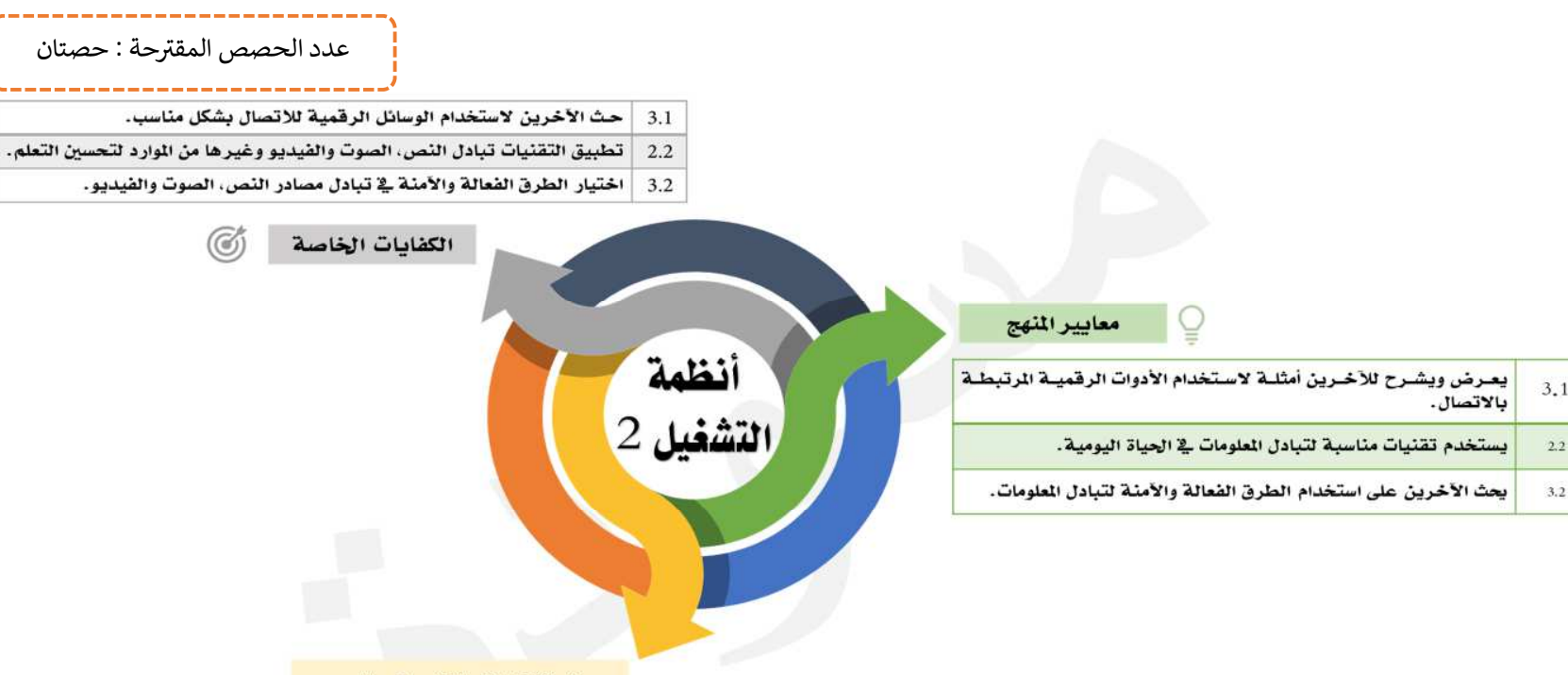

ربط الكفايات الخاصة بالدرس

يحتاج المتعلم في حياته اليومية لتبادل الملفات الحاسوبية مع زملائه ومعلميه أو طباعتها باستخدام طابعة المختبر عبر الشبكة الحاسوبية ، كما قد يحتاج لنقل ملفاته المختلفة بين أجهزته الرقمية ، لذا فهو بحاجة لمعرفة أيقونات سطح المكتب المناسبة والتي يمكنه من خلالها التعامل مع الملفات ل تبادلها تمكنه من تبادل الملفات مع الأجهزة المتصلة بالشبكة المتاحة في المختبر واستخدام الطابعة المتصلة بها لطباعة الملف من جهازه. ( تبادلها ، نسخها ، نقلها... ) كأيقونة الشبكة وأيقونة مستكشف الملفات واختيار طرق آمنة في تبادلها، حيث يتعرف المتعلم على أيقونة الشبكة والتي<br>.

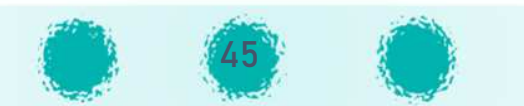

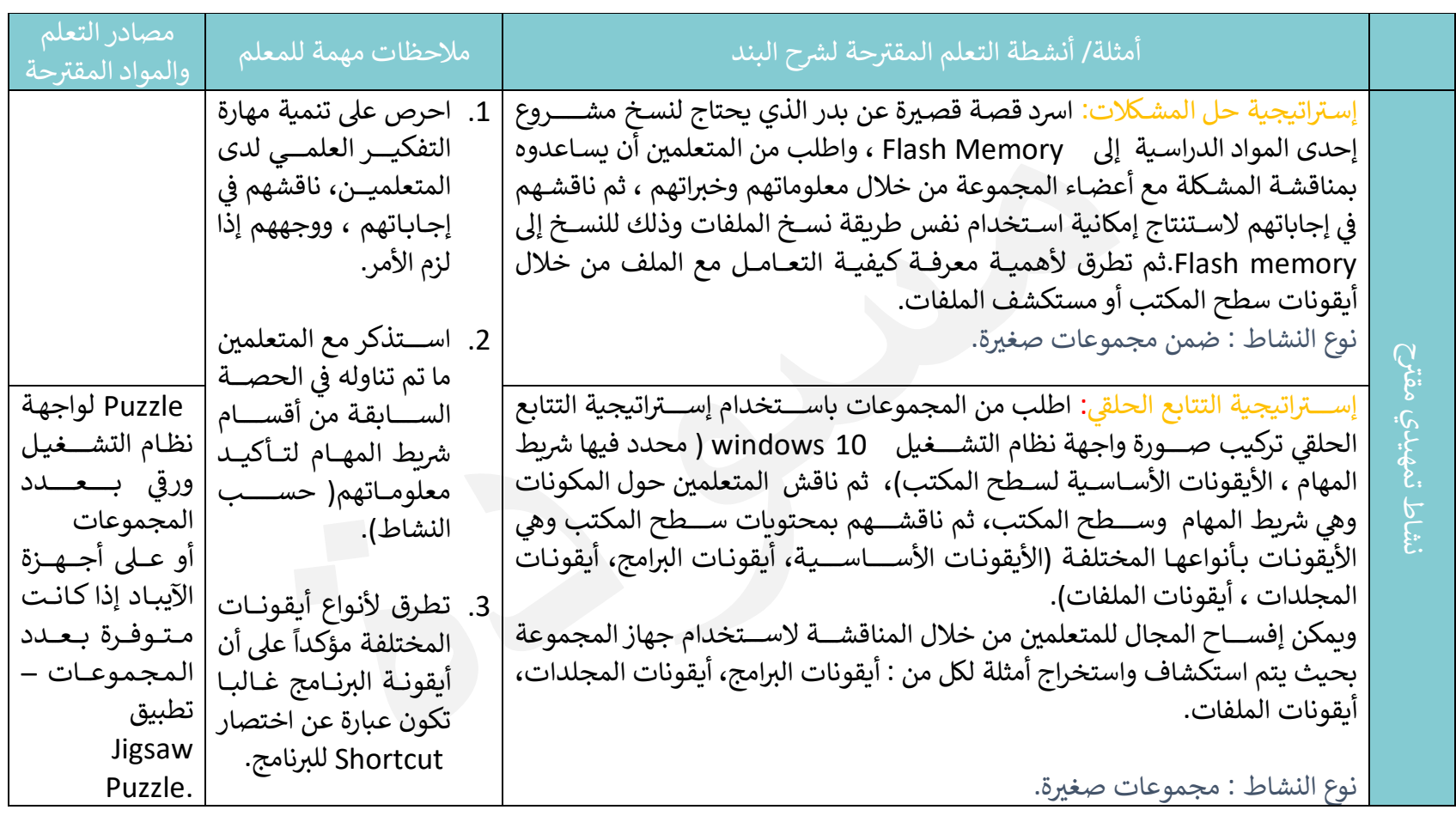

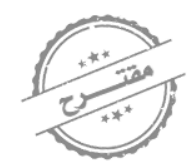

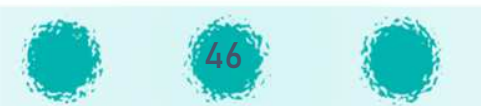

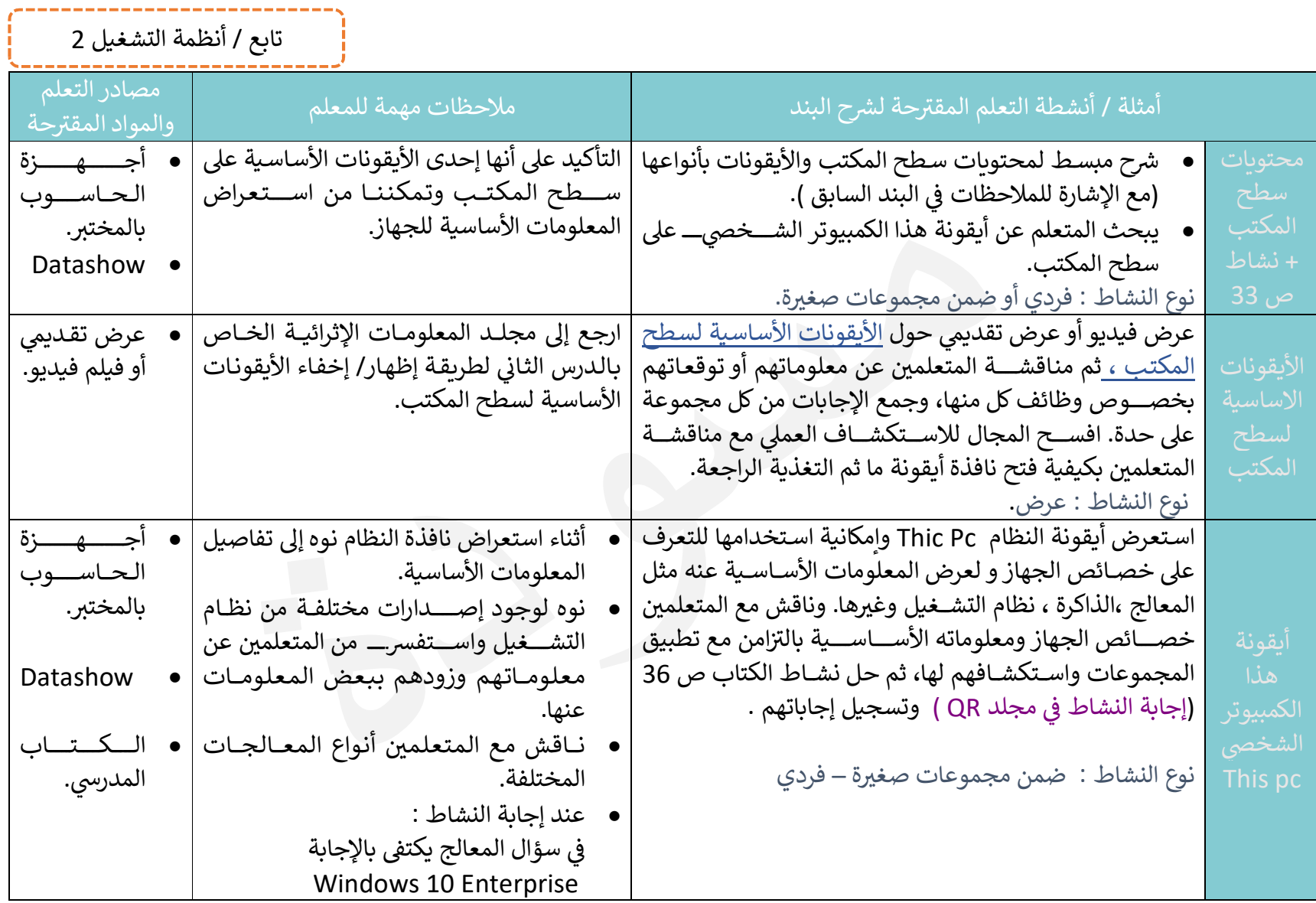

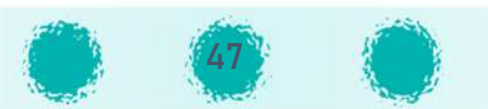

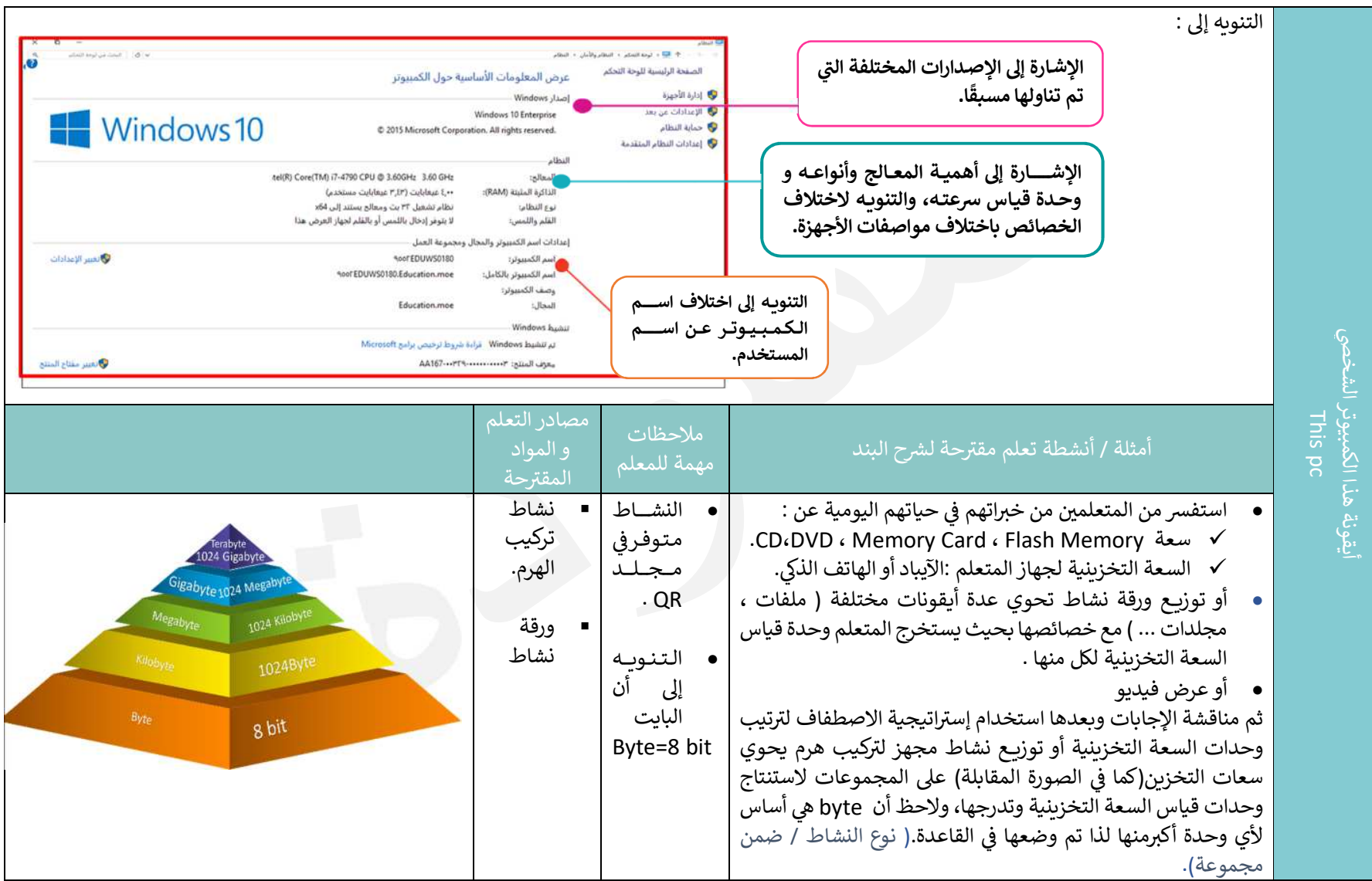

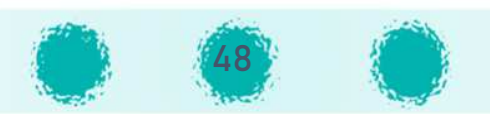

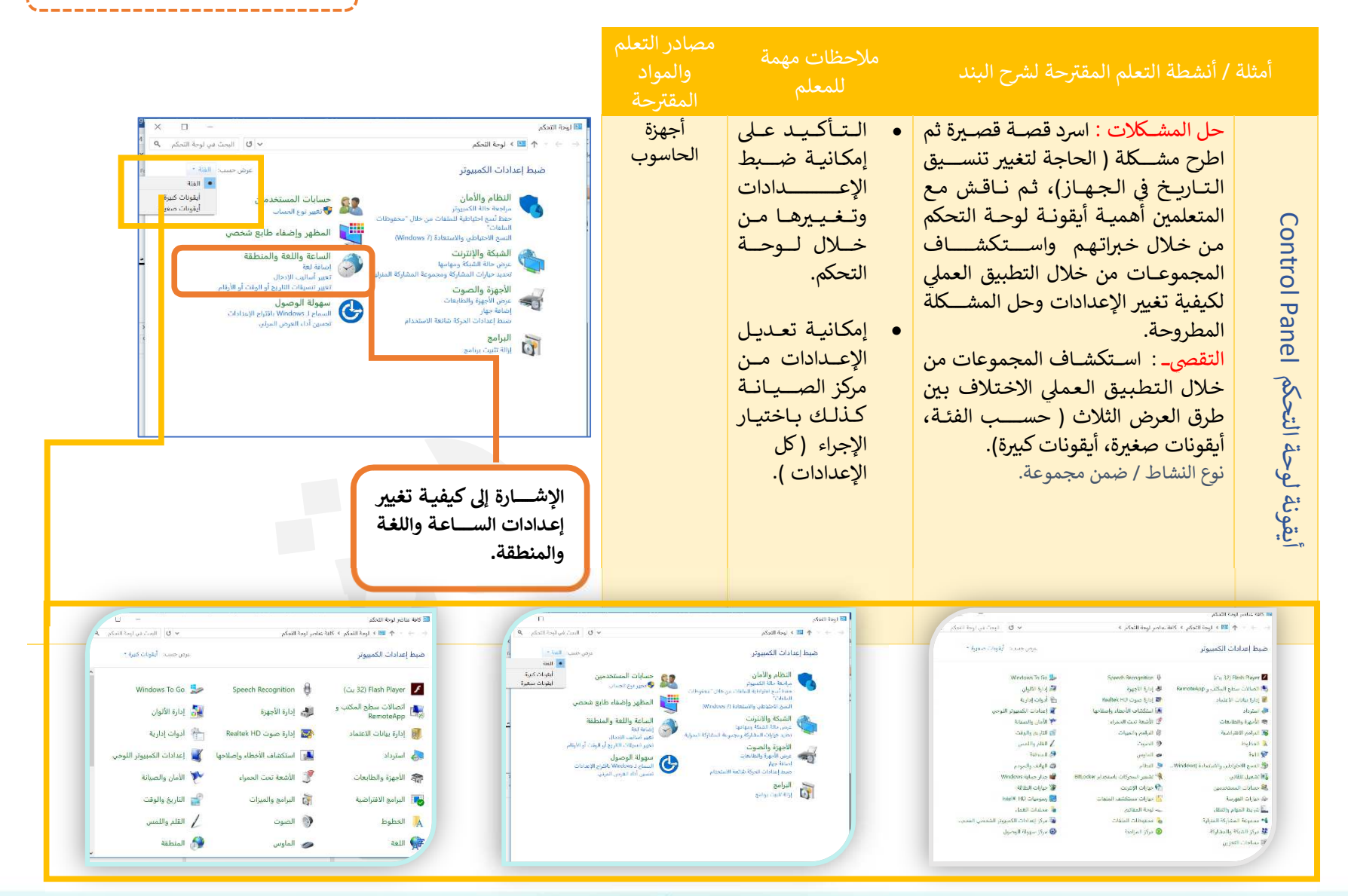

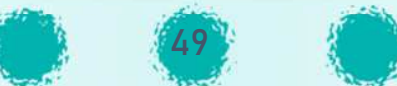

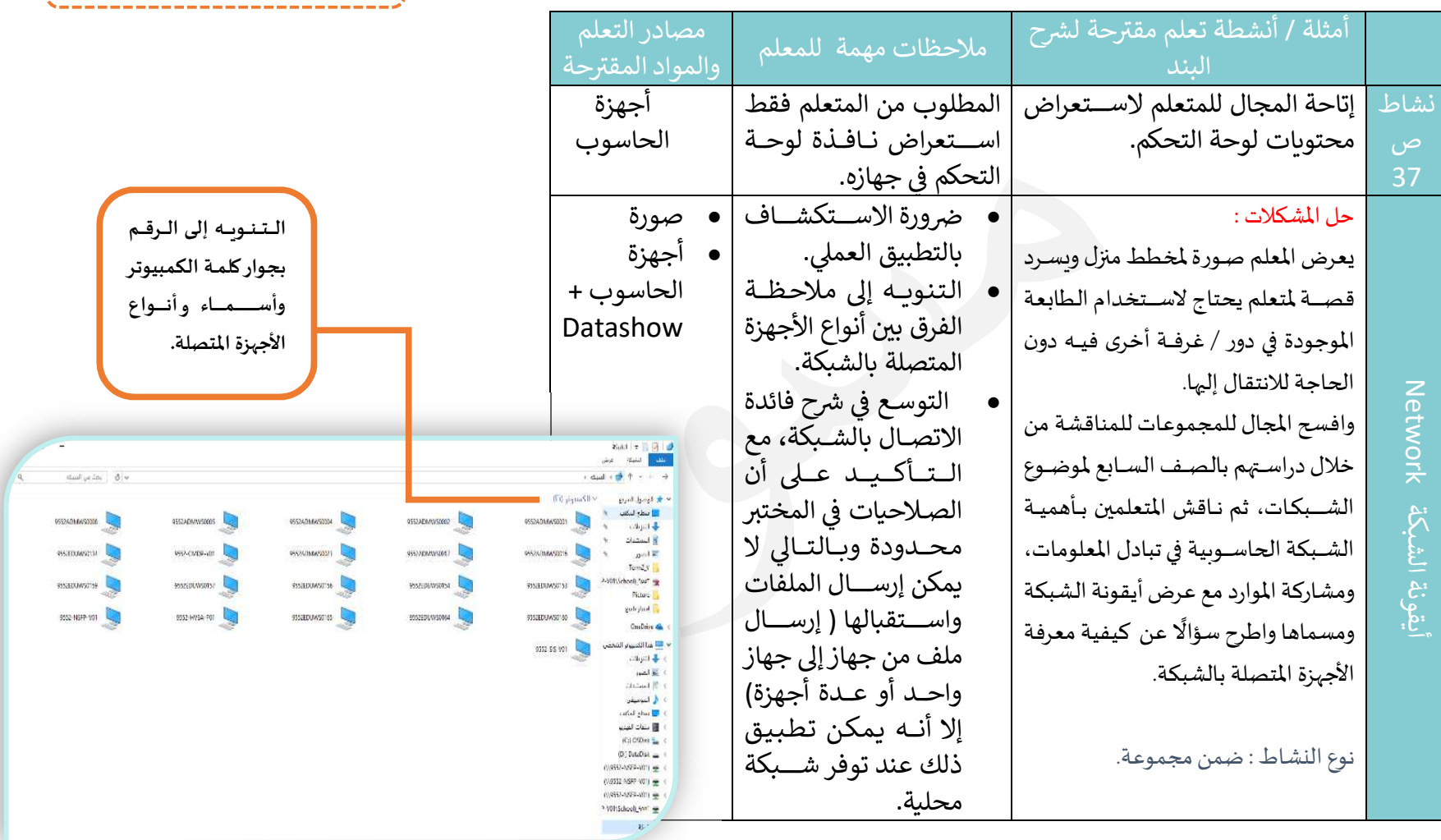

Ł

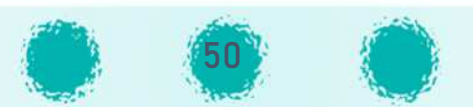

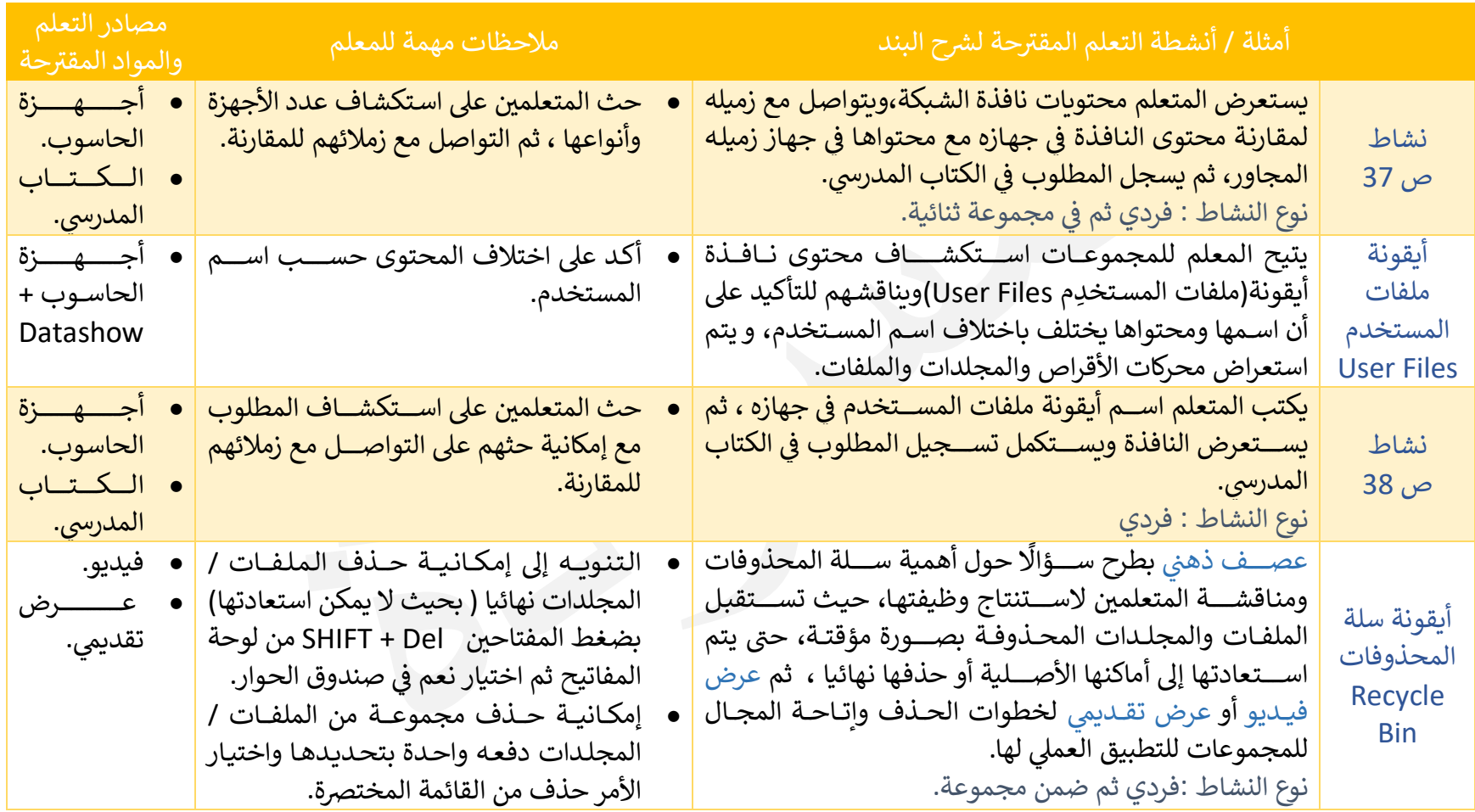

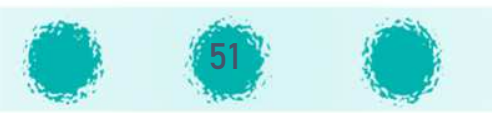

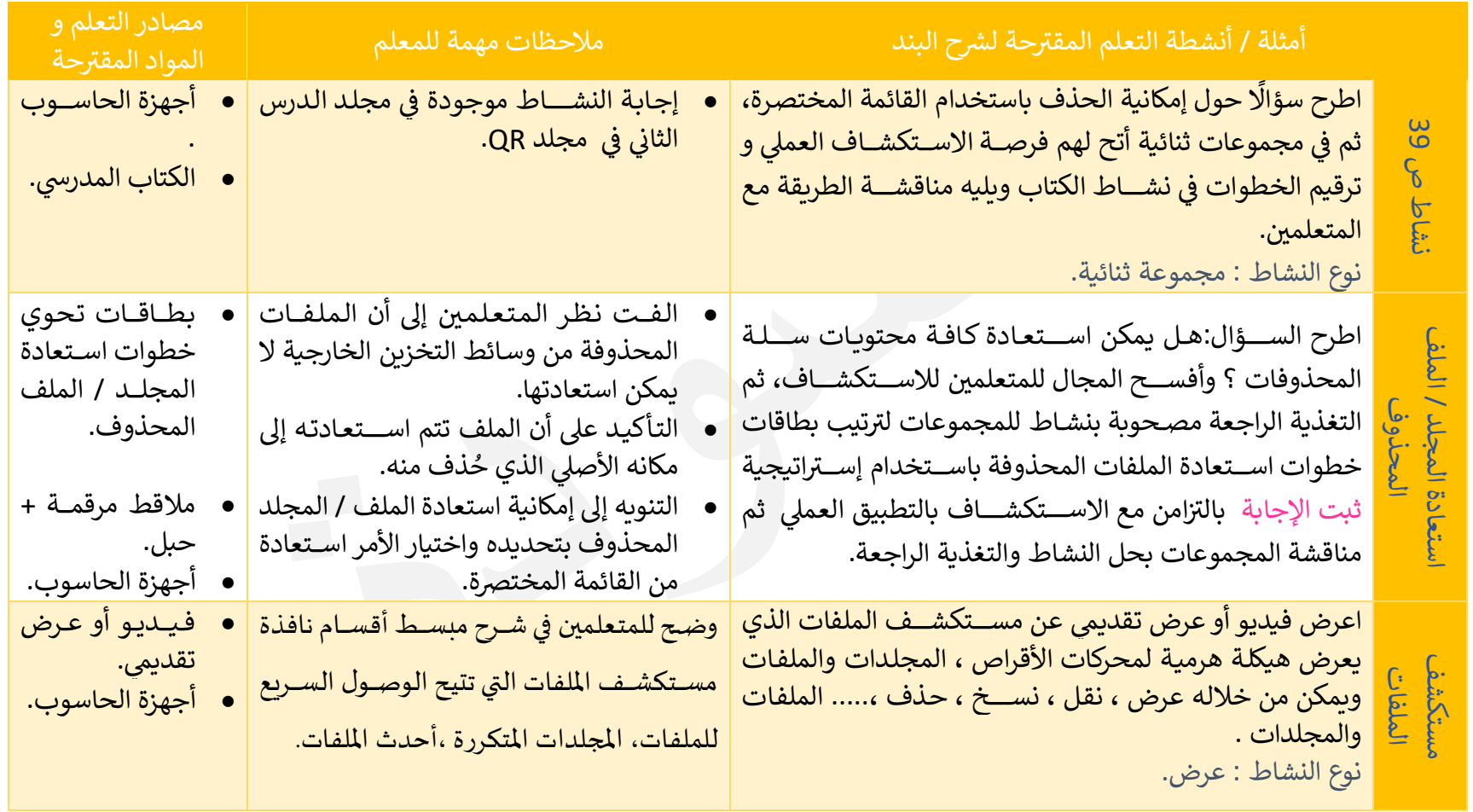

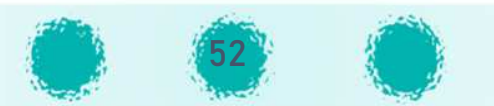

تابع / أنظمة التشغيل 2<br>--------------------------

\_\_\_\_\_\_\_\_\_\_\_\_\_\_\_\_\_\_\_\_\_\_\_

. . . . . . . . . . .

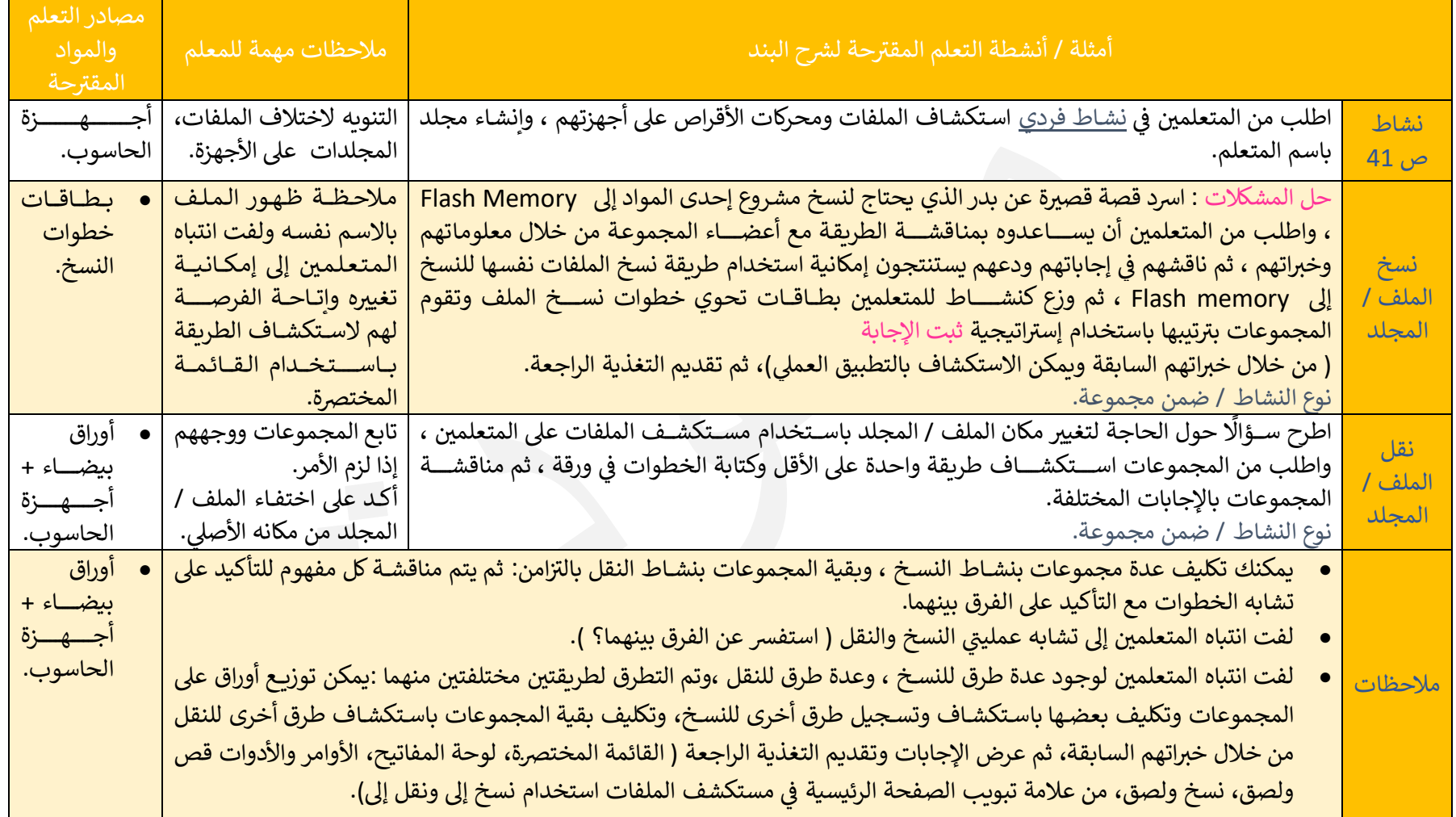

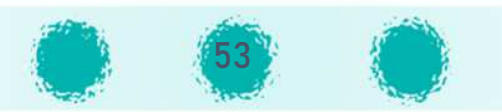

يمكن نقل الملف / المجلد باحدى الطرق التالية :

- تحديد الملف / المجلد واســـتخدام الأمر( نقل إلى ) من شريط الأدوات في مســـتكشـــف الملفات.
	- أنَّ الأمرين" قص " و " لصق " من القائمة المختصرة للملف / المجلد المحدد .
	- ستخدام الزر الأ}R للفأرة لسحب و†فلات الملف المحد إ د الوجهة المطلHqة. ّ <sup>ا</sup>
	- تحديد الملف / المجلد واستخدام المفاتيح Ctrl+X ثم Ctrl من لوحة المفاتيح.

### يمكن نسخ الملف / المجلد بإحدى الطرق التالية : `

- تحديد الملف / المجلد واســـتخدام الأمرين" نســـخ " و " لصــــق " من شريط الأدوات في مستكشف الملفات.
	- نَّ الأمرين" نسخ " و " لصق " من القائمة المختصرة للملف / المجلد المحدد .
- ث@ُّ اســتخدام الزر الأيسر\_ للفأرة والمفتاح Ctrl لســحب وافلات نســخة من الملف المحدد في الوجهة المطلوبة.
	- تحديد الملف / المجلد واستخدام المفاتيح Ctrl+C ثم C+rl من لوحة المفاتيح.

### . @ مهــارات مكتسبـــة \_ احرص على تعزيز المهارات التالية خلال الحصة :

الملاحظة – التفكير – الإصغاء- التحليل – التركيب – الاستنتاج - التواصل مع الآخرين – المناقشة-احترام آراء الآخرين - النقد البناء – التعاون – النظام أثناء الأنشطة.

### تابع / أنظمة التشغيل 2

# حي غرس القيم التربوية

- تفعيل القيمة التريوية الشـــهرية خلال الحصـــــــة بــالأســــلوب المناسب ككتابة جمل مختصرة عن القيمة التربوية ومناقشـــتها مع المتعلمين على ســـبيــل المثال.
- حـث المتعلمين عنـد التعــامـل<br>معالق منقالية مع الأجهزة الرقمية على الحرص على قراءة محتوى صـــنــاديق الحوار بدقة قبل الضـــغط على أي زر فيها.
- خَلَّة أهـمـيــة تـعـزيـز قـيـمــة احـترام خصــــوصــــيــة الآخربن عنــد اســـتخــدام أجهزتهم الرقميــة بالاســـتئذان قبل اســتخدامها، وعــدم الاطلاع على ملفــاتهم الشخصىة.
- تعزيز قيمة الالتزام بالوقت من خلال توقيت الأنشطة.

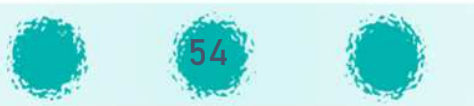

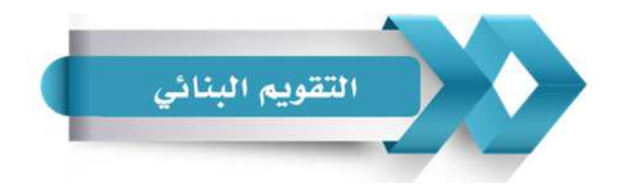

### استخدم الجدول التالي ( المحدّدات الوصفية ) في التقويم البنائي للمتعلمين :

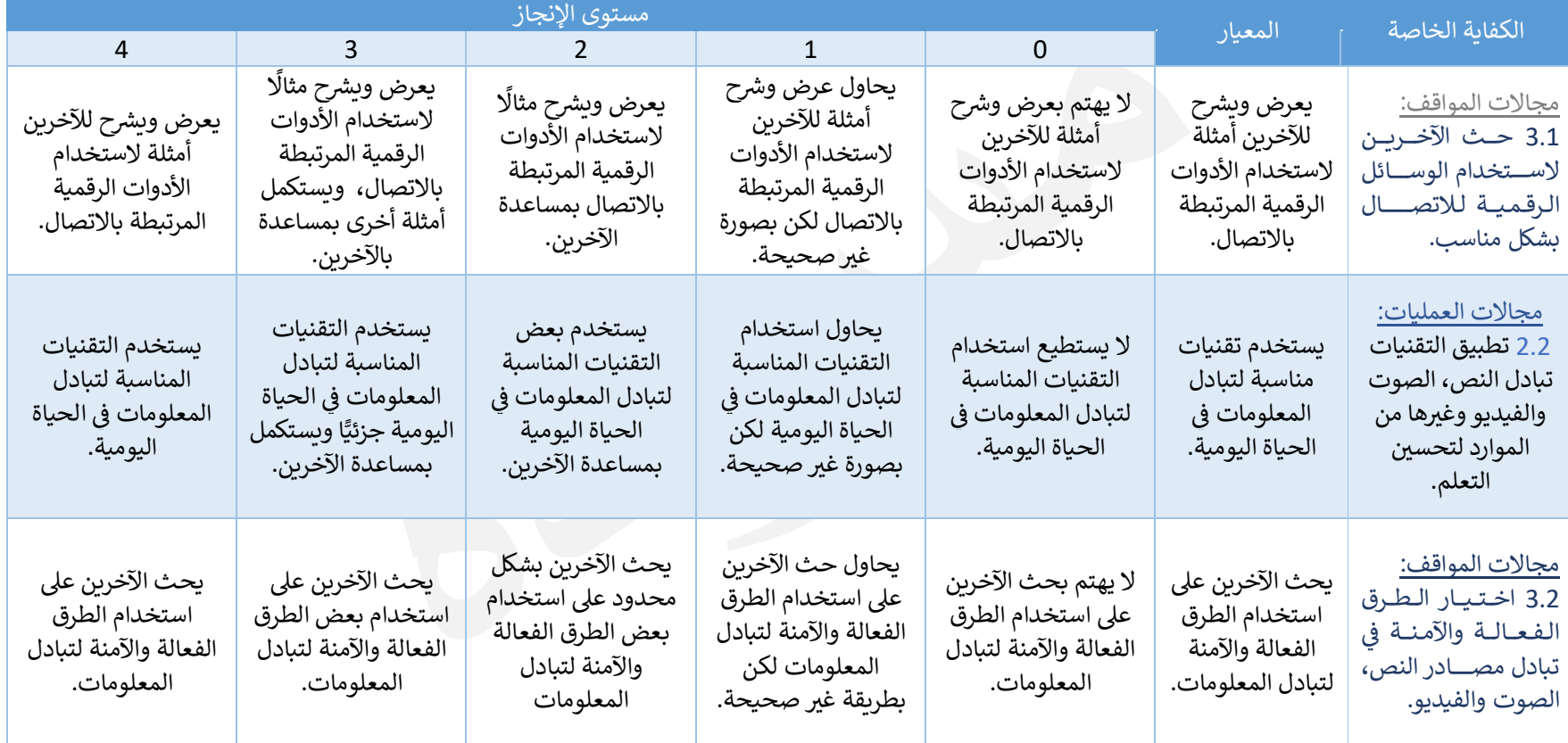

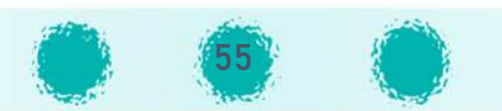

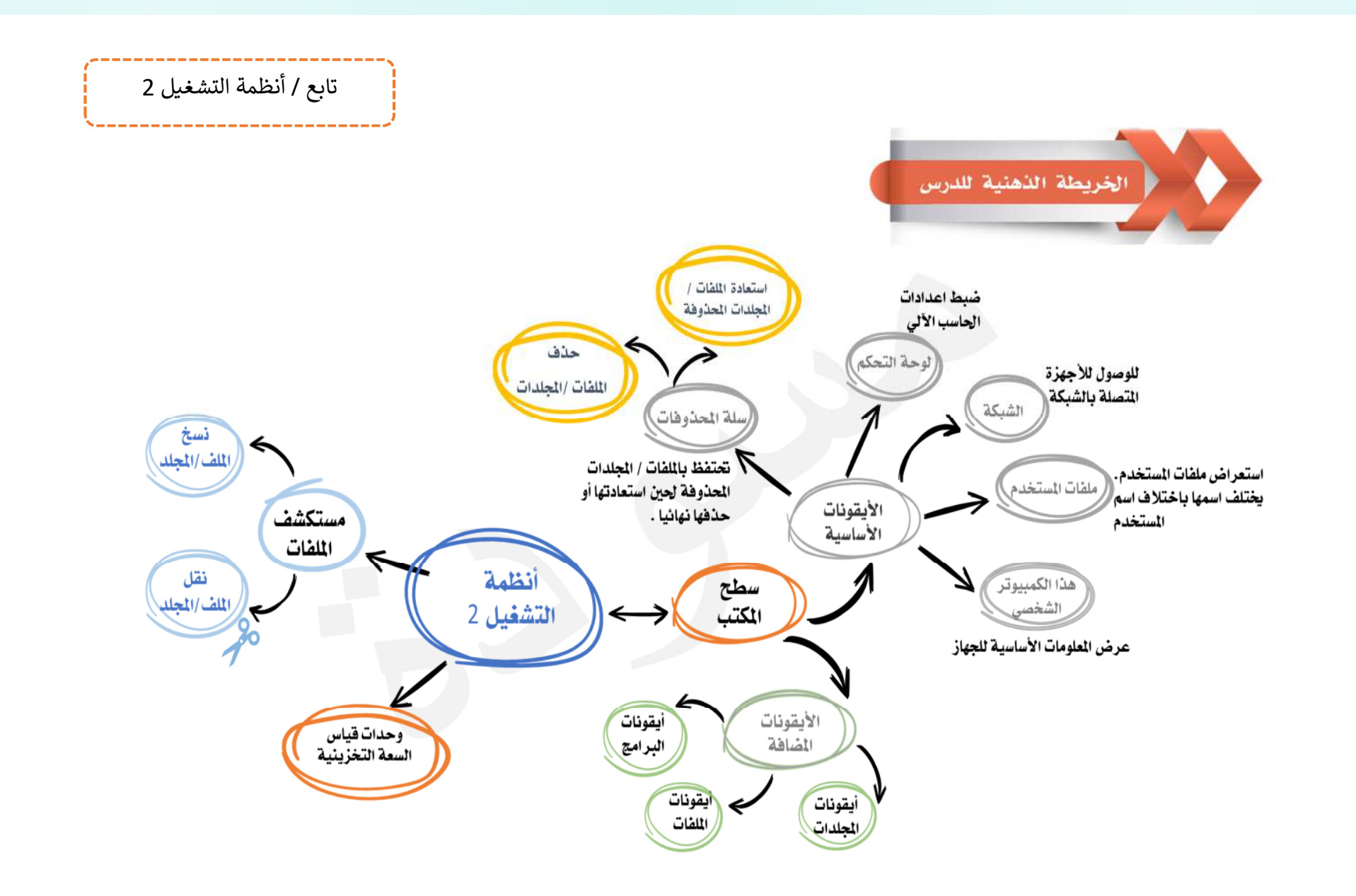

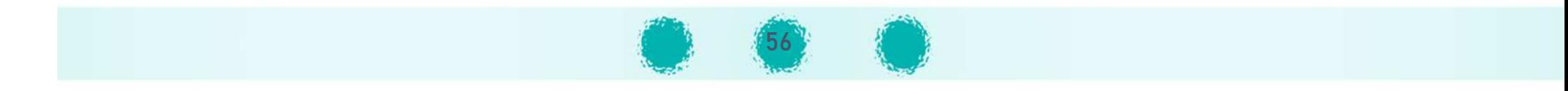

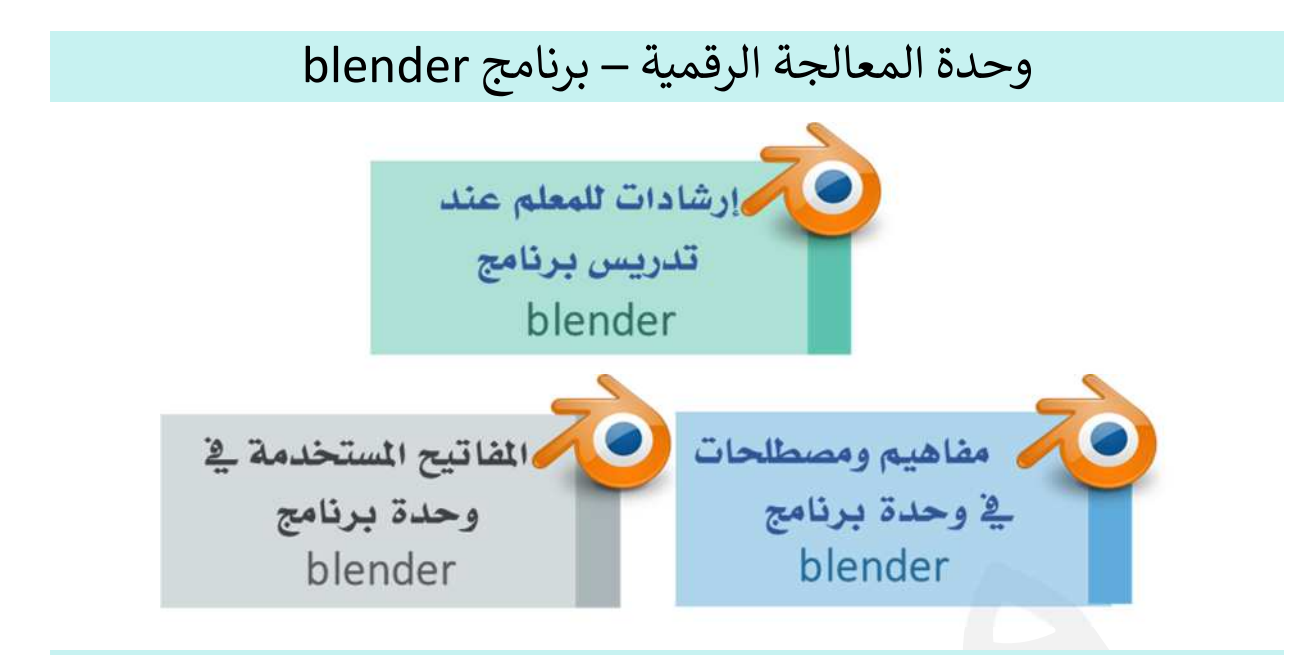

الجزء الأول / وحدة المعالجة الرقمية

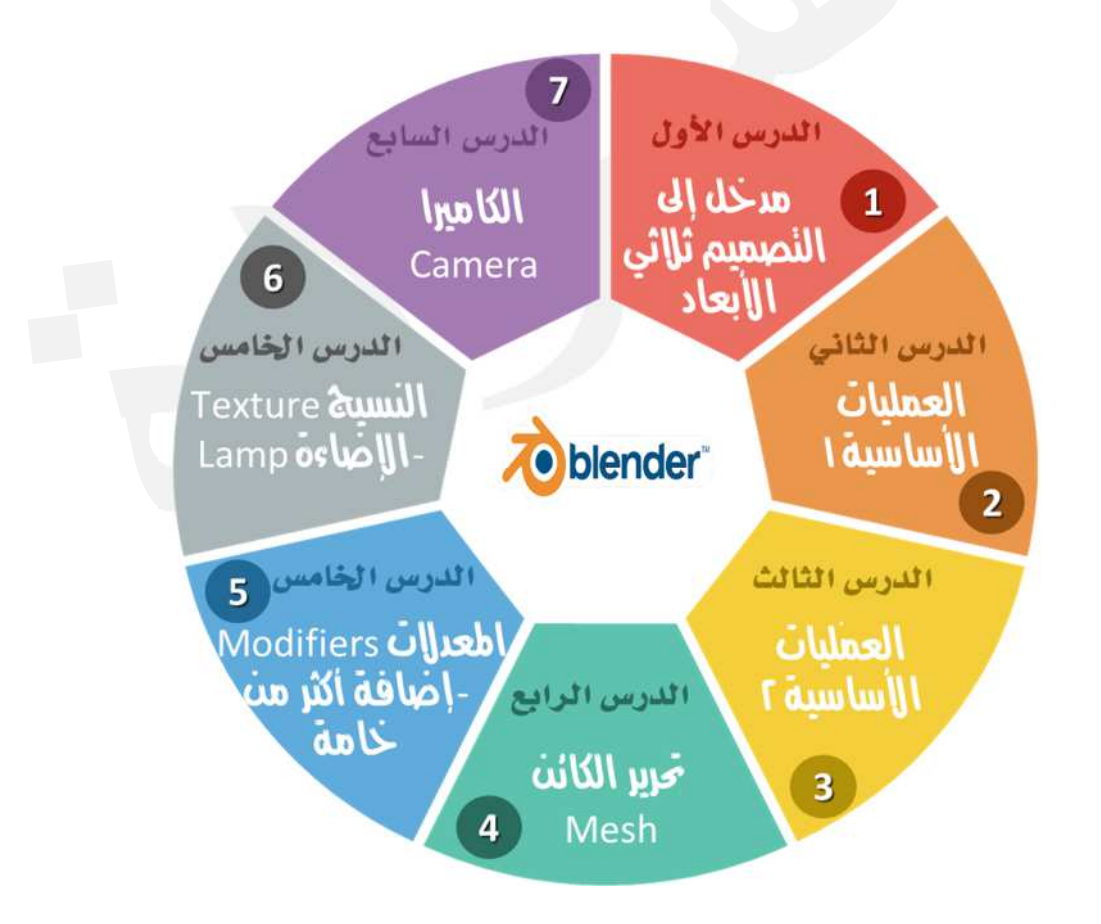

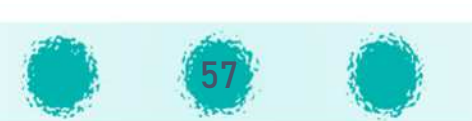

### l, إرشادات للمعلم عند تدريس وحدة المعالجة الرقمية

لاحظ عزيزي المعلم :

إرشادات للمعلم عند تدرين المعلم عند تدرين المعلم عند تدرين المعالجة الرقم

تم شرح مهارات كل درس من خلال أمثلة بســيطة توضــح المفهوم للمتعلم ، كما تم توفير عدة أنشــطة تتناسب مع مهارات كل درس في هذه الوحدة، ومطلوب من المعلم مناقشـتها بالتفصـيل مع المتعلمين، وتكليفهم ິີ້. ^ بتنفيذها تحت إشرافه، وله حرية ابتكار أنشـطة إضـافية لإثراء حصـته بما يراه مناسـبًا لأنماط المتعلمين في فصـوله ì U ^ الدراسية.

ل x oل درس بGنامج blender ورقة عمل متvاملة تحوي مهارات الدرس Wاملة ، وورقة عمل إثرائ ة ع] الأقل تحوي بعض مهارات الدرس بالإضــــافة إلى بعض المهارات الســــابقة، كما يمكن للمعلم إعداد أوراق عمل إضافية على أن تشمل جميع المهارات التي تم تناولها في الحصة الدراسية. U .<br>. I;

أهمية مناقشــــة المتعلمين حول المهمة المطلوبة ومكونات التصــــميم في ورقة العمل وما يحويه من U .<br>. **.** كائنات وعددها قبل البدء في تطبيق أوراق العمل للتأكد من تطبيق المهارات كاملة. U ^

يمكن للمتعلم بعد تنفيذ المطلوب في ورقة العمل الإضافة والتعديل وتطبيق مهارات إضافية على ورقة ິສາ<br>ເ .<br>. العمل.

تم توفير خطوات مقترحة لتطبيق الأنشــــطة وأوراق العمل لكل درس في مجلد QR الخاص بالدرس، ີ້. .<br>. **.** يمكن للمعلم الإستعانة بها، و<u>لايخفى عليكم إمكانية حلها بطرق أخرى قد تكون أفضل من الطرق المطروحة.</u>

لاتاب ان ما تم عرضــه بالكتاب لتنفيذ المهارات المختلفة يمكن تنفيذه بطرق أخرى لم تذكر بالكتاب أو دليل **ال**مواليل المعلم، وذلك حسب فكر المسـتخدم، ولذلك من المهم تشـجيع المتعلم عند تنفيذه للمهارات بطريقته لتشـجيع الإبداع والابتكار بأسلوبه الخاص.

ُ يُفضَّل وجود مكتبة مجسمات فلينية أو بلاستيكية للتصاميم التي سيتم تصميمها خلال الوحدة، وذلك Iلعرضها على المتعلمين في بداية الوحدة لتشويقهم وتشجيعهم على الإبداع والابتكار موضحًا أن التصاميم بالبرنامج Į .<br>. يمكن طباعتها إن رغبنا باستخدام الطابعات الثلاثية الأبعاد.

ضرورة تنبيه المتعلمين لقراءة محتوى رســــائل التأكيد ومربعات الحوار بدقة قبل الضـــغط على أحد خياراتها.

> التنويه إلى أن الأمر يقابله في القائمة اختصار لوحة المفاتيح المستخدم لأداء نفس المهمة. U .<br>.

التأكيد على المتعلمين بأهمية تغيير المنظور أثناء التصـميم لمشـاهدته من جهات مختلفة مما يســاهم في دقة التصميم وجودة المنتج الرقمي.<br>-.<br>.

أهمية تعزيز المهارات المكتسبة من خلال ربط الدرس بالدروس السابقة واسترجاع المهارات المكتسبة مع المتعلمين عند الحاجة لاستخدامها في عملية التصميم . U ^

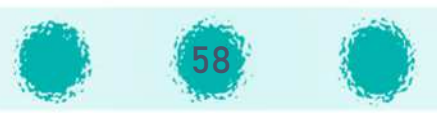

يوفر البرنامج عدد ( 20 طبقة layer) في المشـــهـد ( Scene) الواحد، يمكن الانتقال بين الطبقات | U .<br>. .<br>. بالضغط على رمّز الطبقة الموجود في شريط أدوات المنصة كما بالشكل التالي : U .<br>.

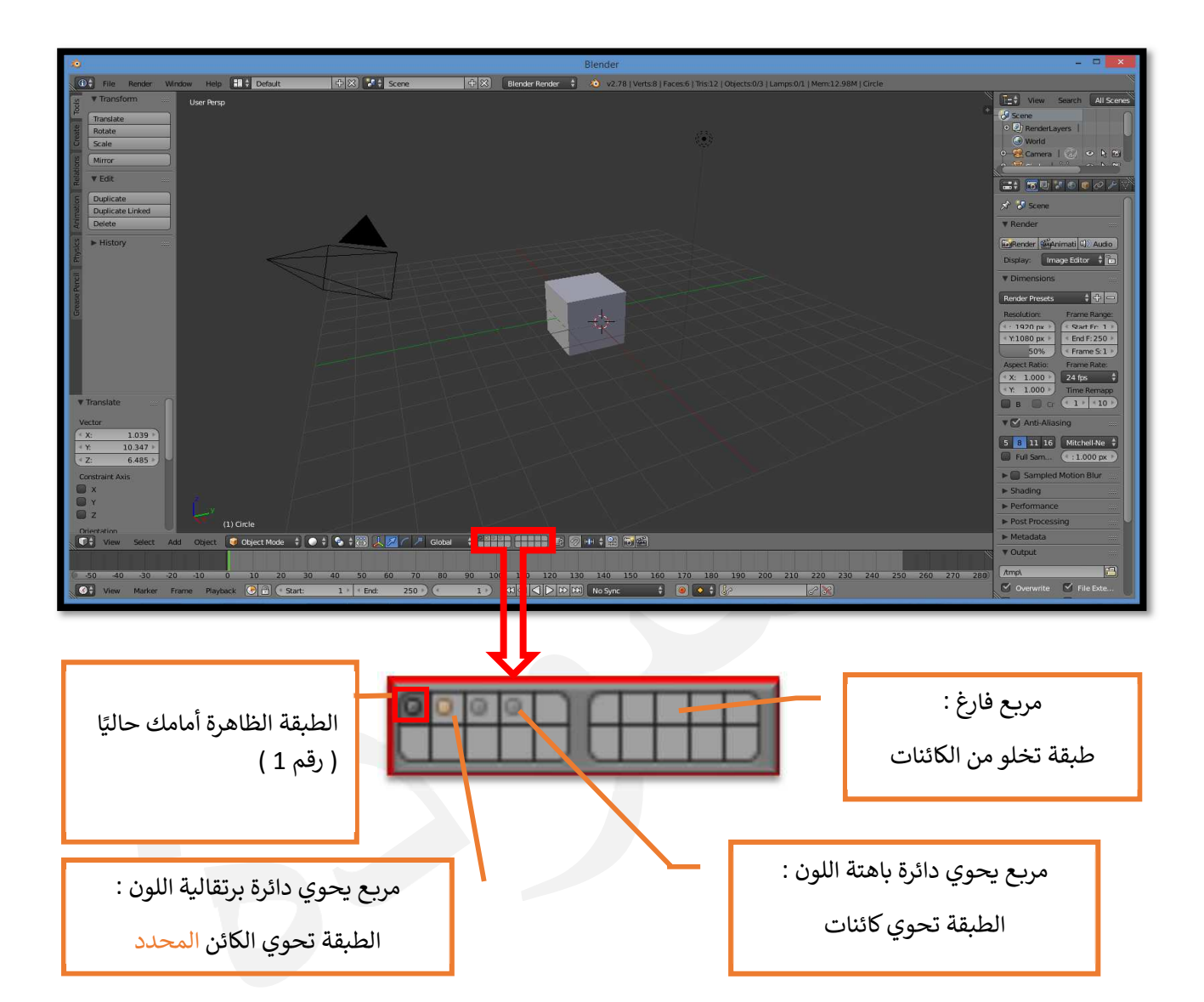

لاحظ أنـه في الوضــــع الافتراضي يتم العمل في الطبقـة رقم (1) من المشــــهـد 1، وهي التي تظهر فيهـا .<br>. ا U .<br>. U الكائنات الافتراضـــية :المكعب، الإضــــاءة والكاميرا وعند تطبيق المتعلم لأوراق العمل قد ينتقل إلى طبقة أخرى فتظهر المنصــة أمامه خالية من الكائنات، ويمكن العودة للطبقة الأســاســية والتصــميم والكائنات الموجودة فيها بالضغط على المربع الخاص بها أو بالضغط على مفتاح الرقم (1) من الارقام أعلى لوحة المفاتيح.

المنصـــة ليس لها حدود ، وتكمن أهمية الأرضــية الشــبكية في ترتيب الكائنات ودقة التصــميم، ويمكن ີ.<br>. .<br>. اخفاءها أو التحكم بعدد خطوطها من خلال الجزء Display من لوحة الخصــــائص التي تظهر عند الضـــغط على مفتاح N.

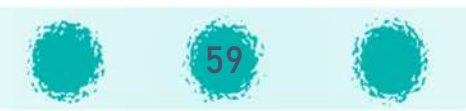

عند تحديد زاوية الاســـتدارة أو حجم الكائن ضرورة توجيه المتعلم لاســـتخدام الارقام الموجودة يمين ^لوحة المفاتيح حيث ان استخدام الارقام الموجودة بأعلى لوحة المفاتيح ينقل المستخدم للطبقة التى تحمل الرقم I.<br>? الذي تم اختياره.

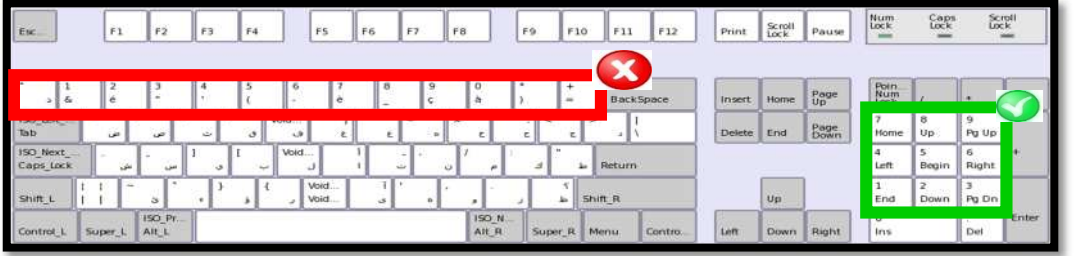

عند الضغط على مفتاح المسافة (Space bar) تظهر قائمة بالأوامر المتوفرة بالبرنامج، يمكنك البحث عن أي أمر موجود بالبرنامج بكتابة الأحرف الأولى منه،وتنفيذه كما بالشكل التالي : .

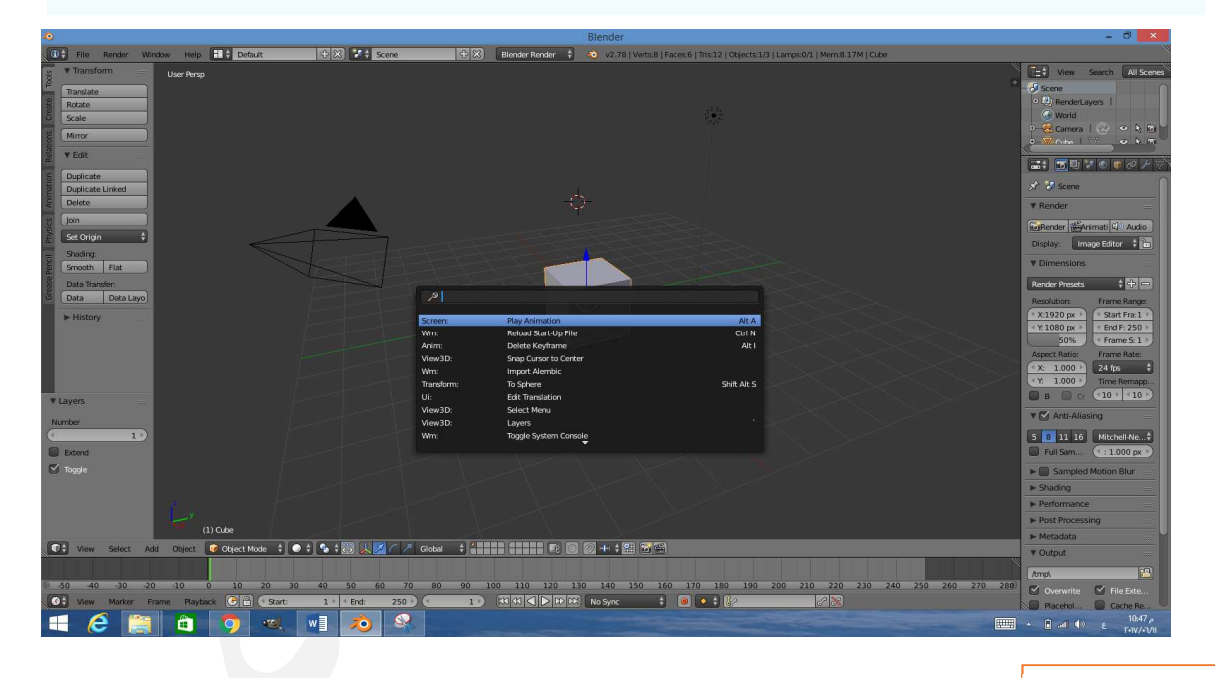

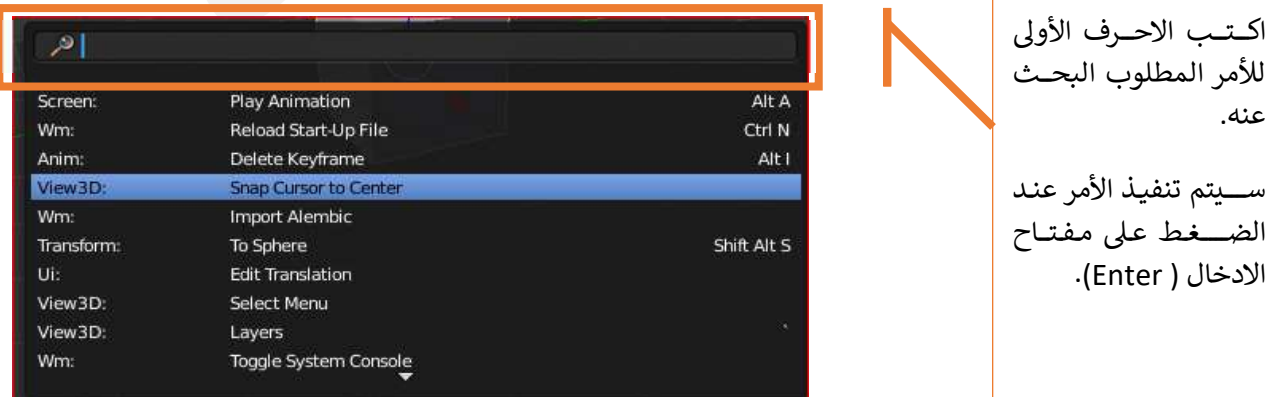

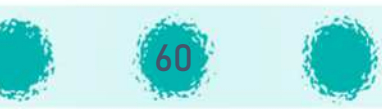

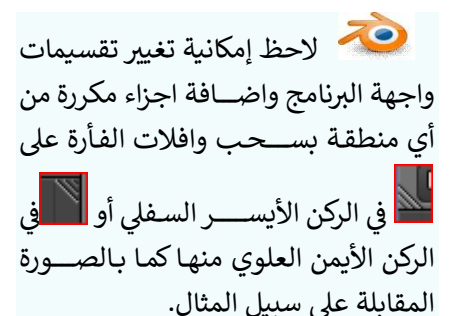

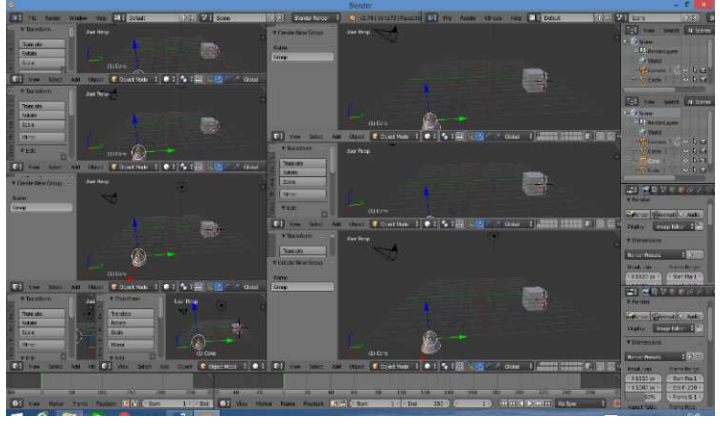

لاحظ أن شـــكل الواجهة يتم حفظه في الملف: فإذا قمت بتعديل واجهة البرنامج أثناء العمل على ملف .<br>. ما فإنك ستحصل على نفس الواجهة التى عدلتها عند فتح الملف من جديد (حتى لو تم نقله إلى جهاز آخر). I;

يمكنك تعديل الواجهة وحفظها على أنها الواجهة الافتراضـــية للبرنامج بحيث تظهر كلما تم تشـــغيل البرنامج باستخدم الأمر Save Startup File من القائمة File.

يمكنك اســترجاع الاعدادات الى الحالة الأصــلية ومنها الواجهة الافتراضــية للبرنامج باســتخدام الأمر I. File القائمة من Load Factory Setting

يمكنك تغيير ســـمات الإعـدادات الافتراضـــية للواجهـة من القـائمـة File ثم اختيـار الأمر User Prefrences حيث يظهر لك صـــــندوق محاورة، اختر من علامة تبويب Themes أحد الخيارات الجاهزة في U ^ .<br>Presets أو في بطاقة 3D VIEW غيِّر الألوان حسـب رغبتك ، كما يمكنك تغيير إعدادات الخط من الجزء Text ີ້. .<br>. Style الموجود في علامة التبويب نفســـها.عند الانتهاء اضـــغط الزر Save User Settings ليتم حفظ ີ້. .<br>. التعديلات وتغيير إعدادات واجهة البرنامج.

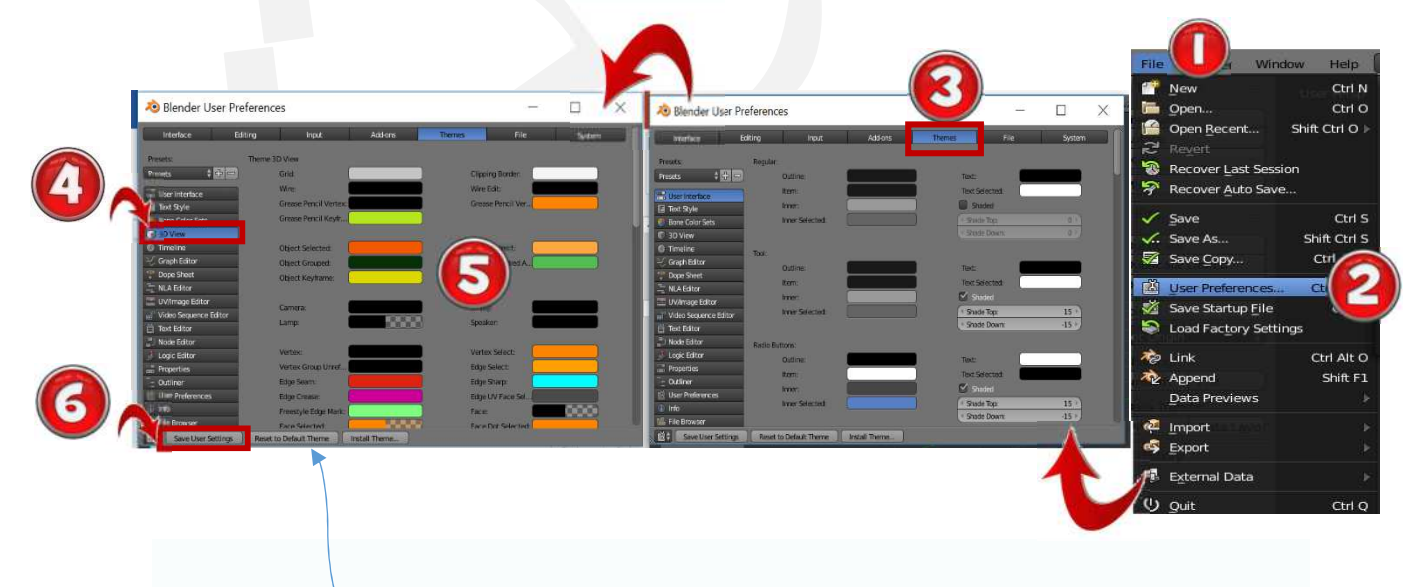

<u>\* يمكنك استعادة الإعدادات الافتراضية للسمة بالضغط على الزر Reset to Default Theme.</u>

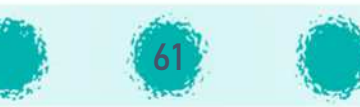

Iإمكانية زيادة عرض لوحة الخصــائص أو رف الأدوات حتى تظهر كاملة وبصــورة واضــحة بالوقوف على الحد الفاصل بينها وبين أي منطقة أخرى ثم سحب السهم و إفلاته عند الوصول للعرض المطلوب.

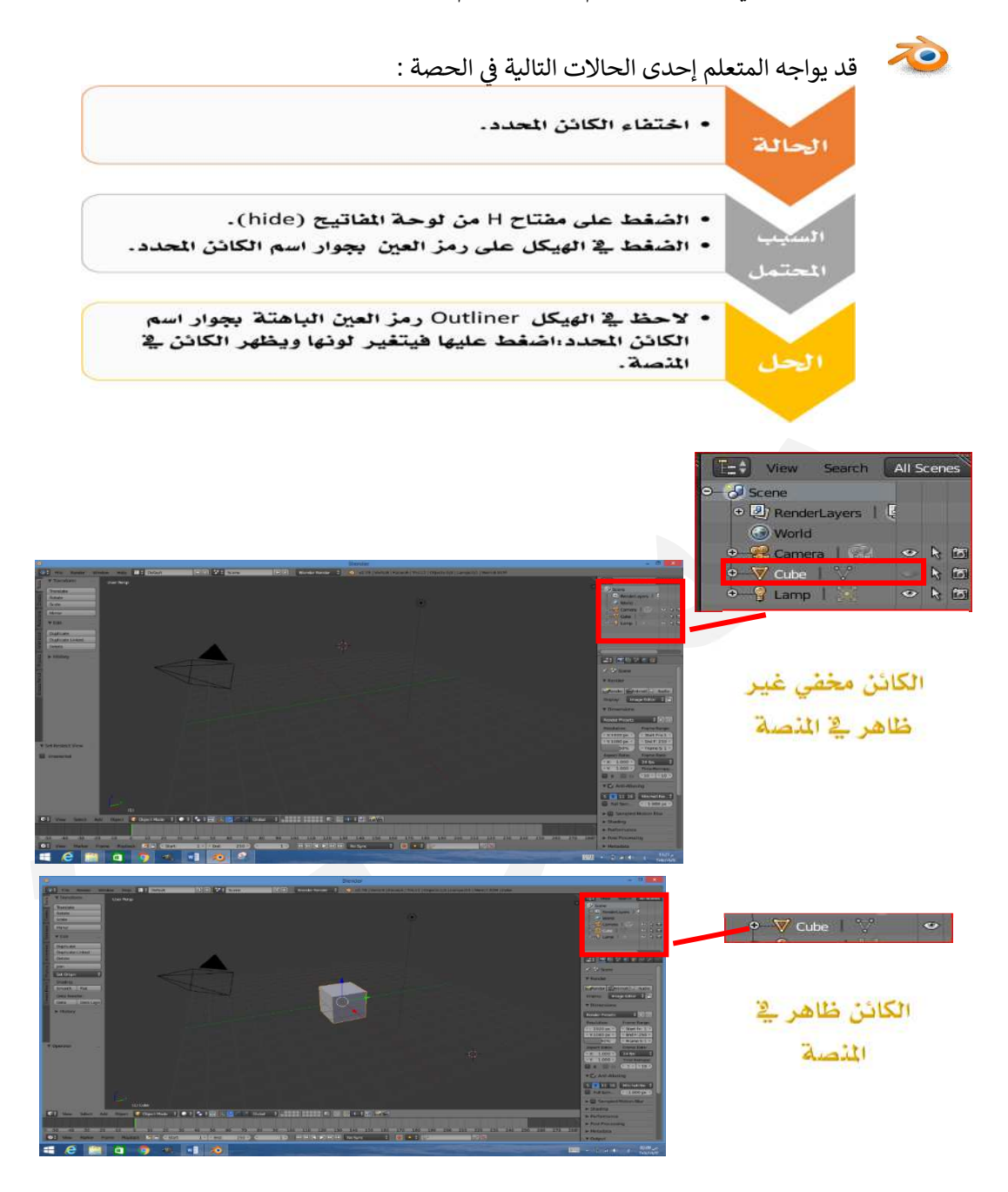

لاحظ :

- يمكنك التراجع عن آخر خطوة بالضغط على Ctrl+Z.
- يمكن الاطلاع على تاريخ الخطوات للتراجع إلى خطوة محدّ Iالاطلاع على تاريخ الخطوات للتراجع إلى خطوة محدّدة باستخدام قائمة Object، ثم اختيار .Undo History الأمر
	- يمكن إعادة إظهار الكائنات المخفية بالضغط على Alt+H.

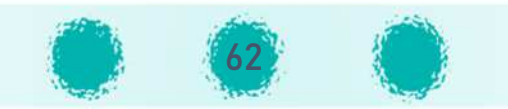

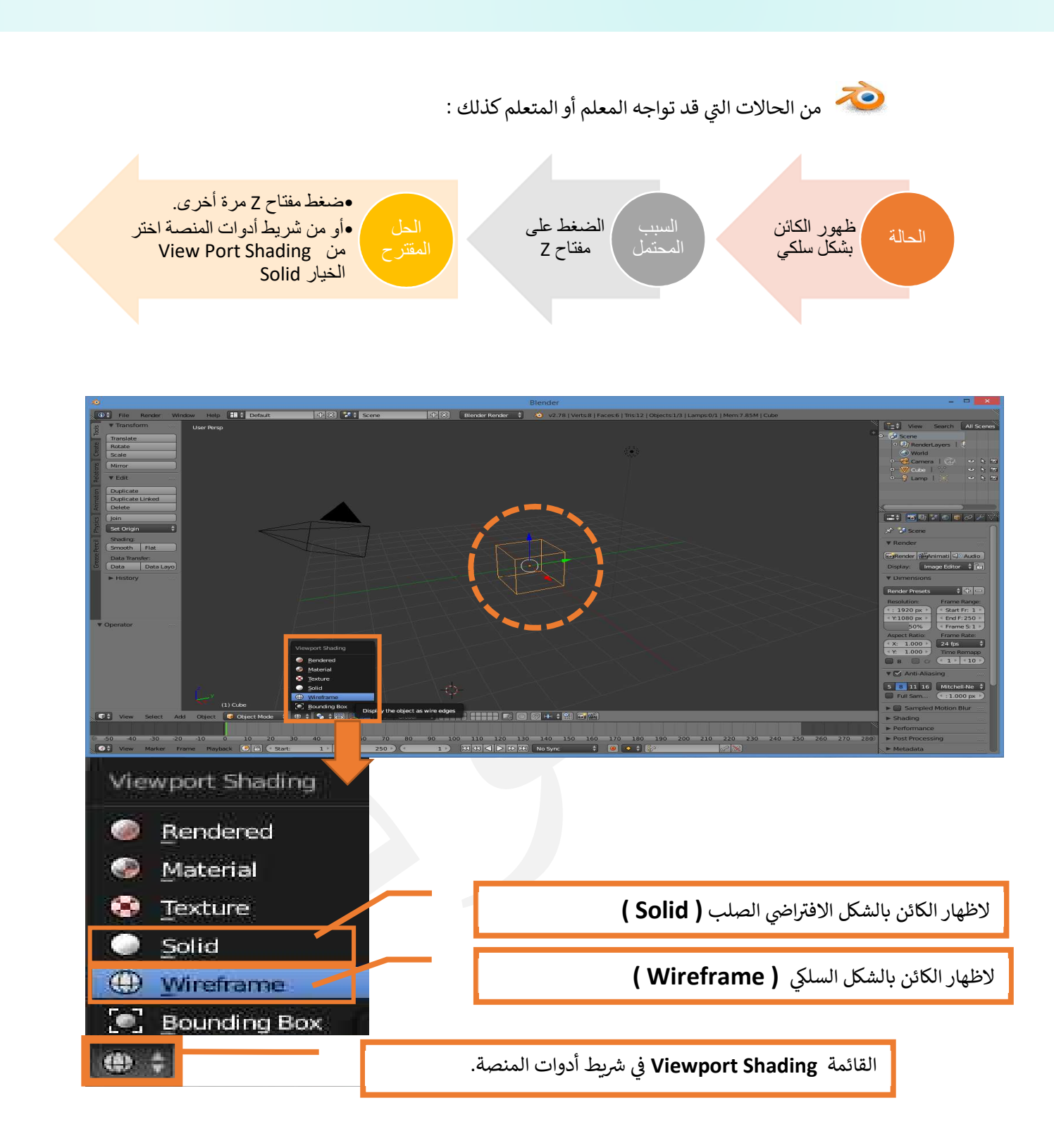

لاحظ :

الانتقال إلى طريقة العرض السلكي Wireframe تساعد المستخدم على تحديد أجزاء الكائن في وضع التعديل Edit Mode U \, بسهولة.

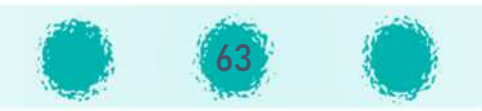

# الاضافات Add-ons

تسمح علامة التبويب "الإضافات " بإدارة البرامج النصية الثانوية Secondary Scripts، والتي يطلق عليها اسم "Add-ons" "الإضافات ".

֦֧֦֧֦֧<u>֓</u>֚֓ يمكنك البحث عن الإضــــافات وتثبيتها وتَمكينِها وتَعطيلِها من خلال قائمة File > الأمر User ֺ֧֦֧֦֧֦֧֦֧֦֧֦֧֦֧ׅ֧֜֓֓<u>֚</u> Preferences > التبويب Add-ons كما في الصورة التالية: .<br>.

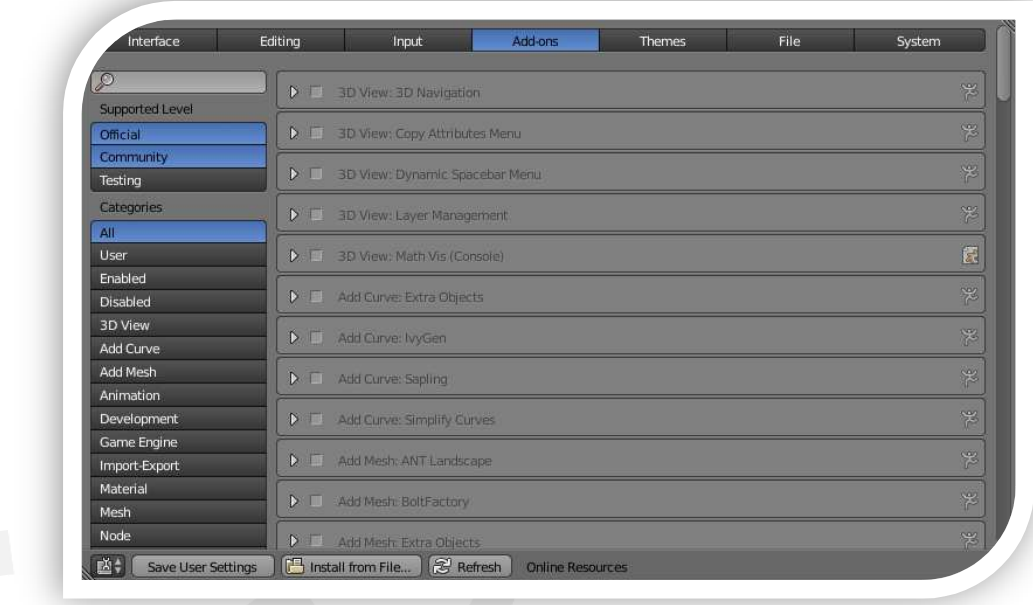

Į .<br>、 تتوفر في Blender بعض الإضـــافات Add-ons المُفيدة الجاهزة للتمكين (التفعيل)، ولكن يُمْكِنك ُ ֦֧֦֦֦֦֖֧֦֦֦֧֦֦֧֝֝֝֝֝֝<u>֦֝</u> Iأيضًا إضافة الإضافات المتوفرة على الإنترنت من خلال الزر مسmal Install Add-on from File ... و تنقسم الإضافات في Blender إلى مجموعتين اعتمادًا على من يكتبها : .<br>` 1. الرسمية Official: وهي إضافات مكتوبة بواسطة مطوري البرامج.

2. المجتمع Community: وهي إضافات مكتوبة بواسطة أشخاص في مجتمع Blender. U .<br>.

ويتم تصنيف الإضافات Add-Ons في فئات Categories حسب المناطق أو حسب ما تؤثر فيها. .<br>`

ُ ويُمكِنك تمكين ( تفعيل) أو تعطيل إحدى الإضــــافات بتحديد أو إلغاء تحديد المربع الموجود يســــار .<br>. الإُضافة التي اخترتها، كما هو موضح في الصورة التالية: ິ<br>: .<br>.

器

Add Mesh: Archimesh

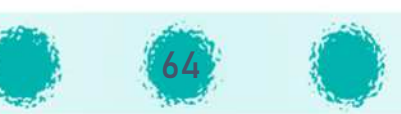

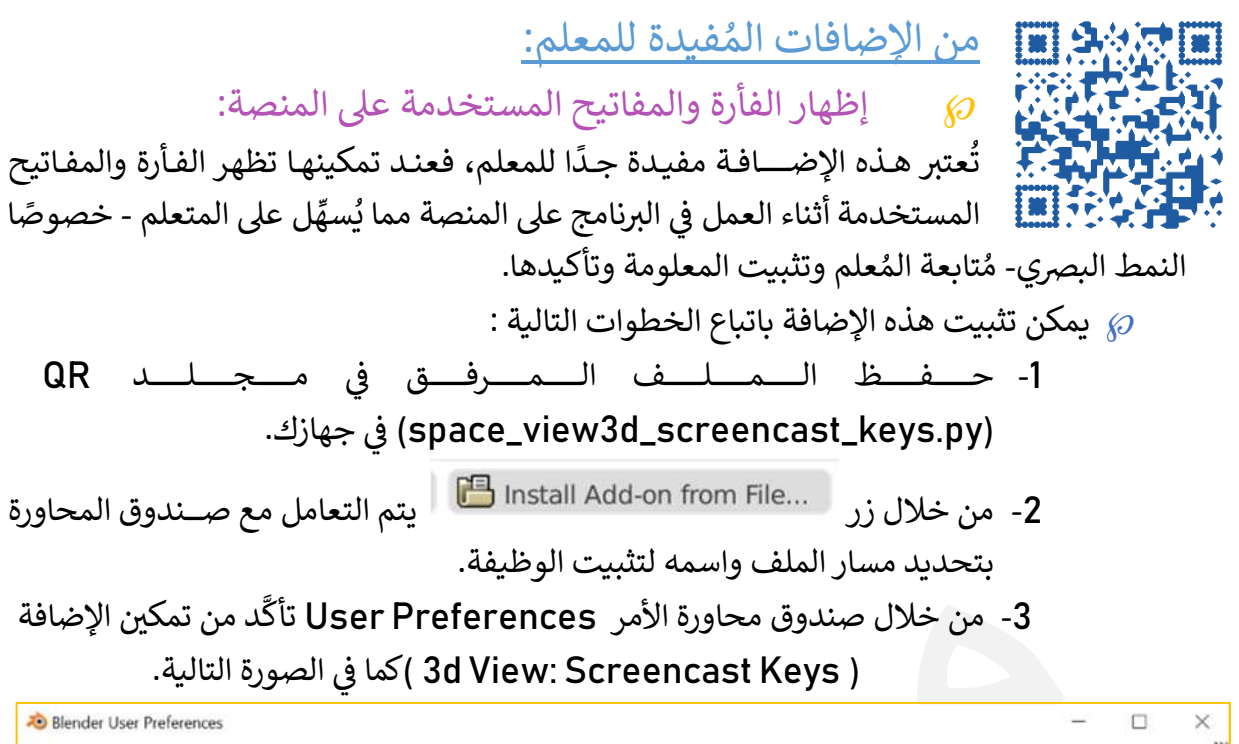

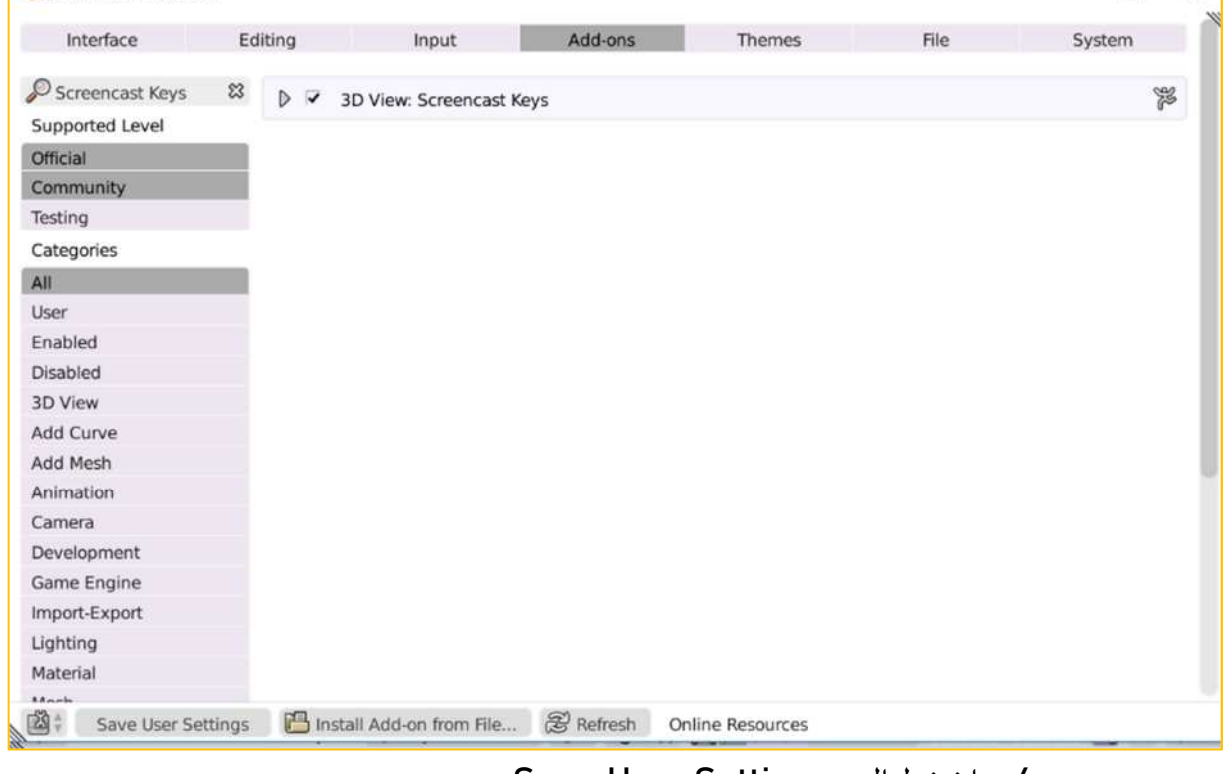

.Save User Settings الزر اضغط -4

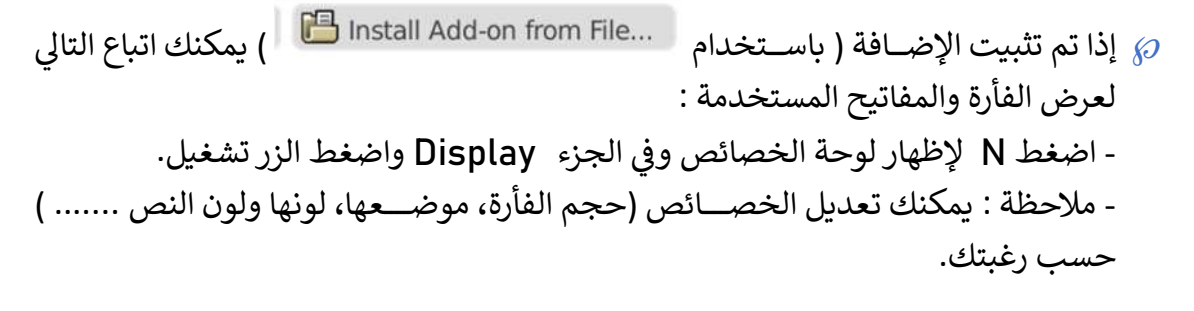

65

 $\mathbb S$ ave all Slots حفظ جميع اللقطات  $\wp$  تم التقاطها للتصـم م افة من حفظ جميع الصـور الV نك هذە الإضـ ُمك ت دفعة واحدة kاسـتخدام الأمر I.<br>?  $\frac{1}{2}$ .Save All Slots

- ور مكن تثبت هذه الإضافة باتياع الخطوات التالية :  $\omega$
- 1- حفظ الملف المرفق في مجلد Gave slots.py) QR في جهازك. U .<br>. .<br>`
- -2 من خلال زر يتم التعامل مع صـــندوق المحاورة لتحديد مسار الملف واسمه لتثبيت الوظيفة.
- 3- من خلال صــندوق محاورة الأمر user preferences تأكد من تمكين الوظيفة ( Render Slots) كما في الصورة التالية. Į .<br>`

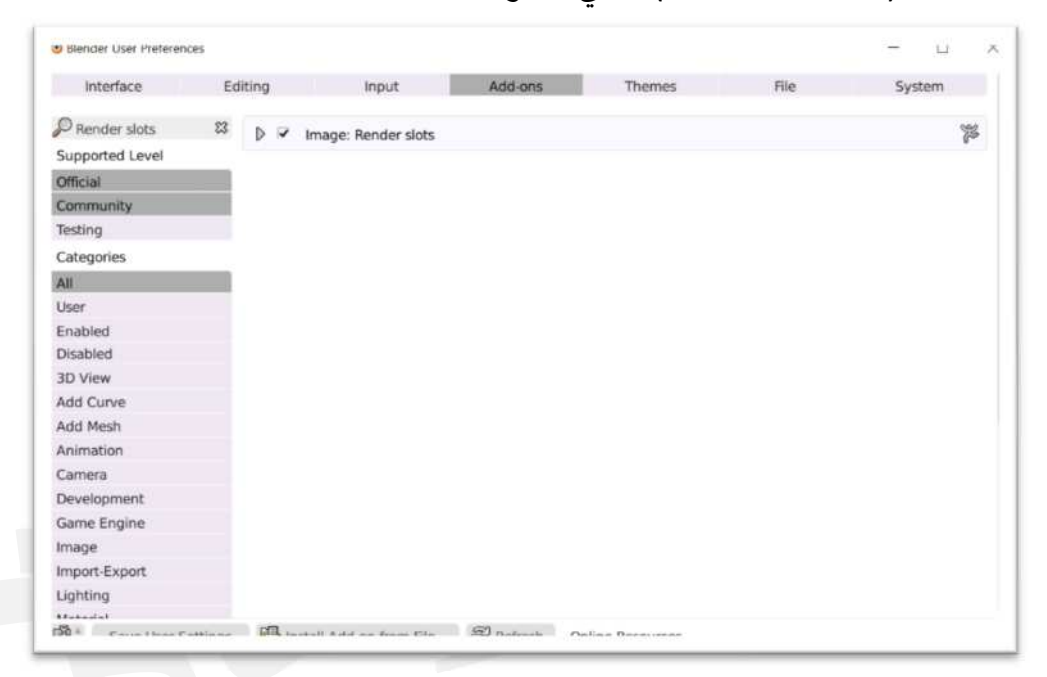

.Save User Settings اضغط الزر .

- Install Add-on from File... U اذا تم تثبيت الإضافة ( باستخدام  $\wp$ الصور الت<mark>ي ت</mark>م التقاطها:
	- 1. في لوحة الخصائص بطاقة Render > الجزء Output حدِّد مسار المُجلد الذي سيتم حِفظ ິີ້. .<br>. ٍ<br>ۮ **ื** يَار  $\ddot{\cdot}$ ׇ֦֚֘֝ الصور فيه، و تأكّد من تحديد امتداد الصور المطلوب و إلغاء تفعيل الخَيَار overwrite .
- 2. التقط الصور المطلوبة مع اختيار Slot مختلفة في شريط أدوات منصة العمل مع كل لقطة جديدة. ິີ້. .<br>.
- ß3. من خلال شريط أدوات منصة العمل > القائمة Image > الأمر Save All Slots فيتم حفظ كل Slot رقم حسب وهكذا... Result\_Slot\_2 ، Render Result\_Slot\_ 1 اسمk لقطة الخاصة بها.
- 4. انتقل إلى المجلد الذي حددته في الخطوة 1 ولاحظ الصور التي تم التقاطها وحفظها في هذا المجلد. .<br>. U .<br>` I.<br>?

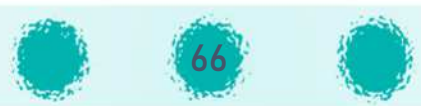

 $\mathbb{R}$  إضافة كائنات Mesh :

- واســتخدام التصـــاميم المتوفرة بها مباشرة ككائنات في تصــــميم  $\wp$  $\overline{\phantom{a}}$ i ُ المنتج الرقمي باتباع الخطوات التالية: :
- 1- من قائمة File > الأمر User Preferences > علامة التبويب Add-ons < .Add Mesh < Categories الجزء
	- 2- تمكين الإضافات المتاحة في البرنامج. U .<br>.
	- .Save User Settings اضغط الزر
- الجدول التالي يحتوي على بعض الأمثلة للإضافات المتاحة في البرنامج في قسـم إضافة الكائنات  $\wp$ .<br>. U  $\overline{\phantom{a}}$ U A<mark>dd Mesh</mark> والتي يمكنك تفعيلها مباشرة:

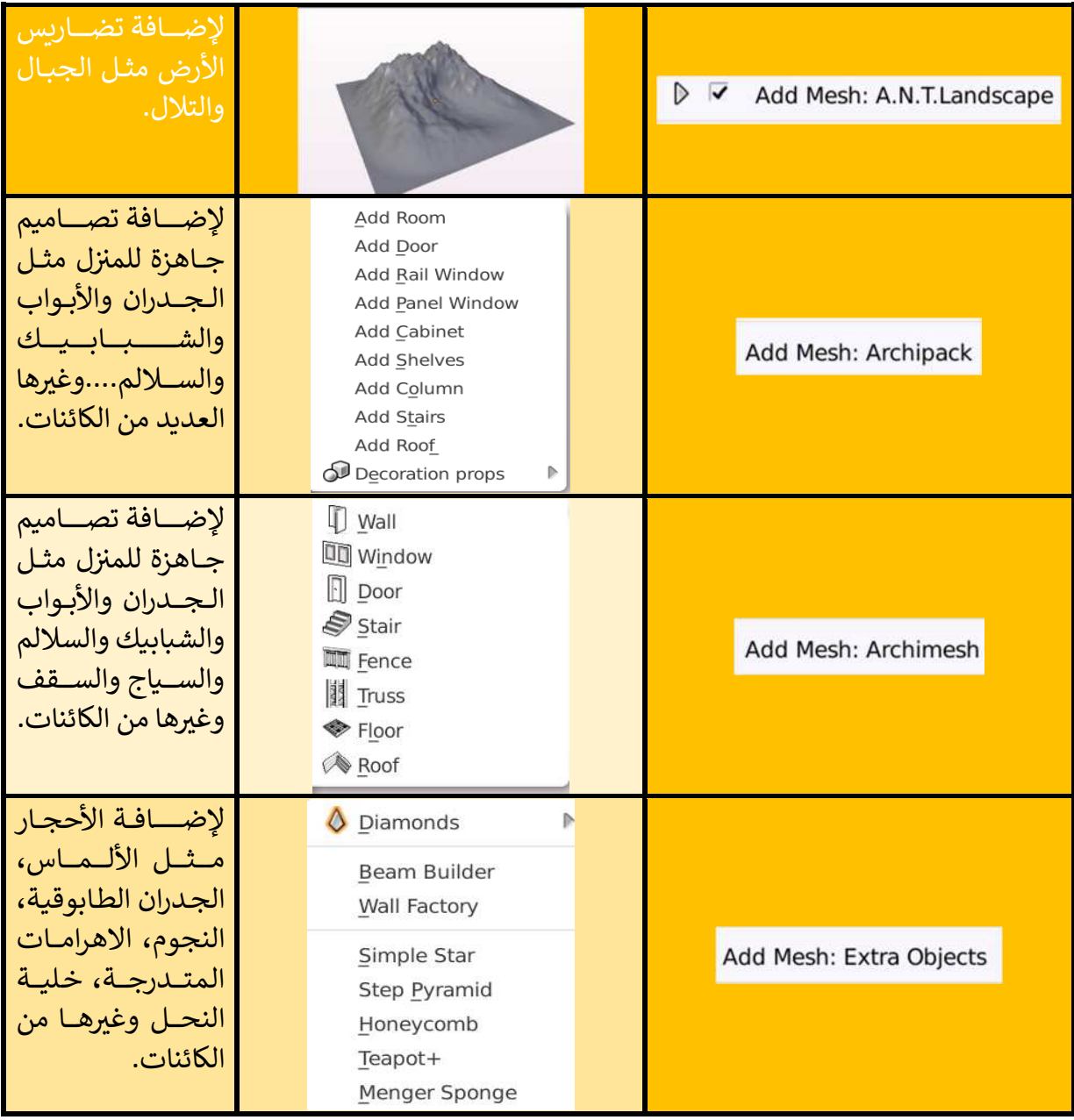

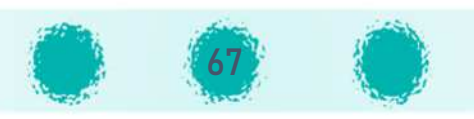

### $\mathbf C$ اضافة كائنات Curve :

^يوفر البرنامج العديد من كائنات المنحنى Curve، والتي يتم تمكينها واســتخدام التصـــاميم المتوفرة بها مباشرة ككائنات في تصميم المنتج الرقمي باتباع الخطوات التالية: ^ ì

- -1 من قائمة File < الأمر Preferences User < علامة التبpqب ons-Add < .Add Curve < Categories الجزء
	- 2- تمكين الإضافات المتاحة في البرنامج. ິີ້. .<br>.
	- .Save User Settings الزر

وتظهر في القائمة بعد تمكينها كما في الصورة التالية. .<br>. Į .<br>.

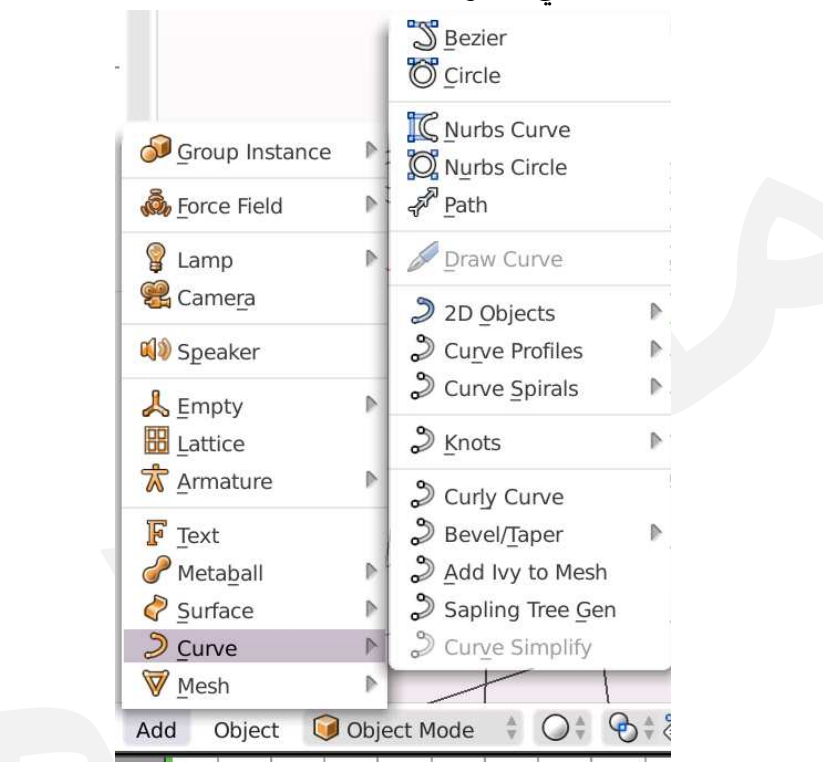

Iومن هذه الكائنات الشــــجرة Sapling Tree Gen والتي يتم تعديل خصـــــائص أجزائها مثل الأوراق، ßالأغصان وغيرها بعد إضافتها مباشرة من خلال رف الأدوات.

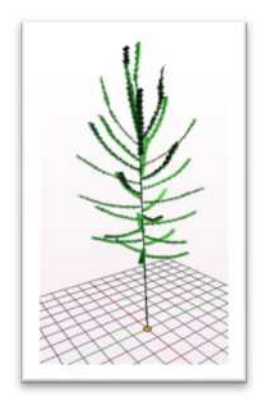

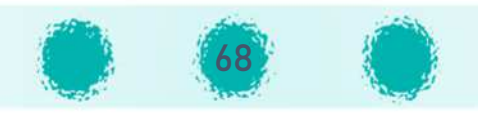

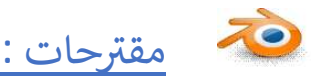

● لتشـــويق المتعلمين في بداية الوحدة وتشـــجيعهم على الابداع والابتكار يتم عرض فيديو تم إنتاجه في blender .<br>. U .<br>. يحوي تصميمًا متكاملًا مكونًا من جميع التصاميم التي سيتعلمها المتعلم، وأشكال أخرى باستخدام المهارات التي I; I; سيتم تناولها وسيكون قادرًا على إنتاجها في نهاية الوحدة، أو عرض مقطع من فيلم منتج بالبرنامج. U .<br>.

- توفير لوحة لواجهة البرنامج للمجموعات تكون قطعها ثابتة أو متحركة .
	- F توفG مجسمات فليR ة لoائنات Mesh وأسمائها .
- يُفضـــل توفير لوحة مكبرة متحركة في المختبر أو للمجموعات تحوي كائنات Mesh بأشـــكالها المختلفة للرجوع ُ U .<br>. إليها واستخدامها عند الحاجة.
- توفير قطع فلينية مختلفة الأحجام والأشـكال للكائنات Mesh+ دبابيس أو شريط لاصـق من الجهتين- لتســهيل Iعملية تجميع القطع- أو أعواد خشــبية - لتركيب القطع مع بعضـــها البعض – للمجموعات لتشـــجيع المتعلمين على تخيل التصميم والتخطيط له وتركيبه بشكل مجسم عند مناقشة الأنشطة وأوراق العمل.
- توفير قاعدة شــبكية جاهزة للمجموعات في المختبر لتكون بشــكل منصــة توضــع عليها التصــاميم لتكون واقعًا .<br>. ملموسًا ومحسوسًا يسهل على المتعلم استيعاب المنتج الرقمى وتخيل كيفية تصميمه. P;
	- توفير التلوين المائي أو الخشبي للمجموعات. î
- توفير الطين ( الصلصال) للمجموعات وإمكانية استخدامه لتشكيل التصاميم بشكل يدوي ، ولتغيير حجمها ...
	- ضرورة توفير أدوات مكتبية لكل مجموعة مثل الالوان ، الأوراق البيضاء ، السبورات الصغيرة، .....

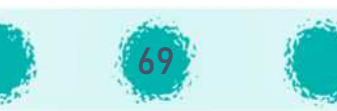

### مفاهيم ومصطلحات في وحدة المعالجة الرقمية **UVA** .<br>.<br>. برنامج

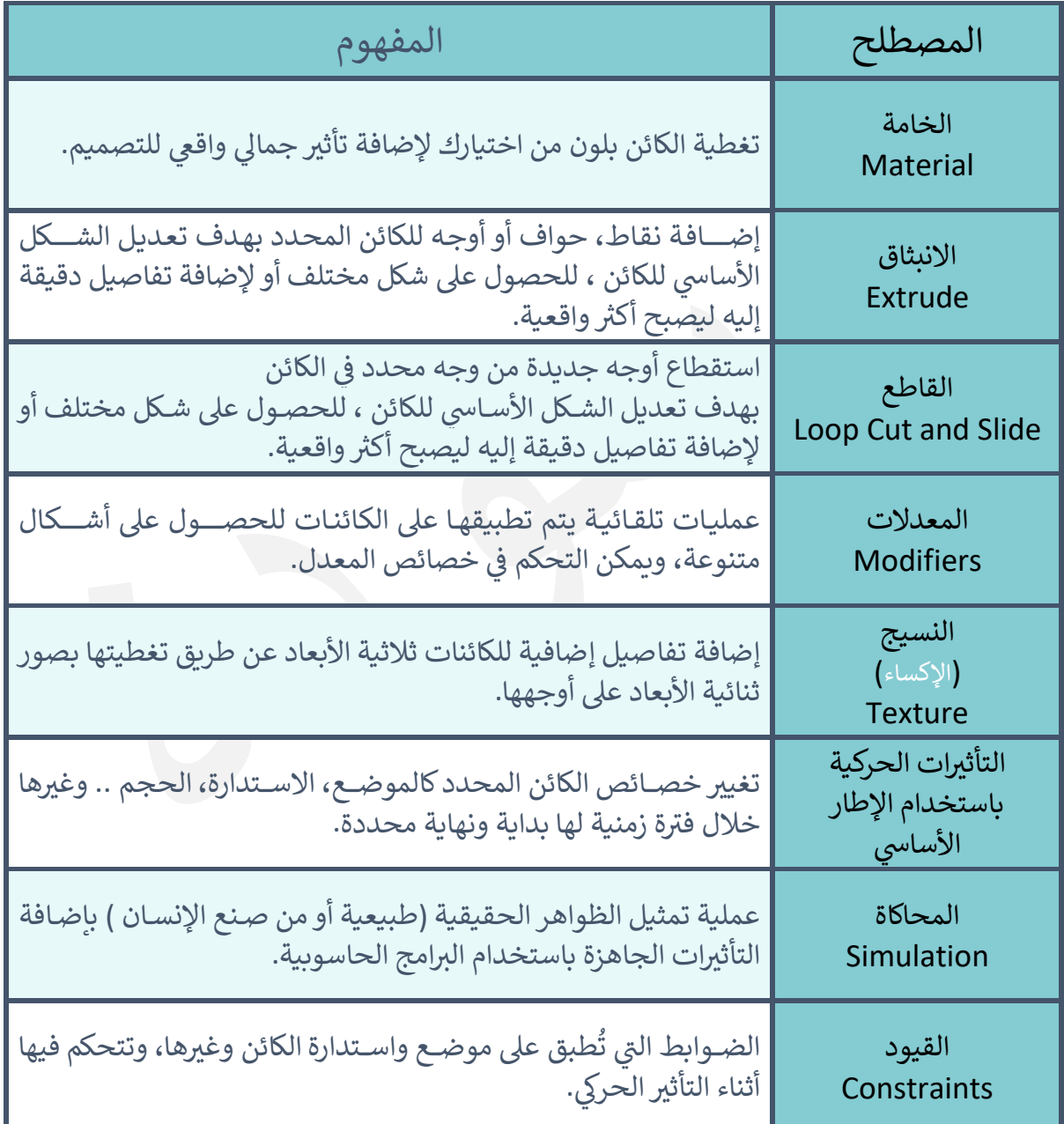

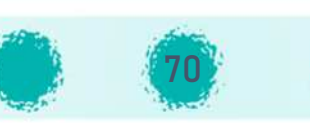

יי<br>יי .<br>。 اختصارات لوحة المفاتيح المستخدمة f

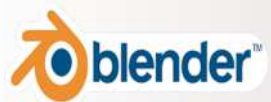

#### جميع الاختصارات لا تعمل إلا إذا كانت لوحة المفاتيح باللغة الانجليزية، ومؤشر الفأرة في المنصة. .<br>.

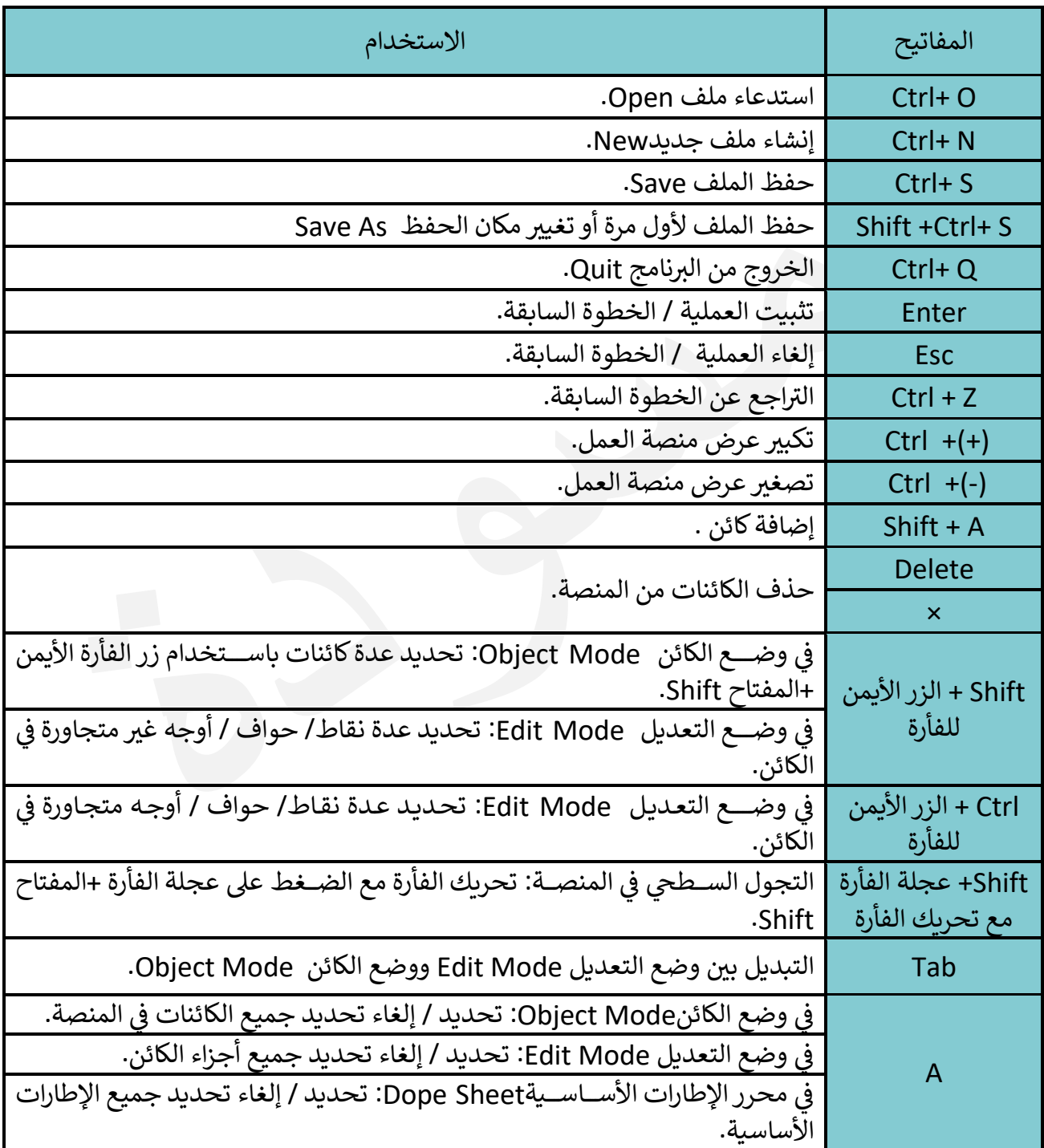

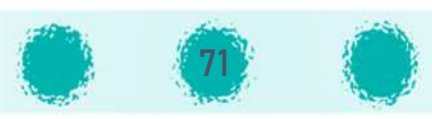

### تابع /اختصارات لوحة المفاتيح المستخدمة י<br>י .<br>נ في برنامج "blender"

جميع الاختصارات لا تعمل إلا إذا كانت لوحة المفاتيح باللغة الانجليزية، ومؤشر الفأرة في المنصة. .<br>.

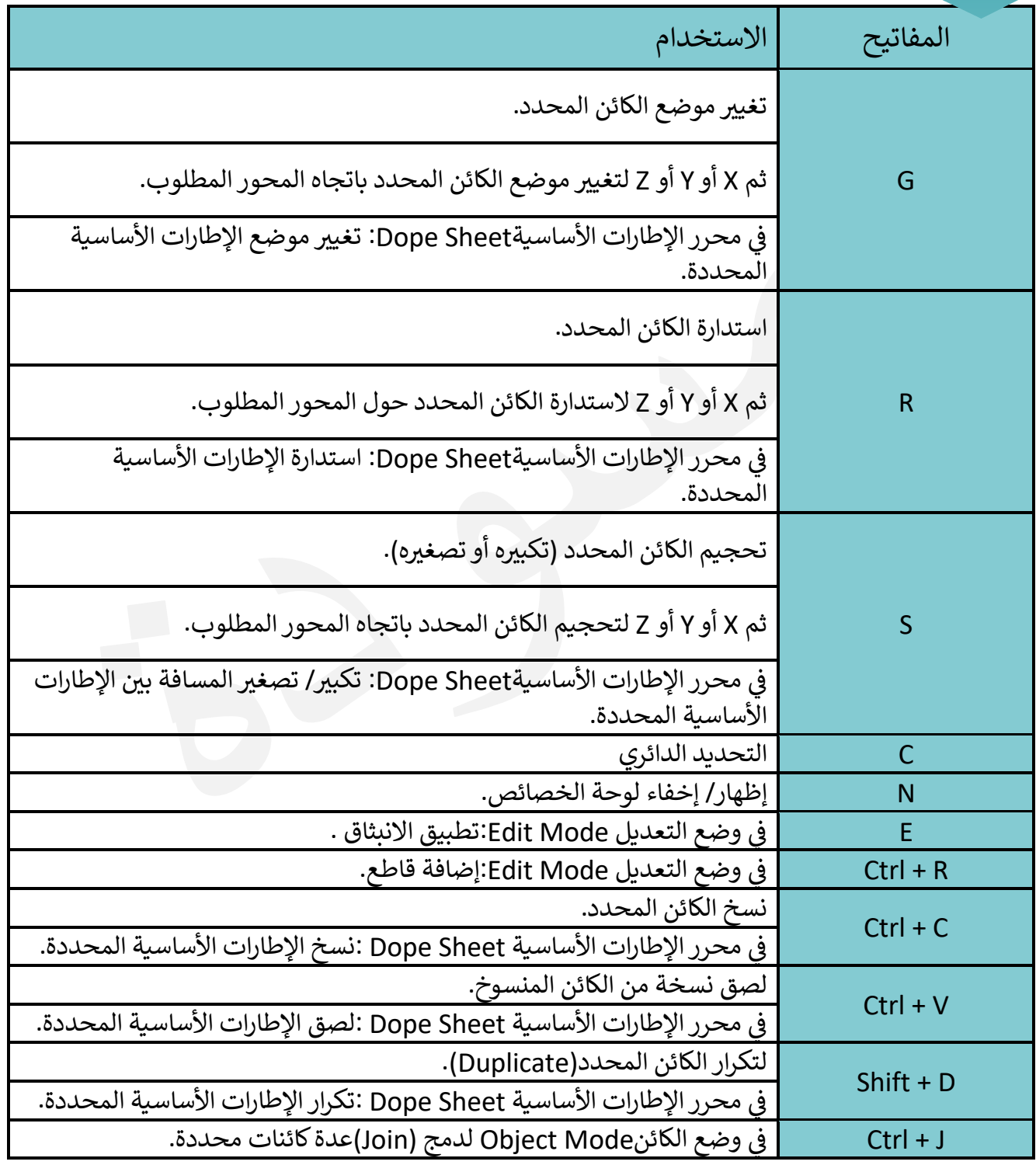

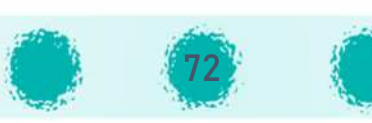
تابع /اختصارات لوحة المفاتيح المستخدمة ິ້ງ<br>: .<br>נ في برنامج "blender"

#### جميع الاختصارات لا تعمل إلا إذا كانت لوحة المفاتيح باللغة الانجليزية، ومؤشر الفأرة في المنصة. U ^

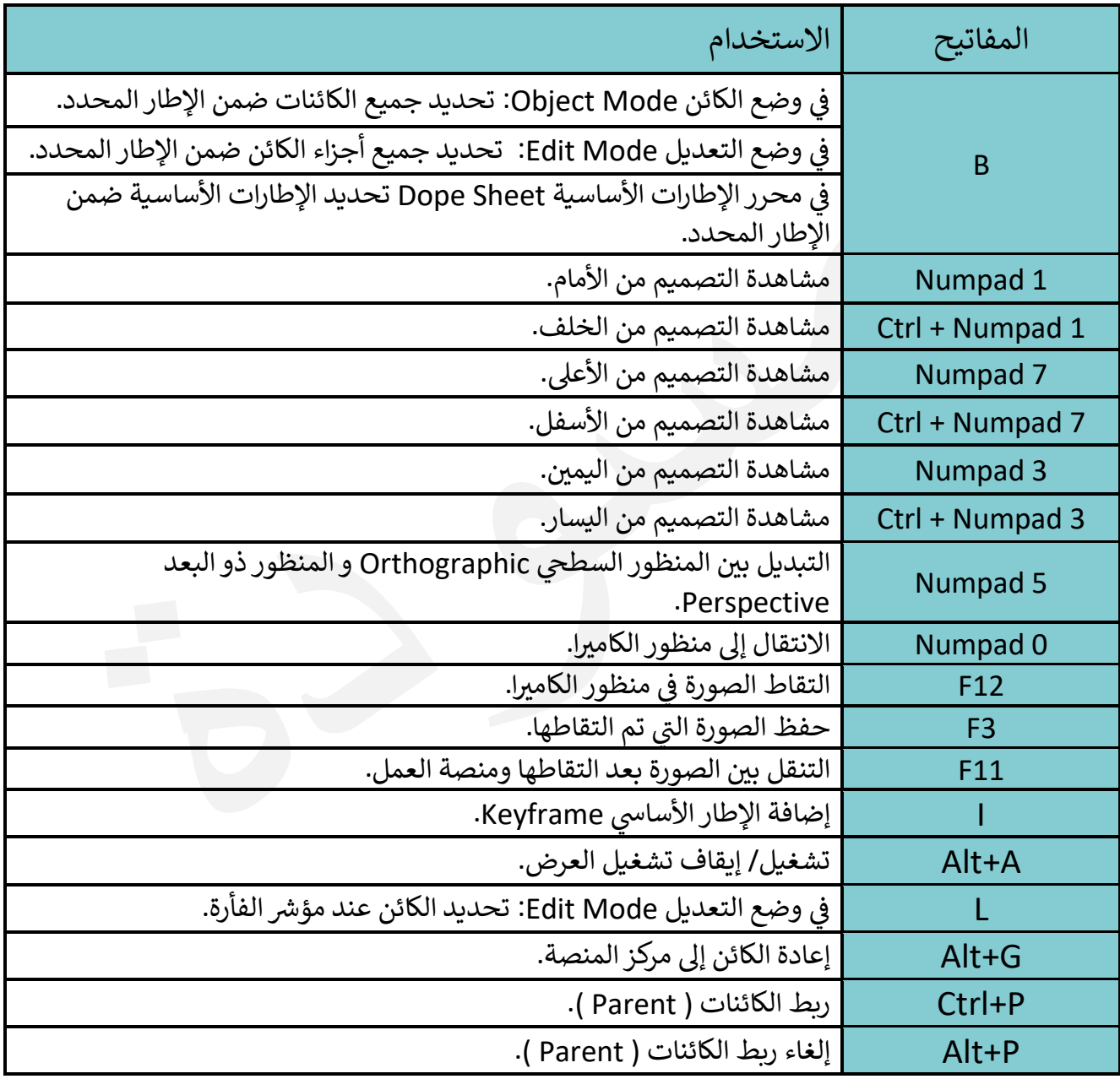

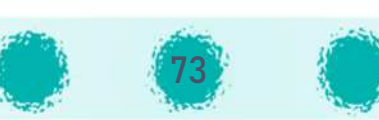

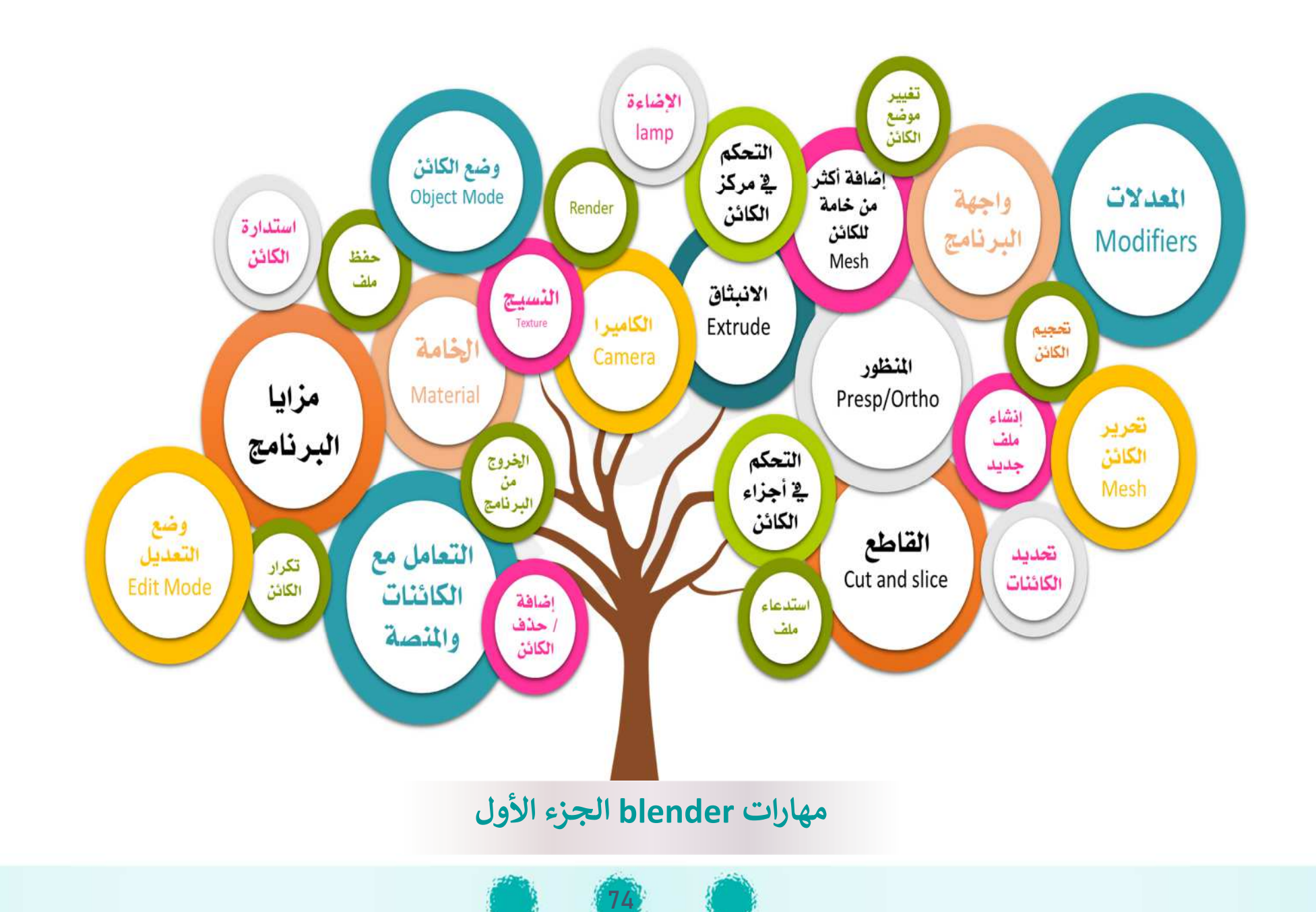

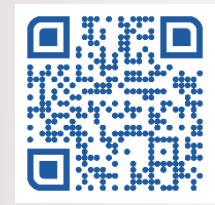

وحدة المعالجة التصميم الثلاثي الأبعاد.<br>- التصميم الثلاثي الأبعاد الجزء الأول وحدة المعالجة الرقمة

عدد الحصص المقترحة : حصتين

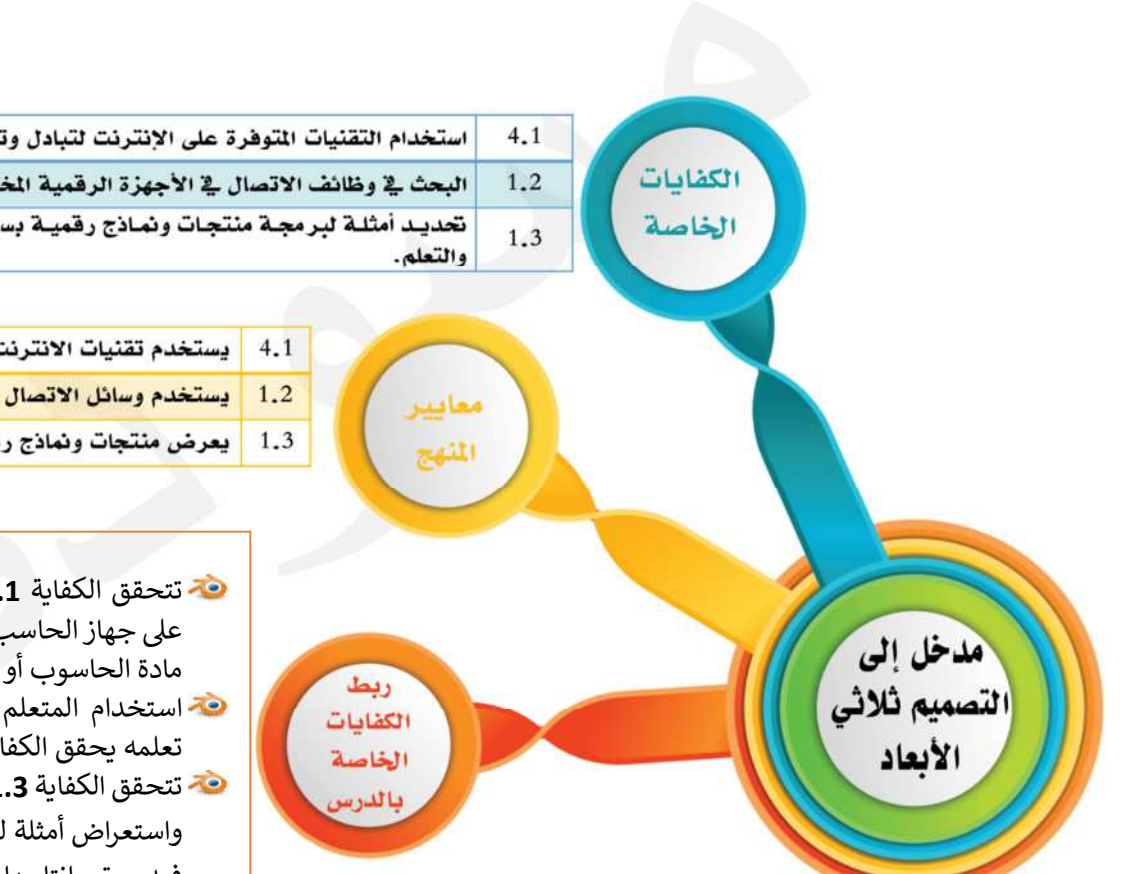

75

استخدام التقنيات المتوفرة على الإنترنت لتبادل وتطبيق أفكار الشروع للمواد الأخرى. البحث في وظائف الاتصال في الأجهزة الرقمية الختلفة لأهداف التعلم. تحديد أمثلة لبرمجة منتجات ونماذج رقمية بسيطة لاستخدامها في الحياة اليومية

- | يستخدم تقنيات الانترنت لتبادل الشروع.
- يستخدم وسائل الاتصال الرقمية في عمليات التعلم.
- يعرض منتجات ونماذج رقمية لاستخدامها فج الحياة اليومية.
- تتحقق الكفاية **4.1** من خلال تنزيل Download البرنامج من الإنترنت، وتثبيته على جهاز الحاسب الآلي واستخدامه لتصميم منتجات رقمية يمكن تبادلها وتخدم مادة الحاسوب أو المواد الدراسية الأخرى.
- استخدام المتعلم للإنترنت في البحث لتطبيق أنشطة الدرس المختلفة بهدف تعلمه يحقق الكفاية **1.2**
- تتحقق الكفاية **1.3** باستعراض أسماء برمجيات تستخدم في التصميم ثلاثي الأبعاد،  $\ddot{}$ واستعراض أمثلة لمنتجات رقمية سواء كانت تصاميم ثلاثية الأبعاد أو عرض أفلام فيديو تم انتاجها باستخدام الحاسب الآلي، بما يخدم تعلمه للمواد الدراسية المختلفة.

عزيزي المعلم : احرص على :

### (مِهِ) غرس القيم التربوية

التوظيف الإيجابي للتقنية بالاستفادة من التقنيات المتاحة عبر الإنترنت مما يسهم بالارتقاء بفكر المتعلم وتطور تعلمه.  $\oslash$ غرس ق مة التخط ط لoل عمل f ℘ ^ U ح اة الإéسان مما يوفر الوقت والجهد والحصول ع] أفضل النتائج.

و تفعيل القيمة التربوية الشهرية مع المتعلمين  $\wp$ 

م تنمية التفكير

- تنمية مهارات المقارنة و التصنيف لدى المتعلمين بعرض أمثلة لبرمجيات يصنفها المتعلمون إلى ثنائي / ثلاثي الأبعاد(مهارة التعامل مع الخصائص المشتركة للأشياء وتجميعها في مجموعات وفقًا للتشابه والاختلاف بينها بحيث تتضمن كل مجموعة وحدات ذات خواصٍ أو صفات مشتركة).
	- تنمية مهارة التلخيص من خلال تلخيص أهم المعلومات بالدرس باستخدام الخريطة الذهنية.

#### التأكيد على الاختصار<mark>ات التي تم تناولها بالدرس :</mark>

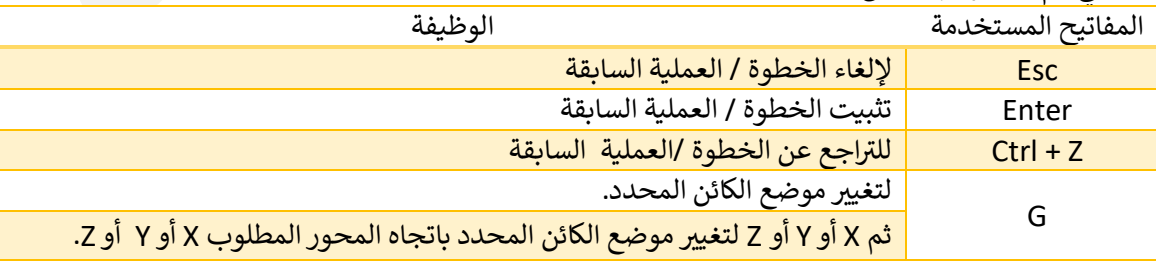

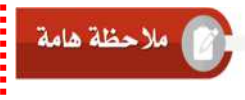

ضرورة التنوبه إلى مـحـتــوى رمــز الاســـتـجــابــة السريعة QRالــمـــوجـــود في الكتاب المدرســي ص48 وتوجيه المتعلمين لتثبيت البرنــامج وتطبيق التدرببات وأوراق مــــجــــلــــدات QRالعمل المتوفرة في الخــاصــــــة بكـل درس.

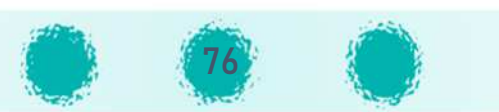

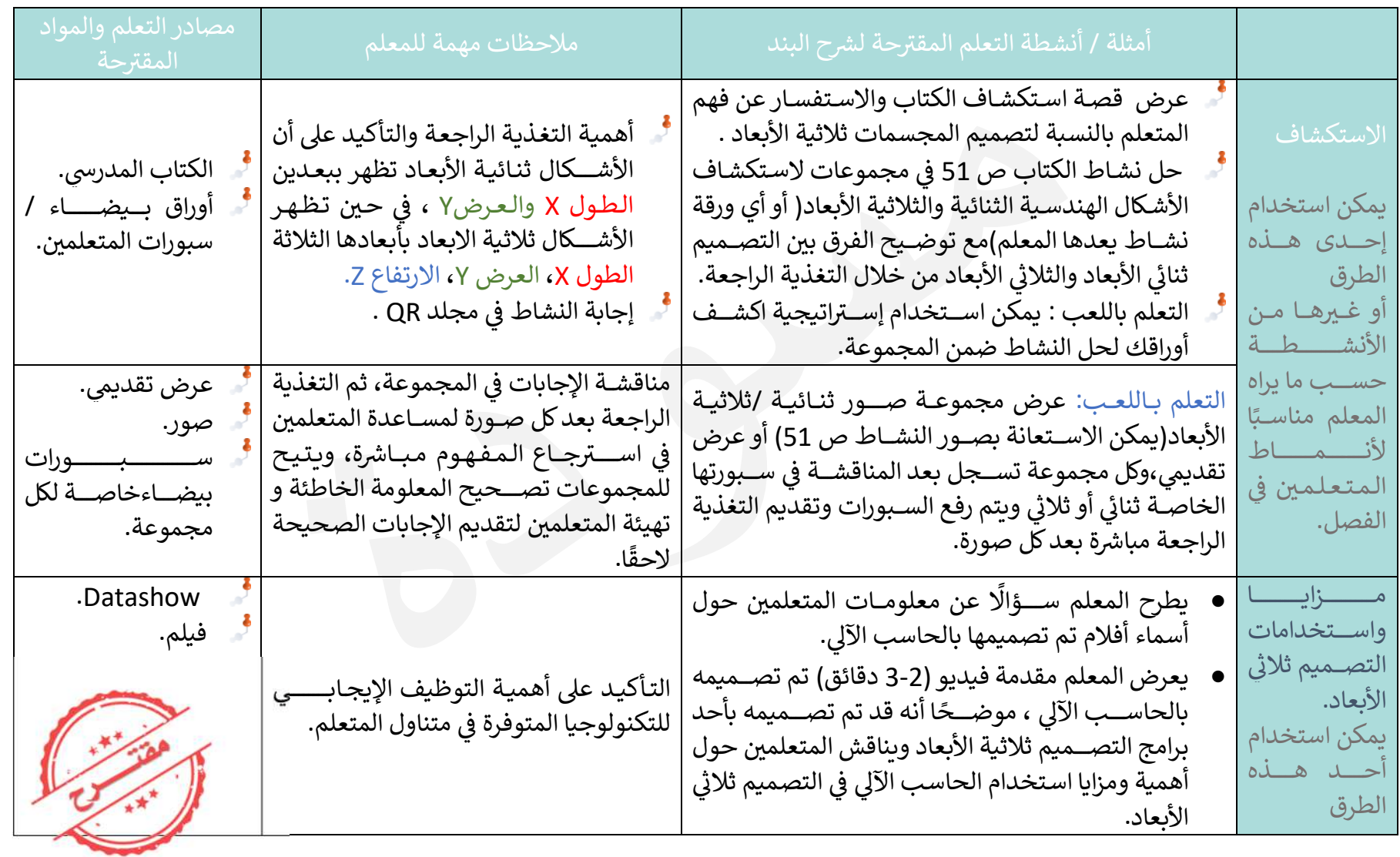

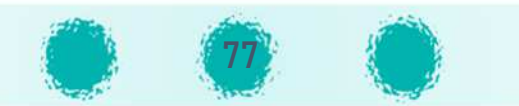

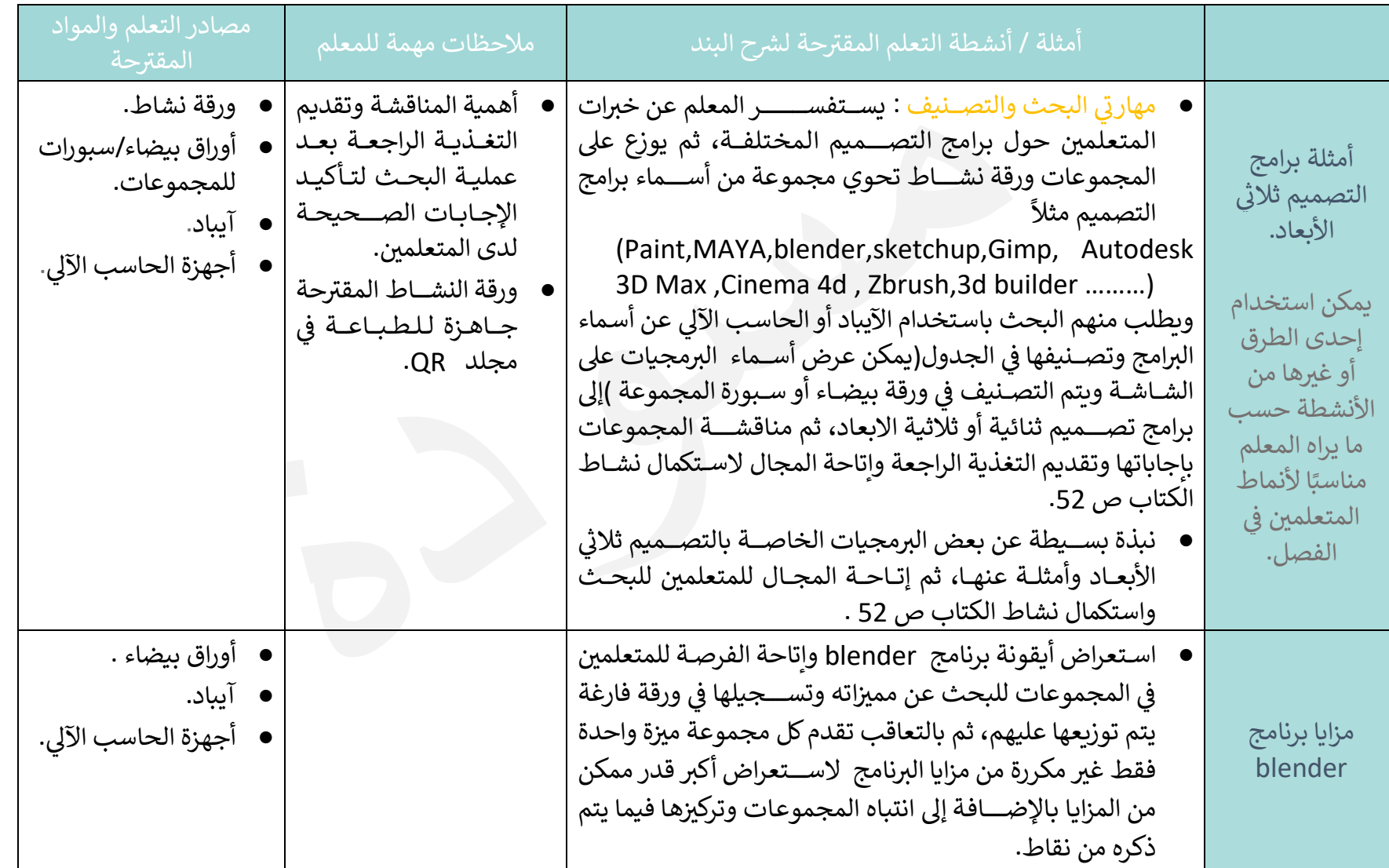

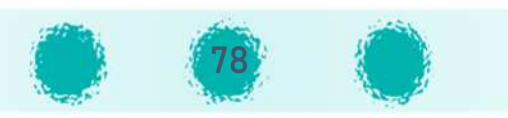

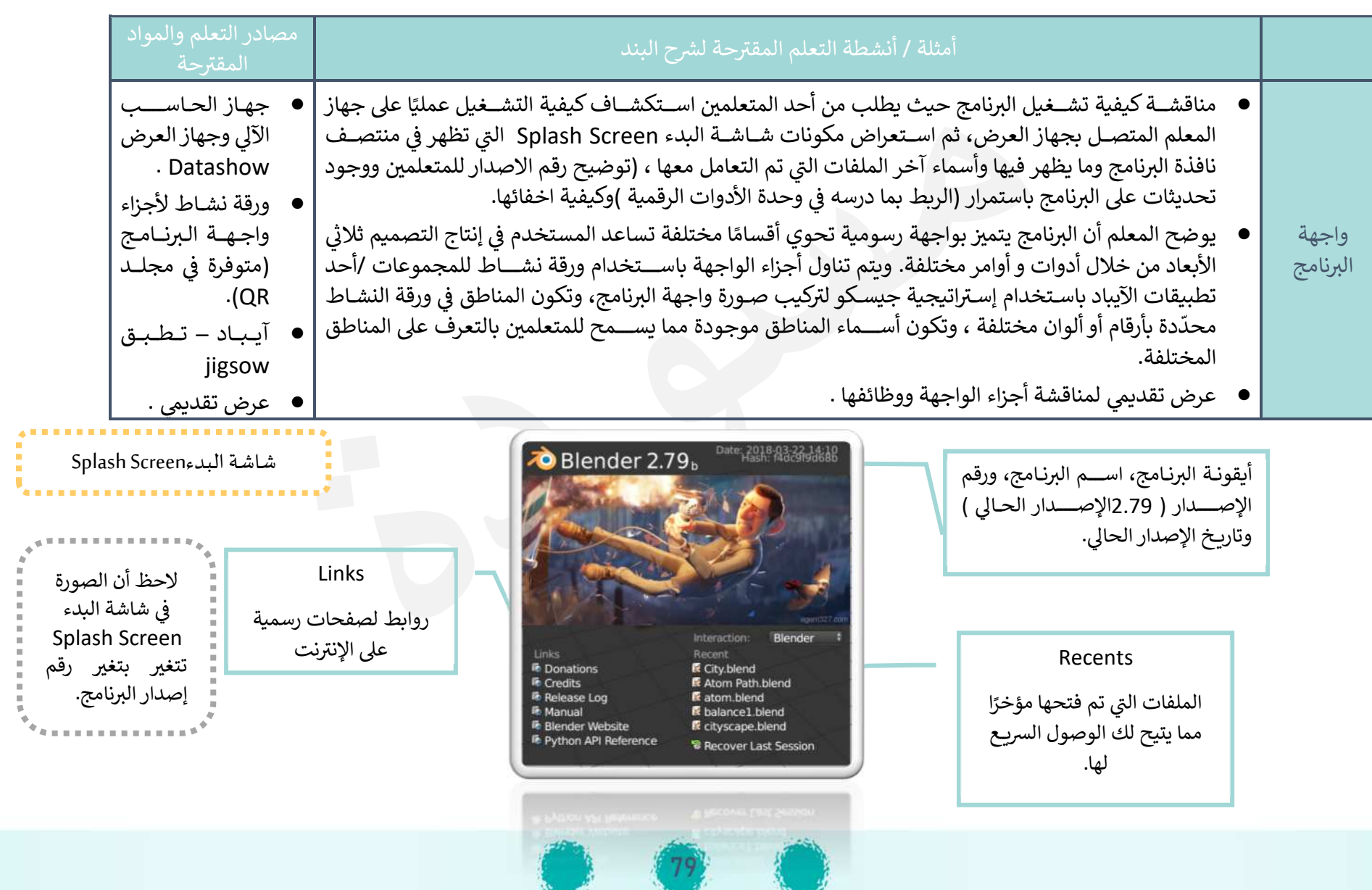

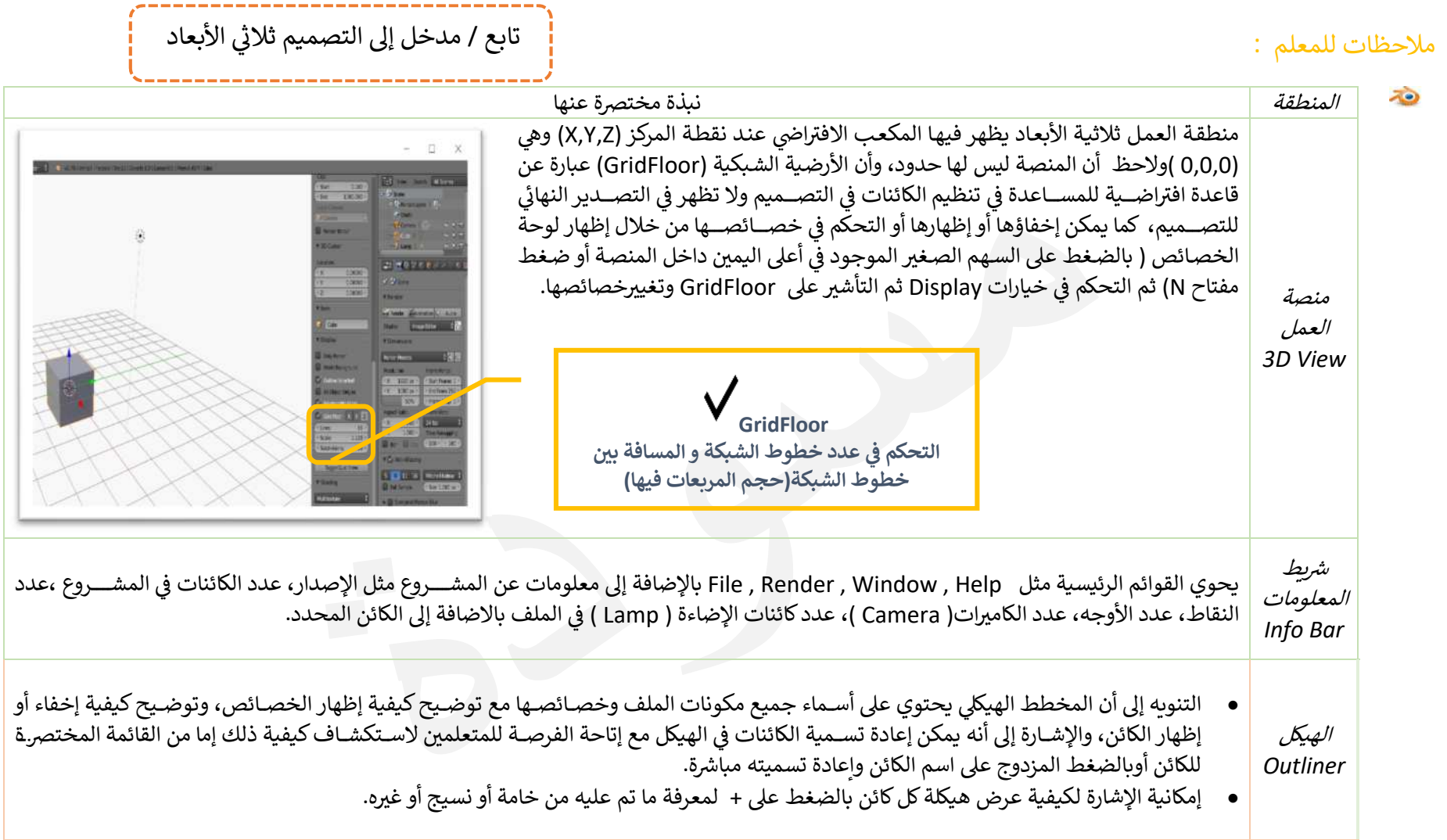

إمكانية تغيير سمات الإعدادات الافتراضية لواجهة البرنامج( لون المنصة ، حجم الخط، الادوات .....)من قائمة User Prefrences < File.

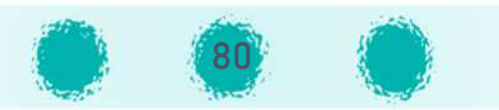

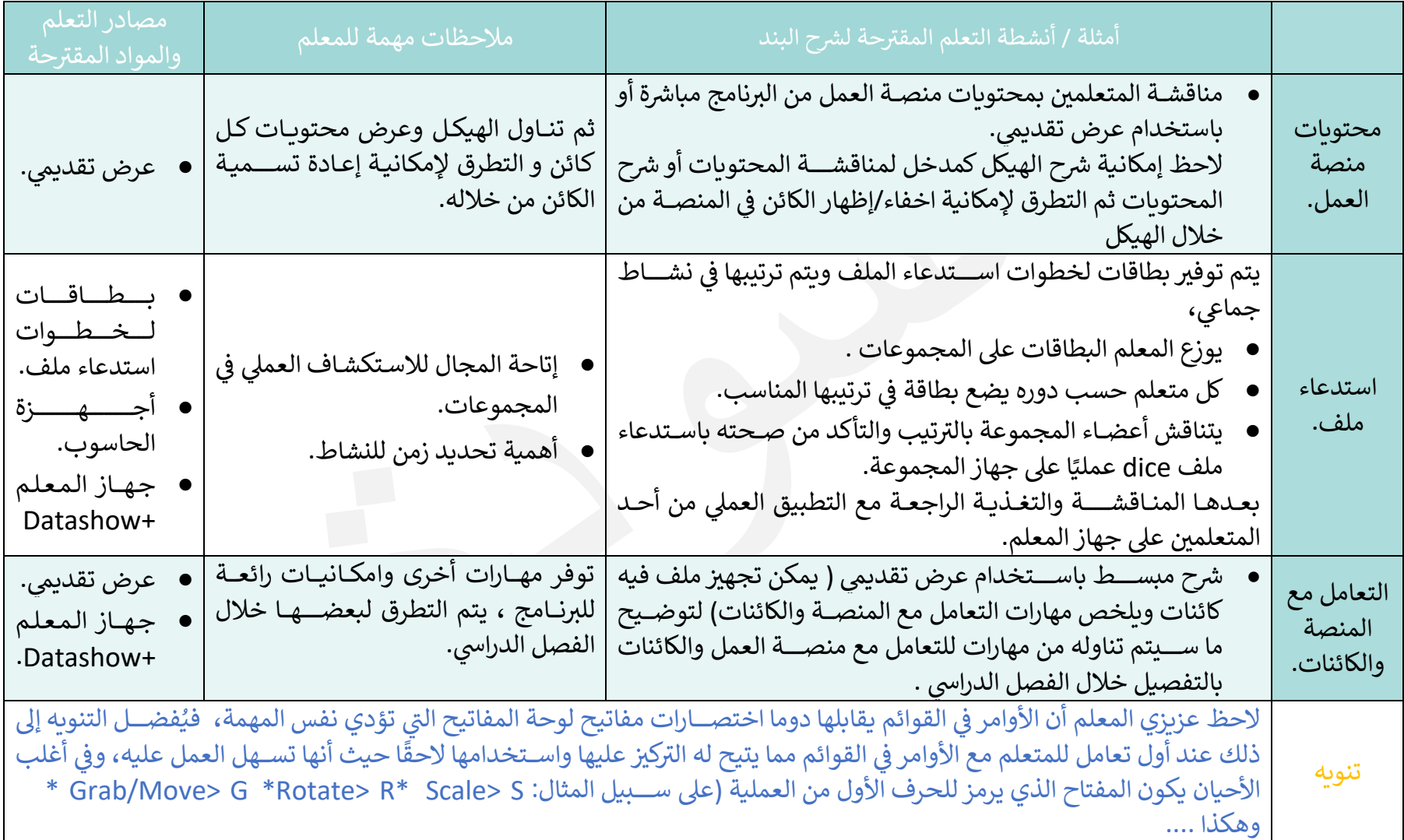

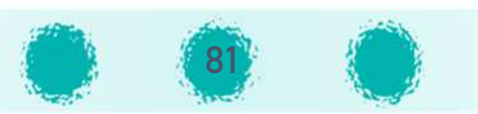

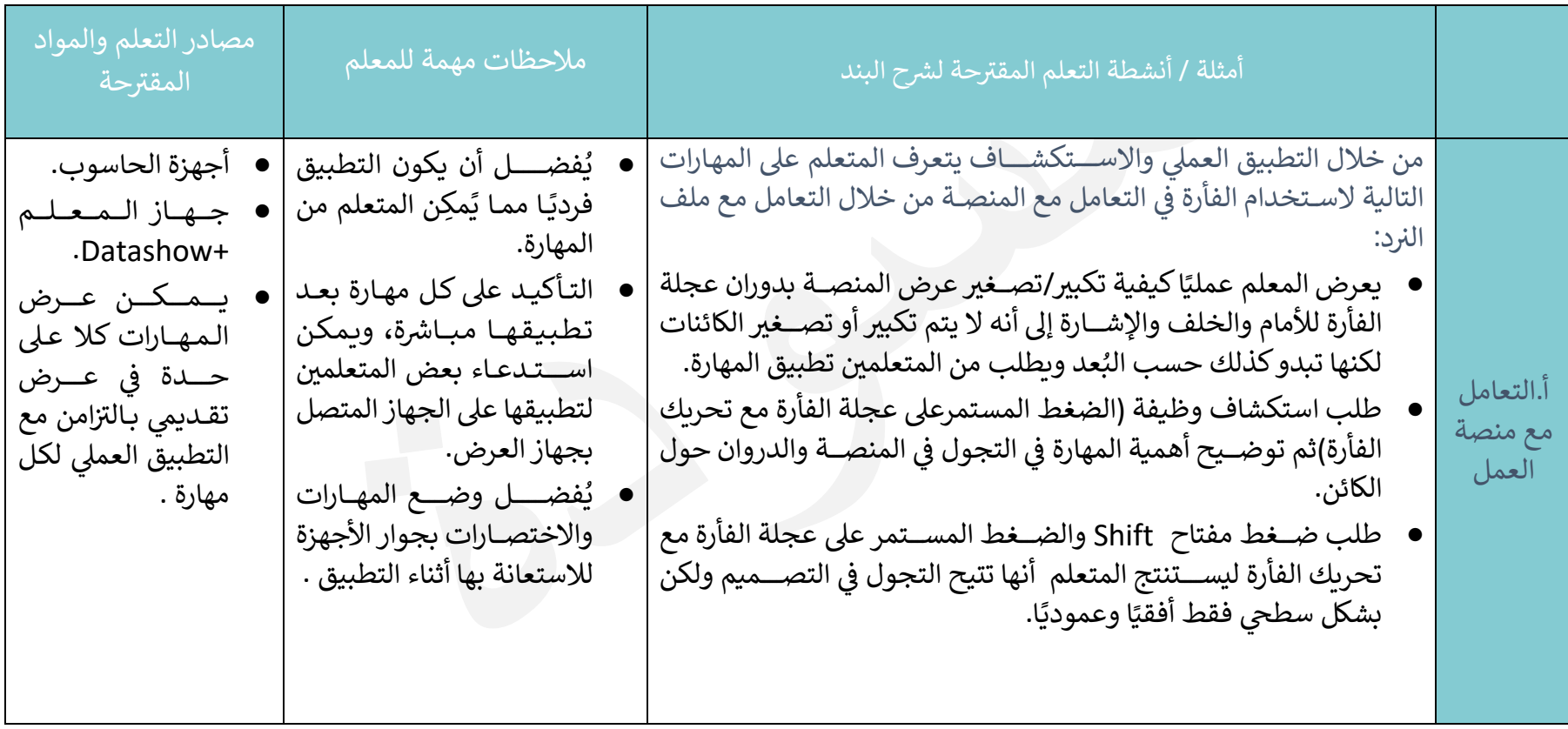

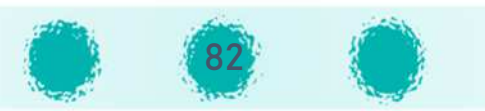

تابع / مدخل إلى التصميم ثلاثي الأبعاد

### <u>استخدامات أزرار الفأرة:</u>

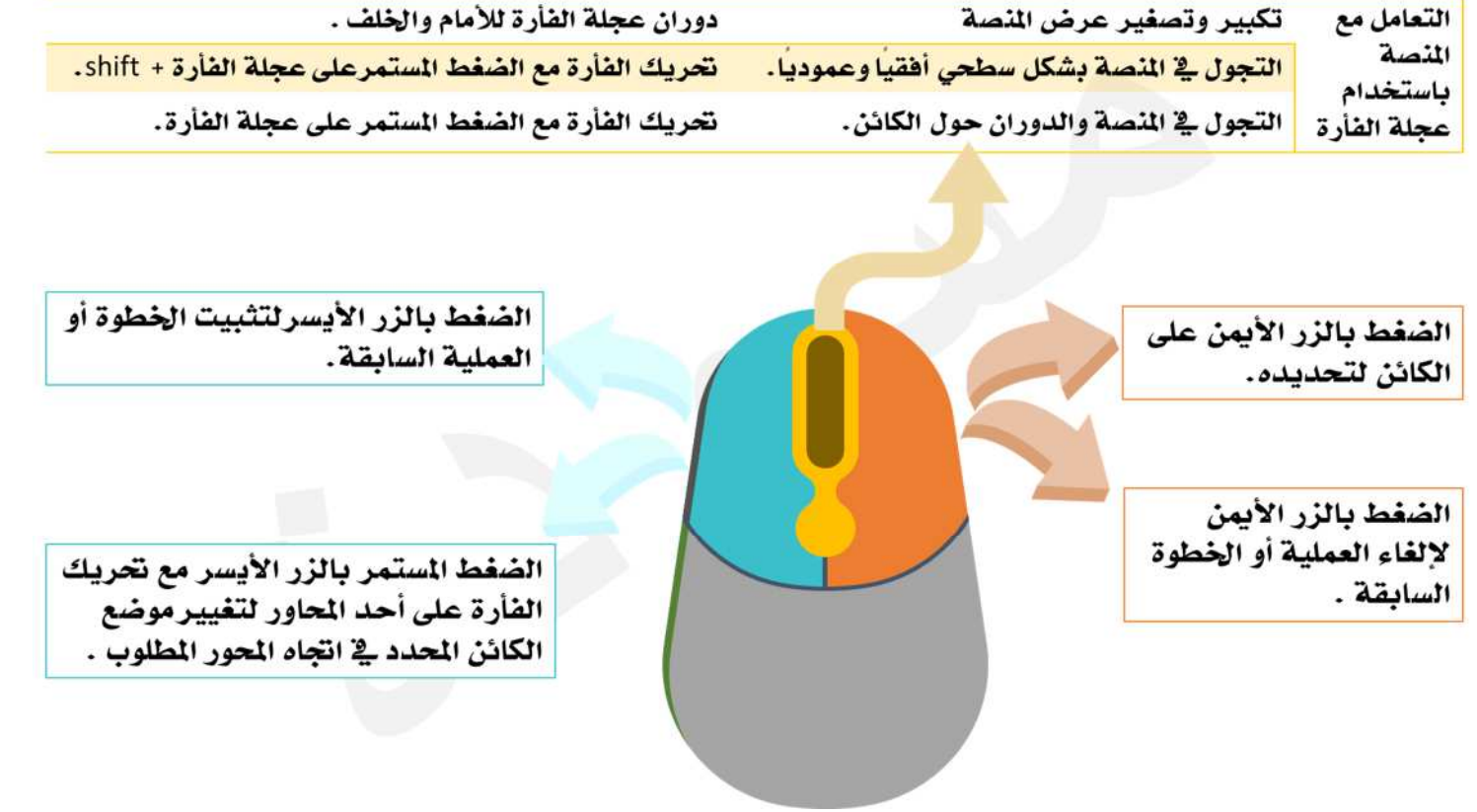

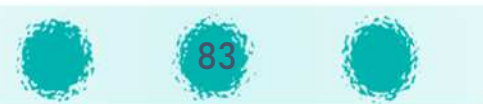

\\_\_\_\_\_\_\_\_\_\_\_\_\_\_\_\_\_\_\_\_\_\_\_\_\_\_\_\_\_\_\_\_\_\_

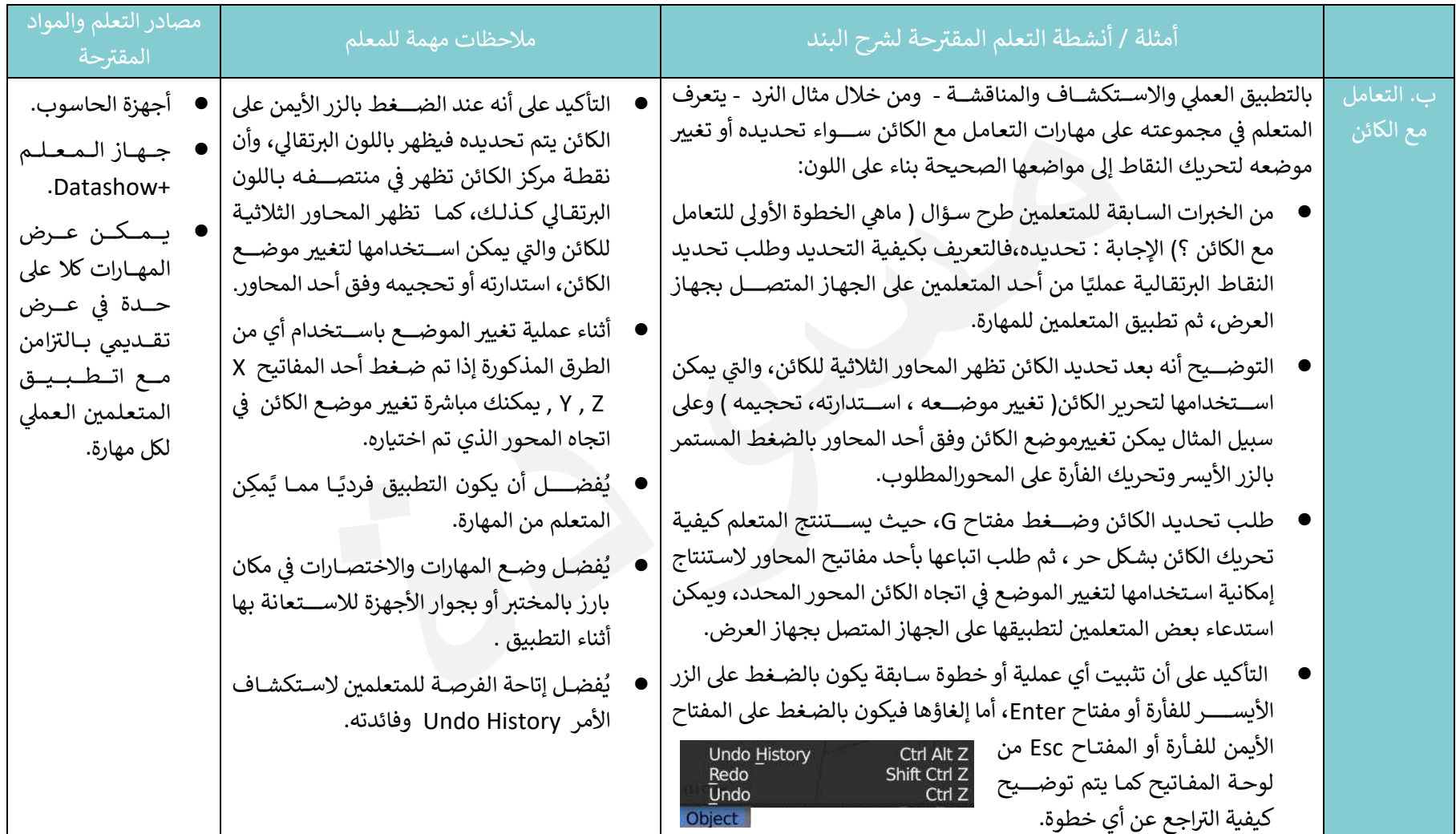

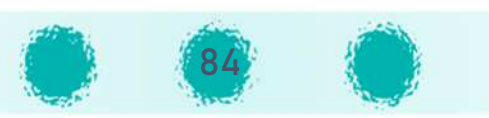

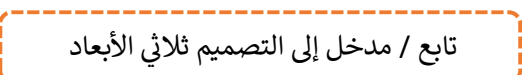

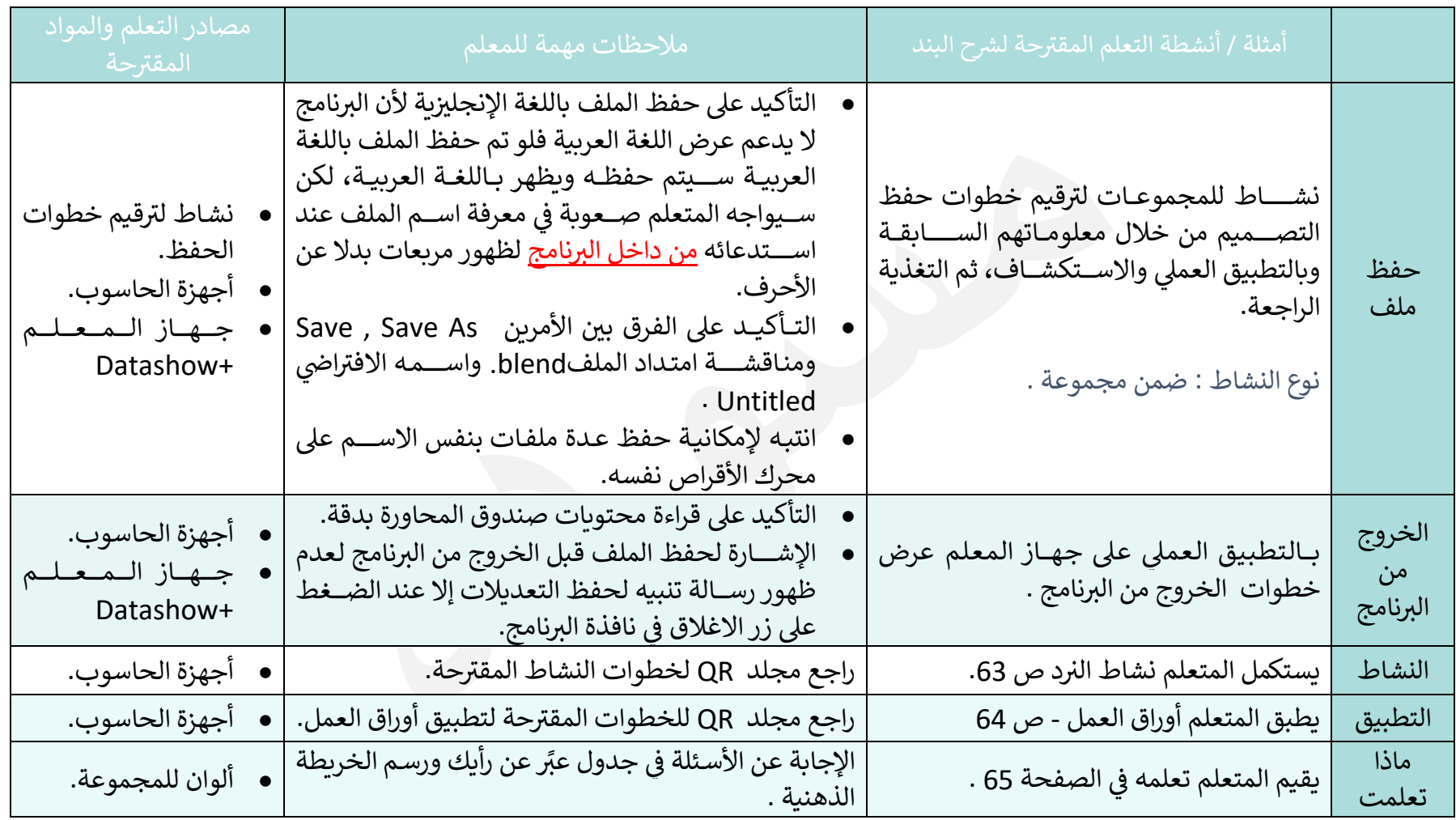

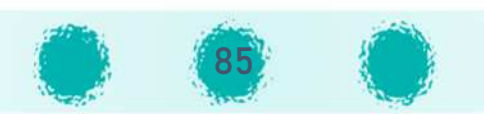

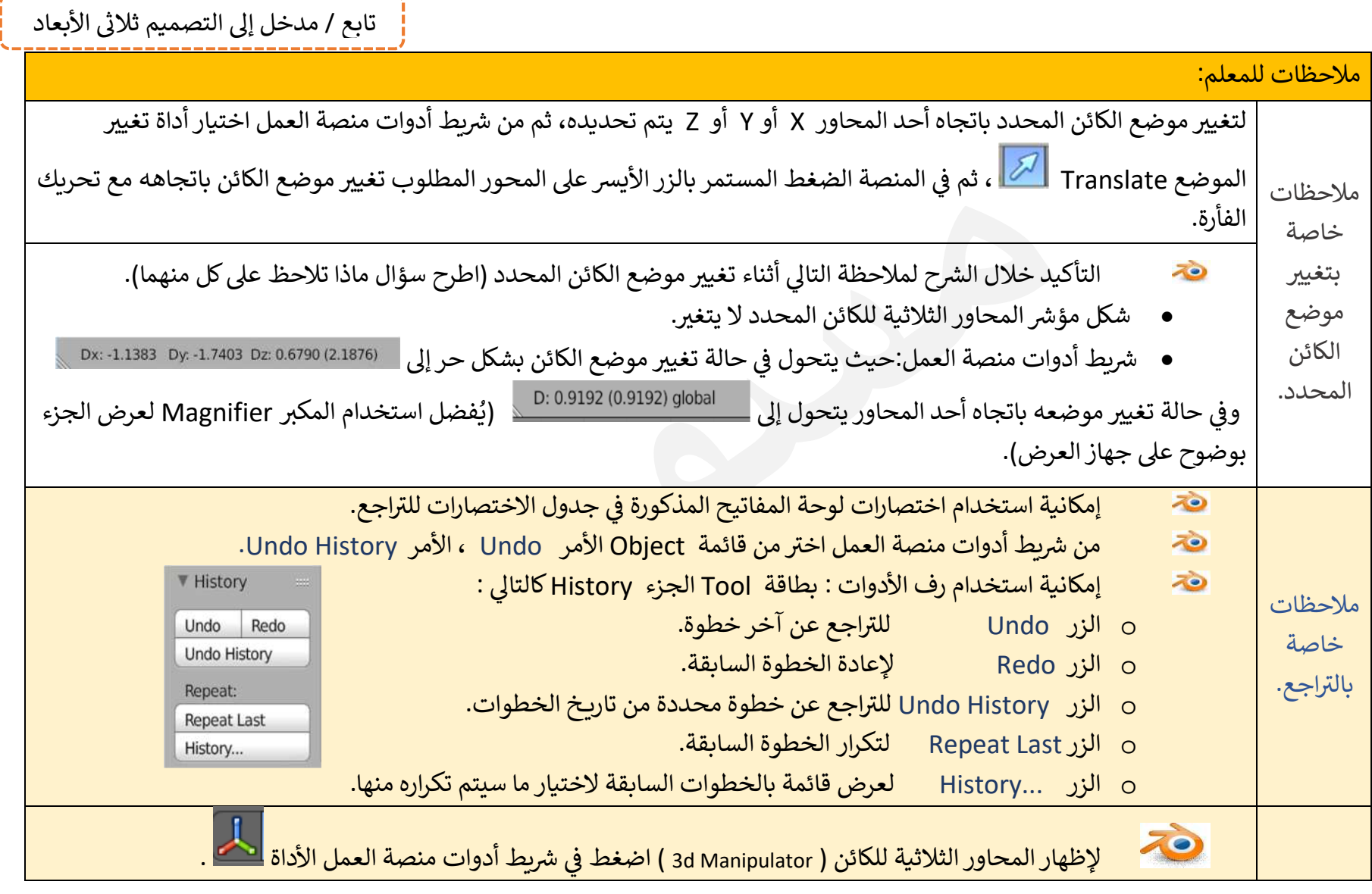

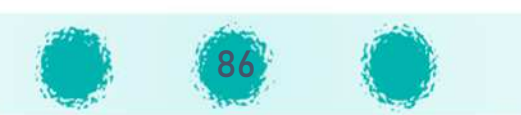

ملاحظات للمعلم :

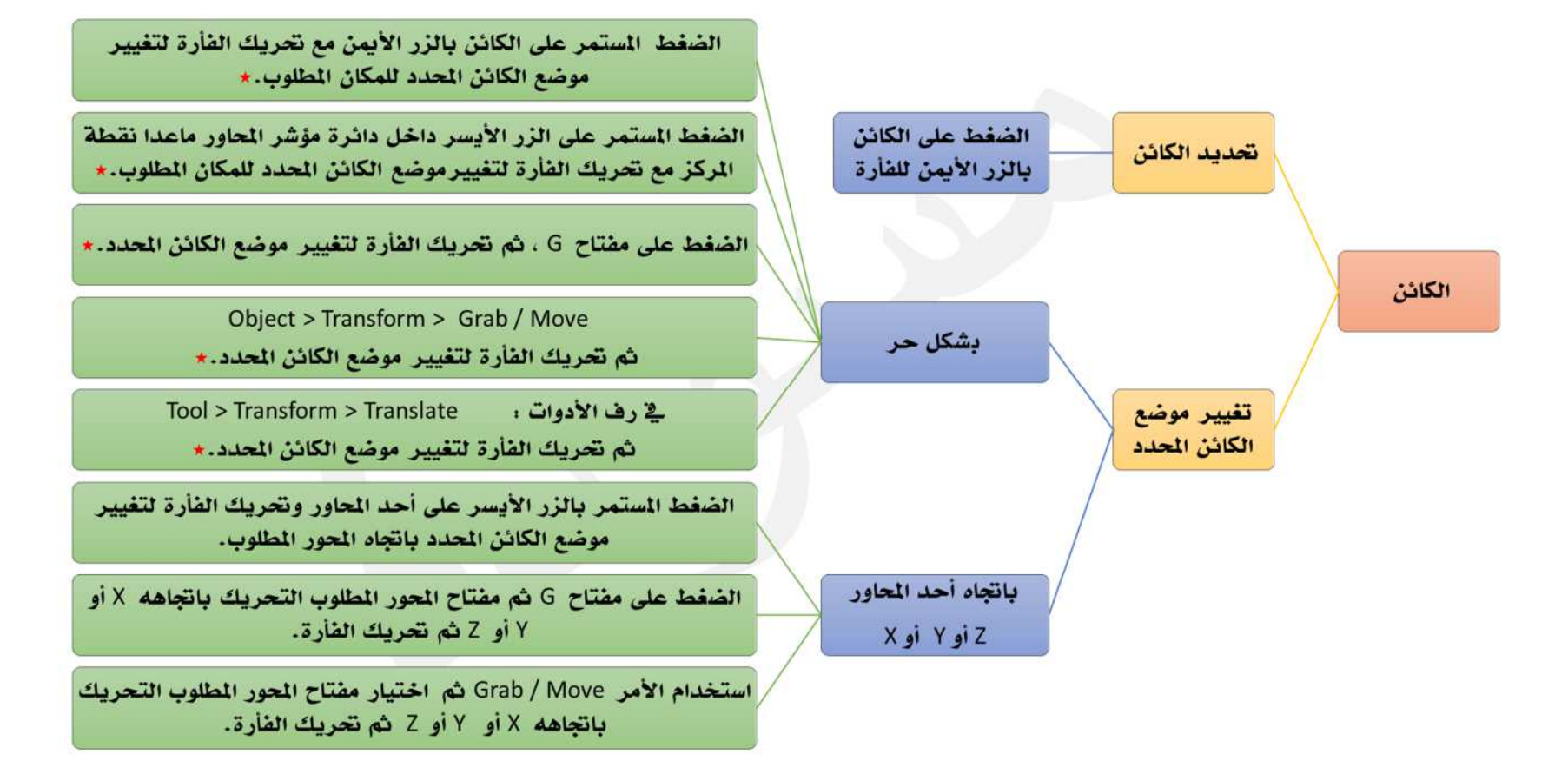

\*لاحظ : عند الضغط على أحد مفاتيح المحاور x أو y أو Z بعد أي طريقة من الطرق المذكورة يتم تغيير موضع الكائن المحدد باتجاه هذا المحور.

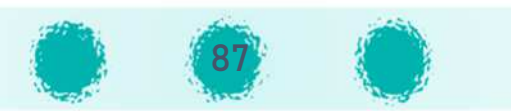

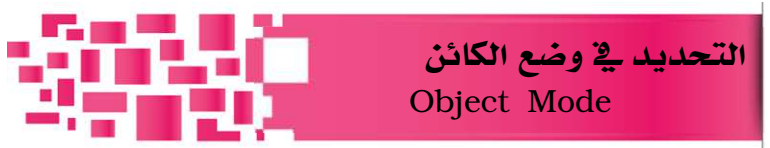

يتيح برنامج blender تحديد الكائنات بعدة طرق ، تم التطرق لبعض منها في كتاب المتعلم حسب الحاجة. نستعرض فيما يلي بعض الطرق المختلفة للتحديد.. يمكنك اختيار المناسب منها أثناء التصميم. في شريط أدوات منصة العمل تظهر القائمة Select التي تحوي مجموعة من الأوامر ، يمكنك استخدامها لتحديد الكائنات في وضع الكائن Object Mode، ومنها على سبيل المثال:

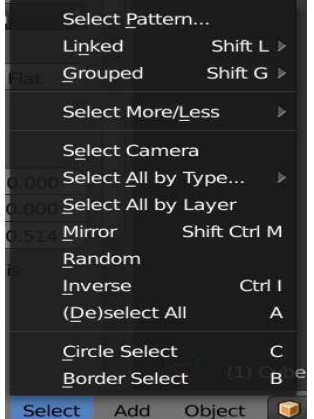

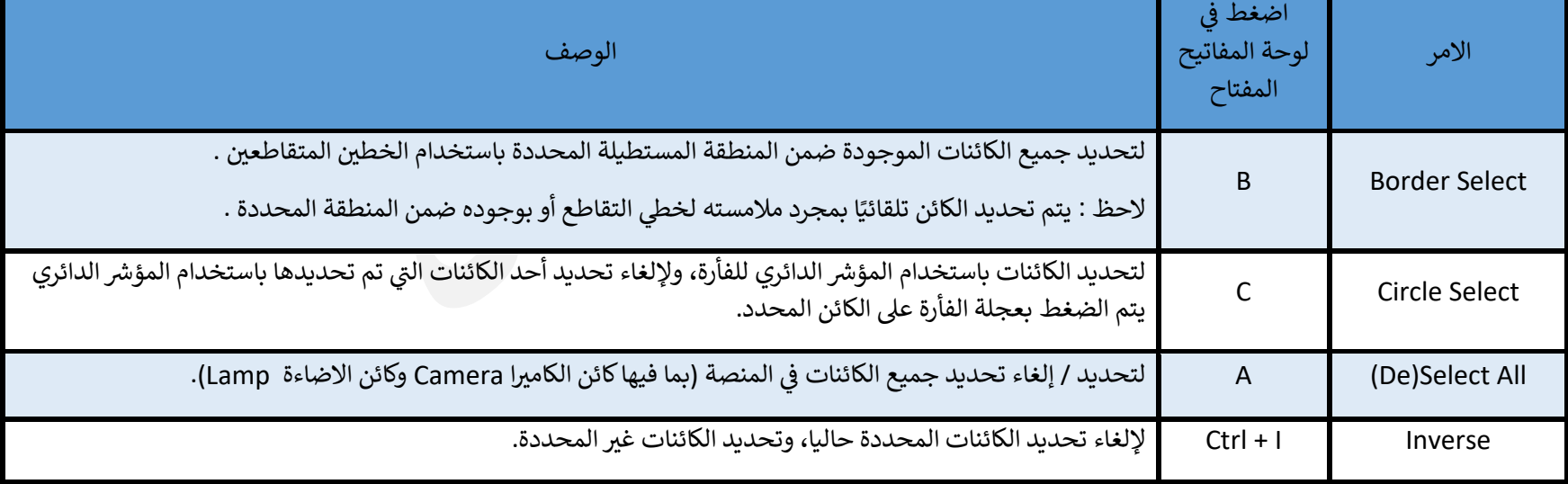

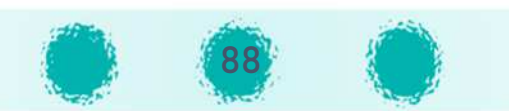

تابع / مدخل إلى التصميم ثلاثي الأبعاد 

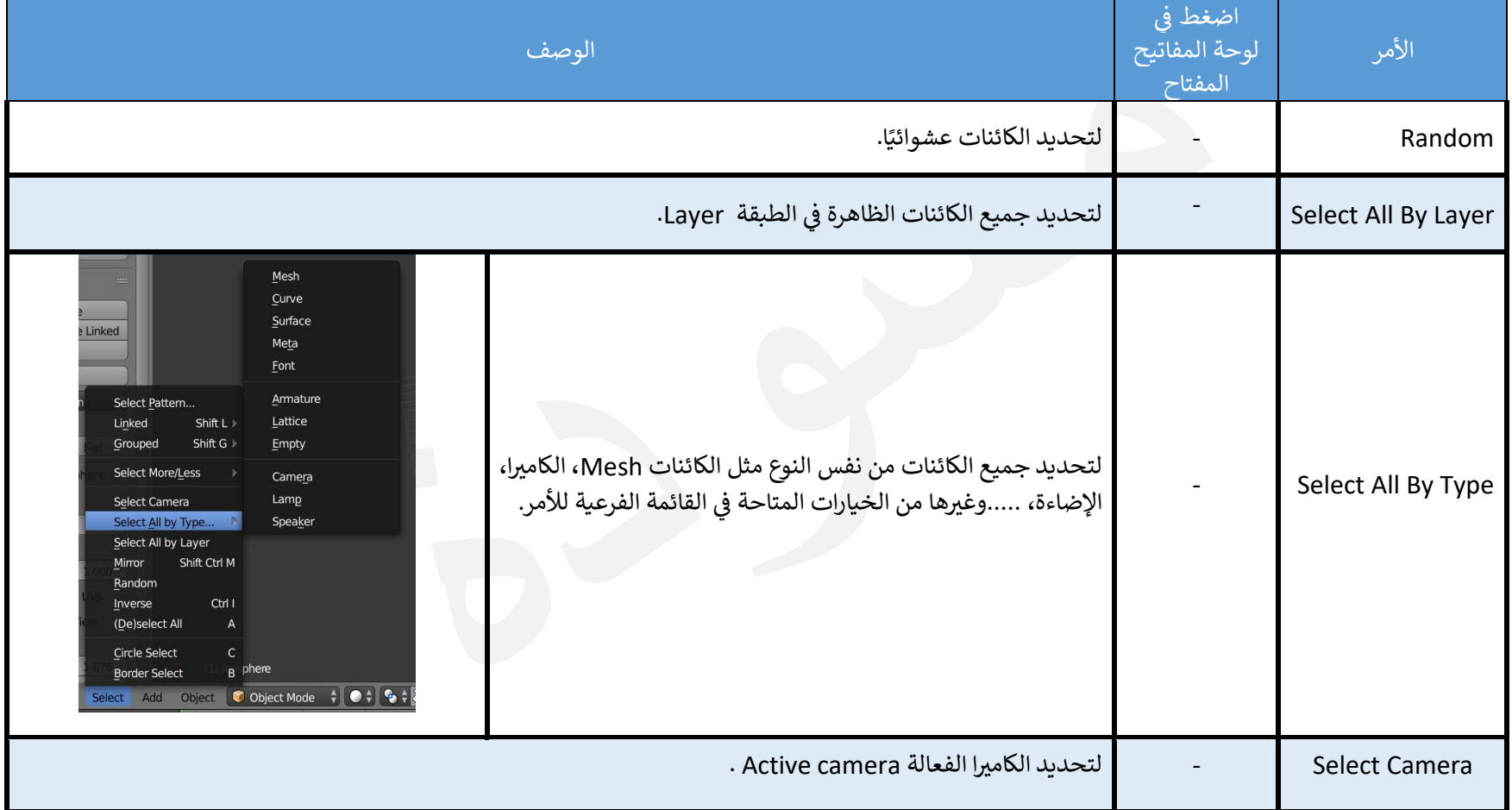

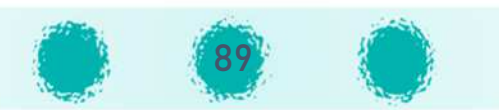

تابع / مدخل إلى التصميم ثلاثي الأبعاد

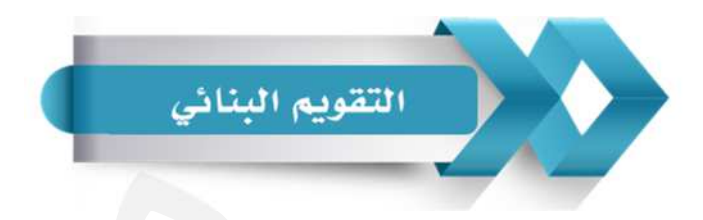

#### استخدم الجدول التالي ( المحدّدات الوصفية ) في التقويم البنائي للمتعلمين :

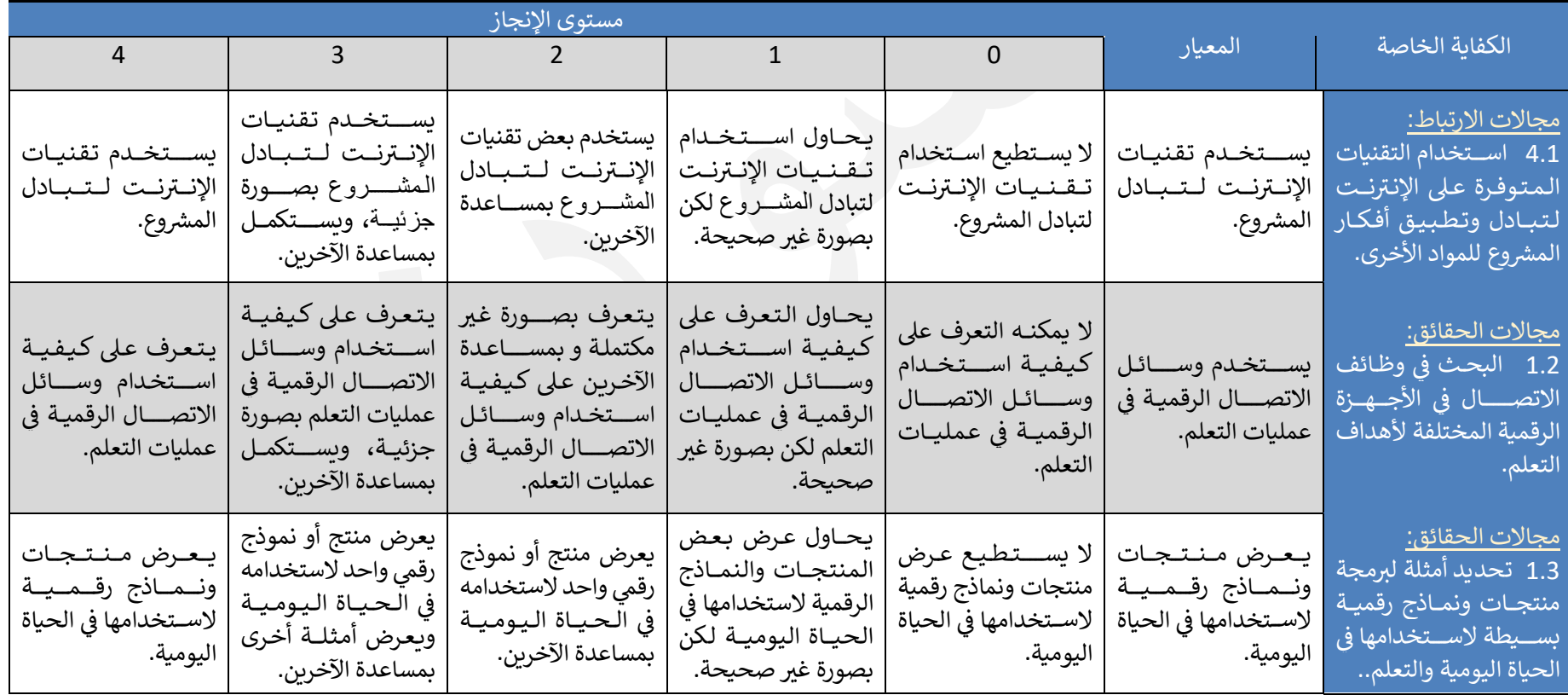

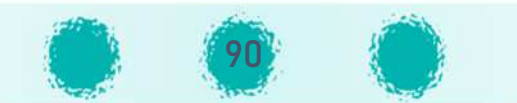

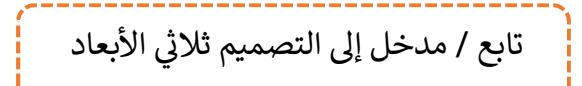

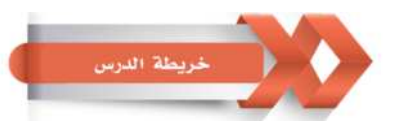

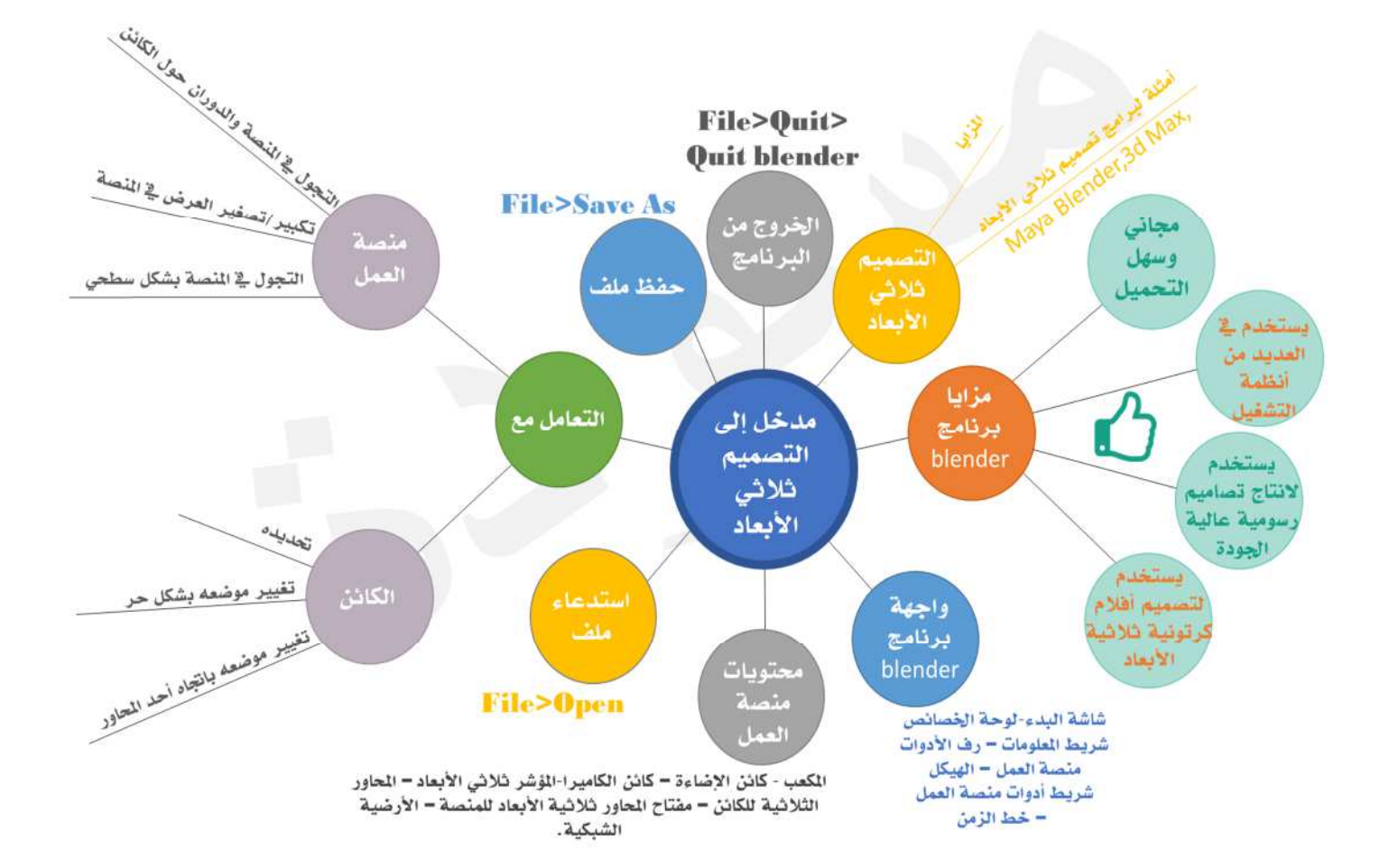

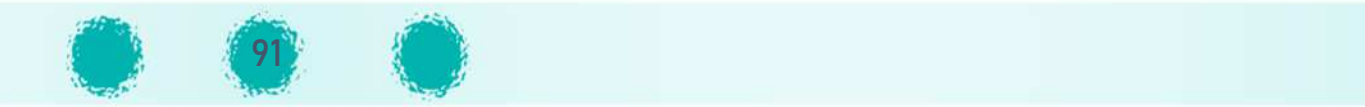

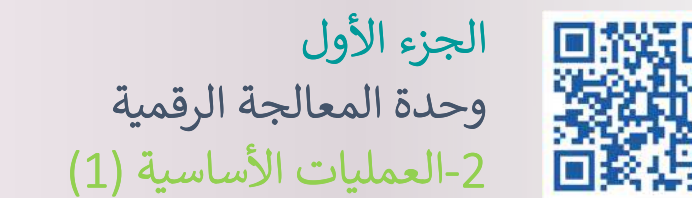

الجزء الأول -

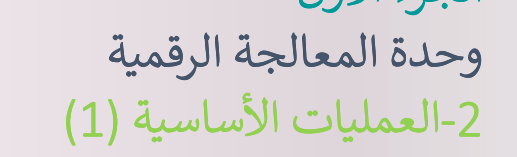

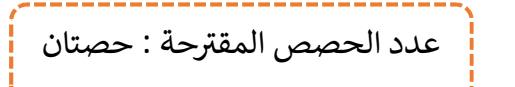

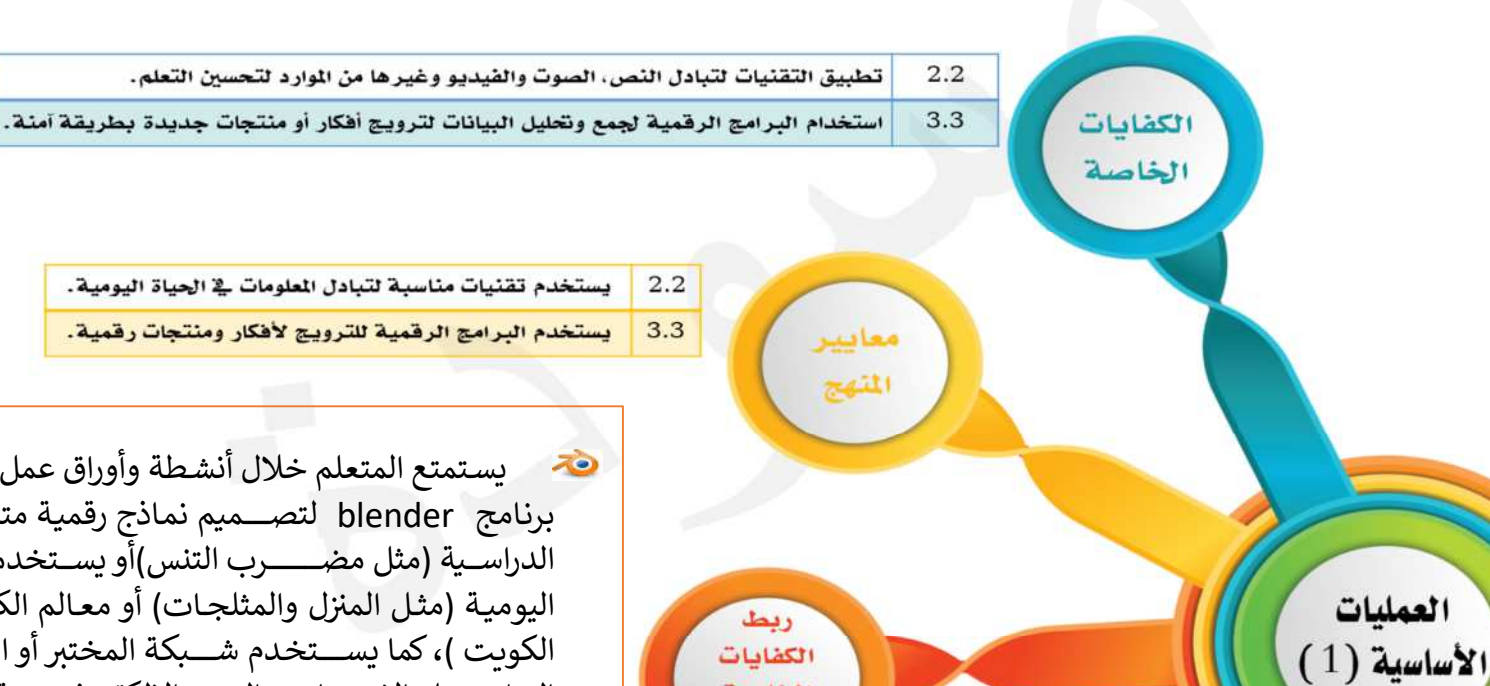

يستخدم البرامج الرقمية للترويج لأفكار ومنتجات رقمية.

}سـتمتع المتعلم خلال أéشـطة وأوراق عمل الدرس kاسـتخدام برنـامج blender لتصــــــــم م نمـاذج رقم ـة متنوعـة تخـدم موادە الدراســية (مثل مضــــــــرب التنس)أو يســتخدمها وبراها فى حياته اليومية (مثـل المنزل والمثلجـات) أو معـالم الكويت ( مثـل أبراج الكويت )، كما يســـتخدم شـــبكة المختبر أو الإنترنت عبر مواقع<br>... التواصـــــل الاجتمــاعي، البريــد الالكتروني، موقع Sketchfab أو مدونته لعرض تلك النماذج الرقمية وتبادلها مع زملائه.

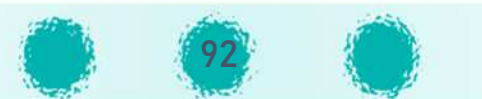

الخاصة بالدرس

#### عزيزي المعلم : احرص على:

#### تابع / العمليات الأساسية (1)

لا مع غرس القيم التربوية . غرس قيمة التخطيط لكل عمل في حياة الإنسان للحصول على أفضل النتائج مع توفير الوقت والجهد.<br>-تنمية روح الإصرار والتفكير بأســـاليب متنوعة عند تعلم مفاهيم جديدة؛ من خلال مناقشـــة المتعلمين وتعزيز ثقتهم بنفســـهم وتقدير ذاتهم، وكذلك من خلال تطبيق التصـــاميم بشـــكل متقن، مع التأكيد على المتعلمين بأن التصـــميم ثلاثي الأبعاد يعتمد بالمرتبة الأولى على تخيل التصـــميم والتخطيط المســبق له قبل البدء بالتصـــميم، بالإضـــافة للتدرب على مهارات التعامل مع البرنامج. تفعيل القيمة التربوية الشهرية مع المتعلمين بأساليب متنوعة.

#### التأكيد على الاختصارات تم تناولها بالدرس :

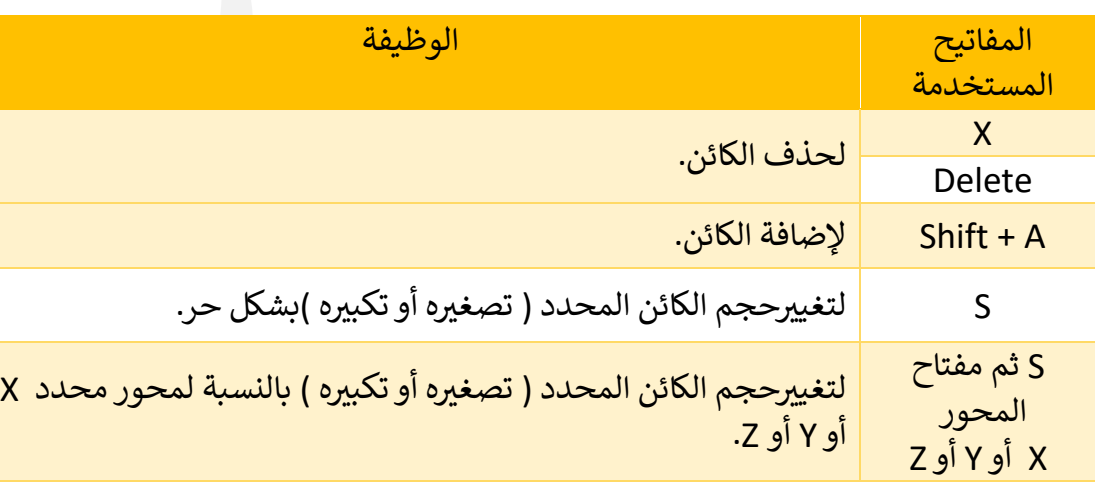

## م تنمية التفكير |

تنمية مهارة معـالجـة المعلومـات  $\overline{z}$ طبقــا لـقـواعــد واجـراءات منطقيــة محدّدة؛ للتوصل إلى النتيجة المطلوبة في التصميم.

تنمية مهارة اســـتخـدام وتوظيف $\ddot{\bullet}$ المعلومات والمهارات الســـابقة لحل المتعلم لمســـتوى توظيف المعلومة موقف جديد يعرض للمتعلم، فيــرتقى لتطبيق ما تعلمه مسبقًا.

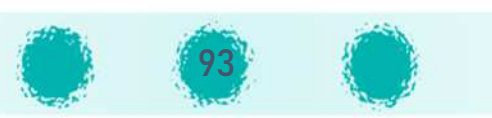

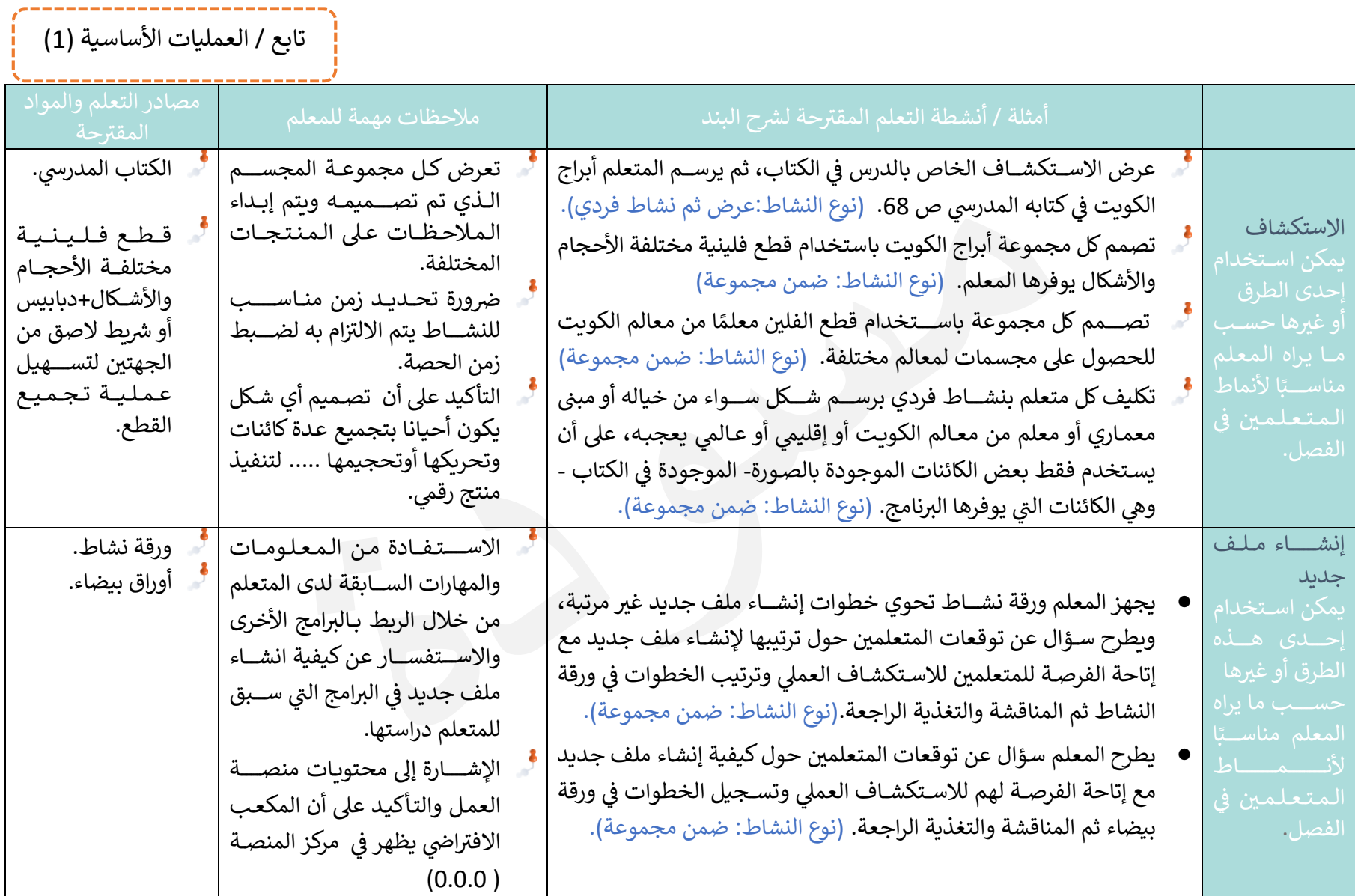

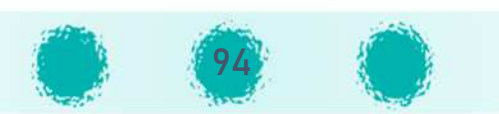

 $Delete X$ 

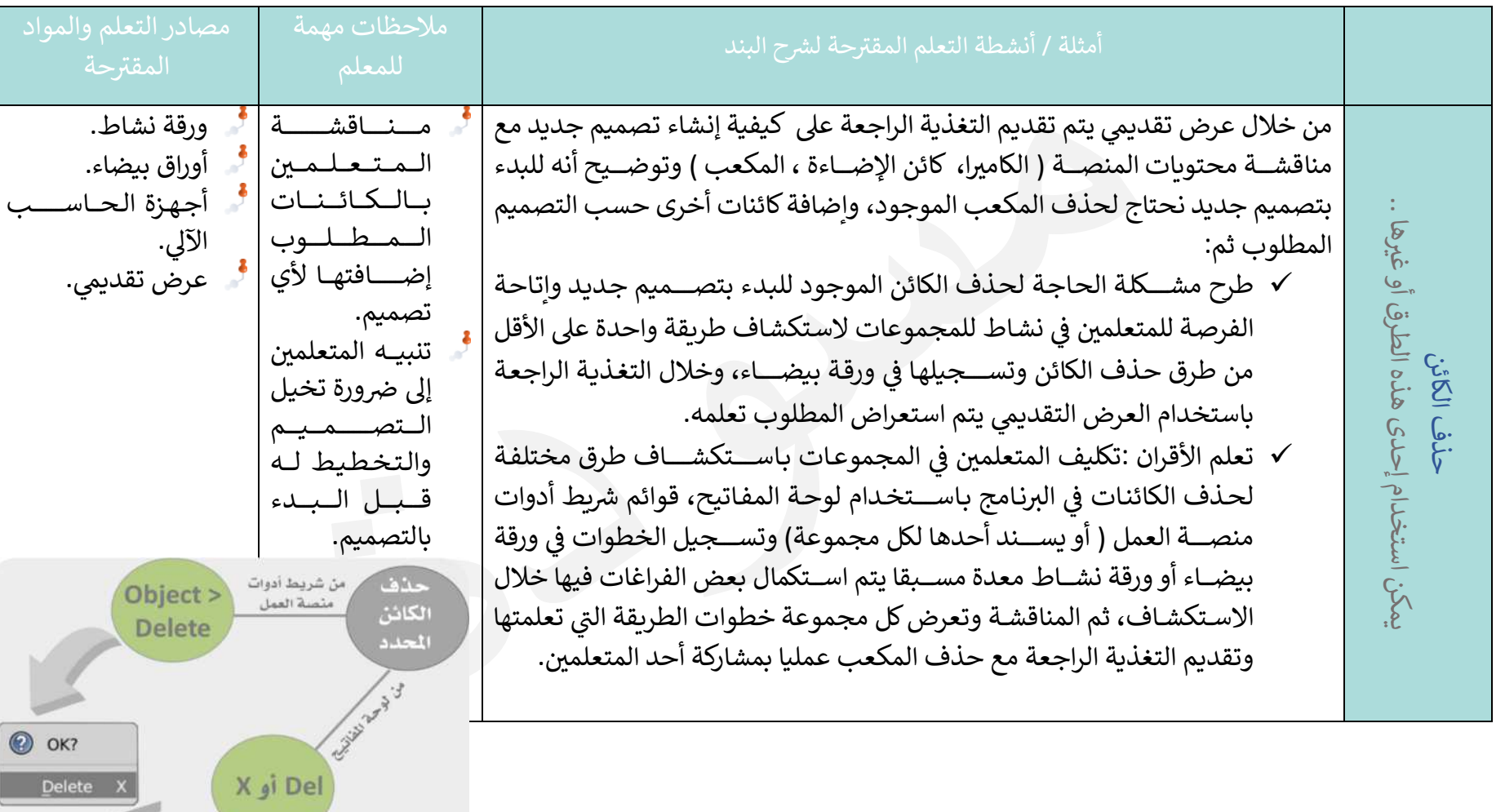

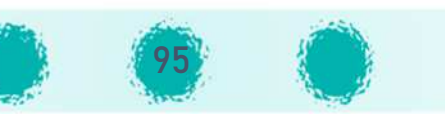

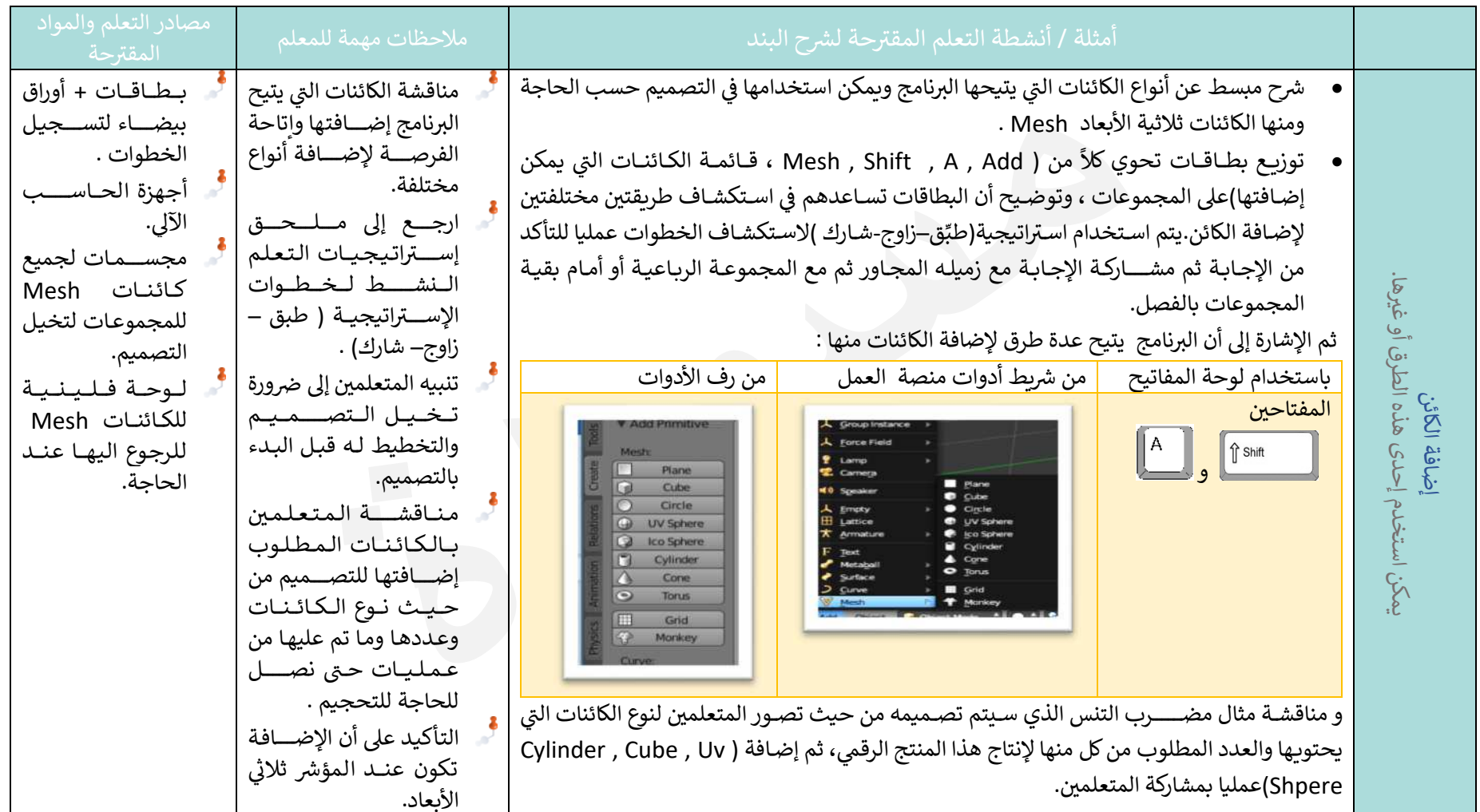

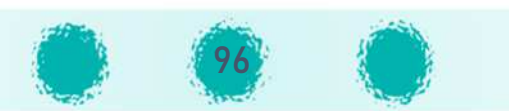

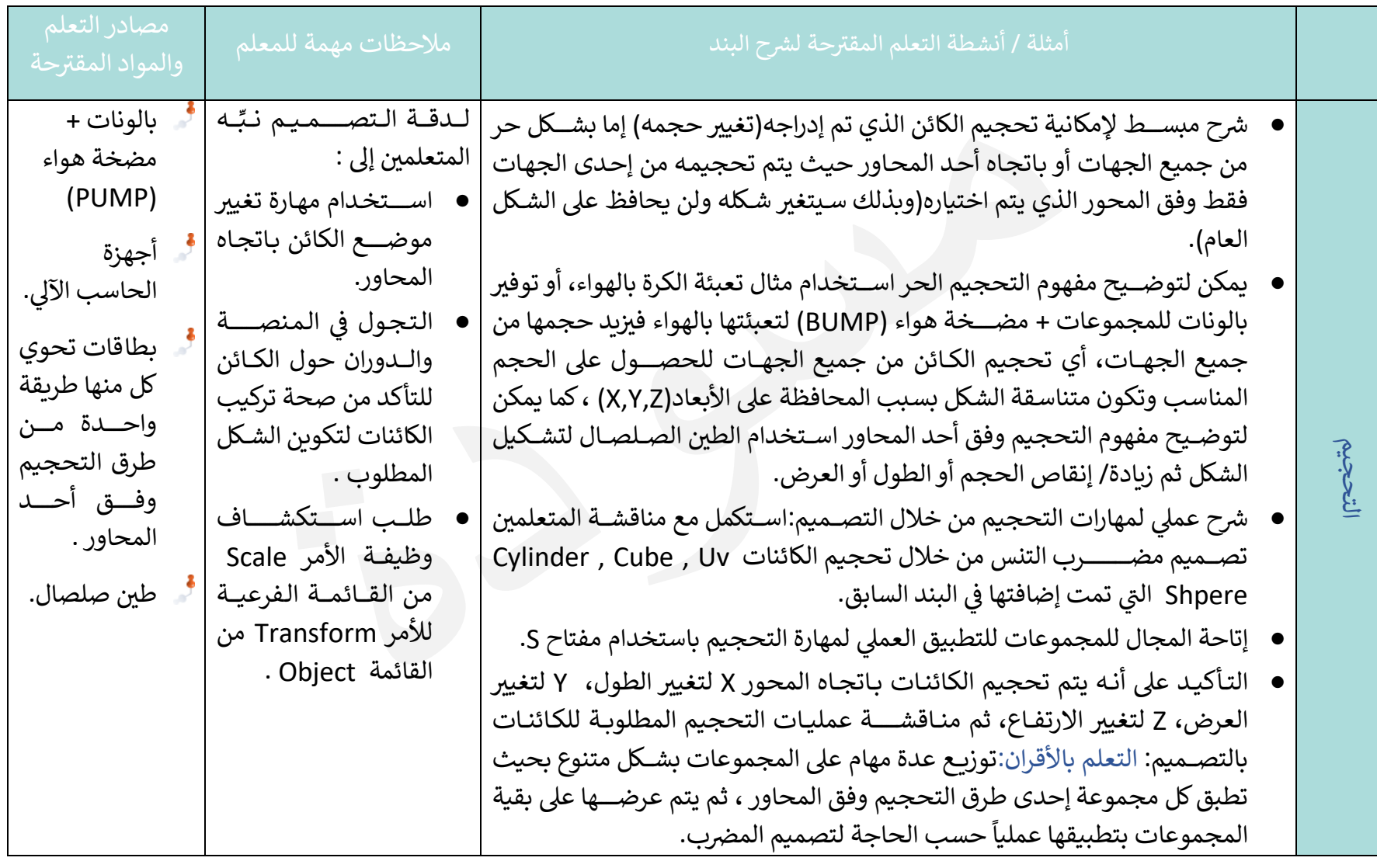

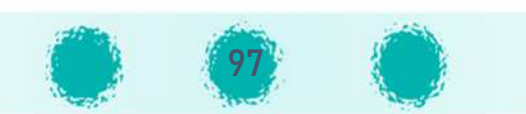

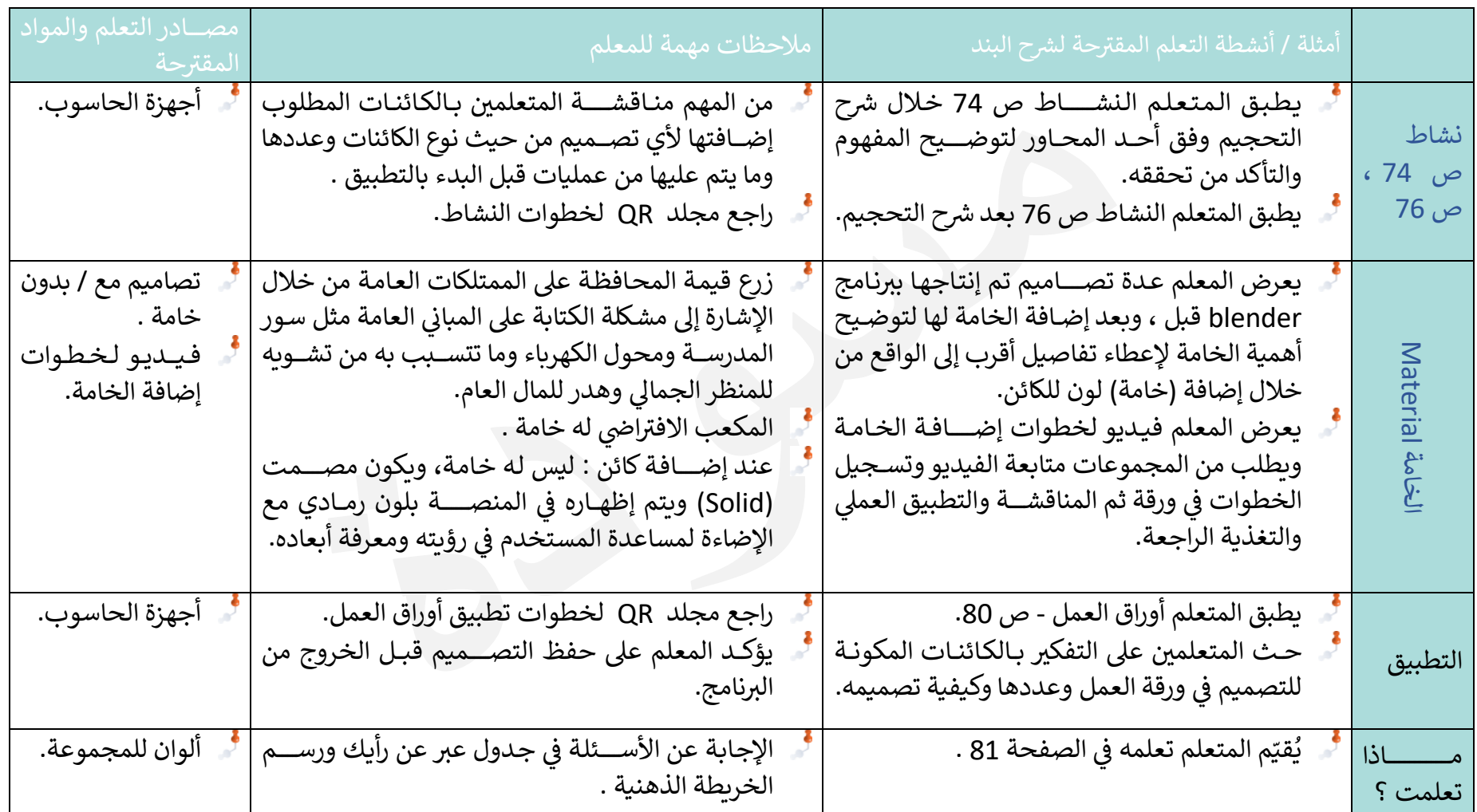

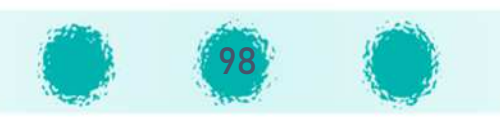

تابع / العمليات الأساسية (1)

, and the contract contract and contract contract contract contract contract contract contract contract contra

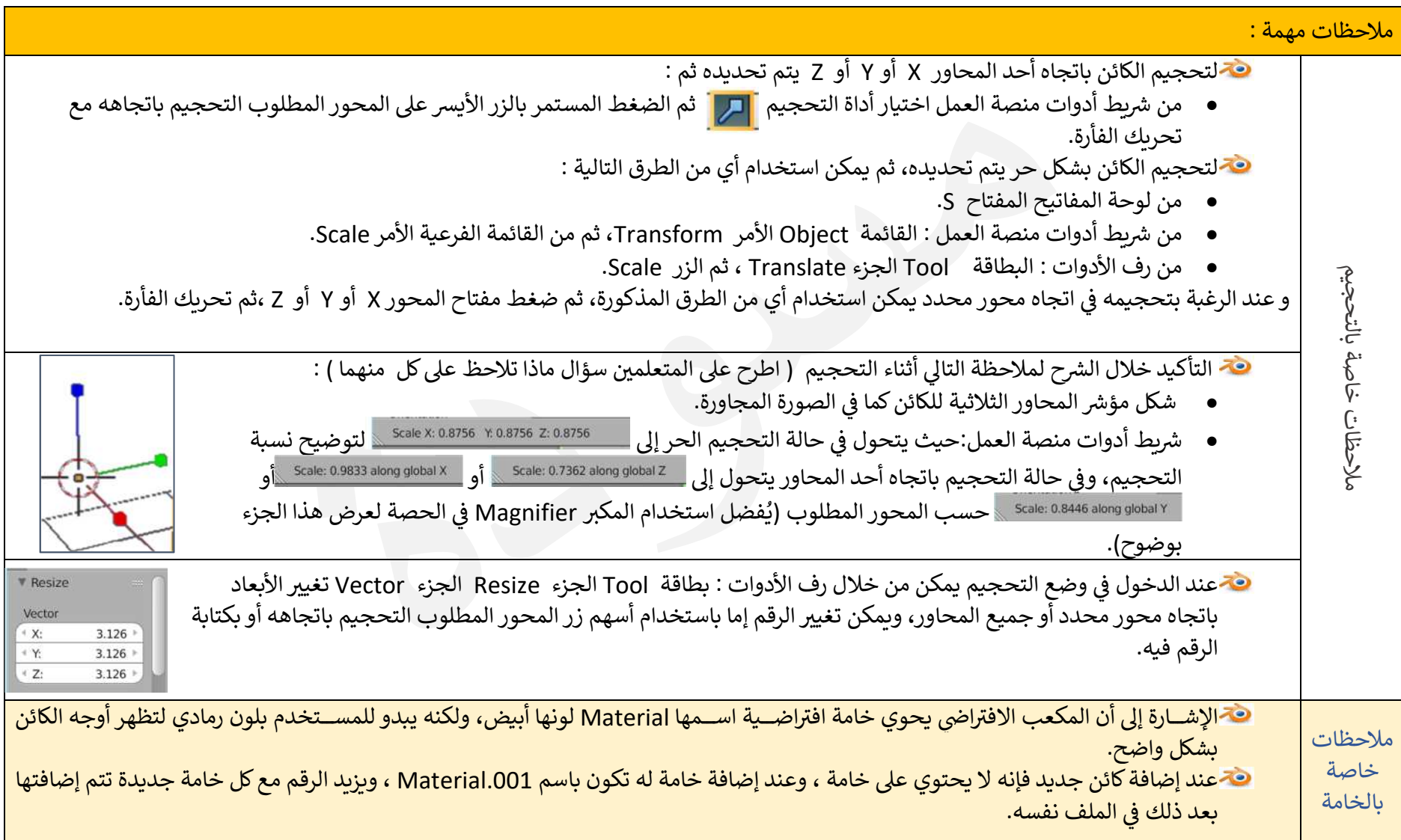

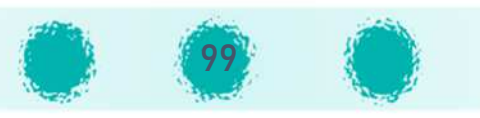

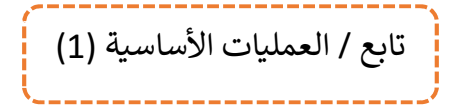

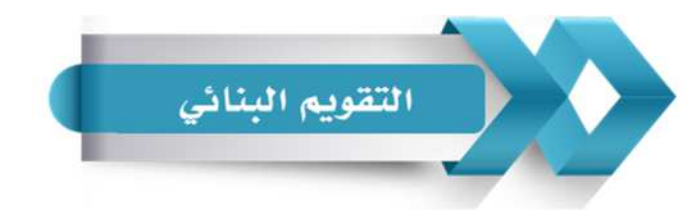

استخدم الجدول التالي ( المحدّدات الوصفية ) في التقويم البنائي للمتعلمين :

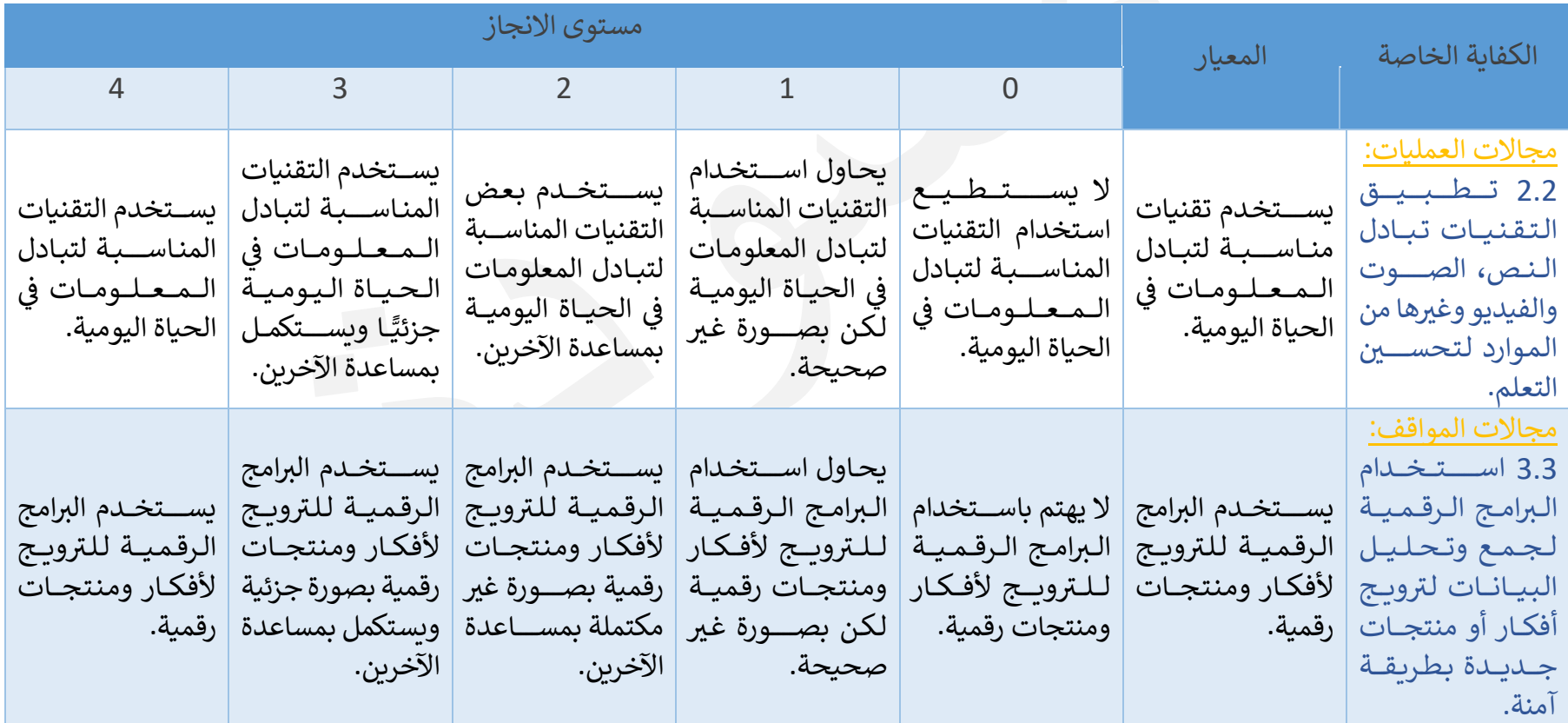

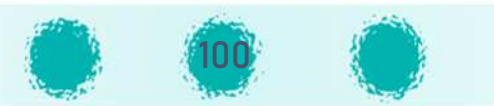

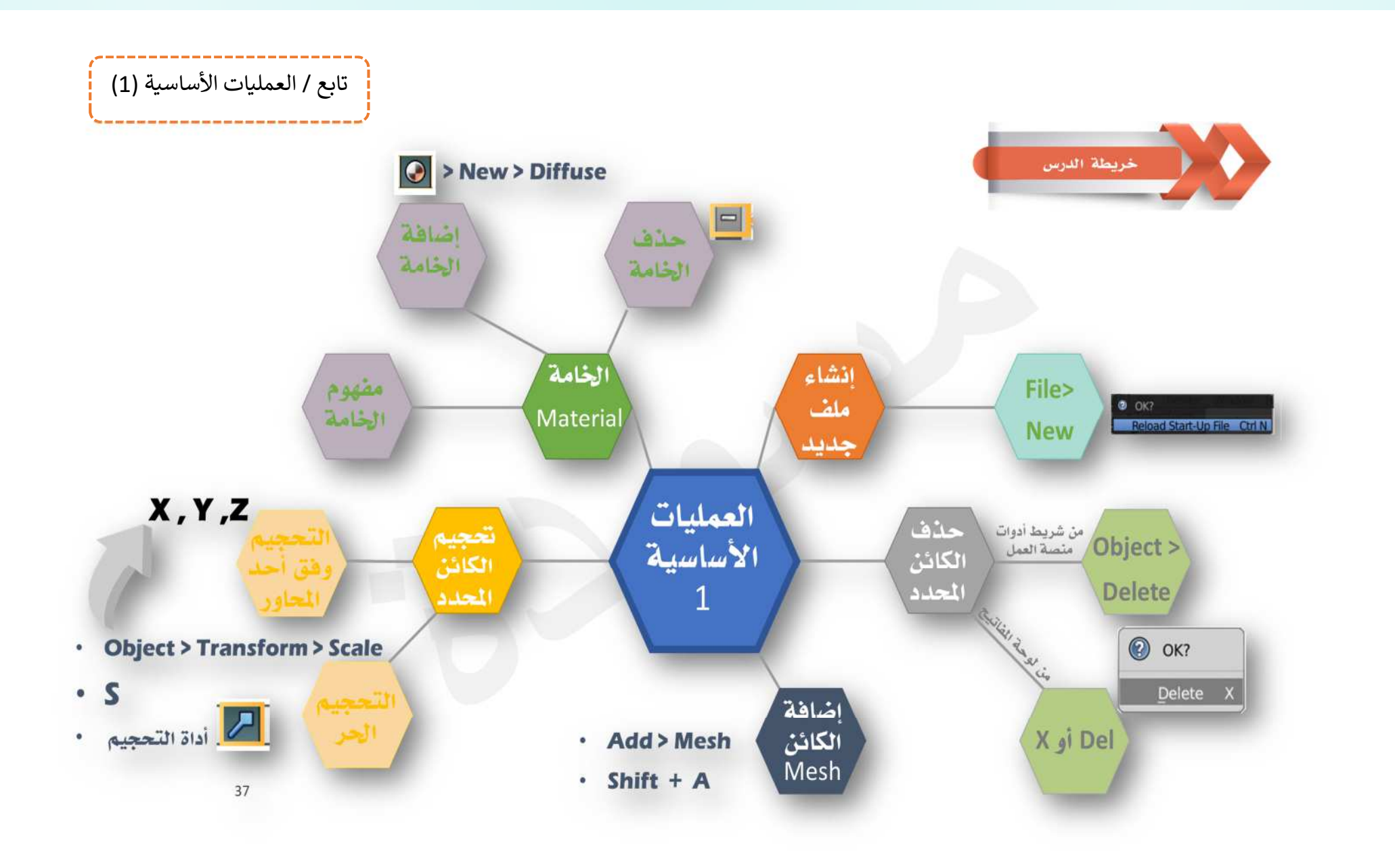

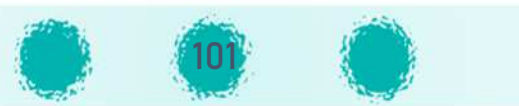

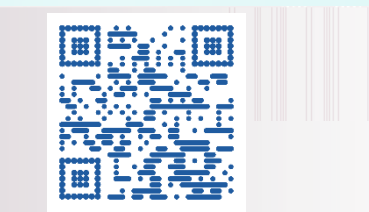

#### وحدة المعالجة الرقمية : العملية الرقمية : المعالجة الرقمية المساسمة التي تصنيح المعلمات الأساس الأساس التي تصن الجزء الأول 3- العمليات الأساسية (2)

عدد الحصص المقترحة : حصتان

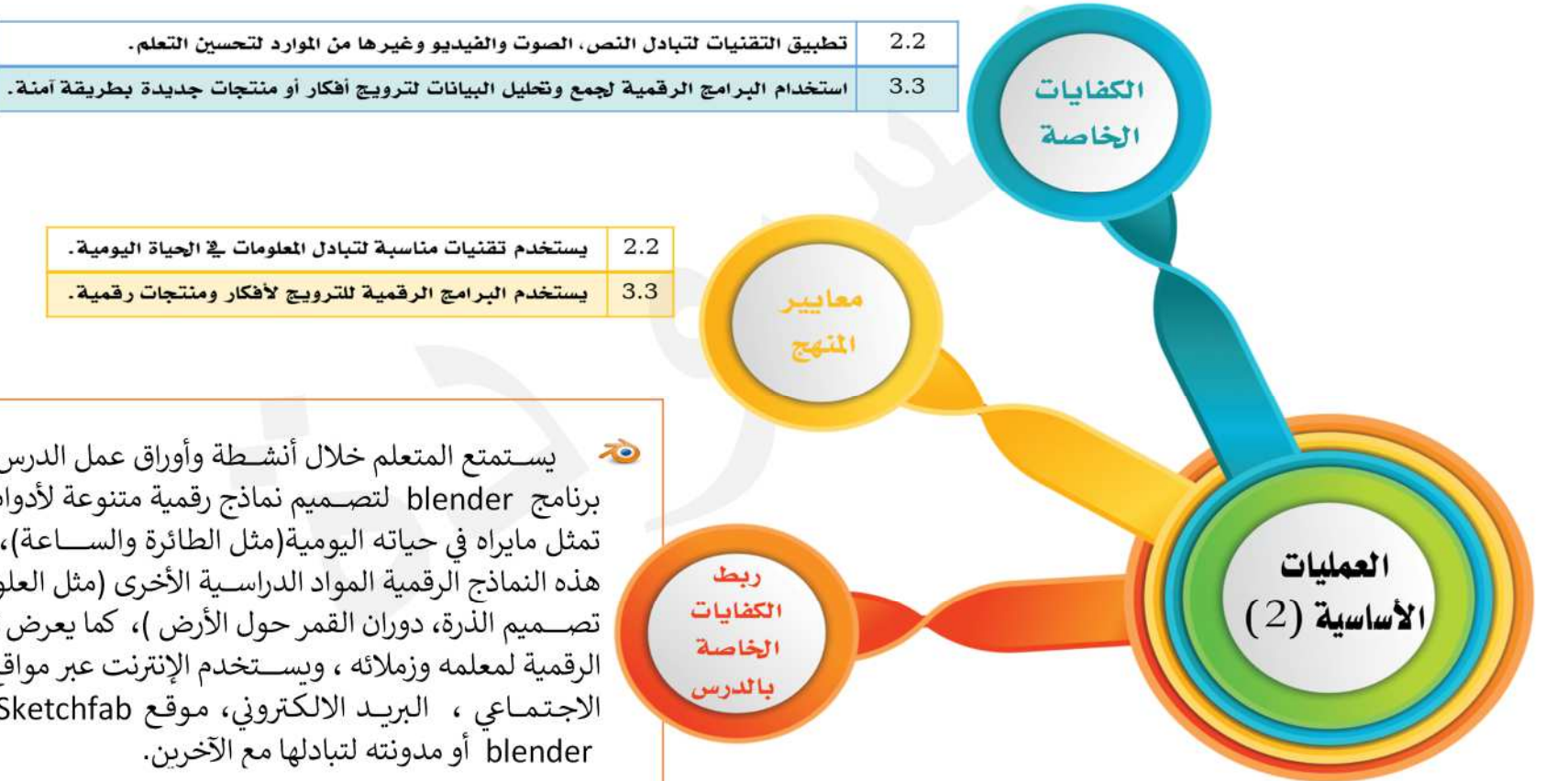

}ســــتمتع المتعلم خلال أéشــــطة وأوراق عمل الدرس kاســــتخدام برنامج blender لتصــميم نماذج رقمية متنوعة لأدوات، منتجات تمثل مايراه في حياته اليومية(مثل الطائرة والســــاعـة)، وقد تخدم هذه النماذج الرقمية المواد الدراسـية الأخرى (مثل العلوم من خلال تصـــميم الذرة، دوران القمر حول الأرض )، كما يعرض تلك النماذج الرقمية لمعلمه وزملائه ، وبســتخدم الإنترنت عبر مواقع التواصـــل الاجتمــاعي ، البريــد الالكتروني، مـوقـع Sketchfab ، مجـتمـع blender أو مدونته لتبادلها مع الآخرين.

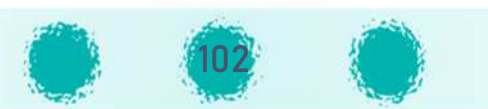

#### عزيزي المعلم احرص على:

### وجو غرس القيم التربوية

- غرس قيمة التخطيط لكل عمل في حياة الإنسان مما يوفر الوقت والجهد للحصول على أفضل النتائج .
	- قيمة استغلال الوقت والالتزام بالمواعيد.
	- ثلاثة تنمية روح الإصرار من خلال تطبيق الأنشطة وأوراق العمل بشكل متقن.
		- تفعيل القيمة التربوية الشهرية مع المتعلمين بأساليب متنوعة.

#### <u>التأكيد على الاختصارات التي تم تناولها بالدرس :</u>

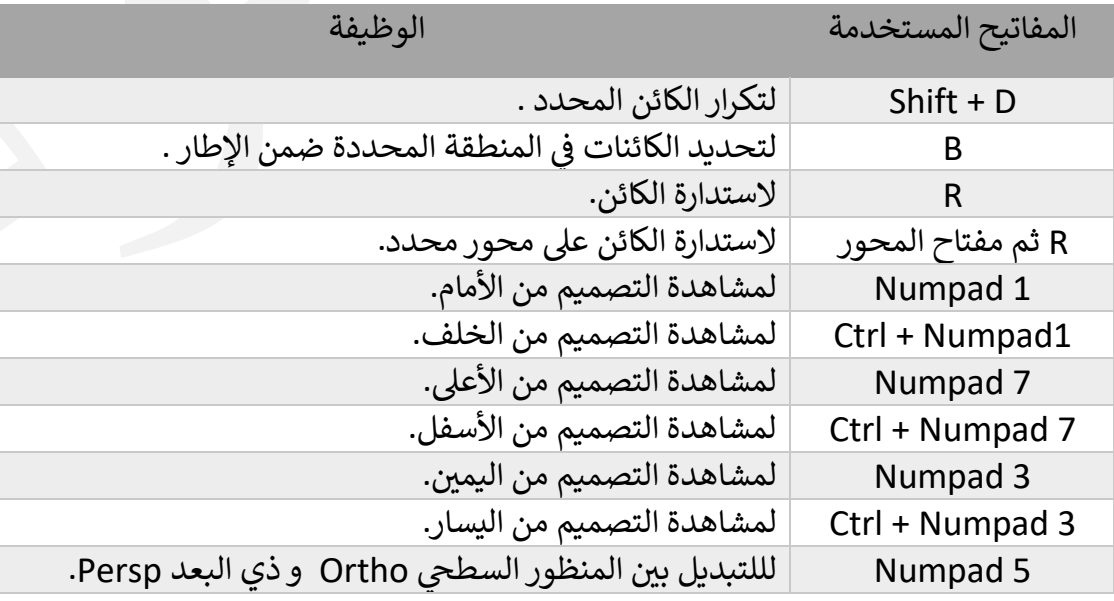

# السلطان التفكير

- تنميـة مهـارة التخيـل ومعـالجـة  $\vec{v}$ المعلومـات طبقًـا لقواعـد واجراءات منطقية محـددة للتوصــــل إلى النتيجـة المطلوبة في التصميم.
- تنمية مهـارة توظيف واســـتخـدام**D** المهــارات الســـــــابقــة فيرتقي المتعلم لمســـتوى توظيف المعلومة لتطبيق ما تعلمه مسبقًا.

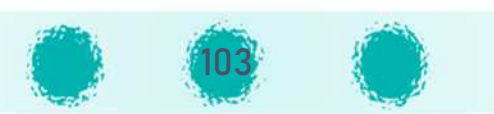

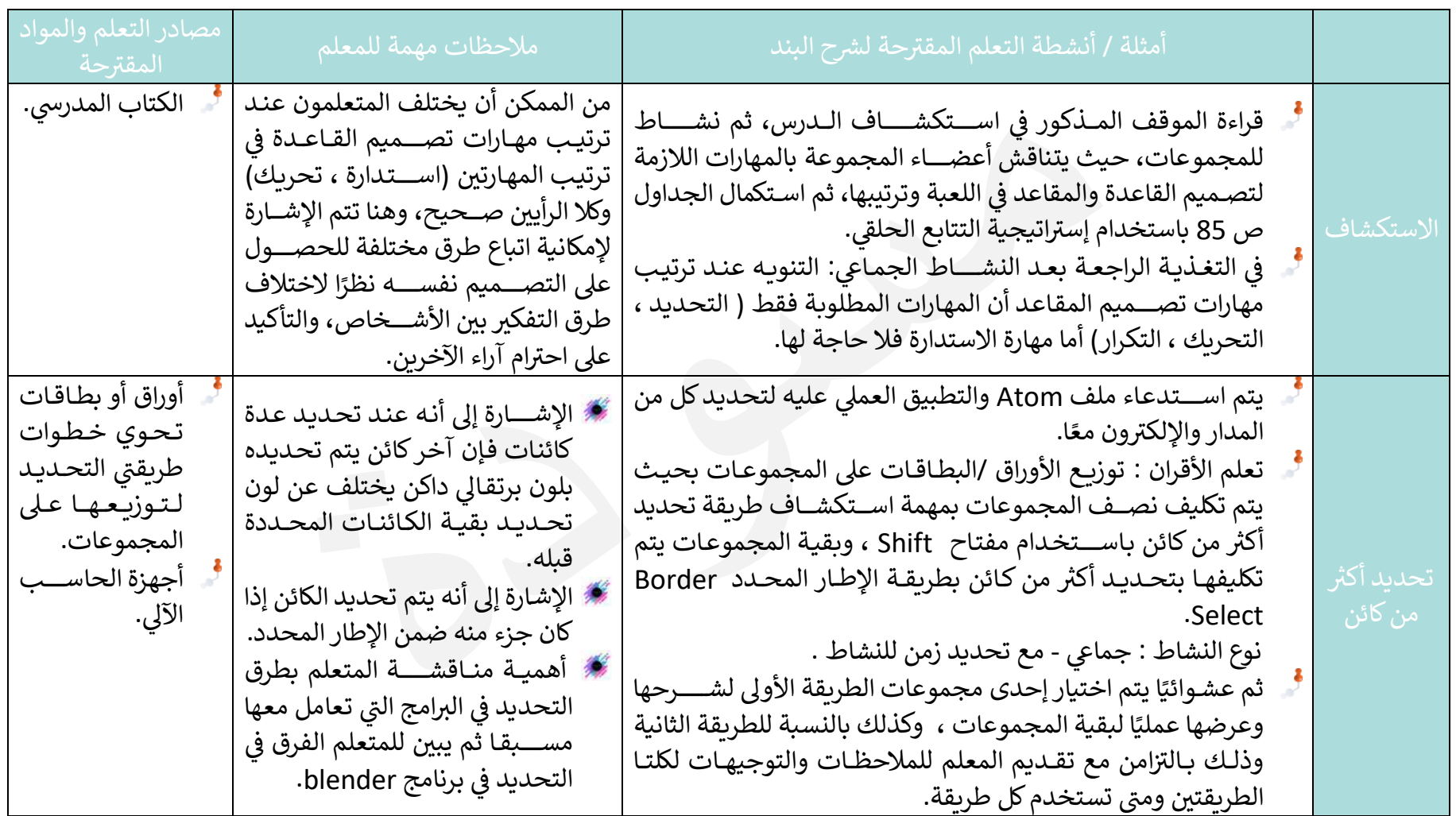

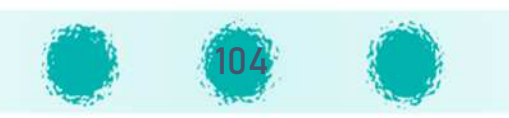

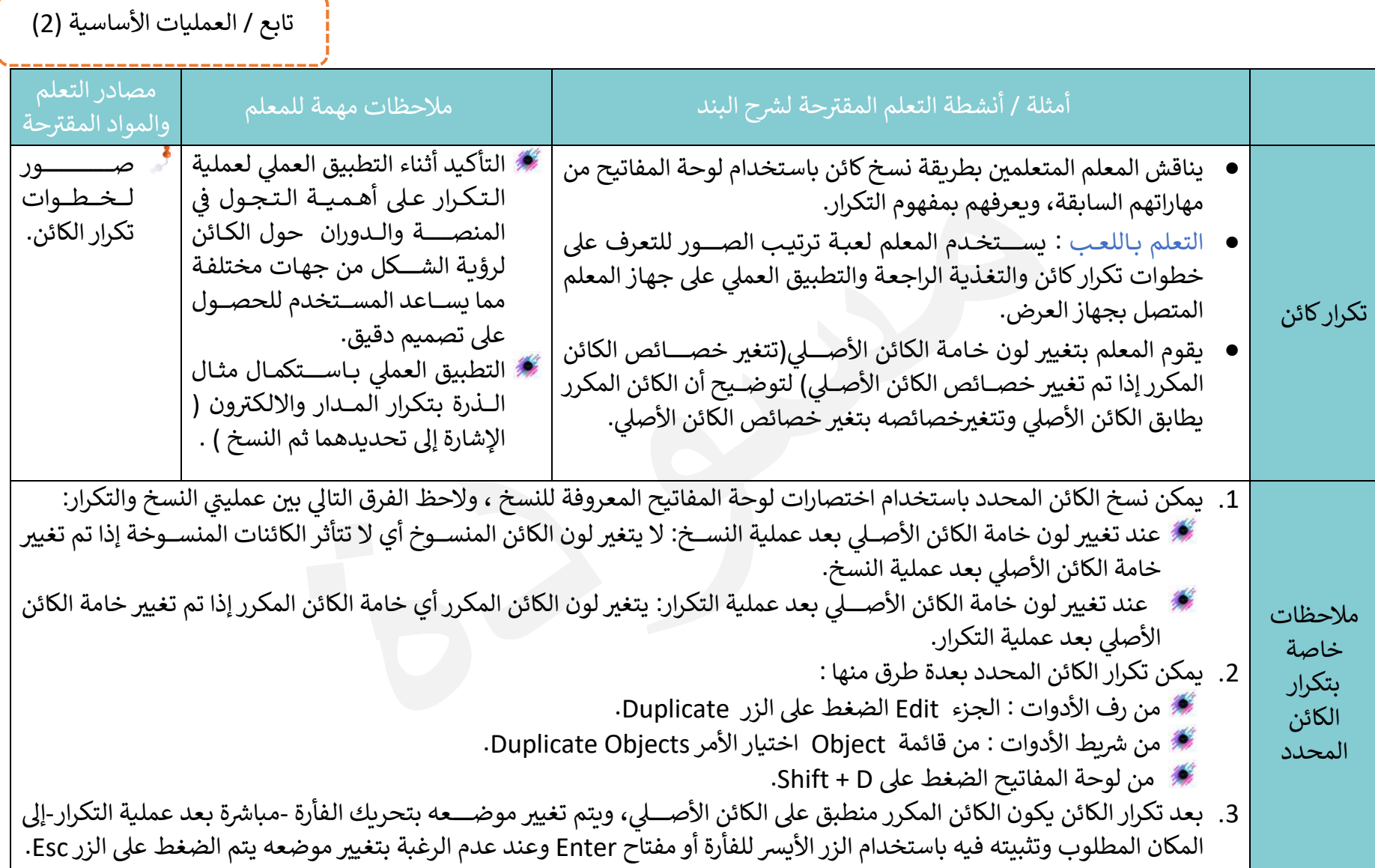

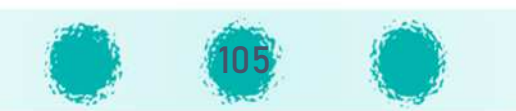

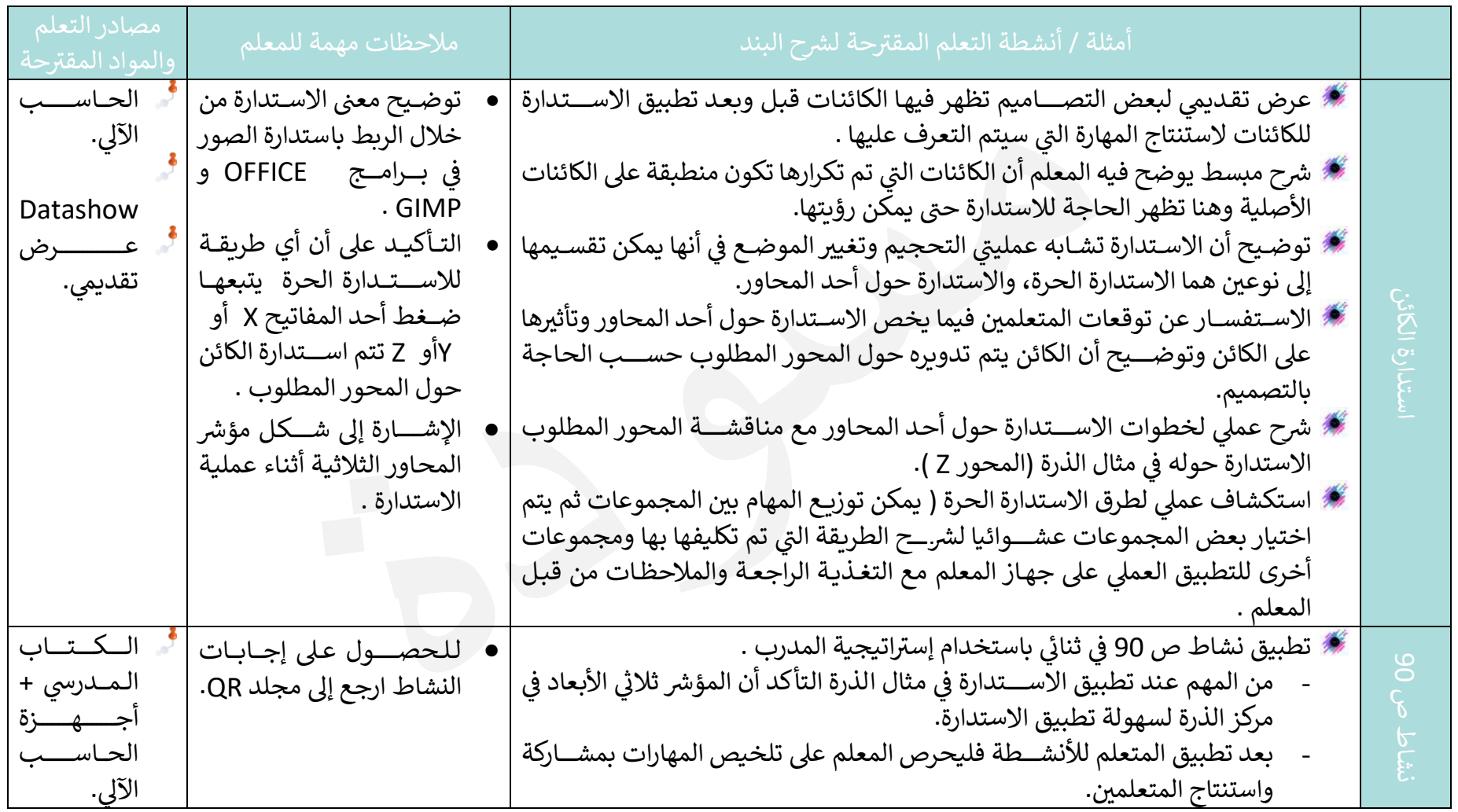

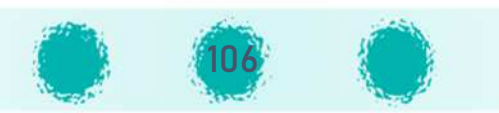

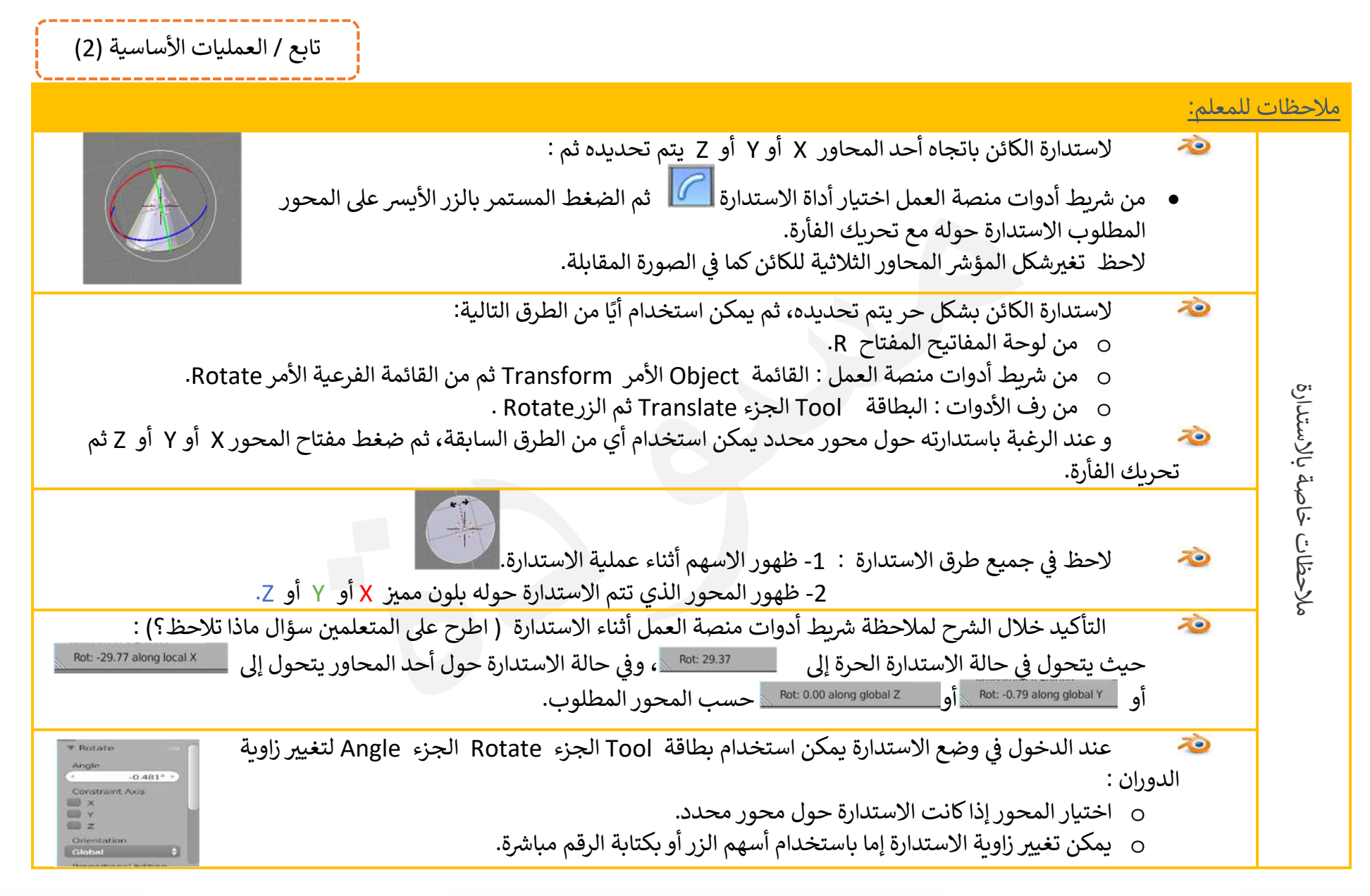

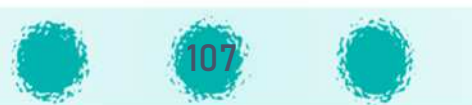

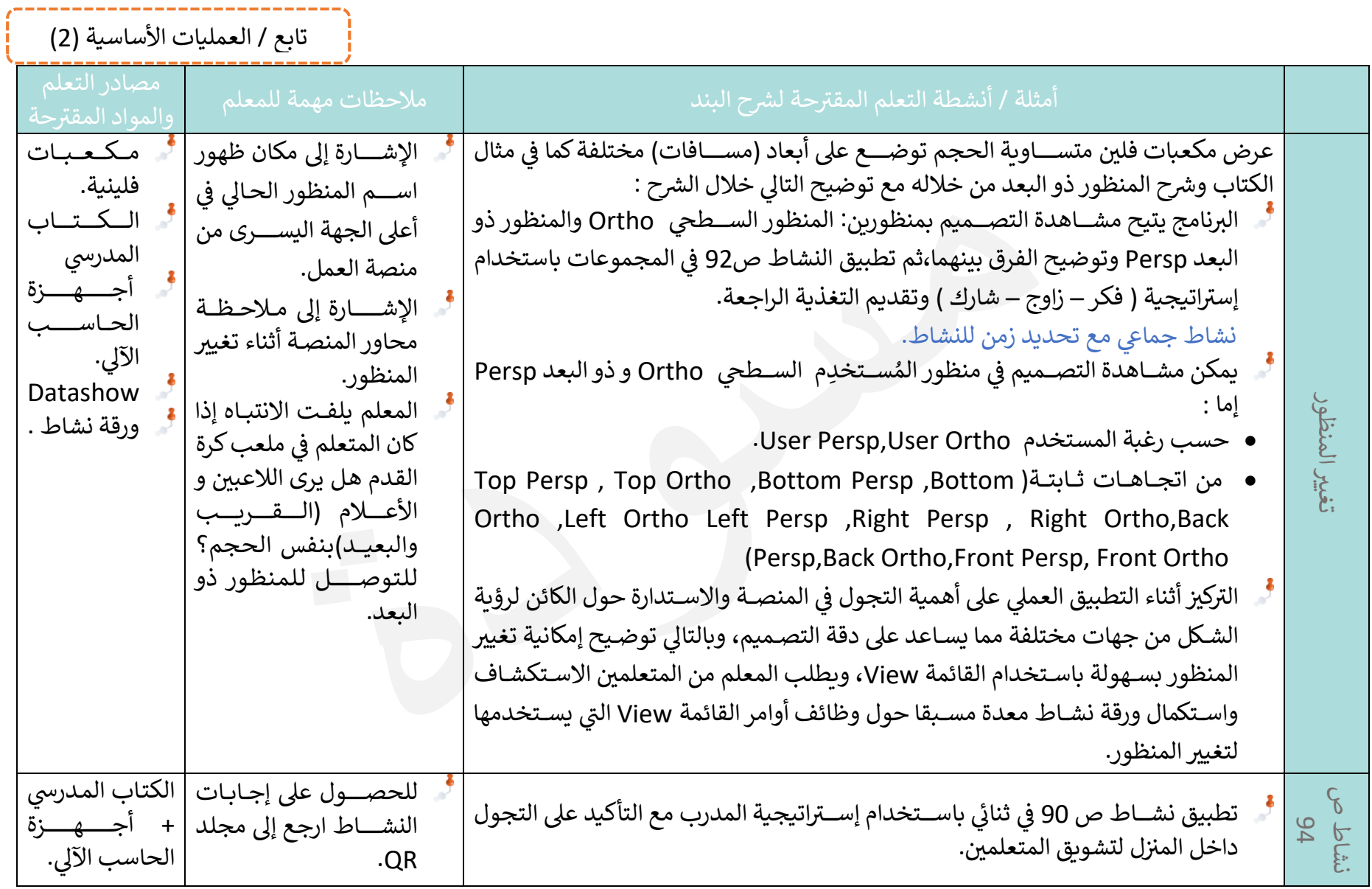

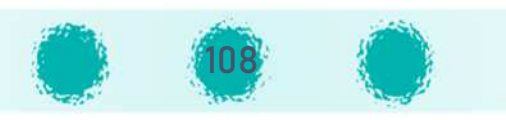
تابع / العمليات الأساسية (2)

ملاحظات للمعلم :

- منظور المستخدم هو طريقة مشاهدة التصميم ثلاثي الأبعاد كما يبدو للمستخدم من موقع معين ،ويتم تقسيمه إلى منظورين مختلفين هما:
	- o المنظور السطحي Orthographic ويستخدم لعرض التصميم ثلاثي الأبعاد بشكل سطحي.  $\ddot{\phantom{a}}$  , and the contract of the contract of the contract of the contract of the contract of the contract of the contract of the contract of the contract of the contract of the contract of the contract of the contrac
		- . الأkعاد بعد ثلاï <sup>À</sup> <sup>o</sup> المنظور ذو العد Perspectiv<sup>e</sup> وùستخدم لعرض التصم م ثلاï <sup>À</sup>
- يمكن للمستخدم تغيير المنظور لمشاهدة التصميم من أي اتجاه حسب رغبته باستخدام User Ortho أو User Persp ، كما يمكنه مشاهدة التصميم من اتجاهات محددة حسب الجدول التالي :

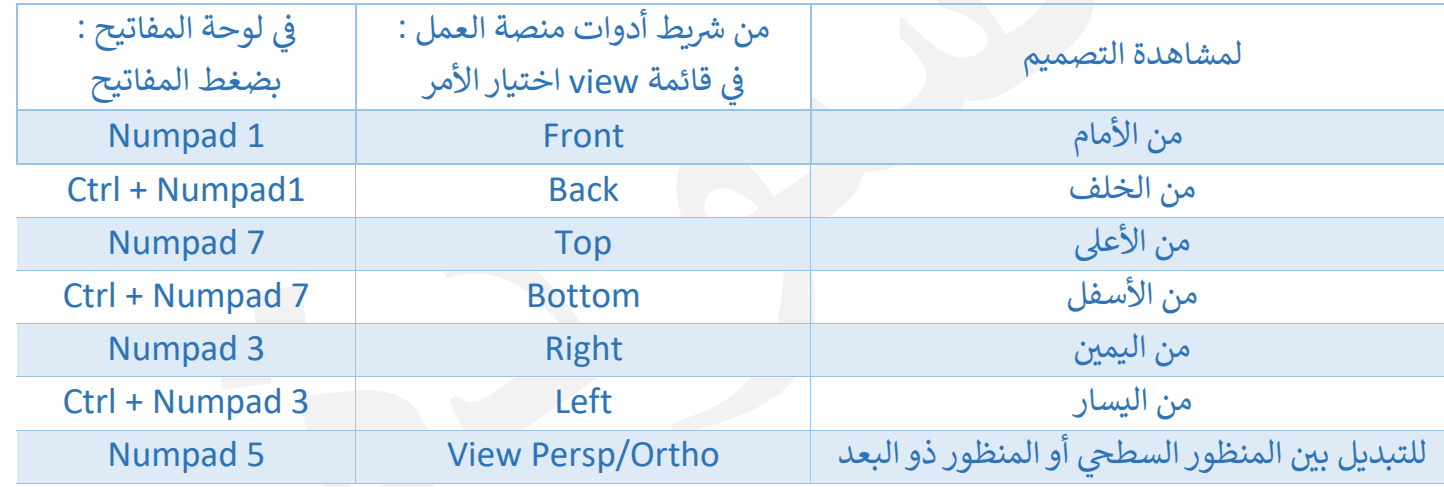

- عند تغيير المنظور باستخدام لوحة المفاتيح يتم التأكيد على استخدام مفاتيح الأرقام الموجودة يمين لوحة المفاتيح.<br>-
- الأشكال متساوية الحجم تبدو متساوية الحجم في المنظور السطحي Ortho إذا كانت على أبعاد مختلفة ، أما في المنظور ذي البعد Persp فإنها تبدو  $\blacksquare$ بأحجام مختلفة حسب البعد، حيث تبدو القريبة بحجم أكبر من البعيدة.
	- في المنظور ذي البعد Persp تبدو الخطوط المتوازية وكأنها تلتقي في نقطة ما باللانهاية.<br>-
- في المنظور السطحي Ortho تظهر الخطوط المتوازية في التصميم متوازية على الشاشة، كما تلاحظ على المنصة عند انتقالك إلى المنظور السطحي Ortho ظهور مربعات تشبه الورق البياني، كل مربع منها عبارة عن وحدة، ولهذا يفضل استخدام هذا المنظور للتصميم.

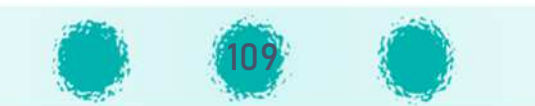

تابع ì العمل ات الأساس ة ( ) 2

-----------------------------

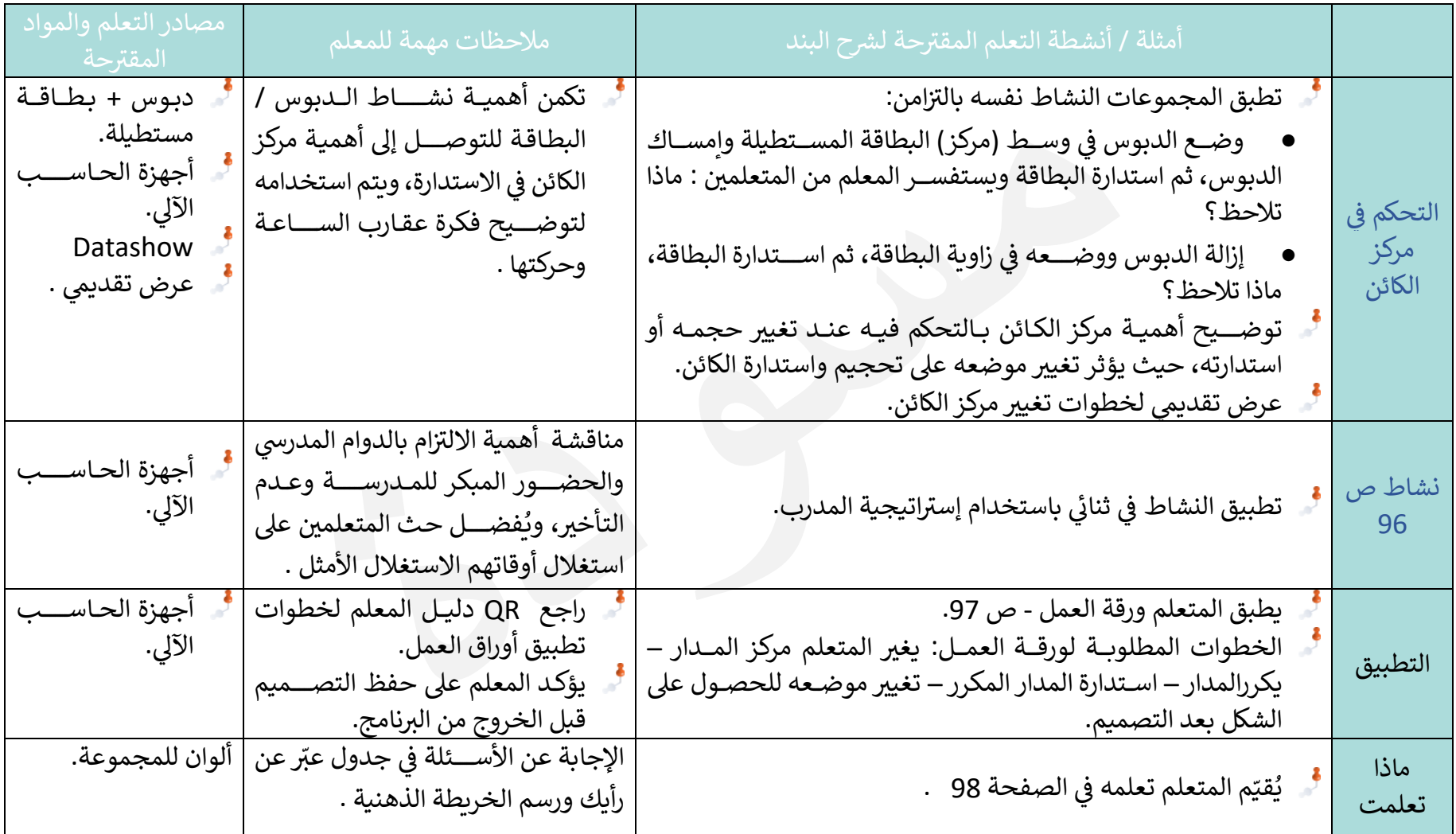

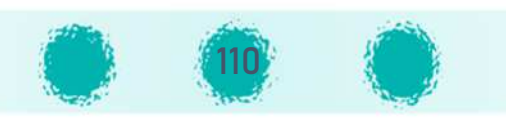

تابع / العمليات الأساسية (2)

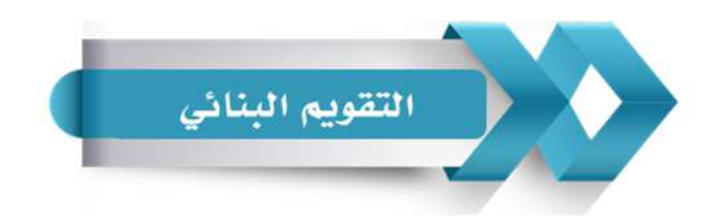

استخدم الجدول التالي ( المحدّدات الوصفية ) في التقويم البنائي للمتعلمين:

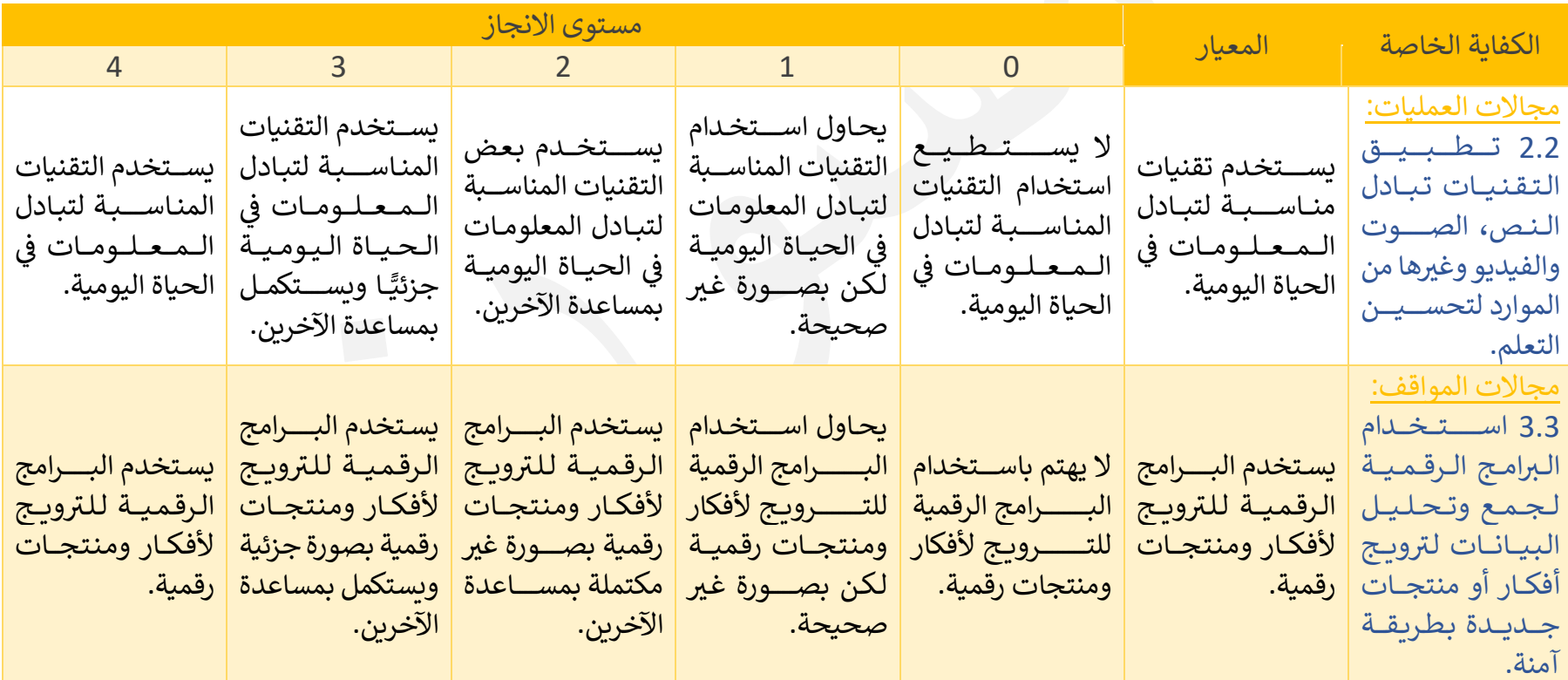

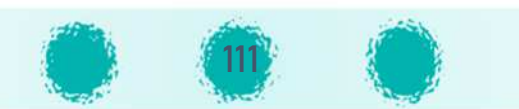

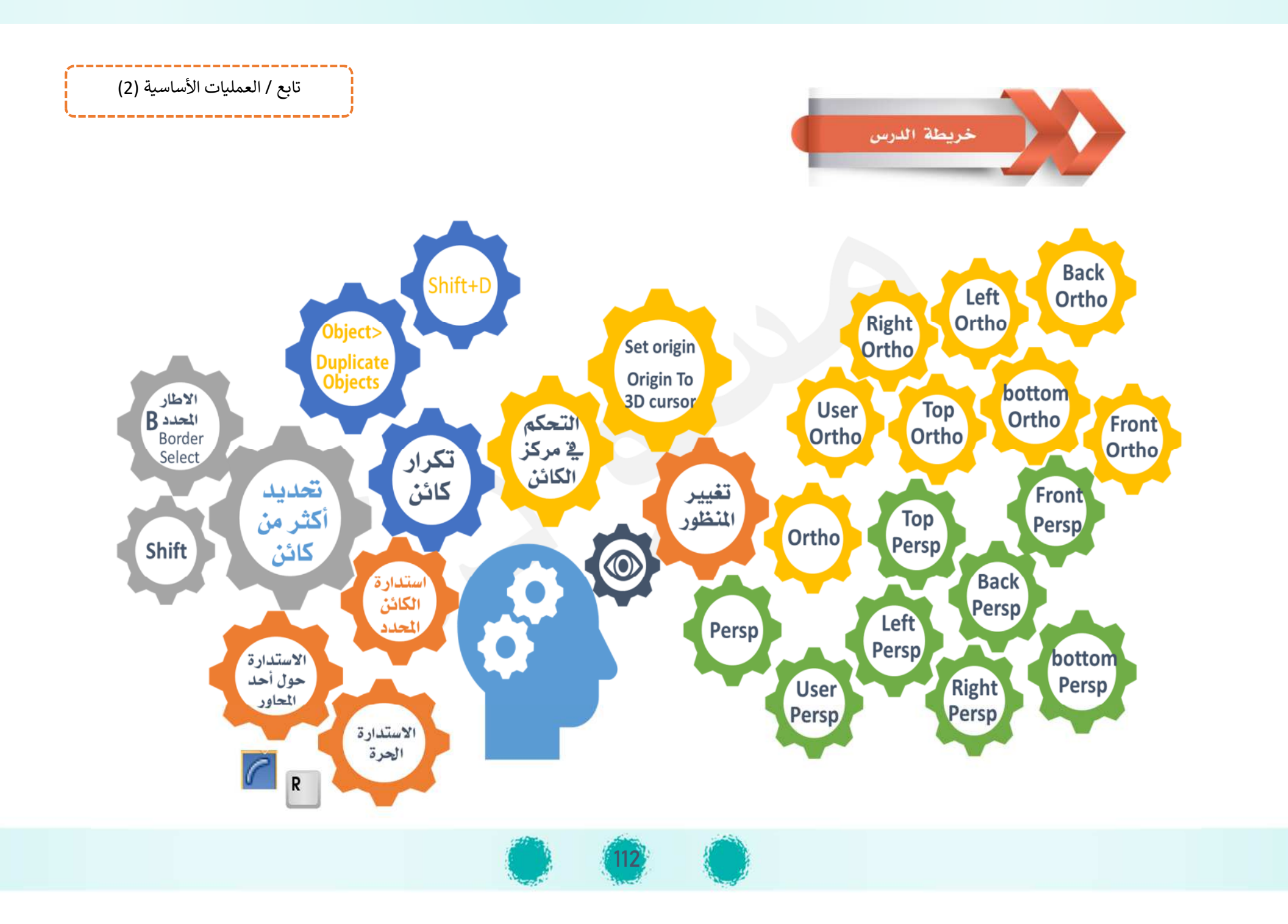

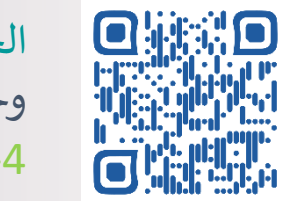

تعرير الكائن

Mesh

وحدة المعالجة الرقمية : تحت<br>||المعالم المعالجة الرقمية المعالجة الرقمية المعالم الجزء الأول 4- تحرير الكائن Mesh

الكفايات

الخاصة

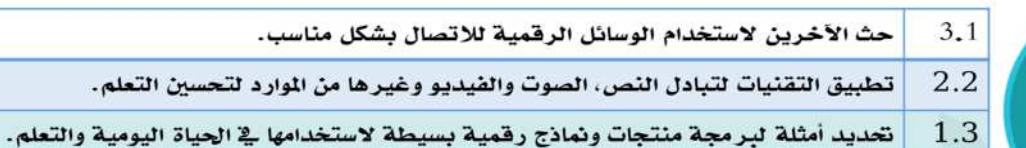

يعرض ويشرح للأخرين أمثلــة لاسـتخدام الأدوات الرقميــة  $3.1$ الرتبطة بالاتصال.

- $2.2$ يستخدم تقنيات مناسبة لتبادل العلومات في الحياة اليومية.
- 1.3 يعرض منتجات ونماذج رقمية لاستخدامها ﴾ الحياة اليومية.

من خلال أنشـــطة وأوراق عمل الـدرس يســـتمتع المتعلم بتحرير الكائن Mesh لتصميم نماذج رقمية متنوعة باستخدام blender يعرض من خلالها ماهو مرتبط ببيئتـه المحليـة مثـل الخيمـة أو معـالم مختلفـة في دولـة الكوبت مثـل برج التحربر وأبراج الماء بالإضــــافـة إلى مســـجـد فـاطمـة أو تلك المنتجـات الرقمية المرتبطـة بمحيطه العربي مثل تصـميم الأهرامات، ومن ثم عرض هذه المنتجات على معلمه وزملائه في الفصــــل بطرق مناســــبة وتبادلها معهم من خلال البريد الالكتروني، أو نشرها وتبادلها عبر وسائل التواصل الاجتماعى أو عبر المدونة التى أنشأها فى الصف الســابع ، وهو من خلال هذا التبادل يشـجع زملاءه على اسـتخدام الوســائل الرقمية للتواصل مع الآخرين بشكل مناسب.

عدد الحصص المقترحة : 4 حصص

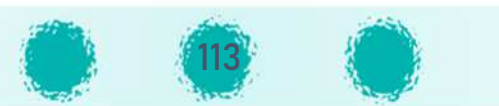

ربط الكفايات

الخاصة بالدرس

معابير

المنهج

#### عزيزي المعلم : احرص على:

## (مِهِ) غرس القيم التربوية

- تفعيل القيمة التربوية الشهرية مع المتعلمين في الحصة الدراسية .
- تنميــة قيمــة احترام آراء الآخرين خلال المنــاقشــــــة وتعزيز ثقــة المتعلمين بـأنفســــهم وتقديرهم لذواتهم.
- تنمية الإصرار من خلال تطبيق الأنشـطة وأوراق العمل للحصـول على أفضـل النتائج، مع التأكيد على أهمية التخطيط للعمل والتأكيد على انه يوفر الوقت والجهد ويســــاعـد المتعلم بانجاز المطلوب منه بشكل متقن.

114

## التأكيد على الا*خ*تصارات التي تم تناولها بالدرس

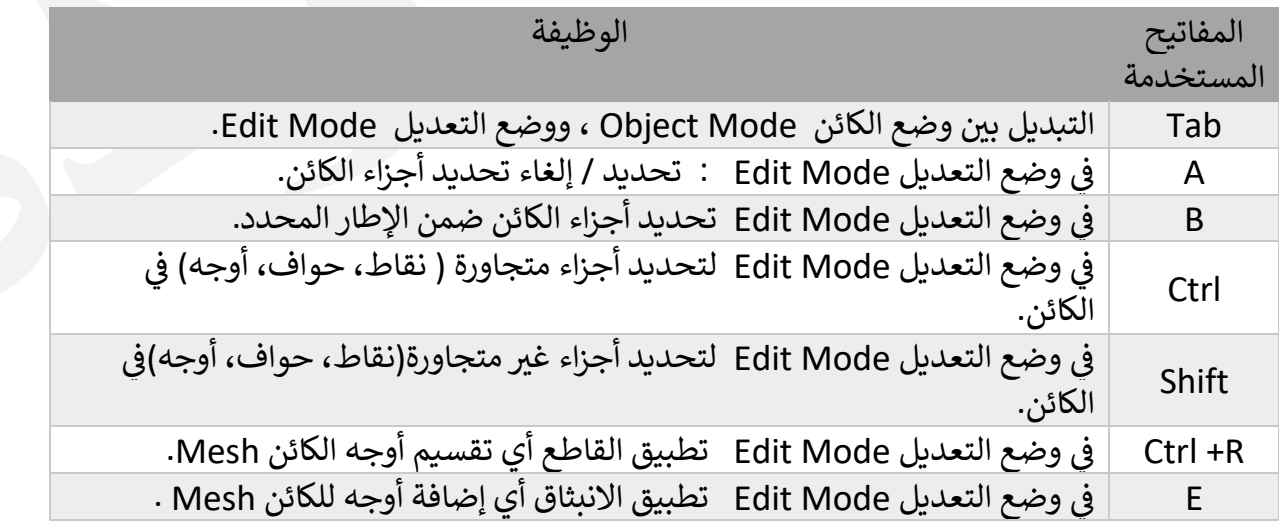

# م ادات مكتسبة .<br>مصادات مكتسبة

تابع / تحرير الكائن Mesh

احرص على تعزيز المهارات التالية خلال الحصة :الملاحظــة – التفكير– الإصـــغــاء-التحليل – التركيب – الاســـتنتـاج -التواصــل مع الآخرين – المناقشــة -النقــد البنــاء واحترام آراء الآخرين – التعاون – النظام أثناء الأنشطة.

## و تنمية التفكير

تنمية مهـارات التفكير وتعزيز مـدارك المتعلم من خلال التفكير بطرق مختلفة للتصميم و الاطلاع على أفكار متعددة للتصميم. ن التخيل القــدرة على التخيــل

والتصميم .

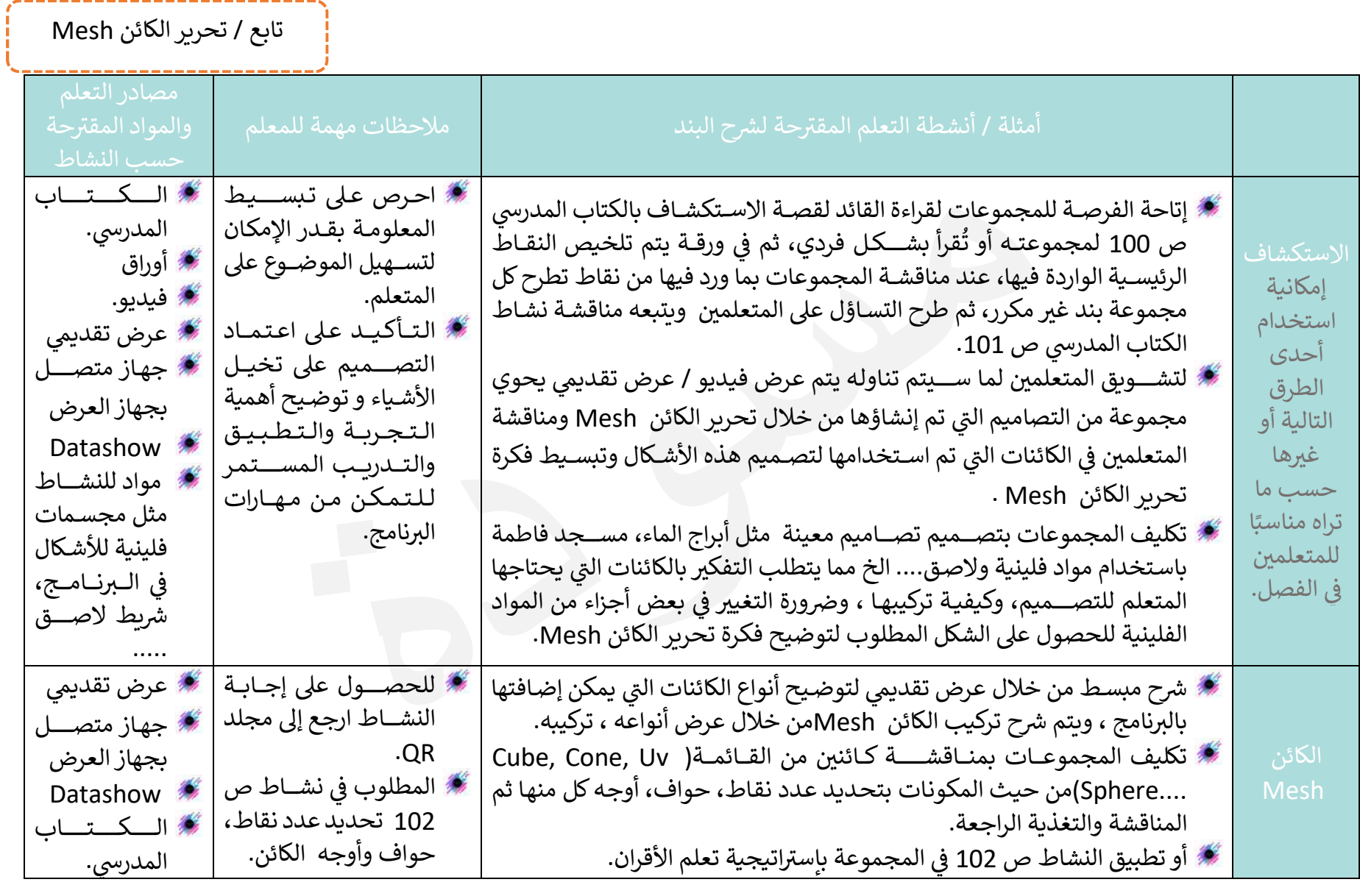

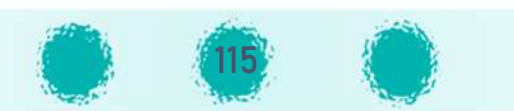

#### تابع / تحرير الكائن Mesh

#### <u>ملاحظات</u> :

- أهمية مناقشة أنواع الكائنات Mesh في القائمة كما بالصورة المقابلة.
- الoائن Mesh ي تكون من حزمة من النقاط Vertices ، الحواف Edges والأوجه Faces .
- تتميز الكائنات Mesh باحتوائها على وجه أو عدة أوجه، وتشترك جميعها باحتوائها على عدة نقاط ولذا كان
	- رمز Mesh هو <mark>س</mark>
	- لتحرير الكائن Mesh يجب تحديده، ثم الانتقال إلى وضع التعديل Edit Mode.
	- تتكون الحافة في الكائنات Mesh من نقطتين بينما يتكون الوجه الواحد من 3 نقاط على الأقل.
		- الكائن Plane هو أبسط أشكال الكائنات Mesh، حيث يحتوي على وجه واحد فقط، 4 حواف، 4 نقاط.
- يمكن إضافة الكائنات Mesh بوضع المؤشر في منصة العمل، ثم الضغط على المفتاحين Shift + A، فتظهر القائمة Mesh لكن ترتسها مختلف، حيث تظهر كما بالصورة المقابلة.

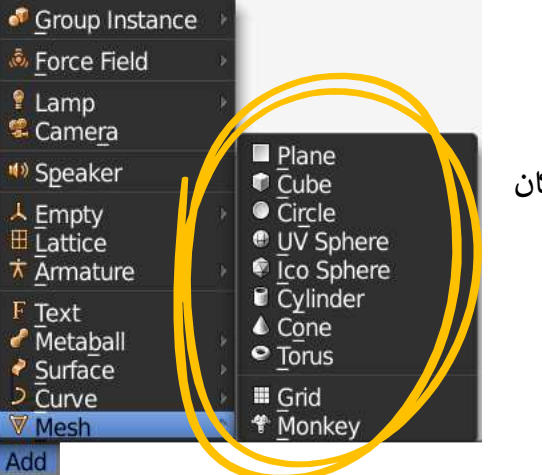

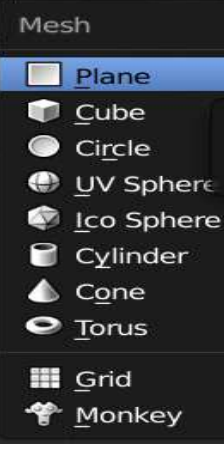

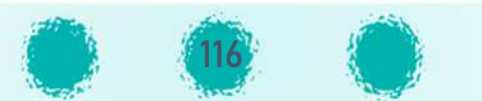

تابع ì تحpíر الoائن Mesh

-------------------------------

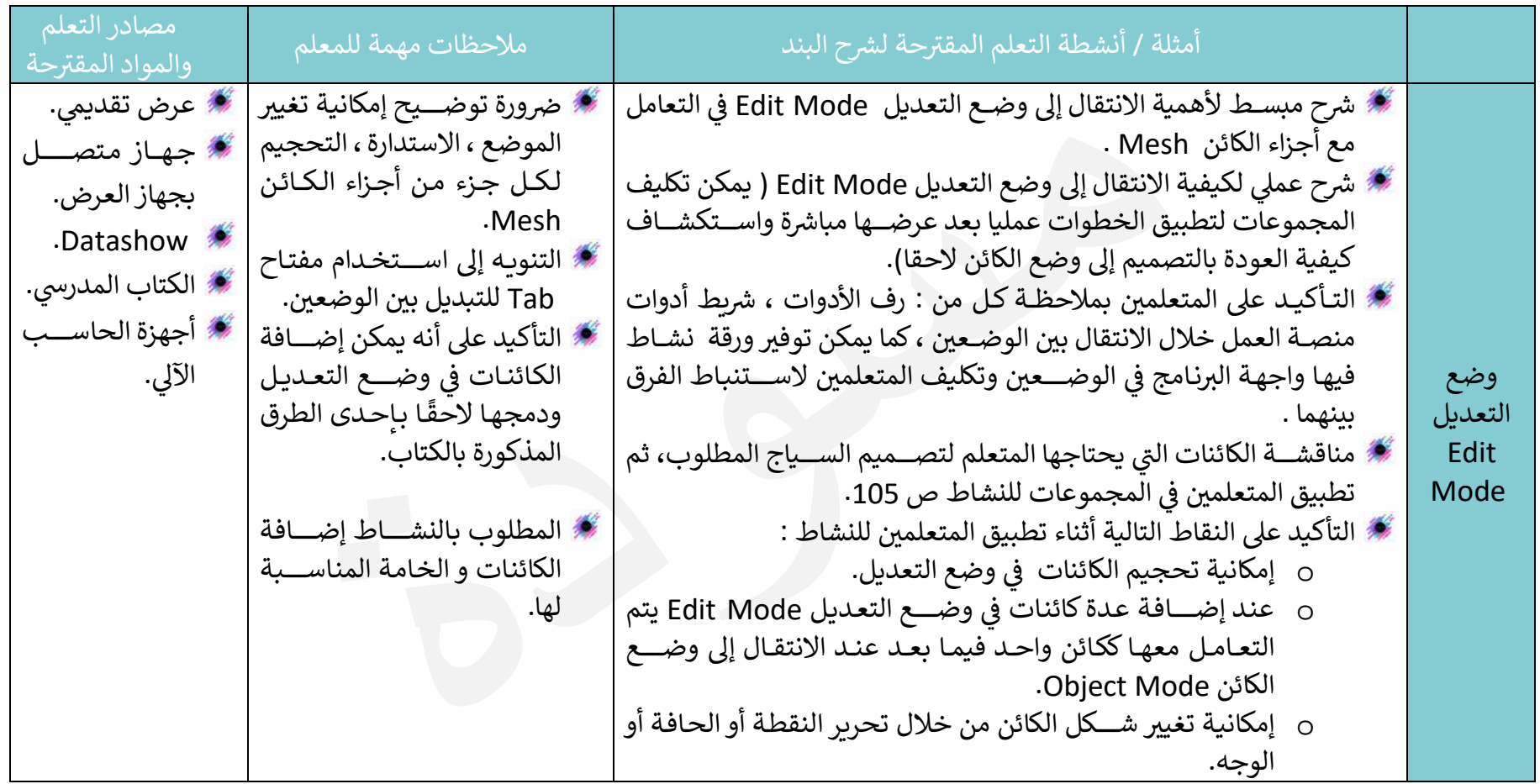

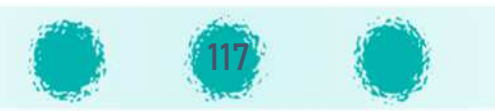

تابع / تحرير الكائن Mesh

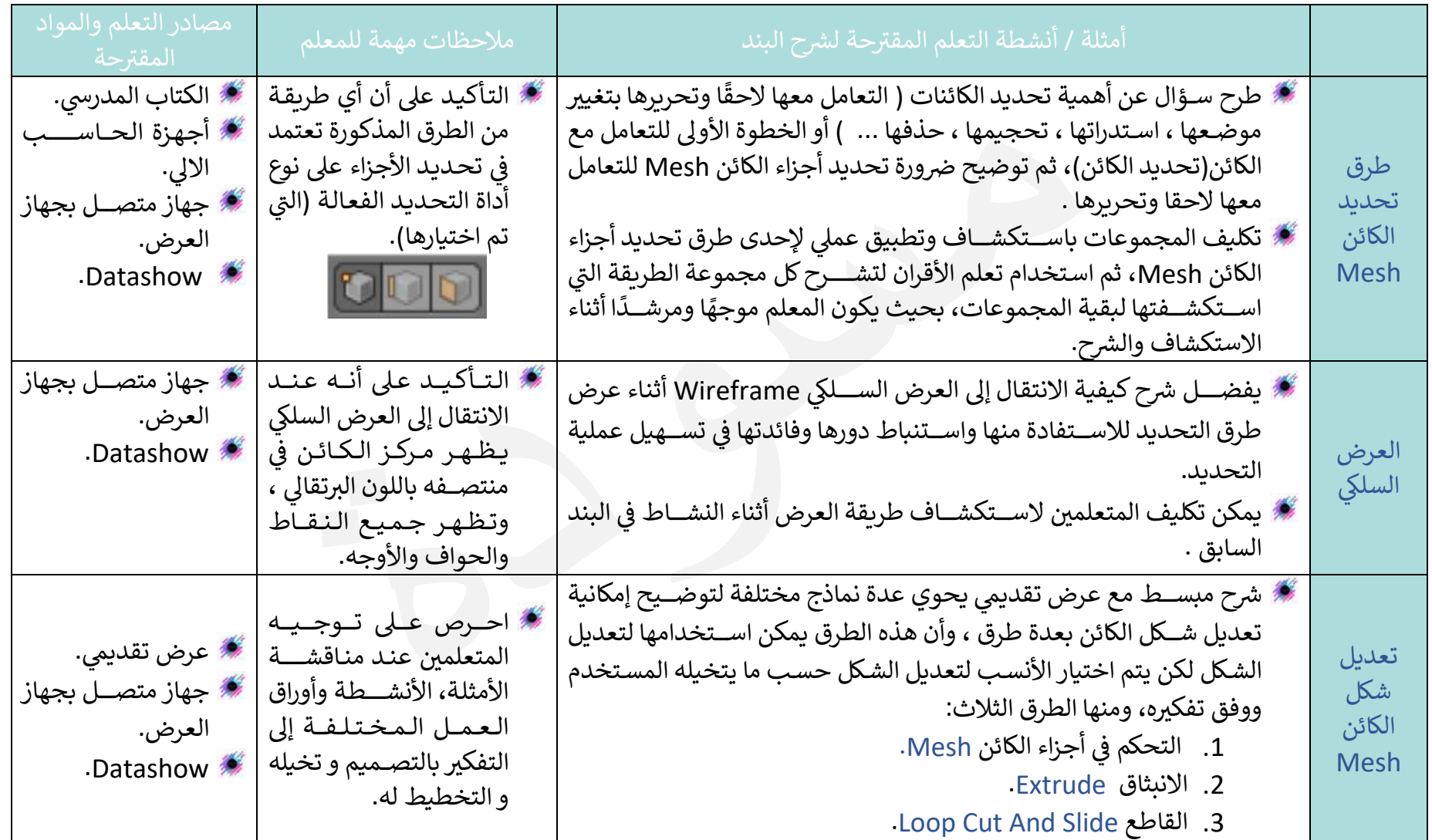

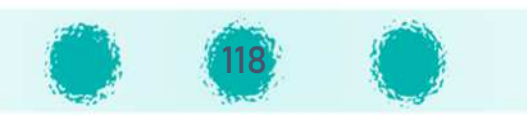

#### ملاحظات :

يمكن تحديد عدة أجزاء للكائن من أنواع مختلفة في آن واحد: نقطة ، حافة ، وجه 70 وذلك باختيار عدة أدوات معًا (الضغط على الأدوات المطلوبة + مفتاح Shift) . 心 عند الضغط على مفتاح B يظهر خطان متعامدان يُشَكِلان إطار التحديد ، ويتم تحديد

> ي المن جميع الأجزاء في المنطقة التي يحددانها حسب نوع أداة التحديد الفعالة |<br>.

- عند الرغبة بتحديد أجزاء الكائن فإن الانتقال إلى ط 70
- 70 ريقة العرض السلكي Wireframe يساعد المستخدم على رؤية وتحديد جميع الأجزاء المطلوبة بدقة عالية ويسهولة.
	- أهمية توضيحٍ شكل نقاط الكائن في العرض السلكي Wireframe . فح
	- 70 الإشارة إلى مركز الوجه المحدد والذي يظهر باللون البرتقالي في منتصفه. **H** 
		- توضيح الاختلاف فى شكل الكائن عند تحديد أجزائه كالتالى: 70 used a construction of the construction of the construction of the construction of the construction of the construction of the construction of the construction of the construction of the construction of the construction of

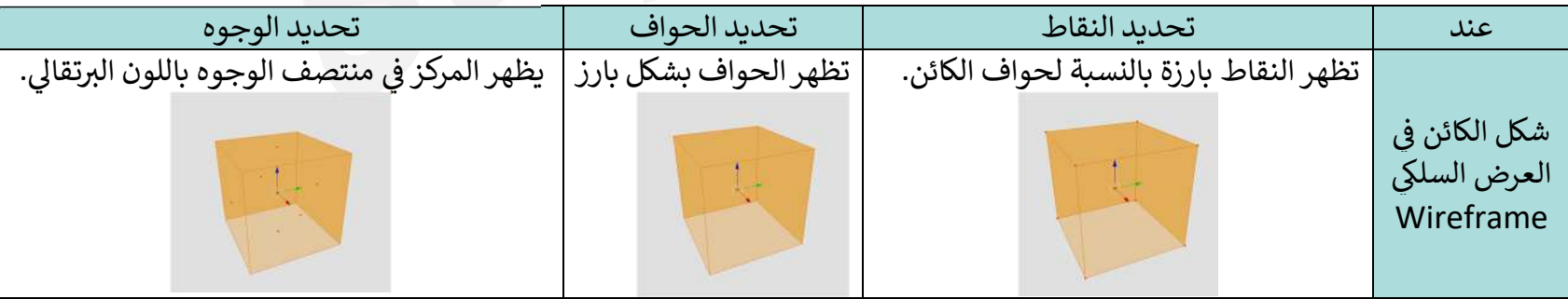

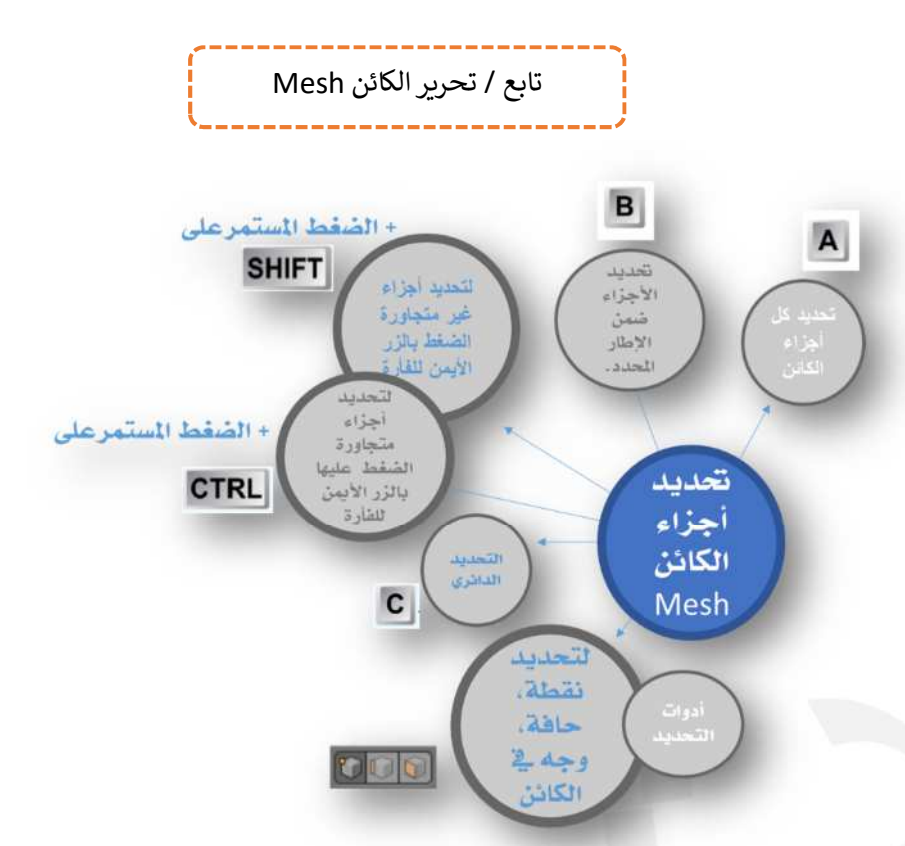

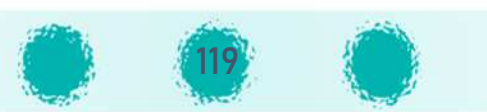

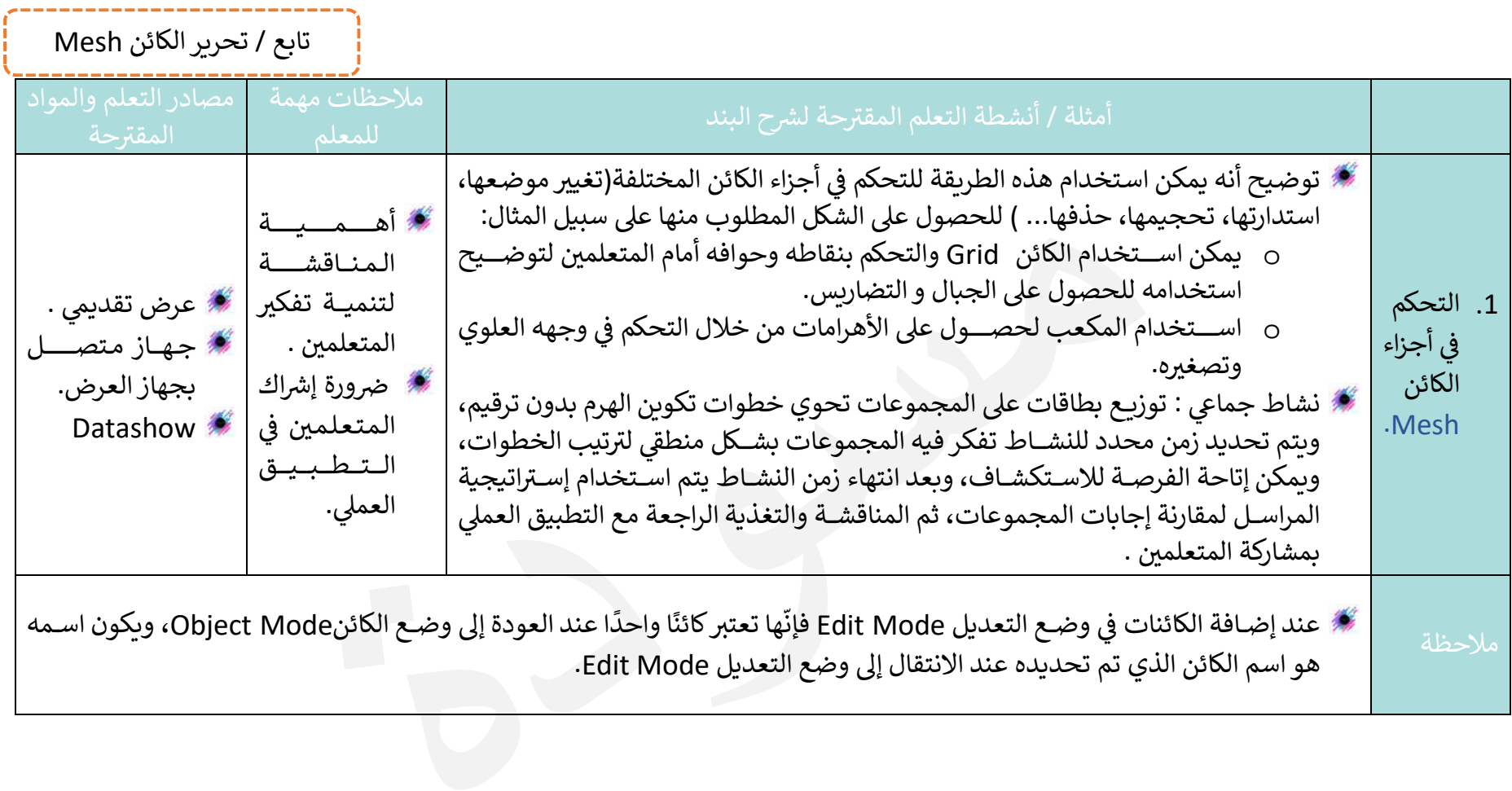

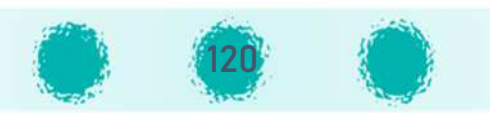

تابع ì تحpíر الoائن Mesh

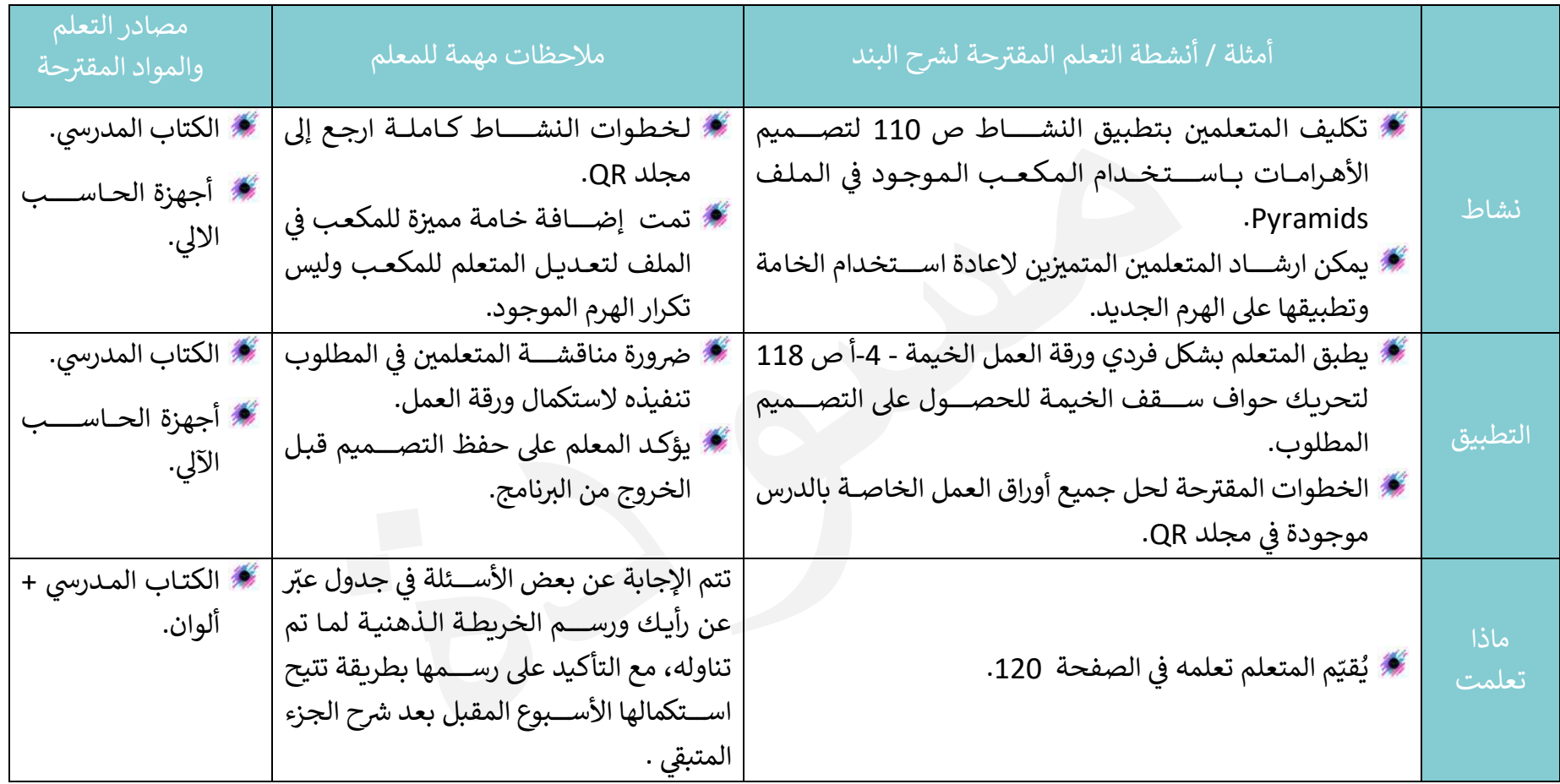

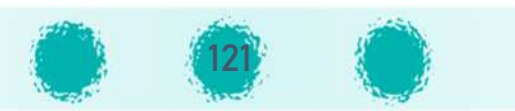

## تابع / تحرير الكائن Mesh

#### ملاحظات للمعلم :

1. عند الرغبة بتعديل شكل الكائن من مربع إلى هرم، إنتقل إلى وضع التعديل Edit Mode ثم حدّد الوجه المطلوب، ومن رف الأدوات اختر: At Center< Merge <sup>&</sup>lt; Remove <sup>&</sup>lt; Mesh Tools < Tools

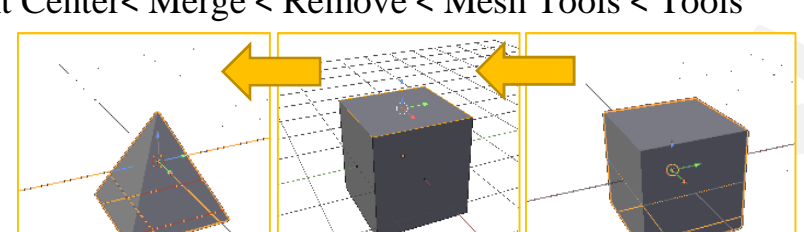

2. في طريقة التحديد Checker Deselect ضرورة أن يكون أحد الوجوه فعَّال ( أي تم اختياره مسـبقًا Active ) قبل تحديد الأوجه المطلوب تحديدها بشكل متبادل، وذلك لتحديد الوجه الذي يمثل نقطة البداية، فيبدأ التحديد المتبادل منه فيتم التحديد بشكل صحيح.

- 3. في وضـع التعديل Edit Mode: لتحديد جميع الأوجه المتصلة على نفس الصـف، اختر أداة تحديد الوجه، ثم حدِّد الوجه بالتزامن مع ضـغط المفتاح<br>معدد المتحديد المتعدل Alt (لاحظ تحديد جميع الأوجه المتصلة، ومن الممكن إذا تم تفعيل أداة تحديد الحافة وتطبيق نفس الطريقة تحديد الحواف المتصلة).
	- 4. عند الحاجة لإضــافة عدة قواطع في الاتجاه نفســــه، يمكنك إضـــافتها دفعة واحدة بنفس الخطوات، مع تدوير عجلة الفأرة بعد ضــغط المفتاحين لزيادة عدد القواطع. $\text{d}$ دان
- لتحدNد أحد الoائنات اخGأحد أدوات التحدNد ثم ضــــع I <sup>f</sup> Mode Edit :^ <sup>U</sup> .5 وضــــع التعدNل الفـــأرة ع] الoـــائن، واضــــــــغط ß مؤ¹المفتاح L (تلاحظ تحديد جميع أجزاء الكائن).
	- 6. لفصل الكائنات المدموجة (سواء تم دمجها مسبقًا باستخدام الأمر Join أو بالضغط على المفتاحين Ctrl +J ) حدد الكائن ثم انتقل إلى وضع التعديل Edit Mode، ثم اضغط مفتاح P ثم اختر الأمر By loose parts من القائمة.

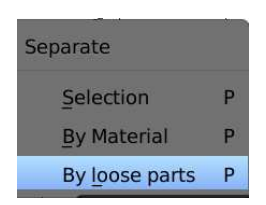

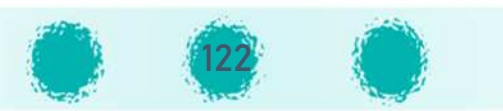

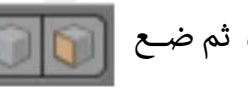

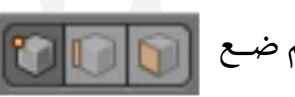

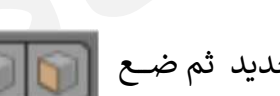

## مقG <sup>+</sup>3 4 : <sup>I</sup> <sup>F</sup> ح الحصت\_^

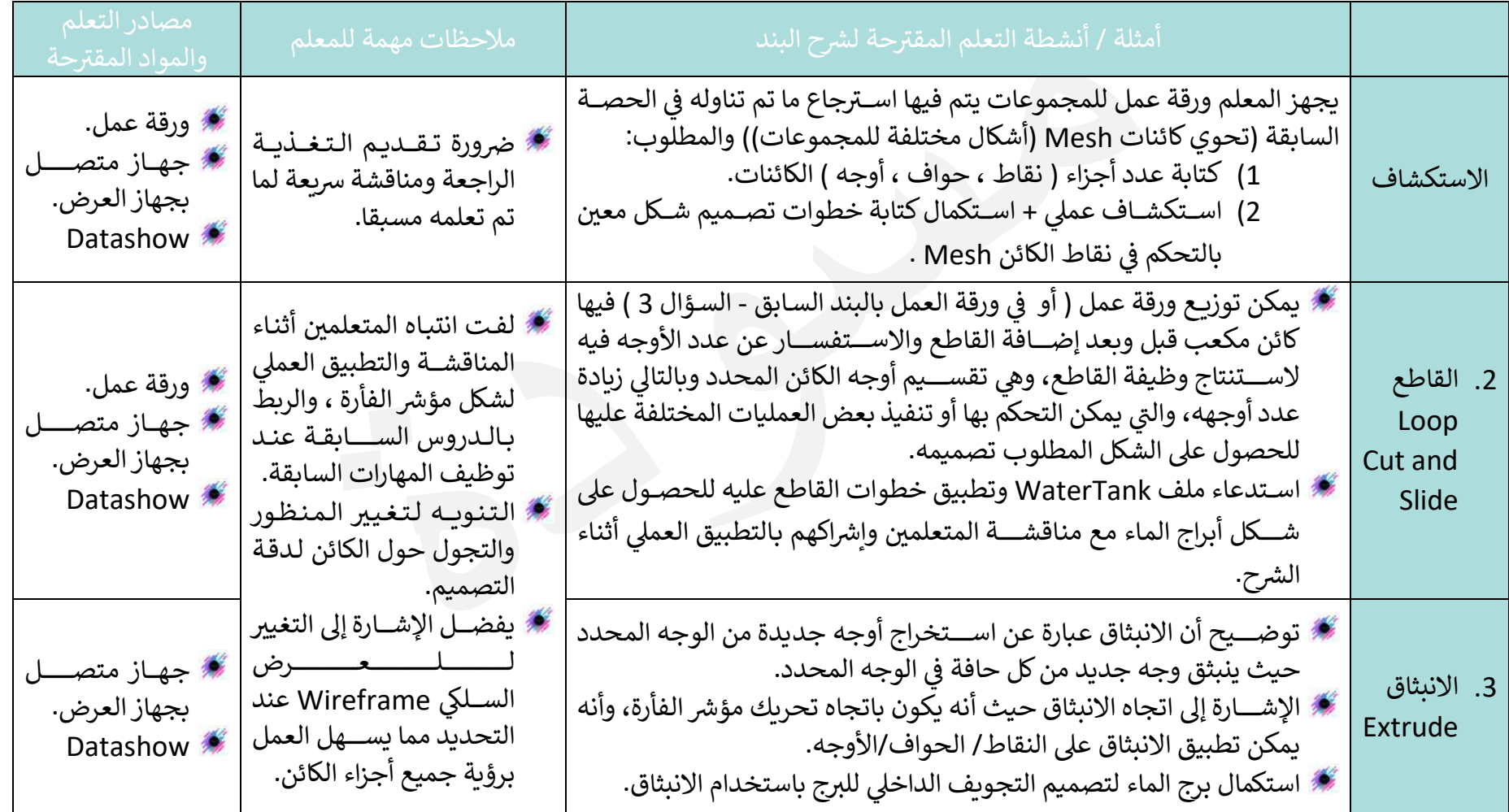

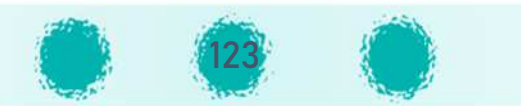

.<br>| تابع / تحرير الكائن Mesh<br>|----------------------------

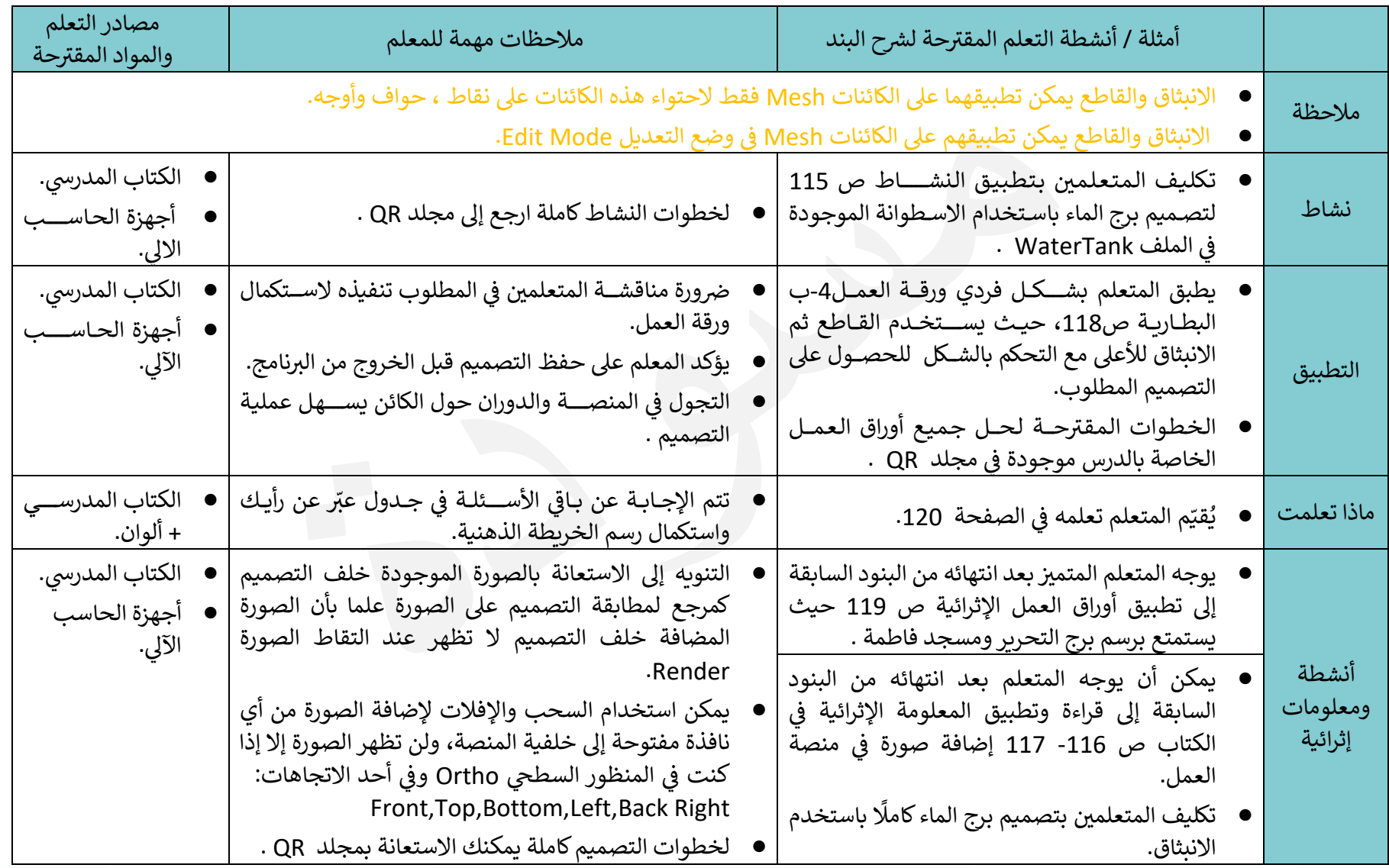

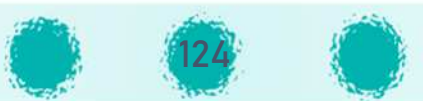

تابع / تحرير الكائن Mesh

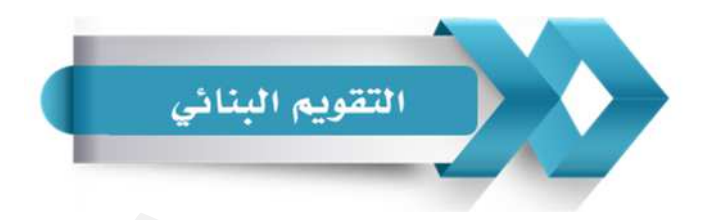

استخدم الجدول التالي ( المحددات الوصفية ) في التقويم البنائي للمتعلمين :

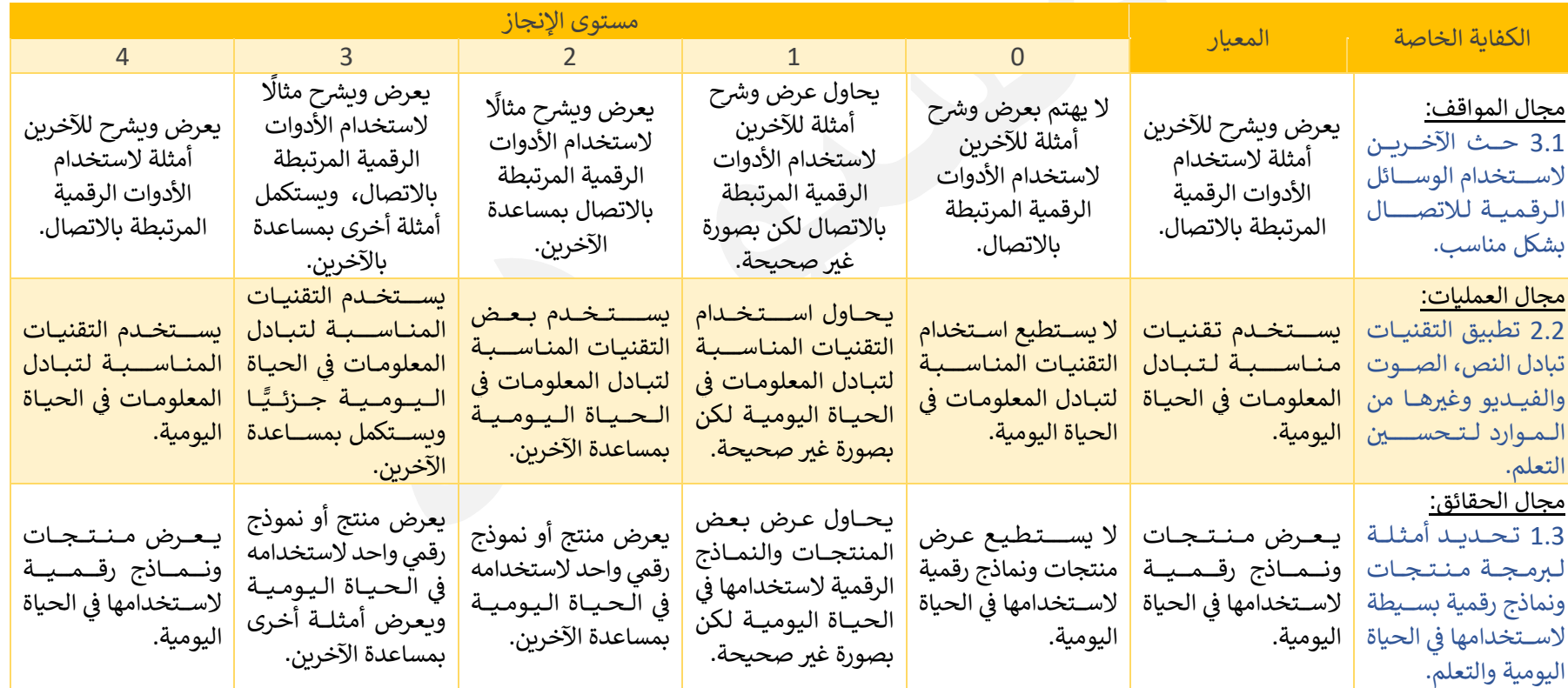

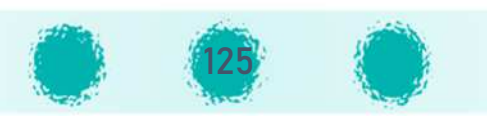

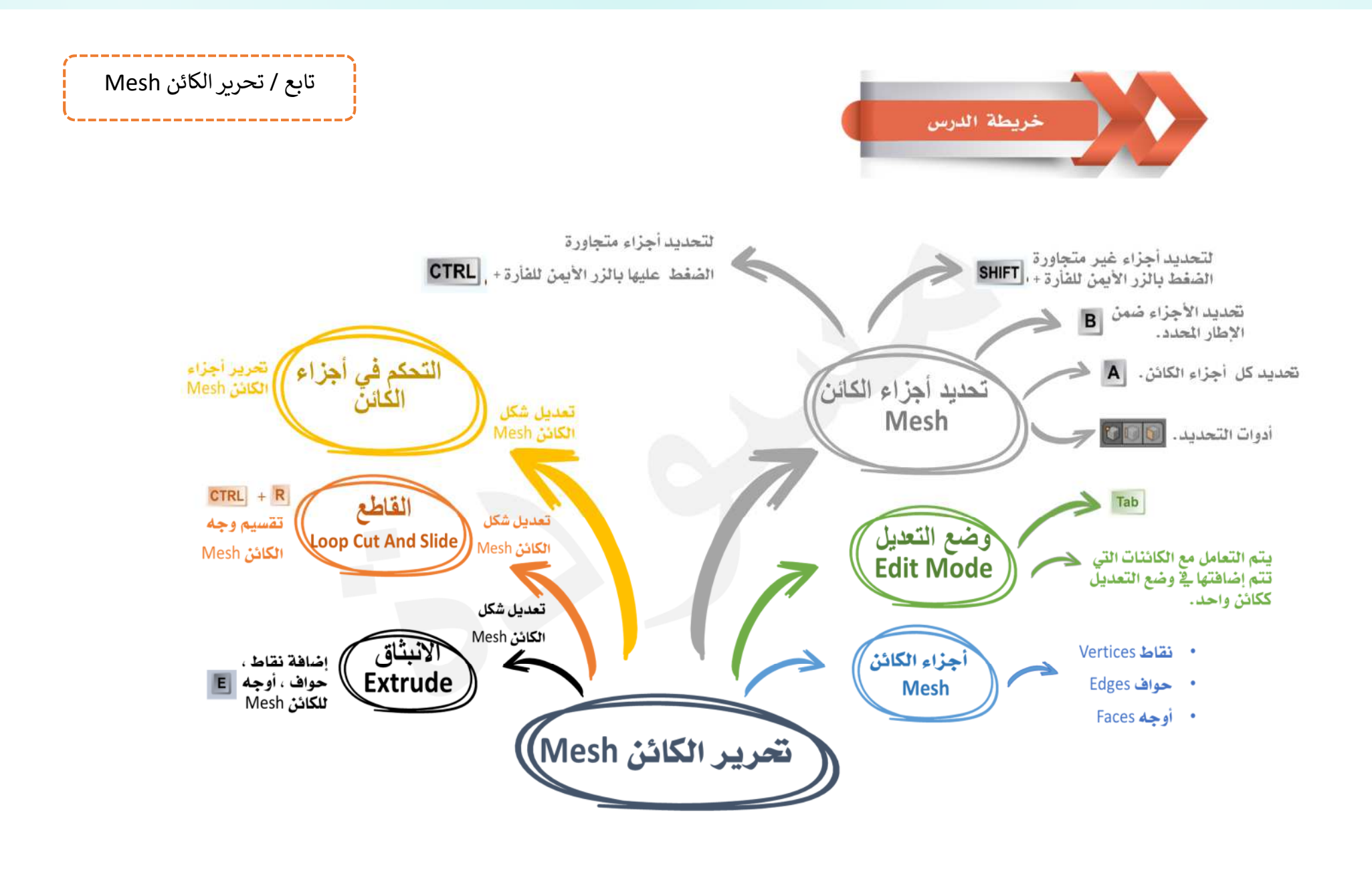

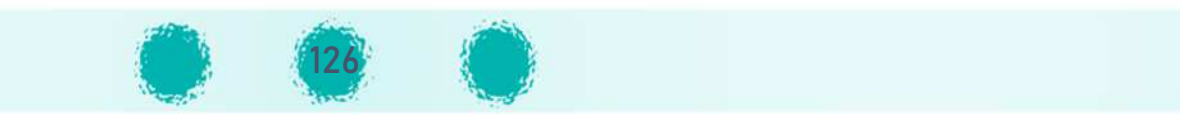

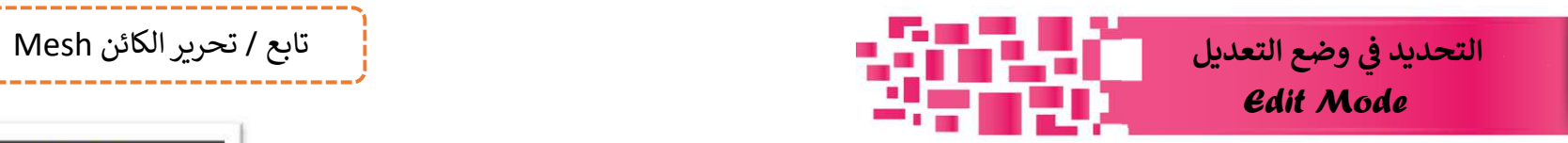

يتكون الكائن الرسومي من نقاط، حواف وأوجه كما تعلم ، في وضع الكائن يتم التعامل مع الكائن أما في وضع التعديل فيمكنك التعامل مع هذه الأجزاء في الكائن.

يتيح لك برنامج blender عدة أنماط للتحديد ، يمكنك اختيار احدى الأدوات من شريط أدوات منصة العمل للتحديد كالتالي :

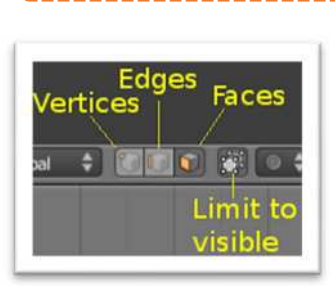

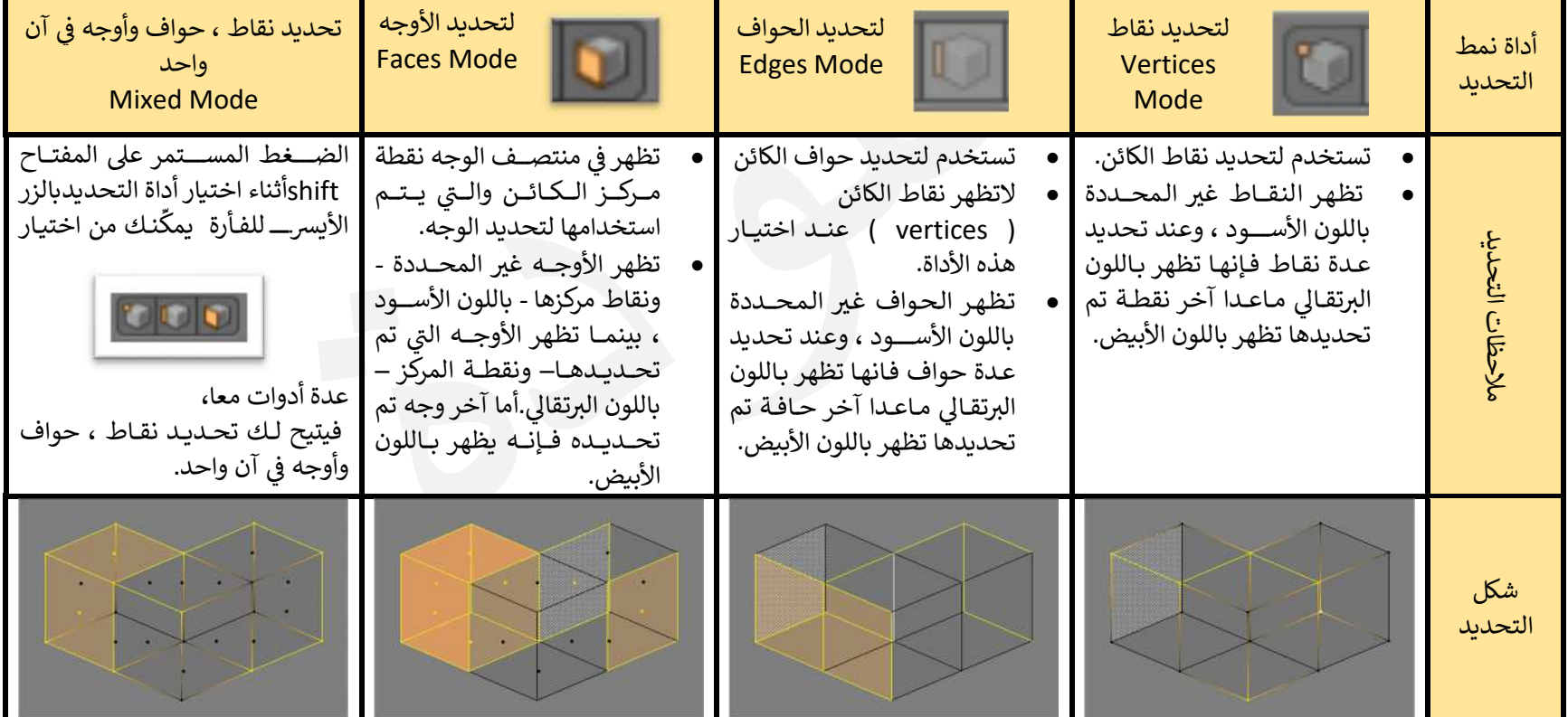

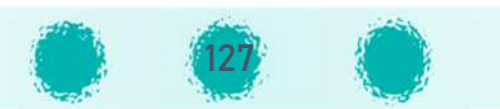

## الامرالوظيفة الطوابقة الطوابقة الطوابقة الطوابقة الطوابقة الطوابقة الطوابقة الطوابقة الطوابقة الطوابقة الطوابقة الط الإ طار المحددBorder Selectيتيح لك تحديد أجزاء من الكائن ( الأوجــــه، الــحــواف والــنــقــــاط ) الموجودة في المنطقة المســتطيلة التي تم تحديدها.<br>-اختر الأمر Border Select من القائمة Select أو اضغط على مفتاح B. يظهر خطين متقاطعين من مكان المؤشر : حدِّد المنطقة المستطيلة التي تحوي أجزاء الكائن المطلوب تحديدها. لاحظ : اختر أداة التحديد المناسبة ( تحديد نقطة ،....) قبل البدء بتحديد المنطقة المستطيلة. التحديد الدائري Circle Selectيتيح لك تحديد أجزاء من الكائن ( <mark>|</mark> اختر الأمر Circle Select من القائمة Select أو اضغط على مفتاح C. الأوجــه ، الـحــواف والــنــقــاط ) ■ يتحول شكل المؤشر إلى دائرة يمكنك الضغط بالزر الأيسر للفأرة لتحديد أجزاء من الكائن الرسومي. الموجودة ضــــمن المؤشر الدائري ■ لإلغاء تحديد الأجزاء استخدم عجلة الفأرة. للفأرة.لاحظ : اختر أداة التحديد المناسبة ( تحديد نقطة ،....) قبل البدء بتحديد المنطقة المستطيلة.

#### كما توفر القائمة Select في وضع التعديل Edit Mode مجموعة من الأوامر التي تتيح لك تحديد أجزاء من الكائن الرسومي ، منها:

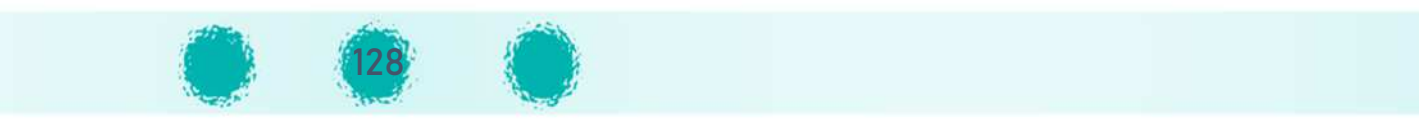

تابع ì تحpíر الoائن Mesh

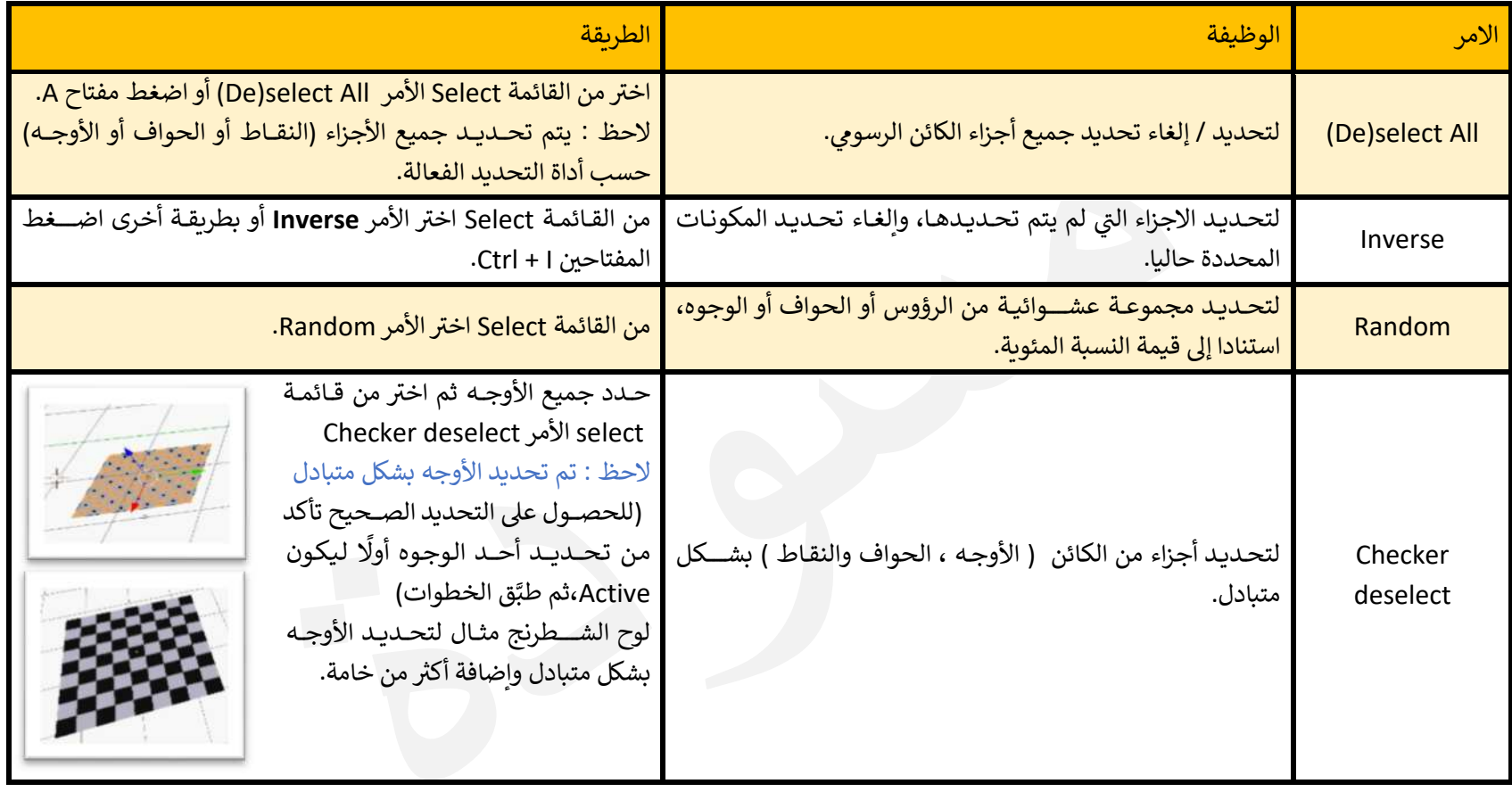

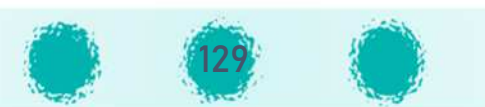

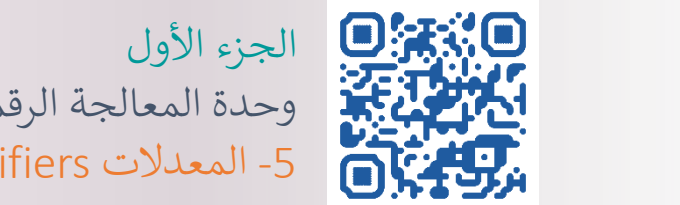

المدلات

Modifiers

إضافة أكثر من

خامة

وحدة المعالجة الرقمية : المعدلات الرقمية : المعدلات الرقمية : المعدلات المعدلات المعدلات المعدلات المعدلات الم<br>والمعدلات المعالجة المعدلات المعدلات المعدلات المعدلات المعدلات المعدلات المعدلات المعدلات المعدلات المعدلات ا 5- المعدلات Modifiers – إضافة أكثر من خامة

الكفايات

الخاصة

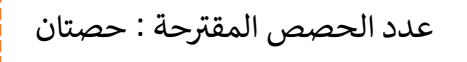

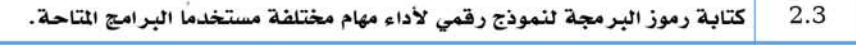

استخدام البرامج الرقمية لجمع ونحليل البيانات لترويج أفكار أو منتجات جديدة بطريقة آمنة.  $3.3$ 

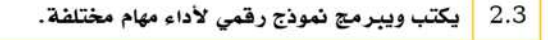

3.3 | يستخدم البرامج الرقمية للترويج لأفكار ومنتجات رقمية.

石 تحكم المتعلم بخصــــائص المعدل MODIFIER وبرمجته من خلال اســـتخدام العمليات الحســــابية للحصول على نتائج مختلفة بما يحقق الكفاية 2.3 اســـتخدام المتعلم للبرنامج في تصـــميم منتجات<br>تسليم تستخدام المتعلم رقمية ثلاثية الأبعاد تتكامل مع بعض المواد الدراسية الأخرى مثل الاجتماعيات والعلوم على ســبيل المثال يحقق الكفاية 3.3.

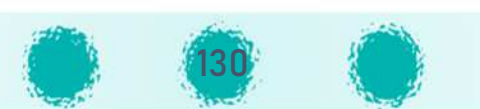

معايير

المنهج

ريط الكفايات

الخاصة

بالدرس

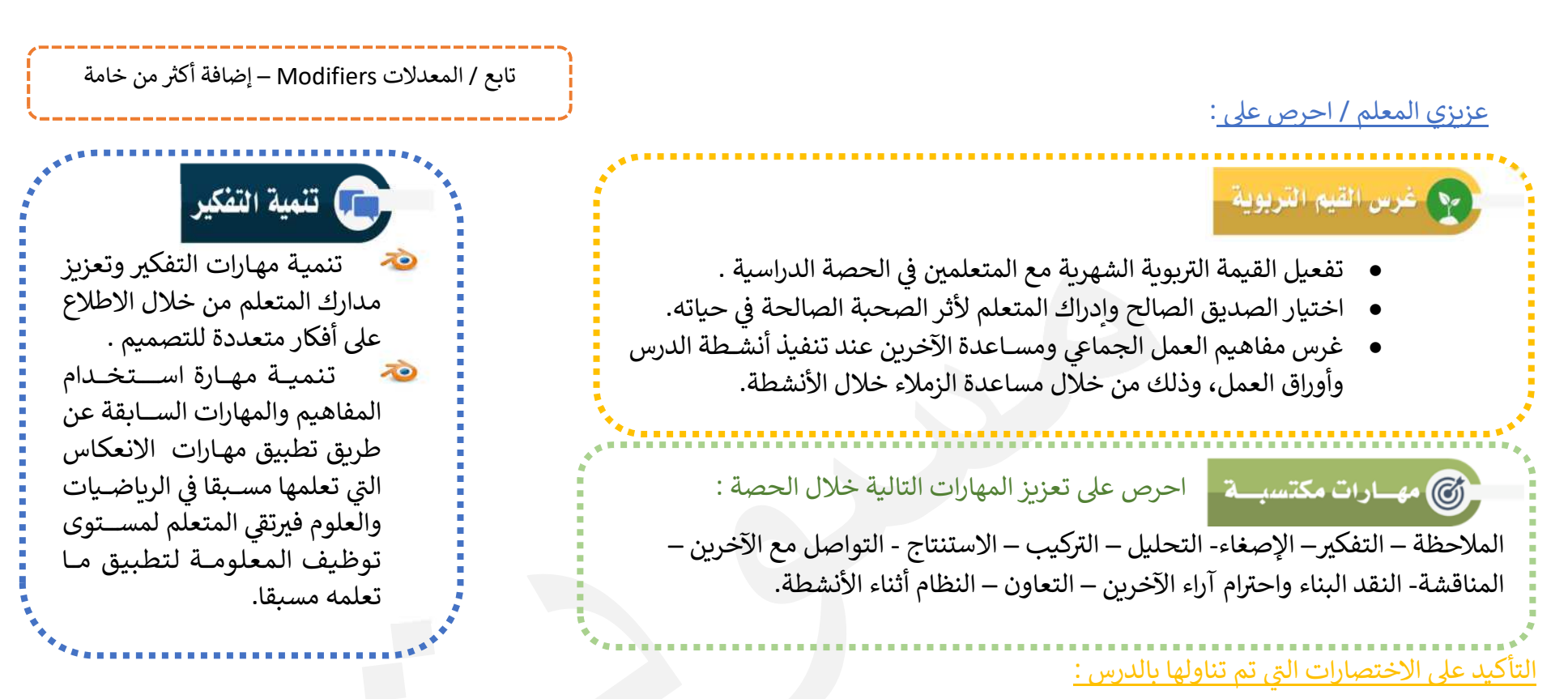

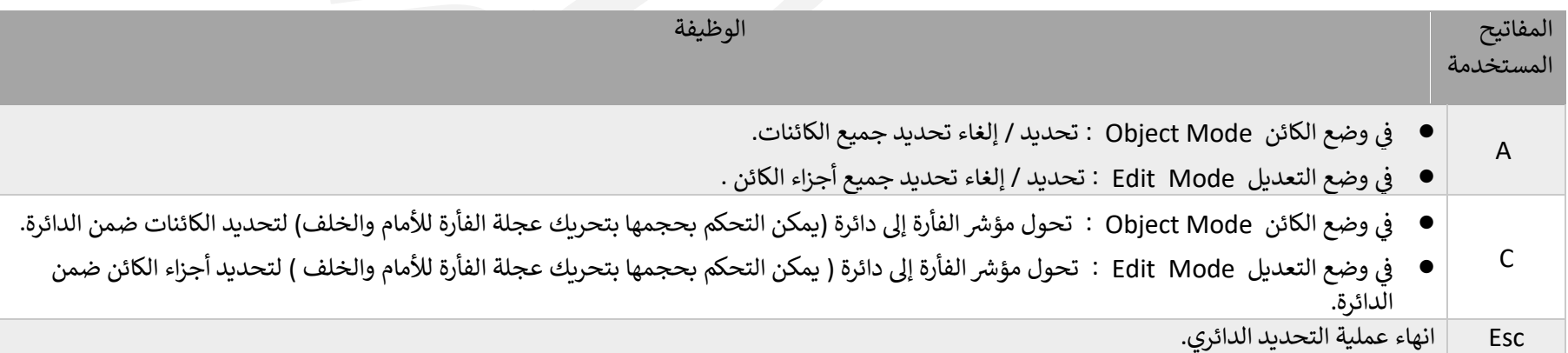

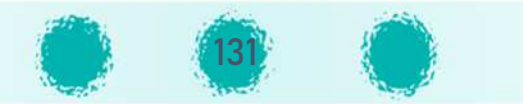

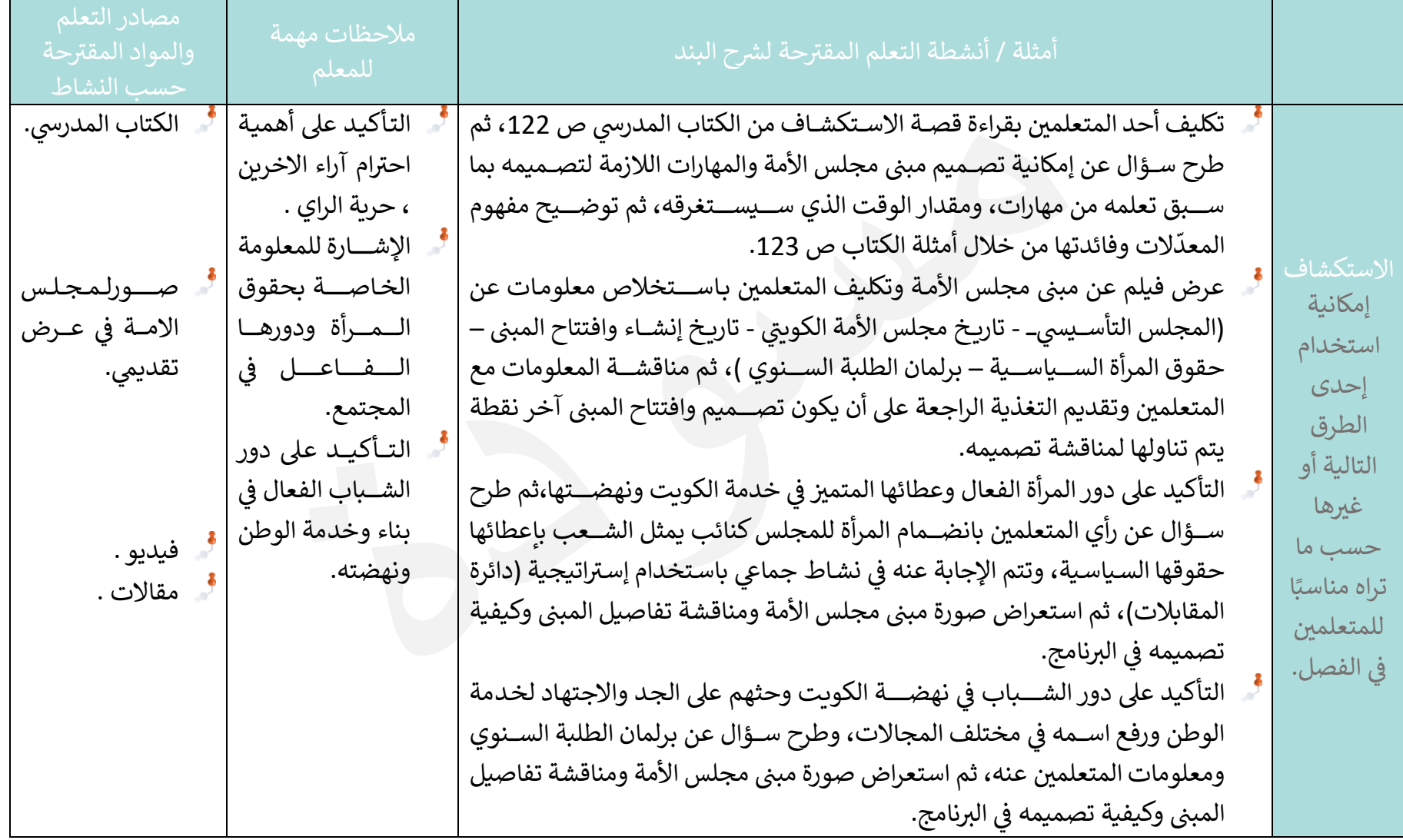

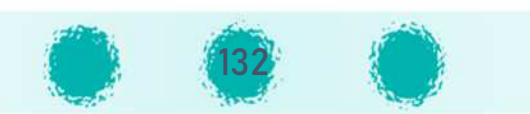

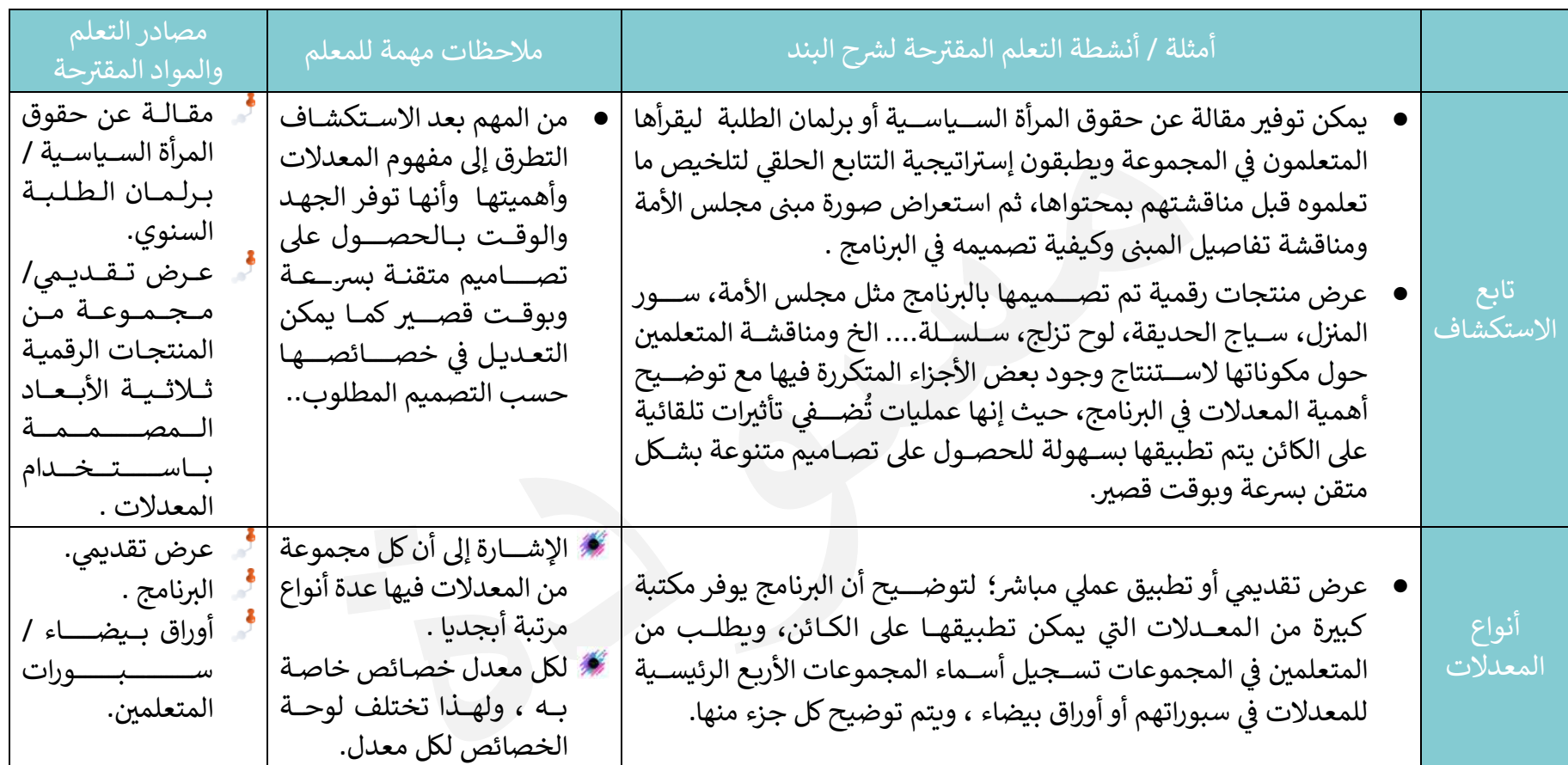

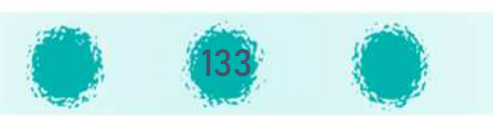

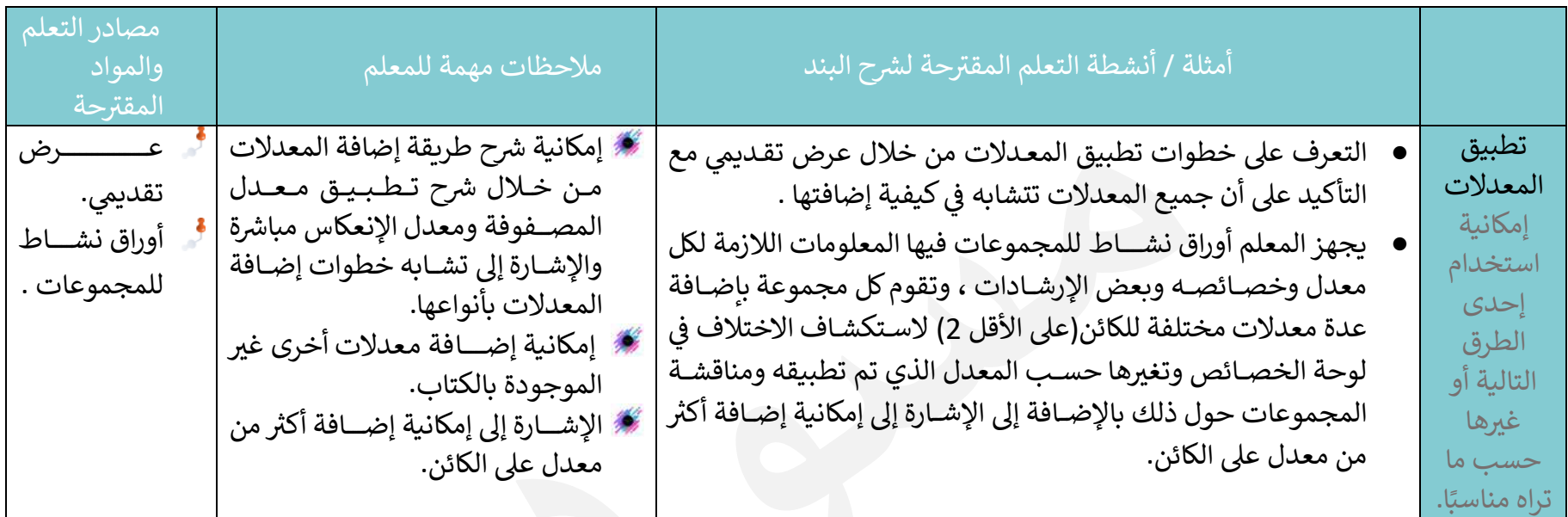

على سبيل المثال يمكن تكليف المجموعات بإضافة واستكشاف لوحة خصائص المعدلات التالية : Mirror ، Screw ، Skin ، `Array أو غيرها لملاحظة الاختلاف بينها :

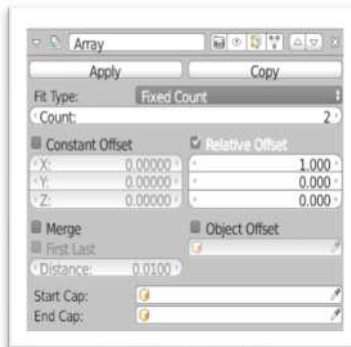

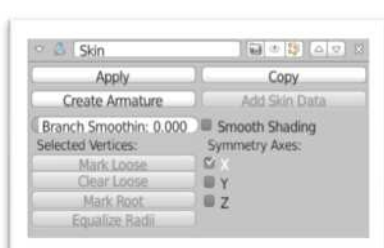

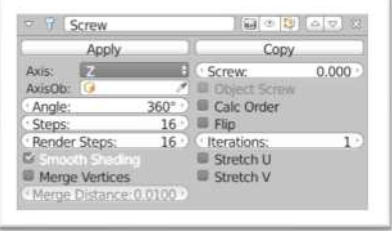

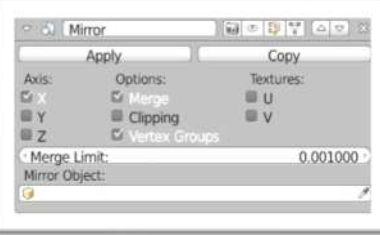

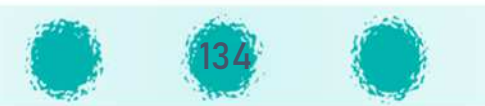

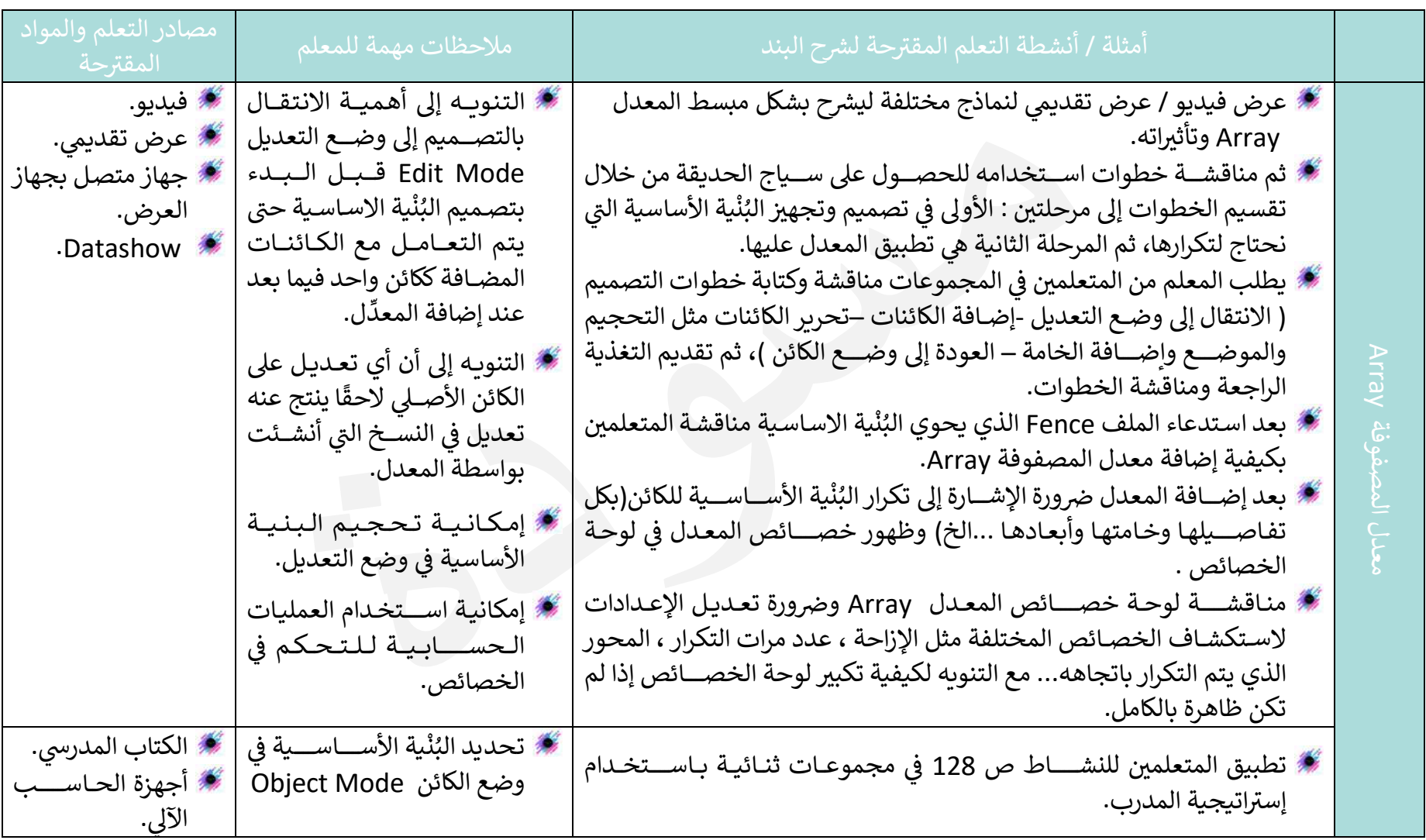

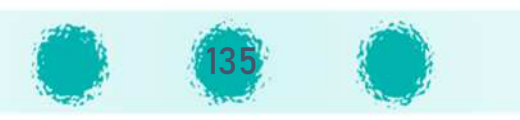

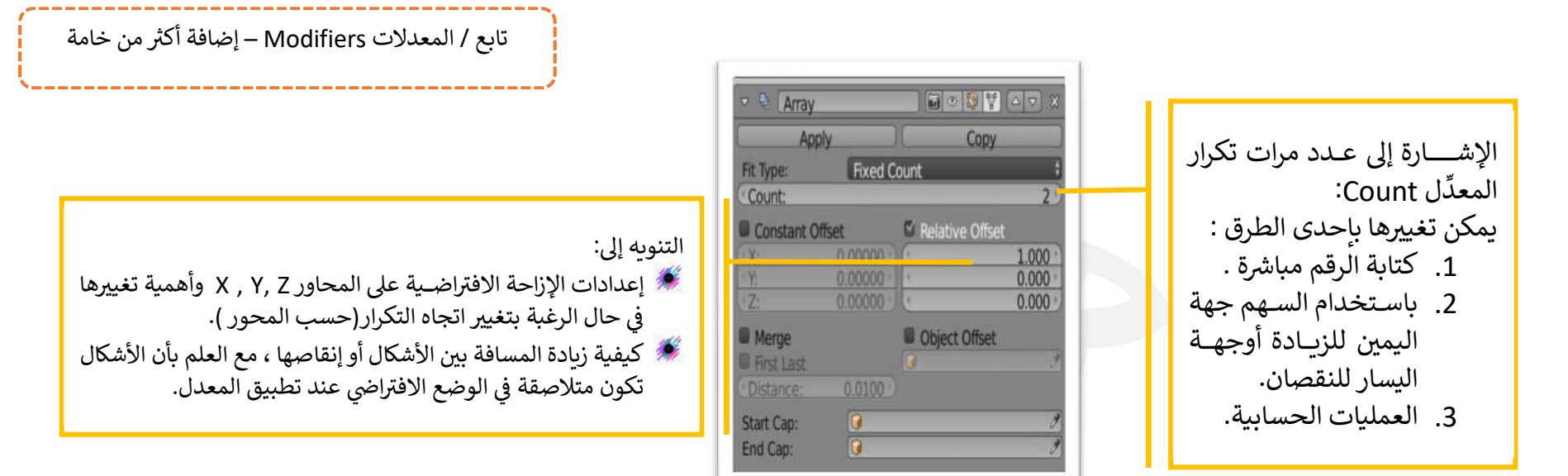

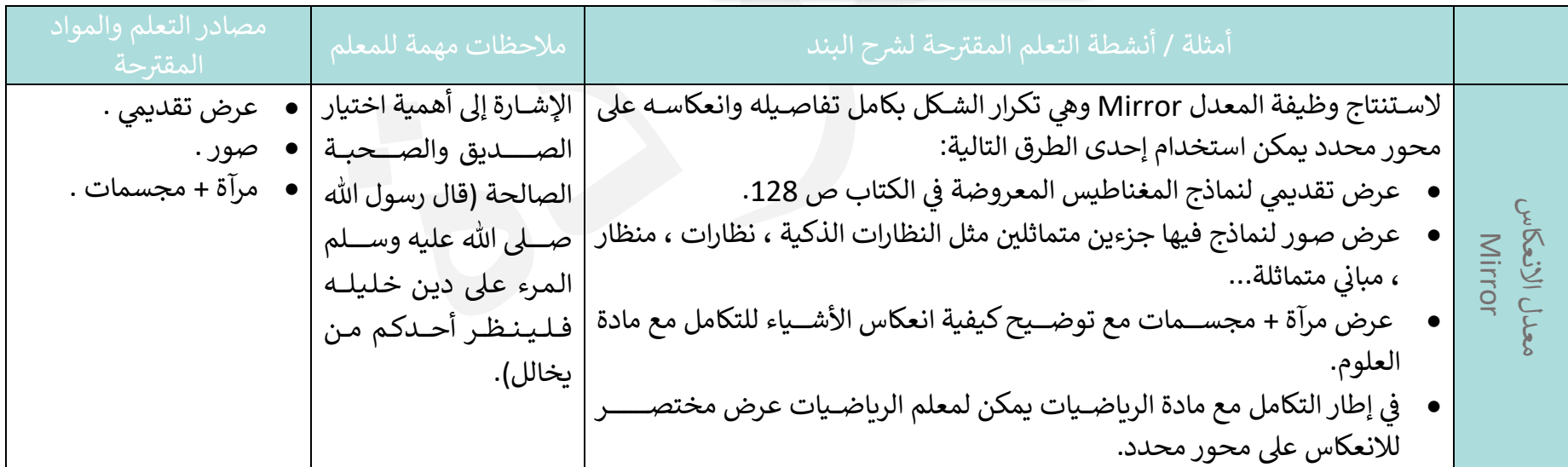

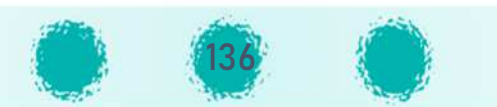

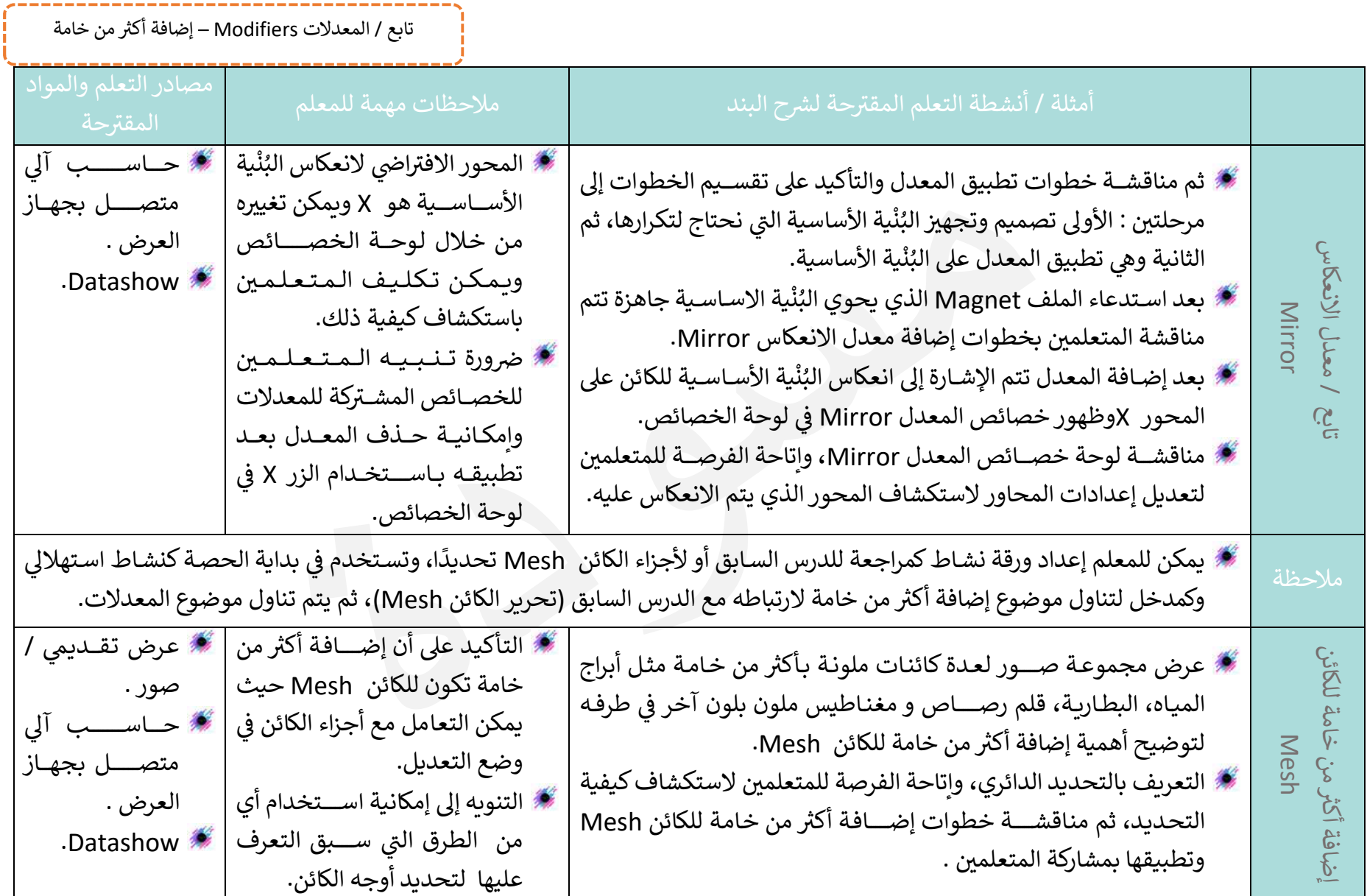

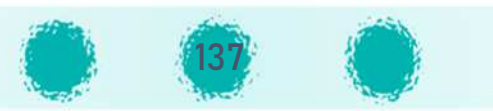

-------------------------------------

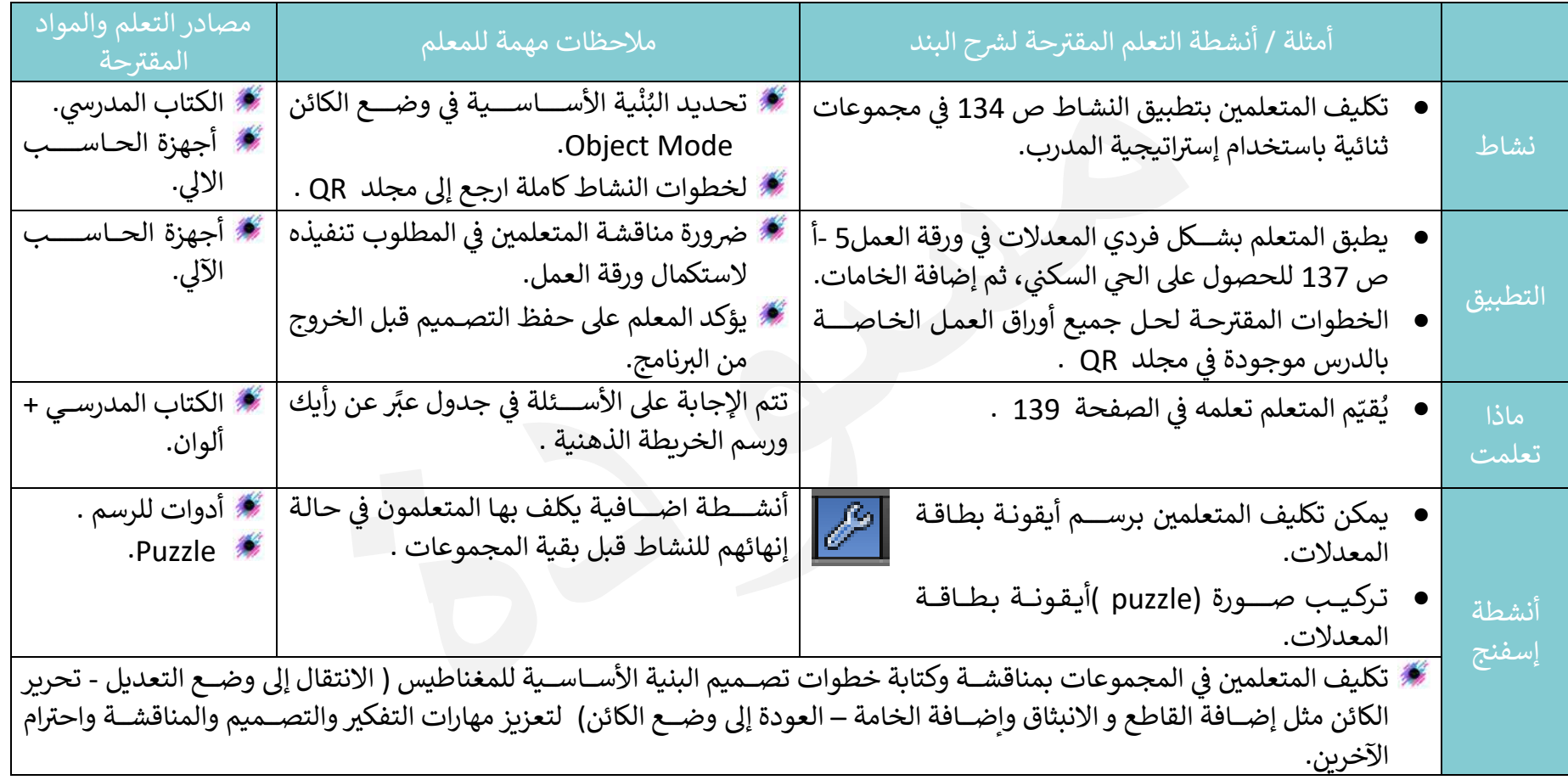

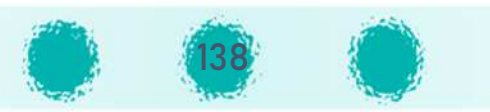

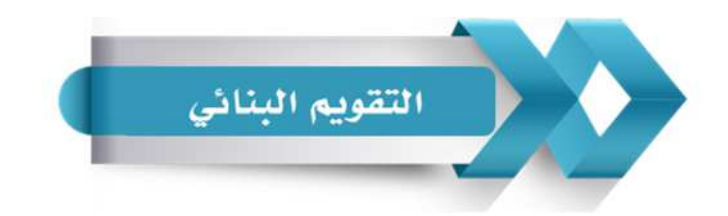

استخدم الجدول التالي ( المحدّدات الوصفية ) في التقويم البنائي للمتعلمين :

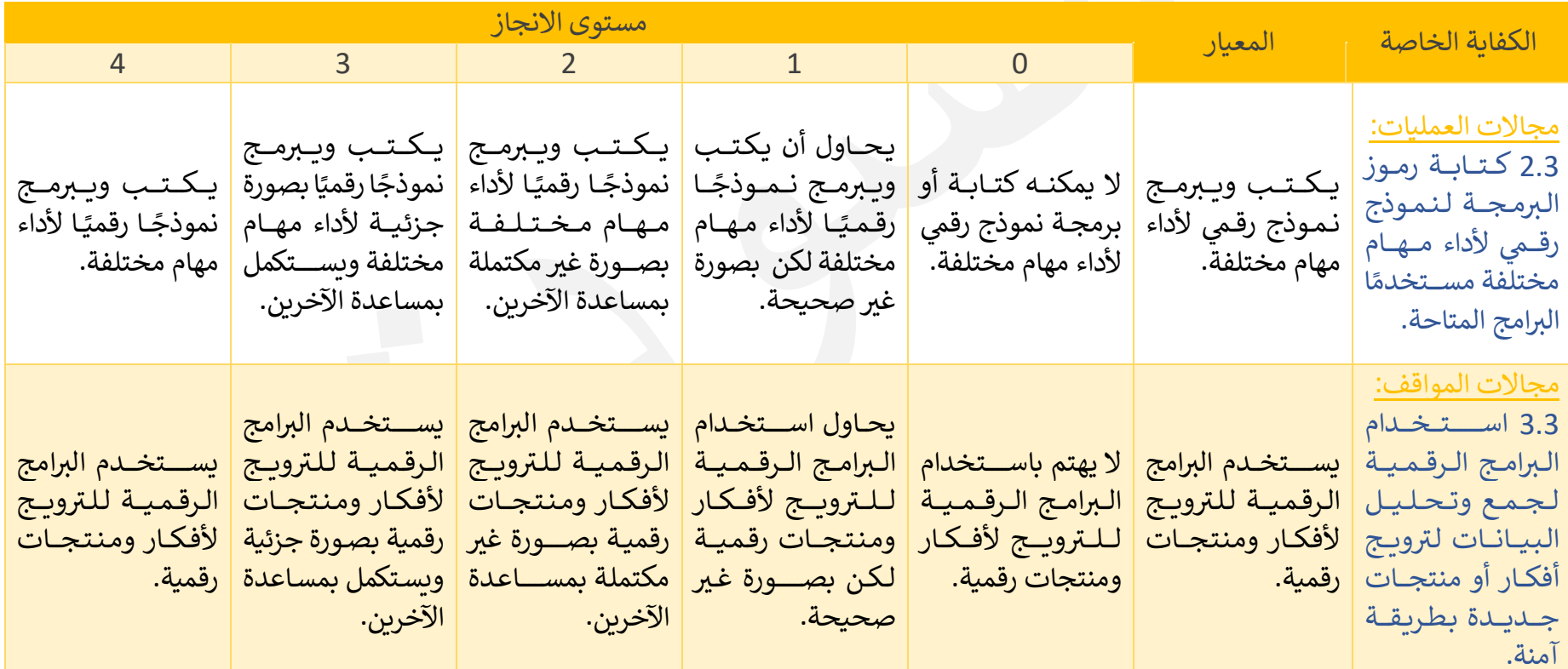

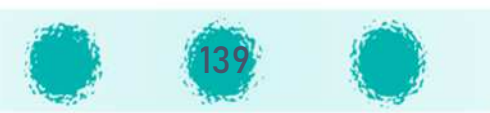

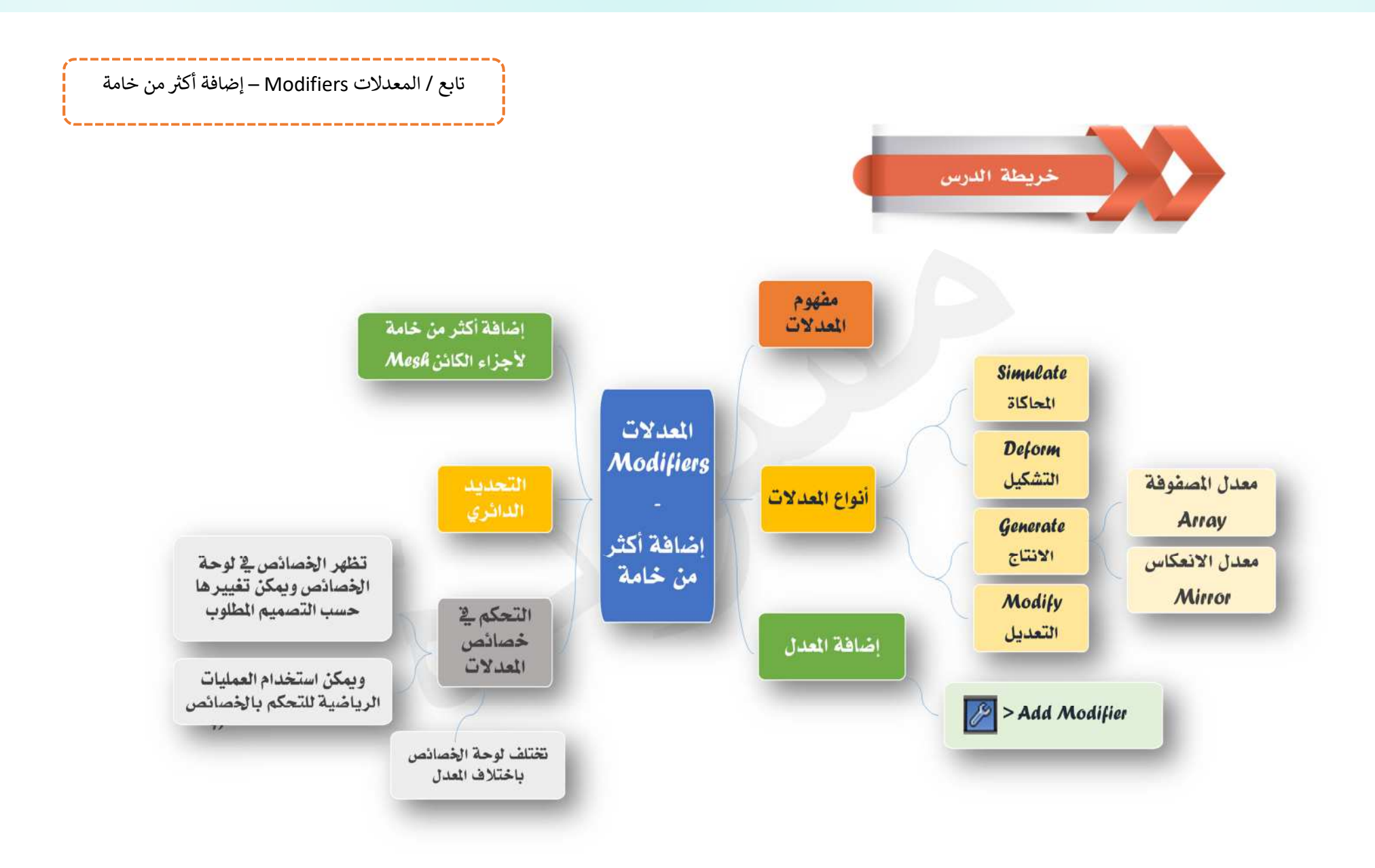

### المعدلات Modifiers

هى عمليات تلقائية يتم تطبيقها بسـهولة على الكائنات لتشــكيلها والحصــول على تصــاميم تلقائية متنوعة بسهولة ويسر، ويمكنك إضافة العديد من المعدلات إلى الكائن للحصول على الشكل المطلوب .

إن البرنامج يوفر مكتبة كبيرة من المعدلات التي يمكن إضــــافتها للكائنات ، ويمكن تقســـيمها إلى أربعة مجموعات رئيسية كما بالشكل المقابل:

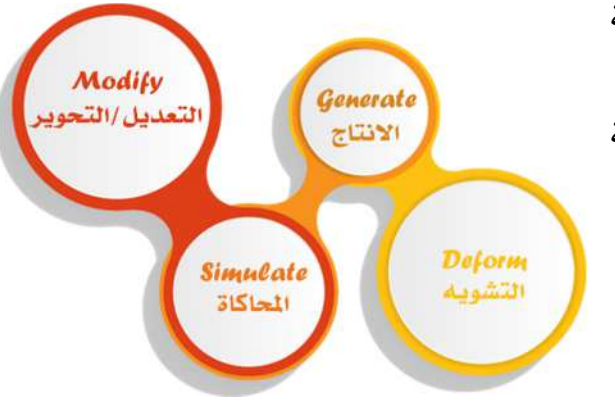

ويمكن اختيار المعدل المطلوب من قائمة المعدلات بالبرنامج والتي تظهر بالشكل التالي :

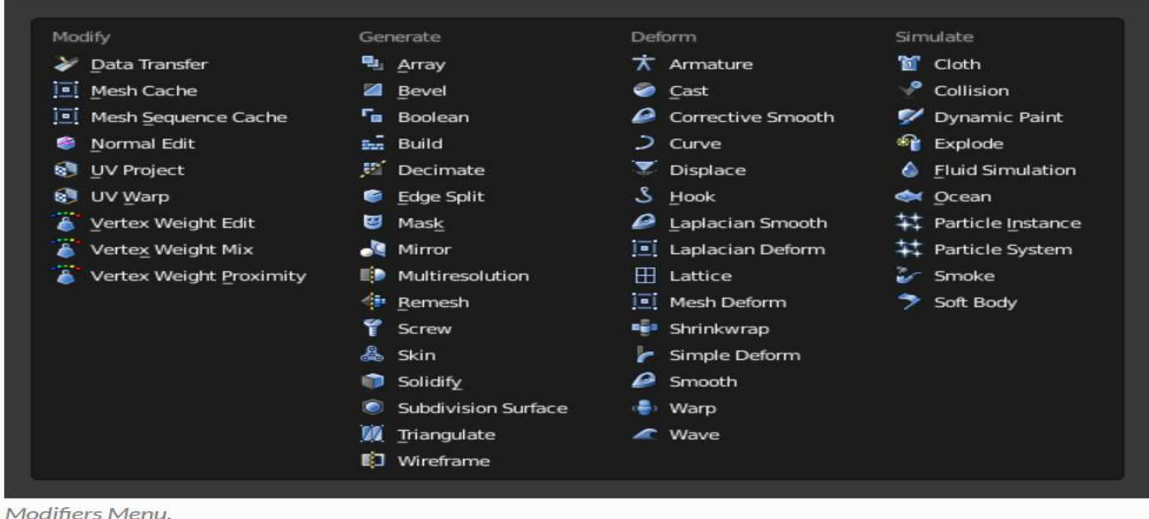

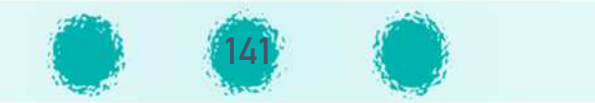

أولًا : معدلات التعديل / التحوير Modify

تشمل أدوات مشابهة لمعدلات التشويه (انظر أدناه)، ولكنّها لا تؤثر بشكل مباشر على شكل الكائن؛ بل تؤثر على بعض البيانات الأخرى، مثل مجموعات النقاط.

ثان ا : معدلات الانتاج Generate <sup>P</sup> تتضمن أدوات بناءة لتغيير المظهر العام للكائن أو إضافة هندسة جديدة تلقائية للكائن.

ثالثا : معدلات الzشpqه Deform <sup>P</sup> تعمل هذه المجموعة من المعدلات على تغيير شكل الكائن دون إضافة تفاصيل هندسية جديدة، وهي تتوفر للكائنات من نوع Mesh، النصوص، والمنحنيات، والأسطح و / أو الشبكات.

رابعًا : معدلات المحاكاة Simulate

هذه المجموعة من المعدلات تنشــط المحاكاة. في معظم الحالات، يتم إضــافة هذه المعدلات تلقائيا إلى حزمة المعدلات كلما تم تمكين نظام الجســيمات أو محاكاة الفيزياء. دورها الوحيد هو تحديد المكان في حزمة المعدلات modifier stack المســـتخدم كقاعدة بيانات من قبل الأداة التي تمثلها. وعموما، يمكن الوصول إلى سمات هذه المعدلات في لوحات منفصلة.

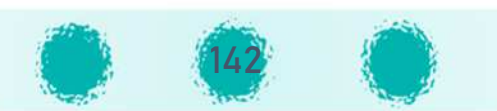

ولكل معدل من المُعدّلات الموجودة في قائمة المعدّلات بالبرنامج خصـــائص وإعدادات فريدة من نوعها خاصـــة له تظهر في لوحة الخصـــائص ويمكن تعديلها الخصائص باختلاف المعدل ، لكن جميع المعدلات ۚ تتشابه في بعض المكونات الأ ; حسب الحاجة ، حيث تختلف لوحة الخصائص باختلاف المعدل ، لكن جميع المعدلات تتشابه في بعض المكونات الأساسية وهي :

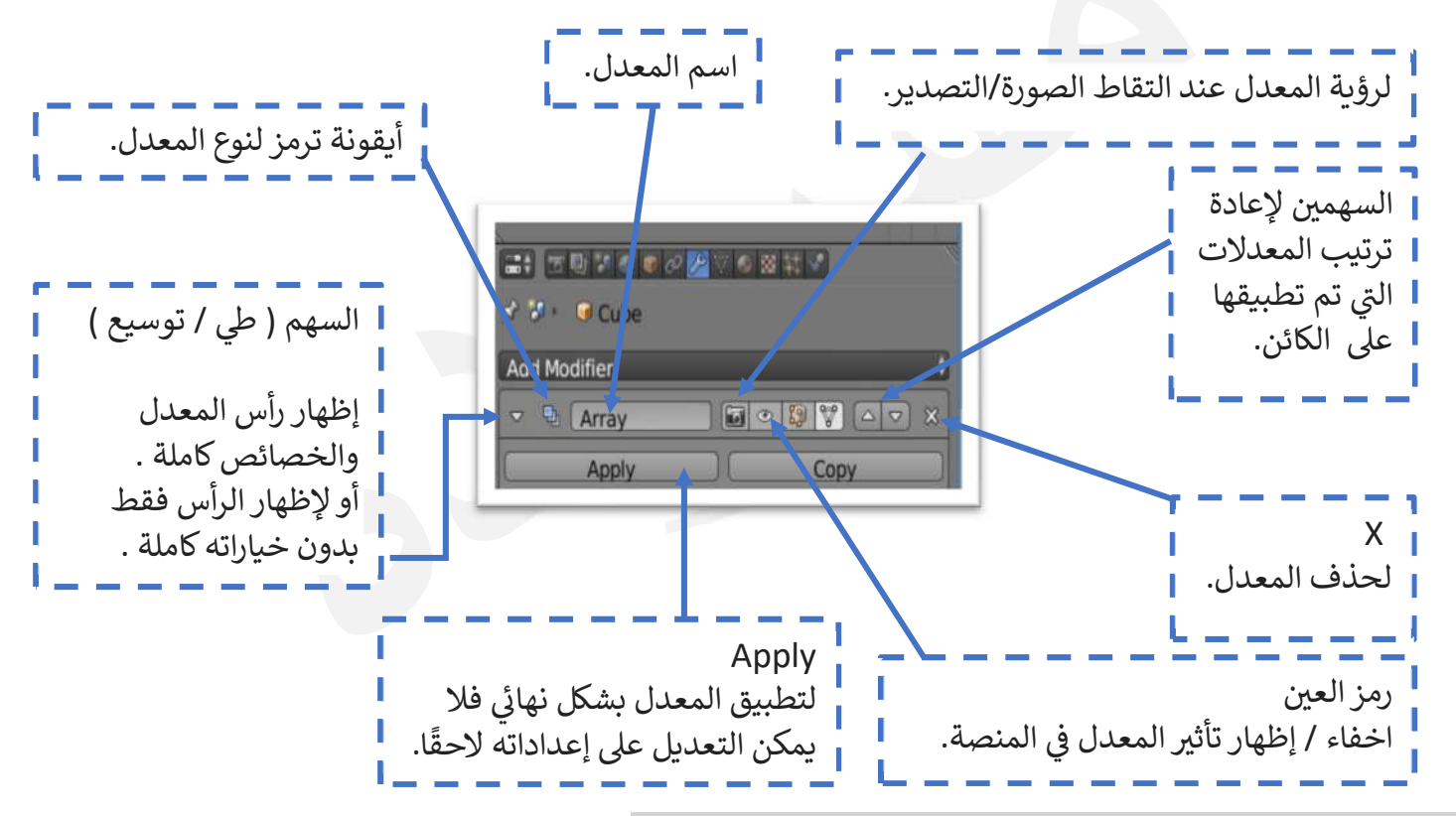

ملاحظة : اللوحة المستخدمة خاصة بخصائص معدل المصفوفة Array Modifier.

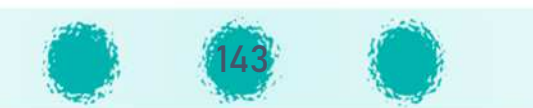

#### حزمة المعدلات Modifier Stack

هي عبارة عن سـلسـلة من العمليات التلقائية التي يمكن تطبيقها على الكائن ، و الترتيب الذي يتم به تطبيق المعدلات له تأثير على النتيجة النهائية لشــكل التصــميم . يمكن إعادة ترتيب المعدلات بســهولة عن طريق النقر على رموز السهم لأعلى وأسفل في لوحة الخصائص. على ســبيل المثال في الصــورة المقابلة تم تطبيق نفس المعدلين على الكـائن وهمــا (Subdivision Surface) و(Mirror) ولكن بترتيب مختلف فنلاحظ اختلاف النتيجـة النهـائيـة لتطبيق حزمـة المعـدلات على الكائن .

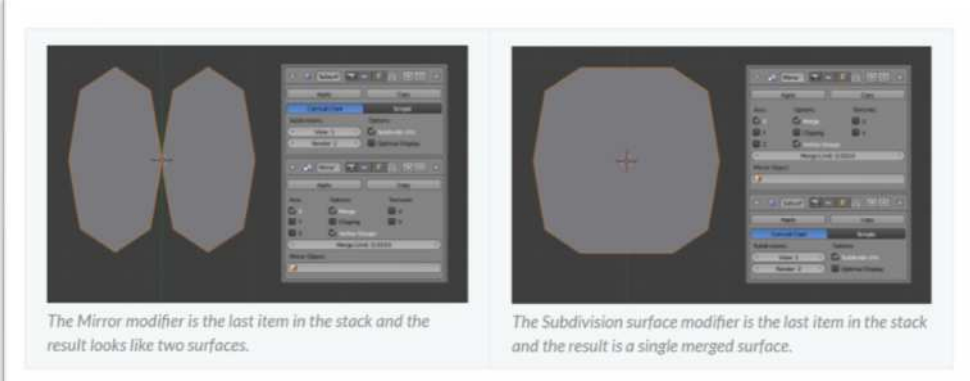

Modifier Stack example.

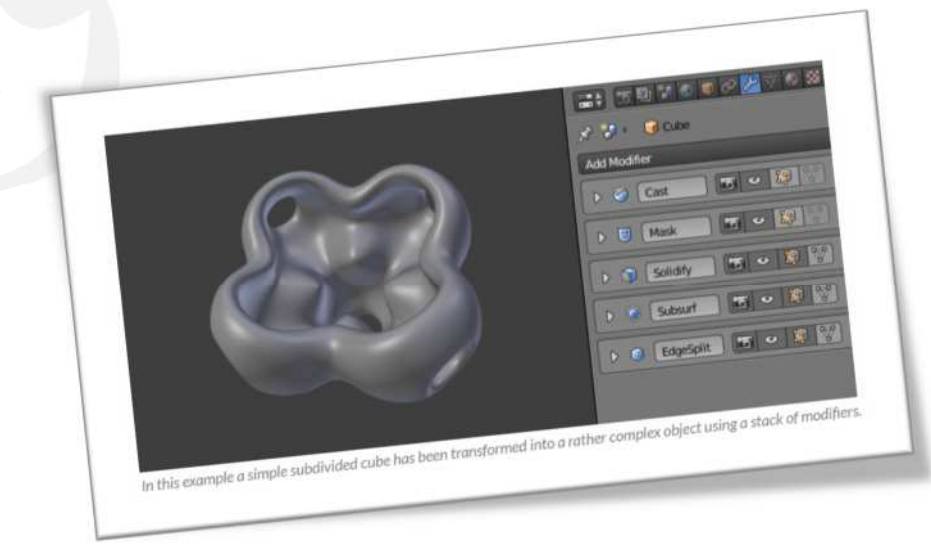

أما في الصورة المقابلة تم تطبيق عدة معدلات ( حزمة المعدلات ) على كائن المكعب للوصول إلى التصميم النهائي .

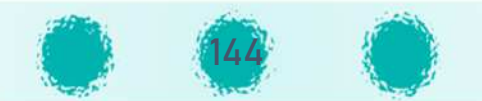
تابع / المعدلات Modifiers – إضافة أكثر من خامة

### والجدول التالي يحتوي على بعض أنواع المعدلات وتأثيرها على الكائنات:

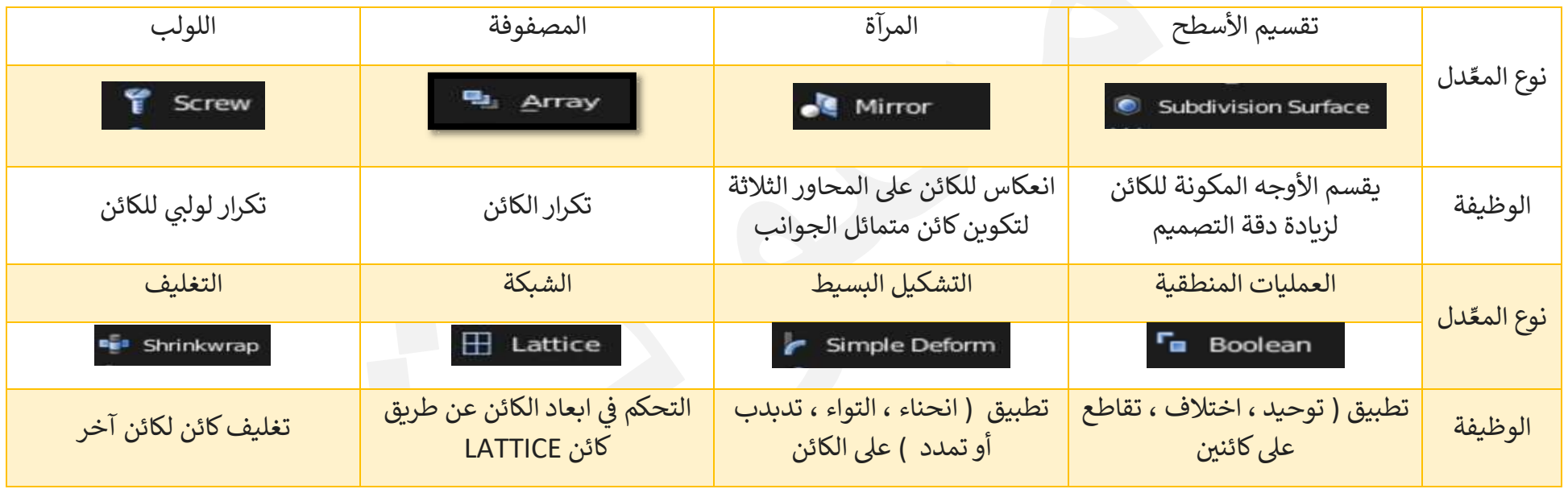

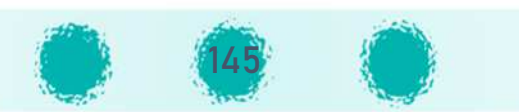

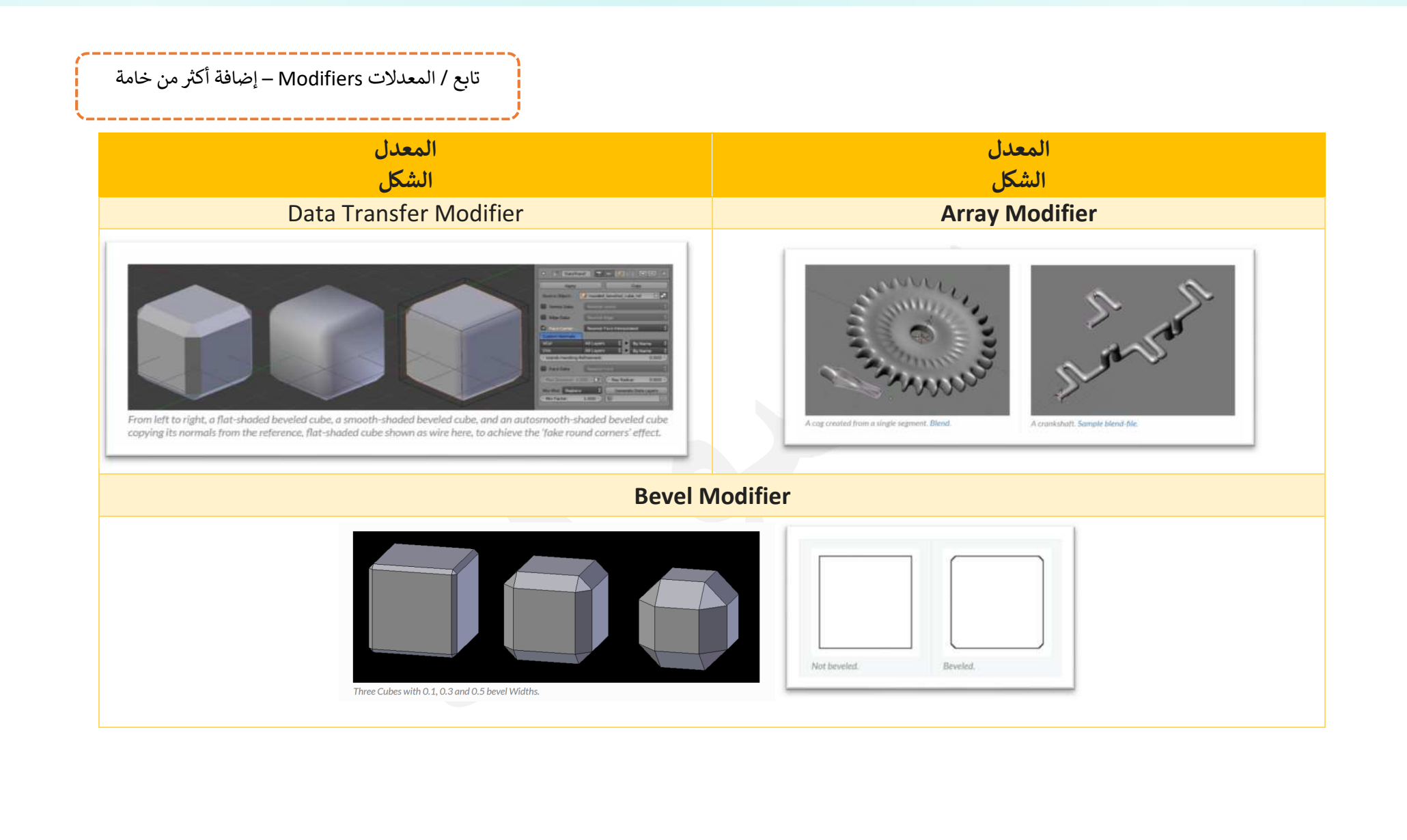

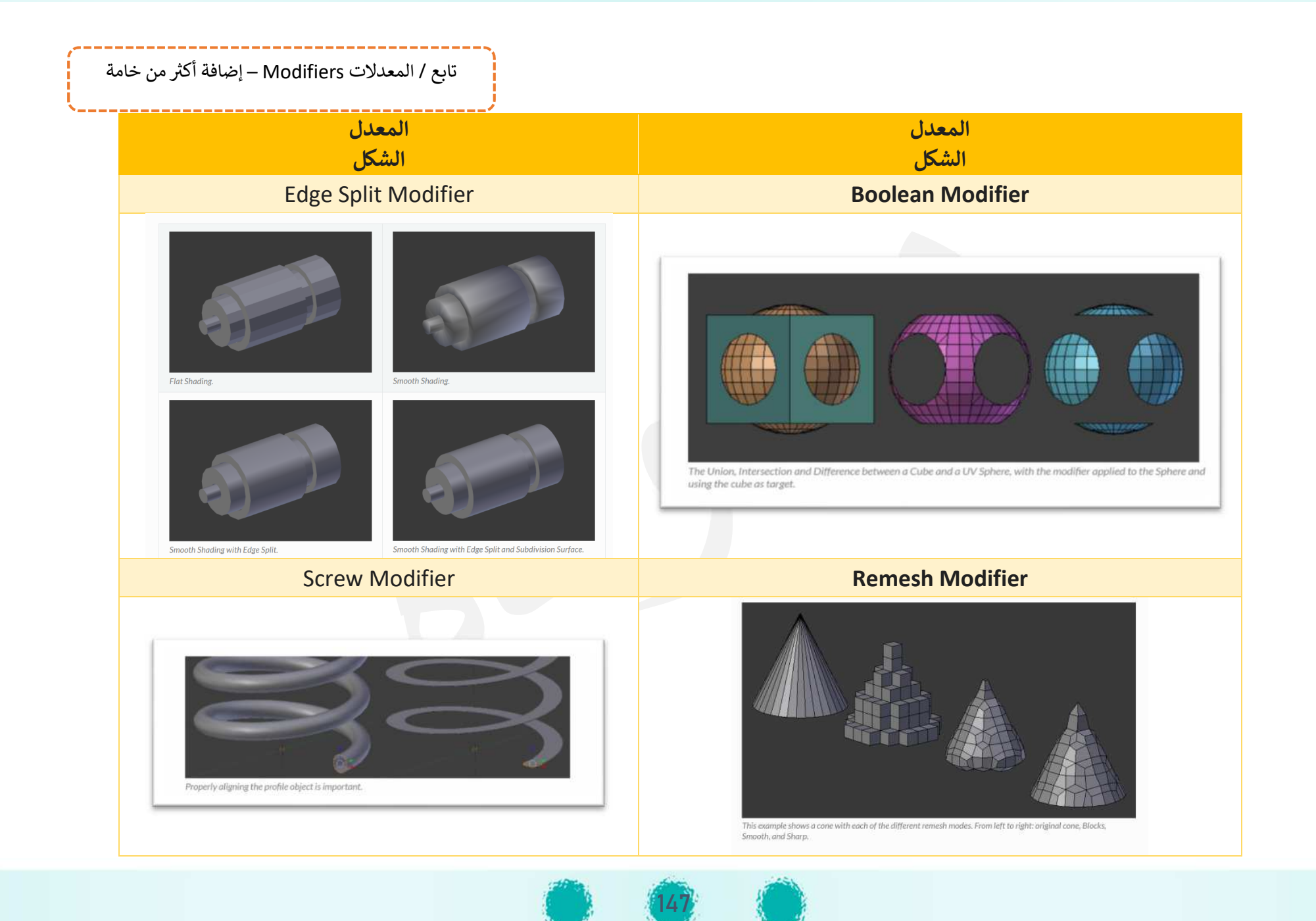

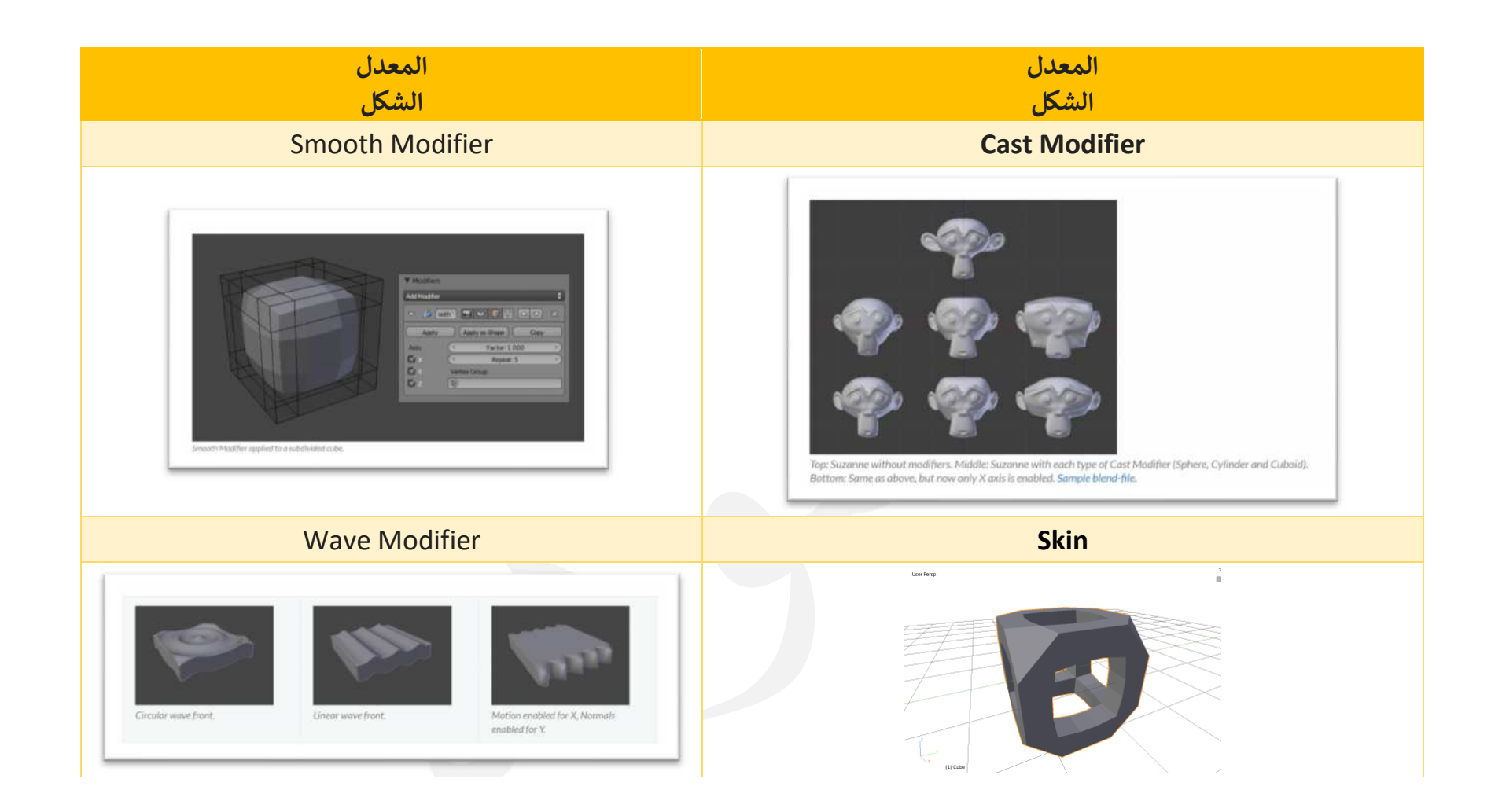

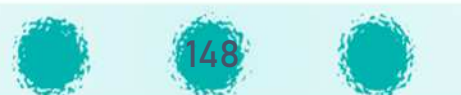

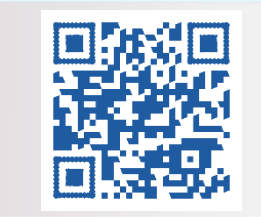

# وحدة المعالجة الرقم ة : الRسيج <sup>T</sup>exture - الإضاءة Lampوحدة المعالجة الرقمةالجزء الأول 6- الFسيج Texture - الإضاءة Lamp

# عدد الحصص المقترحة : حصتان<br>--------------------------

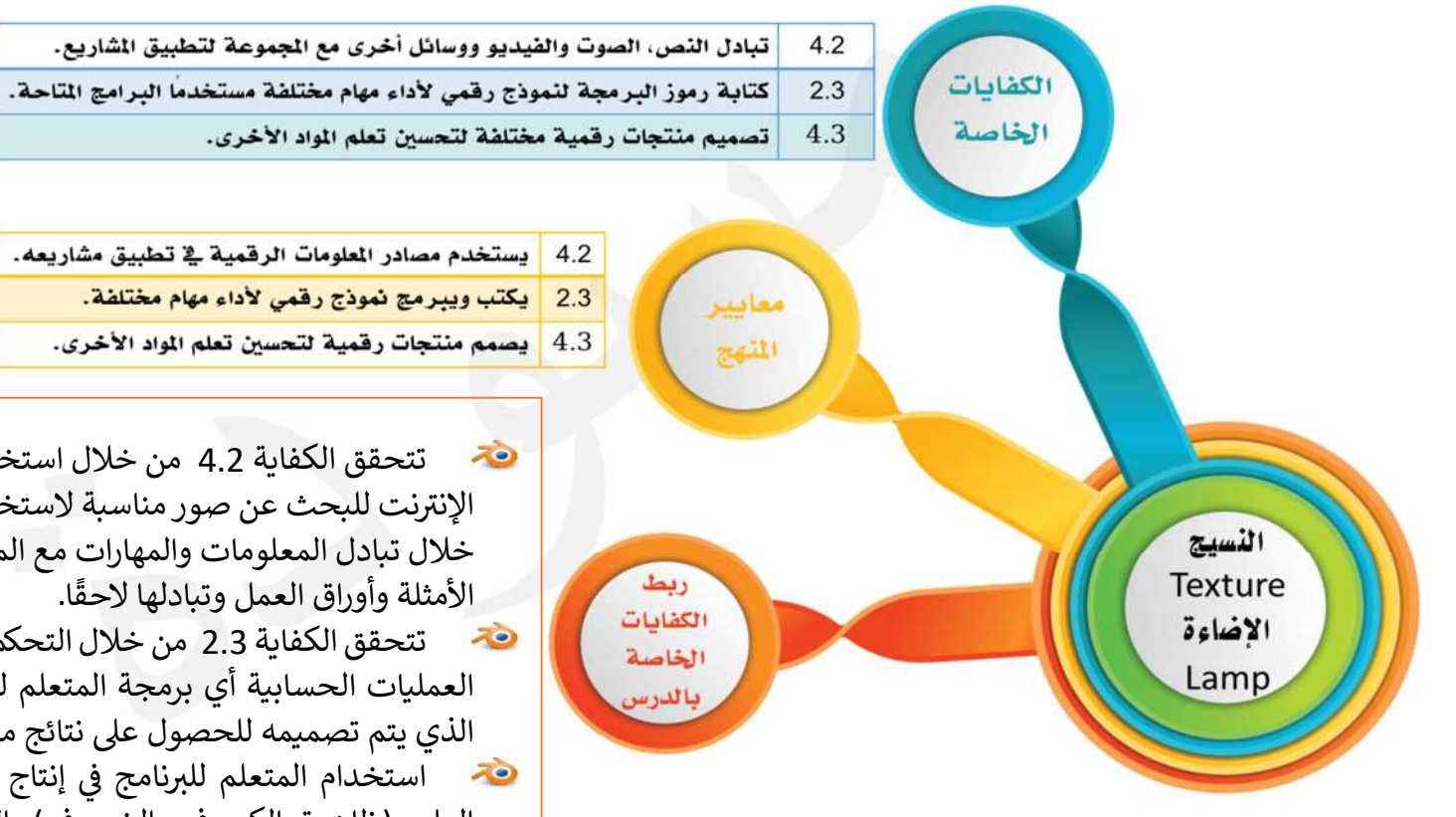

149

- تتحقق الكفاية 4.2 من خلال استخدام المتعلم لمصادر التعلم المتنوعة ومنها الإنترنت للبحث عن صور مناسبة لاستخدامها كنسيج في منتجه الرقمي، وكذلك من  $\blacksquare$ خلال تبادل المعلومات والمهارات مع المتعلمين لإنتاج المنتجات الرقمية من خلال<br>'' \* لهذا المستخدمة الأمثلة وأوراق العمل وتبادلها لاحقًا.
- تتحقق الكفاية 2.3 من خلال التحكم بخصائص الإضاءة المستخدمة عن طريق العمليات الحسابية أي برمجة المتعلم لخصائص بعض الكائنات في المنتج الرقمي الذي يتم تصميمه للحصول على نتائج مختلفة.
- استخدام المتعلم للبرنامج في إنتاج منتجات رقمية تخدم المواد الأخرى مثل<br>نساسا المتعلم للبرنامج العلوم (ظاهر تي الكسوف والخسوف) والاجتماعيات ( الكرة الأرضية وعلم الكوبت) والتربية البدنية ( ملعب كرة القدم وتصميم استاد جابر) مما يحقق الكفاية 4.3.

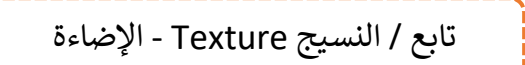

Lamp

# عزيزي المعلم / احرص على ... وجو غرس القيم التربوية

- تفعيل القيمة التربوية الشهرية مع المتعلمين.
- غرس قيم الولاء والمواطنة في نفوس المتعلمين أثناء أنشطة الدرس المتعلقة بتصميم نموذج رقمي يحوي علم الكويت، وحثهم على رفع اسم الكويت وعلمها عاليًا وتمثيلها أفضل تمثيل في كل مكان وزمان.
	- غرس قيمة الحفاظ على الأرض ومواردها الطبيعية أثناء أنشطة الدرس المتعلقة بتصميم نموذج رقمي للكرة الأرضية.

اس تنمية التفكير

ಸಿಲ

- تنمية مهارة معالجة المعلومات طبقًا لخطوات منطقية محدّدة للتوصل إلى النتيجة المطلوبة في التصميم.
- 70 تنمية مهارة استخدام المعلومات والمهارات السابقة لحل مشكلة تعرض للمتعلم في موقف جديد فيرتقي المتعلم لمستوى توظيف المعلومة.
	- استخدام العلاقات الرياضيةعند التحكم بالخصائص لتنمية التفكير المنطقي والحسابي لدى المتعلم. 70

### اس مهسادات مکتسب**ــة**

احرص على تعزيز المهارات التالية خلال الحصة : التعاون والعمل الجماعي - الملاحظة - التفكير- التحليل - التركيب - الاســتنتاج - التواصــل مع الآخرين - المناقشــة - النقد البناء - احترام آراء الآخرين والإصغاء – النظام أثناء الأنشطة.

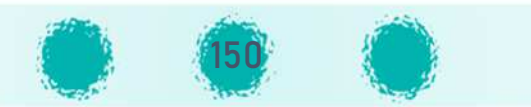

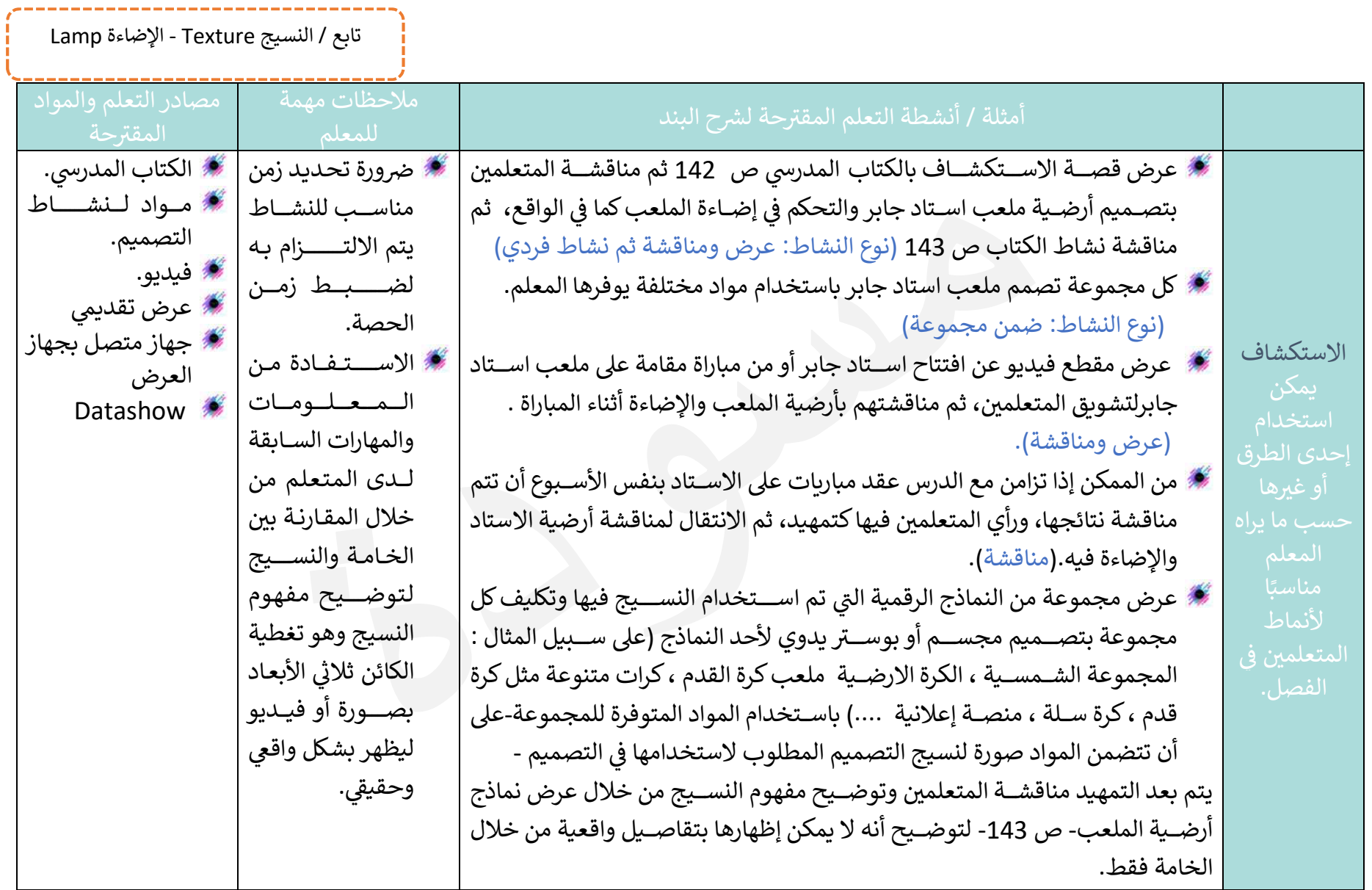

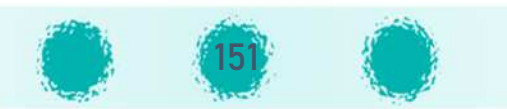

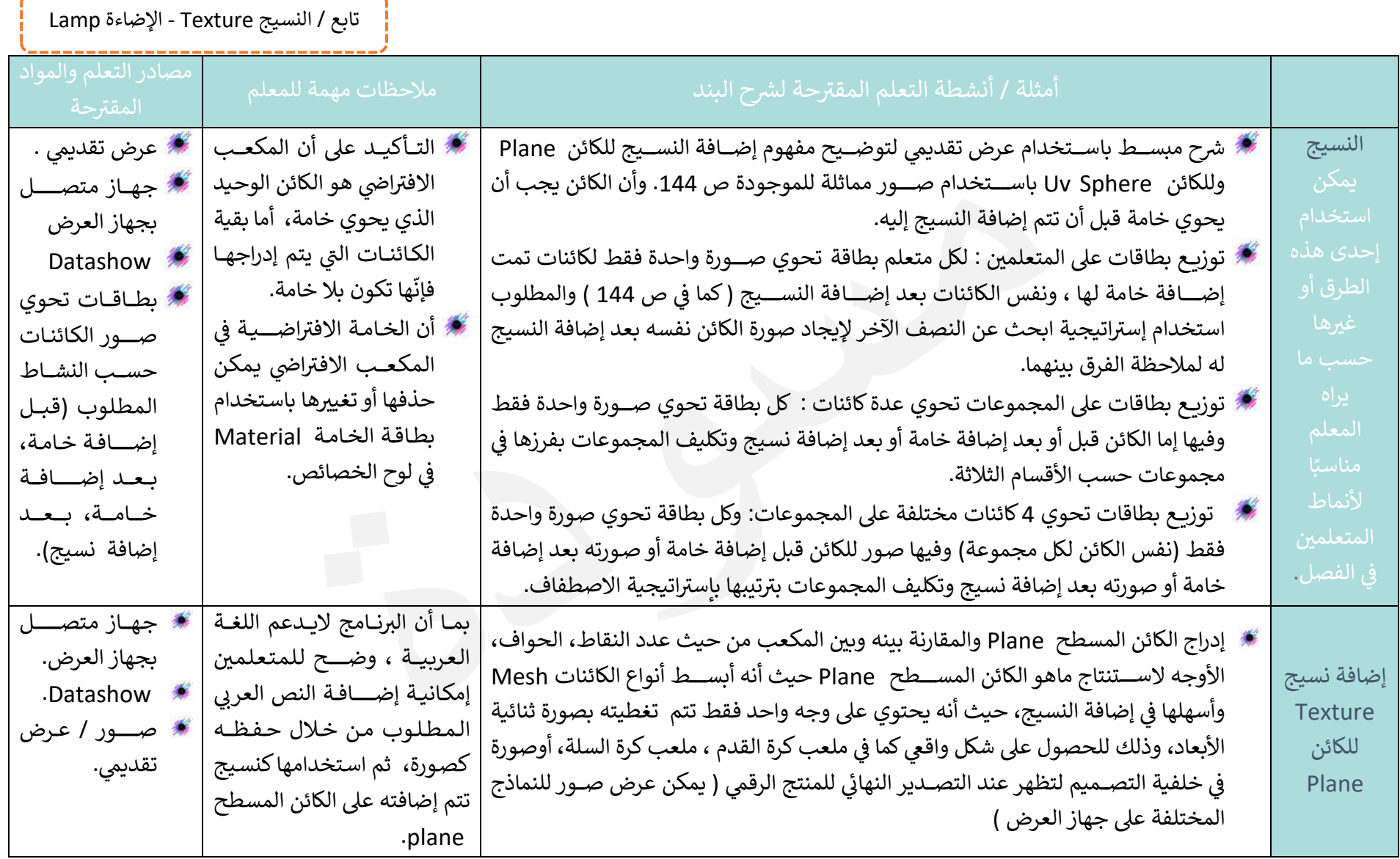

 $\begin{minipage}{0.5in} \begin{minipage}{0.5in} \begin{minipage}{0.5in} \end{minipage} \end{minipage} \begin{minipage}{0.5in} \begin{minipage}{0.5in} \begin{minipage}{0.5in} \end{minipage} \end{minipage} \end{minipage} \begin{minipage}{0.5in} \begin{minipage}{0.5in} \begin{minipage}{0.5in} \end{minipage} \end{minipage} \end{minipage} \begin{minipage}{0.5in} \begin{minipage}{0.5in} \end{minipage} \end{minipage} \begin{minipage}{0.5in} \begin{minipage$ 

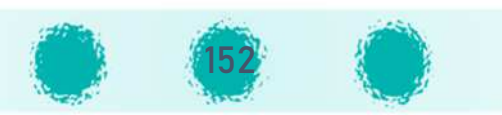

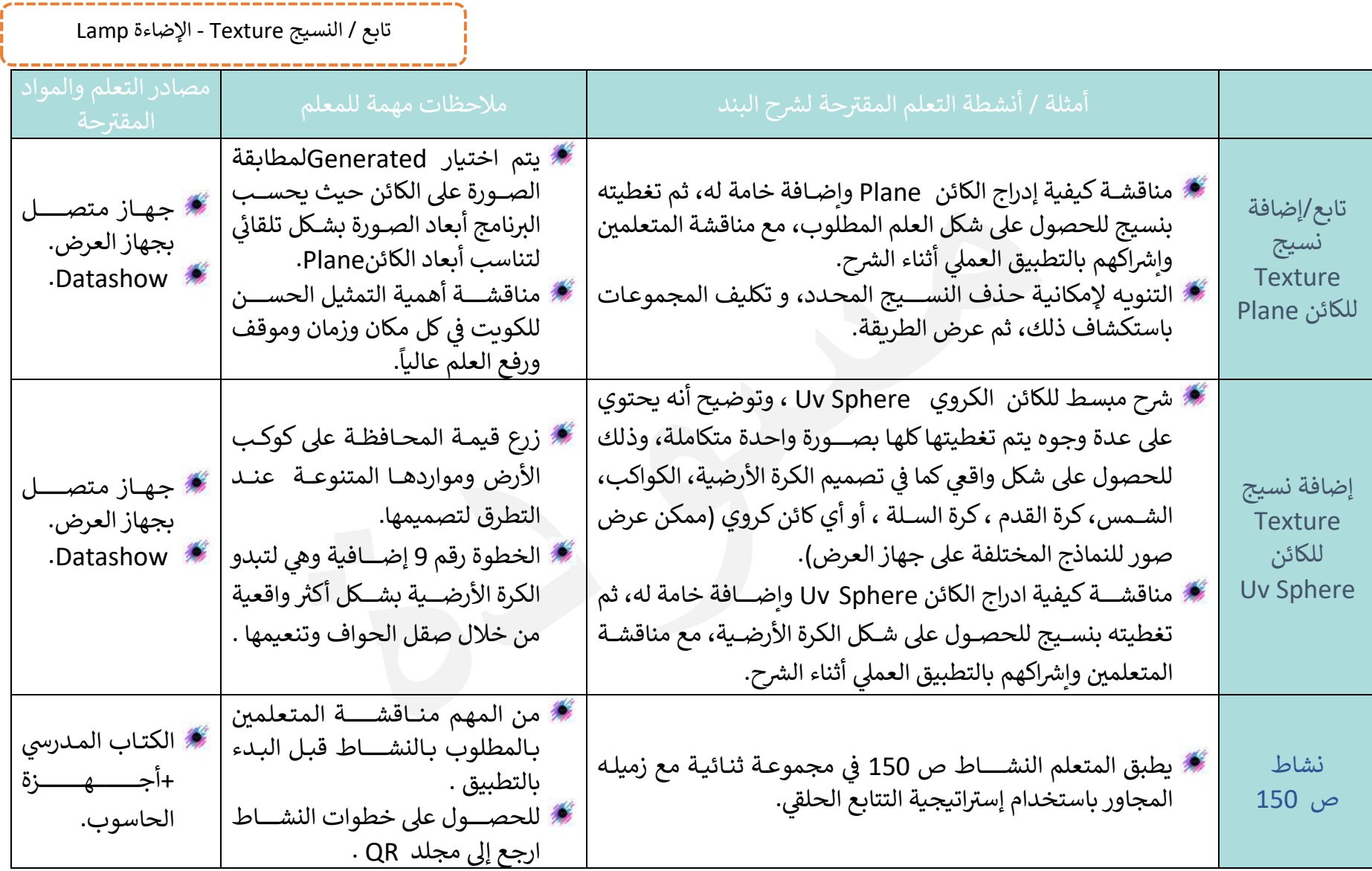

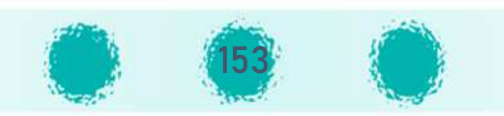

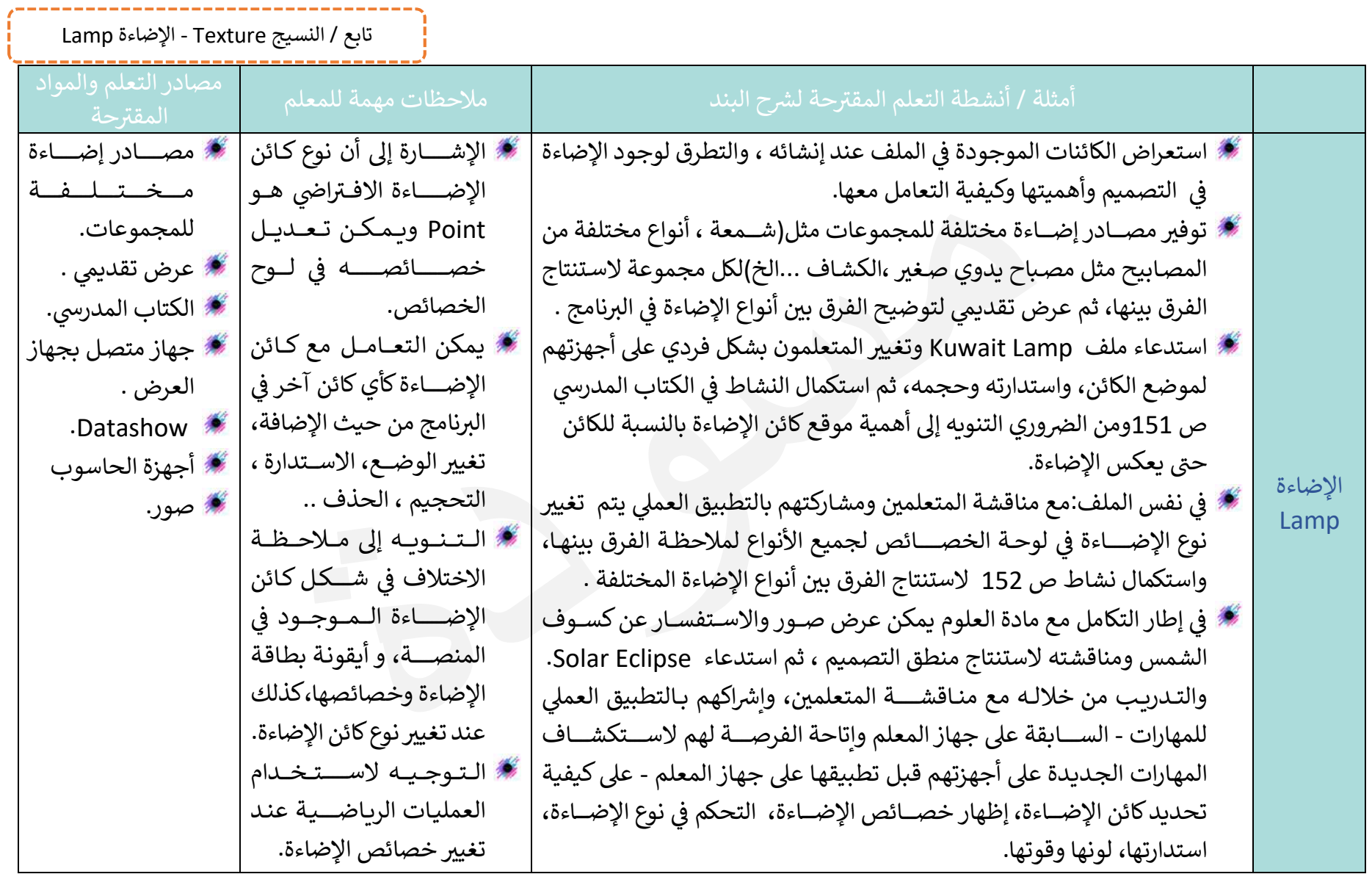

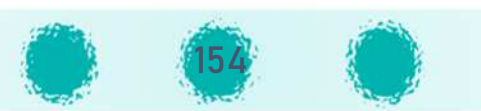

### ملاحظات :

- بعد إضافة صورة العلم كنسيج للكائن Plane من المهم التنويه إلى مايظهر في الهيكل - كما في الصـــورة المقابلة - حيث يظهر اســـم الكائن المحدد، اســـم الخامة Material واسم النسيج بالإضافة إلى اسم الصورة المستخدمة كنسيج بامتدادها.
	- 70 لايمكن إضافة كائن الإضاءة إلا في وضع الكائن Object Mode.
	- 70 لاتظهر بطاقة الإضاءة في لوحة الخصائص إلابعد تحديد كائن الإضاءة Lamp.
		- توجيه المتعلم لاستخدام الهيكل لتحديد الكائن المطلوب بسهولة وسرعة. 70
			- 70 كائن الإضاءة الافتراضي نوعه Point.
- لمعاينة تأثير كائن الإضــاءة Area على التصــميم : من شريط أدوات المنصــة اختر من 20 .Rendered الأمر Viewport Shading قائمة

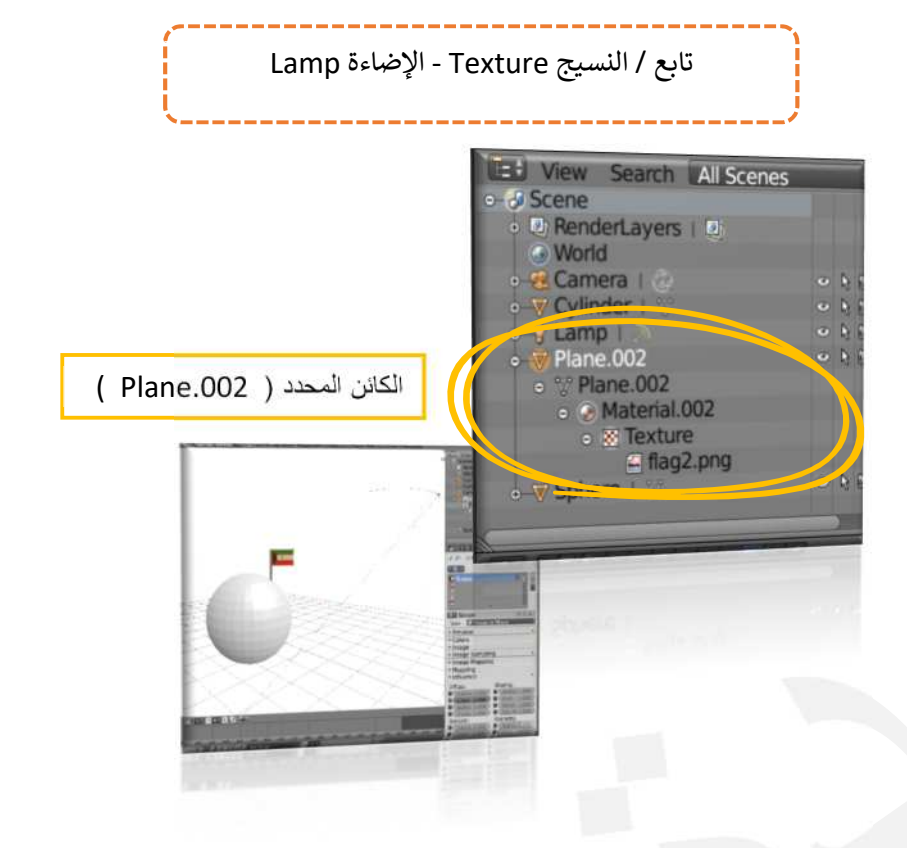

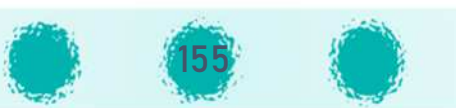

تابع / النسيج Texture - الإضاءة Lamp 

-------------------------------

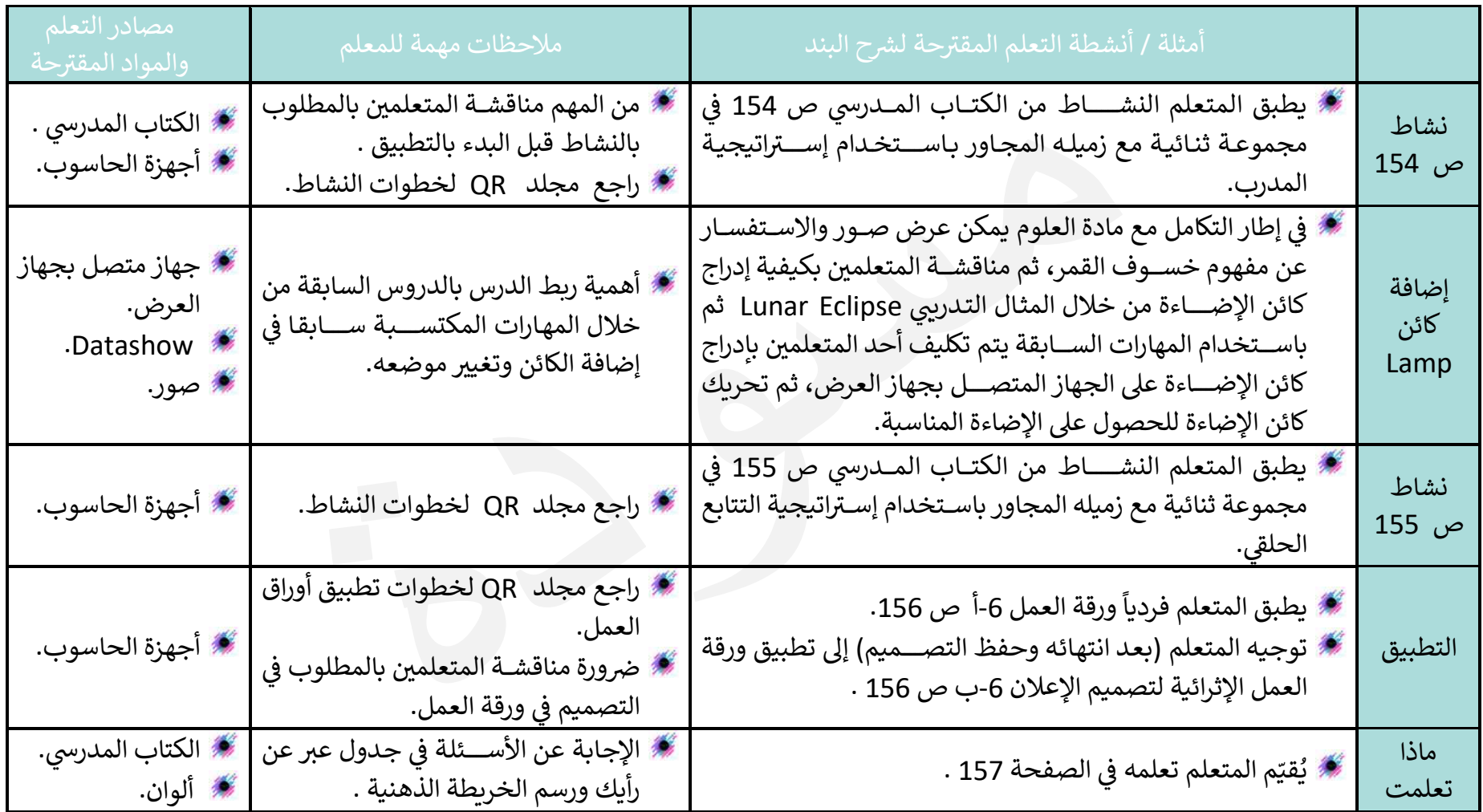

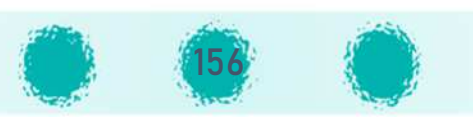

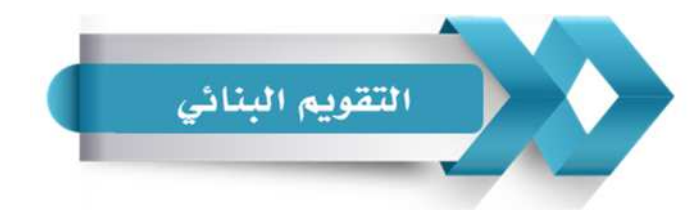

استخدم الجدول التالي ( المحدّدات الوصفية ) في التقويم البنائي للمتعلمين :

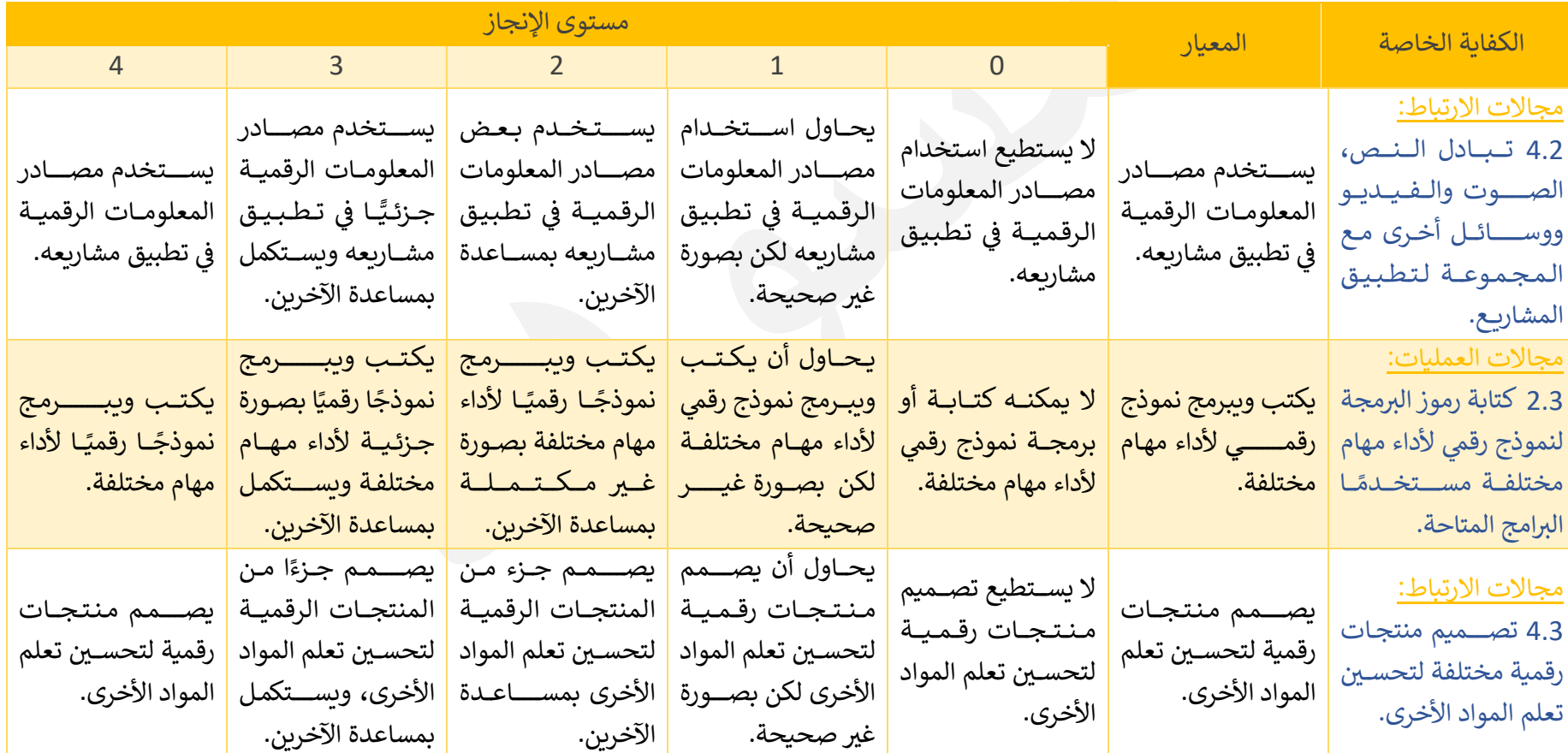

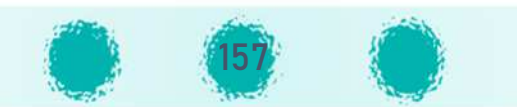

تابع / النسيج Texture - الإضاءة Lamp

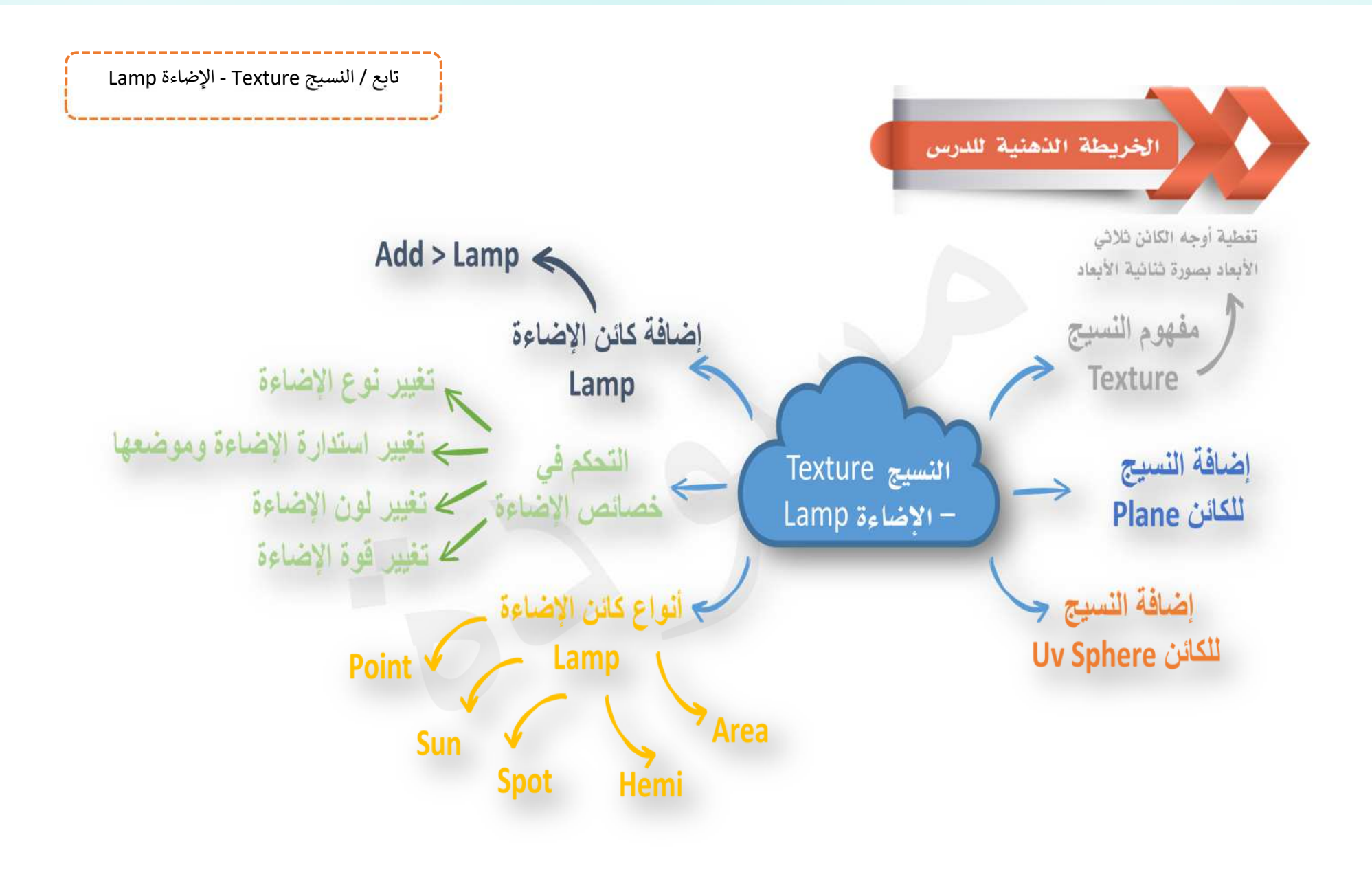

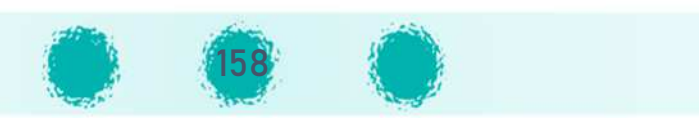

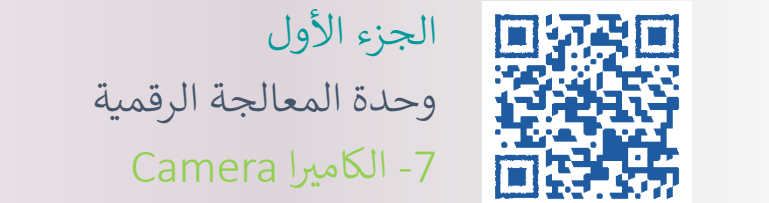

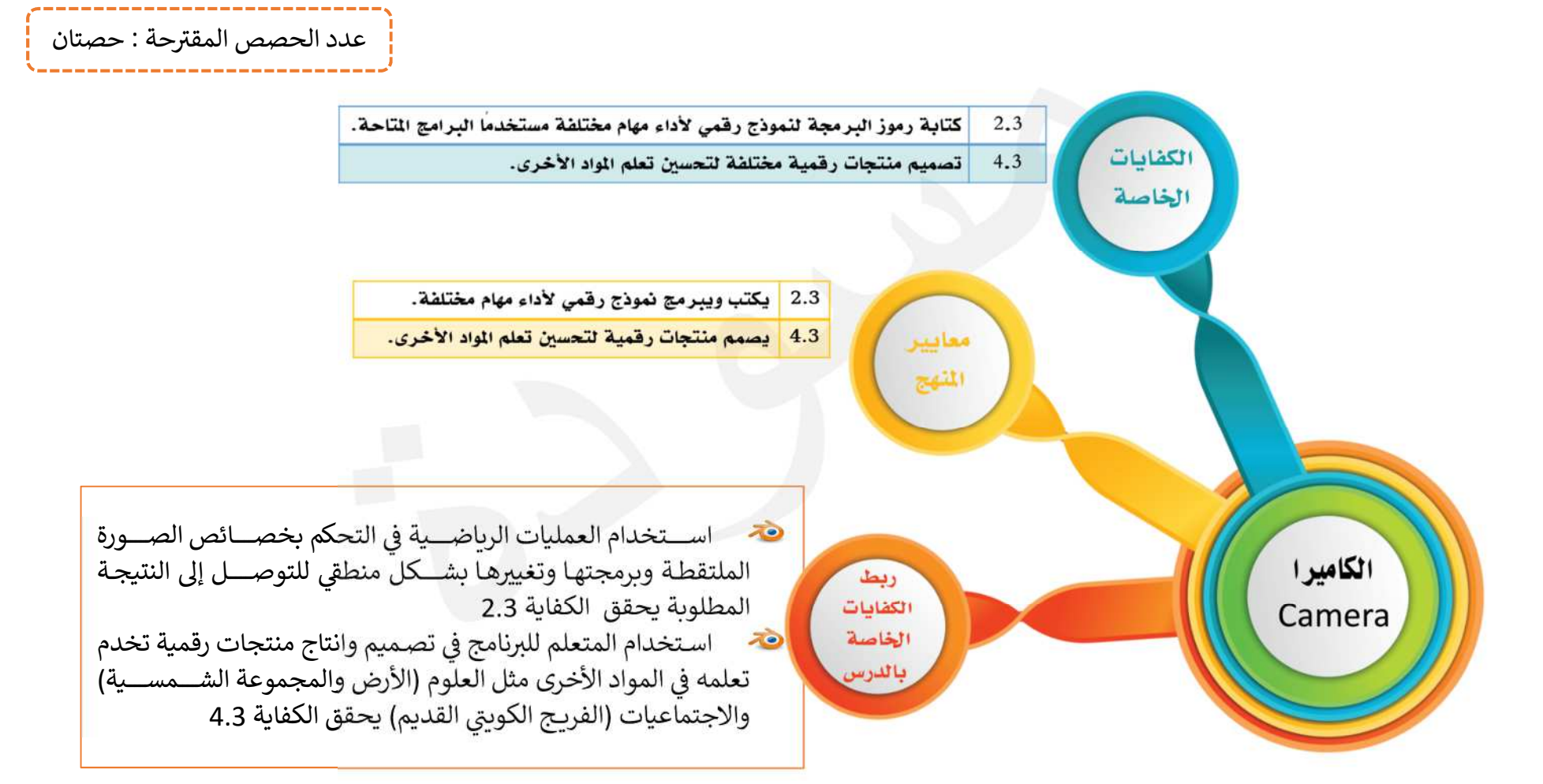

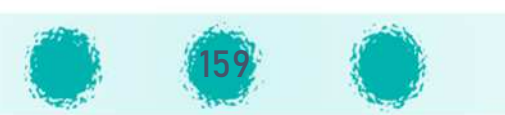

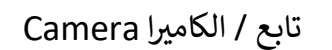

#### عزيزي المعلم / احرص على :

ﷺ تفعيل القيمة التربوية الشهرية مع المتعلمين.  $\epsilon$ َلَا ۖ تعزيز قيمة الاستئذان في نفوس المتعلمين. ألَّة أهمية غرس قيمة احترام خصوصية الآخرين عند التصوير وعدم نشر صور ومقاطع الفيديو الخاصة بالاخرين. أَنْ الالتزام بالقوانين مثل القوانين المدرسية بعدم اصطحاب الهاتف النقال للمدرسة، الالتزام بقوانين المرور. أيٌّ الحث على اتقان العمل الذي يكلف به المتعلم فإن الله يحب إذا عمل أحدكم عملًا أن يتقنه. ألله الحث على التوظيف الإيجابي للتقنيات المتوفرة بأيدي المتعلمين بكثرة، مثل الهواتف النقالة، الآيباد و الكاميرات الرقمية والاستفادة منها بما يخدم المتعلم .

### 

الاسـتئذان - الإتقان وجودة العمل - الملاحظة -– التفكير– الإصـغاء- التحليل – الاسـتنتاج - التواصـل مع الآخرين – المناقشـة- النقد البناء – تقبل الرأى الآخر – التعاون والنظام أثناء الأنشطة.

# م تنمية التفكير

- من خلال معالجة المعلومات طبقًا لخطوات منطقية محدّدة للتوصل إلى النتيجة المطلوبة في التصميم. 不
- つ من خلال استخدام المهارات السابقة للتعرف على كيفية حفظ الصورة فيرتقى المتعلم لمستوى توظيف المعلومة لتطبيق ما تعلمه مسبقا.
	- 心 تنمية التفكير الناقد من خلال نقد التصاميم والصور الملتقطة، الحكم على جودة الصور.
	- 右 تنمية التفكير المنطقي والحسابي لدى المتعلم من خلال استخدام العلاقات الرباضية عند التحكم بالخصائص.

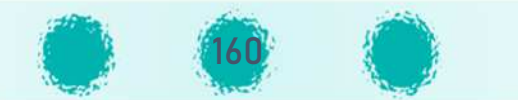

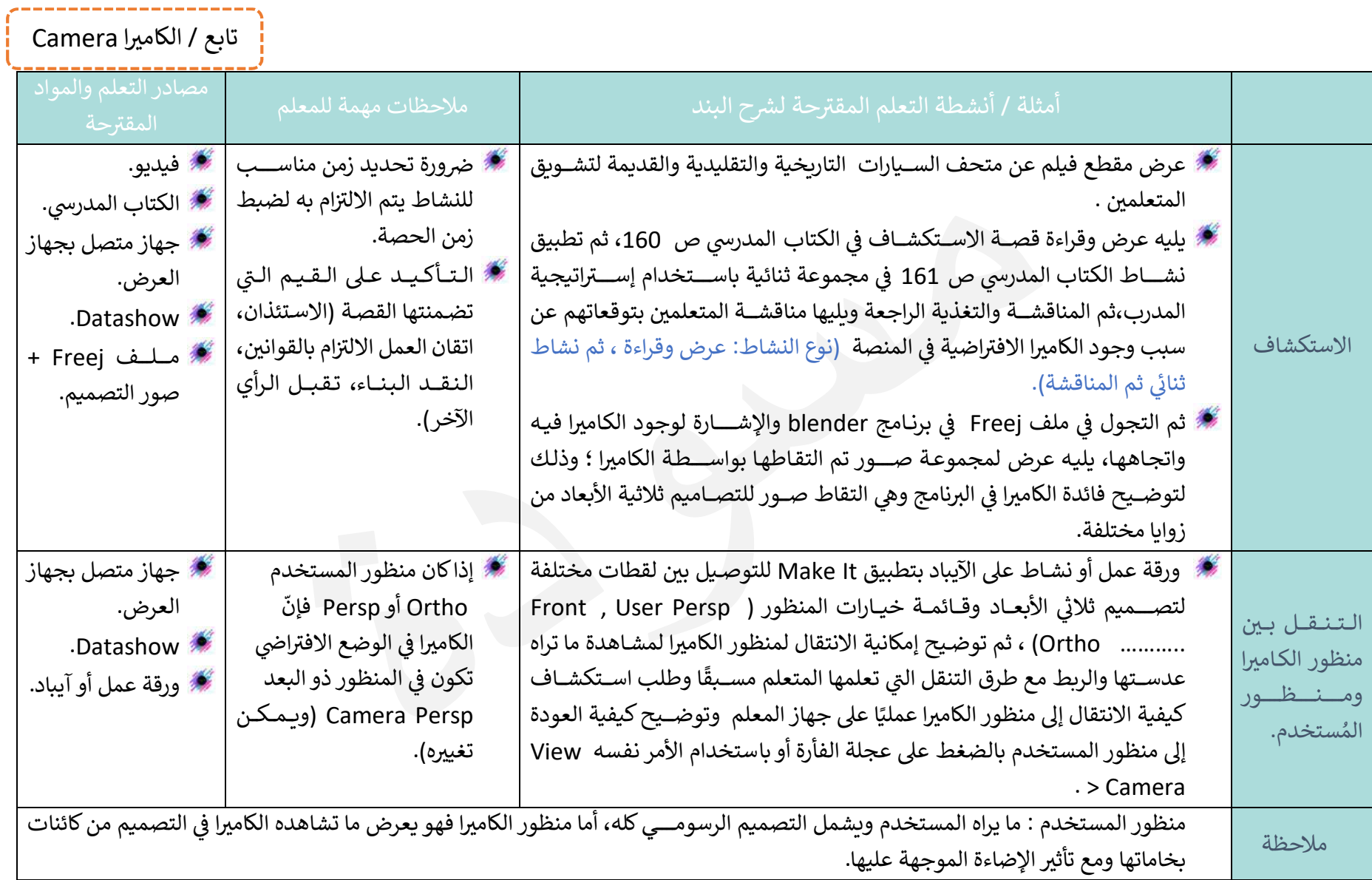

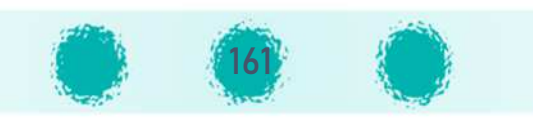

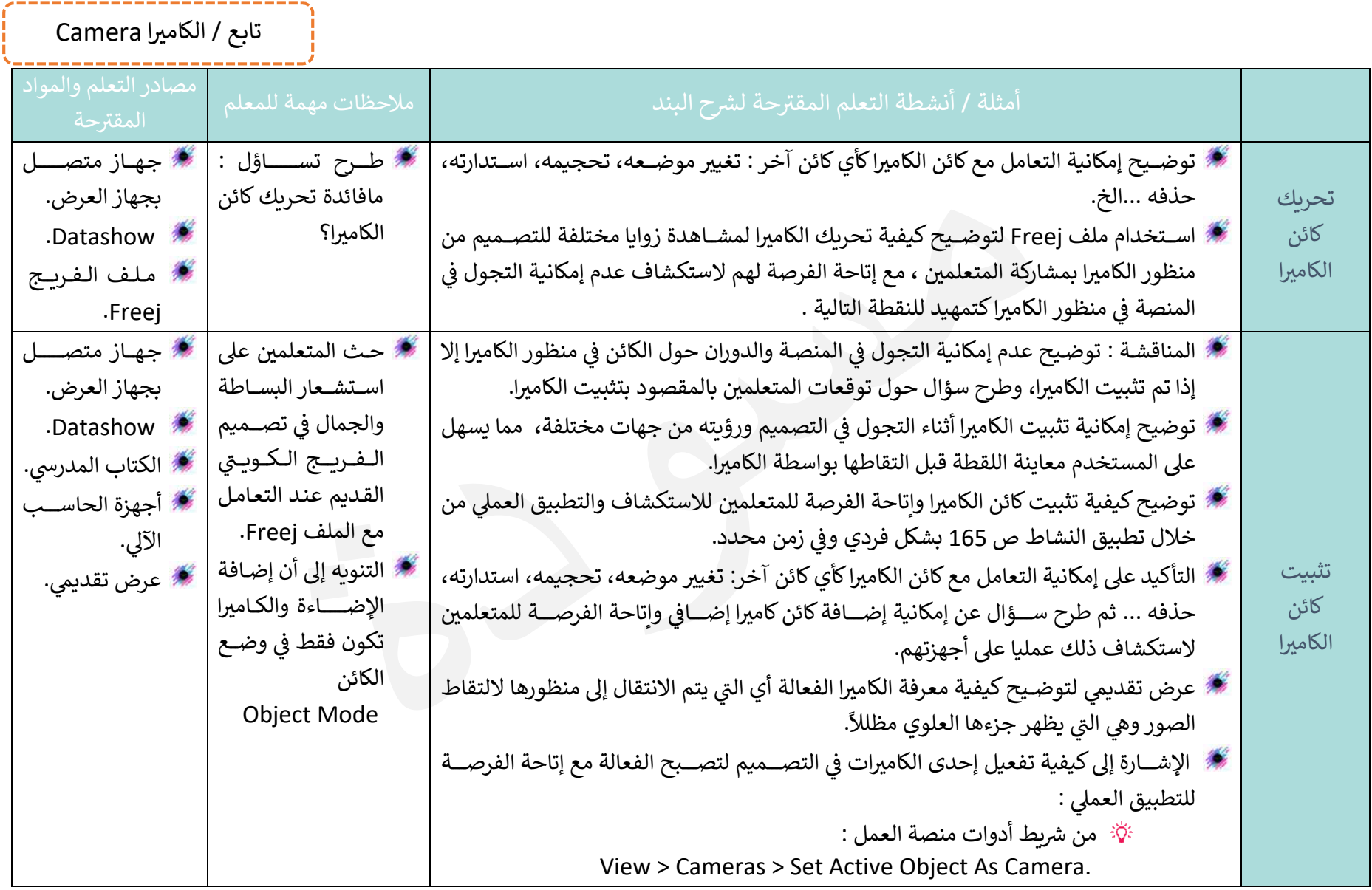

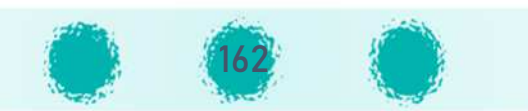

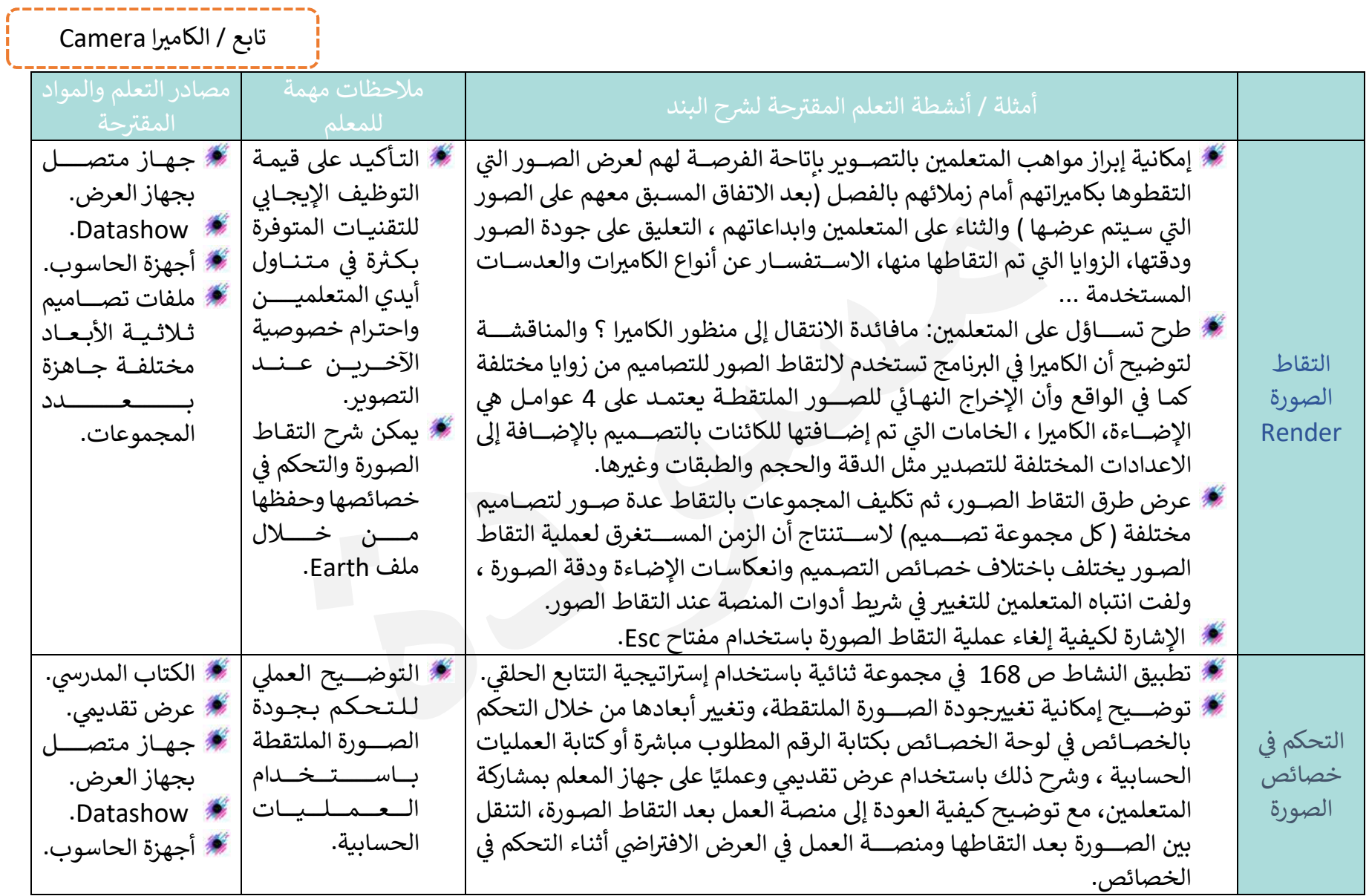

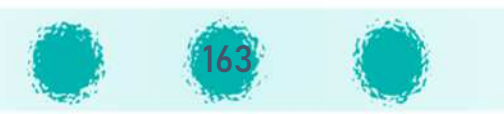

تابع / الكاميرا Camera

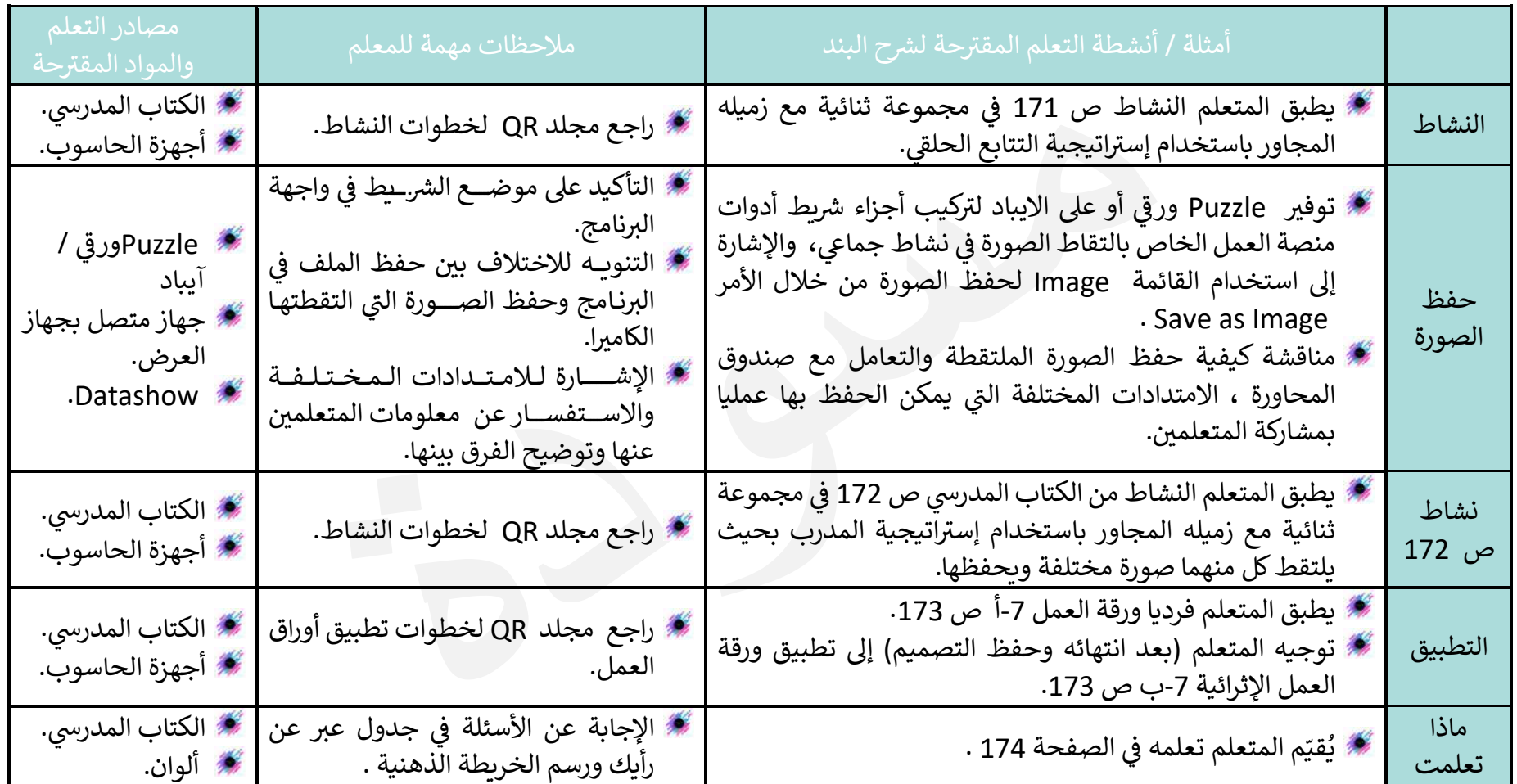

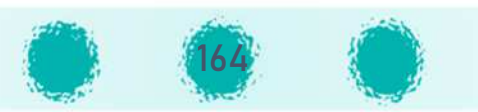

#### ملاحظات :

- خصائص.
- عند الانتقال من منظور المستخدم سواء كان Ortho أو Persp إلى منظور الكاميرا Camera View، فإنّ الكاميرا في الوضع الافتراضي تكون في المنظور ذي البعد Camera Persp ، ويمكن تغييرها من خصائص الكاميرا التى تظهر فى لوح الخصائص :
	- Perspective : ذات بعد .
	- Ortho : ذات منظور مسطح.
		- Panoramic : بانوراما .

Orthographic Panoramic Perspective

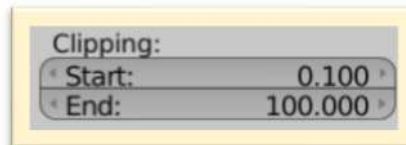

إمكانية التحكم بمدى الكاميرا وما تراه من خلال تحديد  $\circ$ بداية ما تراه الكاميرا Start ونهايته End في Clipping من الجزء Lens.

○ يوفر البرنامج مكتبة متكاملة تحوي العديد من العدسات منها على سبيل المثال Canon 1100D Iphone 5, Nexus 5, Nikon DX, Panasonic LX2, Sony A55, Samsungs Galaxy S4 وبمكن اختيار نوع الكاميرا من الجزء camera الخيار Camera Prests فيتم تعديل الإعدادات تلقائيًا لتناسب إعدادات الجهاز الذي تم اختياره.

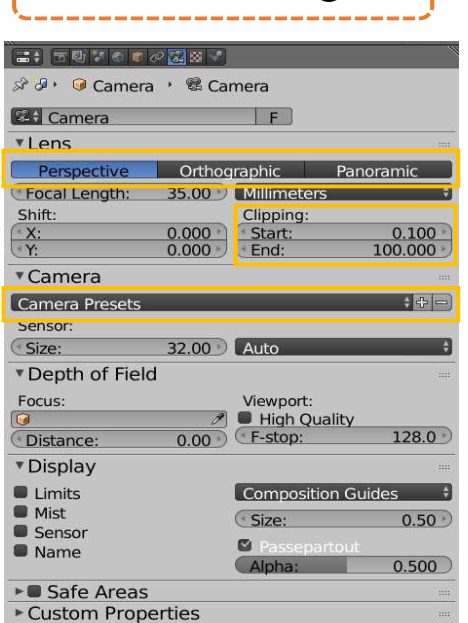

تابع / الكاميرا Camera

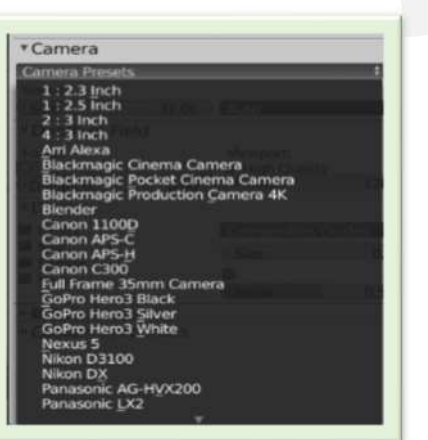

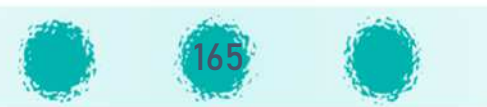

#### تابع الملاحظات :

- ﴾ عند الرغبة بالتعامل مع الكاميرا حددها من الهيكل ، وإذا لم تجدها في المنصـــة: تأكد أنها ليســـت مخفية أو حوّل طريقة العرض إلى العرض الســـلكى Wireframe فقد تكون الكاميرا موجودة داخل أحد الكائنات.
- \* إذا كنت تتجول في التصــميم في منظور المســتخدم ( Persp أو Ortho ) ، والتقطت عدة صــور للتصــميم بدون تغيير موضــع الكاميرا واتجاهها ســتظهر اللقطة التي التَقَطَتها الكاميرا نفســـها لأنَّ منظور الكاميرا لم يتغير، أما في حالة تثبيت الكاميرا والتجول في التصـــميم والتقاط الصـــور فإنَّ الصـــور الملتقطة ستختلف وفقا لمنظور الكاميرا.
	- . في حالة وجود عدة كاميرات في التصميم :
	- 0 تحديد الكاميرا لا يعني أنها فعالة.
	- عند إضافة كاميرا في التصميم فإنَّ الكاميرا التي تمت إضافتها لا تكون فعالة حتى يتم تفعيلها.
		- يمكن التعرف على الكاميرا الفعالة من خلال جزئها العلوى المظلل.
		- في الوضع الافتراضي فإنَّ الكاميرا الإفتراضية هي الفعالة حتى يتم تفعيل غيرها.

اختصارات تم تناولها بالدرس :

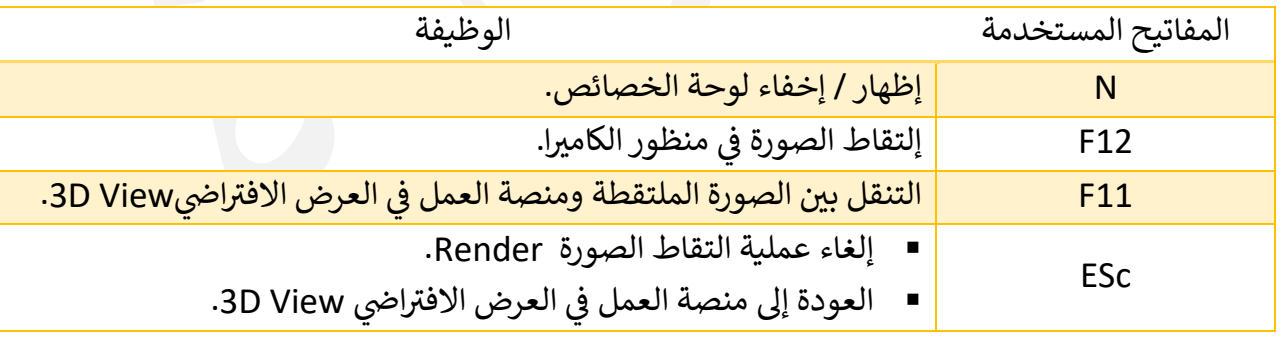

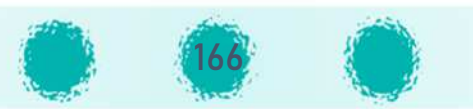

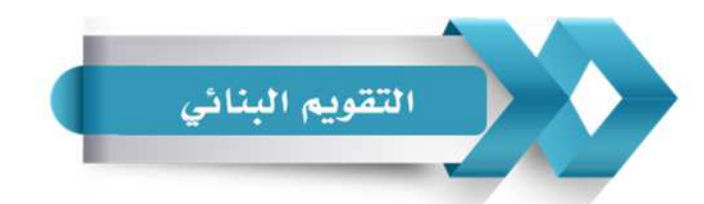

استخدم الجدول التالي ( المحددات الوصفية ) في التقويم البنائي للمتعلمين :

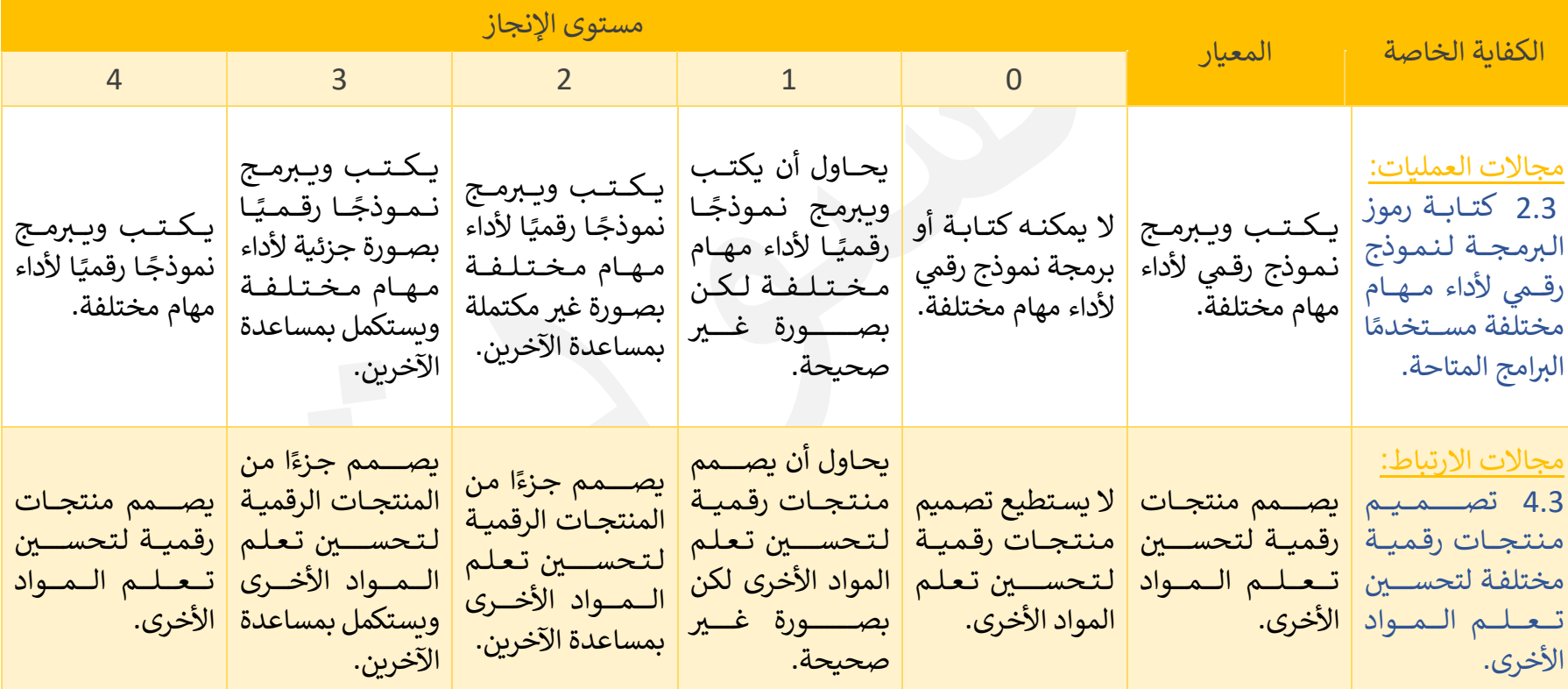

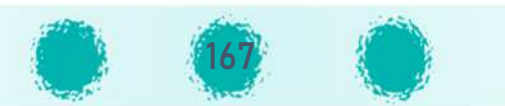

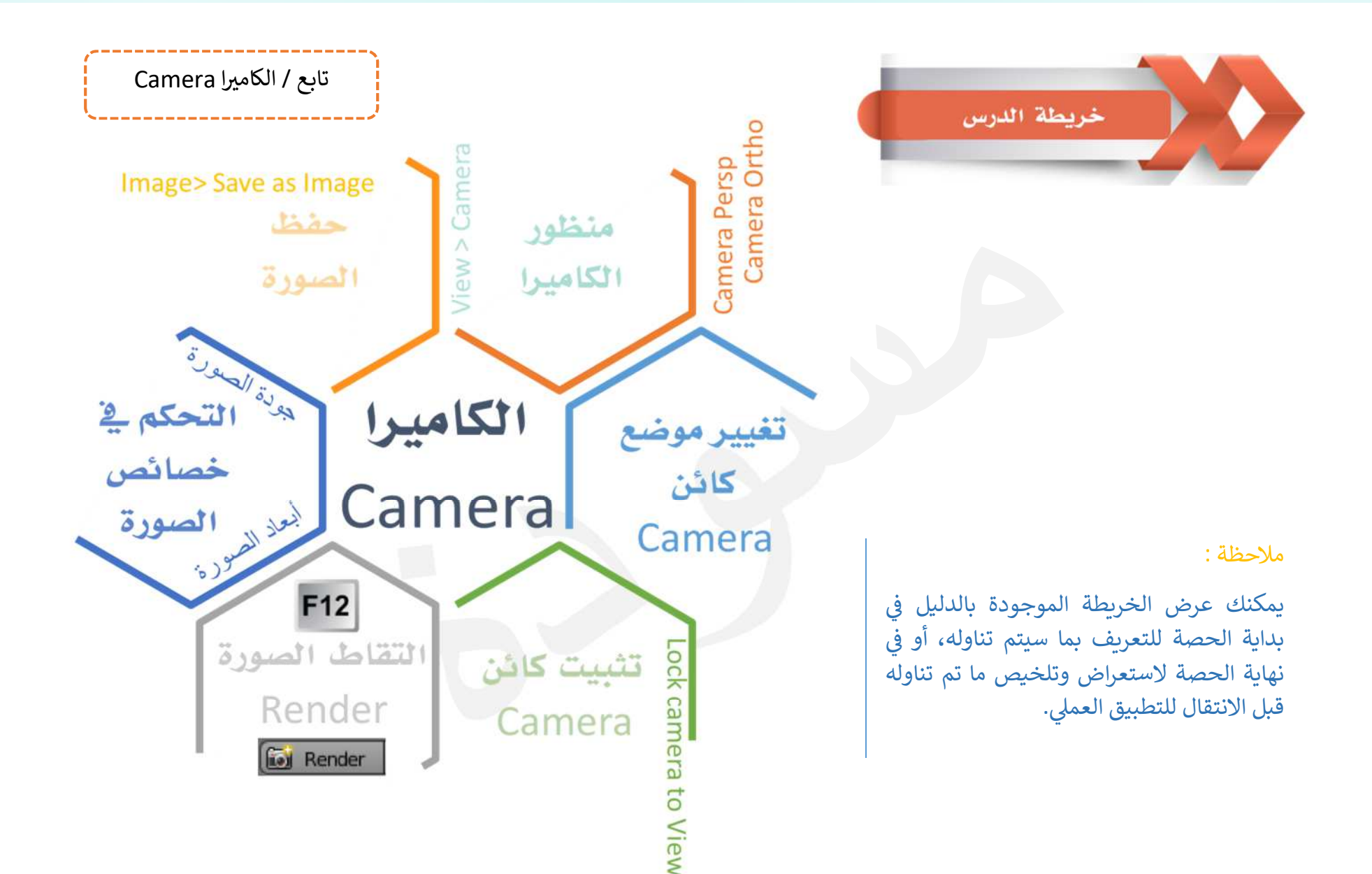

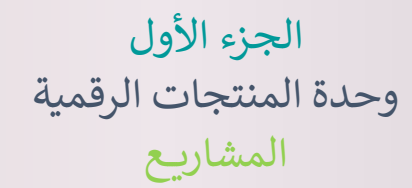

عدد الحصص المقترحة : 6 حصص

المشروع هو منتج رقمي لعمل تعاوني أو فردي يحقق بعض الكفايات الأساسية والخاصة ، حيث يوظف المتعلم كافة المهارات التي اكتسبها خلال الفصل الدراسي لتصميم هذا المنتج.

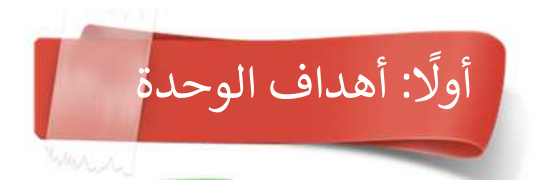

تهدف وحدة المنتجات الرقمية إلى تحقيق الكفايات الخاصة وتعزيز وتثبيت معظم المهارات التي اكتسبها المتعلم في وحدة دراسية أو أكثر خلال الفصل الدراسي، وذلك من خلال إنتاج تصميم ثلاثي الأبعاد يخدم مقررًا دراسيًا أو أكثر بكل ما يحويه من قيم تربوية، معلومات علمية و مهارات حياتية متعددة .

وىمكن تلخيص أهداف وحدة المنتجات الرقمية بعدة نقاط منها :

- والابداع والابتكار لدى المتعلم.  $_{\odot}$
- قشجيع المتعلم على التعبير عن آرائه وأفكاره بموضوعية.  $_{\odot}$
- و تعزيز مهارات الاتصال والتعاون والعمل الجماعي لدى المتعلم. $\wp$ 
	- و تنمية مهارات تنظيم وإدارة الوقت لدى المتعلم  $_{\odot}$

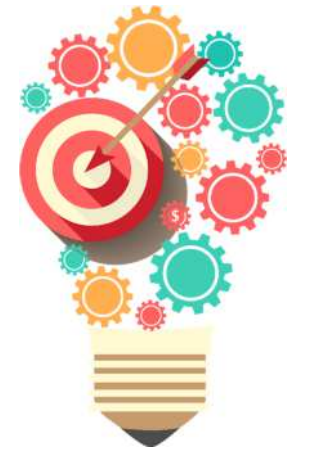

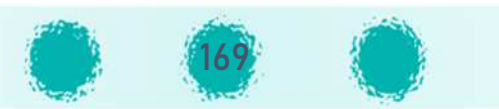

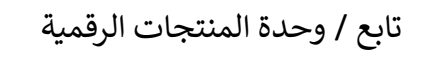

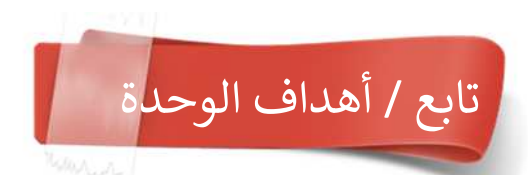

- وستنمية الإحساس بالمسؤولية الفردية والانضباط لدى المتعلم.  $_{\odot}$
- و استخدام التكنولوجيا بشكل فعال ومثمر لإنتاج مشروع مبتكر يوظف فيه المهارات المكتسبة خلال الفصل الدراسي.  $\wp$  U
	- و تنمية مهارات التعلم الذاتي والبحث باستخدام مصادر متنوعة للتعلم لتطوير مشروعه.  $\sigma$
	- والاطلاع على مشاريع مختلفة أعدت بطرق مختلفة، مما يعزز مهارات التفكير والتصميم لدى المتعلم.  $\oslash$ 
		- واكساب المتعلم مهارات التفكير الناقد واتخاذ القرارات  $\wp$
		- . تعزيز ثقة المتعلم بنفسه وإكسابه مهارات العرض والتقديم  $\wp$
- عرس أهمية توظيف ما يتعلمه المتعلم في التكامل مع المواد الدراسـية الأخرى، وربط المواد ببعضـها عبر تصـميم ونشـــــر المشـاريـع، والاسـتفادة من  $_\odot$ المنتجات الرقمية والتطوير عليها.

### لا مِی غرس القیم التربویة <u>.</u>

- عزيزي المعلم : احرص على غرس وتعزيز القيم التربوية التالية وغيرها من خلال وحدة المنتجات الرقمية: غرس قيمة التعاون والعمل الجماعي في نفوس المتعلمين من خلال تعاونهم في انتاج تصــــميم متكامل بما يحقق الدقة في العمل، توفير الوقت و الجهد من خلال توزيـع الأدوار بين المتعلمين في المجموعة وتنافسهم الإيجابي في إنجاز التصميم المطلوب من كل منهم. غرس قيمة إتقان العمل وتذكير المتعلمين أن ديننا الاسلامي الحنيف يحث على إتقان العمل في جميع مجالات الحياة. غرس قيمة الالتزام بالوقت من خلال الالتزام بموعد تسليم المشروع.
	- غرس قيم احترام الآخرين، النقد البناء وتقبل الرأي الآخر من خلال عرض ومناقشة التصاميم وتقديم التغذية الراجعة.

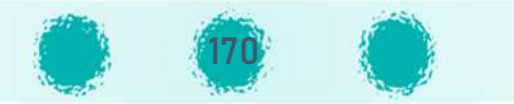

#### والى التفكير الثاقد عزيزي المعلم احرص على تنمية التفكير الناقد أثناء عرض المشاريع من خلال:

- التأكيد على التفكير بآلية تصميم المشروع المعروض ومناقشة إمكانية استخدام طرق أخرى لتصميمه، مما يوسع مهارات التفكير الابتكاري لدى المتعلم، ويساعده على فهم أعمق للمهارات وتطبيقها للحصول على تصاميم مبتكرة.
	- أيٌّ الاطلاع على مشاريـع مختلفة أعدت بطرق مختلفة مما يعزز مهارات التفكير لدى المتعلم .
- نقد تصاميم الزملاء بموضوعية والتغذية الراجعة من خلال ابداء الملاحظات والمقترحات عليها ( مع غرس قيم احترام الآخرين ، النقد البناء وتقبل الرأي الآخر من خلال التأكيد على حسن الاستماع ،احترام الزملاء عند طرح الملاحظات والمقترحات على منتجاتهم الرقمية، وأن تكون بأسلوب مهذب).

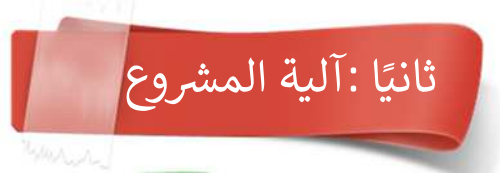

ينتج المتعلم مشروعه بشكل فردي، أو ضمن مجموعة لا يزيد عدد أفرادها على 3 اشخاص، على أن تكون مشاريع أعضاء المجموعة متكاملة ومتكافئة، بحيث ينجز كل عضو جزءًا من التصميم، يوظف فيه أغلب المهارات التي تعلمها، ويتم دمج مشاريع الأعضاء في النهاية لتشكل تصميم واحد متكامل عند عرضه، ويتم تقييم كل عضو فرديًا على إنجازه.

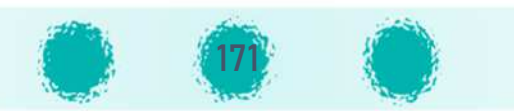

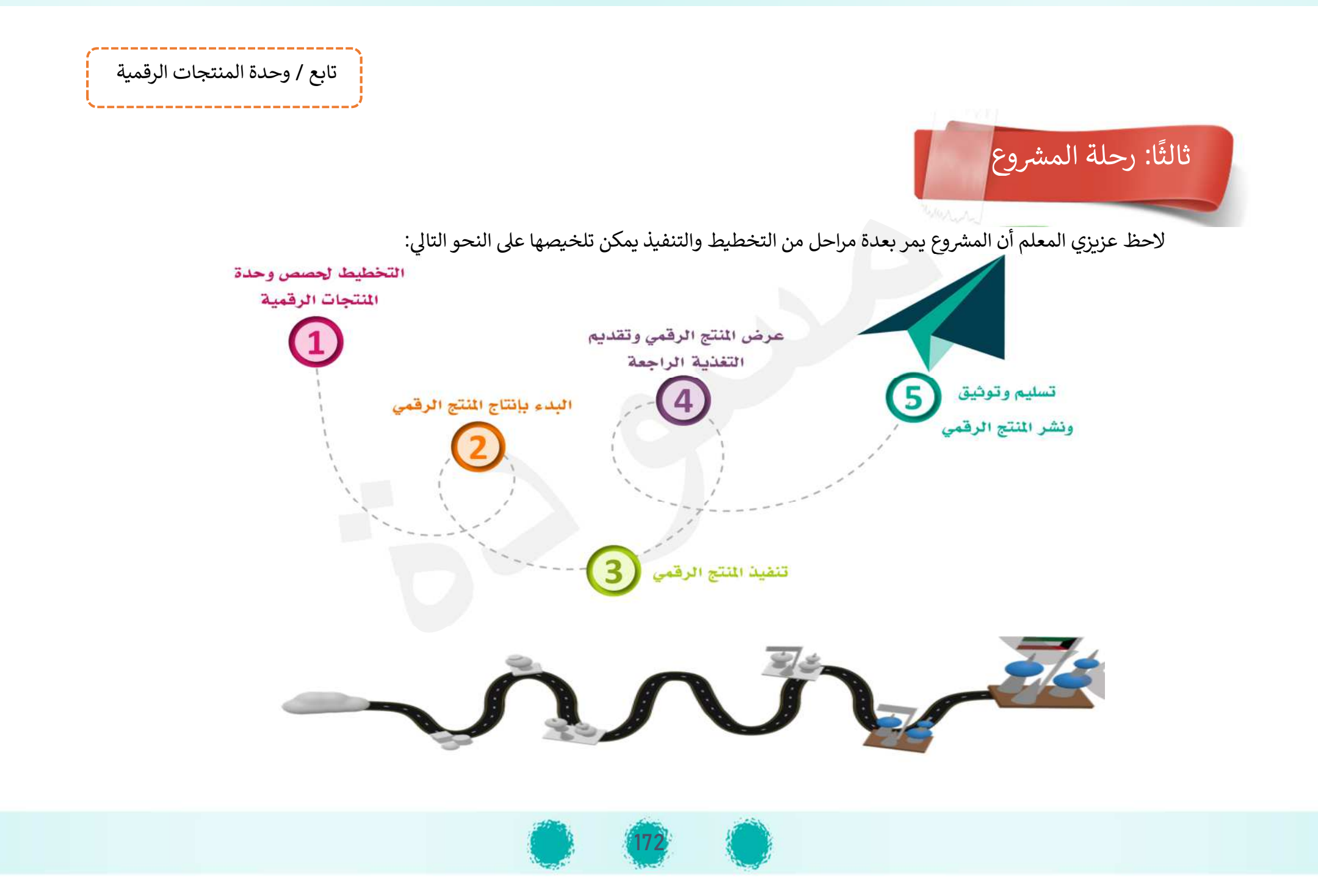

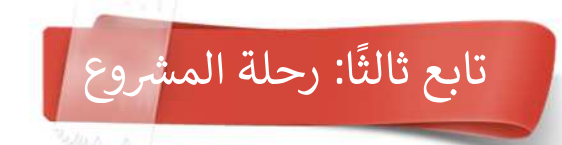

**المرحلة الأوu : التخط5ط لحصص وحدة المنتجات الرقم5ة.**

- وفي هذه المرحلة ي<u>خطط المعلم لوحدة المنتجات الرقمية</u> من خلال :
- تجهيز وتوفير نماذج متنوعة لمنتجات رقمية متنوعة لعرضها على المتعلمين في الحصة الأولى من هذه المرحلة.  $\mathbb S$ 
	- اعداد وتجهيز نماذج المتابعة والتقويم والتقييم للفصول  $\,$
	- لاتفاق مع معلمي القسم حول آلية استلام المنتجات الرقمية من المتعلمين وتحديدها.  $\,$ 
		- ℑ <sup>U</sup> الاتفاق مع معل° القسم حول <sup>ß</sup> طرق توثيق و é ®U المنتج الرق° وتادله مع الآخpíن.

### المرحلة الثانية : البدء بإنتاج المنتج الرقمي.<br>.

وpتم فيها :

- تعريف المتعلمين بأهمية وحدة المنتجات الرقمية والهدف منها، التعريف بآلية المشروع بالإضافة لعرض نماذج لبعض المنتجات الرقمية والتي  $\mathbb S$ قد تخدم المواد الدراسية الأخرى أو المجالات الحياتية المتنوعة، أو القيم التريوبة.
	- التأكيد على المهارات المطلوبة في المنتج الرقمي  $\mathbb S$
	- تاحة الفرصة لعرض بعض الأفكار للمنتجات الرقمية من المتعلمين بحيث تتم مناقشة كيفية تصميمها لتوسيع مدارك المتعلمين.  $\mathbb S$ 
		- التعريف بالتسلسل الزمني لإنتاج المنتجات الرقمية وتحديد مواعيد عرض ،مناقشة ، استلام و نشر المنتج الرقمي  $\mathbb S$

### المرحلة الثالثة : تنفيذ المنتج الرقمي.<br>.

ويتم فيها مناقشة خطوات سير المشروع وتوجيه المتعلمين لاستكمال ص 183-182 من الكتاب المدرسي.<br>-

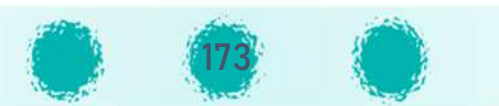

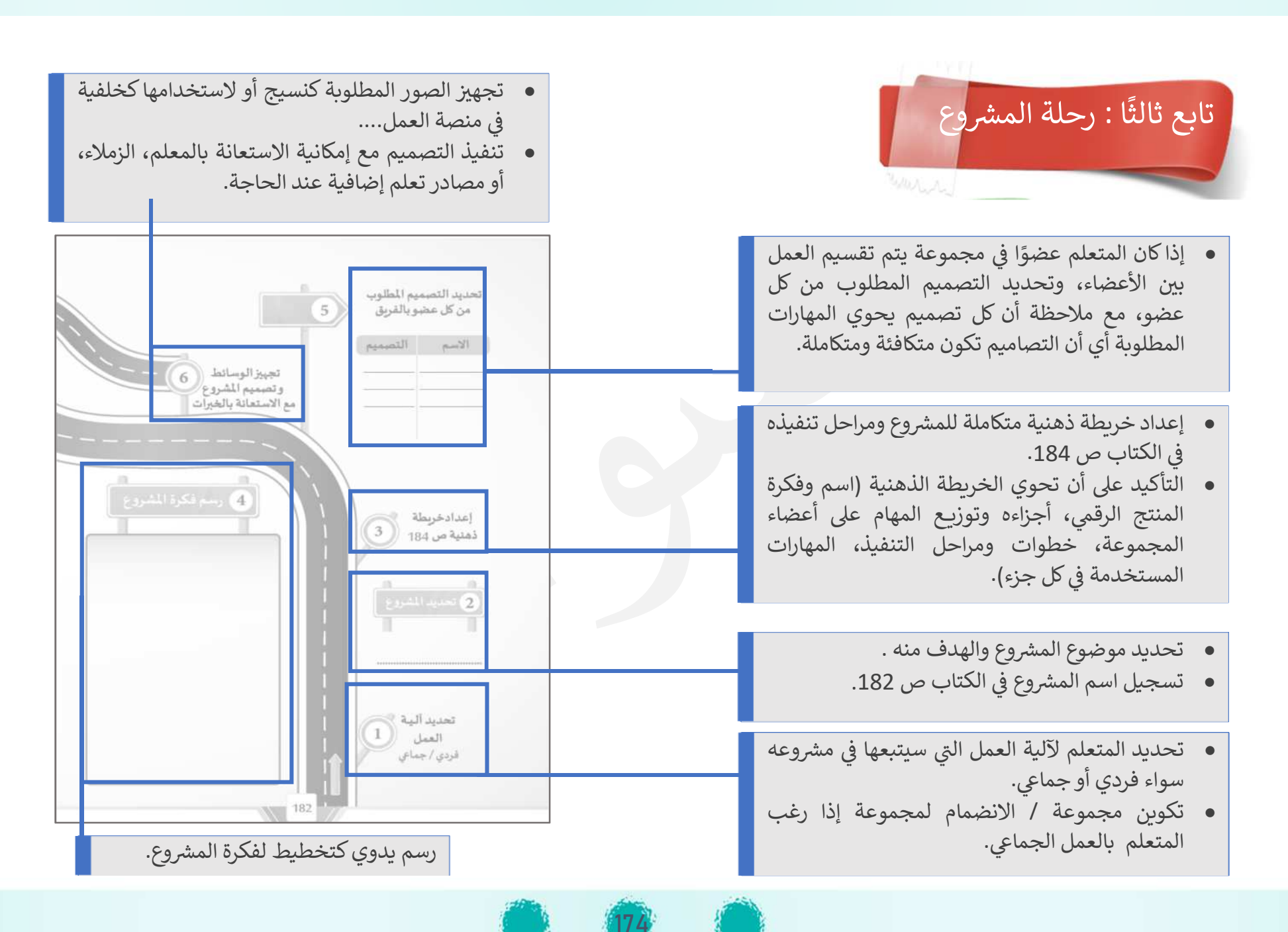

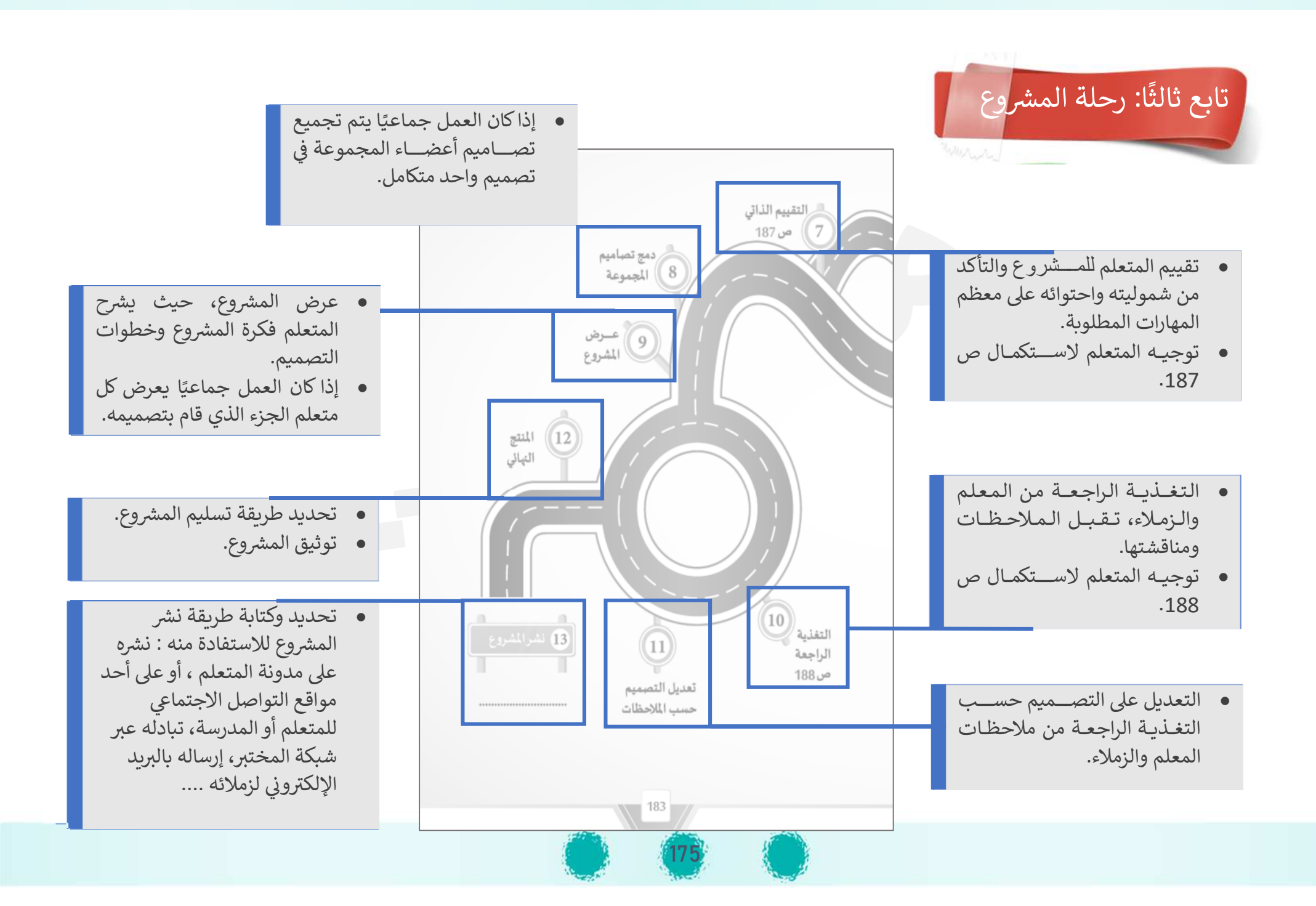

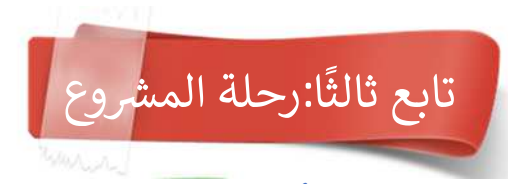

ملاحظات عامة أثناء المرحلة الثالثة :

- المشروع ليس اختبارًا أو ورقة عمل يقوم المتعلم بتنفيذها. $\,\,\odot\,$
- $\,$ يتم تحديد موعد التسليم وإبلاغ المتعلمين به في الحصة الأولى للوحدة . $\,$
- و يناقش المعلم المتعلمين حول الأفكار التي حددها كل منهم، والموضوعات التي تم اختيارها وإمكانية شمولها لكافة المهارات، وبرشدهم لاستكمال رحلة  $\wp$ المشروع بالكتاب ص 182-183.
- التزام جميع المتعلمين بإنجاز المنتجات الرقمية المطلوبة خلال الحصص الدراسية، والحرص على أن كل عضو في المجموعة يؤدي التصميم المطلوب  $\wp$ منه بنفسه مع التأكيد على أن انجاز ها ذاتيًا يحقق الغرض منها وهو اكساب المتعلم المهارات اللازمة وزيادة دافعيته نحو التعلم.
- ج ل ملاحظاته وما تم إنجازە f^ U خلال فG نموذج I <sup>ß</sup> ة تنف ذ المRوع f^ U الحصص الدراس ة f <sup>℘</sup> ^ <sup>U</sup> x مختG الحاسوب : ^U يR ©ع] المعلم متاkعة المتعلم وÆس المتابعة، والتعرف على خطوات التنفيذ ومدى التقدم في العمل ، مع حث المتعلمين على اتمام التصميم المطلوب منهم بإتقان، وأن يحتوي المشروع على أغلب المهارات التي تم التدريب عليها في الحصص الدراسية .
- دعم المتعلمين أثناء تنفيذ المشروع وتعزيز التعلم الذاتي لديهم، وذلك بحثهم على استخدام بعض مهارات البرنامج (التي لم يتم تناولها في مواضيع  $\wp$ الكتاب) والبحث عن كيفية تطبيقها.
	- . السماح للمتعلم أثناء تنفيذ المشروع بالاستفسار من زملائه ومعلمه حول المشروع إذا تطلب الأمر ذلك  $\wp$

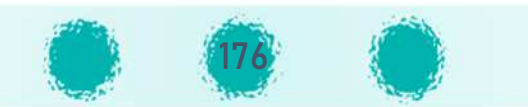

تابع / وحدة المنتجات الرقمية

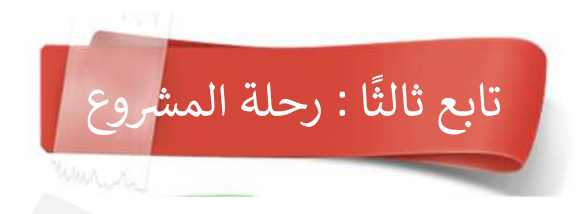

### المرحلة الرابعة : عرض المنتج الرقمي وتقديم التغذية الراجعة.

يعرض كل متعلم منتجه الرقمي ويتقبل النقد الإيجابي البناء من خلال التغذية الراجعة من المعلم والزملاء ، كما يمكن إتاحة الفرصة له لتعديل منتجه الرقمي حسب الملاحظات.

- د الانتهاء من المشروع حث المتعلمين على تجميع أعمال أعضاء المجموعة في تصميم واحد ، مع إتاحة الفرصة للجميع، حيث يعرض كل متعلم  $\wp$ الجزء الخاص به من التصميم ،يناقش مهاراته، يستقبل التغذية الراجعة بشأنه.
- والاجتماعيات ..) لحضور حصة المواد الدراسية الأخرى: إمكانية دعوة معلمي الفصل للمواد التي تخدمها المشاريع(مثل العلوم والاجتماعيات ..) لحضور حصة  $\odot$ عرض المشاريـع والتعرف على إمكانات المتعلمين وتشجيعهم ، ويمكن إهداء المشروع لمعلم المادة الدراسية التي يخدمها للاستفادة منه.
	- و التأكيد على النقد البناء، وتوجيه الملاحظات على التصميم بدقة مما يعزز مهارات التفكير الناقد لدى المتعلمين . $\odot$ 
		- $_\circ$  التأكيد على تقبل الملاحظات برحابة صدر، مما يعزز تقبل النقد والرأي الآخر فى نفوس المتعلمين .

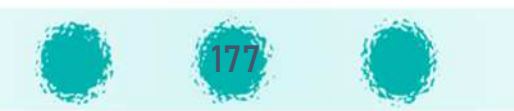

تابع / وحدة المنتجات الرقمية

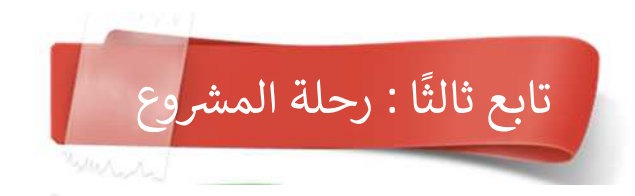

المرحلة الخامسة : تسليم وتوثيق ونشر المنتج الرقمي

f^ U هذە المرحلة يتم:

- و تشجيع المتعلمين على توثيق المشروع بالطريقة المناسبة (إعداد تقرير ،فيديو، عرض تقديمي،...) وتسجيلها في الكتاب ص 183  $\,$ 
	- ن استلام المنتجات الرقمية وتوثيقها ( عرض تقديمي ، تقرير ببرنامج معالج النصوص ......) وفق الموعد المتفق عليه.
		- قتيم كل عضو على إنجازه.  $\oslash$
- ق نشر المنتجات الرقمية على حسابات المدرسة والقسم في مواقع التواصل الاجتماعي، الإنترنت ، المدونات الخاصة بالمتعلمين والتي تم إنشاؤها في  $\wp$ الصف السابع ،تبادلها مع زملائه عبر شبكة المختبر أو البريد الالكتروني، منصة تعليمية، موقع Sketchfab ، مجتمع blender.....

ملاحظات خاصة بالمرحلة الخامسة /

- وستجميع المنتجات الرقمية لمتعلمي الفصل الواحد على وسيط تخزيني مناسب وتسليمها لرئيس القسم مع الدرجات الخاصة بها . $\sigma$
- ن يمكن تنفيذ مسابقة بين المتعلمين في الفصل الواحد أو جميع فصول الصف الثامن لاختيار افضل 3 منتجات رقمية يتم إنتاجها في الوحدة.<br>-

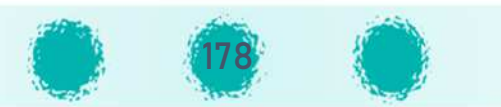

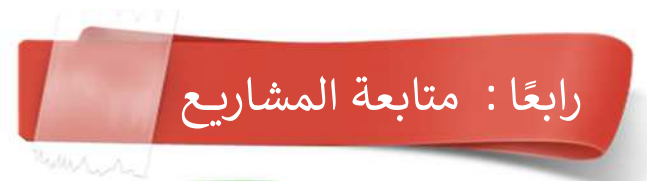

يبدأ المتعلم بإنتاج منتجه الرقمي بدءًا من الأسبوع السابع، ويستكمله تدريجيًا خلال الأسابيع اللاحقة. يمكنك متابعة المتعلمين من خلال النموذج المقترح التالي:<br>.

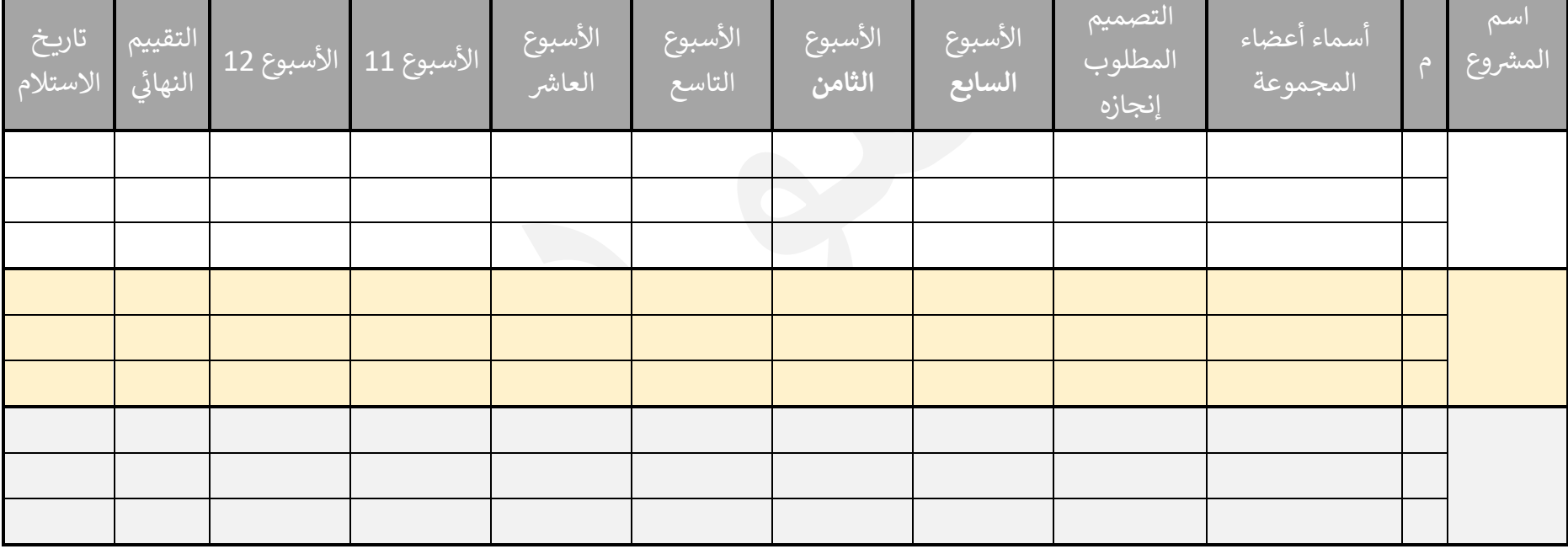

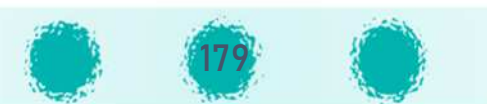

# خامسًا :مهارات المشروع المقترحة

# • يمكنك استخدام المقترح التالي للمهارات المتضمنة في المشروع :

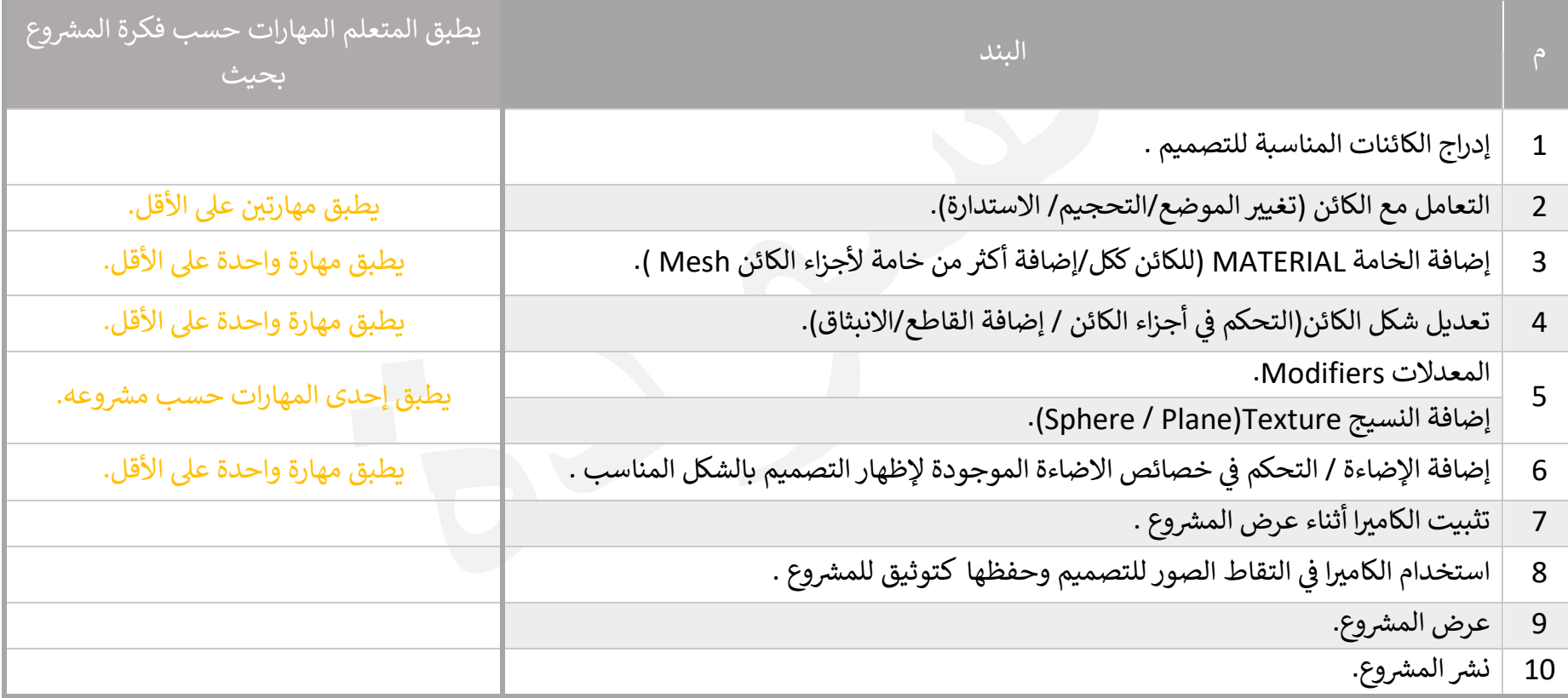

لاحظ : ليس من الضرورة أن يحوي المشروع جميع الكفايات.  $\wp$ 

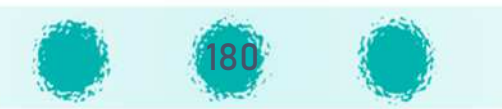
# سادسًا:مهارات إضافية

يمكن توجيه المتعلمين لاستخدام بعض المهارات الإضافية لتعزيز المشروع حسب الحاجة ومنها:

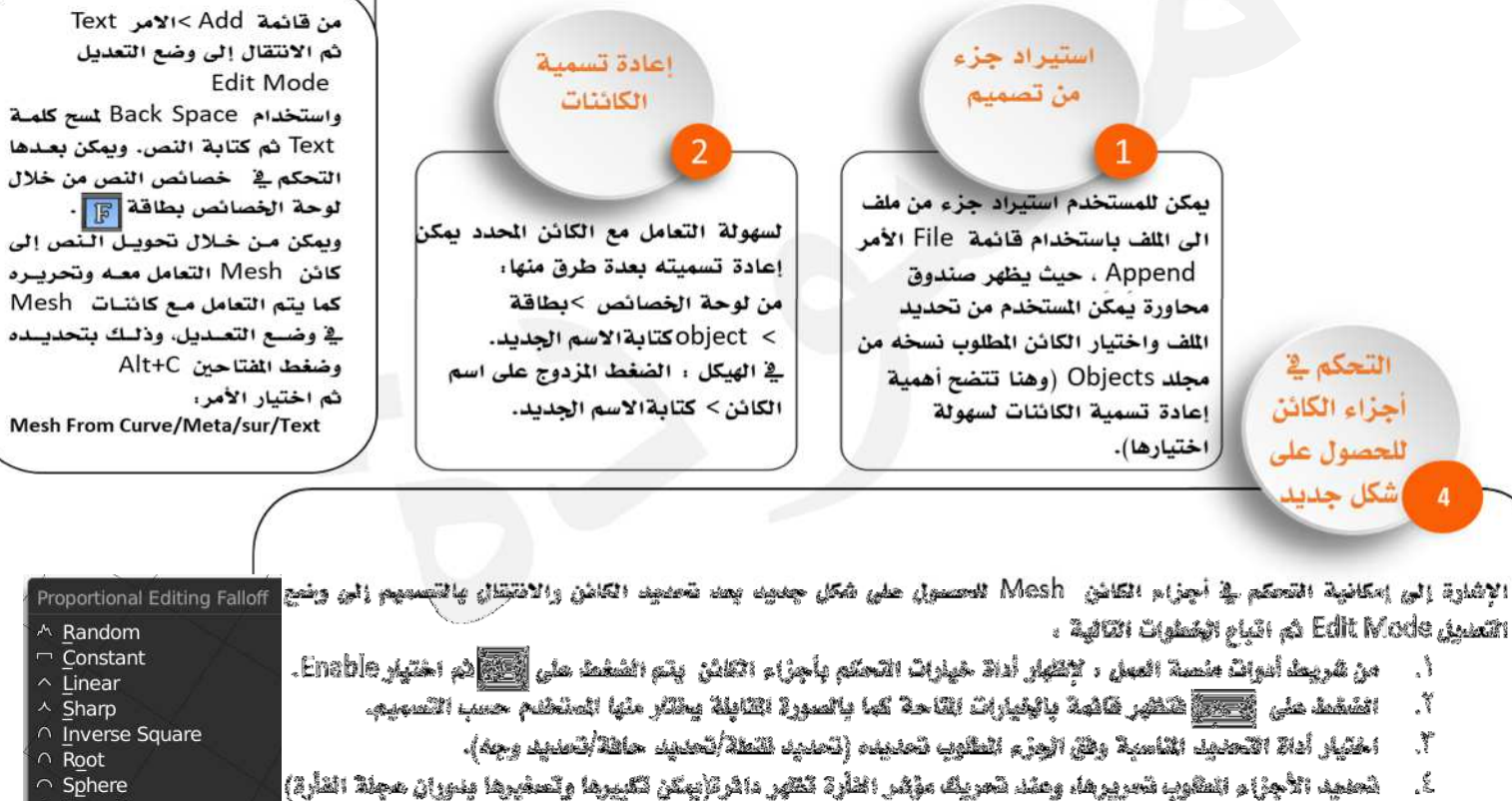

تابع / وحدة المنتجات الرقمية

أضافة نص

∧ Smooth

ثوشع الأجزاء للتصلة بالجزء العند والتى متتأثر بعملية تحريره (تقبير موضع استدارة تحجيم .... ). △ 12 HH 12 HH 5 图

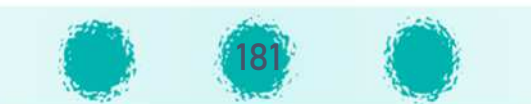

#### نسخ تصميم معتدد

إمكانية توظيف مهارة تم اكتسابها مسبقًا وهي استخدام لوحة الماتيح لنسخ التصميم في اللف نفسه أو بين اللفات باتباع الخطوات التالية.

- ا . تحديد الكائن .
- الضغط على المفتاحين Ctrl + c.  $\cdot$
- $\cdot^{\mathsf{r}}$ وضع المؤشر ثلاثي الأبعاد في المكان المطلوب.
- الضغط على الفتّاحين Ctrl +V. (بِمكن تكرار الخطوة ٤ للصق عدة نسخ من الكائن المُسوخ ) ٤.

#### تقسيم وجه الكائن Mesh

إمكانية استخدام أداة Knife لتقسيم الكائن Mesh عن طريق رسم خطوط أو حلقات مغلقة. بعد تحديد الكائن والانتقال الى وضع التعديل Edit Mode :

- في لوحة الفاتيح الضغط على مفتاح K .
	- أومن رف الأدوات : بطاقة Tools ،
- Mesh Tools > Add> knife

#### حفظ النص كصورة فخ برنامج **Power Point**

- مناقشة التعلمين يكيفية التغلب على مشكلة عدم دعم البرنامج للغة العربية وإرشادهم لامكانية كتابة النص وحفظه كصورة، ثم استخدامها كنسيج لتغطية الكائن .
	- بمكن كتابة النص المطلوب باللغة العربية في برنامج: PowerPoint
		- إدراج > مريع نص > كتابة النص وتنسيقه .
		- إدراج نص جمالي > word Art >كتابة النص وتنسيقه.  $\bullet$
- ثم من القائمة المختصرة للنص اختيار الأمر Save as Picture لحفظ النص كصورة مع امكانية تحديد مكان حفظ الصورة وامتدادها.

### تابع / وحدة المنتجات الرقمية تصدير اللف بامتداد Stl الأشارة إلى إمكانية تصدير الملف بامتداد |St ، والذي بمكن إدراجه واستعراضه بشكل ثلاثى الأبعاد في برامج Microsoft Office 2016. كما يمكن طباعته باستخدام برامج تتيح الطباعة ثلاثية الأبعاد.  $File > Expert > Stl$ ثم التعامل مع صندوق الحاورة لتحديد مكان حفظ الملف واسمه . ادر اج التصميم ثلاثي الأبعاد في بر امج **Microsoft Office** 2016 التنويه إلى إمكانية إدراج التصميم ثلاثي الأبعاد في أحد برامج حزمةMicrosoft Office 2016 لاستخدامه في إعداد التقارير أو العروض التقديمية وغيرها باتباع الخطوات التالية . Insert > 3d Models ثم التعامل مع صندوق المحاورة لتحديد مسار الملف واسمه.

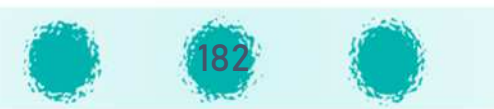

الجزء الثاني / وحدة المعالجة الرقمية

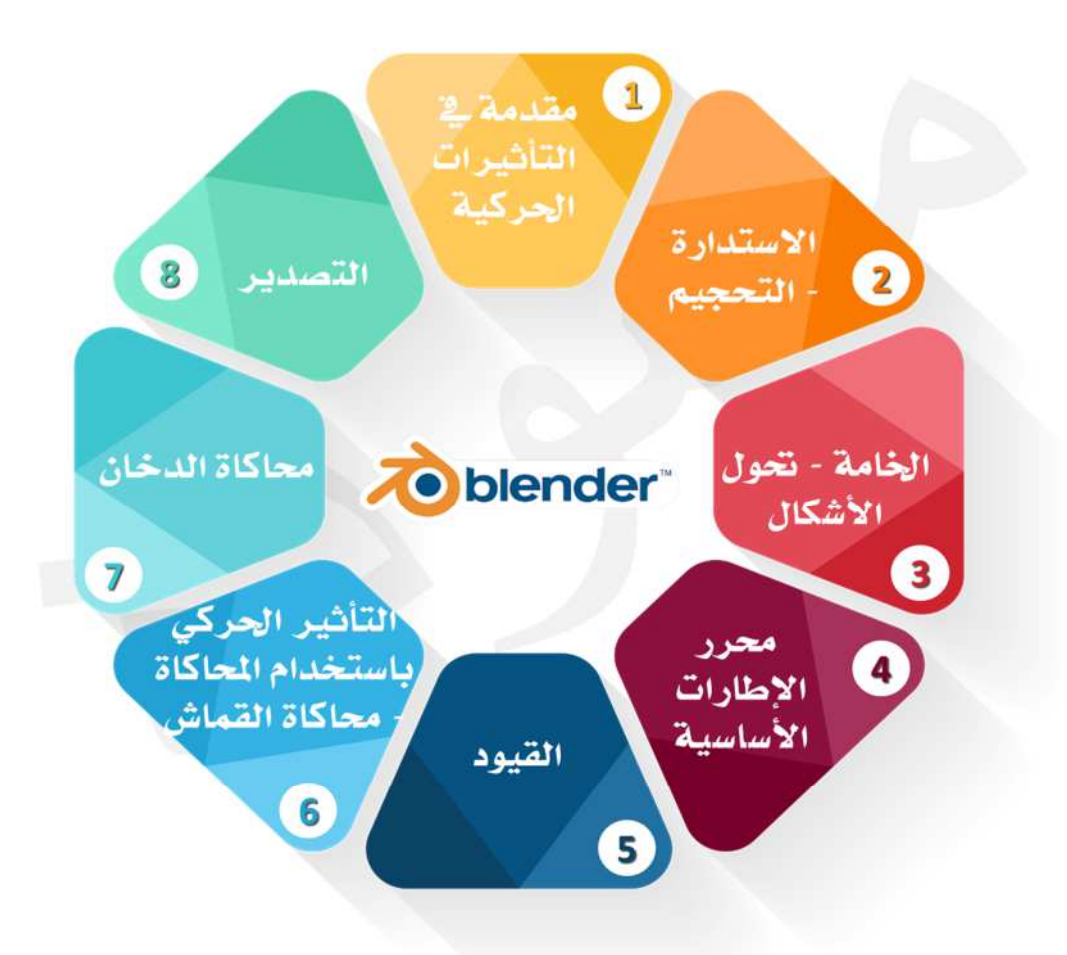

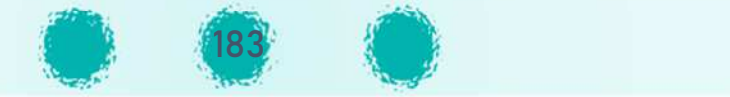

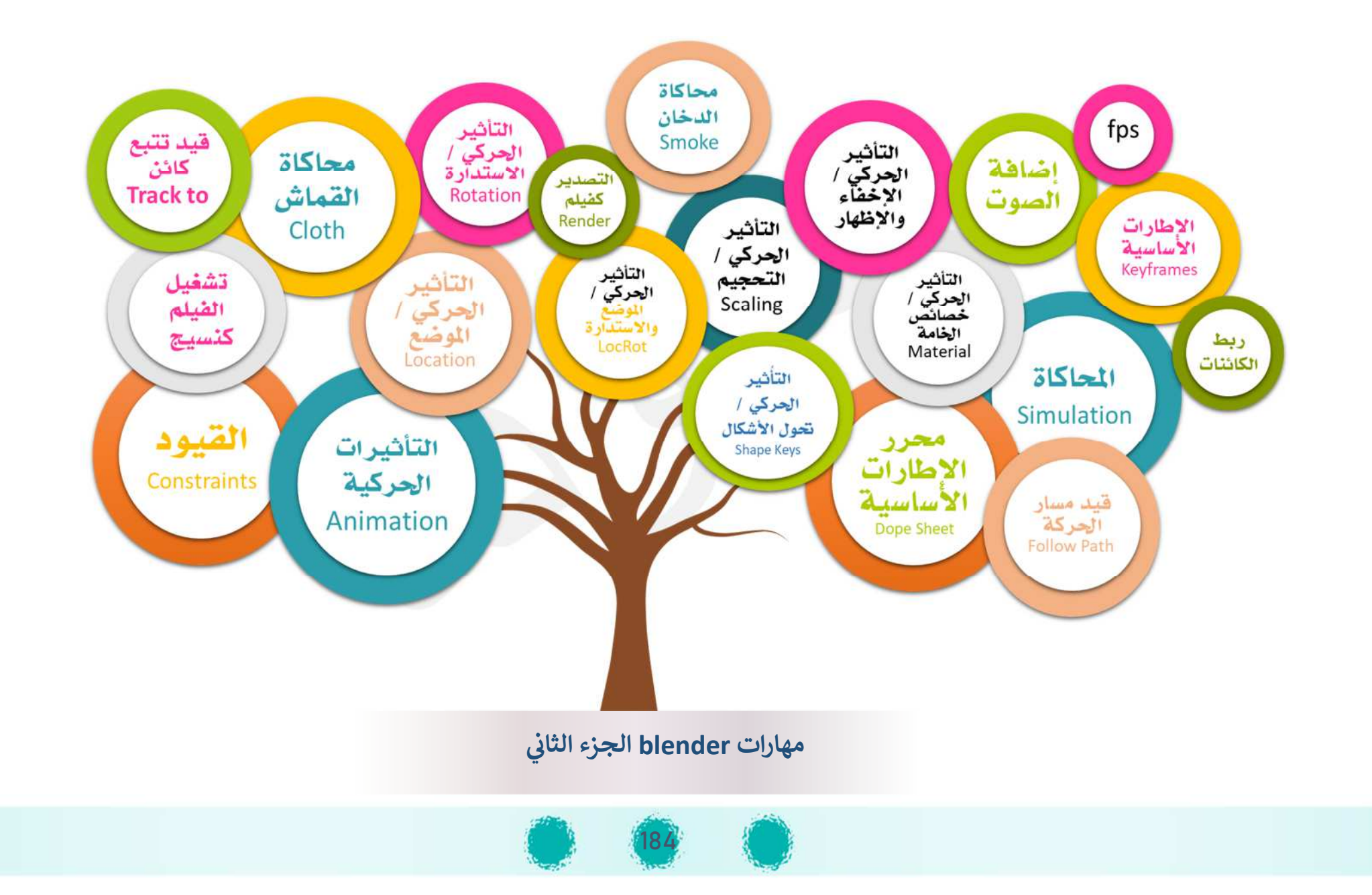

## الجزء الثاني الجزء الثاني - وحدة المعالجة الرقمية :**وحدة المعالجة الرقم5ة**1- مدخل إلى التأثيرات الحركية

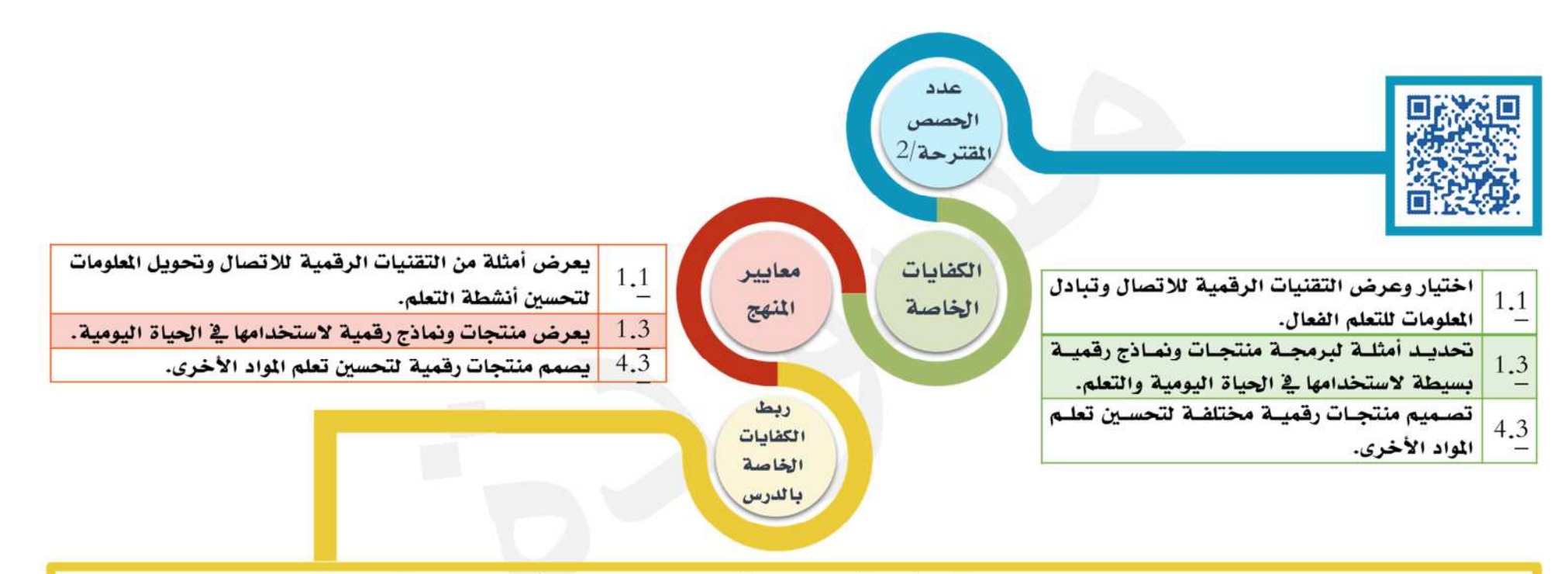

يستخدم المتعلم تقنيات الانترنت من خلال تثبيت البرنامج وعمل download له لتطبيق أفكار الشروع، و تحميل أمثلة متعددة للتأثيرات الحركية من الإنترنت، كمـا يعـدد أمثلة مختلفة للتأثيرات الحركية التي تسهم فج تعلمه للمواد الأخرى، وفج جميع أمثلة وأوراق عمل الدرس فإنه يعرض ويصمم منتجات ونماذج رقمية مختلفة تسهم بتحسين تعلمه أو يستخدمها في الحياة اليومية.

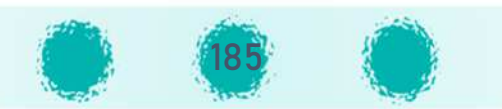

#### عزيزي المعلم / احرص على ...

## وحي غرس القيم التربوية

- َّ ``` تفعيل القيمة التربونة الشهرنة مع المتعلمين.
- َنَّا الله على المحافظة على الممتلكات العامة ومن ضمنها مرافق المدرسة، ومختبرات الحاسوب بما فيها من أجهزة، والتأكيد على أنها وُجدَت لتكون عونًا لتعلم المتعلمين وتنمية مهاراتهم، فالحفاظ عليها دليل الوعي والنضج وتحمل المسؤولية.
- ﷺ الحث على الدور الإيجابي للمتعلم نحو مجتمعه بالالتزام بالقوانين بشكل عام و بقوانين المرور بشكل خاص، وحث الآخرين من حوله على
	- التقيد بها والتعامل الأخلاق مع مستخدمي الطريق، بالإضافة إلى الإلتزام باحتياطات الأمن والسلامة في محطات التزود بالوقود.
		- َّ النظام والالتزام بالترتيب في الطابور واحترام الآخرين وعدم تخطيهم.

## التعليم التفكير

- تنمية مهارة الإستنباط عن طريق معالجة المعلومات طبقًا لخطوات منطقية محددة، للتوصل إلى النتيجة المطلوبة في التصميم. 79
	- تنمية التفكير الحسابي لدى المتعلم بحساب زمن العرض من خلال معرفة معدل عرض الإطارات في الثانية الواحدة fps. 70
		- �� تنمية التفكير المنطقي لدى المتعلم من خلال أنشطة الدرس وأوراق العمل.

#### (٢) مهسارات مكتسبة

احرص على تعزيز المهارات التالية خلال الحصة : الملاحظة – التفكير– الإستنتاج – المناقشة – الإصغاء – التواصل مع الآخرين – التعاون والنظام أثناء الأنشطة.

التأكيد على الاختصارات التي تم تناولها بالدرس :-

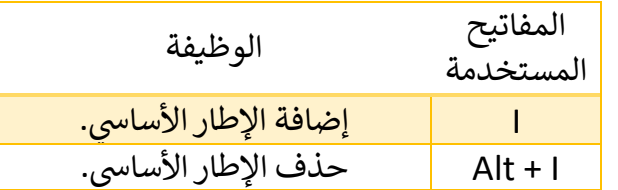

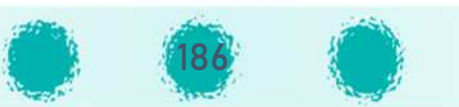

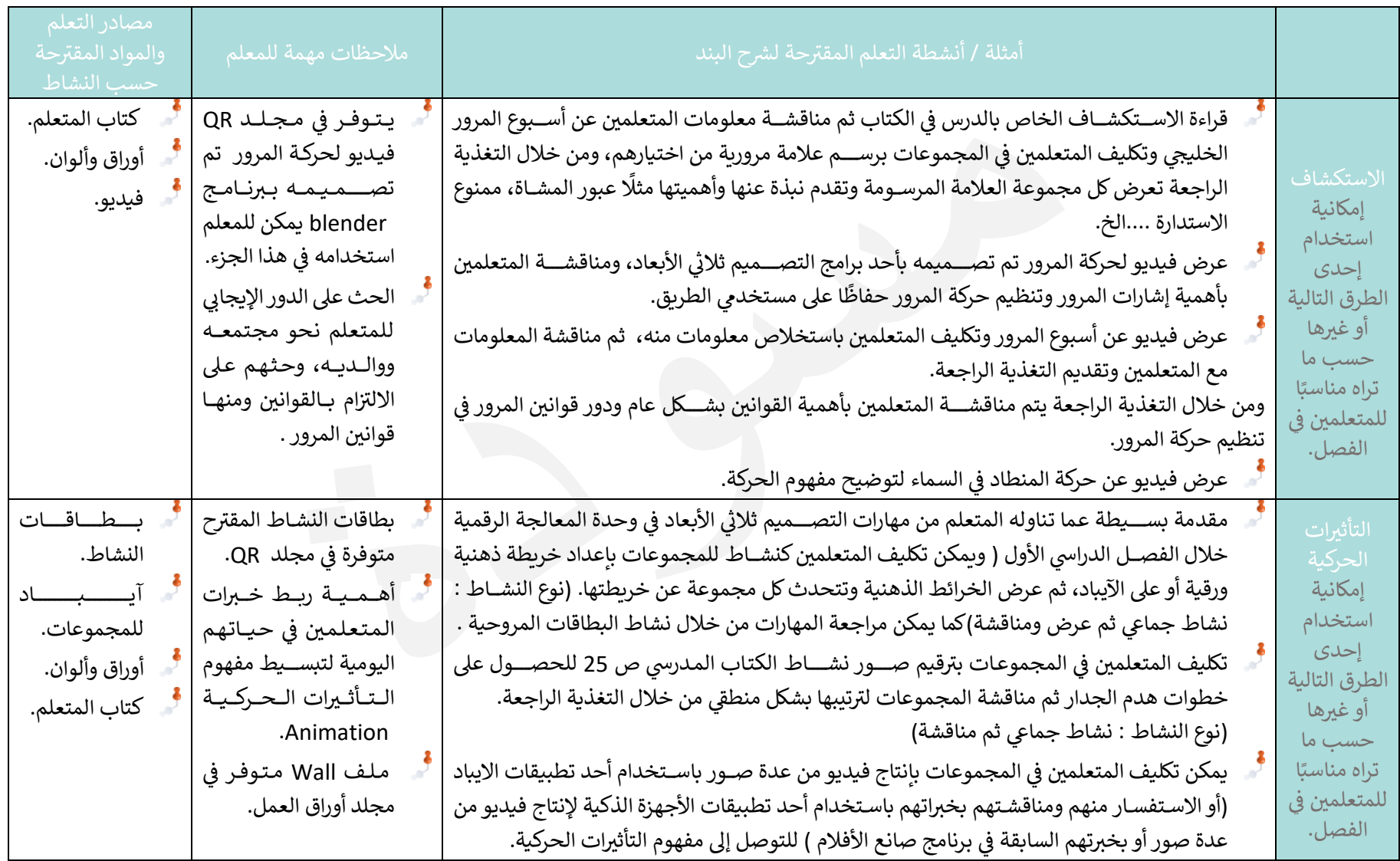

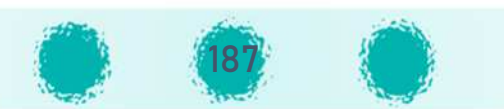

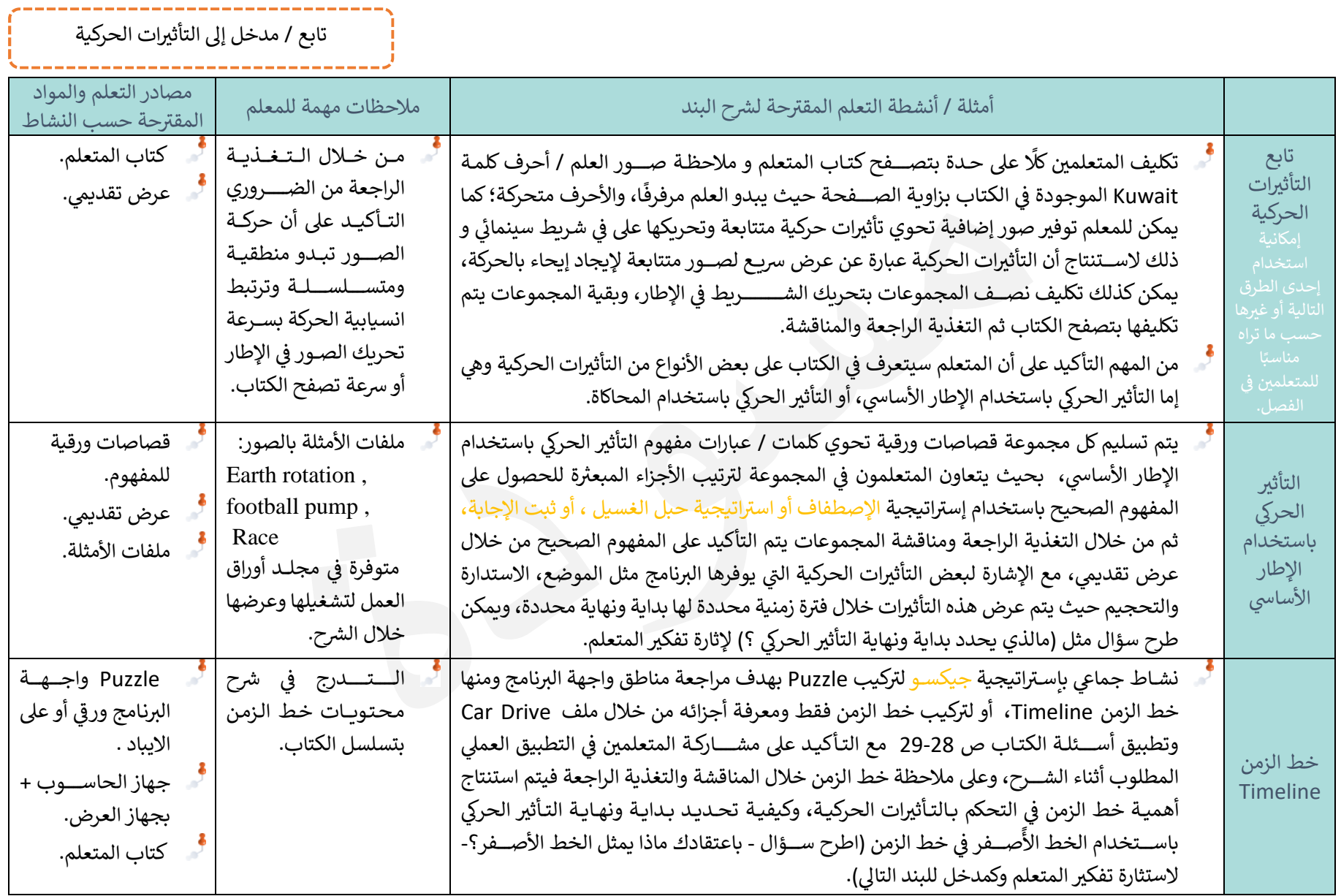

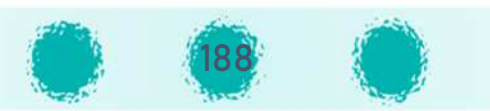

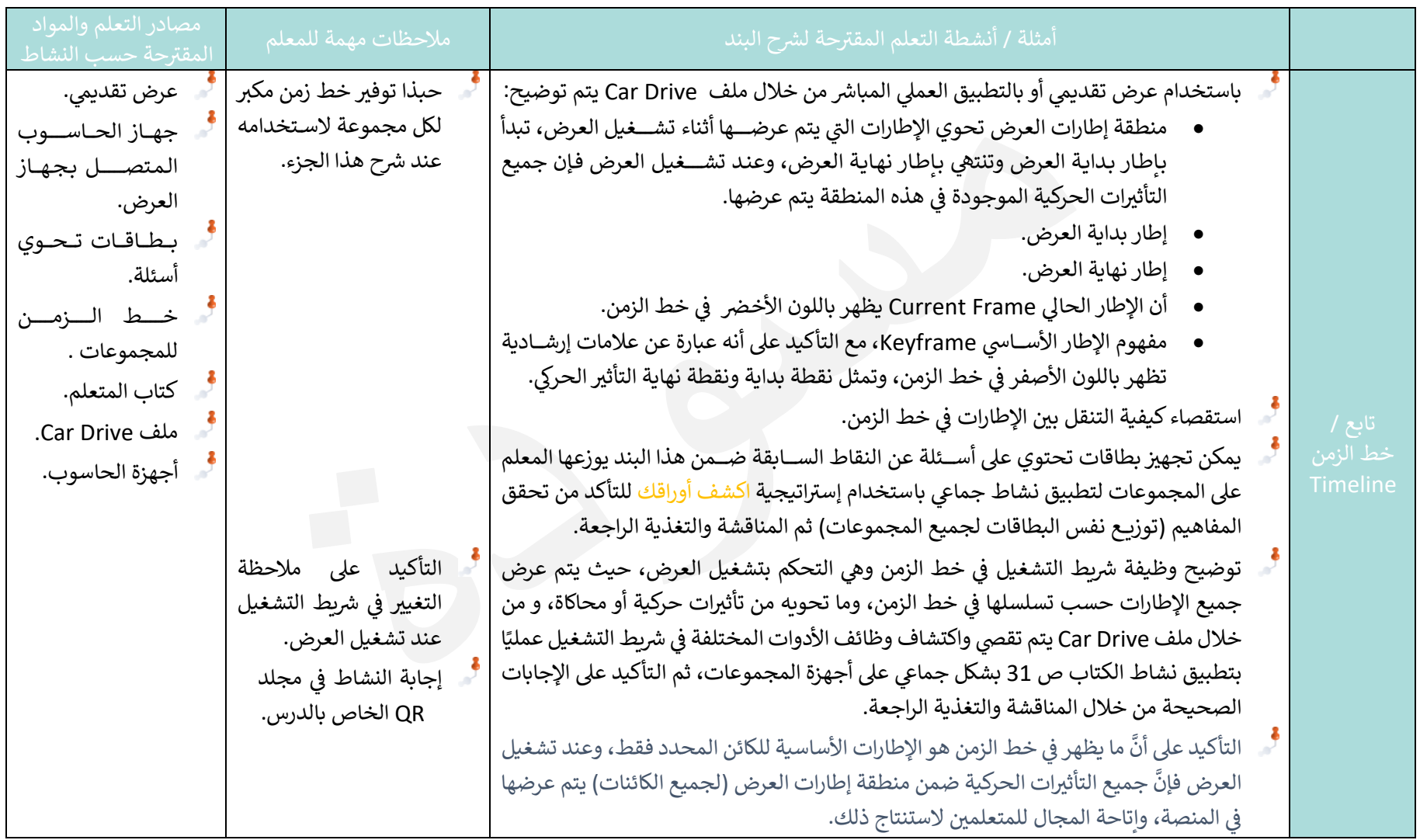

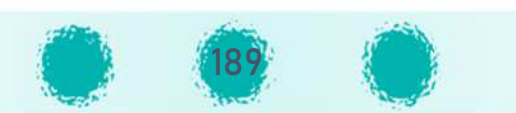

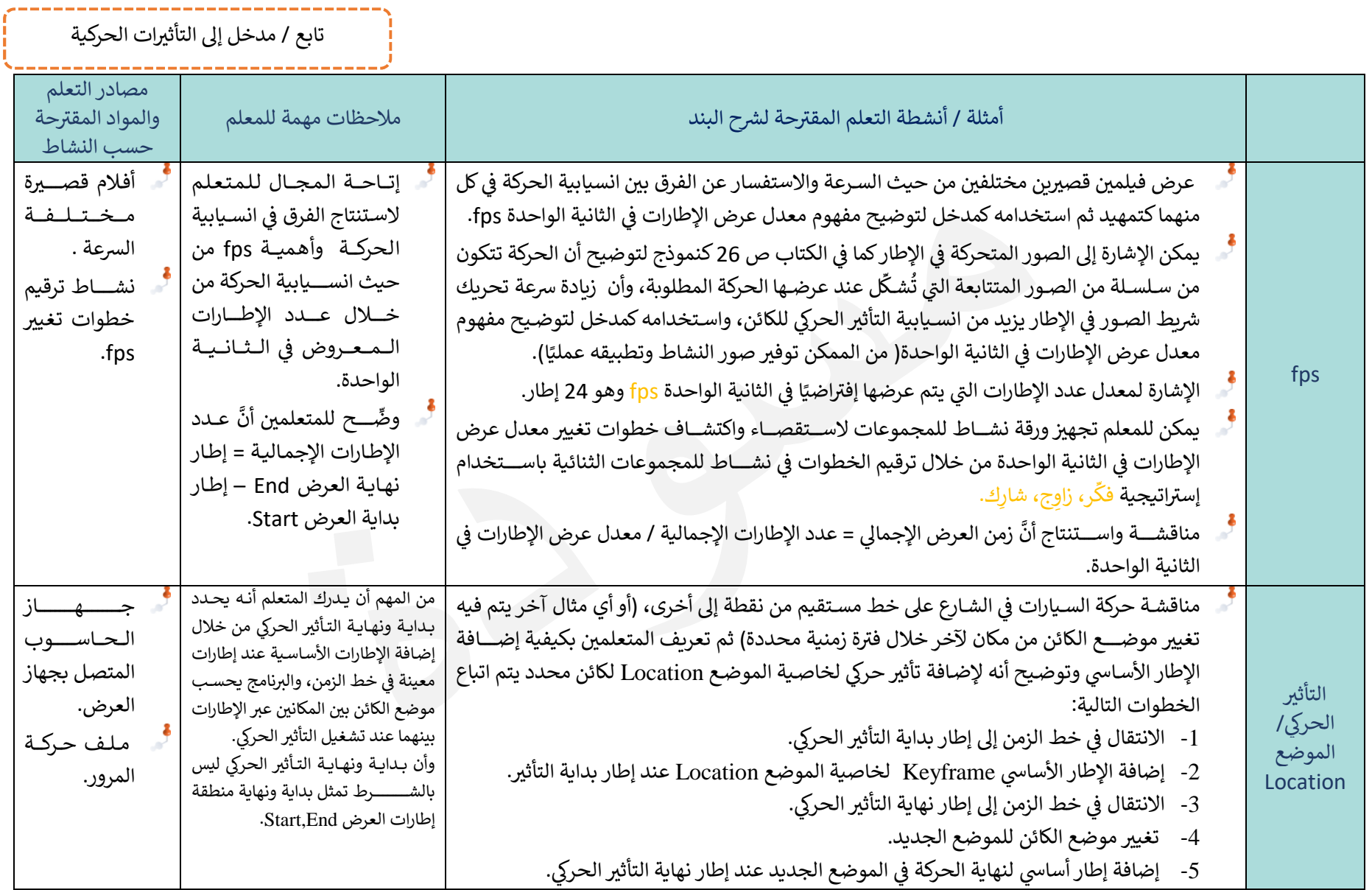

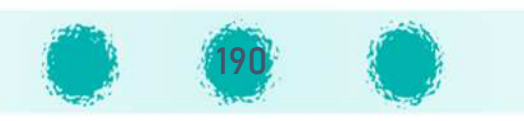

. An extended the continue of the continue of the continue of the continue of the continue of the continue of

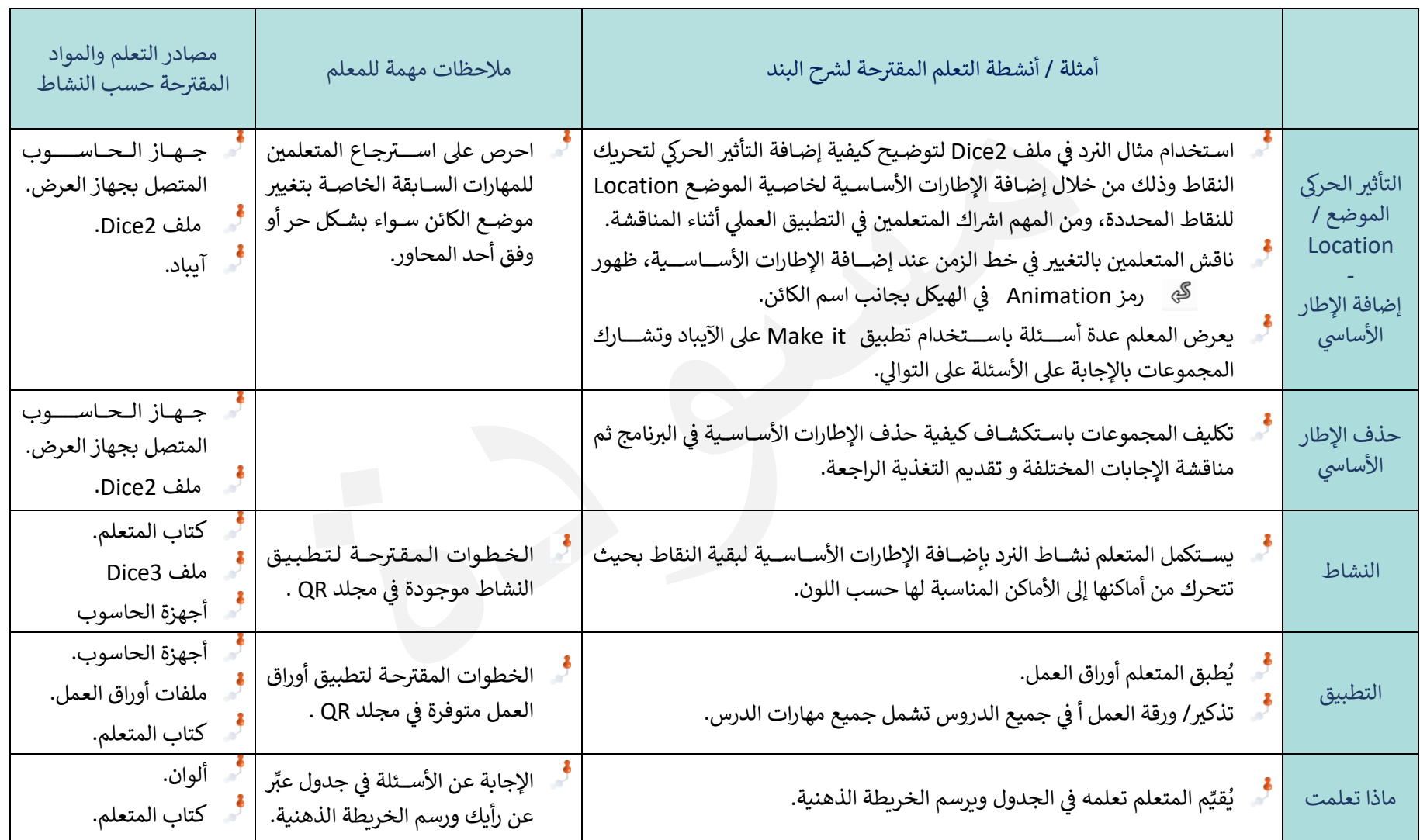

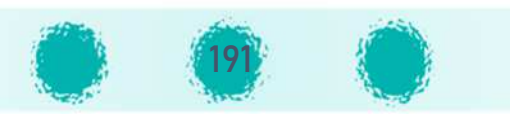

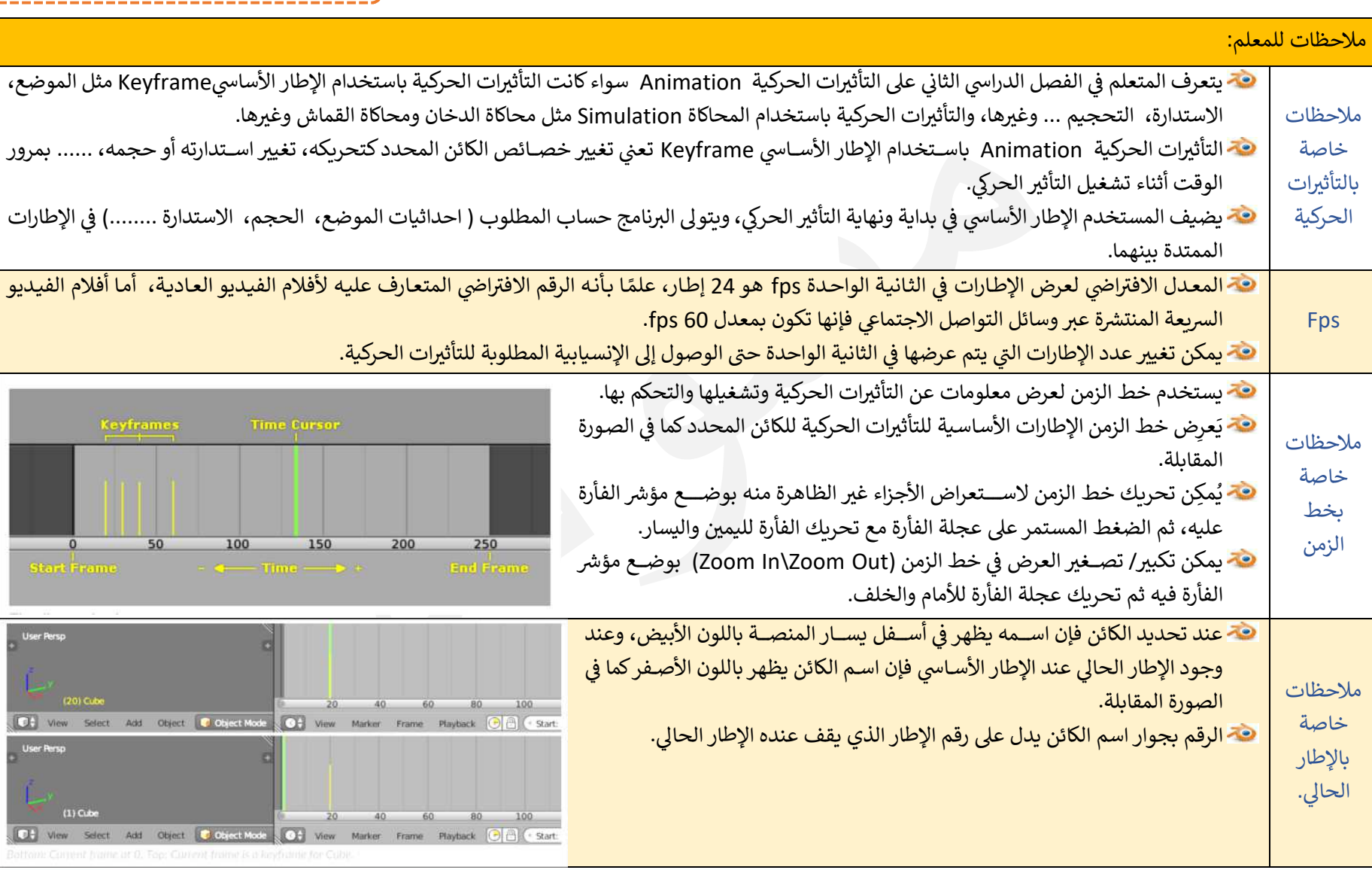

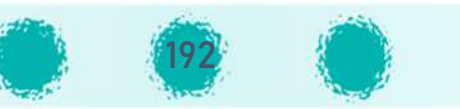

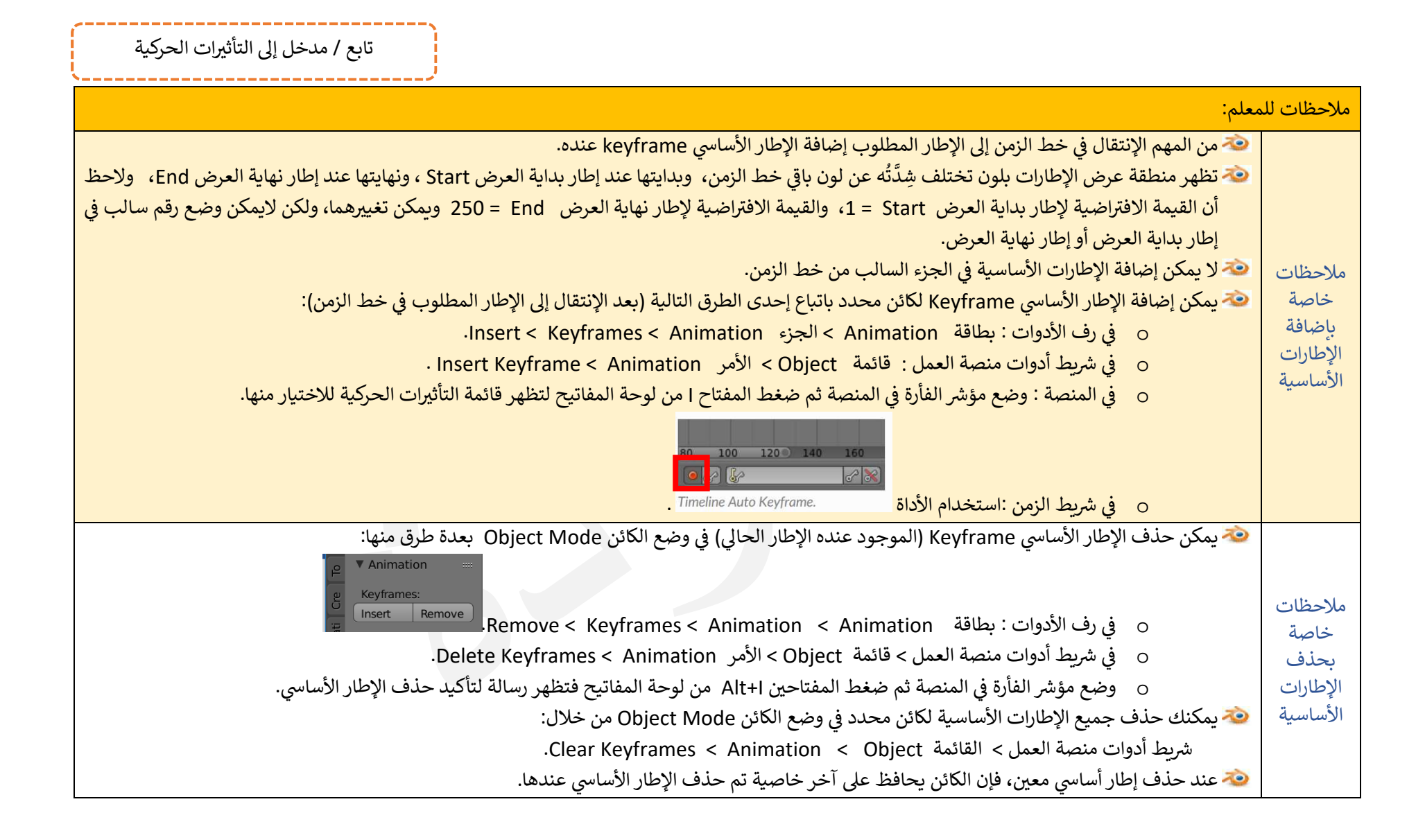

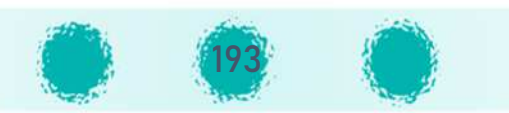

. . . . . . . . . . . . . . . . . . . .

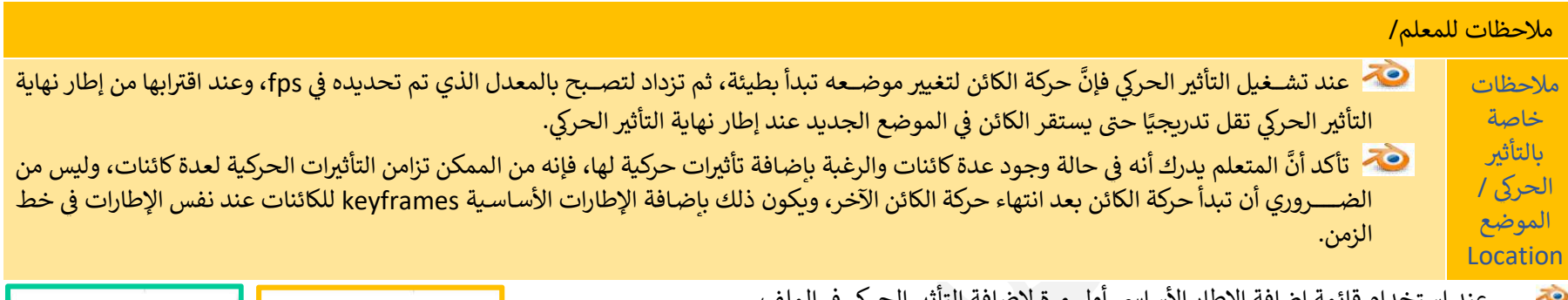

 الملفu di Santangan Santangan Santangan Santangan Santangan Santangan Santangan Santangan Santangan Santangan Santa<br>Santangan Santangan Santangan Santangan Santangan Santangan Santangan Santangan Santangan Santangan Santangan عند استخدام قائمة إضافة الإطار الأساسي أول مرة لإضافة التأثير الحركي في<br>فإنها تظهر كما بالصورة التالية **الشكل 1**. وبعد إضافة أول إطار أساسي ي بداية القائمة الأمر Available كما بالصورة التالية ا**لشكل** يظهر في بداية القائمة الأمر Available كما بالصورة التالية **الشكل 2**. الأمر Available يتيح لك إعادة استخدام نفس التأثير المستخدم سابقًا.

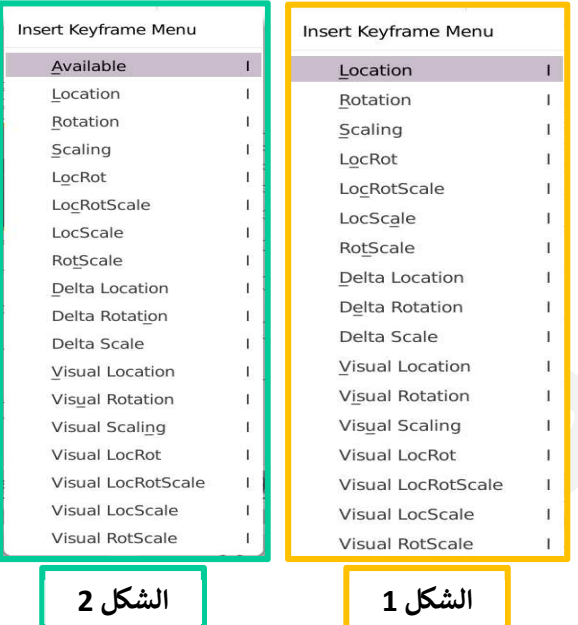

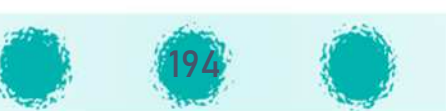

\_\_\_\_\_\_\_\_\_\_\_\_\_

لاحظ:

عند تشغيل العرض يظهر رقم أعلى يسار المنصة يوضح معدل عرض الإطارات في الثانية الواحدة fps .

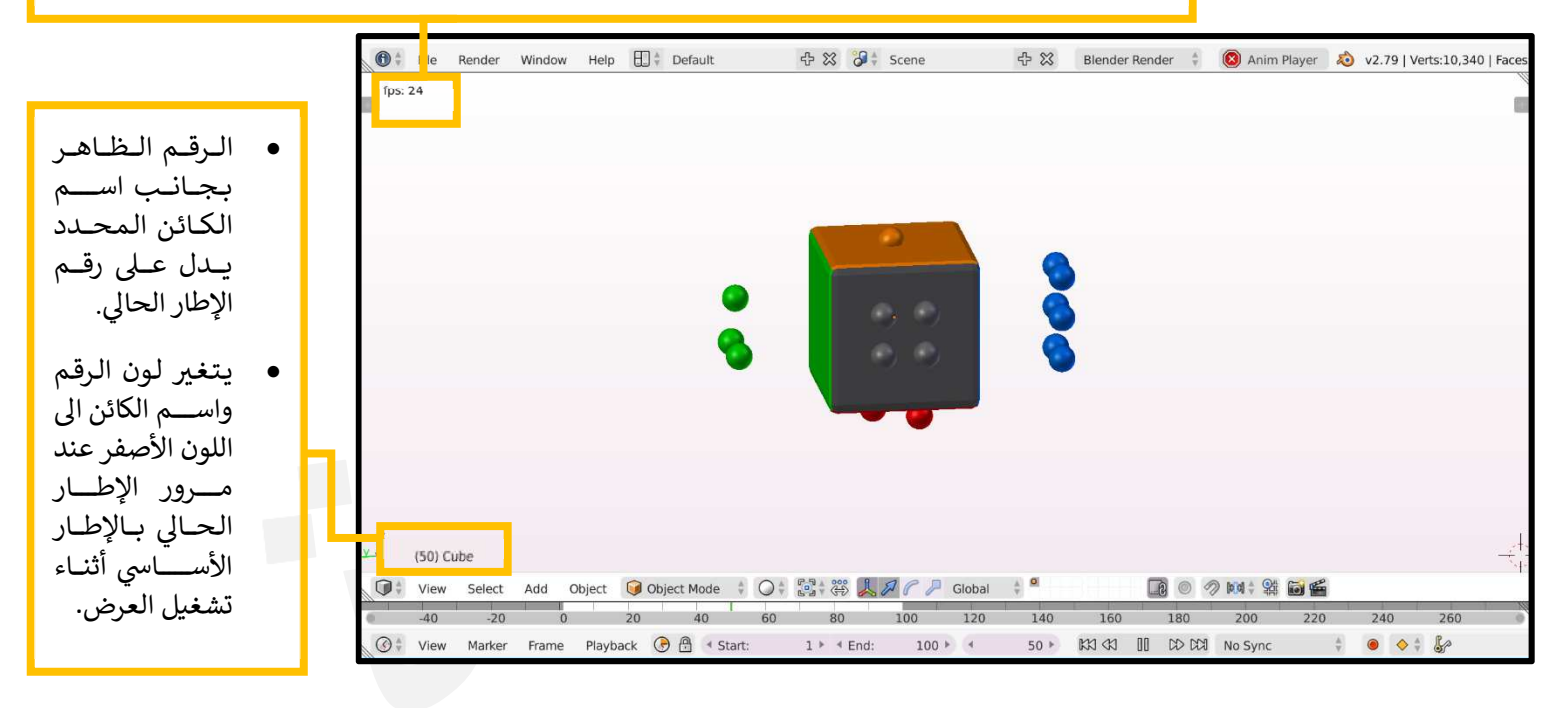

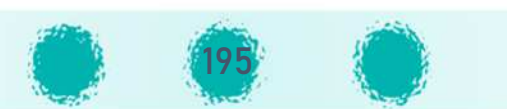

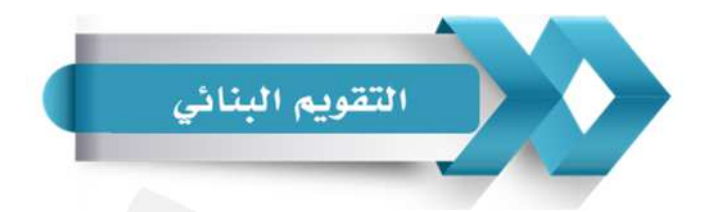

## استخدم الجدول التالي ( المحددات الوصفية ) كإحدى أدوات التقويم البنائي للمتعلمين :<br>.

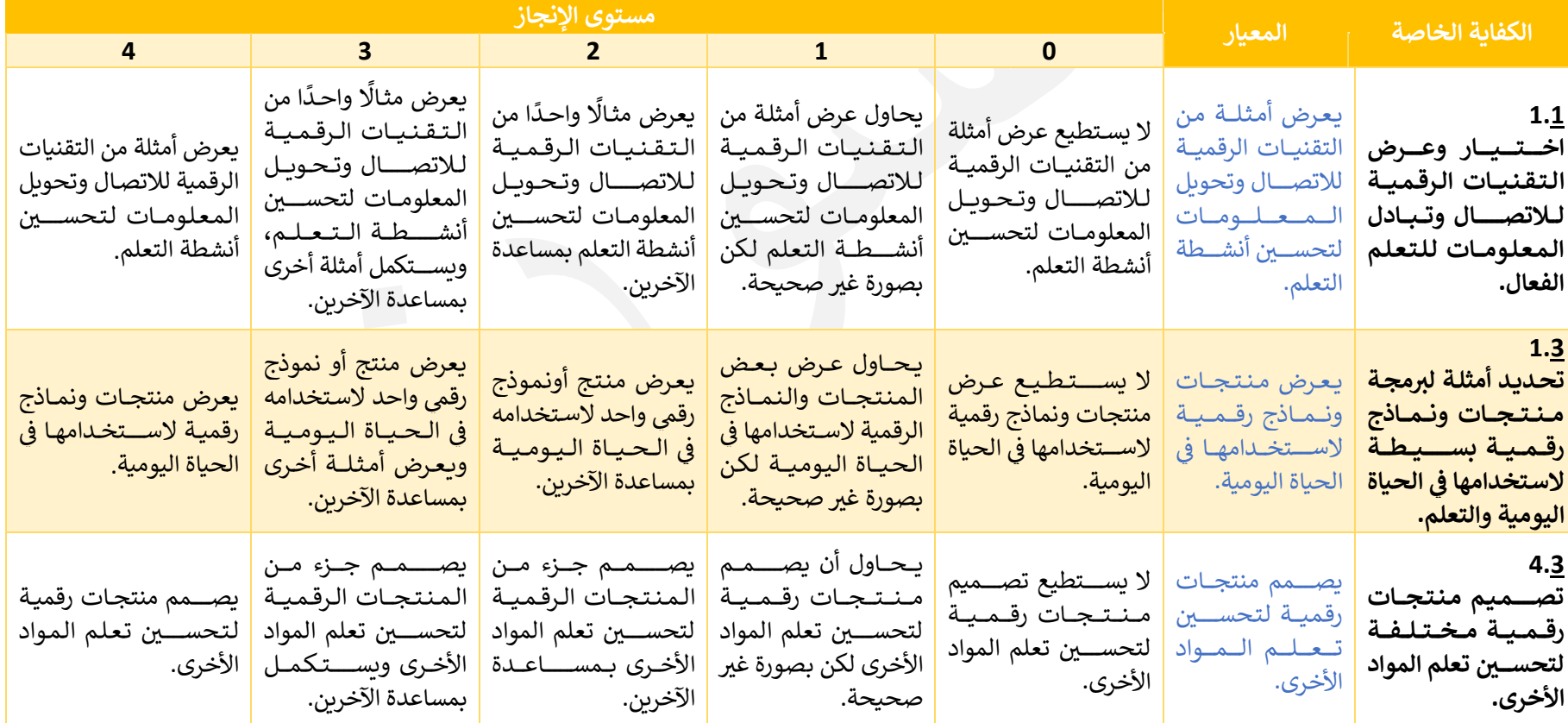

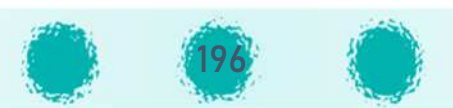

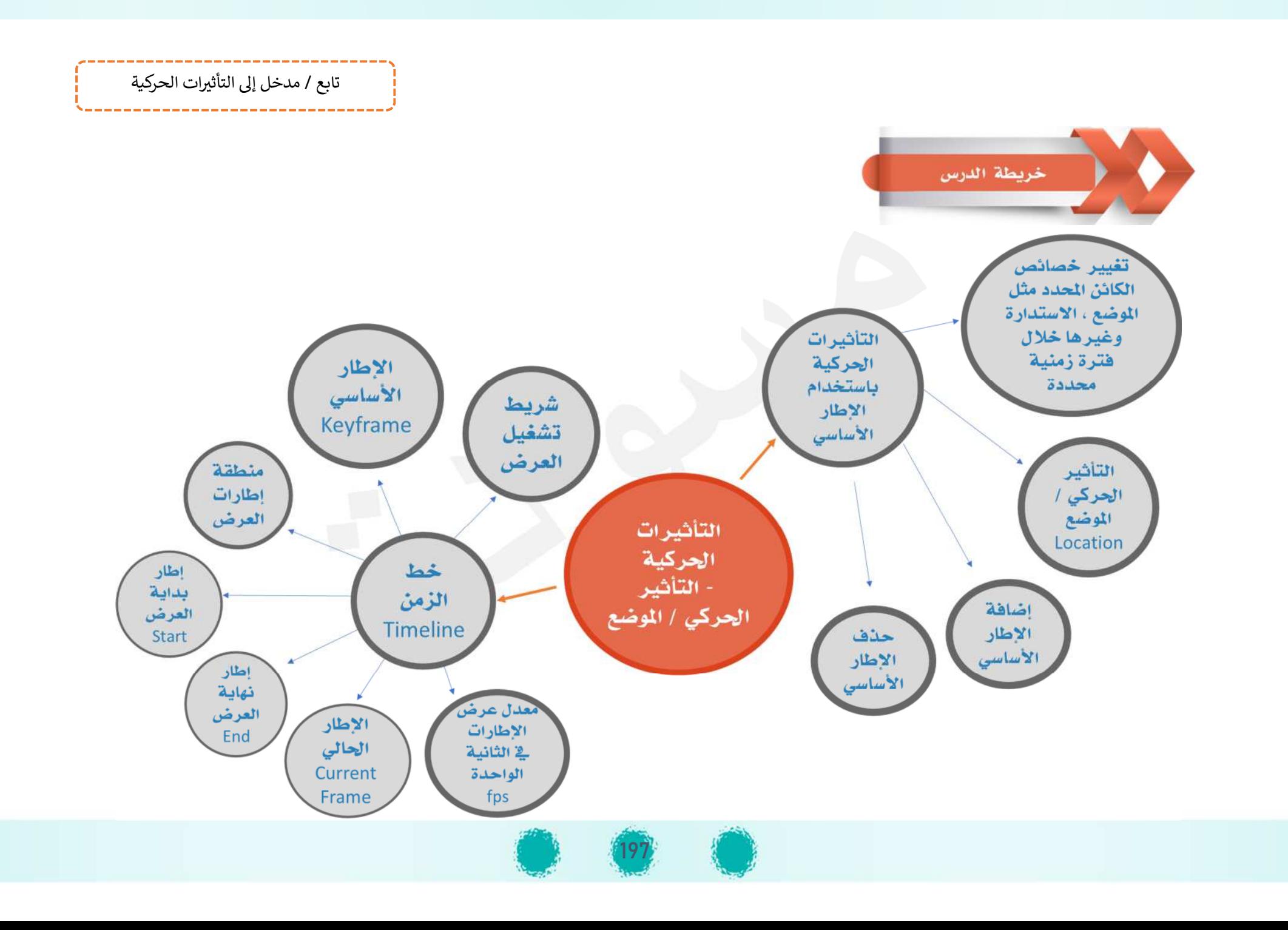

## الجزء الثاني الجزء الثاني – وحدة المعالجة الرقمية : <sup>2</sup> - التأثير الحركي ( الاستدارة - التحجيم) **وحدة المعالجة الرقم5ة الحرí 2-) الاستدارة O التأث – التحج5م)**

**D**

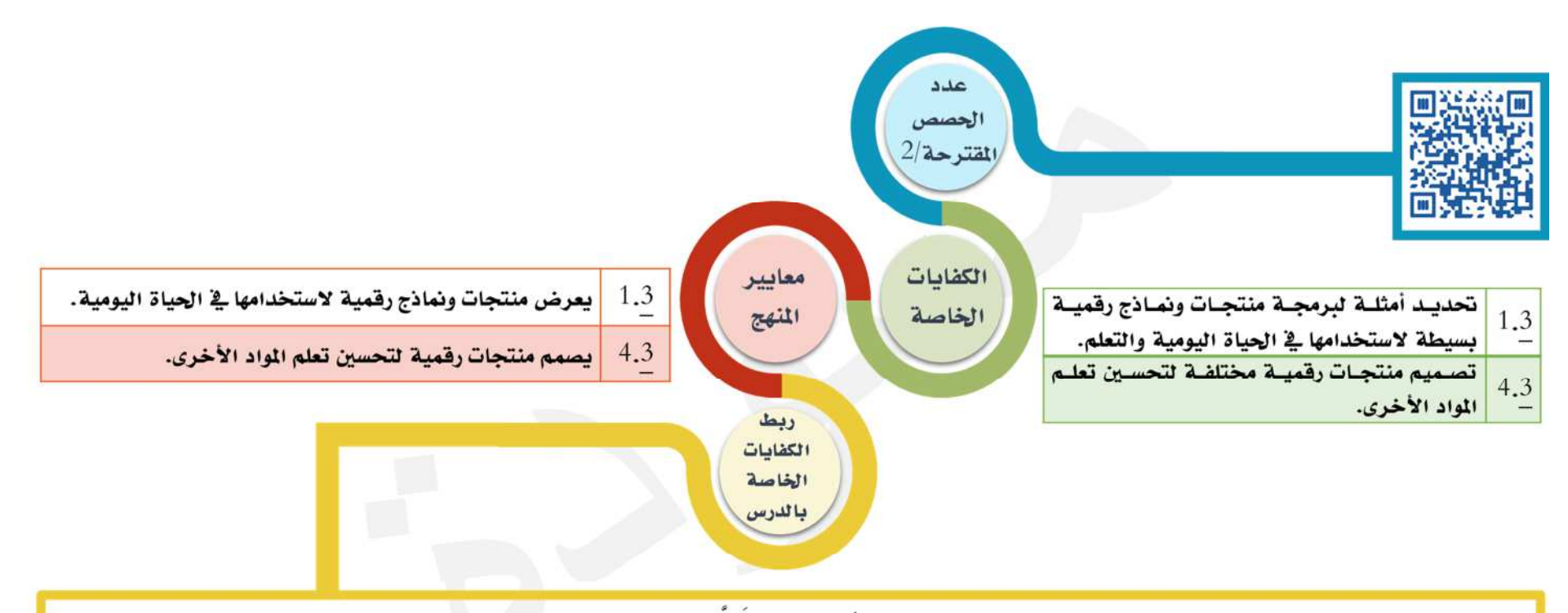

يحدد التعلم بعض النماذج والمنتجات الرقمية التي يمكن من خلالها تطبيق التأثيرات التي تُعرِّف عليها ﴾ الدرس للحصول على التصـميم الطلـوب ليطـابق مـا يسـتخدمه ﴾ الحياة اليومية، كما يستمتع بتصميم وعرض منتجاته الرقمية لتحسين تعلم المواد الأخرى مثل الاجتماعيات والعلوم ، وفج حياتـه اليوميـة مـن خـلال أنشـطة وأوراق عمـل الدرس محققًا الكفايتين 3.1 و 3.4.

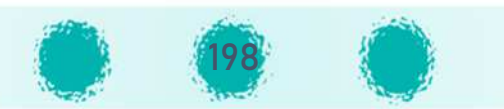

عزيزي المعلم / احرص على ...

 $\sum_{i=1}^{n}$ 

| ثَلَ<sup>ّة</sup>: تفعيل القيمة التربوية الشهرية مع المتعلمين.

- أَيْٰا الاعتزاز بالماضي وبالتراث الكوبتي الأصيل و بالتراث البحري.
	- الفخر بجهود وكفاح الآباء والأجداد في الماضي.<br>المسابق

## ال تنمية التفكير

- 
- حــــ تنمية التفكير الحسابي و المنطقي لدى المتعلم من خلال إضافة الإطارات الأساسية عند الإطارات المناسبة لتصميم منتج رقمي يحوي تأثيرات متسلسلة بشكل منطق و بترتيب محدد .

## م السادات مكتسبة

احرص على تعزيز المهارات التالية خلال الحصة : الملاحظة – التفكير– الإصغاء– الاستنتاج - المناقشة – احترام آراء الآخرين – التعاون والنظام أثناء الأنشطة.

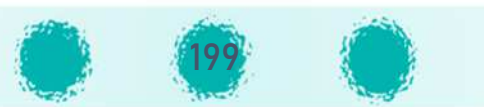

\_\_\_\_\_*;* 

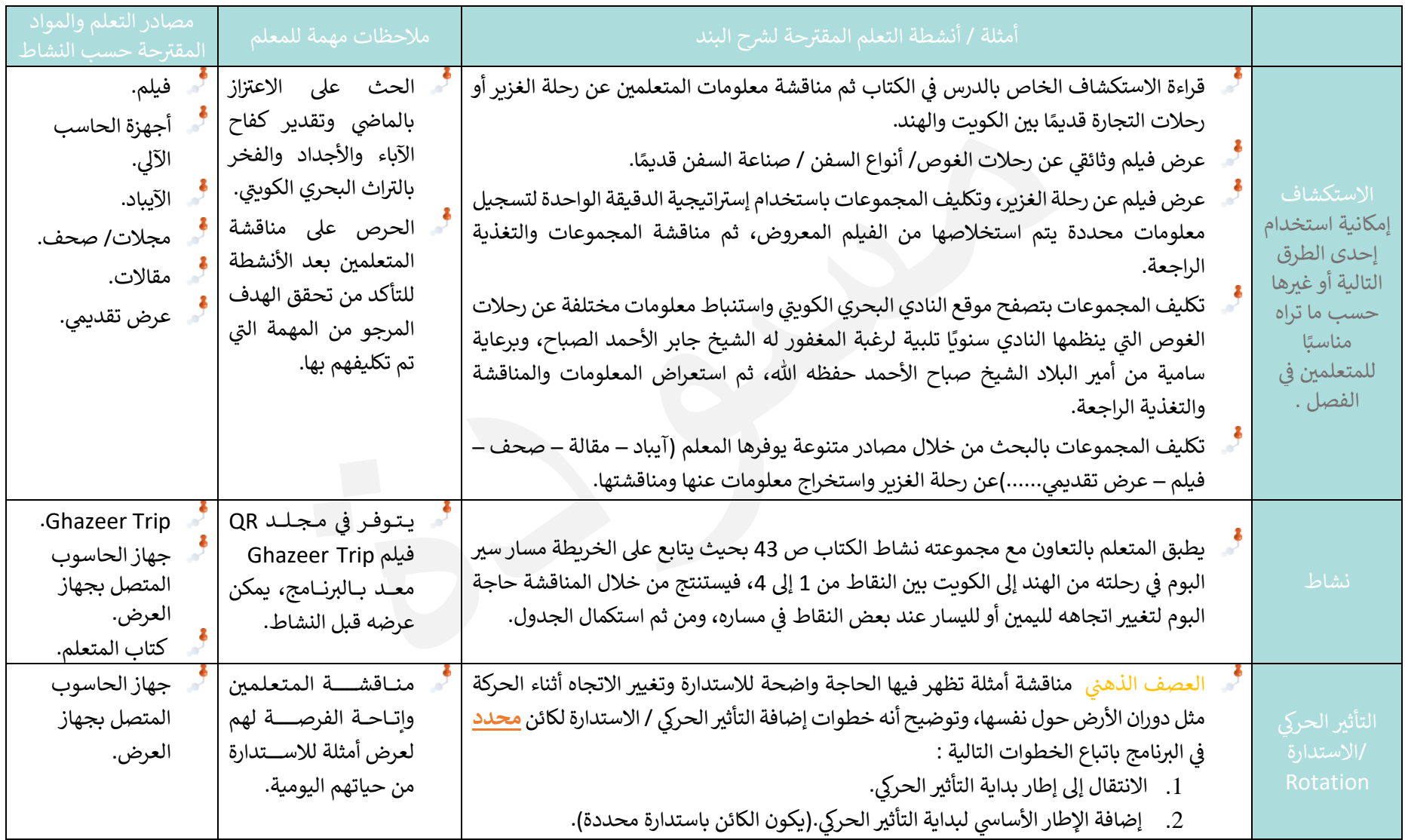

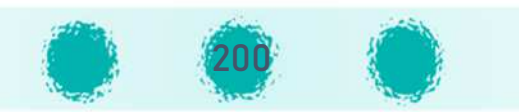

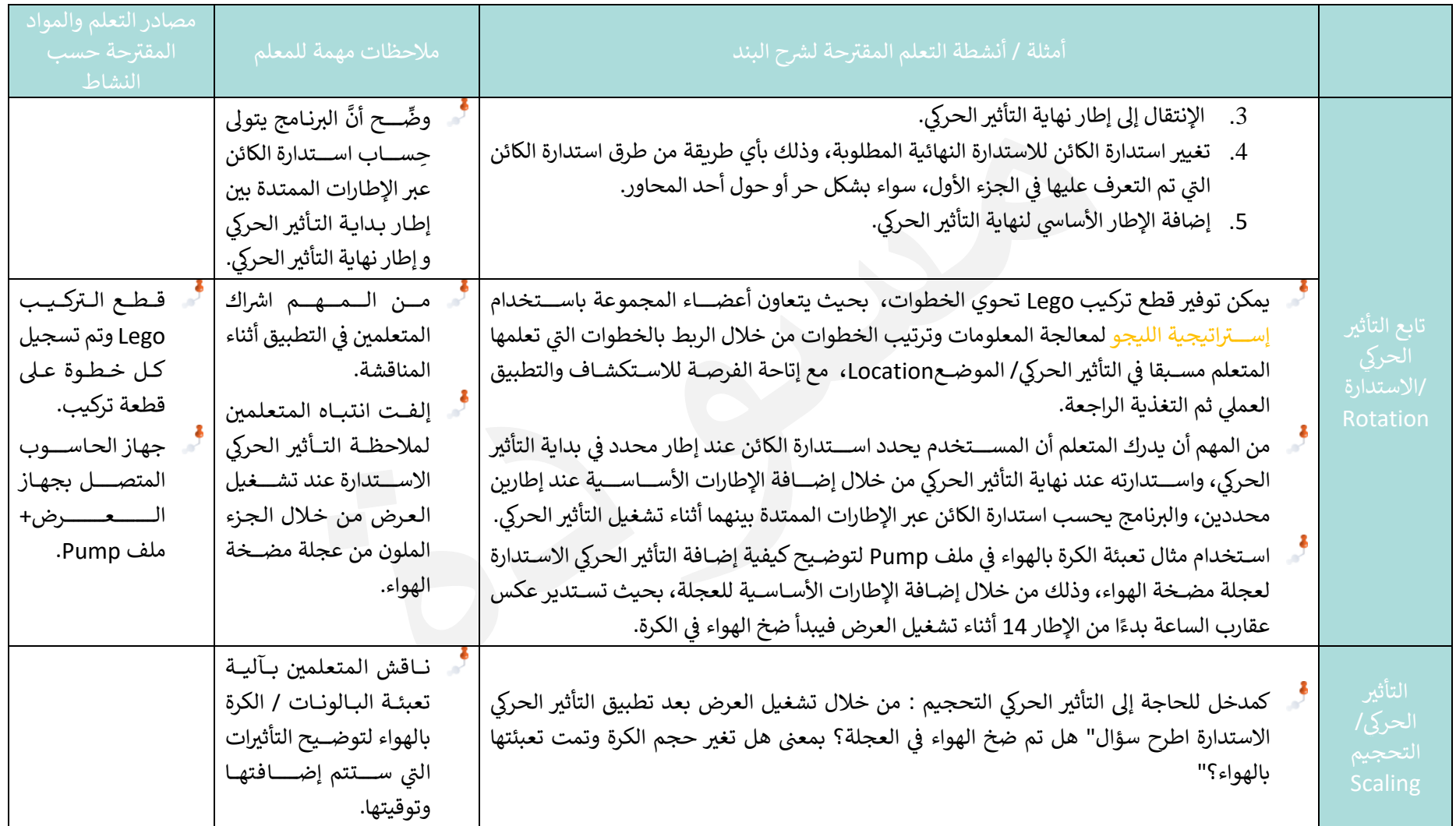

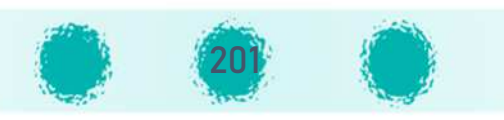

-------------------------------

. . . . . 7

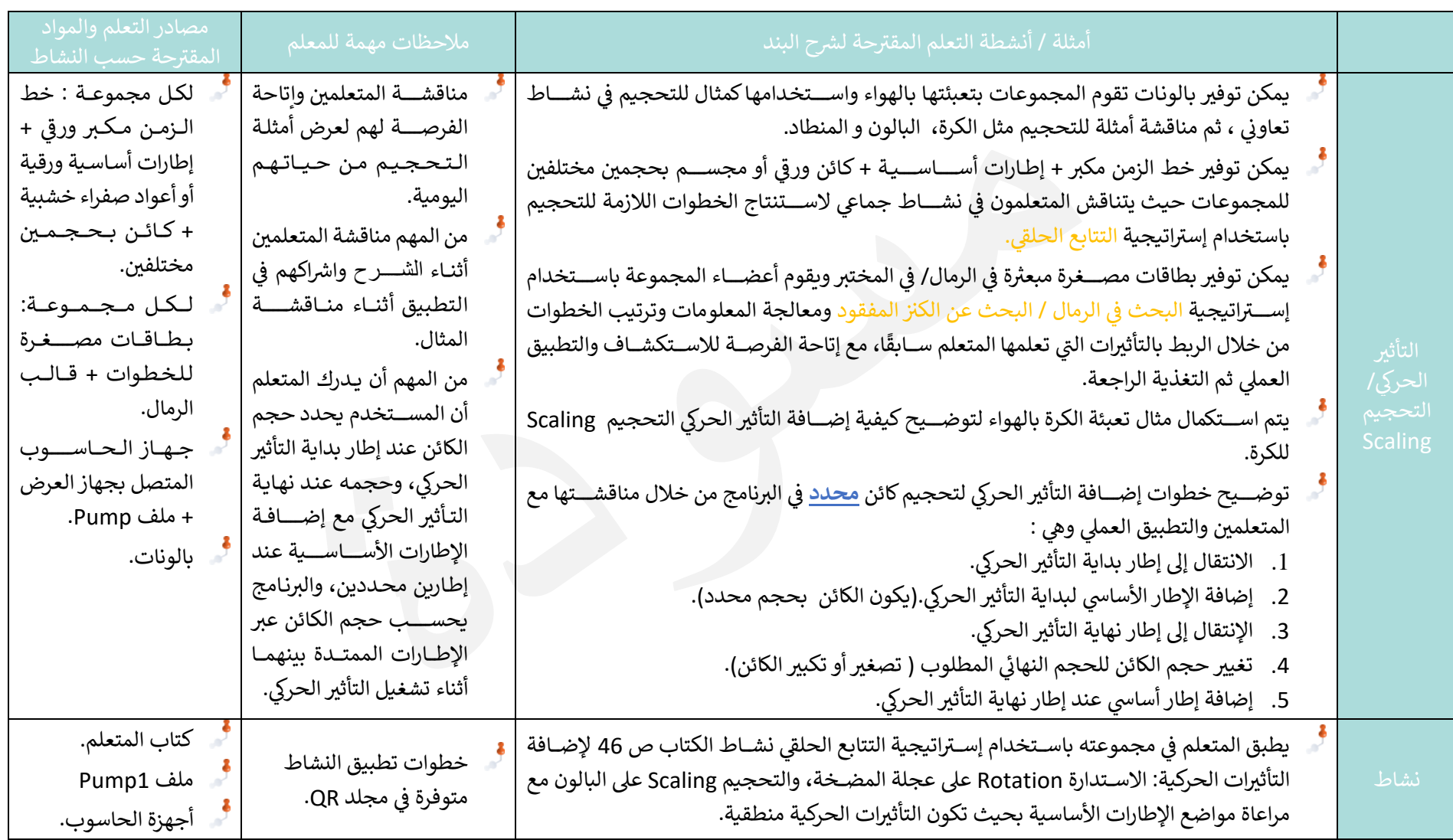

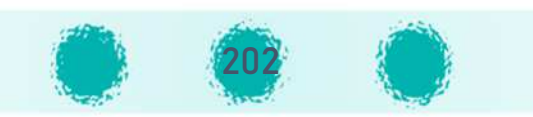

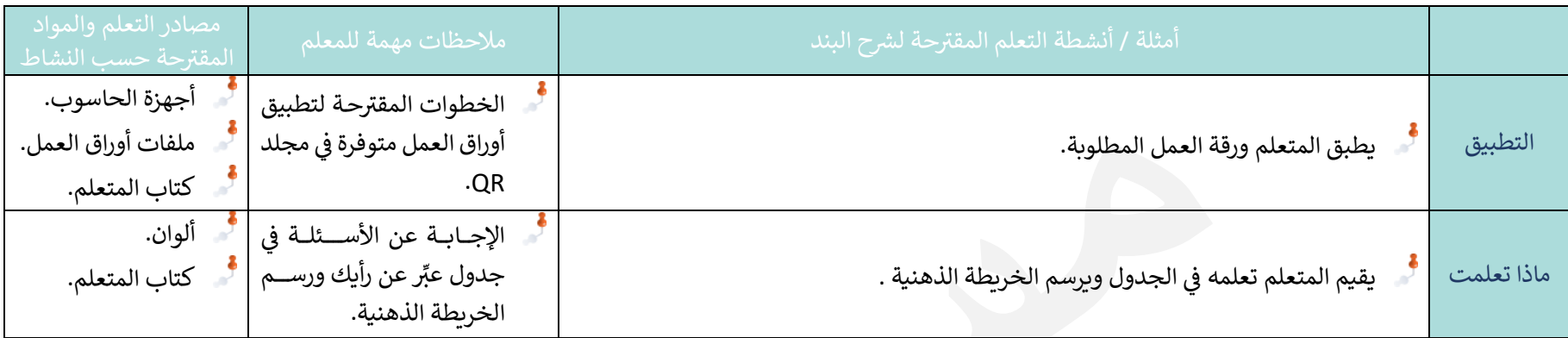

ملاحظات مهمة للمعلم:

- يتيح البرنامج من خلال قائمة إضافة الإطارات الأسـاسية إمكانية إضـافة التأثيرات الحركية لخاصـية واحدة للكائن المحدد أو لعدة خصـائص في آن واحد، فبدلًا من إضـافة عدة إطارات أســاســية للتأثيرات بشــكل منفصــل عند نفس الإطار، يمكن دمجها من خلال التأثيرات المركبة التي يوفرها البرنامج، حيث أن التأثير الحركي الذي يشــمل عدة خصائص تظهر فيه الحركة انسيابية ومتداخلة، وبوفر الوقت والجهد.
- فعلى سبيل المثال بدلًا من استخدام التأثيرين Location , Rotation كلًا على حدة في نفس الإطارات، يمكن استخدام التأثير الحركي LocRot والذي يختصر الخطوات وتظهر فيها الحركة أكثر انسيابية.
	- إلفت نظر المتعلمين أثناء الشرح والتطبيق العملي للتأثيرات الحركية ( الموضع، الاستدارة، التحجيم،....) إلى:
		- ظهور الإطار الأساسي في خط الزمن.  $\ddot{}$
		- $\psi$  ظهور الرمز  $\quad \mathbb{R}_p$  بجانب اسم الكائن في الهيكل

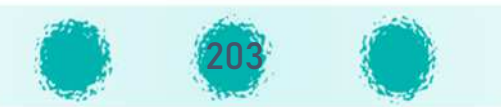

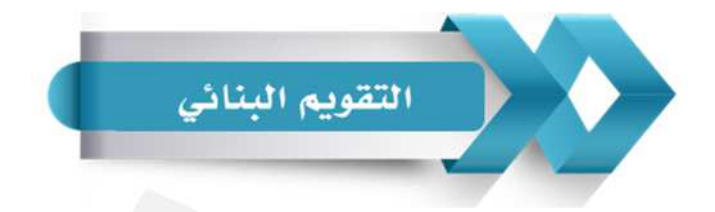

## استخدم الجدول التالي (المحددات الوصفية) كإحدى أدوات التقويم البنائي للمتعلمين:

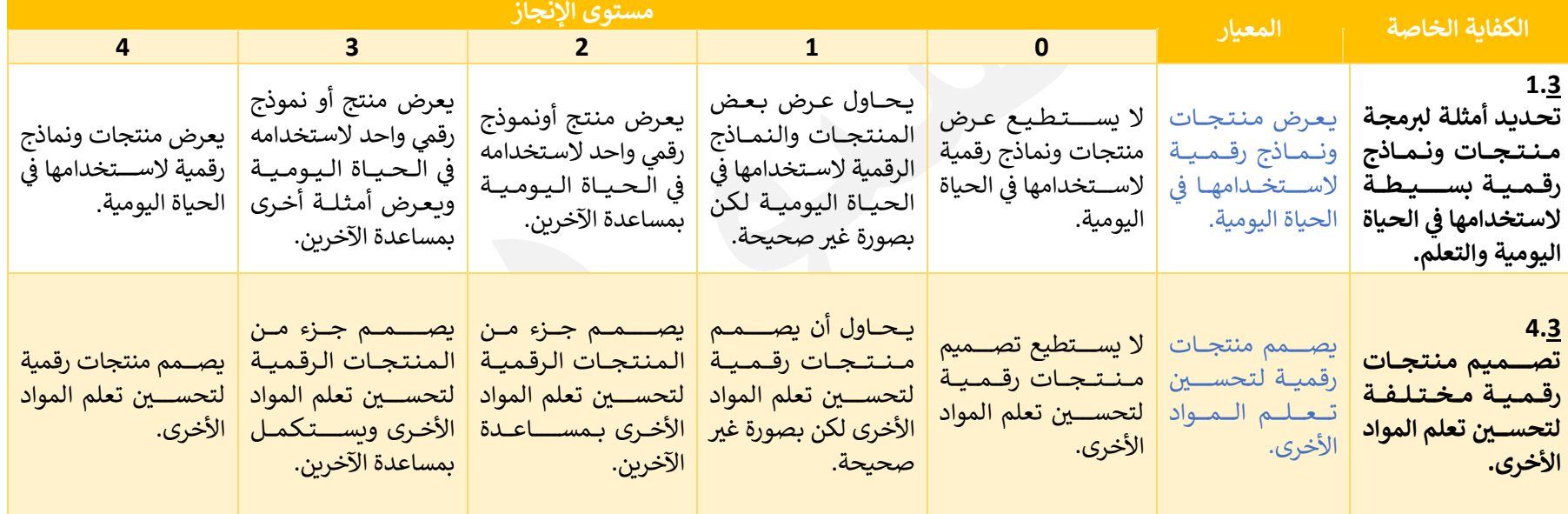

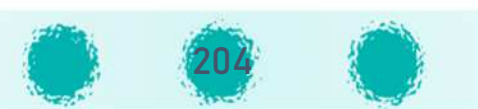

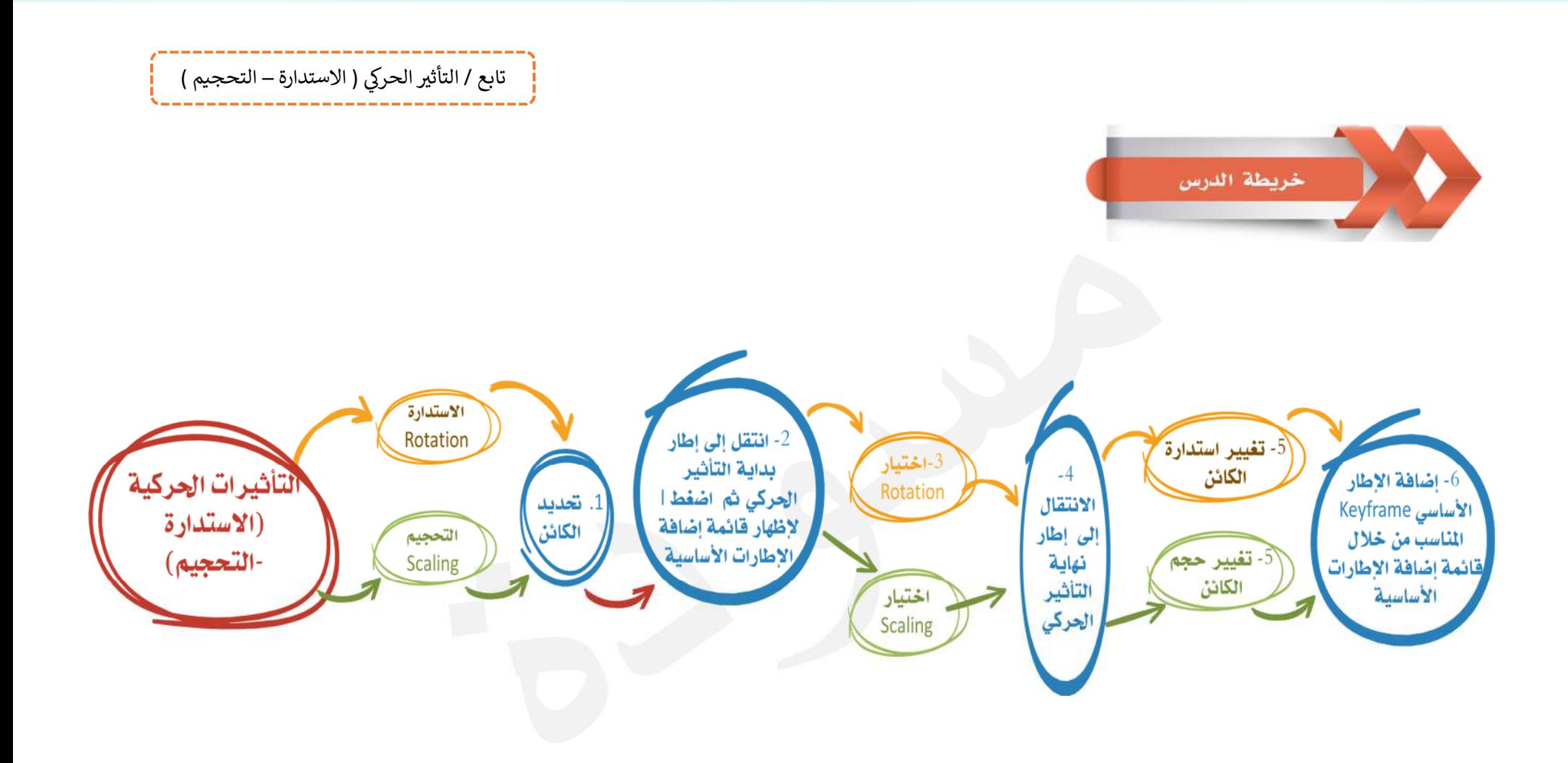

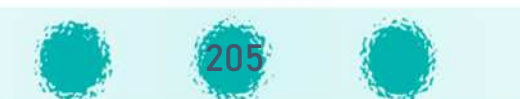

```
الجزء الثاني
                  وحدة المعالجة الرقمية
3/ التأثير الحركي (الخامة - تَحوُّل الأشكال)
```
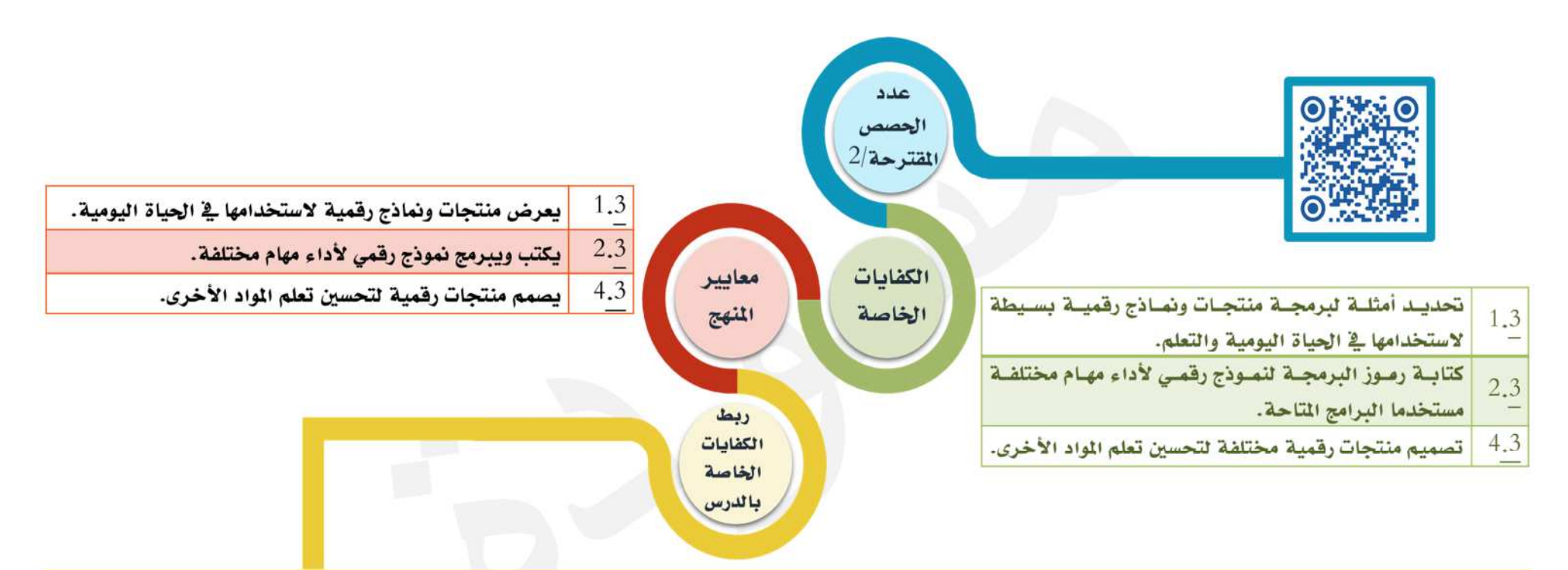

يحدد التعلم بعض النماذج والمنتجات الرقمية التي يمكن من خلالها تطبيق التأثيرات التي تعرف عليها في اللحصول على التصميم الطلـوب ليطـابق مـا يـراه في الحيـاة اليوميـة، ويستمتع باستخدام برنامج blender لتصميم منتجات رقمية مختلفة، و برمجة هذه النتجات من خلال تحكمه فج خصائصها الختلفة مثل تغيير لون الخامة أو شدتها وتصميم أشكال Shape Keys مختلفة لعرضها أثناء تشغيل العرض لتمثل ما يراه فج حياته اليومية أو ما يخدم تعلمه للمواد الأخرى، كما يهتم بعرض منتجاته الرقمية لاحقا على زملائه بالفصل، <mark>ا</mark> أو تبادلها معهم بما يحقق كفايات الدرس.

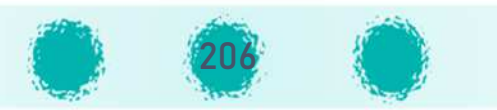

تابع / التأثير الحركي ( الخامة - تَحوُّل الأشكال )

عزبزي المعلم / احرص على ...

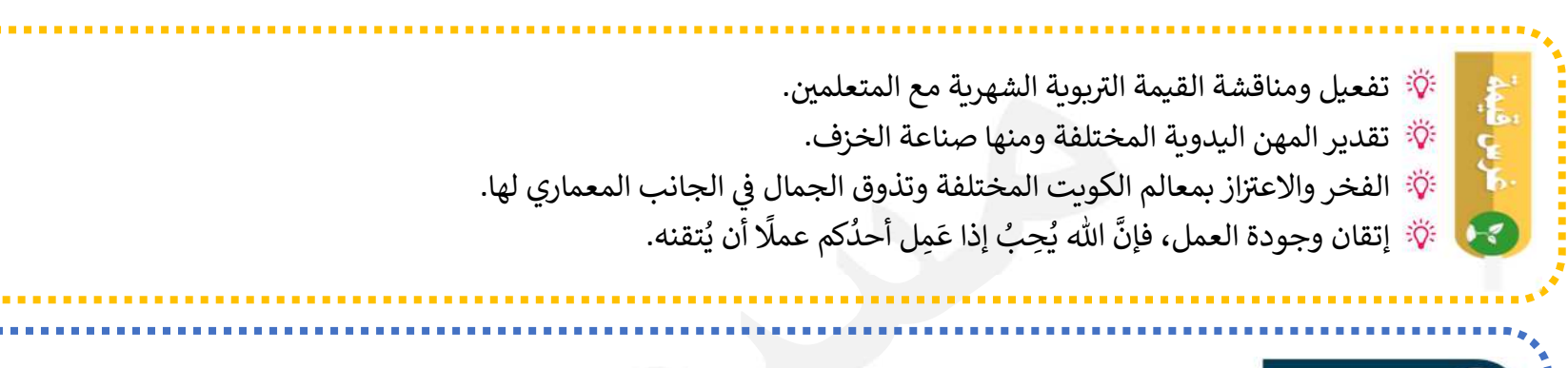

**الی تنمیة التفکیر** 

تنمية مهارة الاستنباط عن طريق معالجة المعلومات طبقًا لخطوات منطقية محددة للتوصل إلى النتيجة المطلوبة في التصميم. تنمية التفكير المنطقي لدى المتعلم من خلال تطبيق التأثير الحركي تحول الأشكال، وإضافة التأثير الحركي للتغيير في الخامة، وإضافة<br>-التأثيرات بشكل منطقي لتصميم منتج رقمي يحوي تأثيرات متسلسلة بترتيب محدد.<br>.

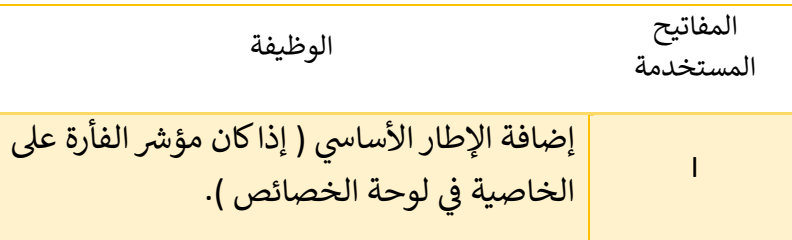

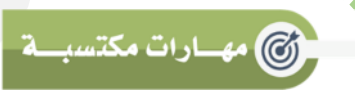

احرص على تعزيز المهارات التالية خلال الحصة :<br>يديد بدقيق الملاحظة – التفكير– التعاون والنظام أثناء الأنشطة – الاستنتاج – التواصل مع الآخرين – المناقشة – دقة وجودة العمل.

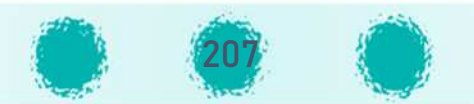

تابع / التأثير الحركي ( الخامة - تَحوُّل الأشكال)

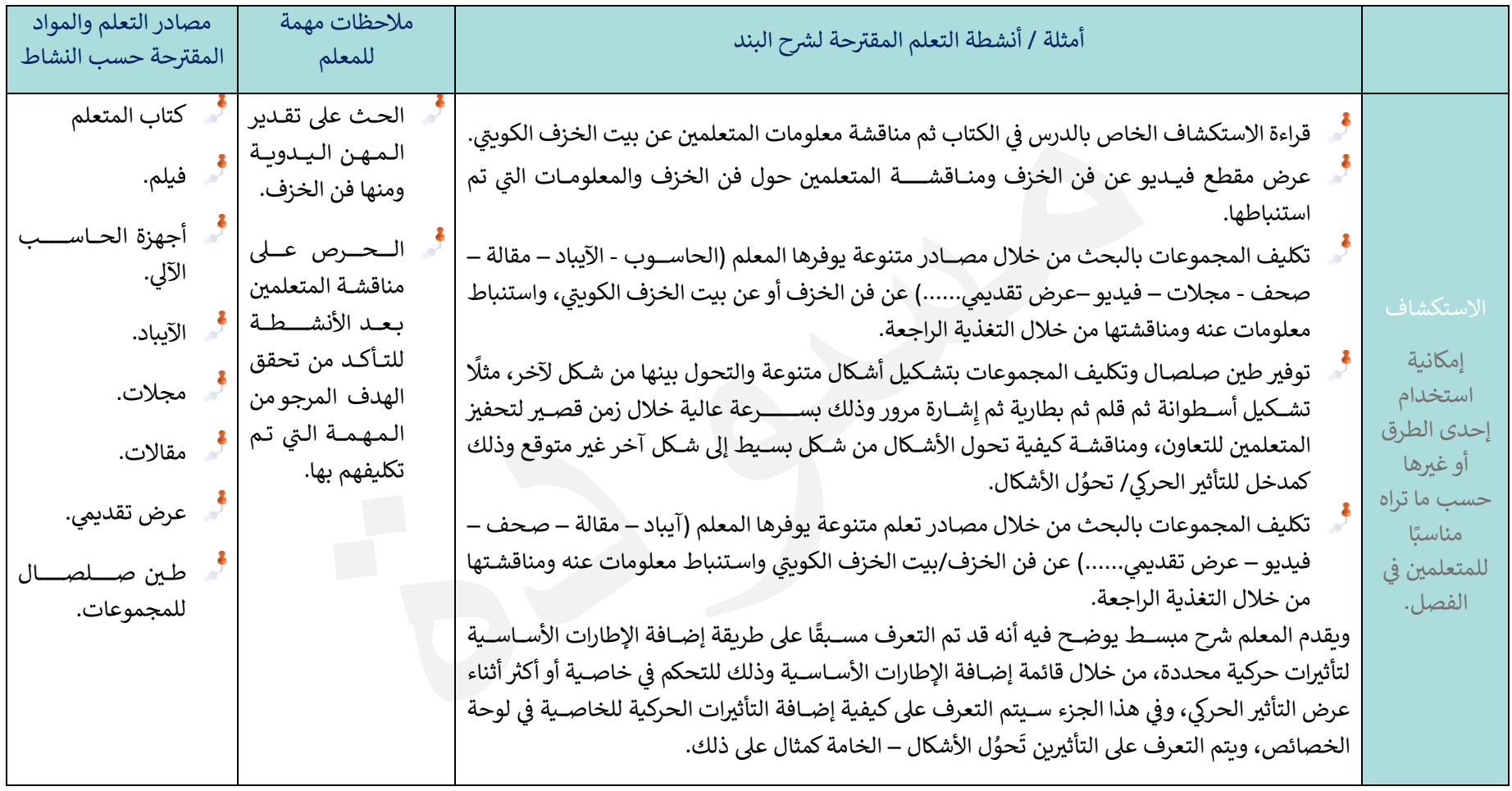

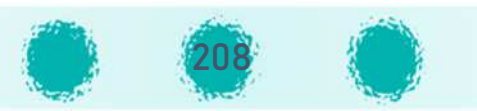

تابع / التأثير الحركي ( الخامة - تَحوُّل الأشكال) -----------------------------------

------------------------------------

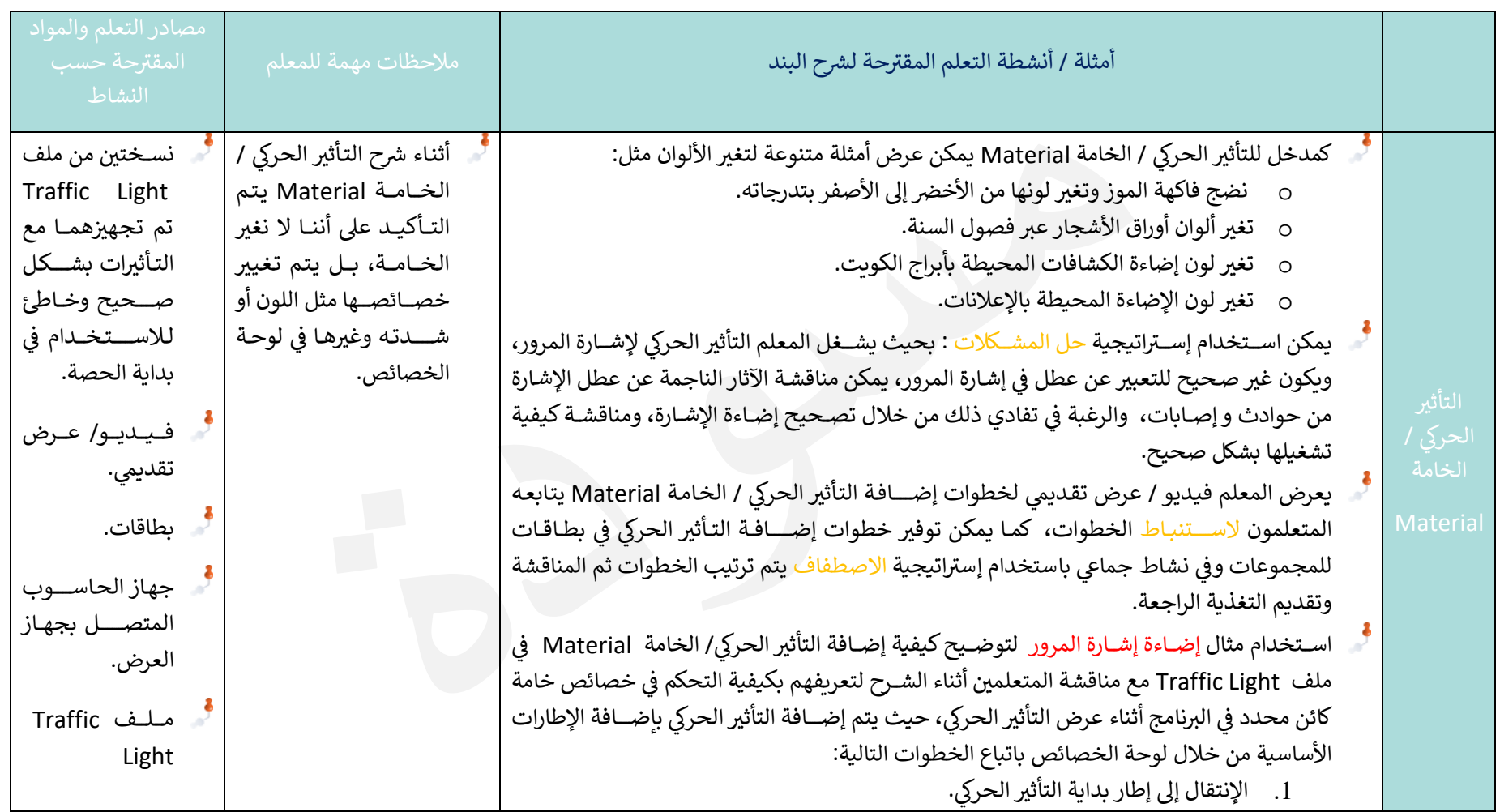

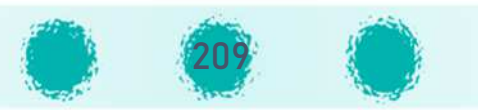

تابع / التأثير الحركي ( الخامة - تَحوُّل الأشكال)

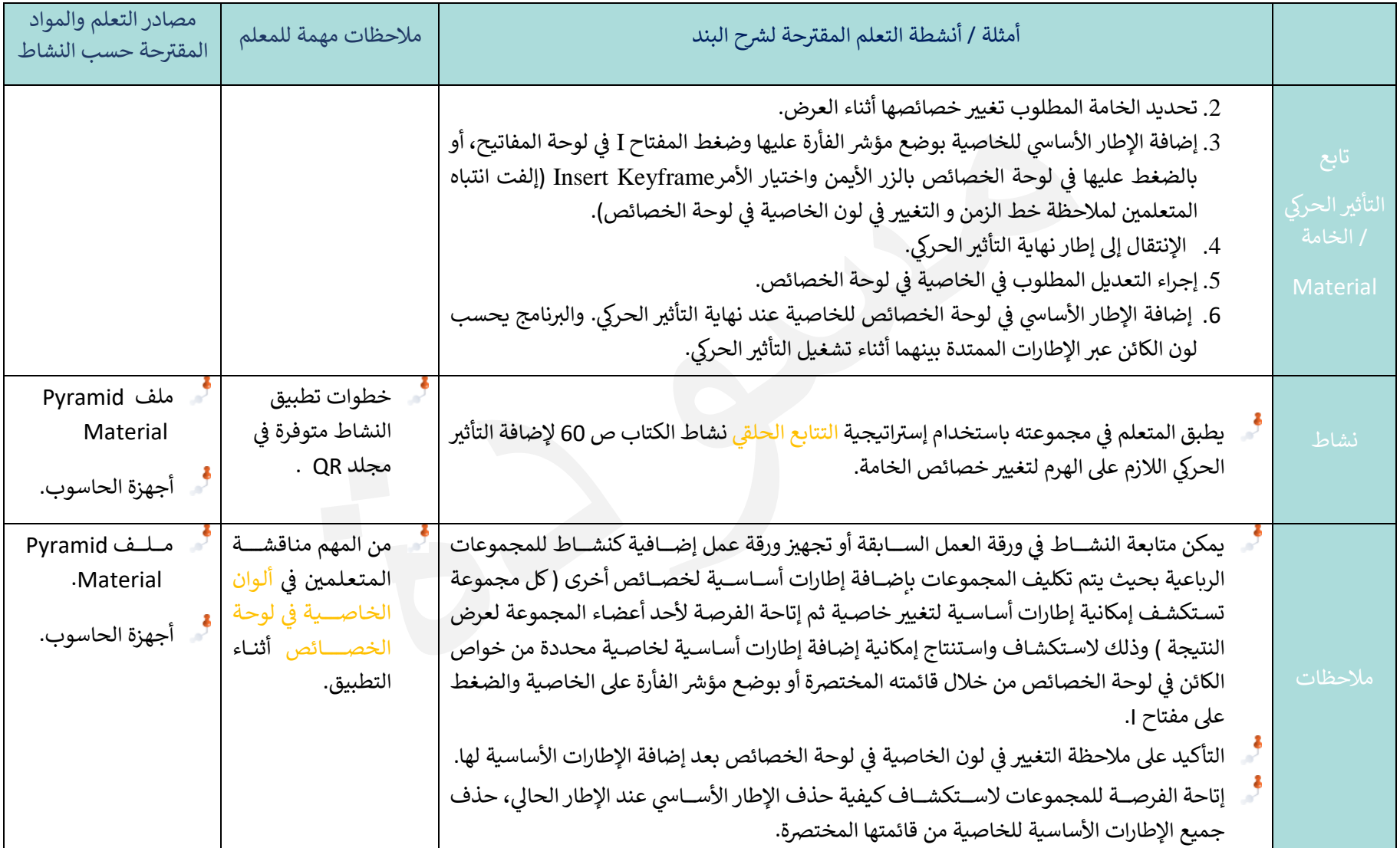

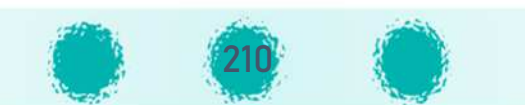

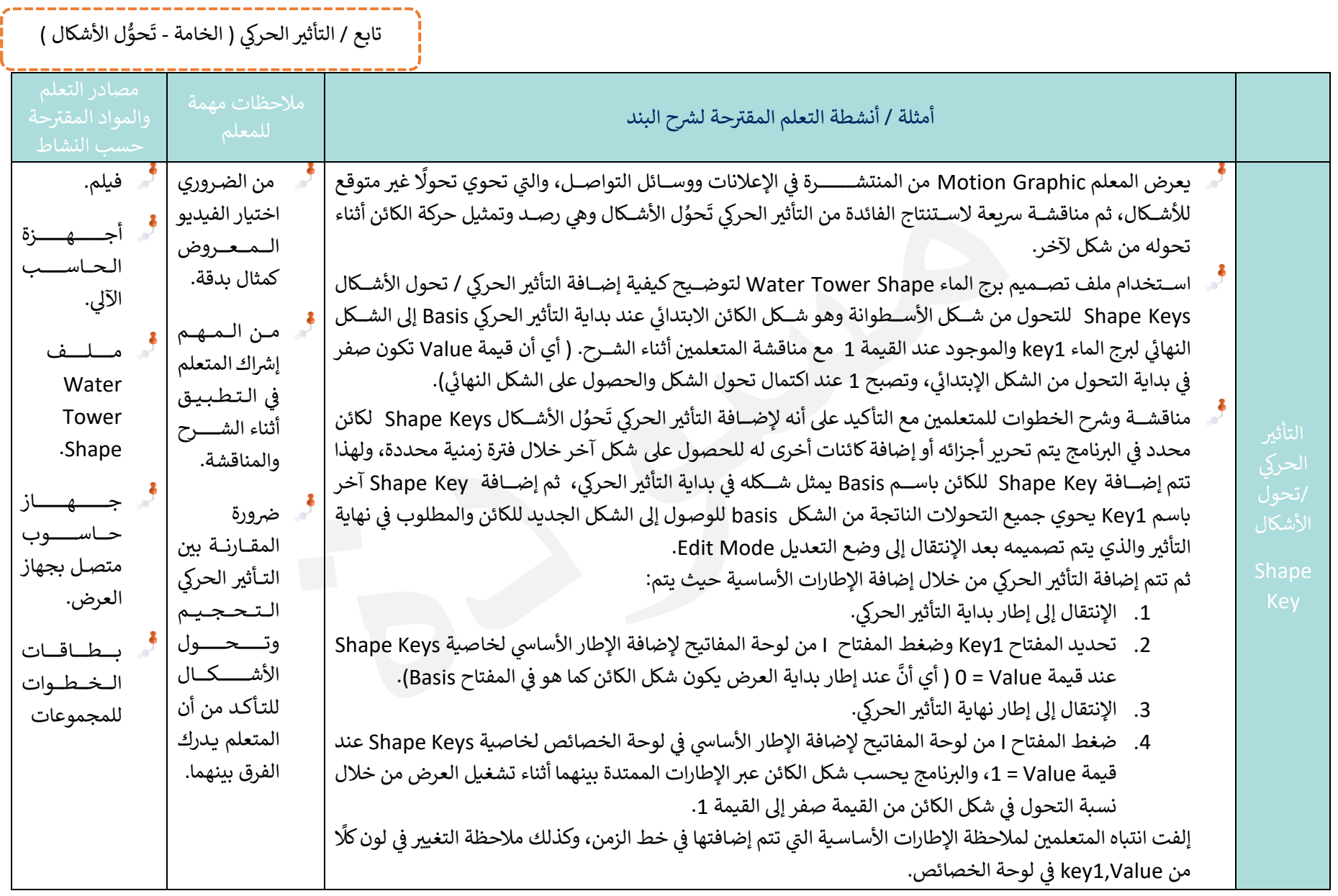

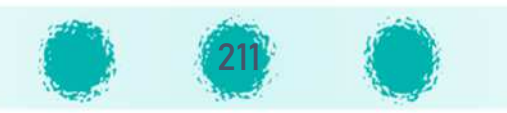

تابع / التأثير الحركي ( الخامة - تَحوُّل الأشكال )

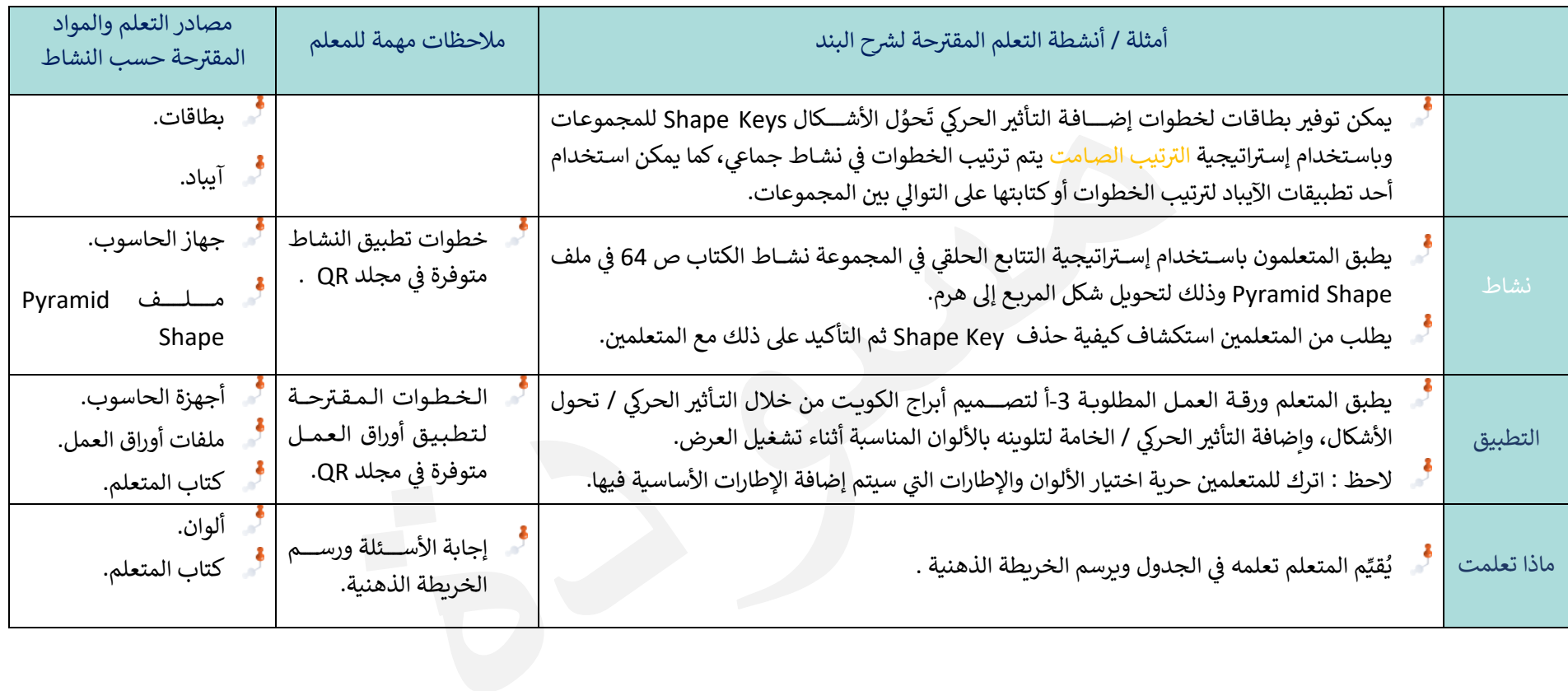

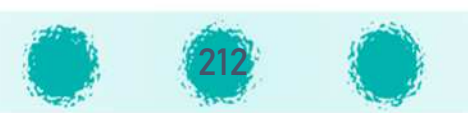

تابع / التأثير الحركي (الخامة - تَحوُّل الأشكال)

## **ملاحظات خاصة بالمعلومة الاثرائية : التأثير الحركي / الإظهار والإخفاء:**

- لإضــافة التأثير الحركي/ الإخفاء والإظهار لإظهار أو إخفاء كائن محدد أثناء عرض التأثير الحرك إضــافته بإضــافة الإطارات الأســاســية من خلال الهيكل، وذلك باتباع الخطوات التالية:
	- 1. تحديد الكائن.
	- 2. في خط الزمن الإنتقال إلى إطار بداية التأثير الحركي.  $\ddot{}$ 
		- 3. في الهيكل : وضع مؤشر الفأرة على رمز <mark>. ©</mark>

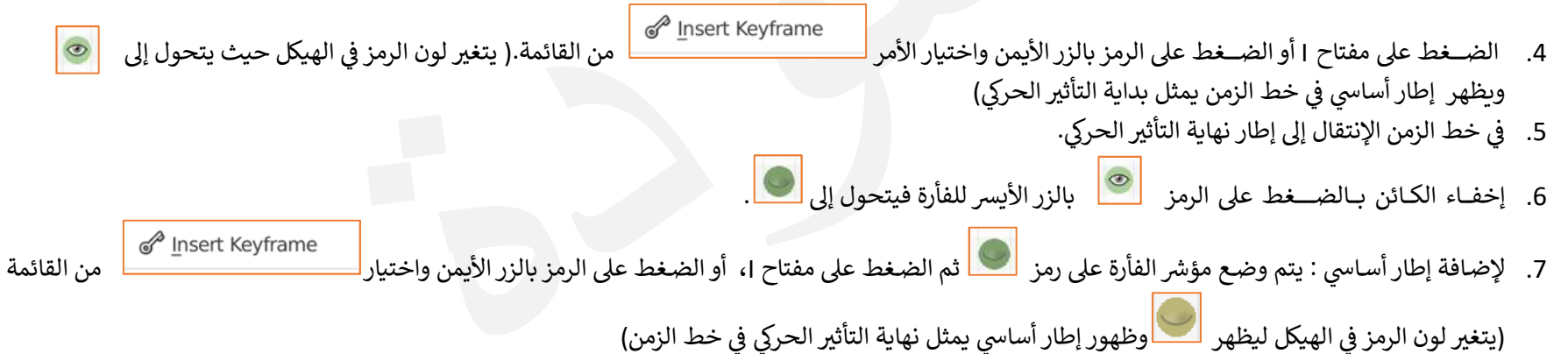

213

تابع / التأثير الحركي (الخامة - تَحوُّل الأشكال)

#### ملاحظات للمعلم:

- يمكن إضافة الإطار الأساسي Keyframe لأي خاصية للكائن المحدد، في لوحة الخصائص بعدة طرق منها:
	- من القائمة المخت=ة للخاص ة اخG Keyframe Insert . <sup>I</sup> <sup>o</sup> الأمر
- ⊙ وضع مؤشر الفأرة على الخاصية ثم ضغط المفتاح I من لوحة المفاتيح، فتلاحظ تغير لونها مما يدل على وجود إطار أساسي أي تأثير حركي على الخاصىة.

بعد إضافة الإطار الأساسي للخاصية إلفت انتباه المتعلمين إلى ملاحظة:

خط الزمن : تظهر الإطارات الأساسية كعلامات إرشادية باللون الأصفر عند إطاري بداية ونهاية التأثير الحركي اللذين تم الإنتقال إليهما عند إضافة التأثير الحركي. لون الخاصية في لوحة الخصائص : حيث يتغير لونها من اللون الافتراضي وهو الرمادي إلى اللون الأصفر، لوجود الإطار الحالي عند الإطار الأساسي، وعند تشغيل

التأثير الحركي فإنها تتحول إلى اللون الأخضر وتبقى باللون الأخضر مما يدل على وجود تأثير حركي تمت إضافته على هذه الخاصية وتشغيله ( وتظهر باللون الأصفر عند مرور الإطار الحالي بالإطار الأساسي).  $\ddot{}$ 

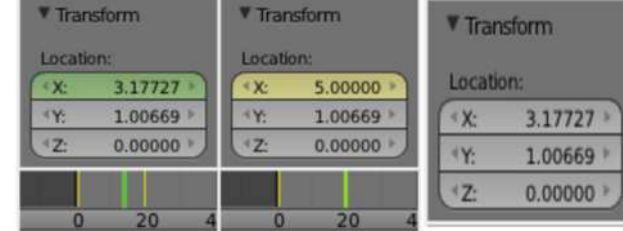

تأكد أن المتعلم يدرك أن التأثير الحركي ( تَحوُّل الأشكال ) يعرض الكائن أثناء تحوله من شكل لآخر، أما التأثير الحركي / التحجيم Scaling فإنه يعرض الكائن أثناء <mark>تغيير</mark> حجمه - سواء بالزيادة أو النقصان - بدون أي تغيير في شكله.

- عند تشغيل التأثير الحركي ( تَحوُّل الأشكال ) يبدأ التحول من شكل الكائن الإبتدائي في المفتاح الذي يُطلق عليه Basis إلى الشكل النهائي في المفتاح Key1.  $\ddot{}$ 
	- ليس بالشرط أن يبدأ التأثير الحركي ( تَحوُّل الأشكال ) من صفر أو ينتهي بالقيمة 1.
		- تتراوح قيمة value الافتراضية لخاصية تحول الأشكال بين 0 و 1.
	- يمكن تغيير أسماء المفاتيح Key1, Basis حسب رغبة المستخدم بالصغط المزدوج عليها وكتابة الاسم الجديد.

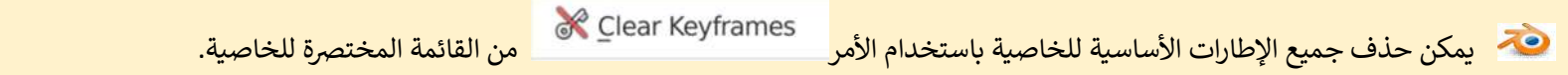

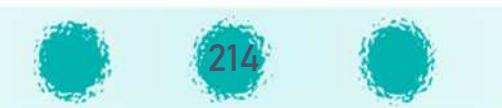

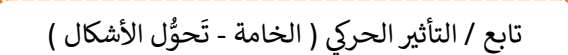

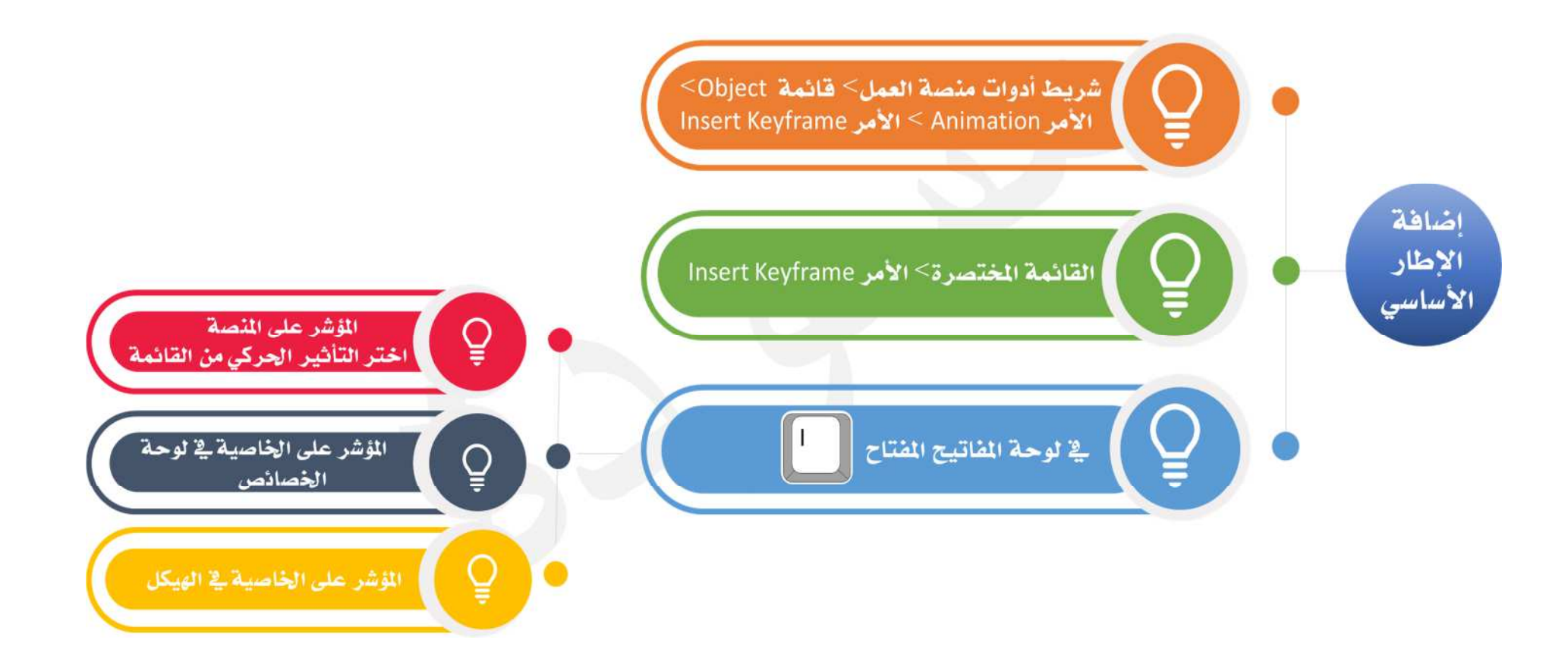

ن ضرورة التأكد من إدراك المتعلمين أن الإطارات الأساسية تتم إضافتها في خط الزمن، ويتم تشغيلها حسب ترتيبها فيه مهما كانت الطريقة التي تم استخدامها للإضافة.

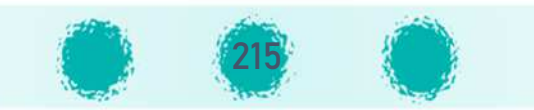

تابع / التأثير الحركي ( الخامة - تَحوُّل الأشكال )

\_\_\_\_\_\_\_\_\_\_\_\_\_\_\_\_\_\_\_\_\_\_\_

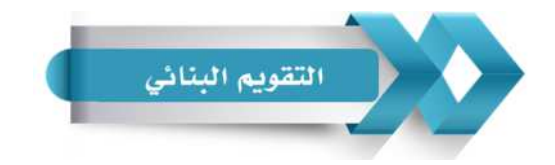

استخدم الجدول التالي ( المحددات الوصفية ) كإحدى أدوات التقويم البنائي للمتعلمين :<br>.

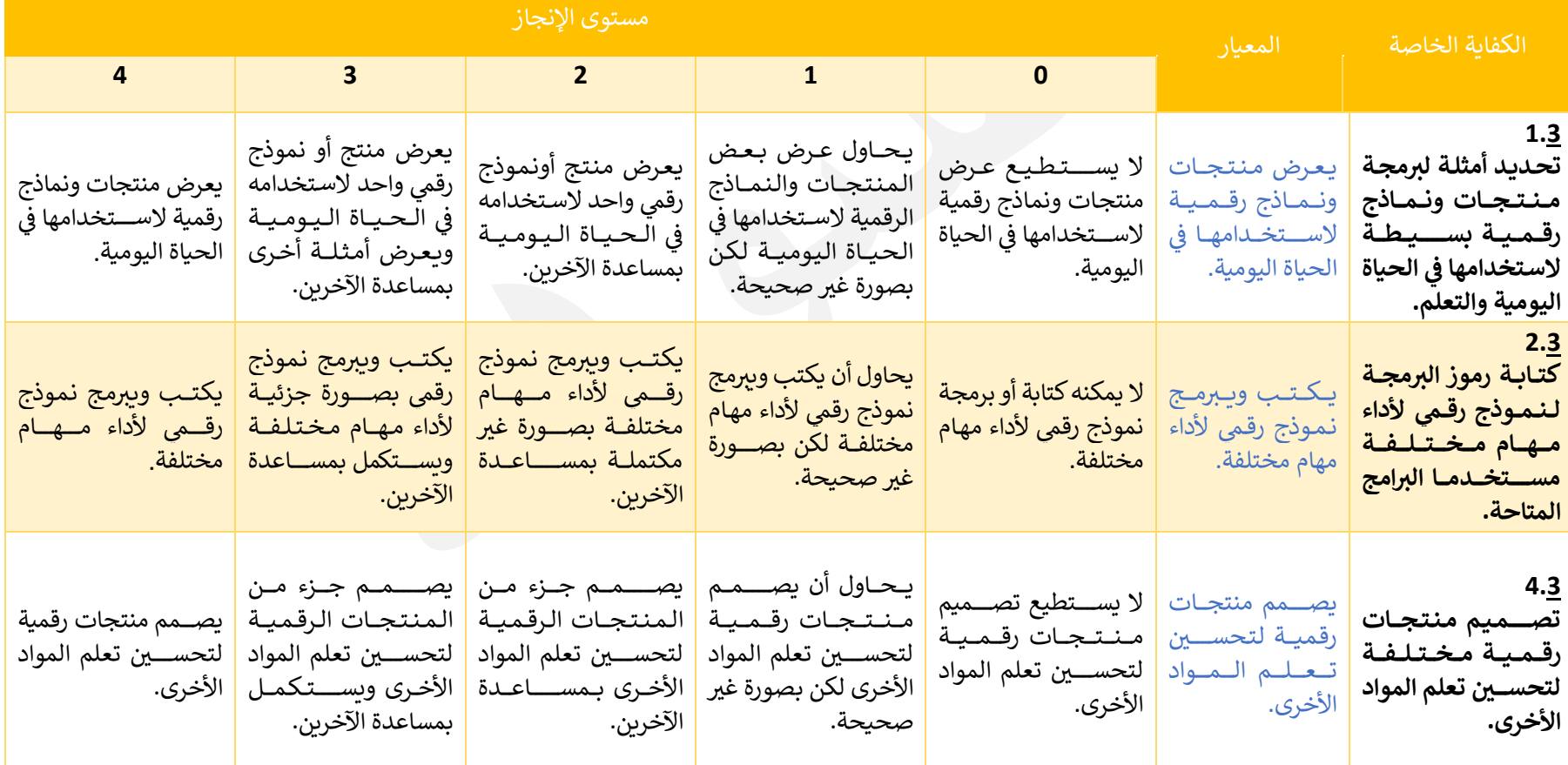

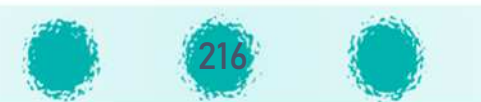
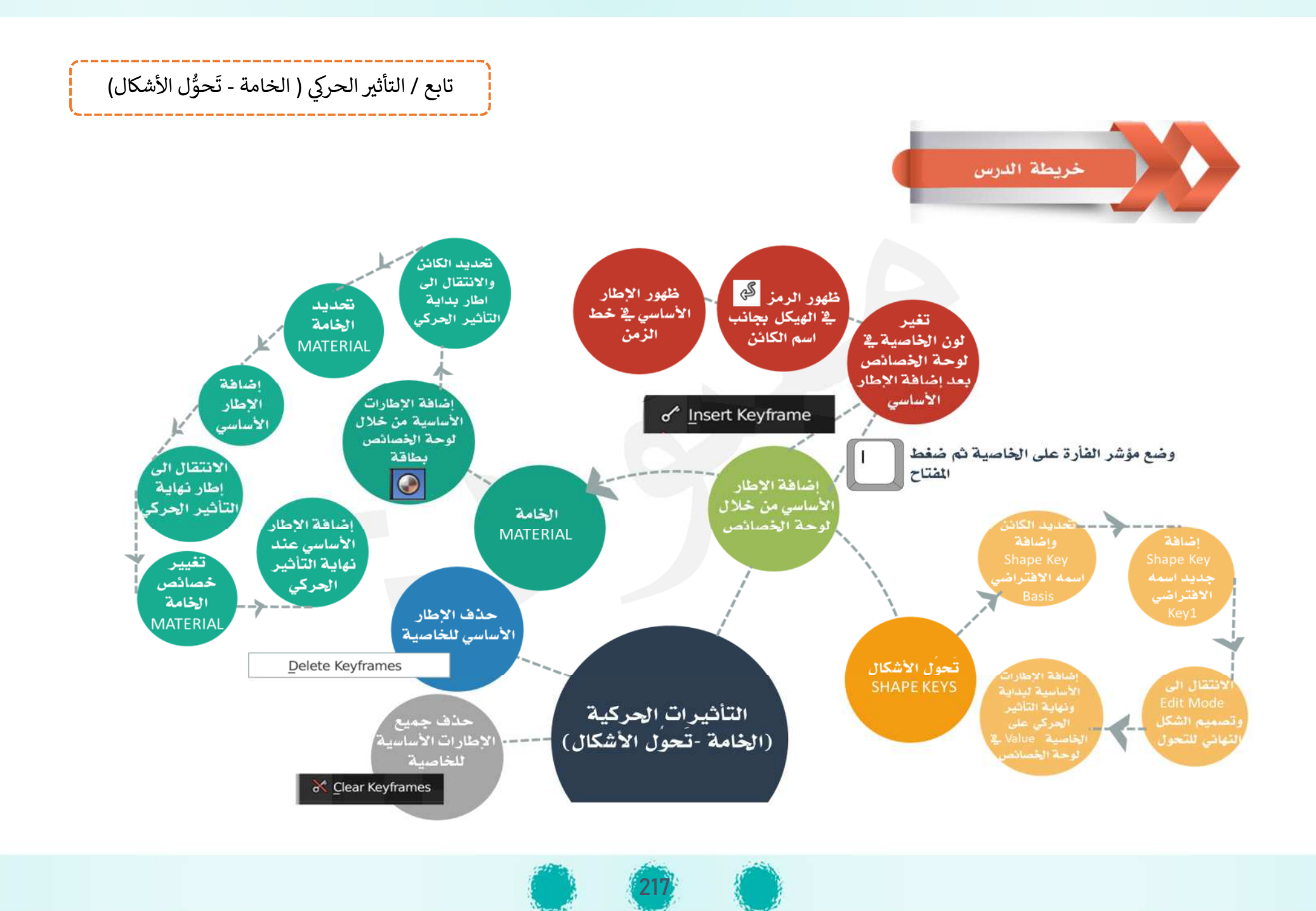

U الجزء الثاï - وحدة المعالجة الرقم ة : - 4 محرر الإطارات الأساس ة ^  **4- محرر الإطارات الأساس5ة D وحدة المعالجة الرقم5ةالجزء الثاs <sup>H</sup>**

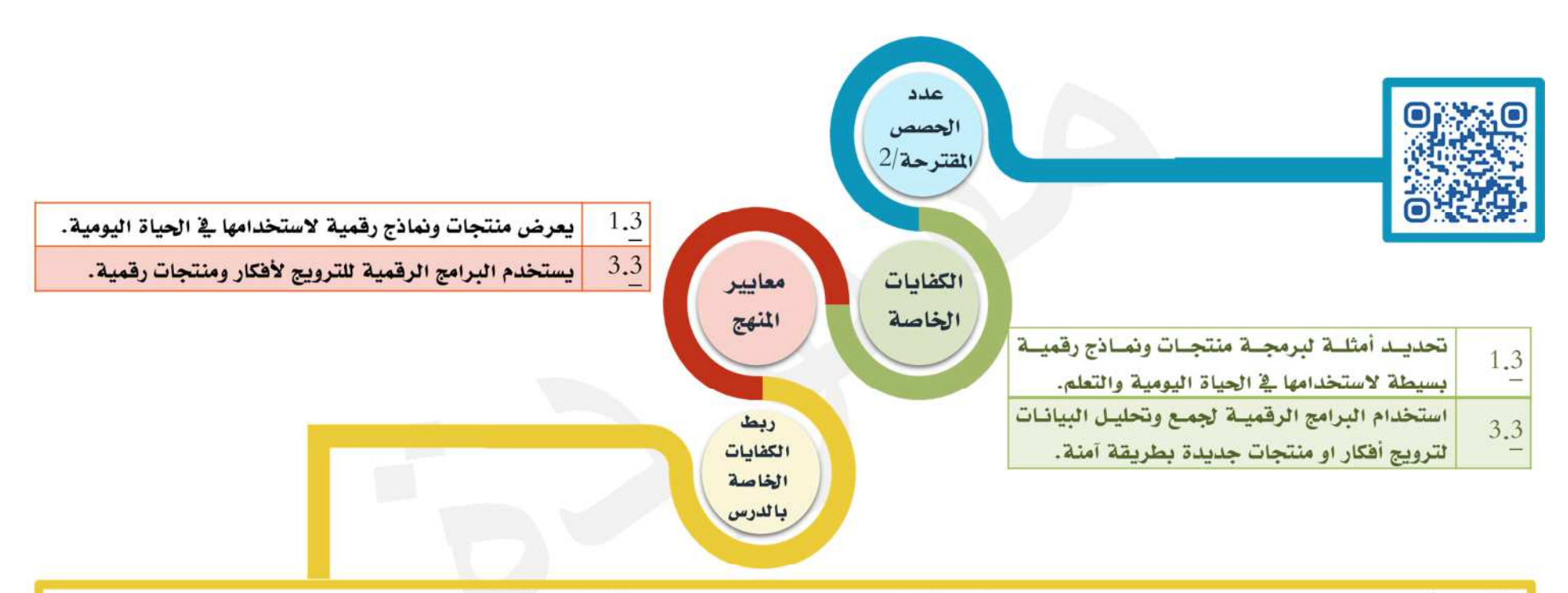

<u>ي</u>ة أمثلة وأوراق عمل الدرس يحدد التعلم بعض النماذج والمنتجات الرقمية التي يمكن من خلالها تطبيق التأثيرات الحركية للحصول على التصميم الطلوب ليطابق ما يستخدمه <mark>المسلوب الشافر الشافر السلام المستخدمه السلام المستخدمه المستخ</mark> <u>ـ</u>2 الحياة اليومية، ويستمتع من خلال تحميل بعض النماذج الرقمية من الإنترنت أو بتصميم منتجات رقمية وبرمجتها بترتيب الإطارات الأساسية بصورة صـحيحة مـن خـلال <mark>ا</mark> محرر الإطارات للحصول على منتج رقمي صحيح يخدم المواد الأخرى مثل التربية الإسلامية واللغة الإنجليزية، كما يصمم ويعرض منتجـات رقميـة مختلفـة تمثـل جوانب مـن حياته اليومية.

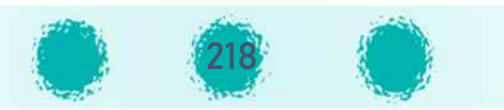

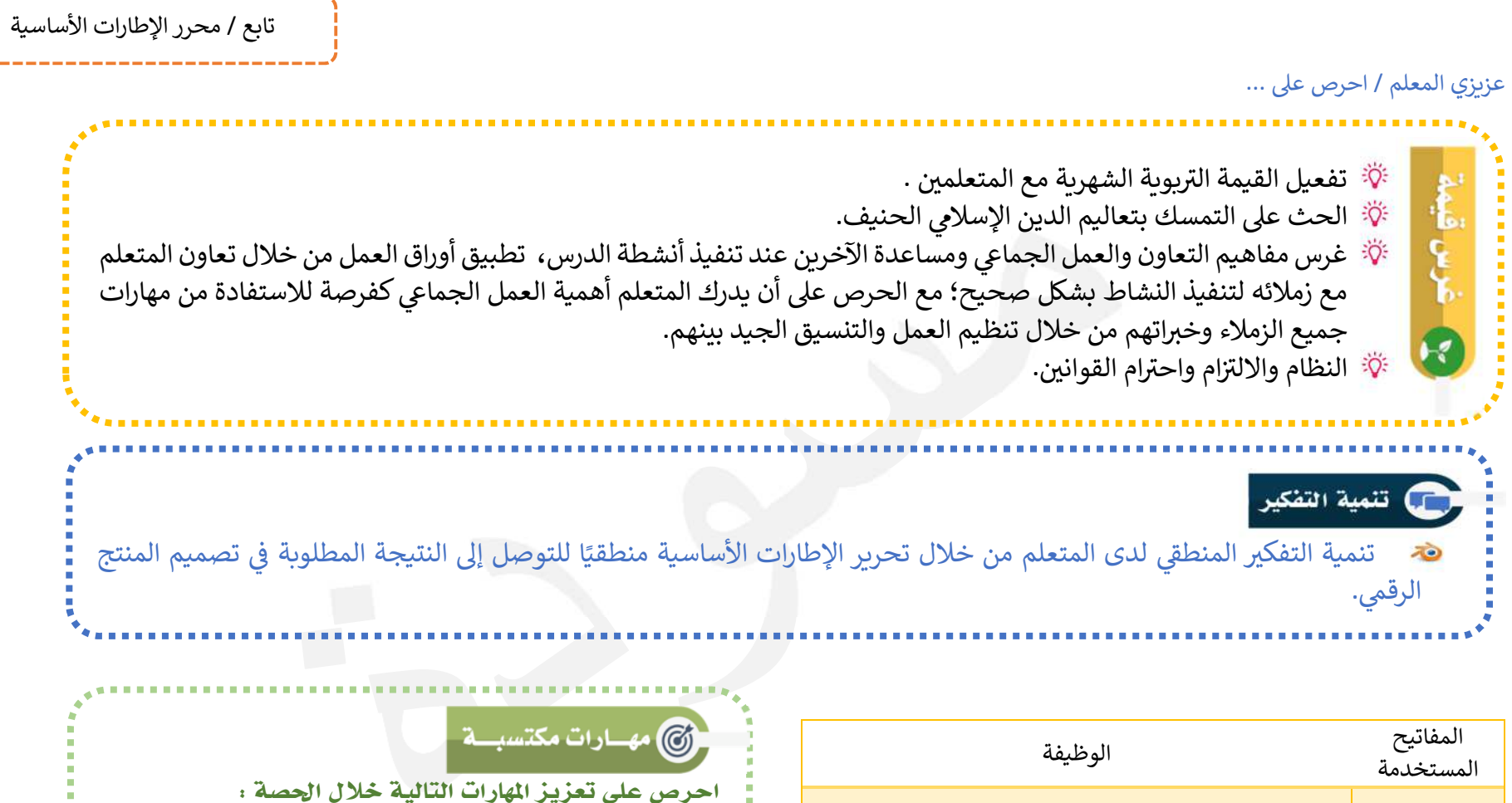

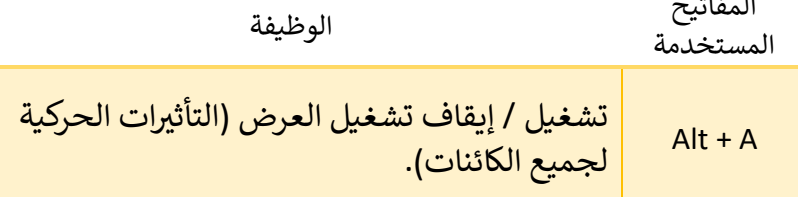

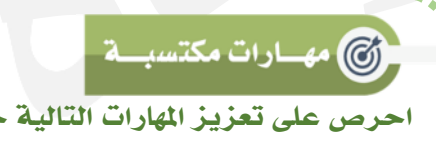

الملاحظة – التفكير – التعاون والنظام أثناء الأنشطة - الاستنتاج – التواصل مع الآخرين – المناقشة – احترام الرأي الآخر .

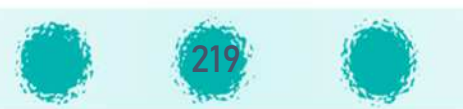

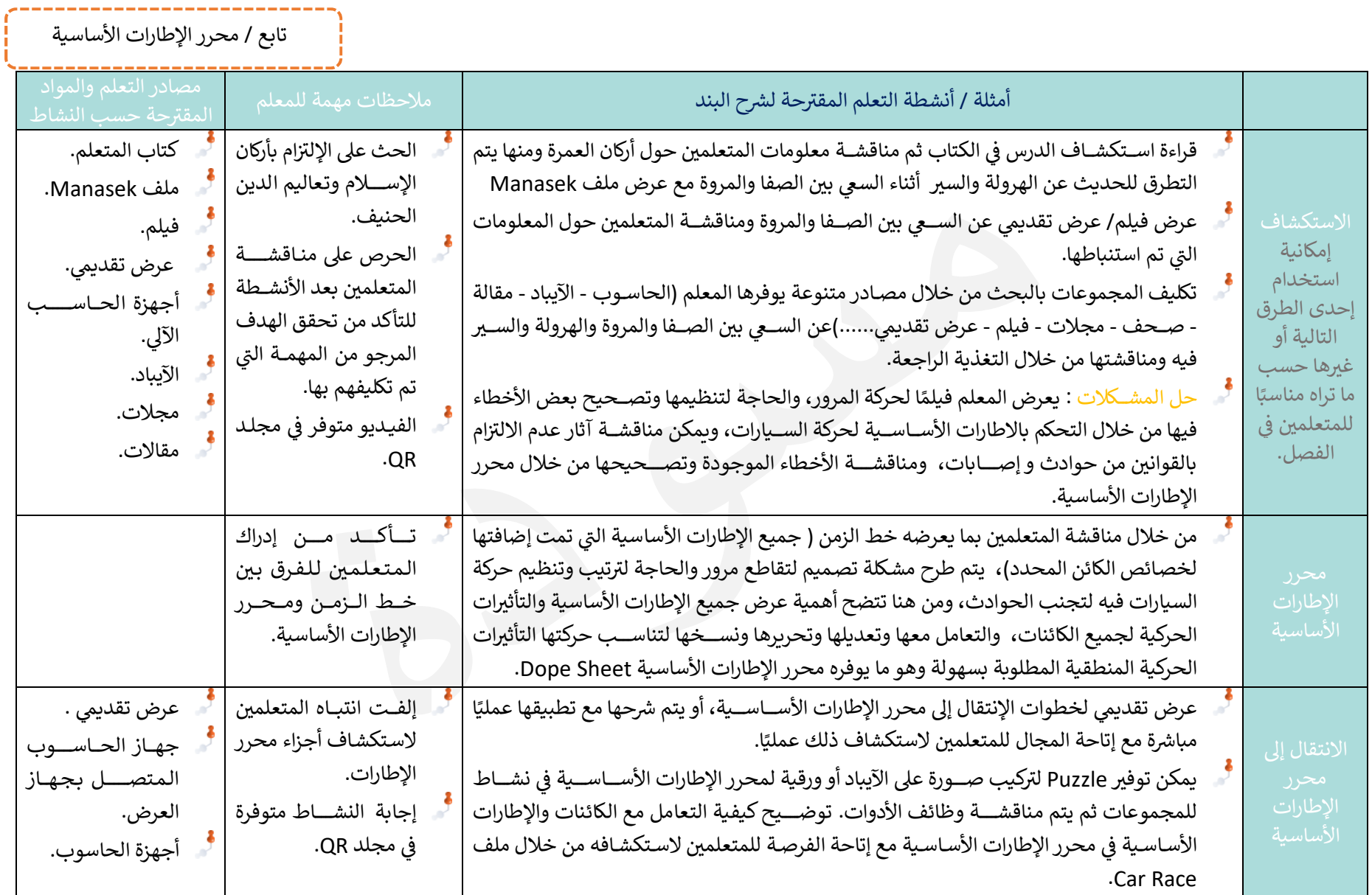

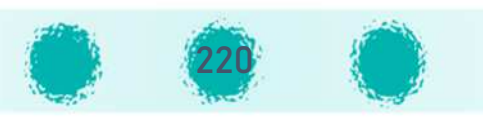

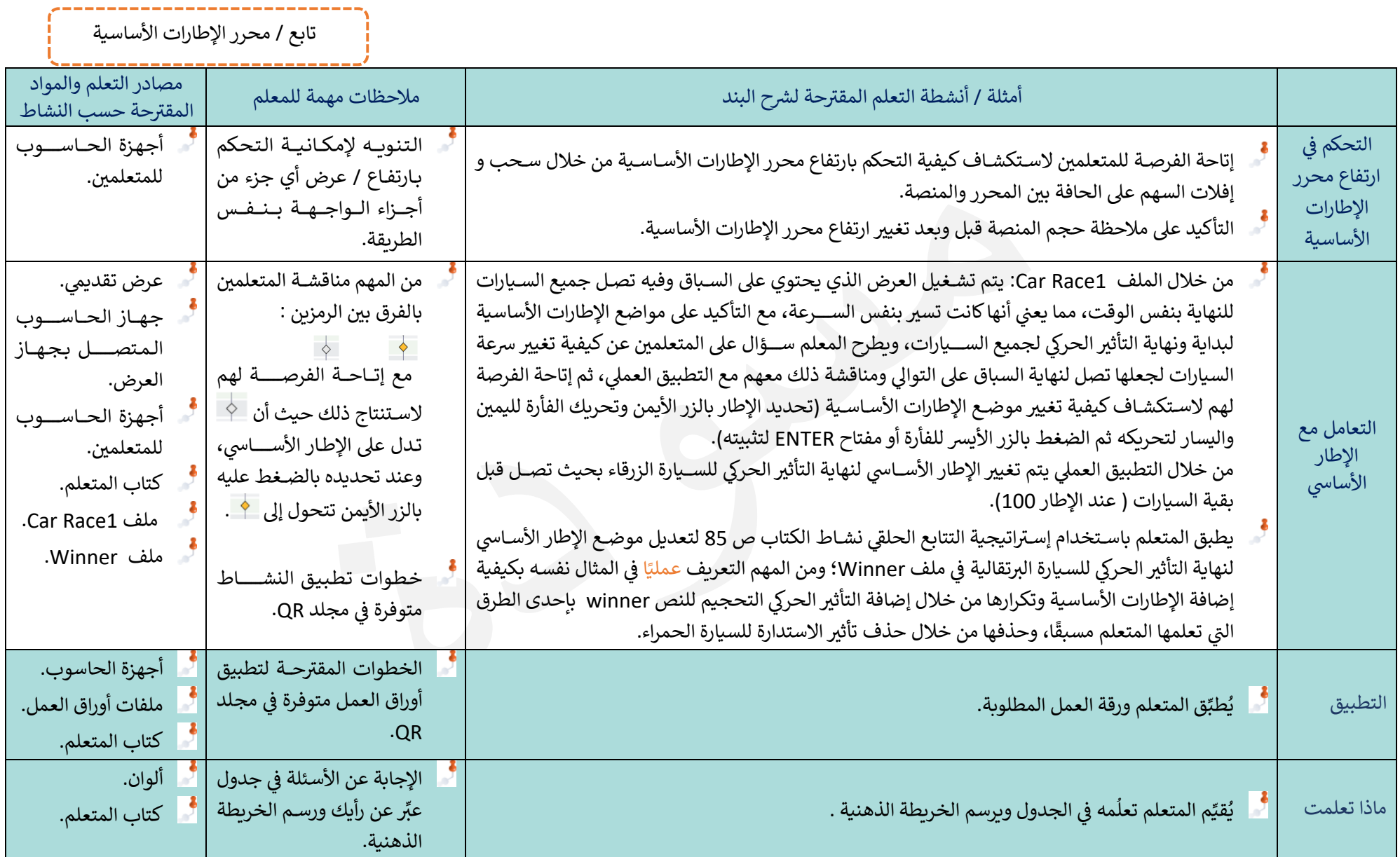

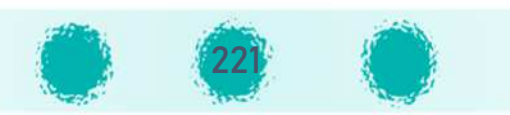

#### تابع / محرر الإطارات الأساسية

#### **ملاحظات للمعلم:**

- ن الإختصار الإطارات الأساسية بالضغط على Shift+D، كما يمكن نسخها ولصقها باستخدام الإختصارات Ctrl+C و Ctrl+V .
	- ن) يمكن زيادة سرعة التأثير الحركي للكائن بتقليل المسافة بين الإطارات الأساسية لبداية ونهاية التأثير الحركي، والعكس صحيح.
		- و) بمكن تحديد عدة إطارات أساسية بنفس طرق تحديد الكائنات ( الإطار المحدد، التحديد الدائري، ....).  $\sim$

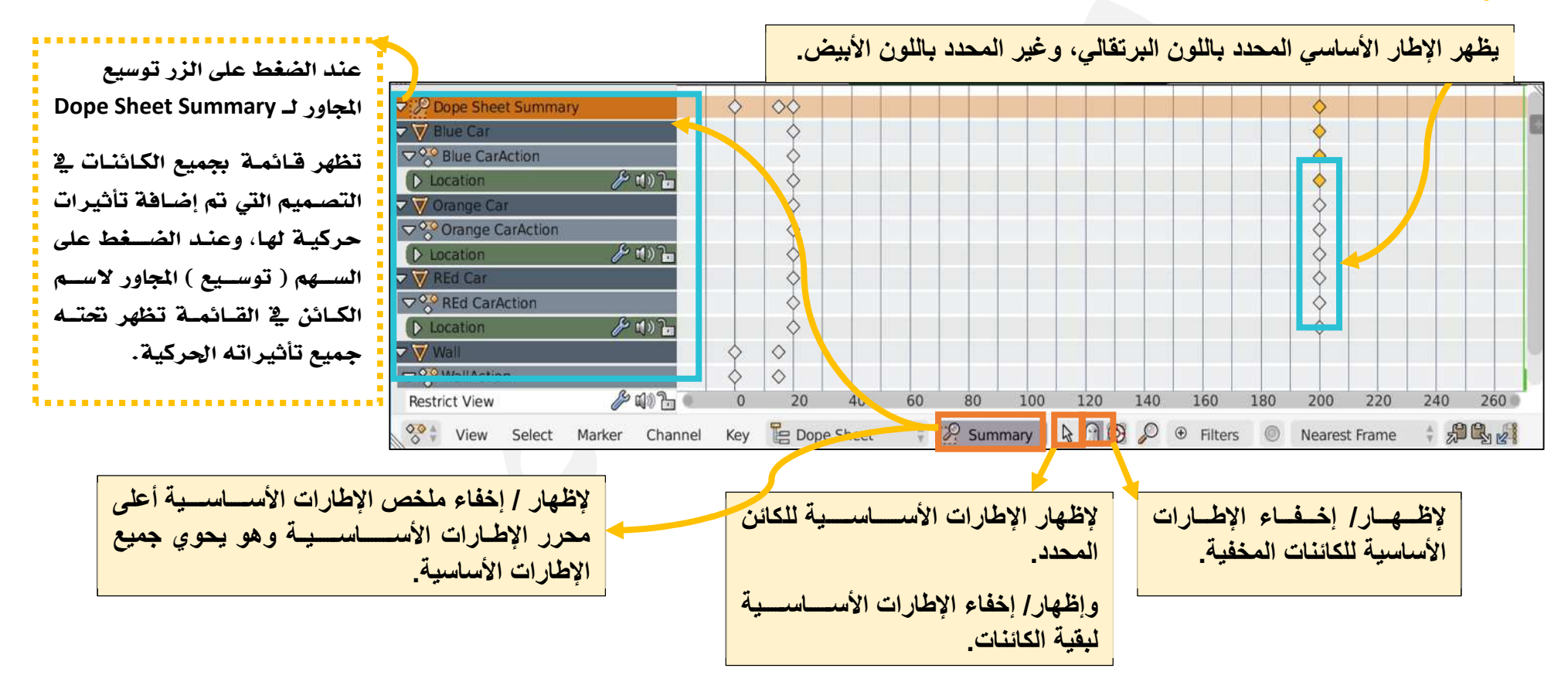

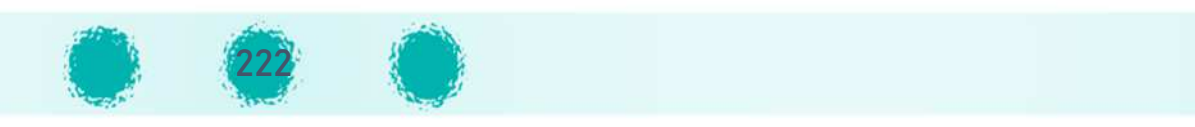

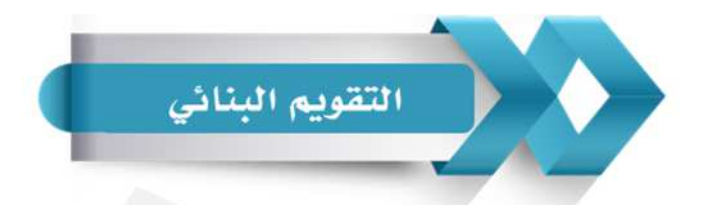

يمكنك استخدم الجدول التالي ( المحددات الوصفية ) كأحد أدوات التقويم البنائي للمتعلمين :

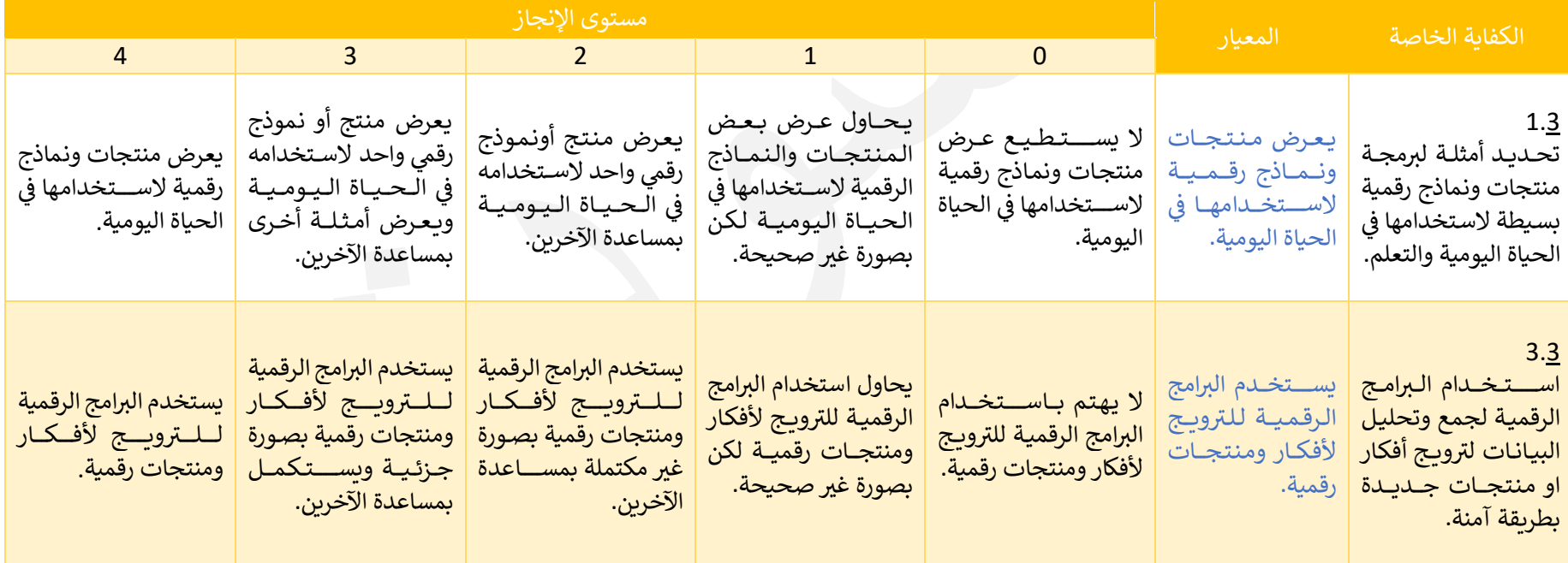

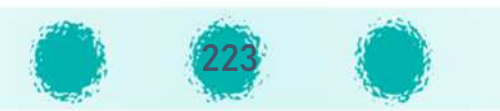

تابع / محرر الإطارات الأساسية

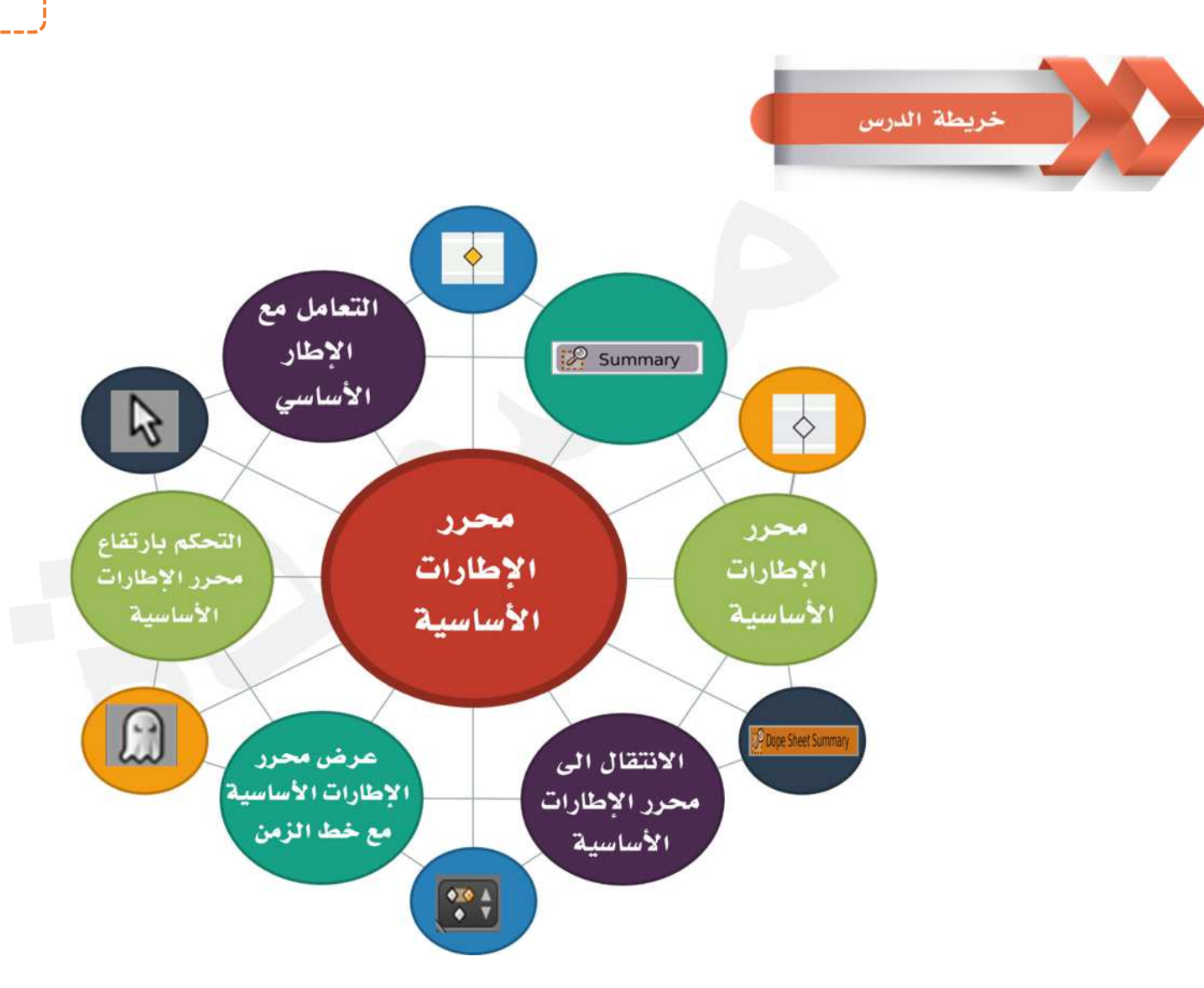

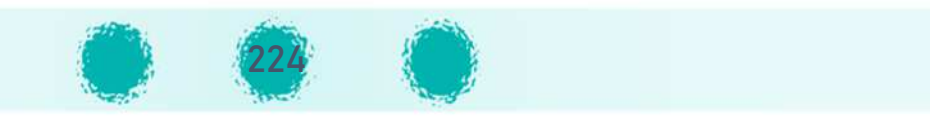

# 5- التأثير الحركي باستخدام المحاكاة – محاكاة القماش الجزء الثاني وحدة المعالجة الرقمية

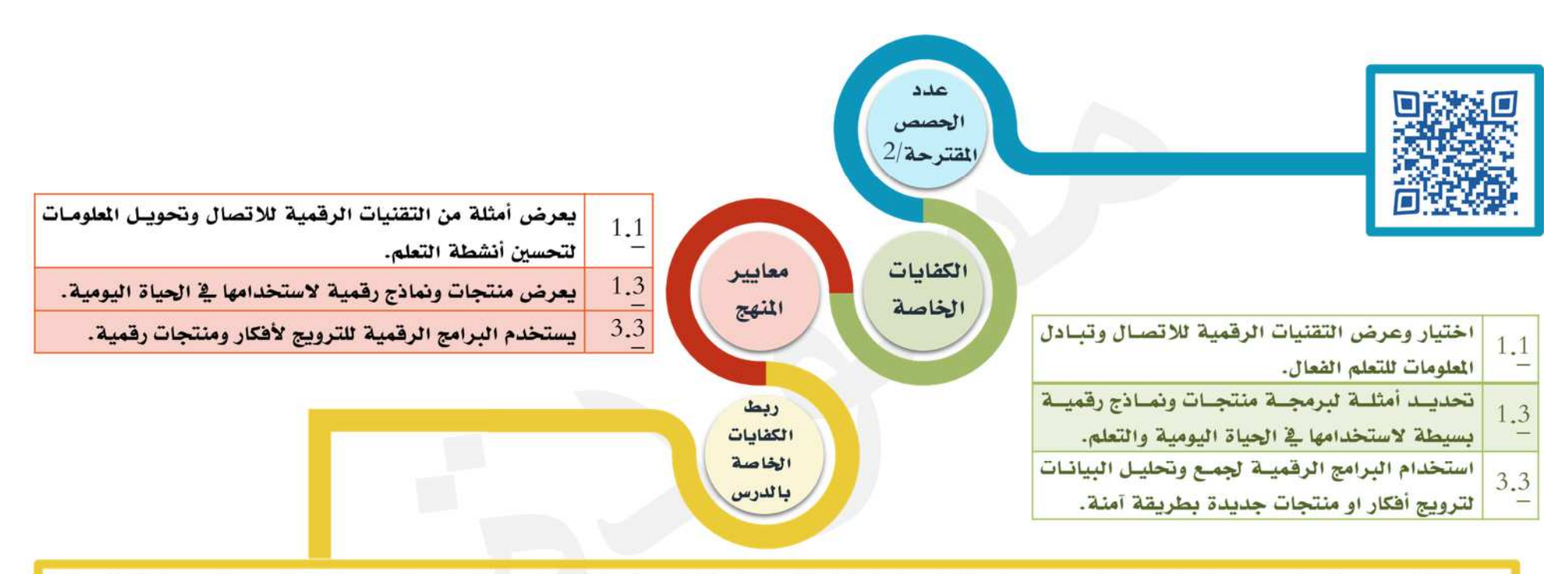

يحدد المتعلم بعض النماذج والمنتجات الرقمية التي يمكن من خلالها معالجة الملومات وتمثيل الظواهر الختلفة مثل محاكـاة القمـاش، محاكـاة الجسـمات ، محاكـاة السـوائل وغيرها من أنواع الحاكاة في البرنامج، وتطبيق التأثيرات الحركية باستخدام الحاكاة للحصول على التصميم الطلوب ليطابق ما يراه في الحياة اليومية، و يستمتع باستخدام برنامج blender من خلال تحميل أمثلة متعددة للتأثيرات الحركية من الإنترنت، وكذلك من خلال أنشطة وأوراق عمل الدرس لتحديد وتصميم منتجات رقمية تحاكي واقع ملموس في حياته اليومية مثل حركة العلم والأقمشة بأنواعها وتأثرها بالرياح ، فهو يستخدم برنامج blender لتصميم مفرش الطاولـة، والعلـم الثبـت مـن جهـات مختلفـة وبرمجته باختيار خصائص محددة لإعطائه حركة أقرب إلى الواقع والحصول على منتج رقمي متكامل يهتم بعرضه على زملائه بالفصل.

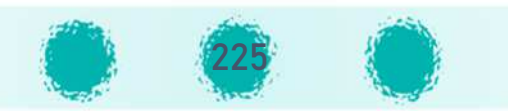

تابع / التأثير الحركي باستخدام المحاكاة – محاكاة القماش

عزيزي المعلم / احرص على ...

## و غرس قيمة

- َلَا \* تفعيل القيمة التربوية الشهرية مع المتعلمين (من الممكن استخدام لعبة شفرة الإيموجي لتسجيل القيمة ثم يتم مناقشتها مع المتعلمين). ثَلَّ الإنتماء للوطن، والاعتزاز بالتراث الكوبتي الأصيل والمحافظة عليه.
	- ﷺ الحرص على رفع علم الكويت عاليًا، ۖ وتمثيل الكويت أفضل تمثيل في كل مكان وزمان.

## الى تنمية التفكير

- تنمية التفكير المنطقي والحســـابـــــى لدى المتعلم من خلال معالجة المعلومات طبقًا للخطوات المنطقية المطلوبة، وبرمجة خصـــائص 20 الكائنات في التصميم للتوصل إلى النتيجة المطلوبة في تصميم المنتج الرقمي.
	-
	-

## م السادات مكتسبة

احرص على تعزيز المهارات التالية خلال الحصة : الملاحظة – التفكير– التعاون والنظام أثناء الأنشطة - الاستنتاج - التواصل مع الآخرين – المناقشة – احترام الرأي الآخر -التعبير عن الأفكار.

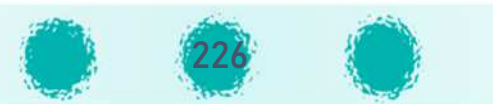

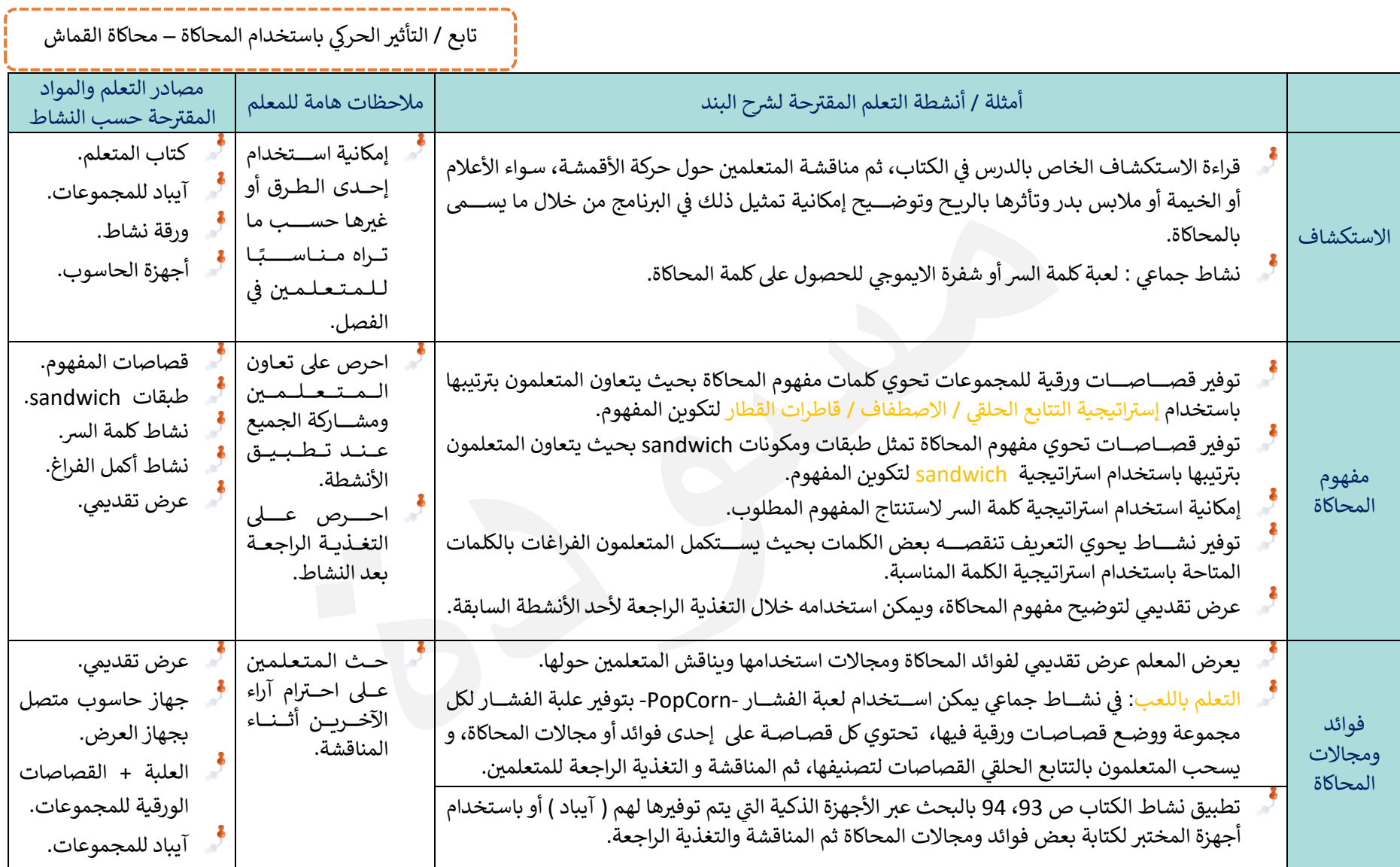

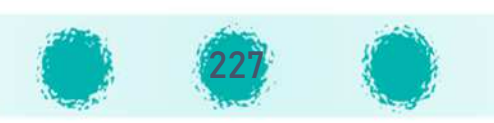

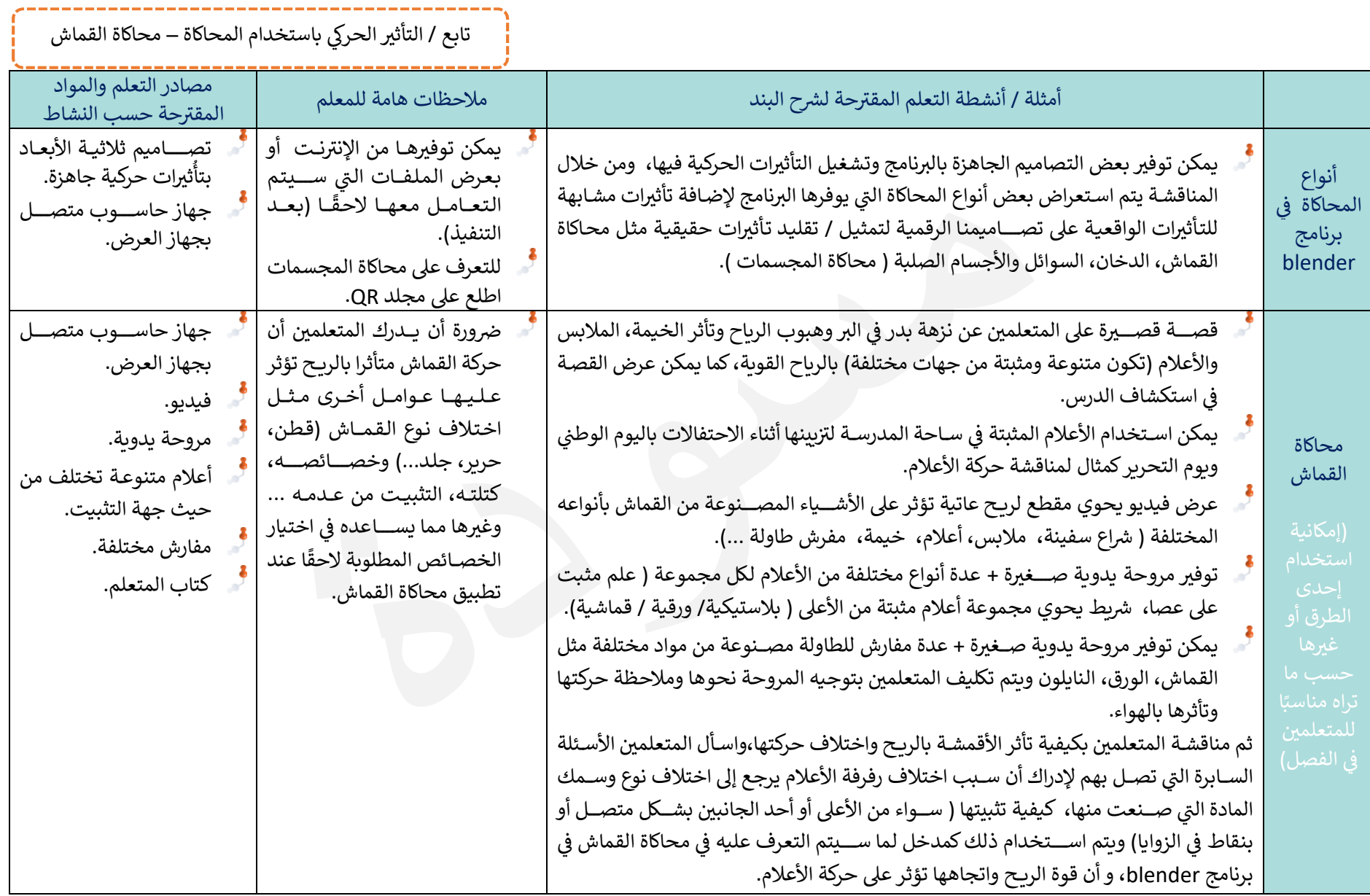

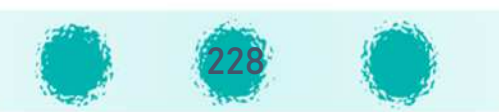

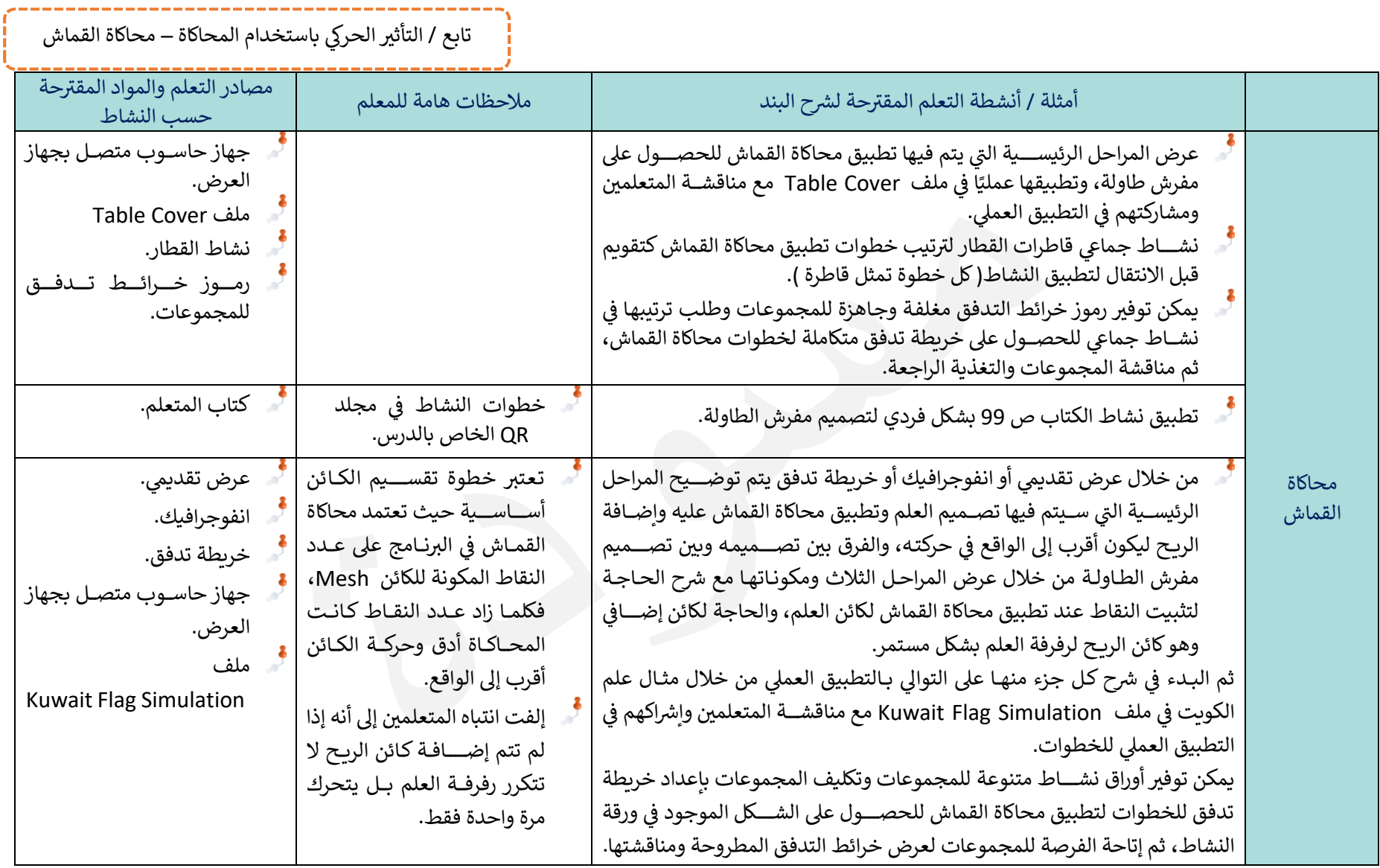

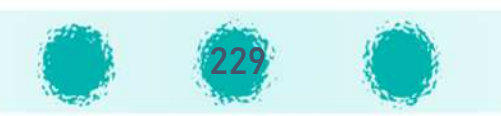

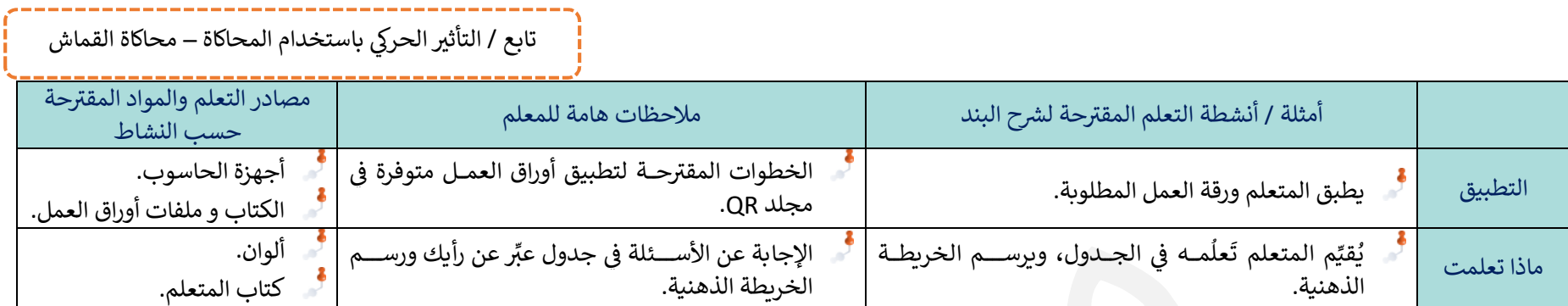

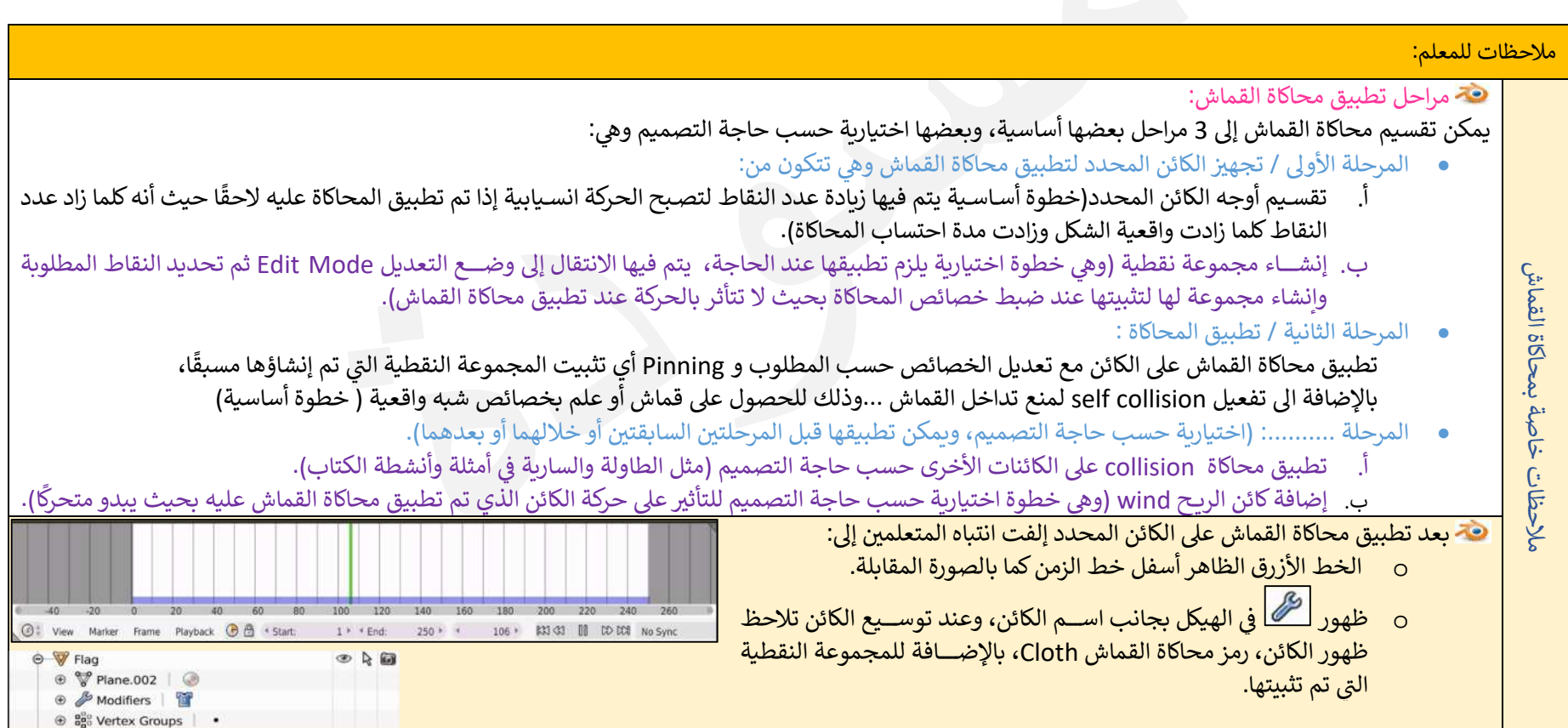

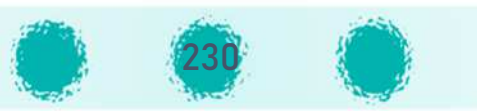

تابع / التأثير الحركي باستخدام المحاكاة – محاكاة القماش

ملاحظات للمعلم عند التحكم في خصائص محاكاة القماش:

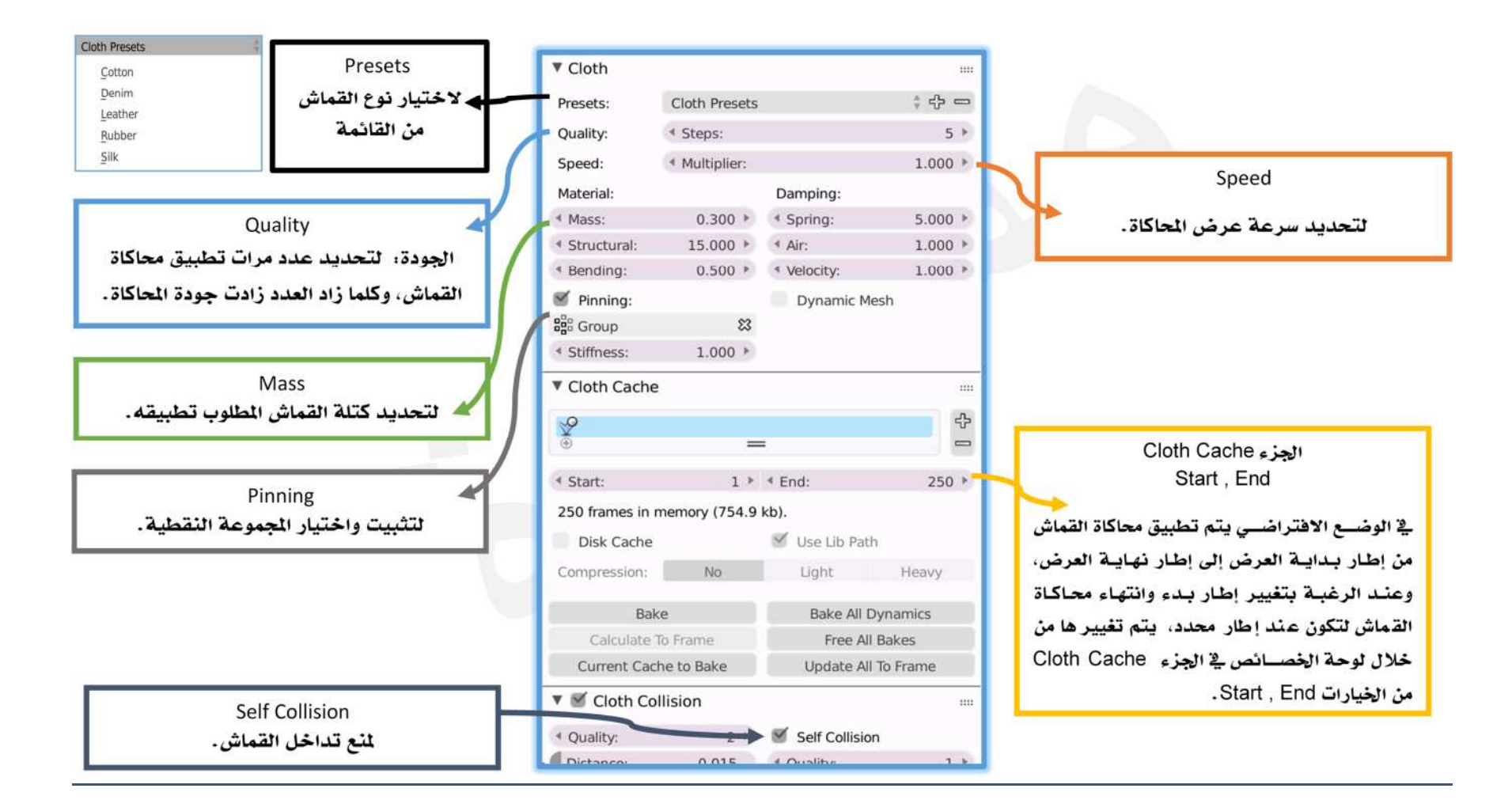

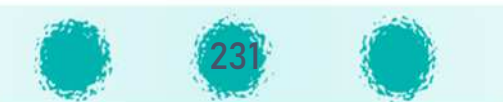

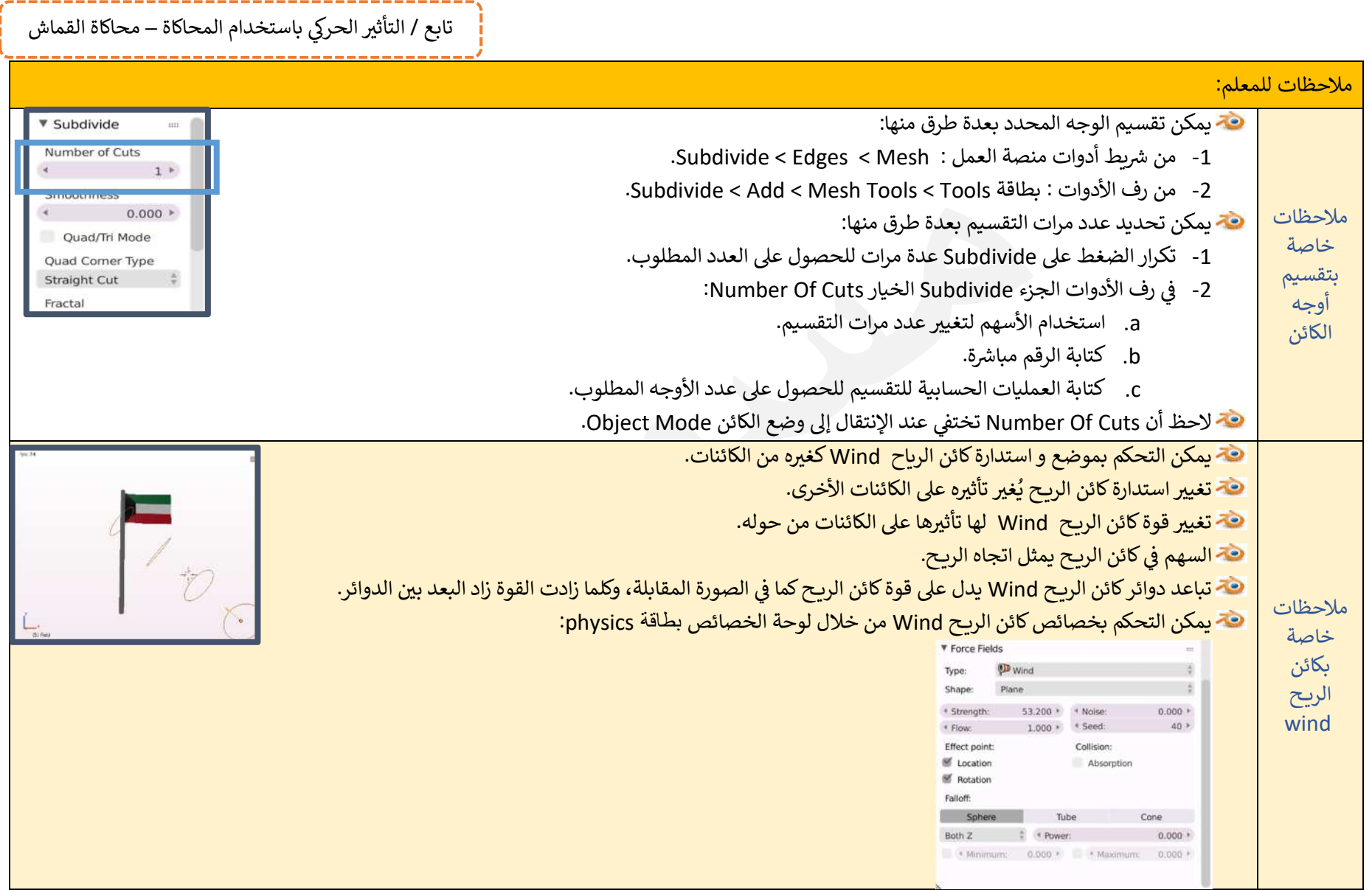

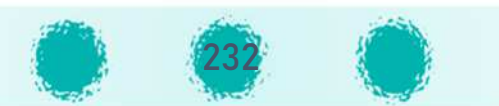

تابع / التأثير الحركي باستخدام المحاكاة – محاكاة القماش

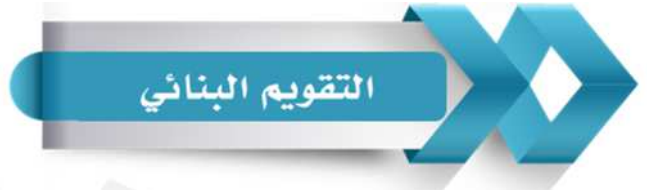

يمكنك استخدام الجدول التالي ( المحددات الوصفية ) كأحد أدوات التقويم البنائي للمتعلمين :

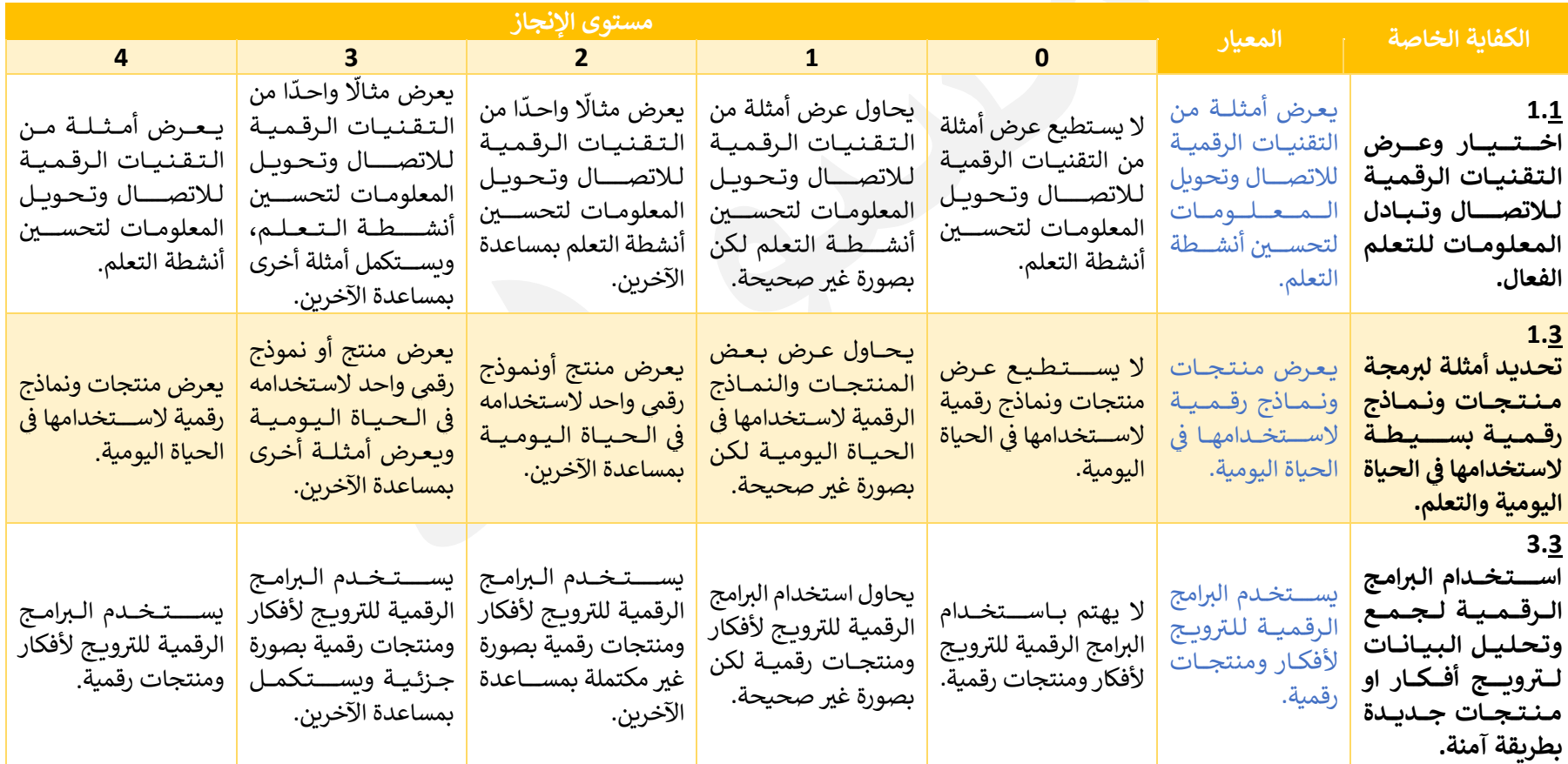

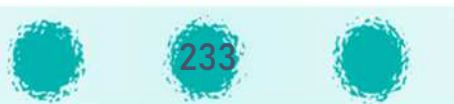

محاكاة المجسمات **Rigid body** 

لاحظ التغيير الذي يطرأ على موضع أو اتجاه الكائنات في الصور التالية:

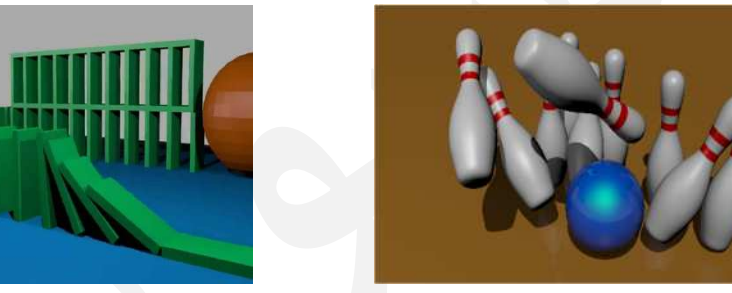

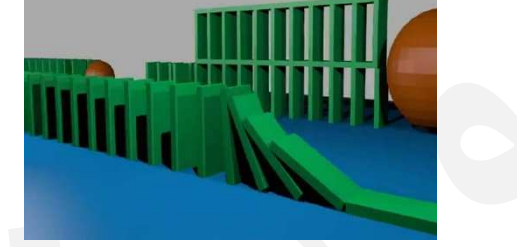

تعني محاكاة المجسـمات Rigid Body إضافة الخصائص الفيزيائية للكائن حيث يتم تمثيل حركة الكائن الصلب ( solid ) وفق خصائصه الفيزيائية ( حجمه، كتلته،...) مما ينتج عنه تغيير موضعه أو اتجاهه كما لو كان في الواقع.

وبمكن اســتخدام محاكاة المجســمات Rigid Body لتطبيق التجارب العلمية من خلال البرنامج، ومشــاهدة النتائج مباشرة بدلًا من محاولة تطبيقها على أرض الواقع مما يوفر الوقت والجهد.

> فإذا لاحظنا مثلًا الكرة الزرقاء في الصـــورة وإذا اصطدمت بالجِهة اليمنى من الرافِعة تتأثّــــر الرافِعة بِالكرة وتنزل إلى الأسـفل، كرة الزرقاء في الصـــورة المقابلة تتجِه بِفِعل الجاذبيّة للأســـفل، ثم ترتفع الجهة الي*سرى مِن* الرافِعة قاذِفة بالكرة الحمراء للأعلى.<br>.

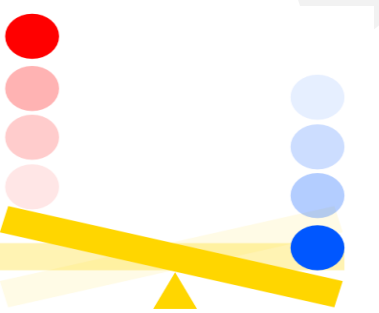

تابع / التأثير الحركي باستخدام المحاكاة – محاكاة القماش

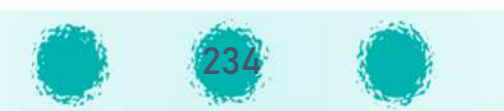

فعند تطبيق محاكاة المجسمات Rigid Body على الكائن يتصــــرف كما لو أنه كائن حقيقي في الطبيعة حيث يتأثر بالجاذبية والرّ وخصائص أخرى تحدد كيف يتفاعل هذا الكائن مع العالَم المحيط به ومع الكائنات الأخرى من حوله دون التأثير على شكله. في الطبيعة حيث يتأثر بالجاذبية والرّياح، وتكون له كتلة تحدد ثقله

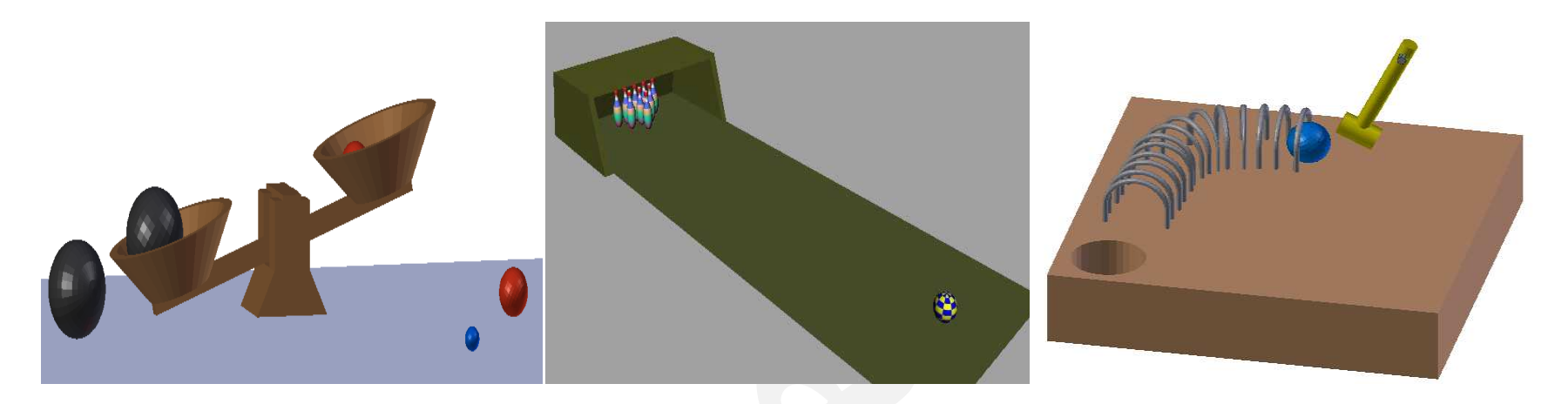

تنقسم محاكاة المجسمات إلى نوعين:

#### **حركة ظاهرة Active**

<mark>ـ تتأثــــر الكائنات بخصـائص</mark> المحاكاة من حيث الموضـع والاتجاە.

### **حركة غير ظاهرة ( كامنة) Static**

لا تتأثـر الكائنات بخصائص المحــاكـاة، ولكنهــا تتــأثر بخصــــائـص الـتـأثـيرات الحركية Animation.

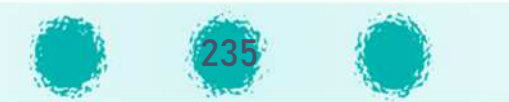

# تطبيق مُحاكاة المجسّمات

رات، Nمكننا تطبيق مُ حاnاة المُ جســــــّ ـــــــــــــــمات لِ لحصــــــول ع] تصــــــم م لِ مقارنة أوزان مجموعة من الÄ<sup>+</sup> ثم نَض َ وéشغ ، ــع الoلمات ّ ول <sup>B</sup>alance ِ ــل العرض من kداNة خط الزمن ِ لتعرّ ف ع] ذلك لِRستدع) ملف المناسِبة في الفراغات التالية:

لتنفيذ فكرة الميزان، استدعِ ملف Balance -الذي يحوي الكائنات بالجدول- ثم اتّــــبِع الخـــــطوات التالية على التصاميم الرسومية فيه لِإعطائها صفاتها الفيزيائية كما في الواقع:<br>.

- 1. تسقط الكرا الكُرات ---------، ---------- ،--------- نحو كفّيِّ الميزان.
	- إذًا الكرات متحركة.
- ^ان متحركتان وتتفاعلان مع ----------------- لأن -------------------------------------------------------- تG ب̈نما ترتفع ^ ^ <sup>f</sup> ل الÄفة ال,Rى ^U F كفة المG ^تتفاعل كف nان، ح ث أنه عند نزول الÄرة السوداء الأو ان ال,Rى، ّ <sup>F</sup> ـتا المG ^ان مع الÄتلة الموجودة فيهما فتتحرّ . 2
	- إذًا كفتا الميزان متحركتان وتتفاعلان مع ----------------------------------

3. لِنفترض أن كتلة الكرة الحمراء ( Mass ) = 20 وكتلة الكرة السوداء ( Mass ) = 15  $\,$ 

الÄفة ال,Rى؟ -------------------------------------------------------- ماذا حدث kعد نزول الÄرة السوداء الثان ة f --------------------------------------------------------^

لماذا؟

4. تبقى إحدى الكُرات السوداء في كفة الميزان اليُسرى وتسقط الأخرى إلى الخارج بعد مُلامستها للكرة السوداء الاولى.

- 5. لِنلاحظ قاعدة الميزان، هل هي ثابتة أم متحركة؟ ------------------------------
- 6. عندما تسقط الكرة السوداء 2 على قاعدة التصميم لا تخترِقها بل تتدحرج عليها مما يعني أن القاعدة ثابتة وتحاكي بخصائصها الفيزيائية الواقع.<br>. هل Æشه حركة الÄرة الحق ق ة f --------------------------------------------------------^ <sup>U</sup> ِ الواق ل 2 <sup>ع</sup>؟ ِنلاحظ حركة الÄرة السوداء
	- إذًا يتم تطبيق مُحاكاة المُجسّمات Rigid Body على جميع الكائنات الموجودة في التصميم مع مراعاة خصائص كلَّ منها.

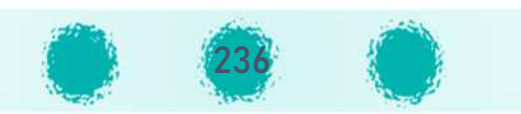

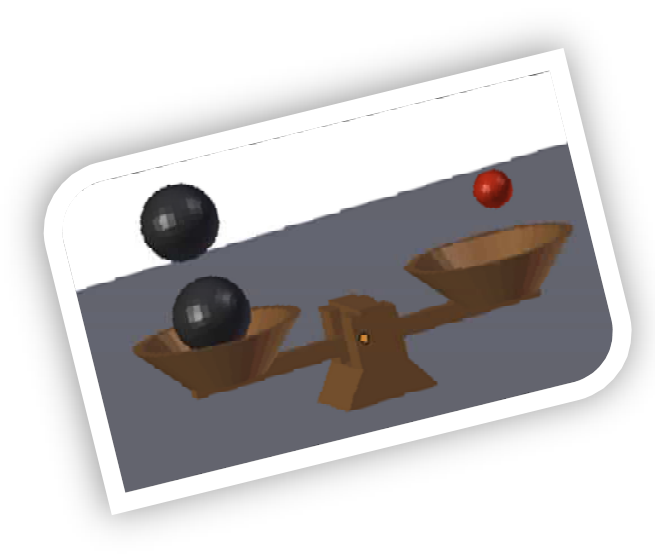

لتنفيذ فكرة الميزان، استدعِ ملف Balance1 -الذي يحوي الكائنات بالجدول- ثم اتّبِع الخطوات التالية على التصاميم الرسومية فيه لِإعطائها صفاتها الفيزيائية كما في الواقع:

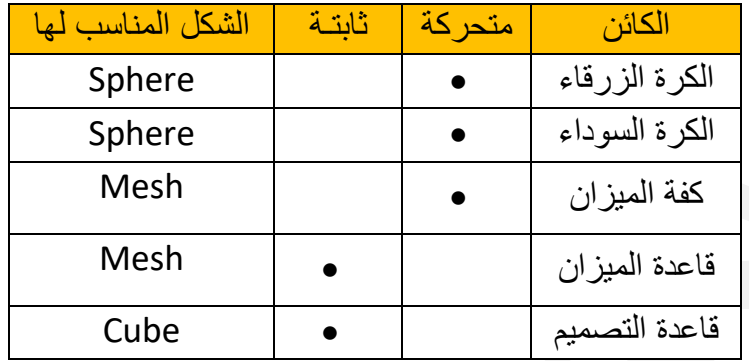

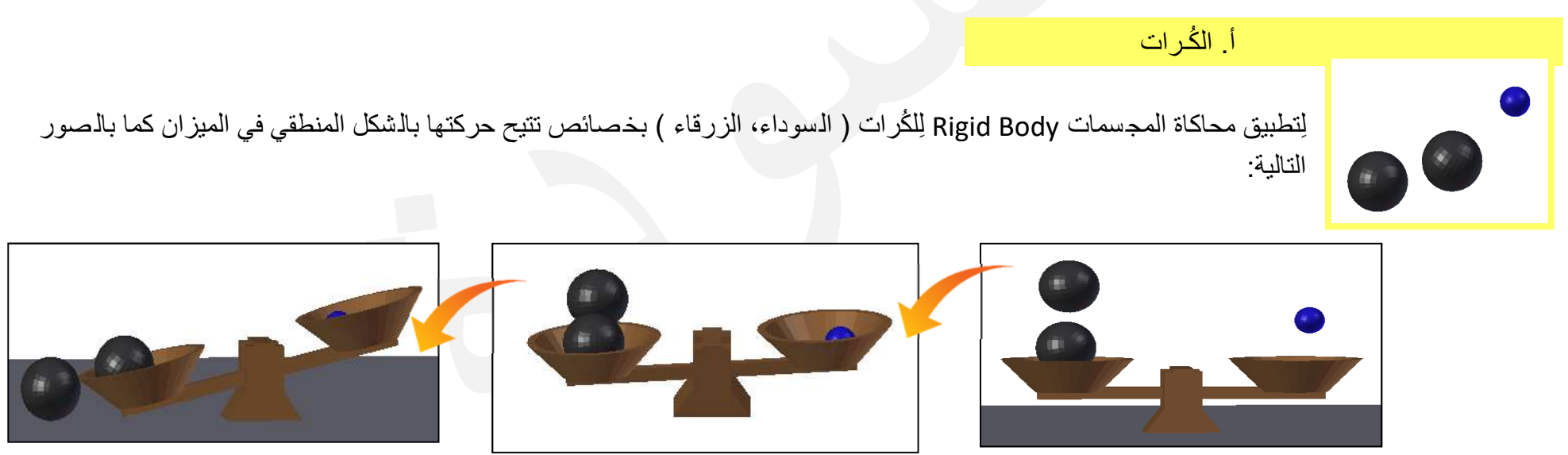

اتّبِع الخطوات التالية:

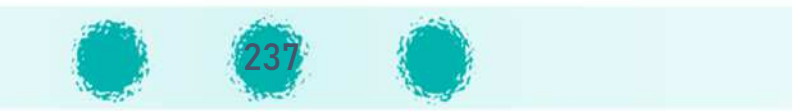

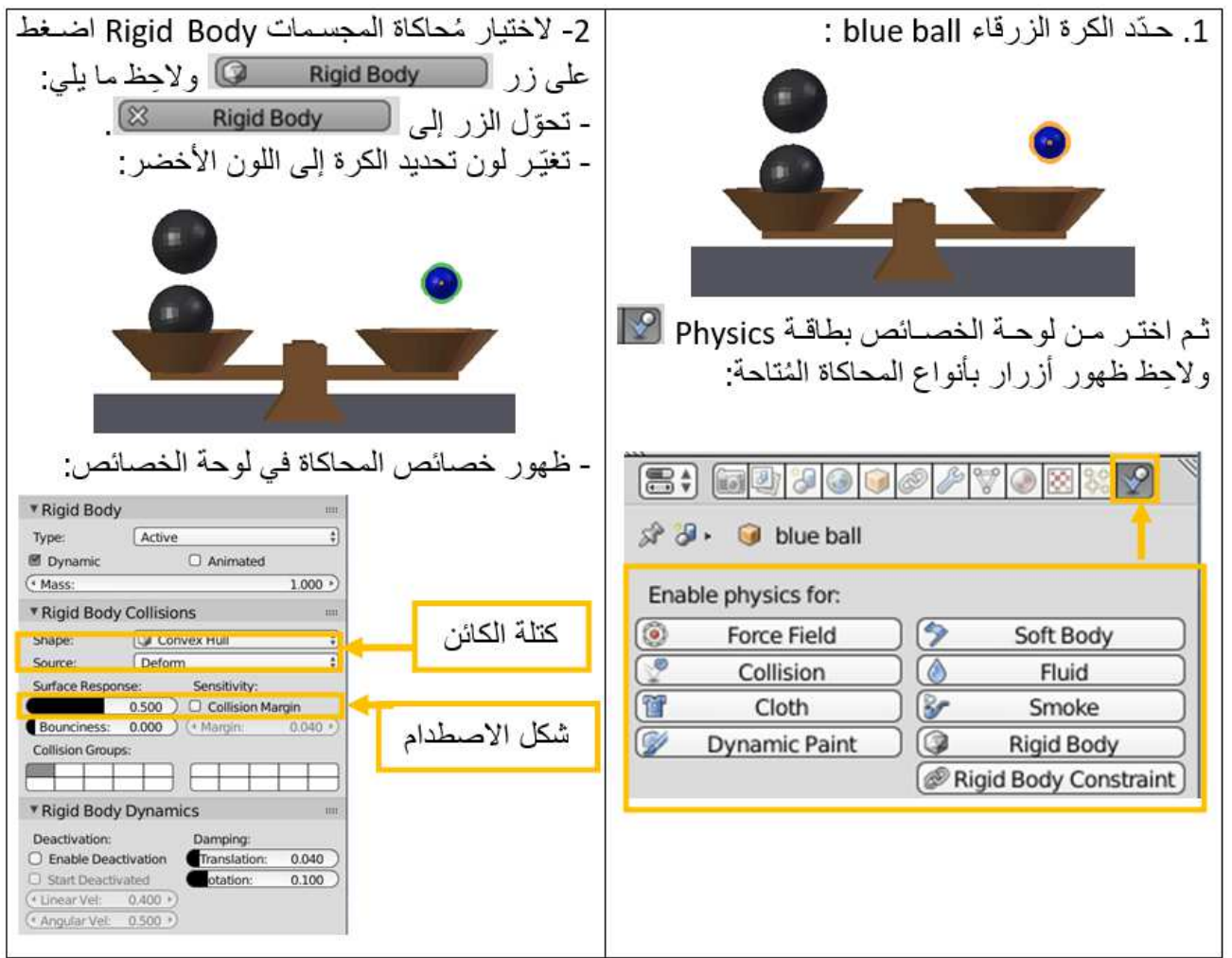

ملاحظة: تحديد شكل الاصطدام يساعد البرنامج لِمحاكاة شكل الكائن أثناء حركته في الواقع.

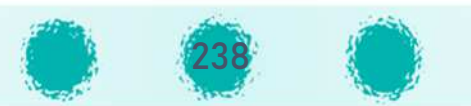

استخدِم الجدول التالي لِتغيير خصائص المُحاكاة:<br>.

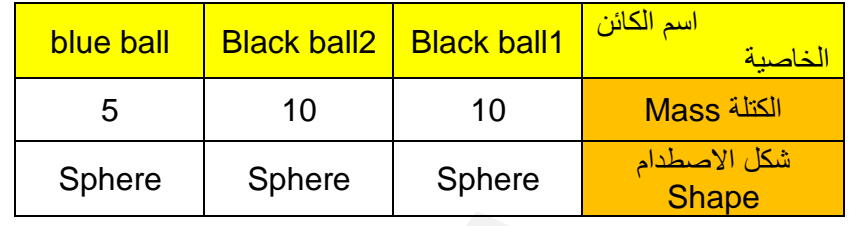

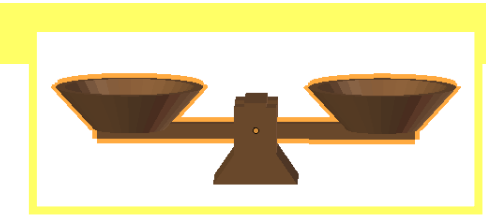

### ب. كفّـتا الميزان

ْ الم ان المان --------------------------------------------------------------------------------------- شغّل َ العرض من بداي ته، ِ ماذا تلاحـظ؟ ـ ِلإع طاء التصمم الرسو1 صفاته الف /ائة حث لا تخ )قه ال&% ـرات عند نزولها فه، وتبت كفّ الصحيح عند تشغيل العرض ونزول الكُرات نحوهما كما بالصور التالية:

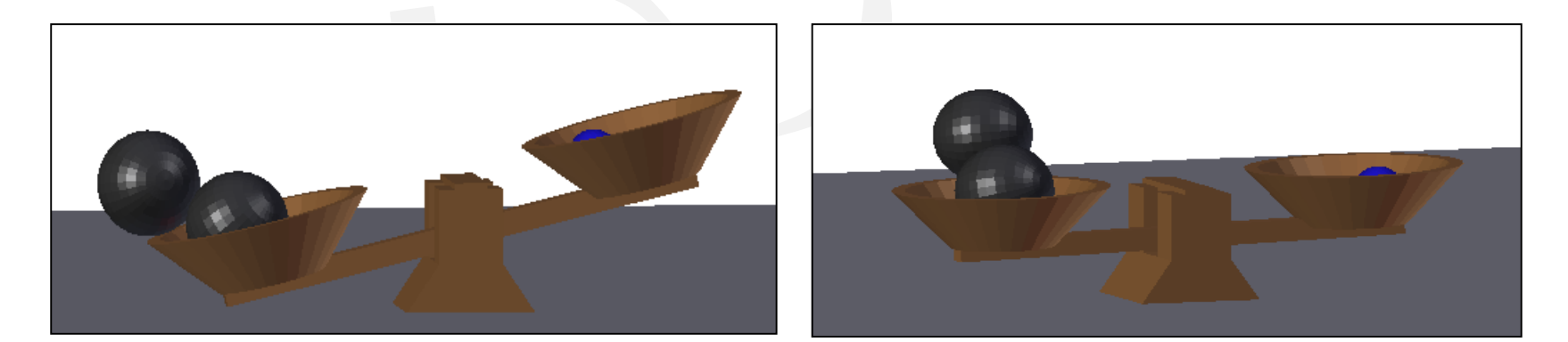

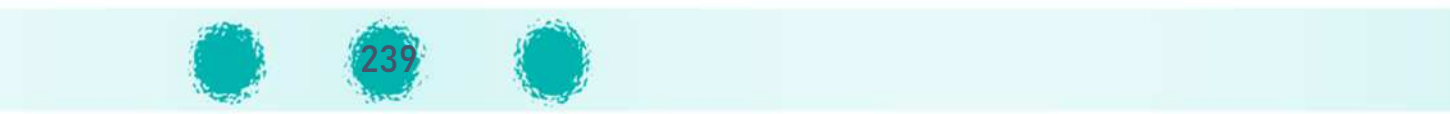

حدّد كفّتا الميزان ball base ثم كرّر الخطوات 1 و 2 مع تغيير خصائص المُحاكاة كما يلي:

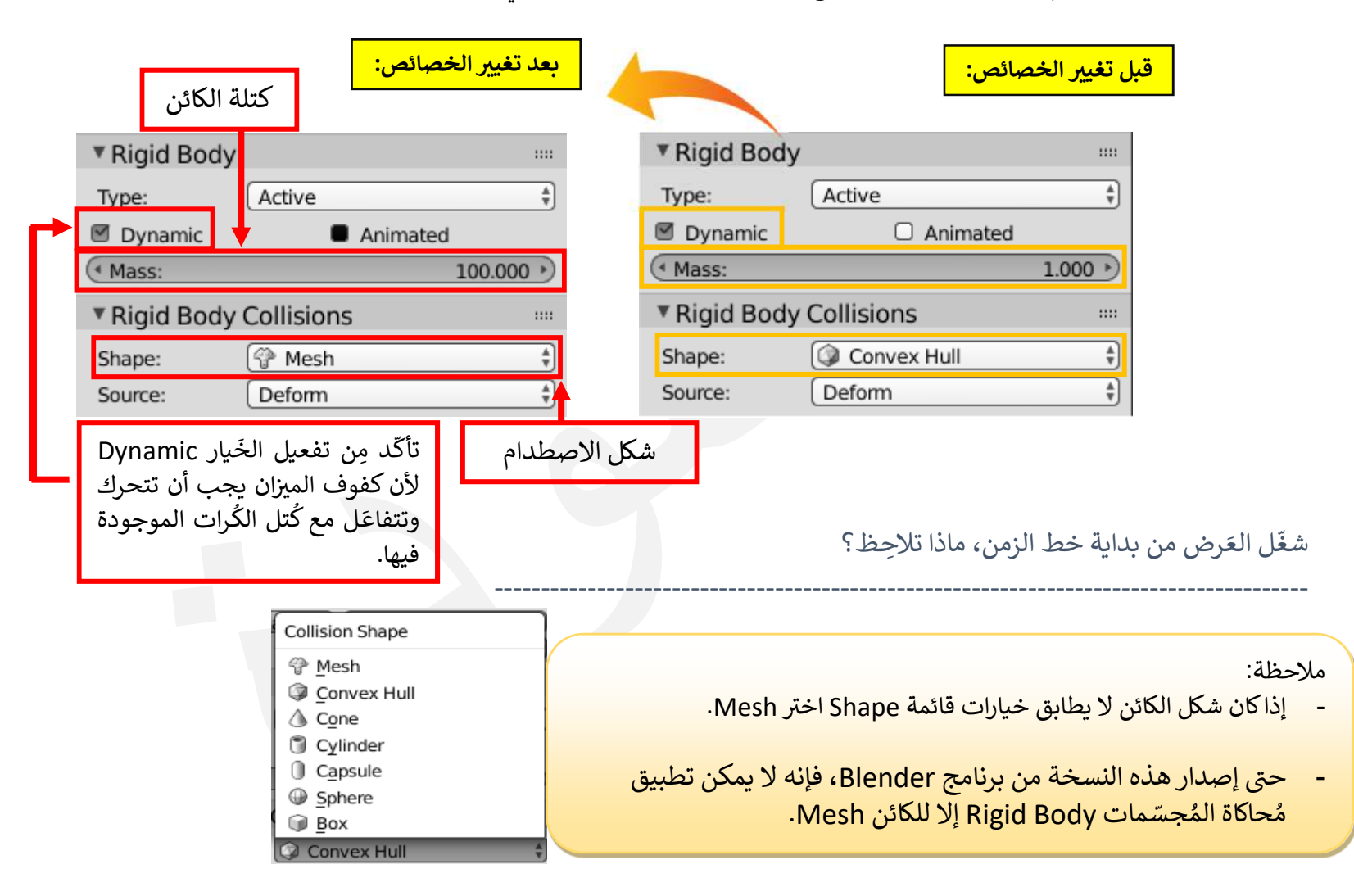

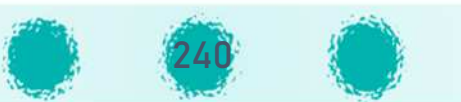

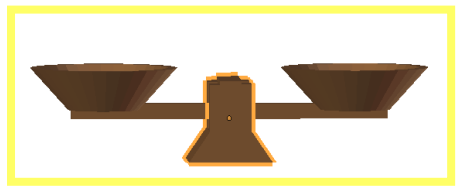

### ج. قاعـدة الميزان

المجسمات Rigid Body على قاعدة الميزان باتباع الخطوات التالية: لِمنع كفّتيْ الميزان من الاتجاه نحو الأســـفل بشـــكل كامل عند نزول الكُرات فيهما كما بالصــــور التالية يتم تطبيق محاكاة

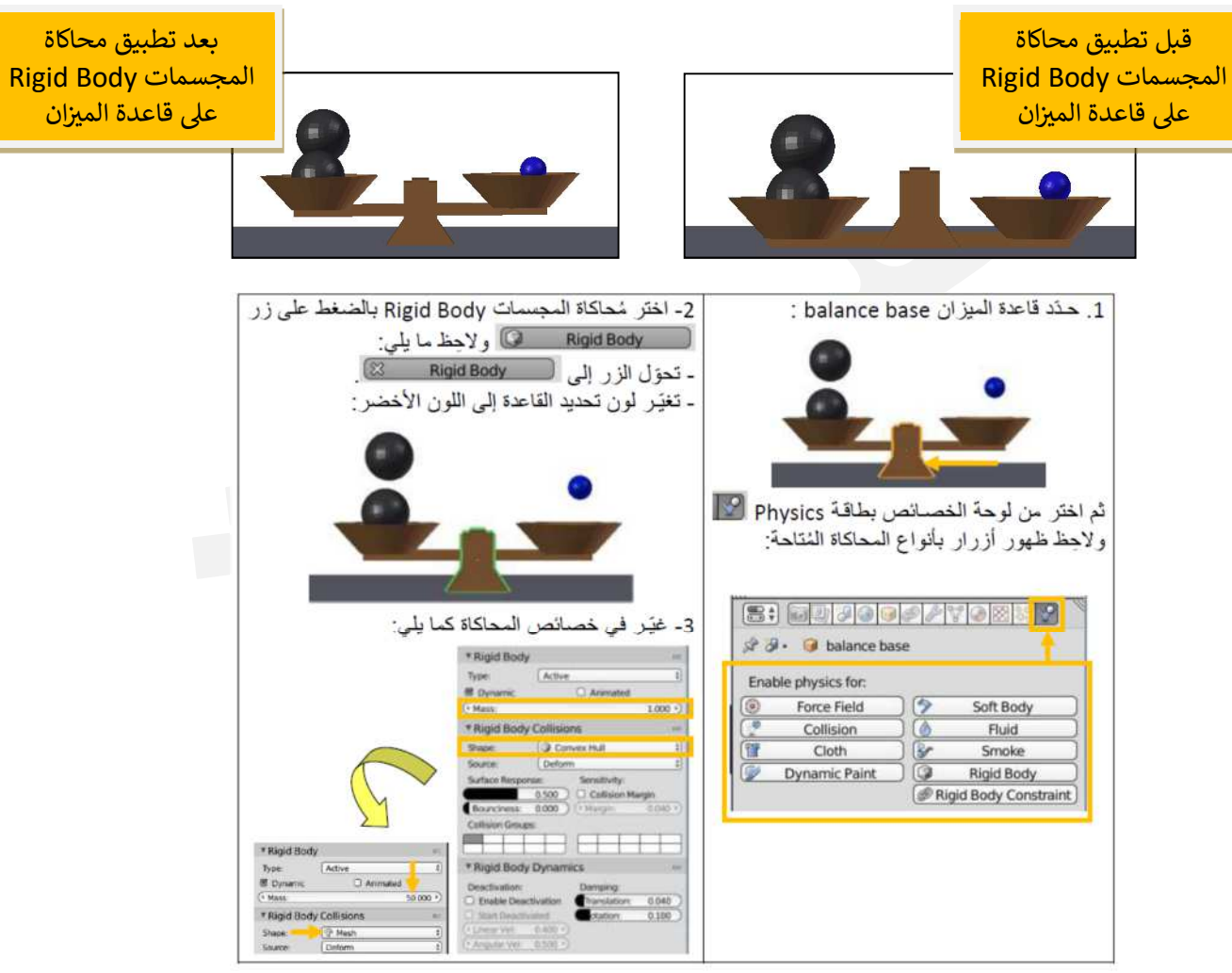

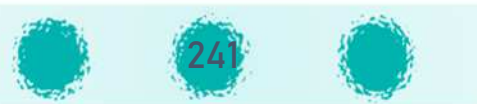

لِتثبيت قاعدة الميزان بِهدف منعها من التأثر بالجاذبية والحركة / التحرك إلى الأسفل يتم التحكم في خصائص مُحاكاة المجسمات Rigid Body بِاتباع الخطوة التالية:

3- في جزء Rigid Body أزِل تفعيل خيار الحركة Dynamic:

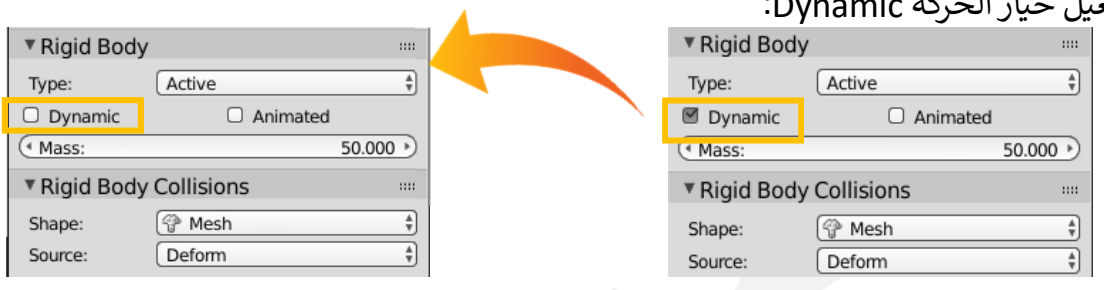

د. قاعدة التصميم

بعد تطبيق محاكاة المجسمات Rigid Body على أجزاء الميزان والكُرات، نلاحِظ عند تشغيل العَرض أن الكائنات تتأثر بتأثير الجاذبية وتخترقه وتسقط للأسفل حتى بعد اصطدامها بِقاعدة التصميم.

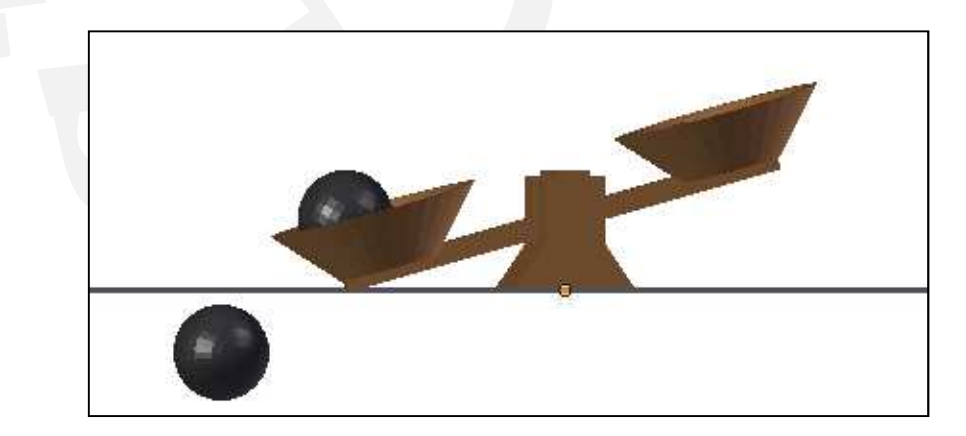

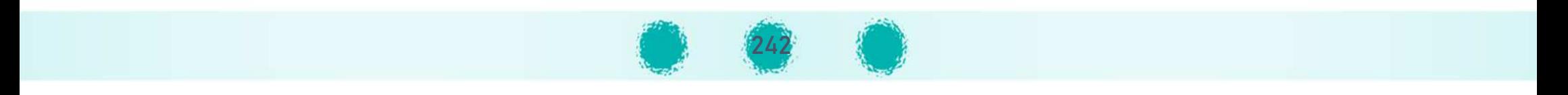

لِتطبيق مُحاكاة المُجسّمات Rigid Body لِقاعدة التصميم بِهدف إعطائها صفاتها الفيزيائية وتثبيت الكائنات التي يتم تطبيق مُحاكاة المُجسّمات Rigid Body لها عند اصطدامها بالقاعِدة.

استدع ملف Balance2 ثم شغّل العَرض من بداية خط الزمن، ماذا تلاحِظ؟

لِلبدء في تطبيق مُحاكاة المجسّمات Rigid Body حدّد قاعدة التصميم base:

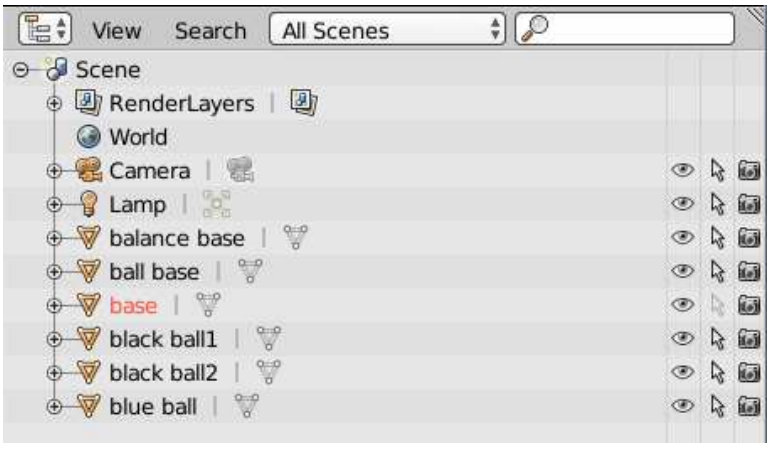

بعد تحديد قاعدة التصميم base ثم اتّبِع خطوات تطبيق مُحاكاة المجسّمات Rigid Body مع تغيير خصائص المحاكاة وفقًا لما يلي:

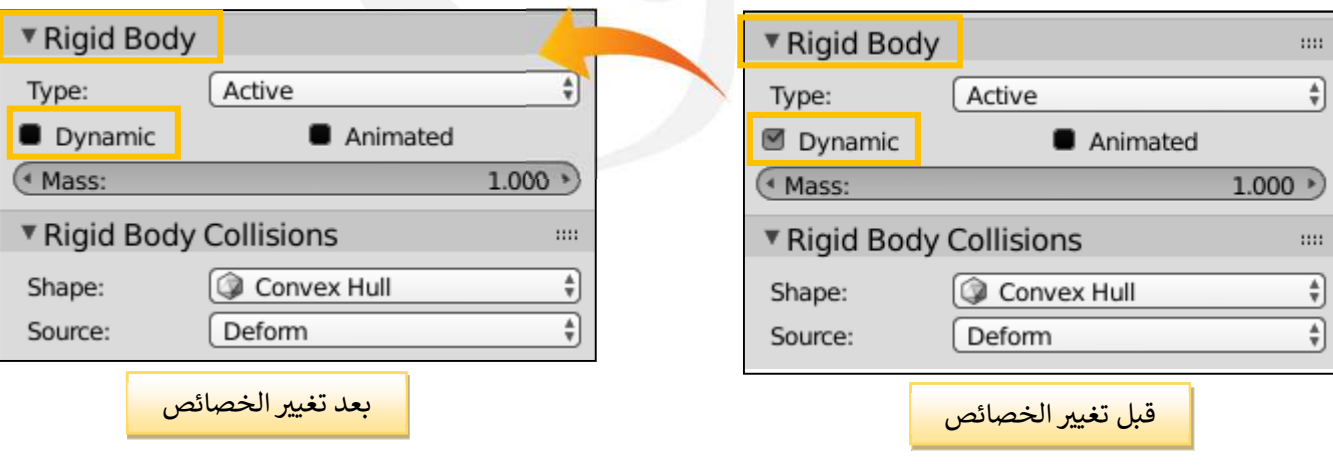

شغ ته، ماذا تلاحظ؟ ---------------------------------------------------------------- ّ ل العَ رض من kداي

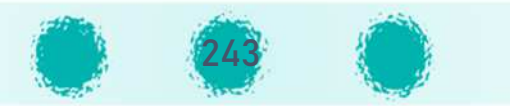

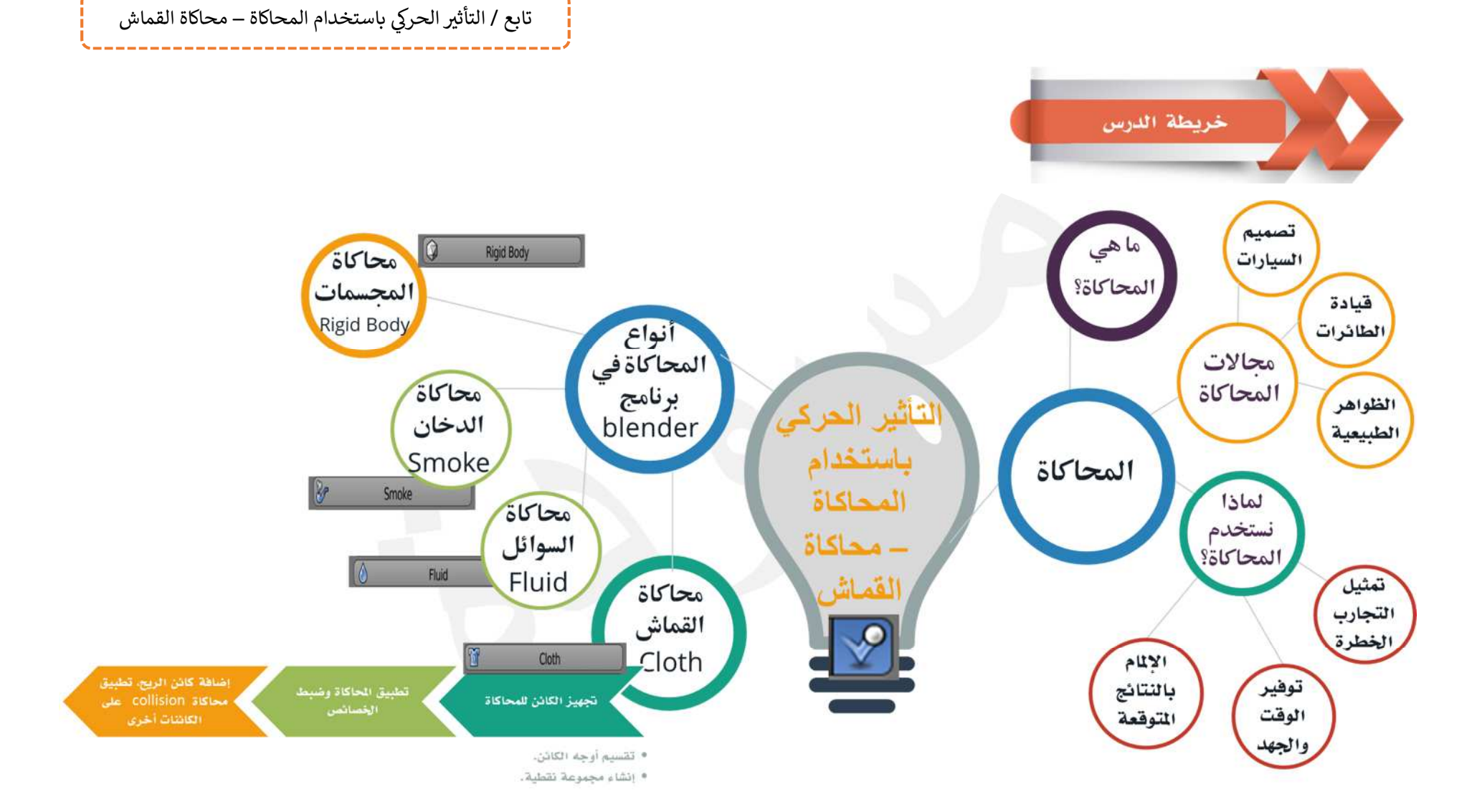

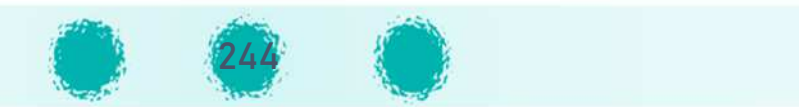

الجزء الثاني - وحدة المعالجة الرقمية: <sup>6</sup> - محاكاة الدخان **6- محاïاة الدخان**الجزء الثاني **وحدة المعالجة الرقم5ة**

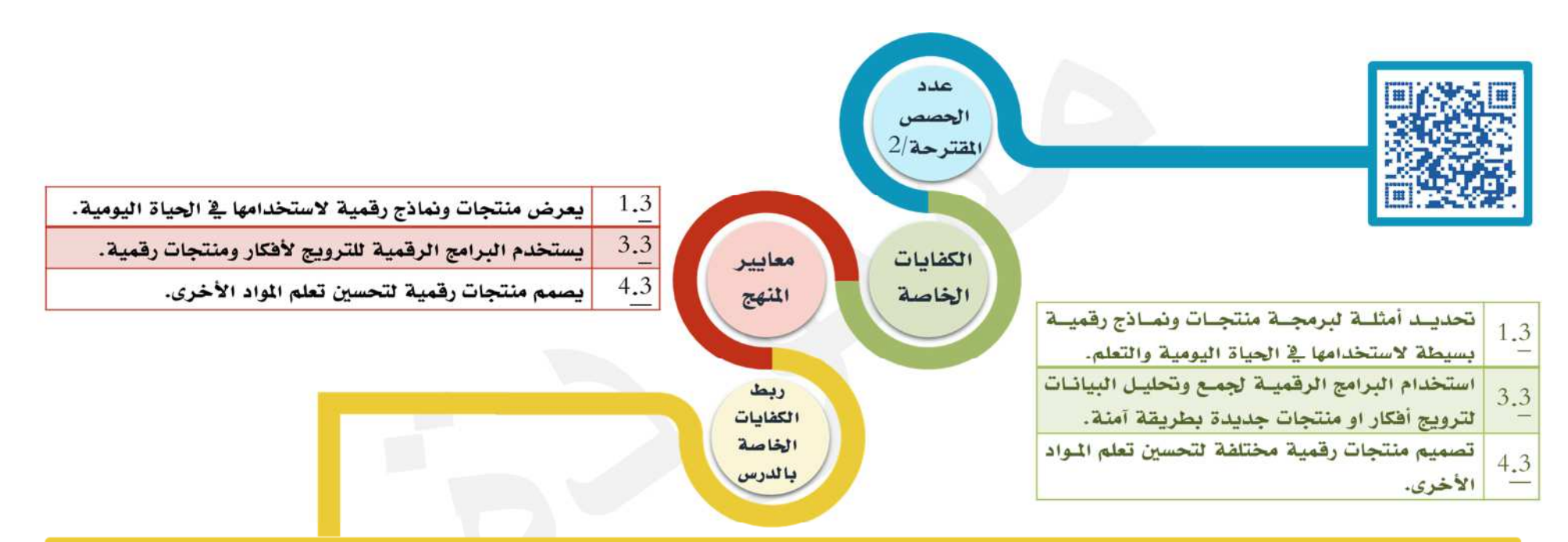

يحدد المتعلم بعض النماذج والمنتجات الرقمية التي يمكن من خلالها تطبيق التأثيرات التي تعرف عليها في الحصول على التصميم الطلـوب ليطـابق مـا يـراه في الحيـاة | اليومية من أمثلة الدخان، و يستمتع باستخدام برنامج blender من خلال أنشطة وأوراق عمل الدرس لتحديد وتصميم منتجات رقمية تحاكي واقع ملموس ويراها من حوله | <u>ي</u>ّ حياته اليومية، ولتحسين تعلم المواد الأخرى مثل الصفاة التي تخدم مادة الاجتماعيات وحركة القطار والدخان التي تخدم مادة العلـوم، كـذلك يصـمم ويعـرض منتجـات <mark>ا</mark> أخرى يراها من حوله في حياته اليومية أو نخدم تعلمه.

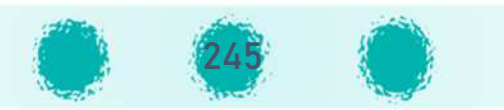

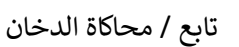

### عزيزي المعلم / احرص على ...

## و غرس قيمة.

- تفعيل القيمة التربوية الشهرية مع المتعلمين.
- الولاء للوطن والاعتزاز بتاريخه، وبث روح الوحدة الوطنية في نفوس المتعلمين.
- تقدير تضحيات الشهداء والأسرى، وتقدير جهود المخلصين في بناء الوطن وإعادة الإعمار بعد التحرير من الغزو العراقي.
	- التأكيد على دور المرأة الفعَّال في المجتمع .
- بث روح التحدي والإصرار والعزيمة في نفوس المتعلمين، من خلال الإشادة بجهود فريق الإطفاء الكويتي وعزيمة أفراده.
	- تقدير الموارد التي حبا الله بها الكويت، وشُكر الله على نِعَمِه بِحُسْن استغلال هذه الموارد وترشيد الاستهلاك.
		- الحفاظ على البيئة الطبيعية.
		- الحرص على اتخاذ احتياطات الأمن والسلامة حفاظًا على الأرواح والممتلكات، فالوقاية خيرٌ من العلاج.

## م تنمية التفكير

تنمية التفكير المنطقي لدى المتعلم من خلال معالجة المعلومات طبقًا للخطوات المنطقية المطلوبة، وبرمجة خصـــائص مكونات الدخان للحصول على النتيجة المطلوبة في تصميم المنتج الرقمي.

## م ارات مكتسبة ...

احرص على تعزيز المهارات التالية خلال الحصة : المناقشة - الملاحظة – التفكير– الاستنتاج - التعاون والنظام أثناء الأنشطة - التواصل مع الآخرين - احترام الرأي الآخر- التعبير عن الأفكار.

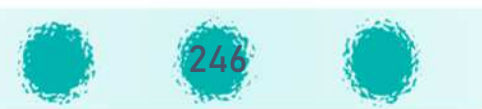

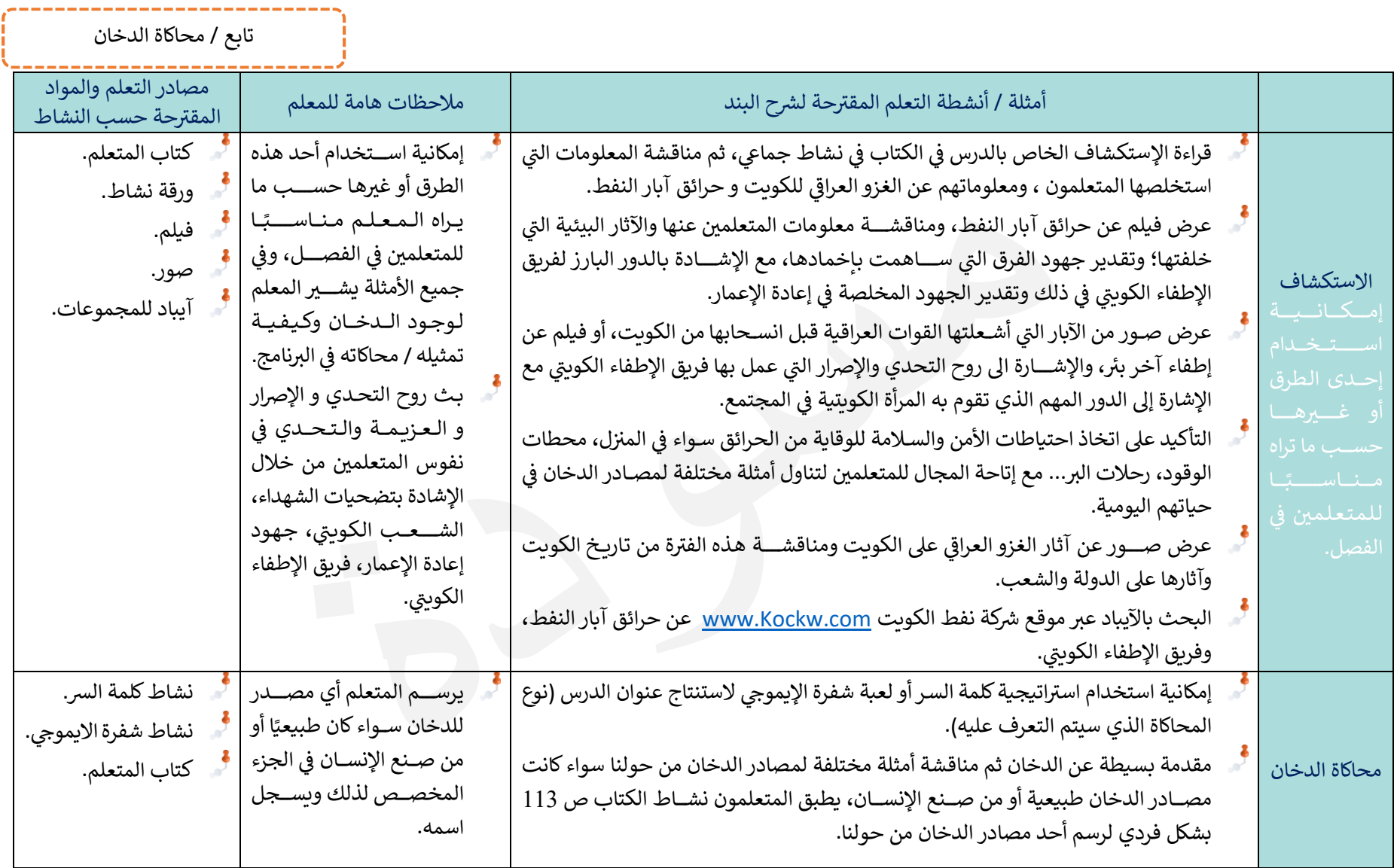

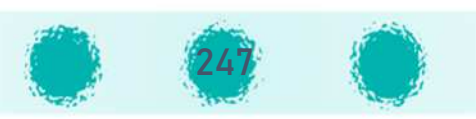

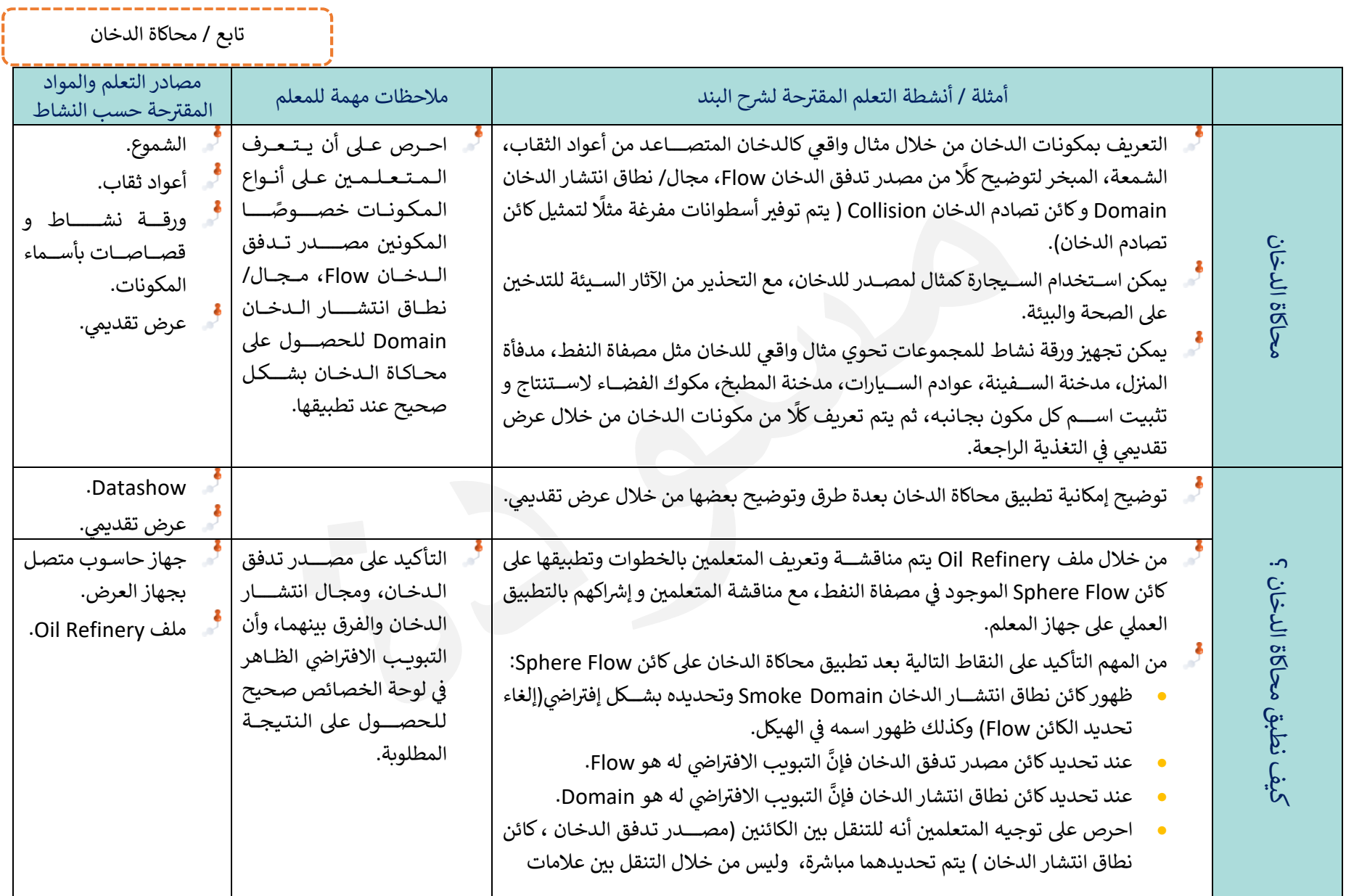

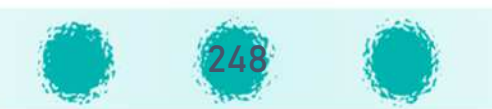

تابع / محاكاة الدخان

\_\_\_\_\_\_\_\_\_\_

----------

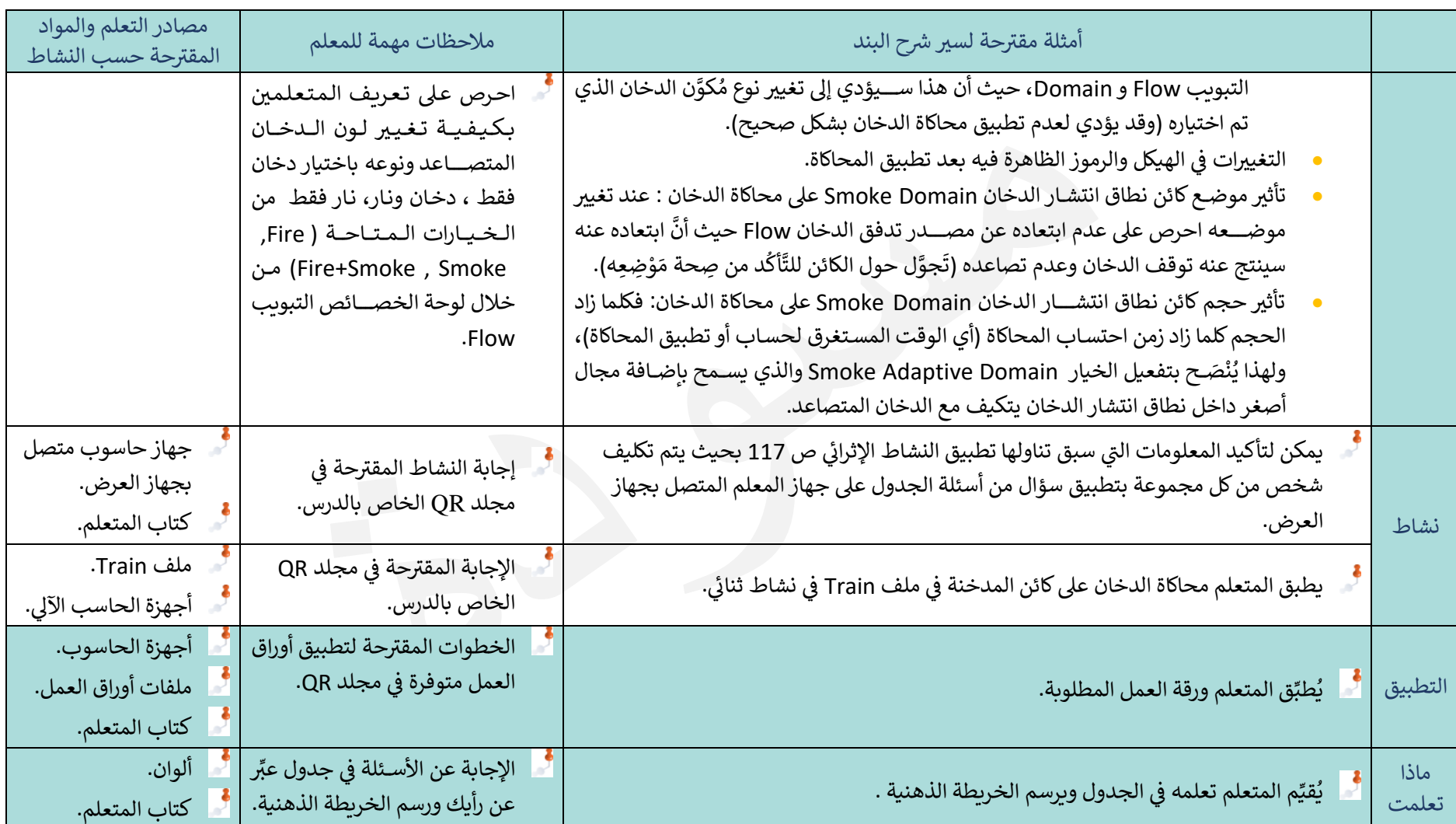

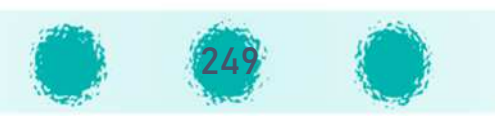

تابع / محاكاة الدخان

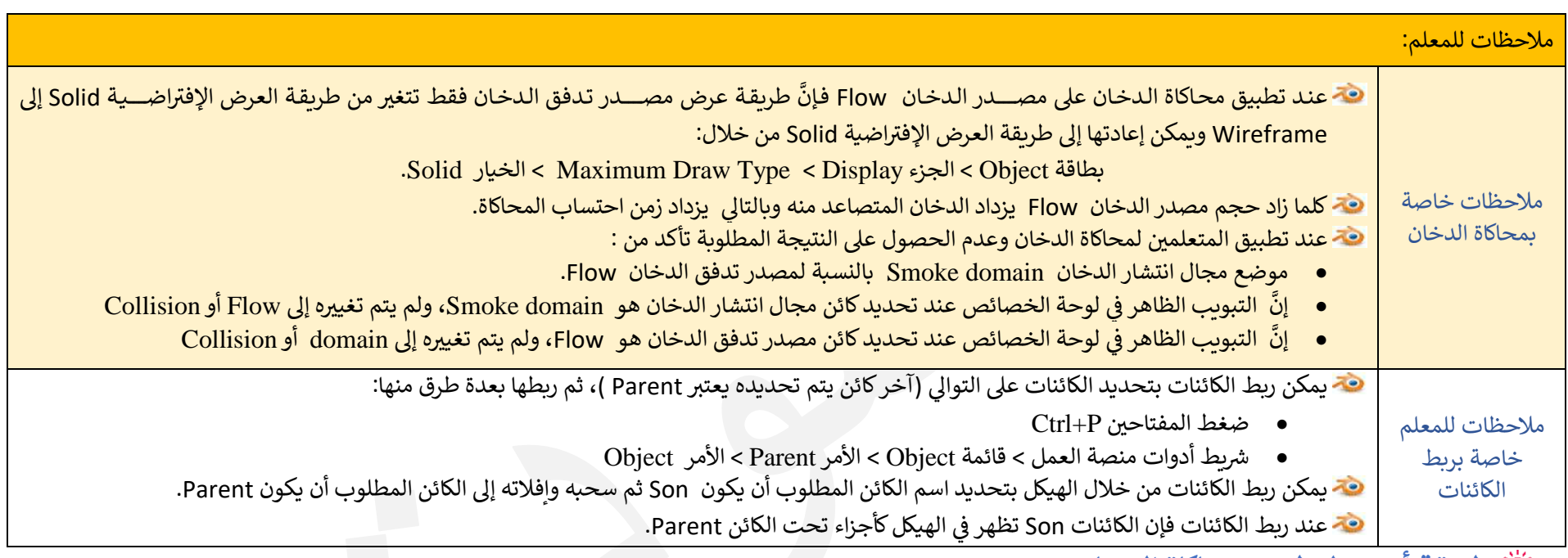

**طyقة أخرى لتطبيق محاïاة الدخان:**

يوفر البرنامج العديد من أنواع المُحاكاة من خلال بطاقة Physics هو الموجودة في لوحة الخصائص، وسنتعرف منها على محاكاة الدّخان Smoke.<br>. عند تطبيق مُحاكاة الدّخان Smoke Simulation على التصميم يلزم معرفة أجزاء التصميم التي سيتم تطبيق مُحاكاة الدّخان Smoke وهي:

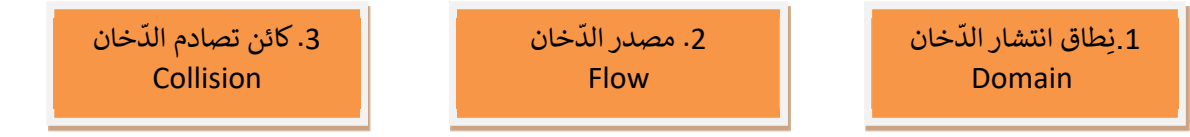

عند تطبيق مُحاكاة الدّخان Smoke في تصميم مصفاة النّفط من خلال ملف Oil Refinery فإنه سيتم تطبيق مُحاكاة الدّخان Smoke على ثلاثة أجزاء هي:<br>'' المصفاة، المكعّب، الكائن الكروي وفقـًا لما يلى:

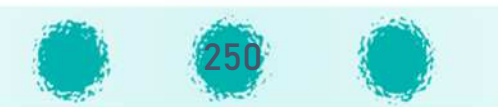

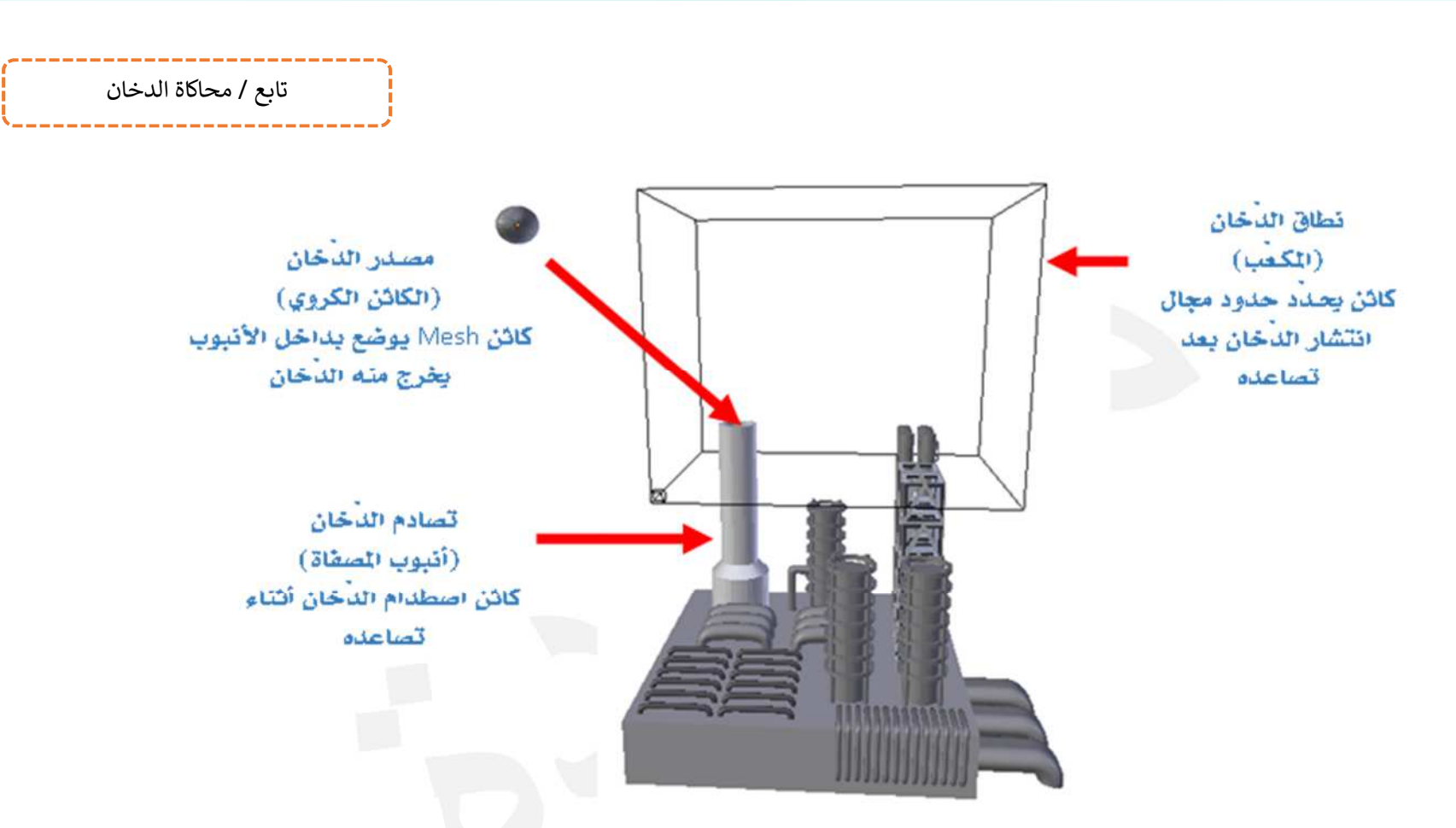

في هذه الطريقة تحتاج لتحديد الكائن الذي يُمثِّل مصدر تدفق الدخان، كائن تصادم الدخان، بالإضافة إلى إضافة كائن من كائنات Mesh ليمثل نطاق الدخان، وتطبيق محاكاة الدخان على كل مكوِّن من هذه المكونات وتحديد خصائصه باختيار التبويب المناسب لنوع المكون وتعديل خصائصه حسب الحاجة.<br>-لِتطبيق مُحاكاة الدّخان Smokeعلى تصميم مِصفاة النفط لِلحصول على الدّخان من الأنبوب، استدعِ ملف Oil Factory ثم اتّبِع الخطوات التالية:

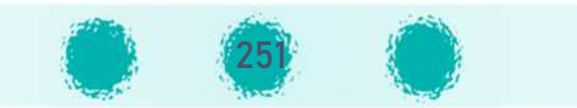

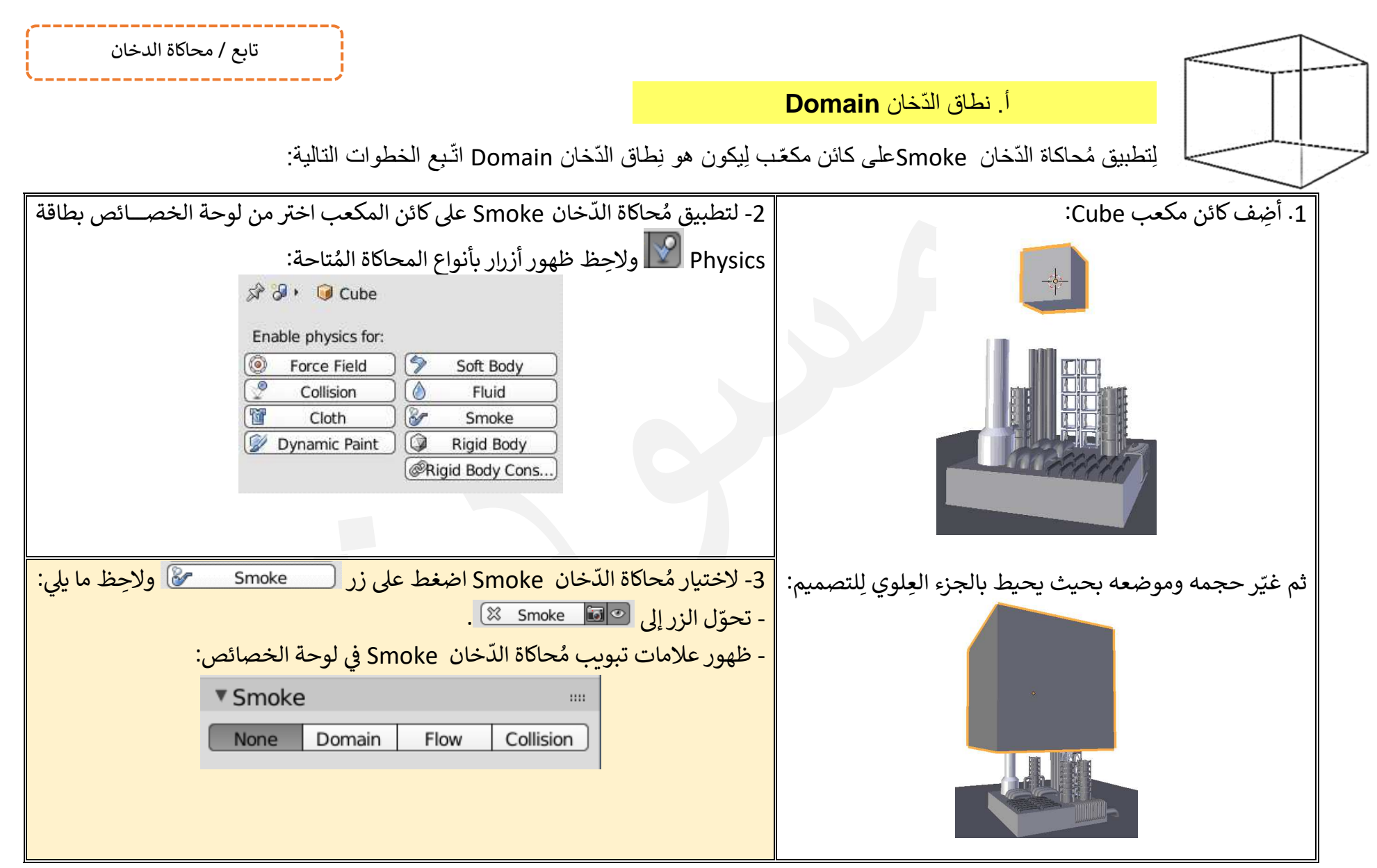

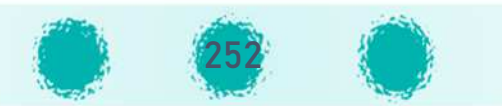
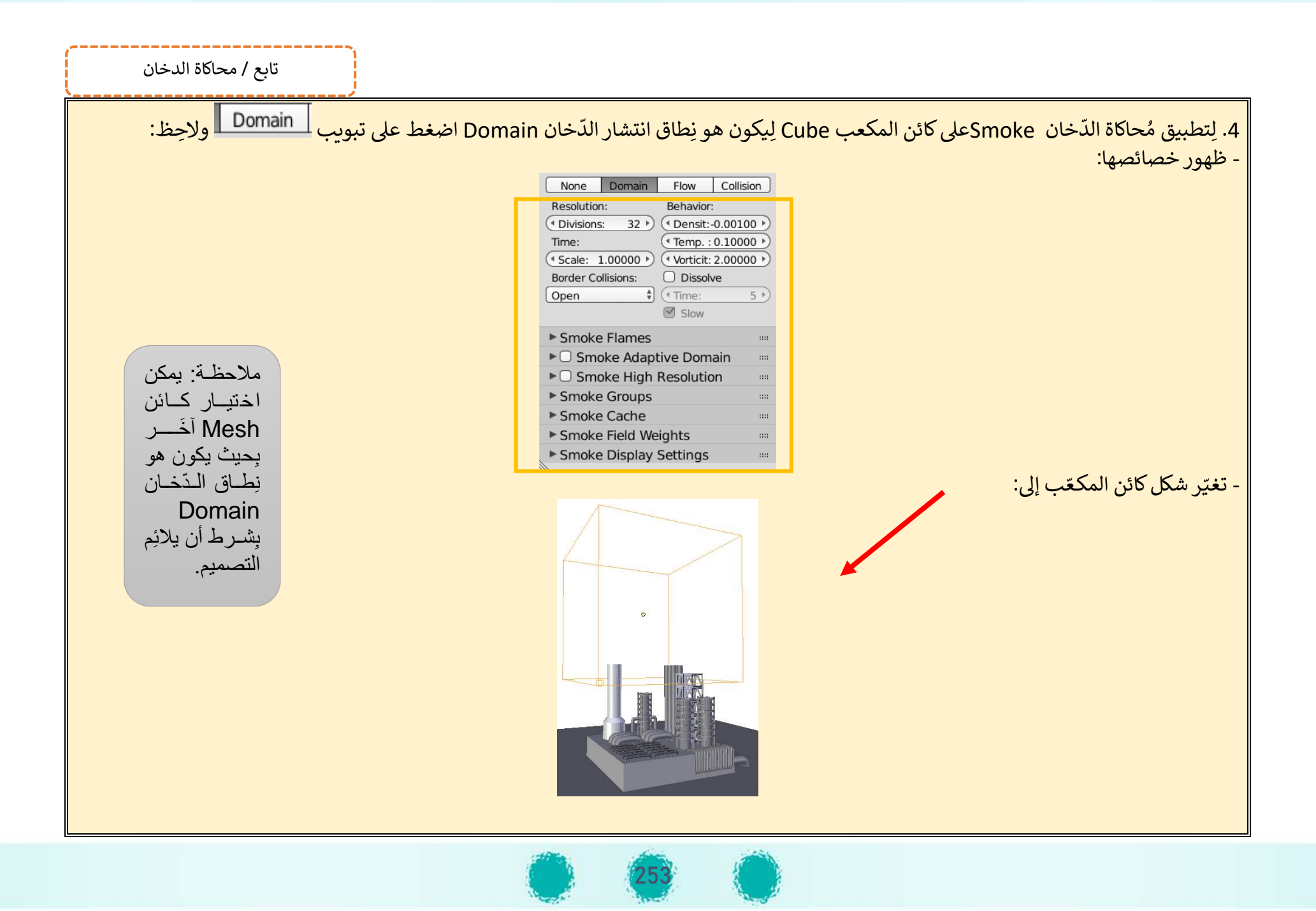

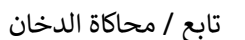

# **ب. مصدر تـدف** Flow **ّ ـق الدّ خان**

لِتطبيق مُحاكاة الدّخان Smokeعلى كائن Mesh وليكن الكائن الكروي بحيث يكون هو مَصدر تدفّق الدّخان Flow اتّبِع الخطوات التالية:<br>-

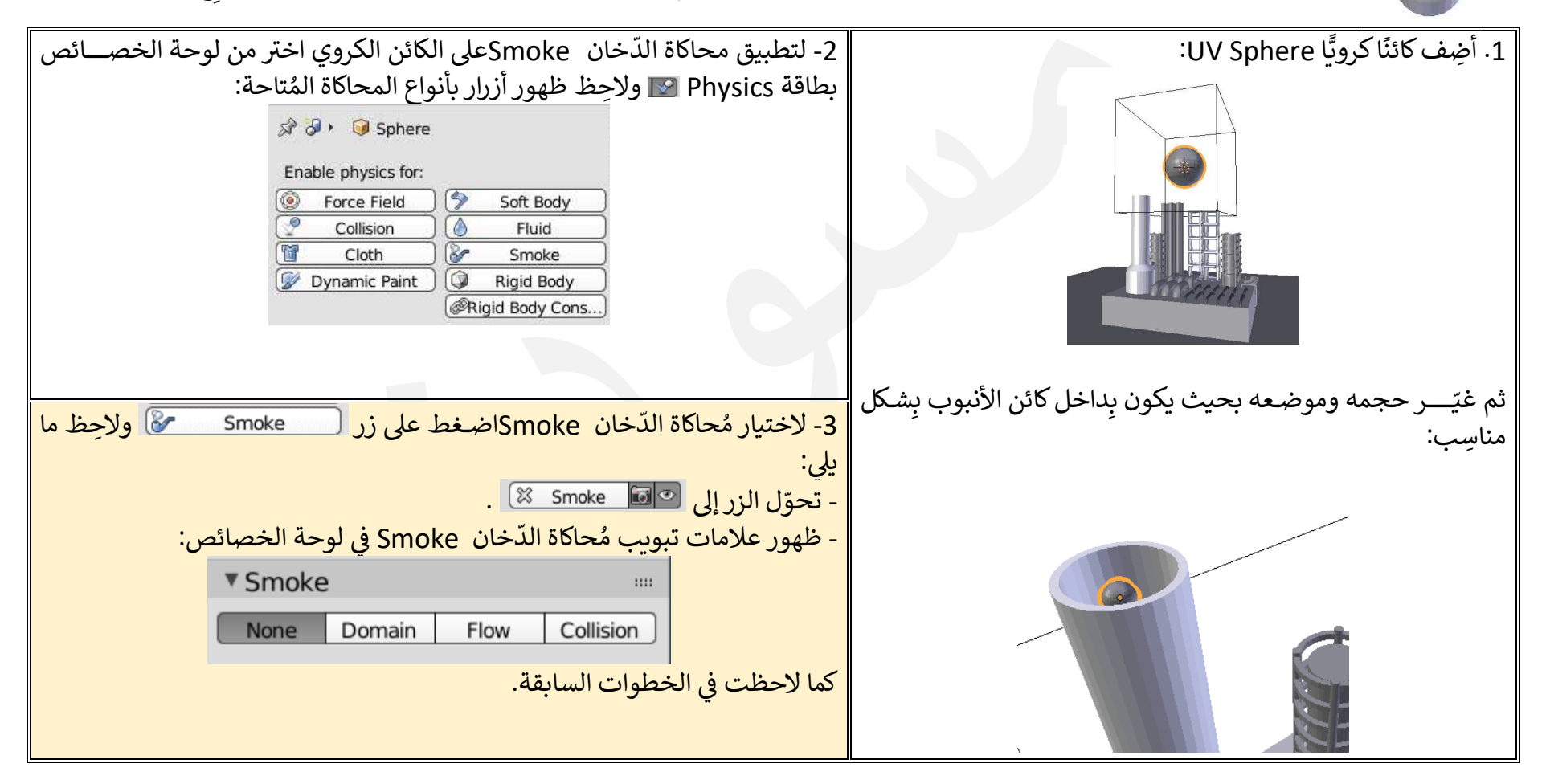

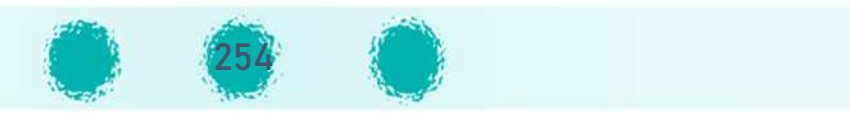

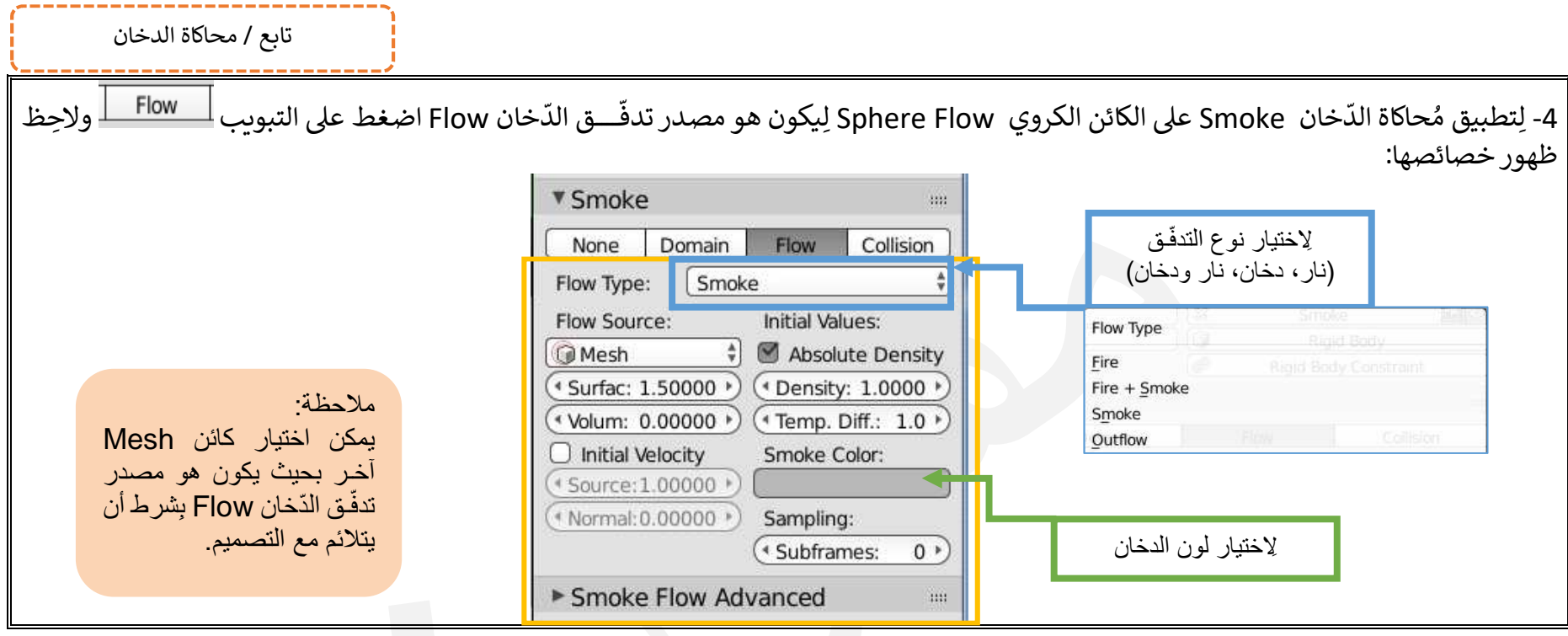

# ّ ج. تصادم الدخان **Collision**

لِتطبيق مُحاكاة الدّخان Smoke على كائن أنبوب المصفاة **Cylinder** لِيكون هو الكائن الذي يتحكم بِـــشكل الدّخان عند اصطدام Collision الدّخان به بعد تطبيق محاكاة الدّخان Smoke Simulation على الكائِن الكروي في الخطوات السابقة، اتّبِع الخطوات التالية:

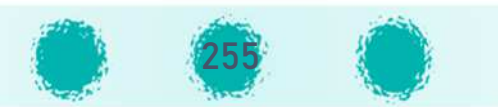

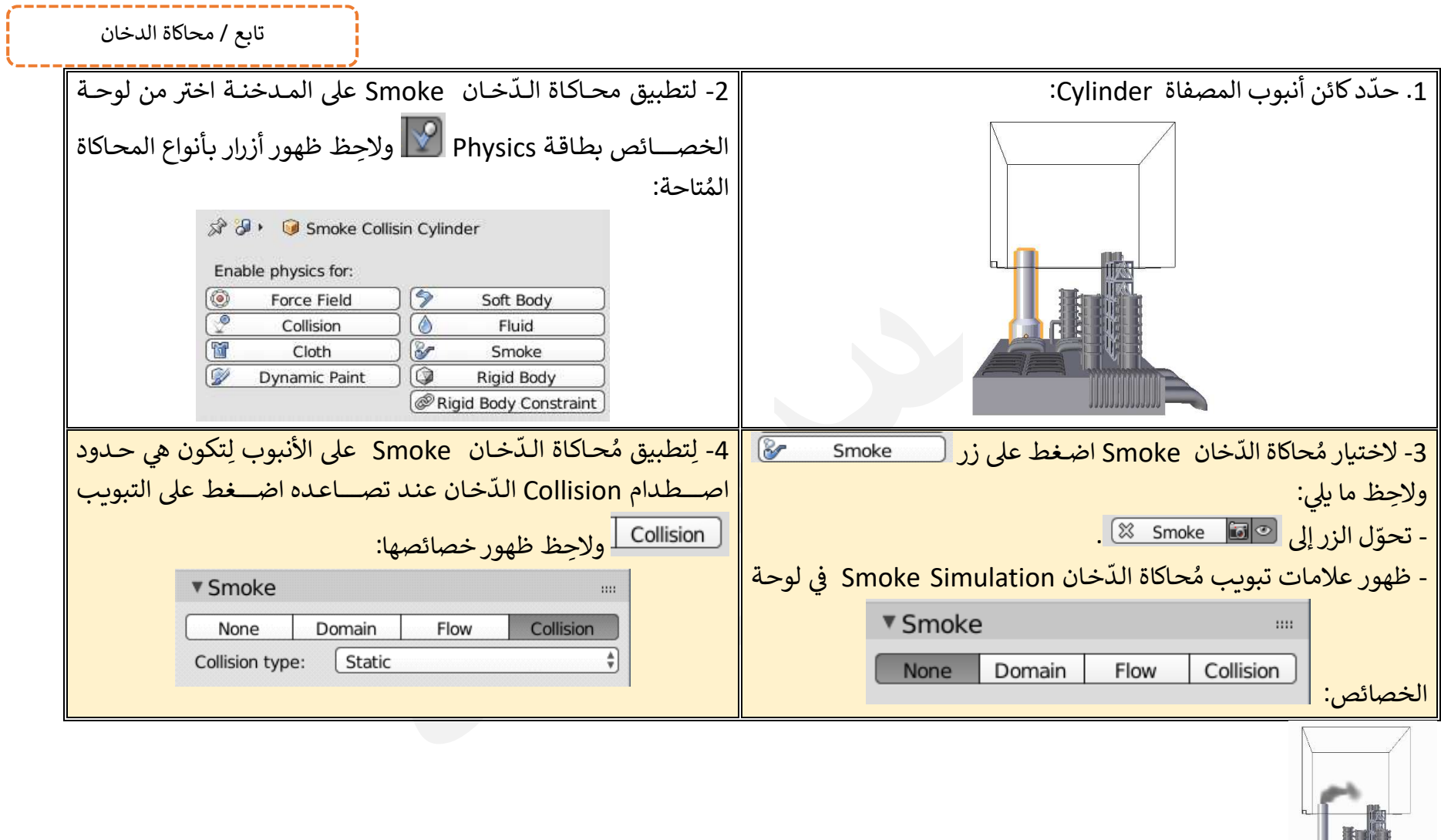

عند تشغيل العرض تلاحظ تطبيق محاكاة الدخان وتصاعده من المصفاة بشكل يحاكي الواقع.

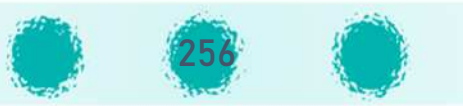

تابع / محاكاة الدخان

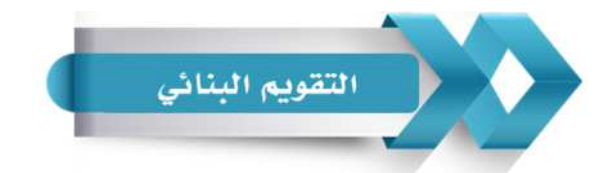

# يمكنك استخدام الجدول التالي ( المحددات الوصفية ) كأحد أدوات التقويم البنائي للمتعلمين :<br>-

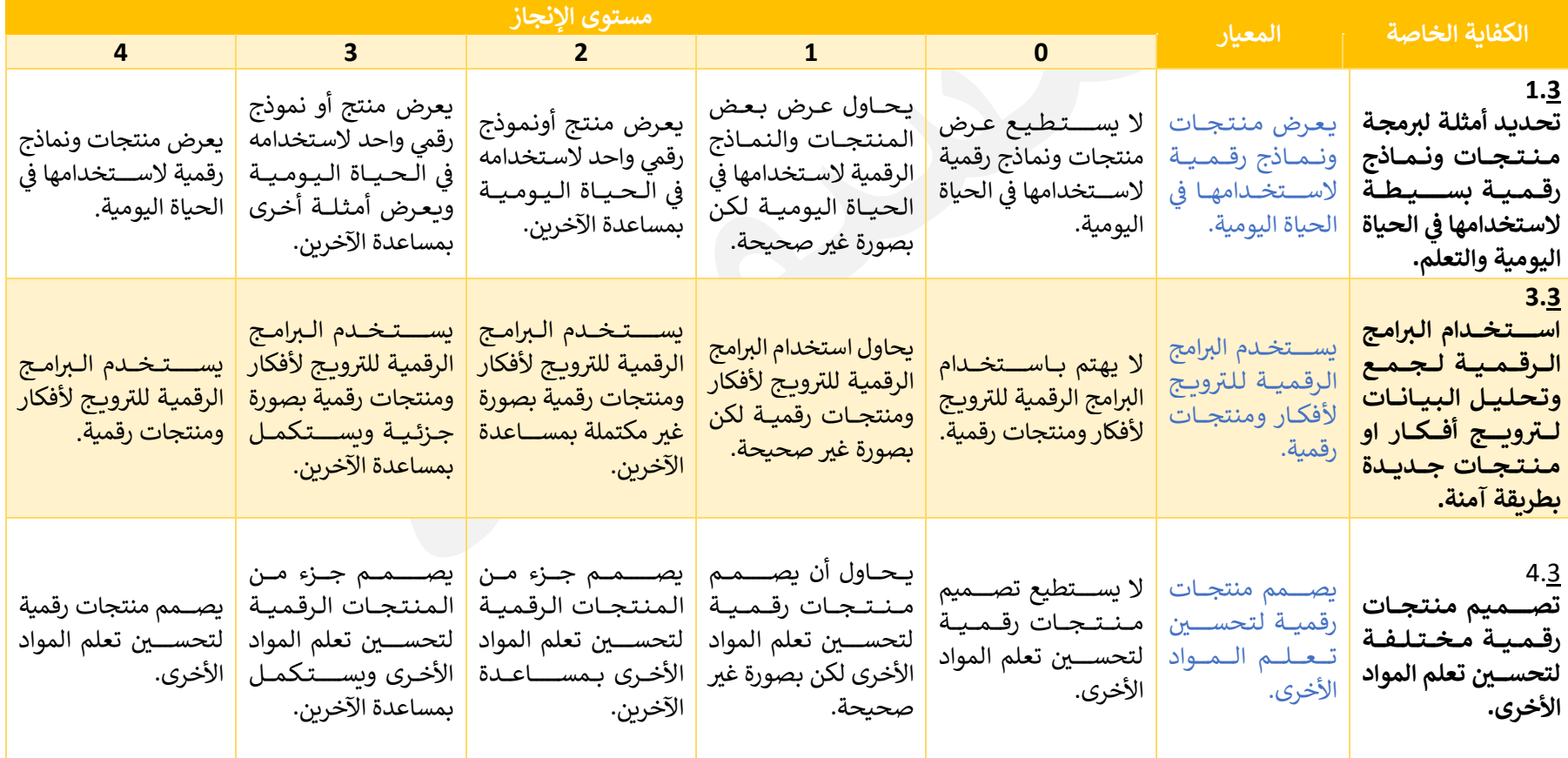

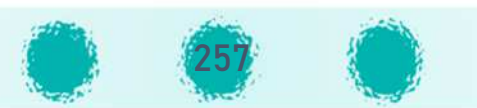

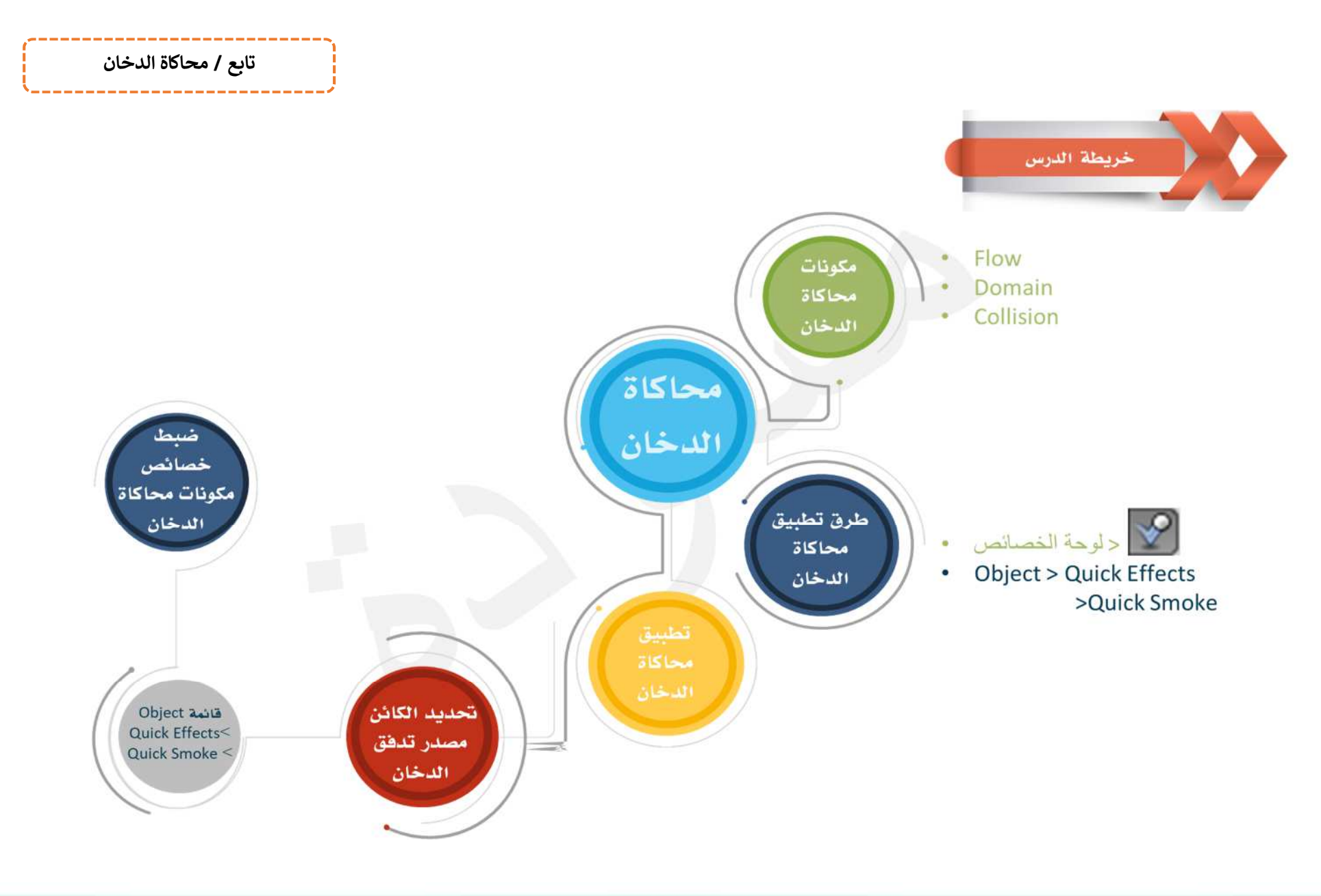

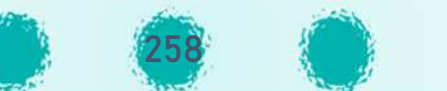

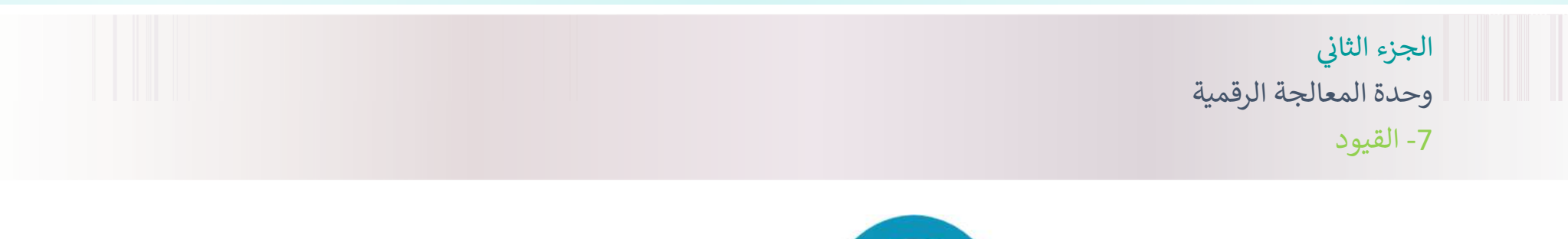

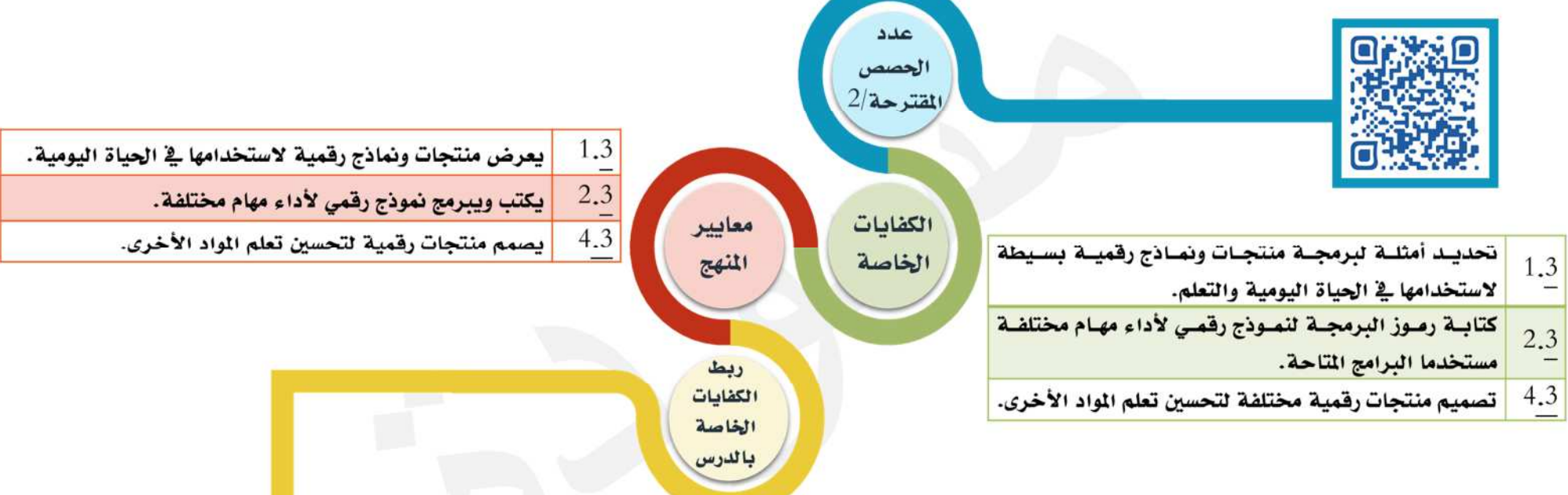

يحدد التعلم بعض النماذج والمنتجات الرقمية التي يمكن من خلالها تطبيق القيود التي تعرف عليها في الحصول على التصميم الطلـوب ليطـابق مـا يـراه في حياتــه اليوميــة، ويستخدم المتعلم برنامج blender لتصميم منتجات رقمية متنوعة مثل الذرة، الجموعة الشمسية، وعند استخدام المتعلم للقيود وبرمجتها من خلال اختياره لخصائص محددة لتغيير انجاه وزاوية استدارة الكائنات فإنه يبرمج المنتج الرقمي للحصول على حركة أقرب إلى الواقع مما يحسن من تعلمه للمواد الأخرى مثل العلوم والرياضيات.

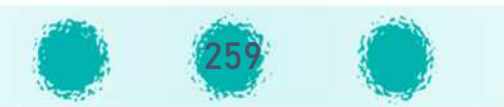

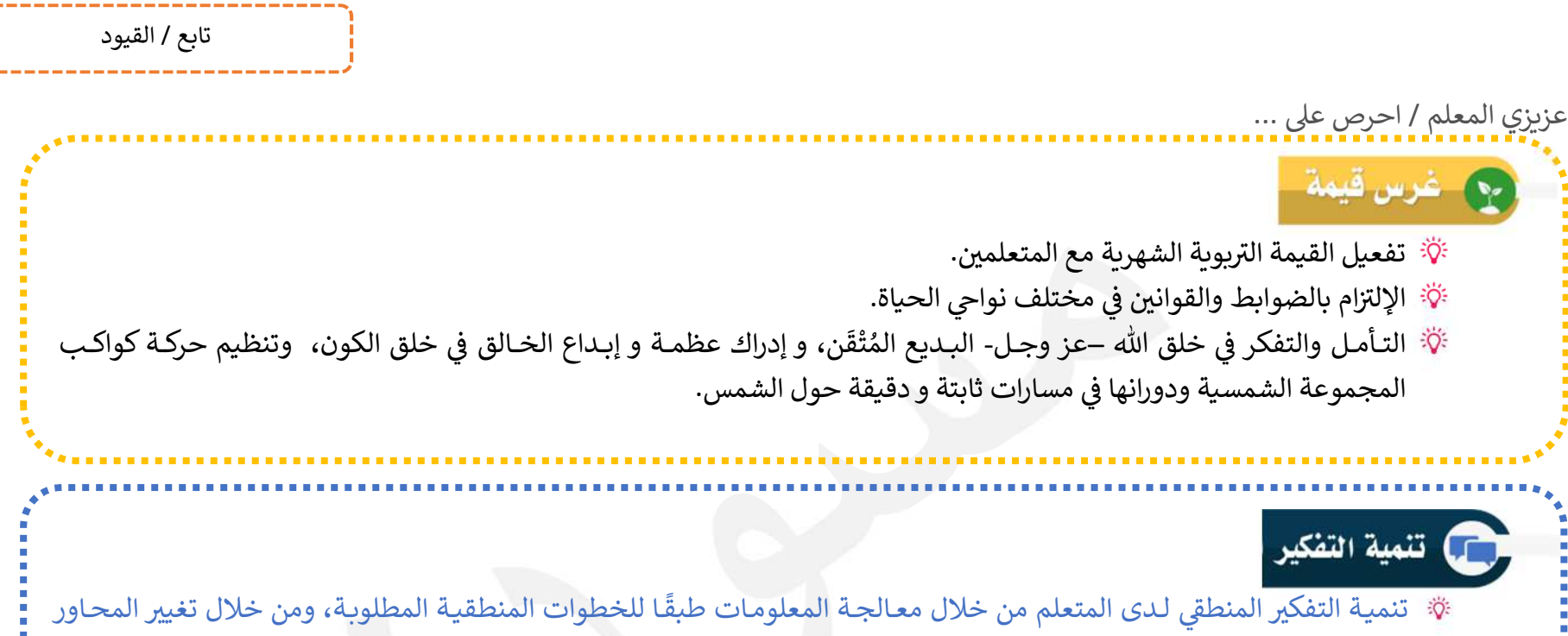

والخصائص و برمجتها للتوصل إلى النتيجة المطلوبة في تصميم المنتج الرقمي.

### أكد على الاختصارات التالية:

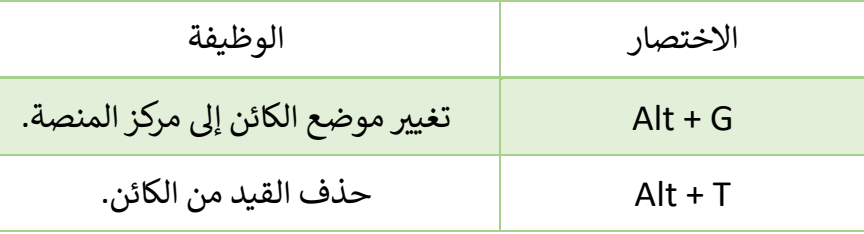

# م ارات مكتسبة

احرص على تعزيز المهارات التالية خلال الحصة: التأمل - المناقشــــة - الملاحظة – التفكير– الاســـتنتاج - التعاون والنظام أثناء الأنشـطة - التواصـل مع الآخرين - احترام الرأي الآخر-التعبير عن الأفكار.

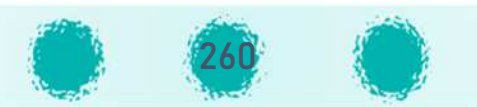

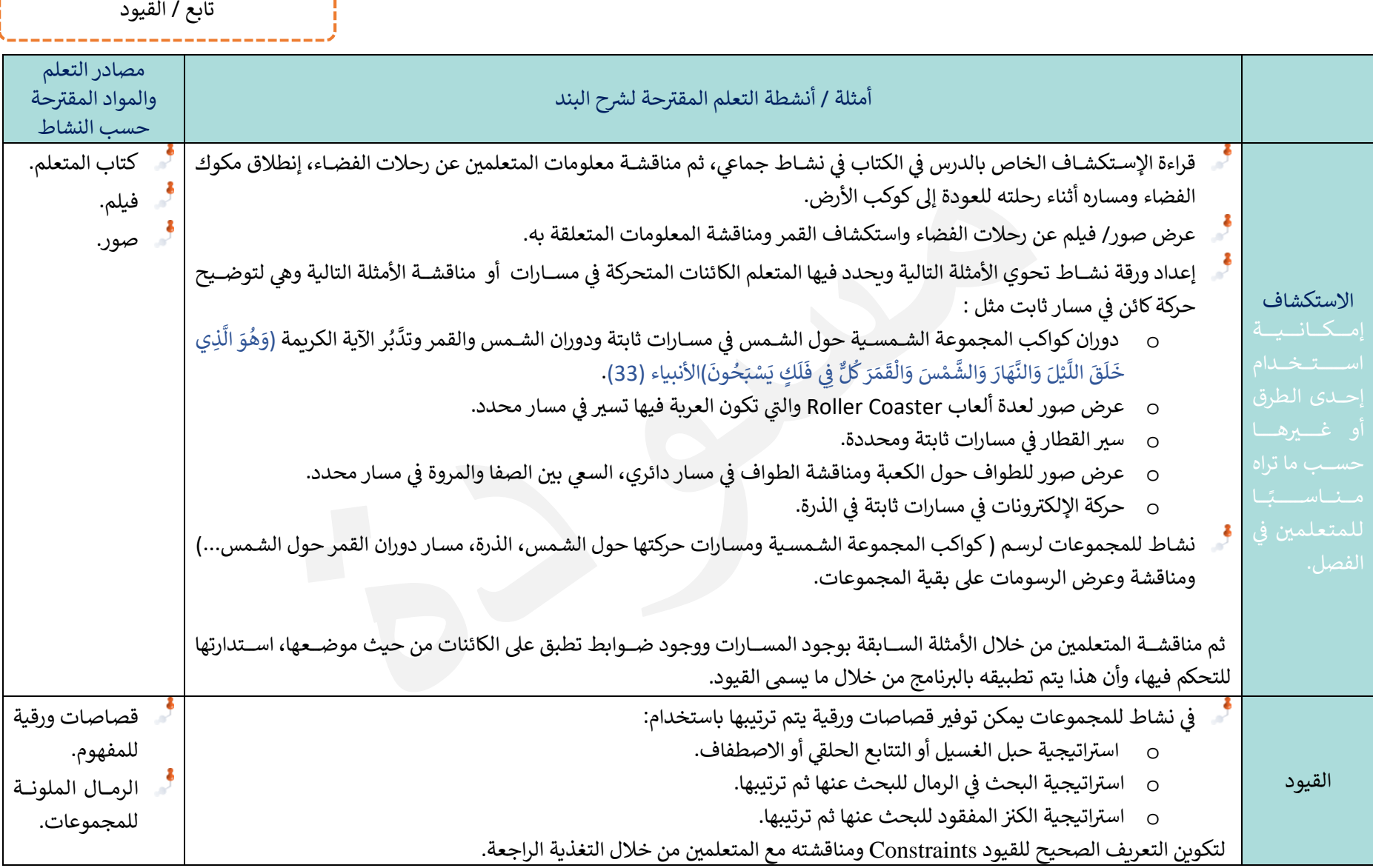

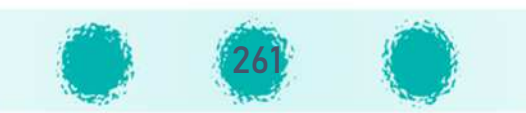

----------------------------تابع / القيود

-----------------------

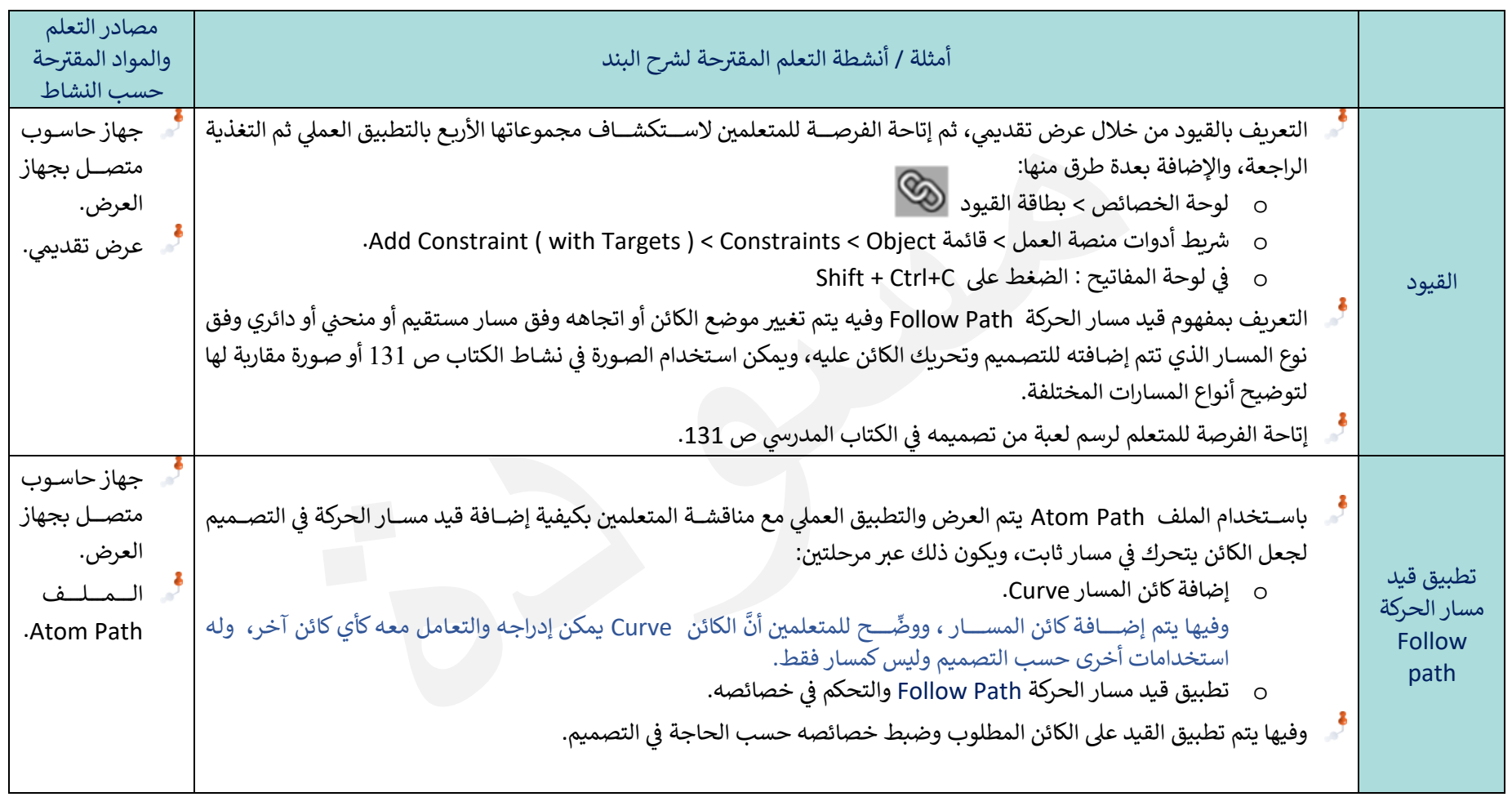

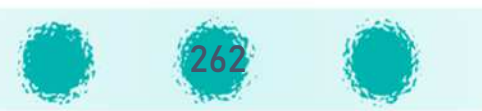

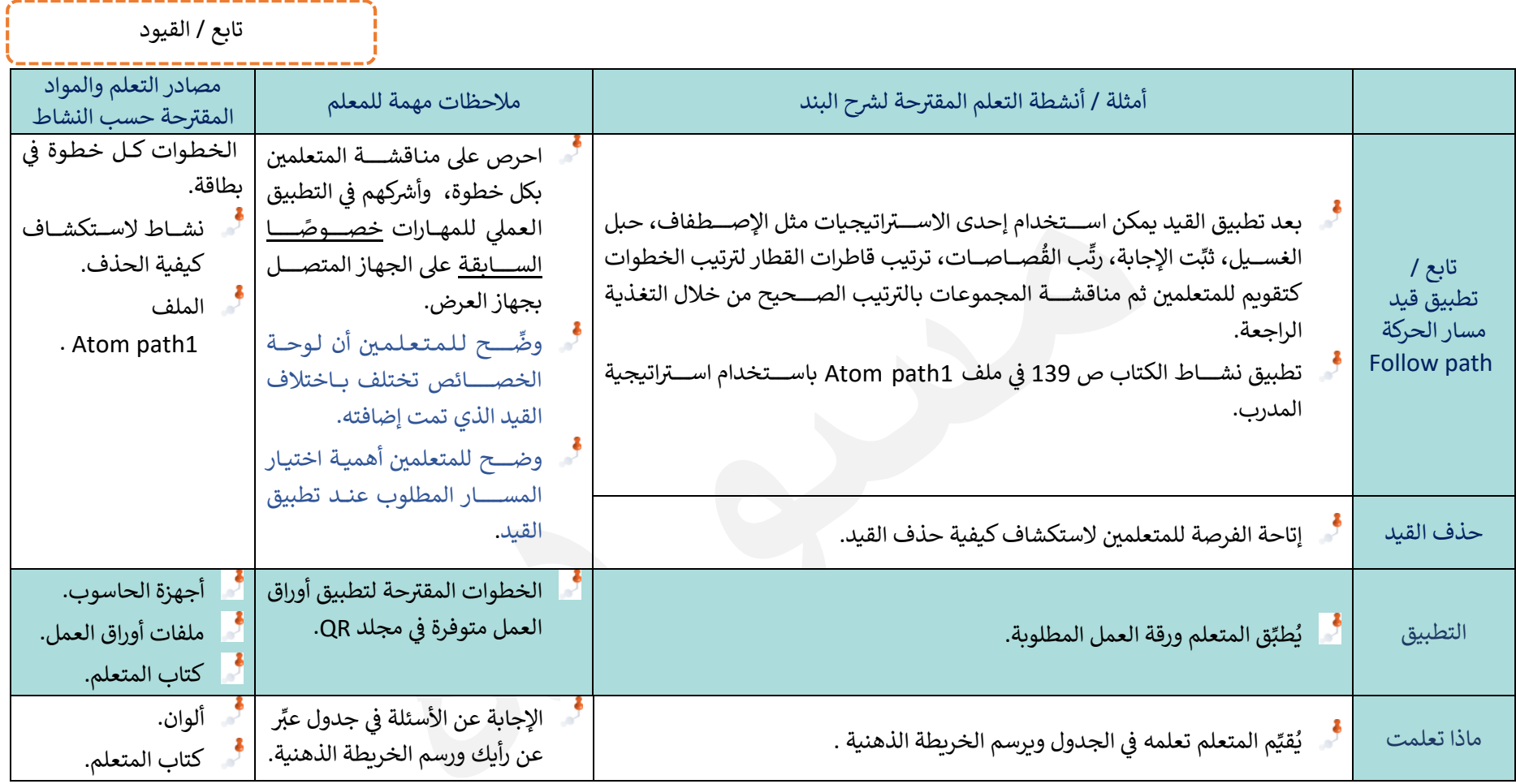

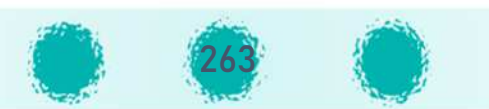

# Constraints

القيود هي طريقة للتحكم في خصــائص الكائن المحدد على ســبيل المثال : موضــعه، دورانه، حجمه باســتخدام اقسم المحد limit")، أو باســتخدام كائن آخر يُســـمى "Targetالهدف".

على ســبيل المثال يُمكِن التحكم في الرســـوم المتحركة للكائن من خلال الكائنات المُسْــتَخدمة في القيود كهدف Target، ويعتبر من أنواع التأثيرات الحركية Animation غير المباشرة حيث أن تحريك الهَدف Target يؤدي لتحفيز الكائن الأساسي والتَحكُم بخصائصه.

أولًا: إضافة القي*د* 

يُمكن إضافة القيد في وضع الكائن Object Mode بعدة طرق منها :

- 1- من لوحة المفاتيح : الضغط على المفاتيح Ctrl + Shift + C.
- 2- من شريط أدوات منصة العمل: القائمة Object > الأمر Add Constraints ( with Target) < Constraints الأمر
	- 3- من خلال لوحة الخصائص بطاقة .@

وفي جميع الطرق يُمكنك اختيار القيد المطلوب من مكتبة كبيرة من القيود يوفرها البرنامج مقسمة في أربعة مجموعات كما بالصورة التالية:

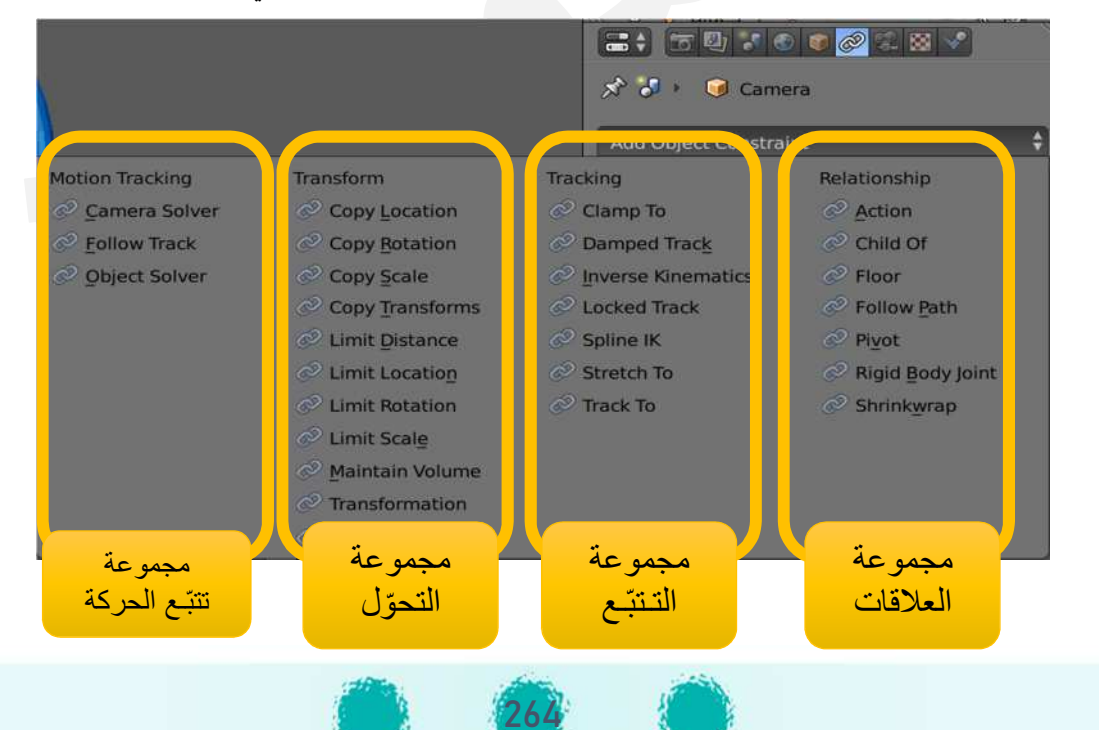

تابع / القيود

### **ثان5Xا: خصائص الق5د:**

لكل قيد تتم إضافته لوحة خصائص خاصة به تتيح التعامل معه، لذا تختلف لوحة الخصائص باختلاف القيد المطلوب، لكنها جميعها تتشابه في الأجزاء في الصورة التالية:

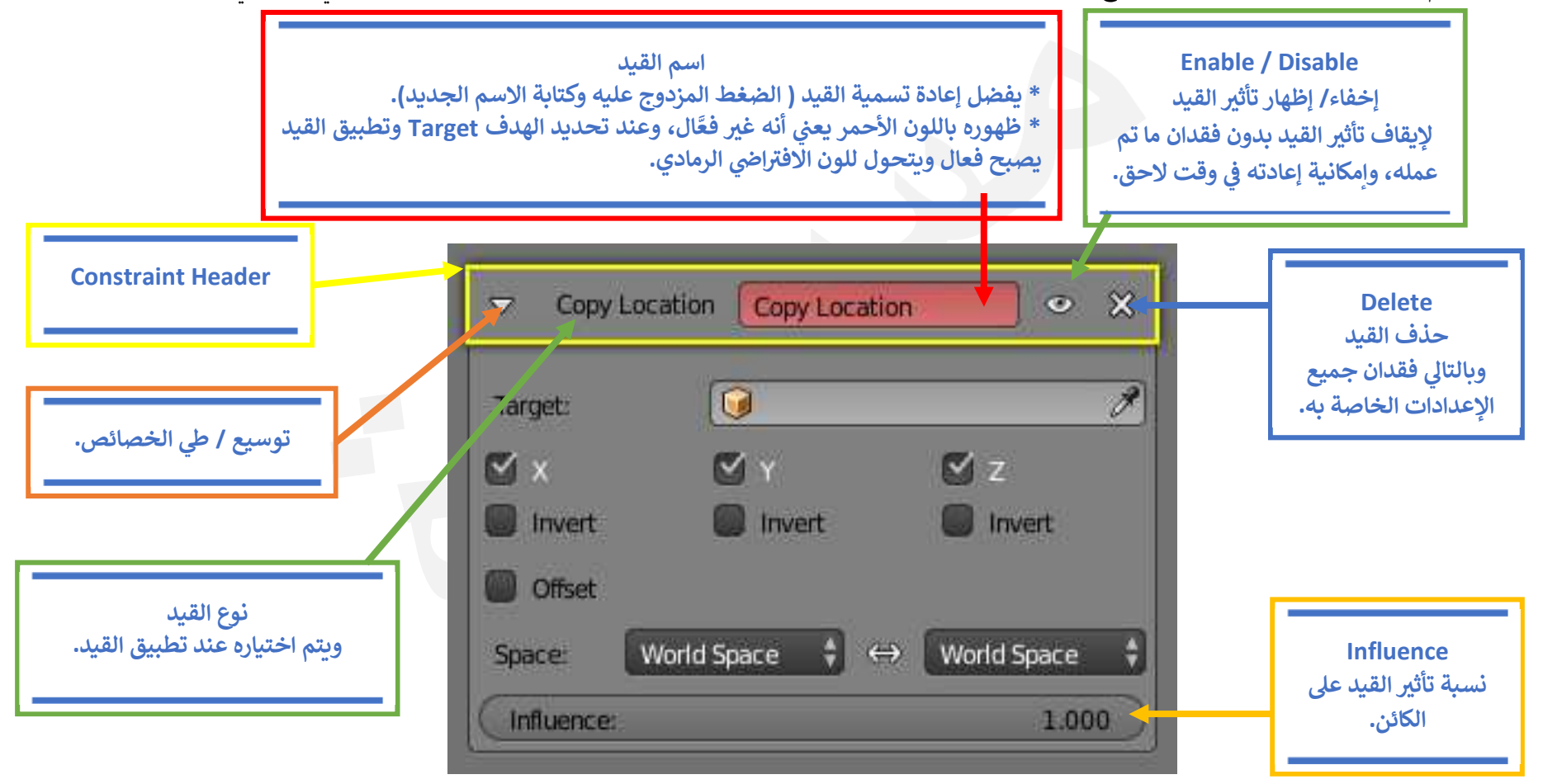

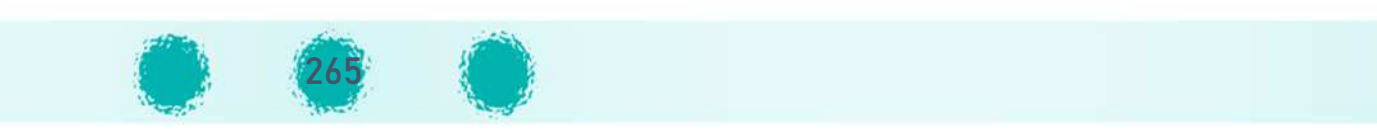

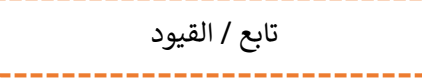

# <mark>ثالثًا: حذف القيد:</mark><br>.

لحذف القيد يمكن اتباع إحدى الطرق التالية:

- 1. في لوحة الخصائص الخاصة بالقيد الضغط على بجانب اسم القيد.
	- 2. الضغط على المفتاحين Clear Track < Alt +T.

#### **:** <u>رابعاً: نسخ القيد:</u>

لنسخ القيد من الكائن الفعَّال إلى كائن/ كائنات أخرى محددة:

القائمة :العمل منصة أدوات طp Ob ¹ß <sup>C</sup>op<sup>y</sup> <sup>C</sup>onstraints to Selected Object < <sup>C</sup>onstraints الأمر > ject

- $\mathcal{F}$ لابد من تحديد الكائن الذي يحتوي على قيد كآخر كائن حتى يتم نسخ قيده للكائنات التي تم تحديدها قبله.
- $\mathbf{F}$ تحديد الكائن الذي يحتوي على قيد قبل الكائن المطلوب نسخ القيد عليه، يحذف القيد منه في حال عدم احتواء ذلك الكائن على قيد.
- $\mathbf{r}$ إذا كان هناك كائنان يحتويان على قيدين مختلفين وتم تحديدهما واختيار أمر Copy Constraints To The Selected Objects فإن آخر كائن يتم تحديده هو الذي يتم نسخ قيده للكائن الآخر ويحذف قيده الأصلي (الكائن الآخر).

### خامسًا: مسح القيد:

- لإزالة جميع القيود من الكائنات المحددة اتبع إحدى الطرق التالية:
- 1- من لوحة المفاتيح : الضغط على المفاتيح Ctrl + Alt + C.
- 2- شريط أدوات منصة العمل: القائمة Object Object Constraints < Constraints الأمر

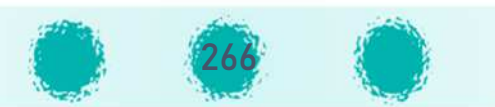

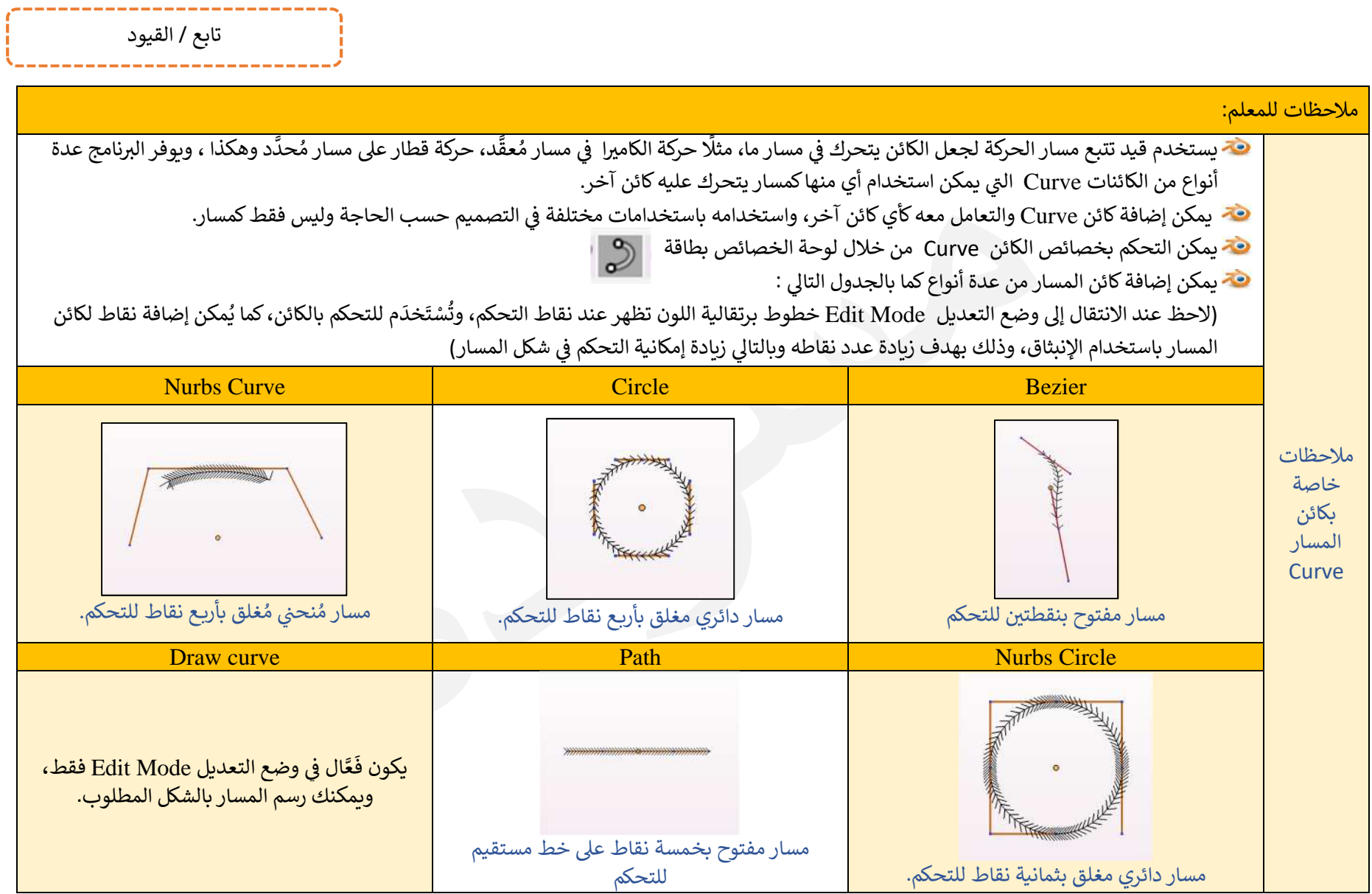

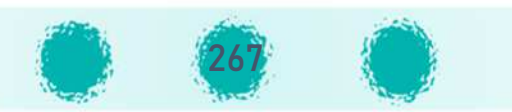

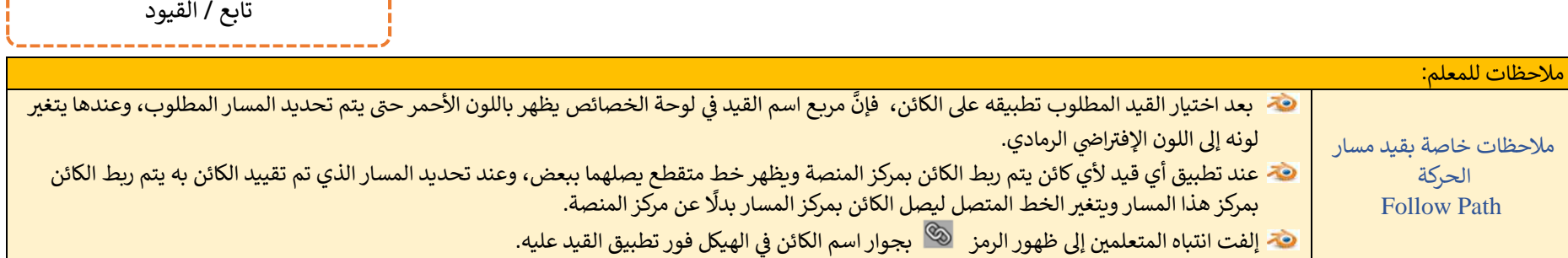

----------------------------

عند إنشــاء ملف جديد فإنَّ اتجاهات الكائن الافتراضي تكون مطابقة لاتجاه المنصـــة (لاحظ وقارن اتجاه المحاور الملاشق 3d Manipulator و اتجاه مفتاح المحاور ثلاثية الأبعاد للمنصــة Axis Angle)، وعند اسـتدارة الكائن بأي اتجاه وبأي درجة تتغير اتجاهات المحاور تبقى مشــيرة إلى اتجاهات المنصـة (Global)، ولإظهار اتجاهات الكائن اختر في شريط أدوات منصـة العمل من قائمة Transform Orientation الخيار Local فتتجه المحاور الثلاثية للكائن 3d Manipulator نحو اتجاهات الكائن ويتضــح ذلك من الصــور التالية والتي تُمثِّل المكعب الافتراضي الذي تم تغيير ألوان أوجهه حسب المحاور:

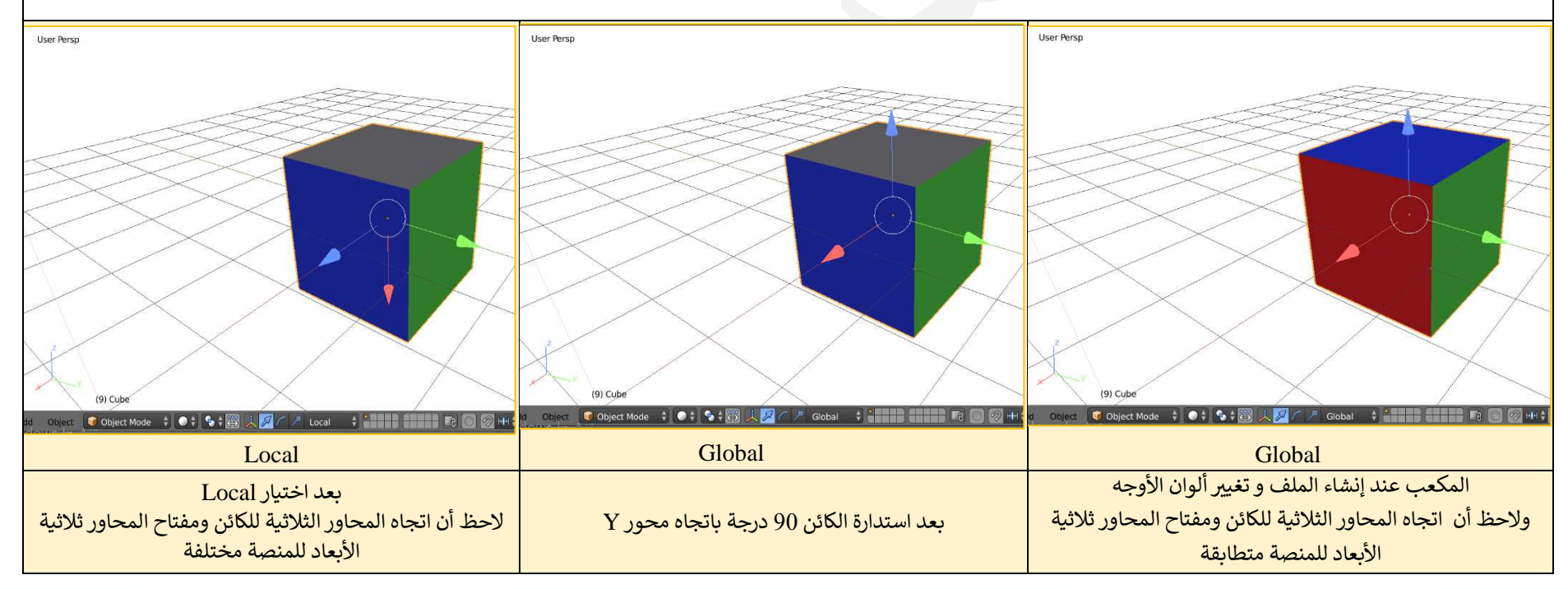

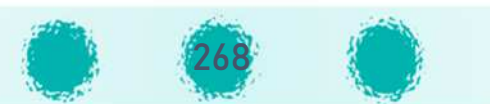

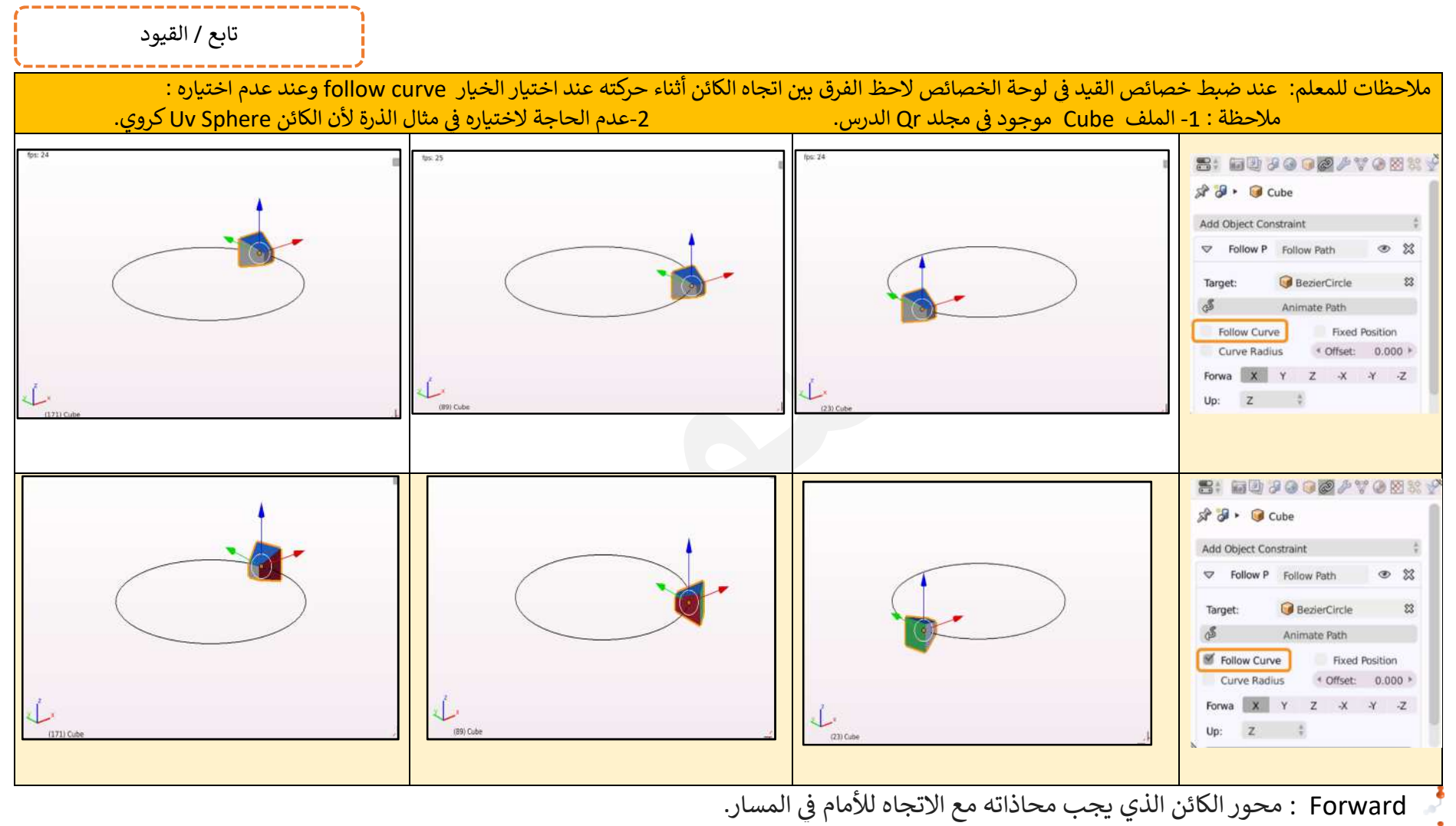

UP : م حور الoائن الذي Nجب محاذاته مع الاتجاە Z للمنصة.

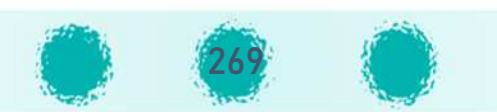

ل Curve Follow ثم ِ <sup>F</sup> تغيG F اســــــــتـدارة الoـائن بتغيG اتجـاە الحركـة ع] مَ ســـــــــار الحركـة يتم تفع ـل الخَ ـار اختيار اتجاه المحور الذي ستتغيّر استدارة الكائن باتجاهه من خلال جزء Forward:

#### تابع / القيود  $\circ$  23  $\Rightarrow$ Follow Path Follow Path  $\overline{\mathfrak{B}}$ Target: **BezierCircle**  $\sqrt{S}$ Animate Path Follow Curve Fixed Position Curve Radius **Offset**  $0.000$ Forwar  $X \mid Y \mid Z$  $\overline{X}$  $\mathbf{y}$  $\overline{z}$  $U_{D}$ :  $\sqrt{z}$  $\frac{1}{2}$  $1.0$

# $J$ مثال $/2$

يمكن تطبيق قيد تتبع كائن Track To على كائن الإضاءة لتسليط الضوء على كائن ما في التصميم أثناء حركته، كما يمكن تطبيق هذا القيد على كائن الكاميرا لتتبع كائن ما أثناء حركته، وســــنتعرف في هذا الجزء على كيفية تحريك الكاميرا في تصــــميم مدينة الكويت لِتصــــوبر معالمها بحيث تتحرك الكاميرا في مسار محدد متجهة نحو كل معلَم ترغب بتصوبره. ولِذا يتم تحريكها باتجاه كائن فارِغ تتم إضــــافته بحيث يتحرك حول المعالِم لِهذا الغرض ولكنه غير

> ظاهِر، حتى يتم تصوير المعالم بواسطة الكاميرا وذلك على النحو التالي: **"**

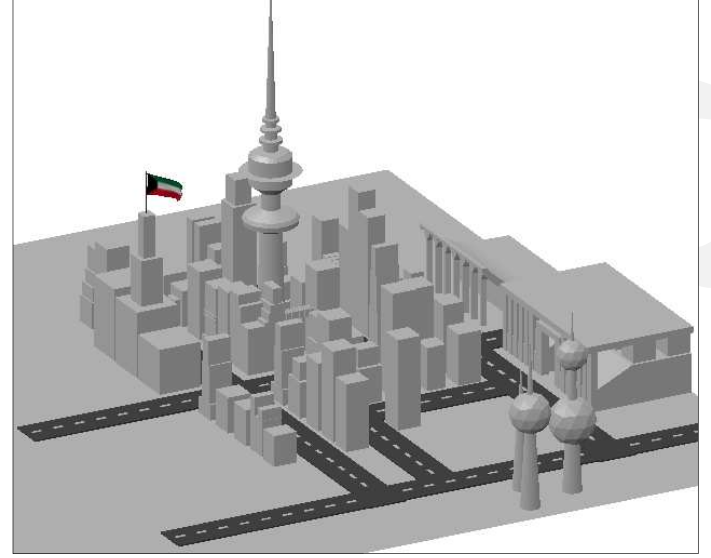

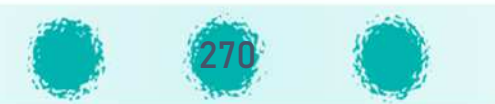

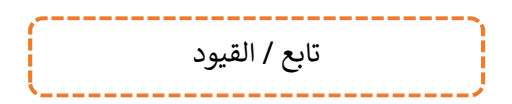

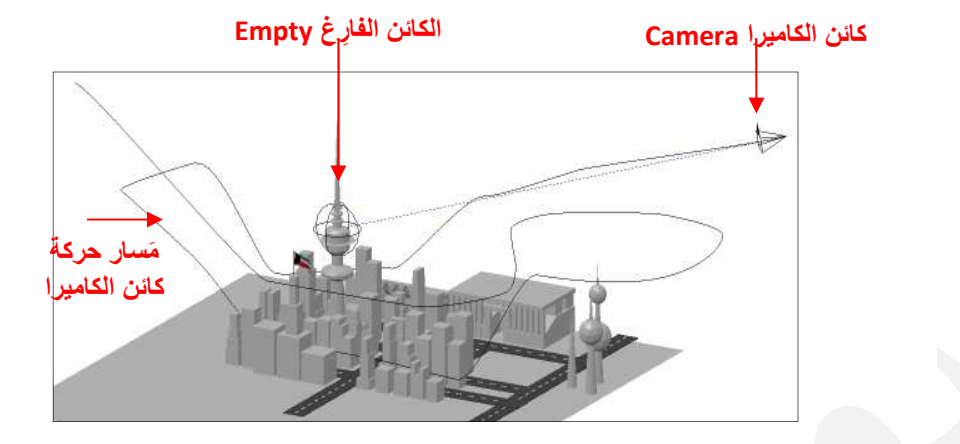

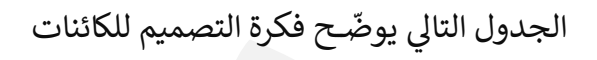

لمصورة المقابلة المشار إليها بالأسهم في الصورة المقابلة:

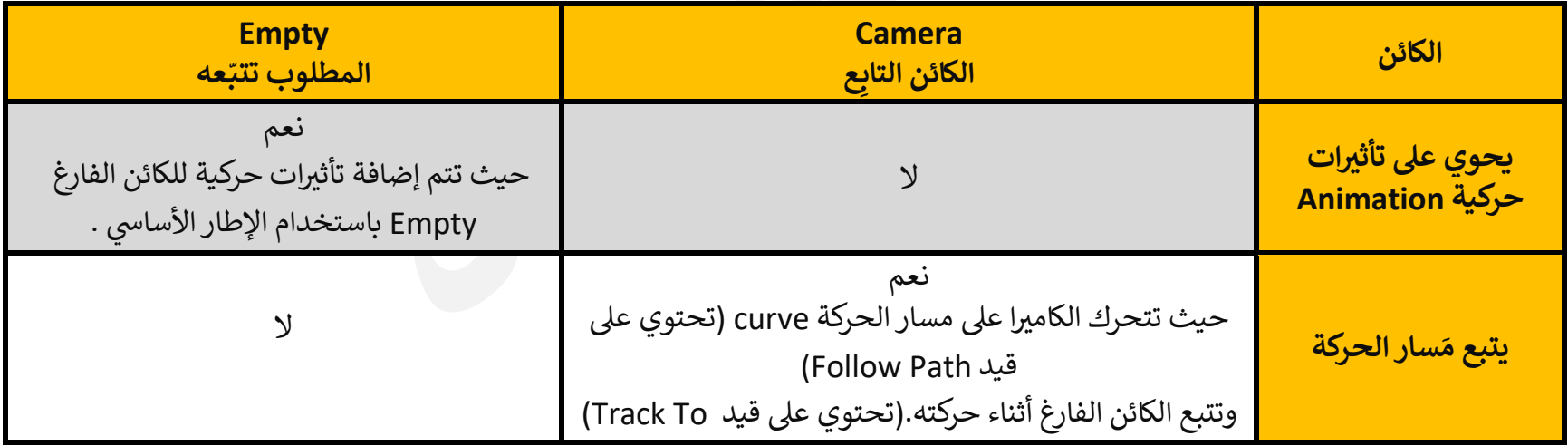

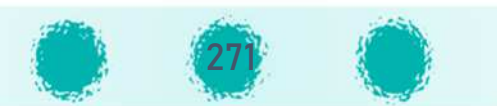

تابع / القيود

### لاحظ :

- T الكائن الفارِغ Empty هو نوع من أنواع الكائنات التي يمكن إضافتها إلى التصميم باستخدام قائمة Add، وهو عبارة عن نقطة إحداثية واحدة بدون هندسة إضافية فهو لا يحتوي على أجزاء كالكائن Mesh وليس له سطح Surface أو حجم Volume، ولا يظهر في الفيلم عند تصديره.
	- $\colon$  تتم إضافة الكائن الفارغ Empty بعدة طرق منها  $\mathfrak S$
	- من شريط أدوات منصة العمل > Empty < Add ثم اختيار الكائن المناسب من القائمة كما بالصورة المقابلة.
		- وسنخدم الكائن الفارِغ Empty كوسيلة لتنفيذ عدة مهام في التصميم.  ${\mathfrak A}$
		- T يمكن التعامل مع الكائن الفارِغ Empty ( تحريره ) فقط في وضع الكائن Object Mode.
			- يوفر البرنامج عدة أنواع من الكائن الفارغ Empty كما بالصورة المقابلة:  ${\mathfrak{S}}$

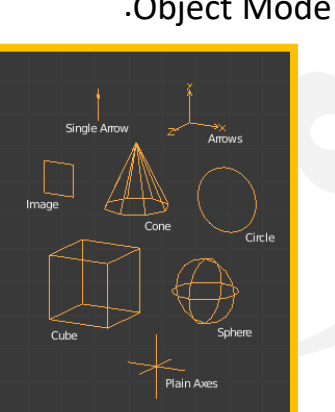

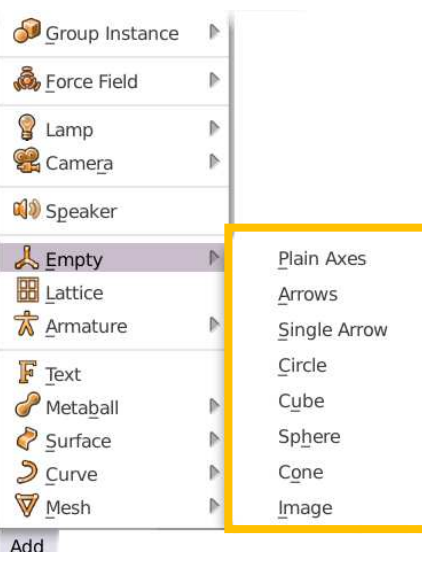

قبل البدء في تطبيق قيد تتبّع كائن Track To Constraint لِكائن الكاميرا استدعٍ ملف City ثم انتقِل إلى خط الزمن وشغّل العرض، وسجّل ملاحظاتك على كل مِن:

- .---------------------------------------------------------------------------------------------------- :<sup>C</sup>amera اGامoال ائنW <sup>F</sup>
- الoائن الفـار Empty: ---------------------------------------------------------------------------------------------------- غ  $\mathcal{L}$  (and the set of the set of the set of the set of the set of the set of the set of the set of the set of the set of the set of the set of the set of the set of the set of the set of the set of the set of the set o

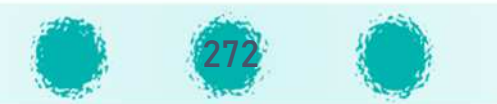

تابع / القيود

لِتطبيق قيد تتبّع كائن Track To Constraint على كائن الكاميرا Camera اتّبِع الخطوات التالية:

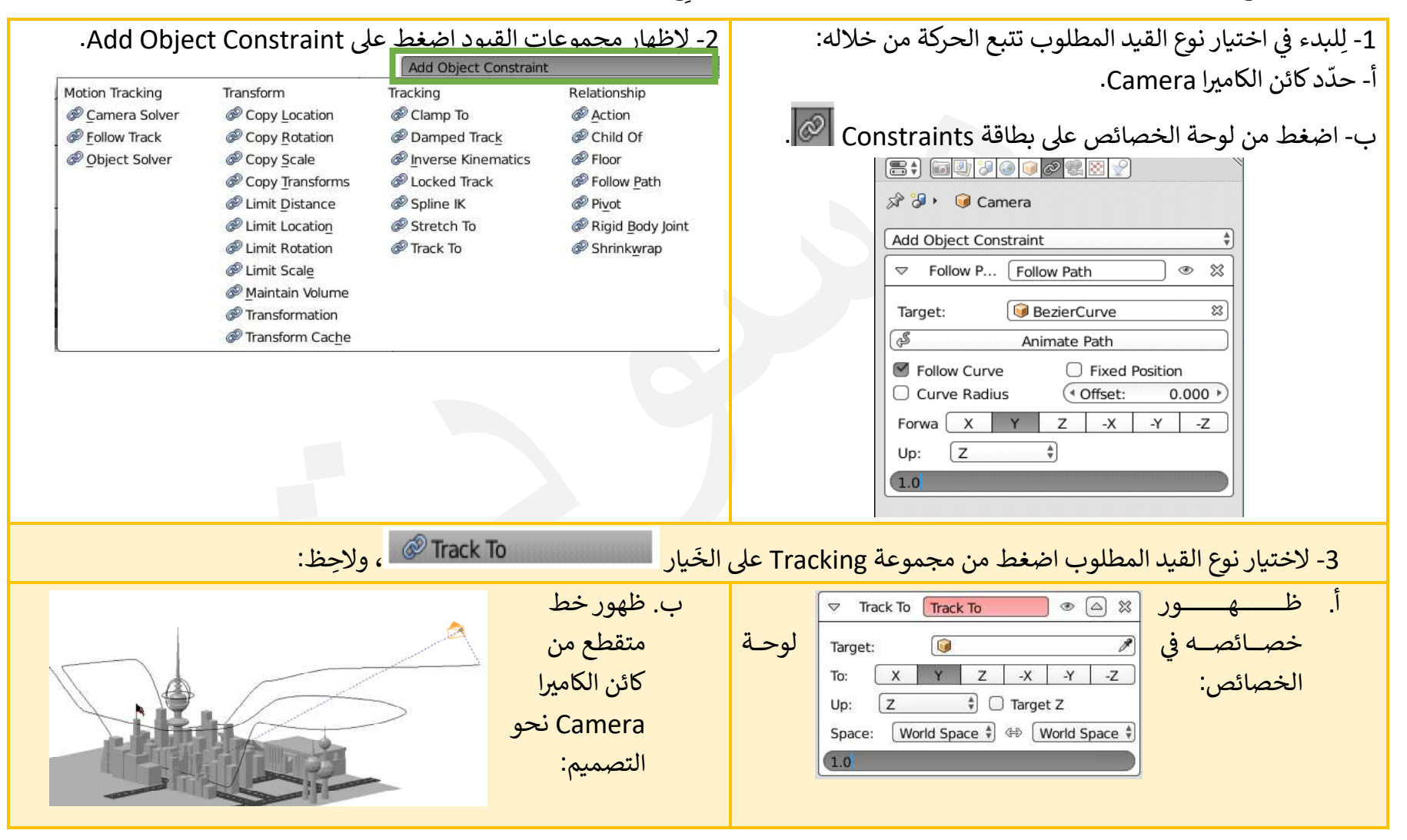

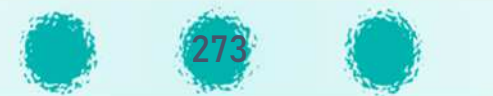

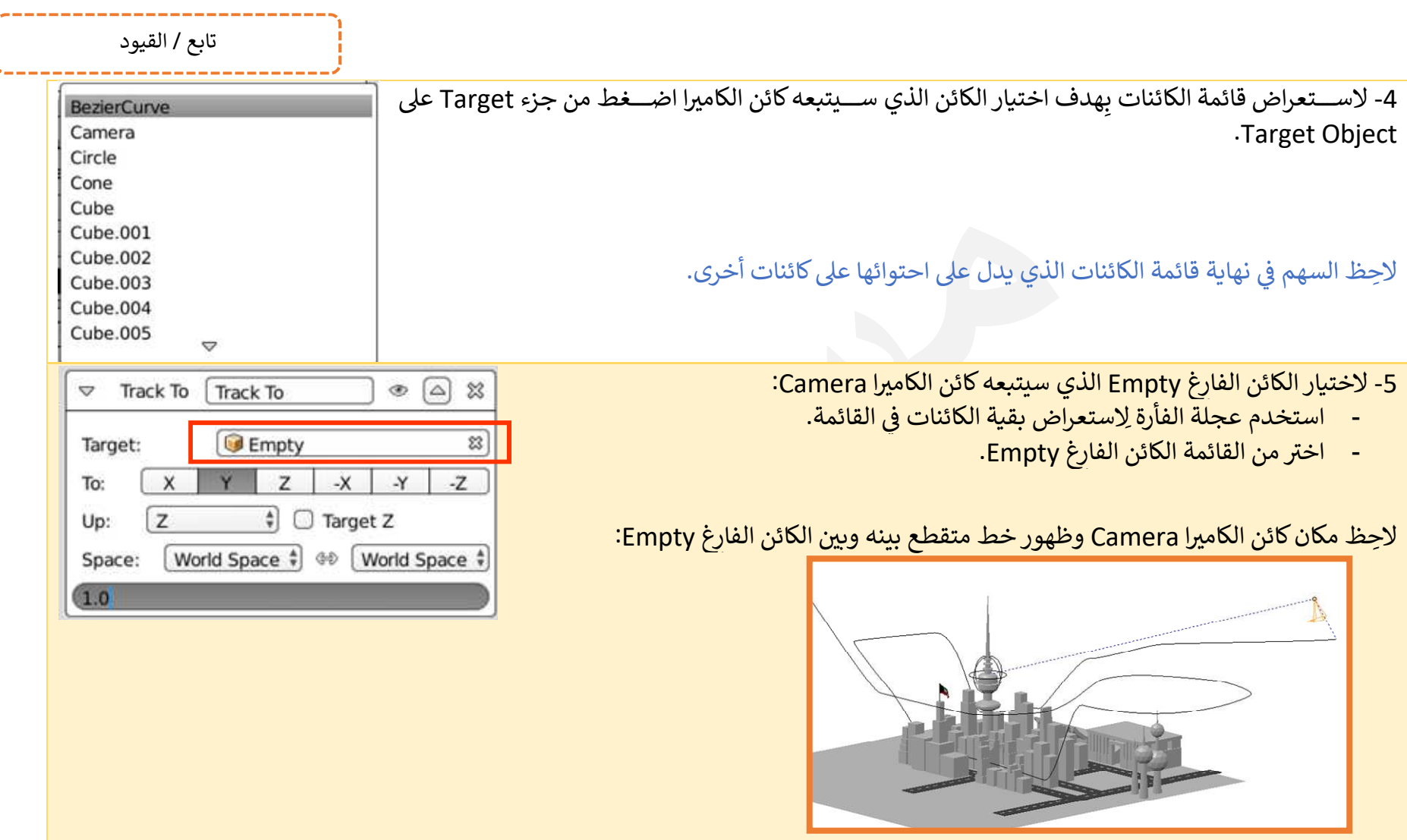

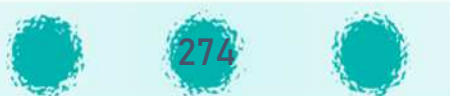

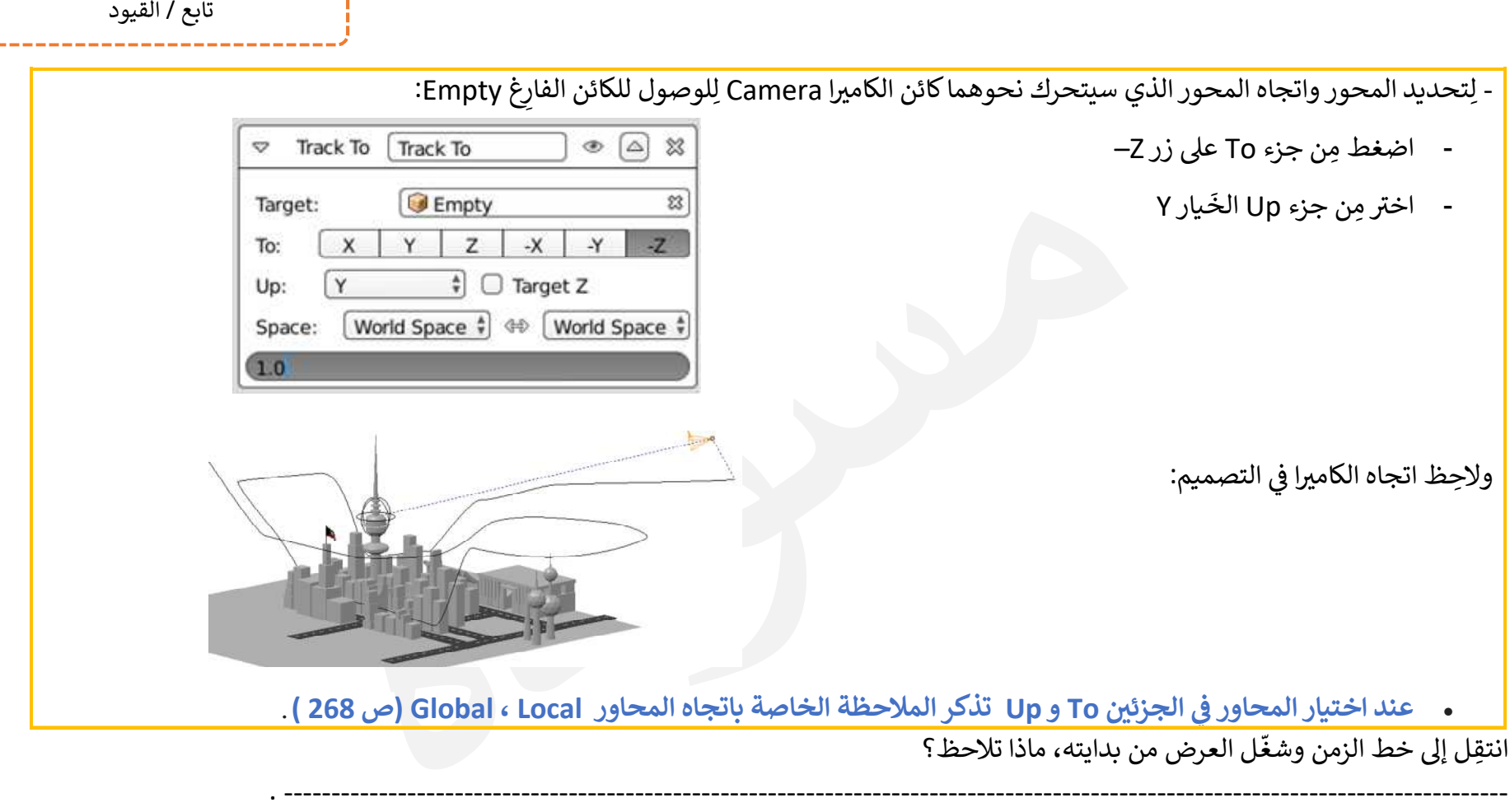

وشغّ ِ انتق <sup>F</sup> ل إ منظور الoامGا Persp <sup>C</sup>amera ـل العرض من kدايته، ماذا تلاحظ؟ ---------------------------------------------------------------------------------------------------- ---- .

ملاحظة:

• في حال اختيار نفس المحور للجزئين To و Up لِلقيد تتبّع كائن Track To Constraint فإنه لن يكون له أي تأثير على الكائن.<br>•

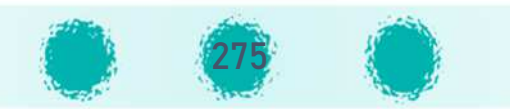

# **ملاحظات خاصة بالكائن الفارغ** Empt<sup>y</sup> **:**

- $\mathcal{F}$ يستخدم الكائن الفارغ في التصميم بحيث يتم إدراجه كأي كائن آخر ، ثم إضافة التأثير الحركي باستخدام الإطار الأساسي اللازم حسب حاجة التصميم ، وتوجيه كائن آخر نحوه أثناء حركته (مثل الإضاءة أو الكاميرا).
	- $\mathcal{L}$ هذا الكائن لا يكون ظاهرًا عند تصدير التصميم كفيلم.

# **ملاحظات خاصة بقيد تتبع كائن** <sup>T</sup>o <sup>T</sup>rac<sup>k</sup> **:**

- $\mathcal{F}$ يمكن استخدام القيد لتمثيل الكاميرا التي تتبع الكرة المتحركة في ملعب كرة القدم، الإضاءة أو الكاميرا التي تتبع شخص يتحرك على المسـرح فهو قيد يتم استخدامه لتتبع الكائن الآخر<br>. بحيث يتجه نحو محور محدد باتجاه هدفه Target وفق المحاور التي يتم تحديدها في (To) و(UP) ويتميز هذا القيد بسهولة آلية التقييد فيه.
	- $\mathcal{L}$ عند تطبيقه على الكائن يظهر الجزء Target باللون الأحمر حتى يتم اختيار هدف Target لتتبعه فيصبح القيد فعّال ويتحول إلى اللون الرمادي.

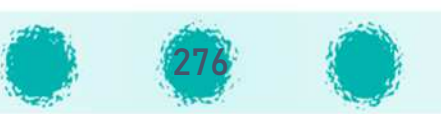

تابع / القيود

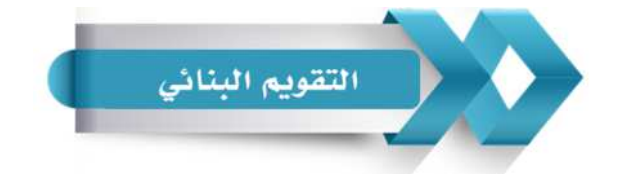

# يمكنك استخدام الجدول التالي ( المحددات الوصفية ) كأحد أدوات التقويم البنائي للمتعلمين :<br>-

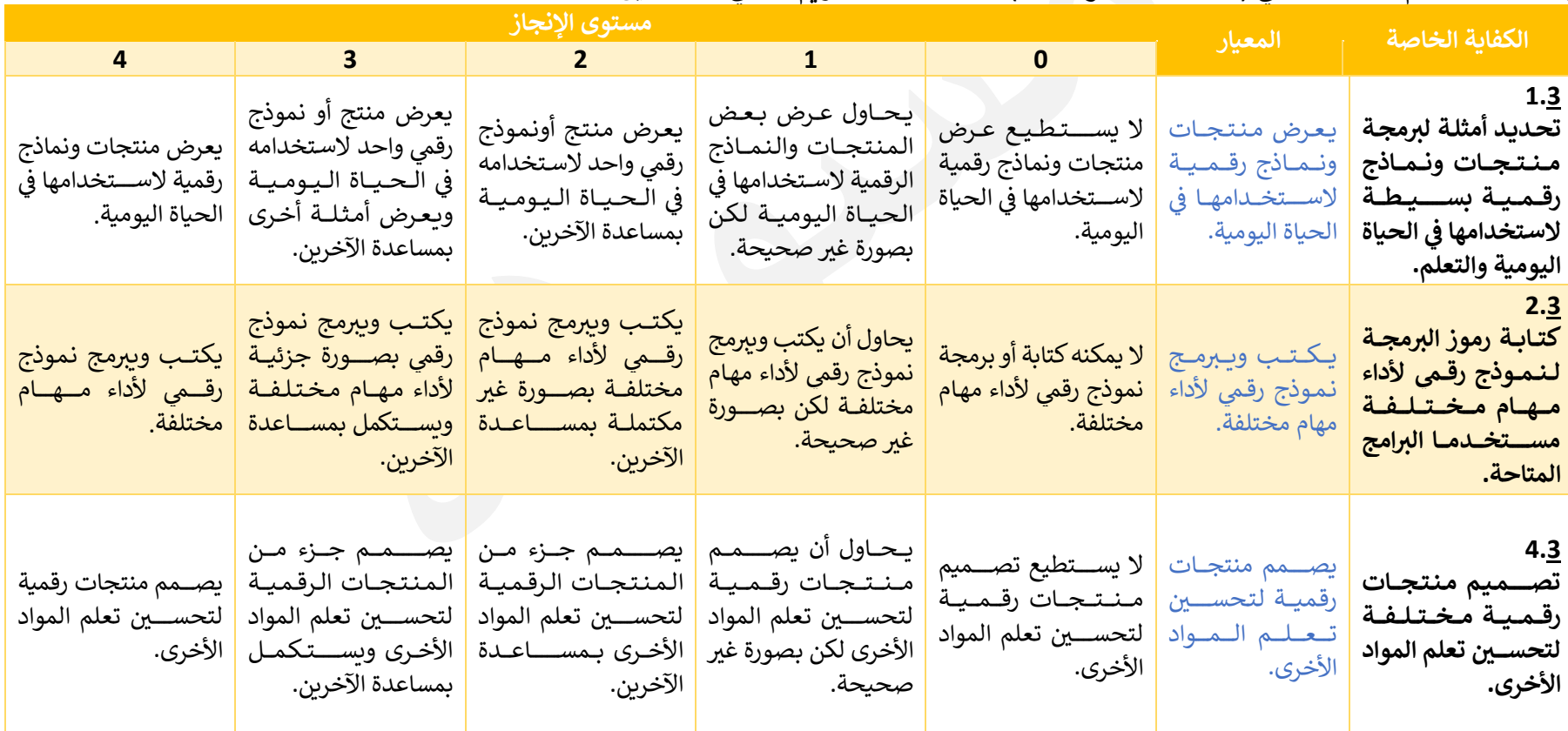

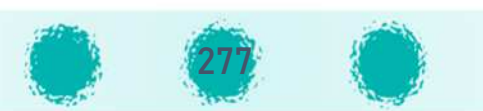

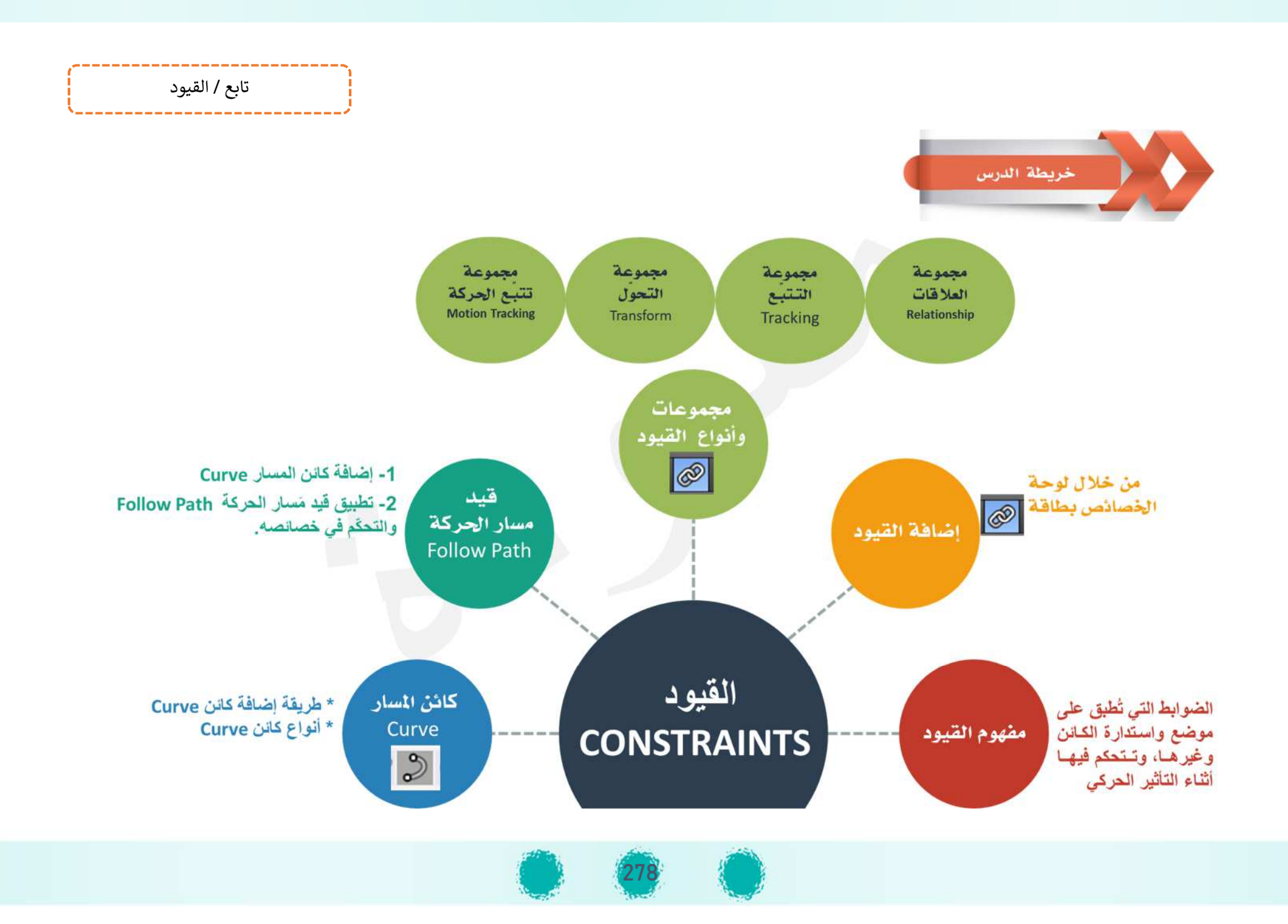

# الجزء الثاني - وحدة المعالجة الرقمية: <sup>8</sup> - التصدير **وحدة المعالجة الرقم5ةالجزء الثاs <sup>H</sup> 8- التصدير**

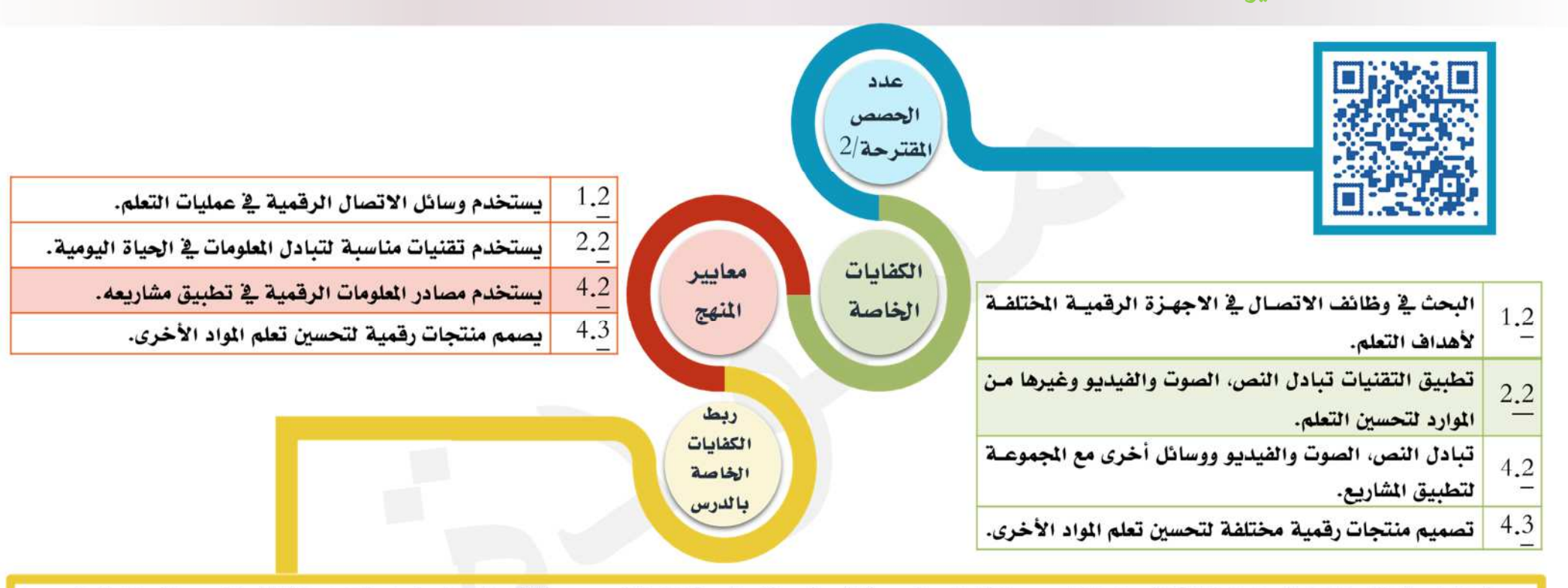

يبحث المتعلم في الأجهزة الرقمية الختلفة لأهداف التعلم من خلال البحث عن أفلام وأصوات مناسبة لفكرة تصميمه ثلاثي الأبعـاد، ثم استخدام الأفـلام كنسـيج لاستكمال تصـميم منتجه الرقمي، وإضافة ملف الصوت المناسب له ثم تصديره كفيلم بحيث يمكنه عرضه على زملائه وتبادله معهم أو عرضه على مواقع التواصل الاجتماعي بسهولة، بحيث يخدم المنتج الرقمي النهائي تعلمه.

كما يتبادل التعلم مع زملائه العلومات من خلال تعريفهم بمصادر العلومات الرقمية التي بحث عنها واستخدمها خلال بحثه، ويتبادل ملفات الأفلام والأصوات اللازمة للتصاميم الختلفة مع زملائه باستخدام الفلاش ميموري أو عبر البريد الإلكتروني أو شبكة الختبر أو عرض الفيديو النهائي لنتجه على زملائه ورفعه على الإنترنت عبر مواقع التواصل الاجتماعي.

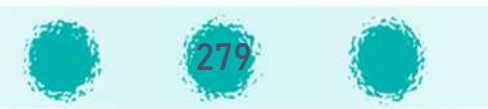

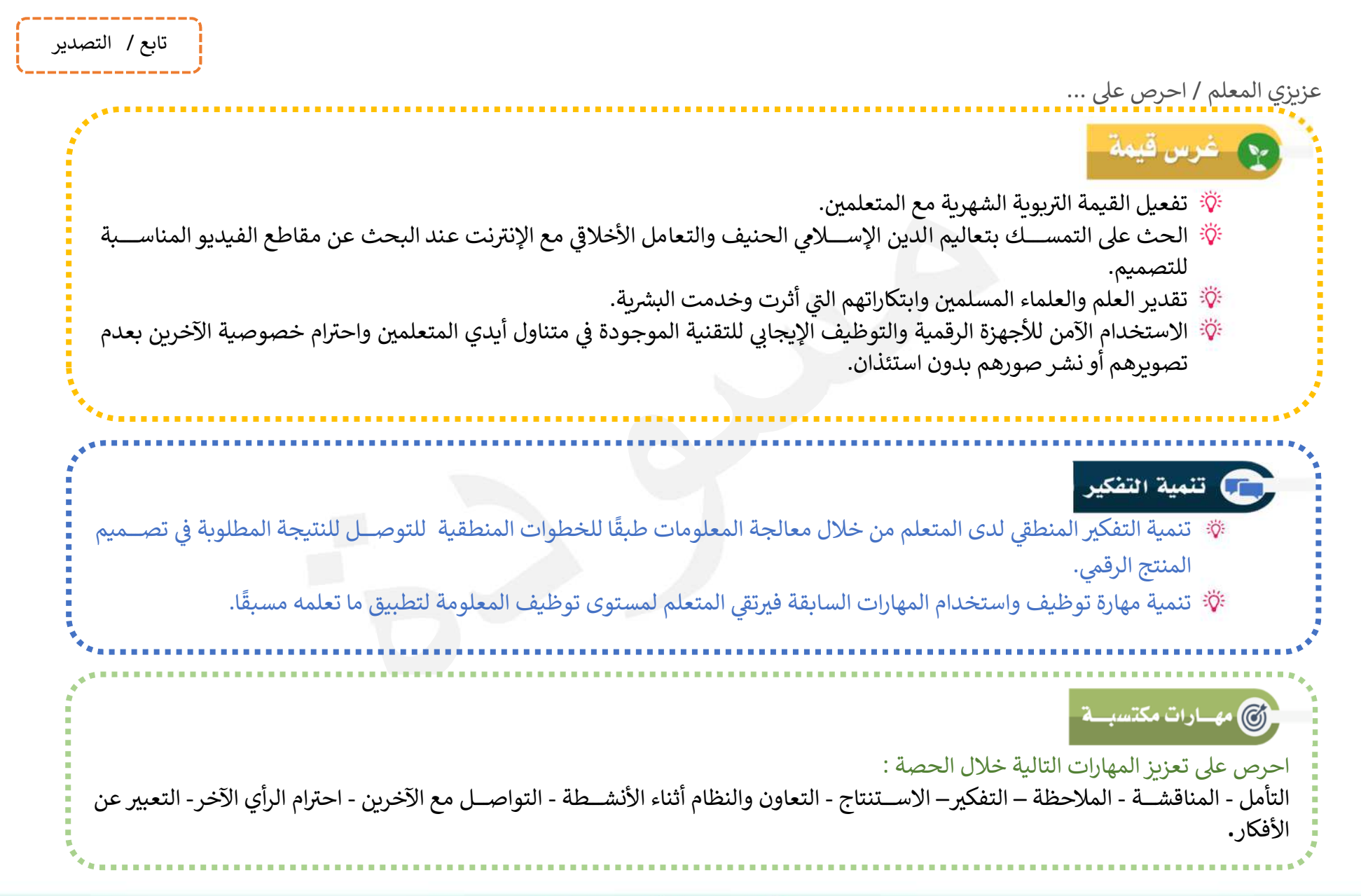

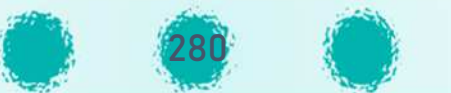

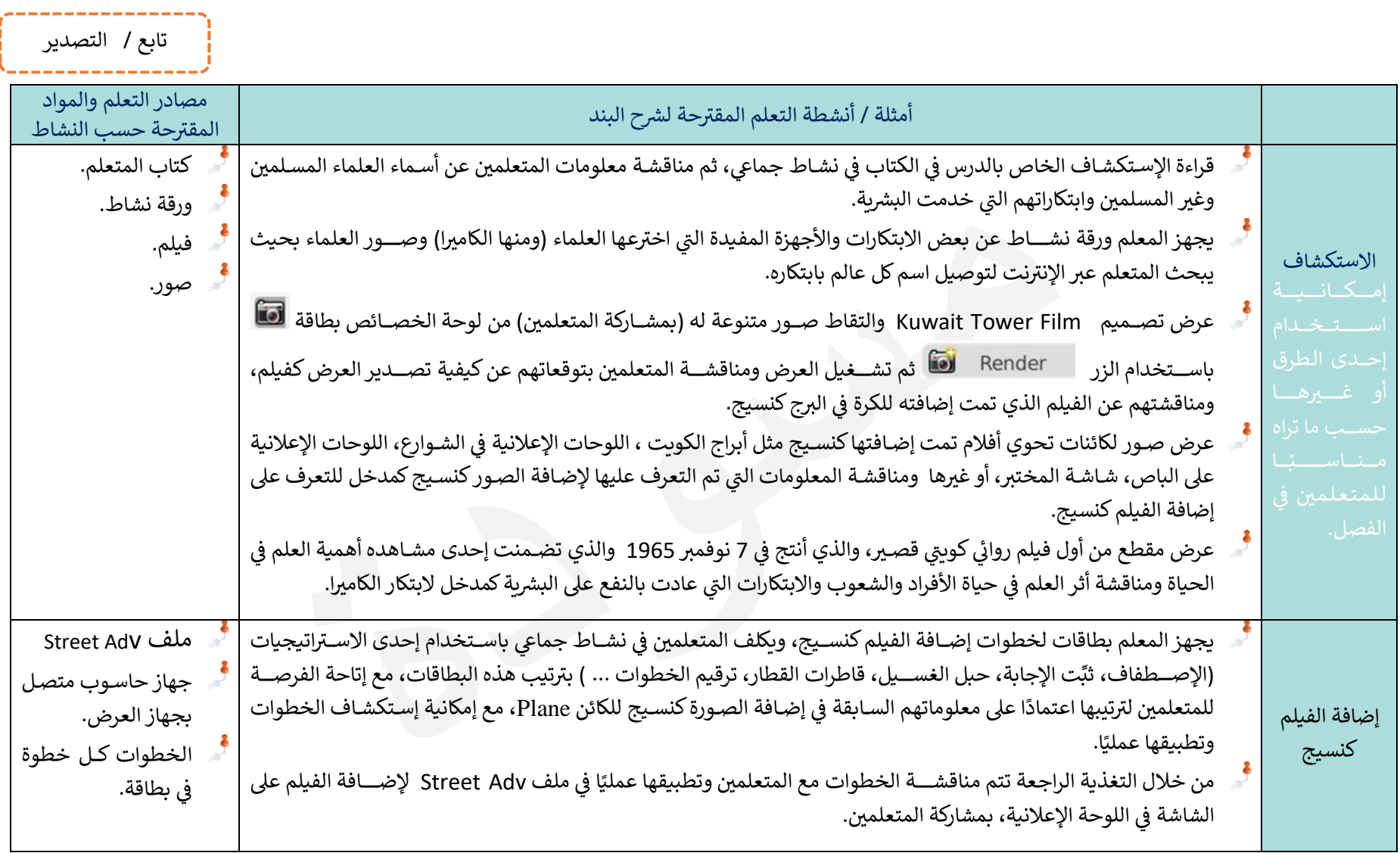

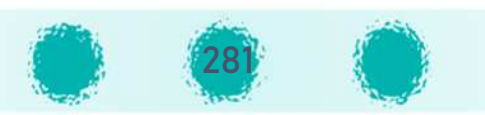

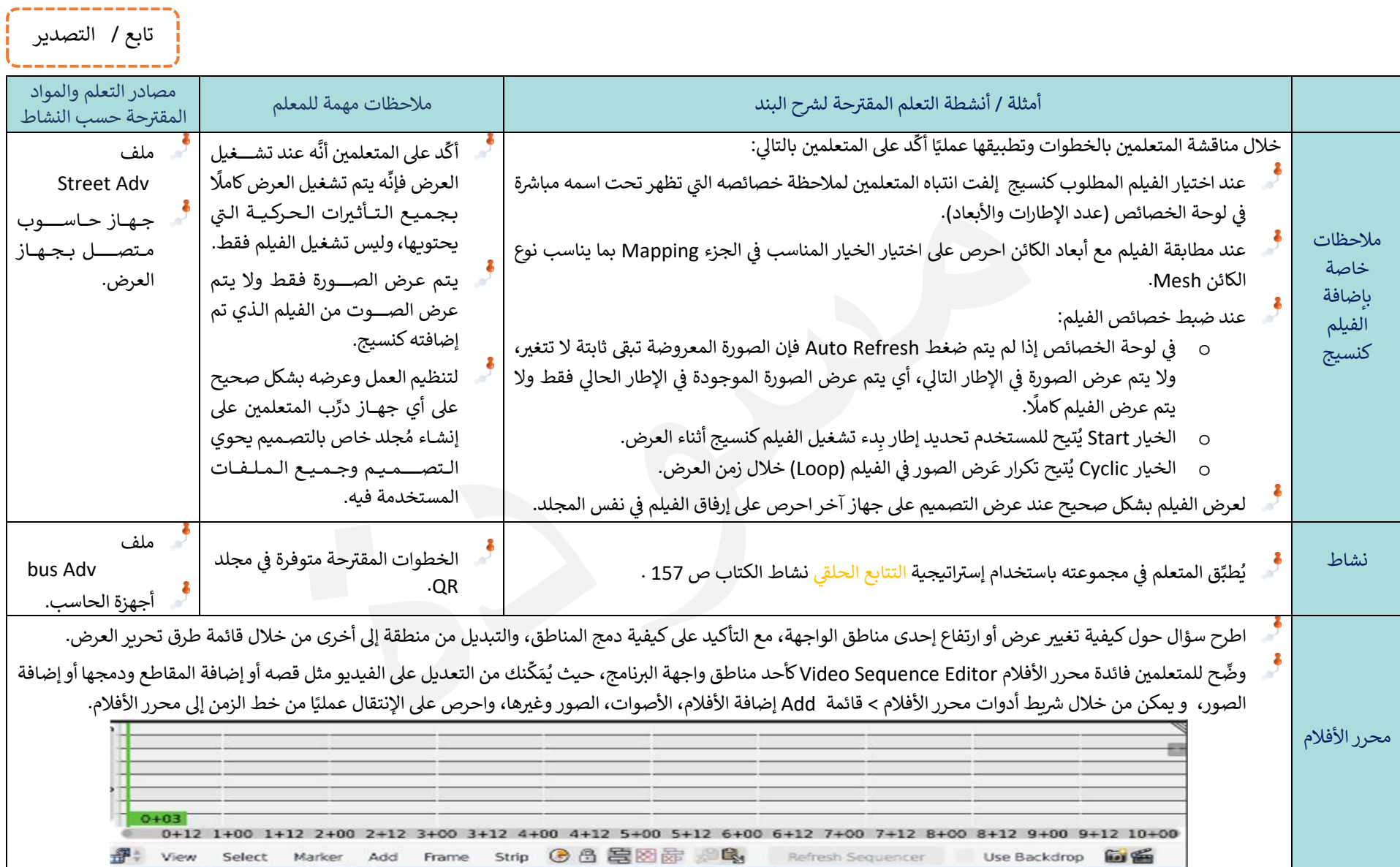

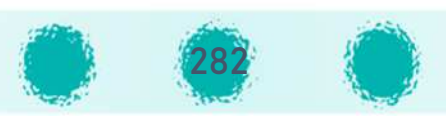

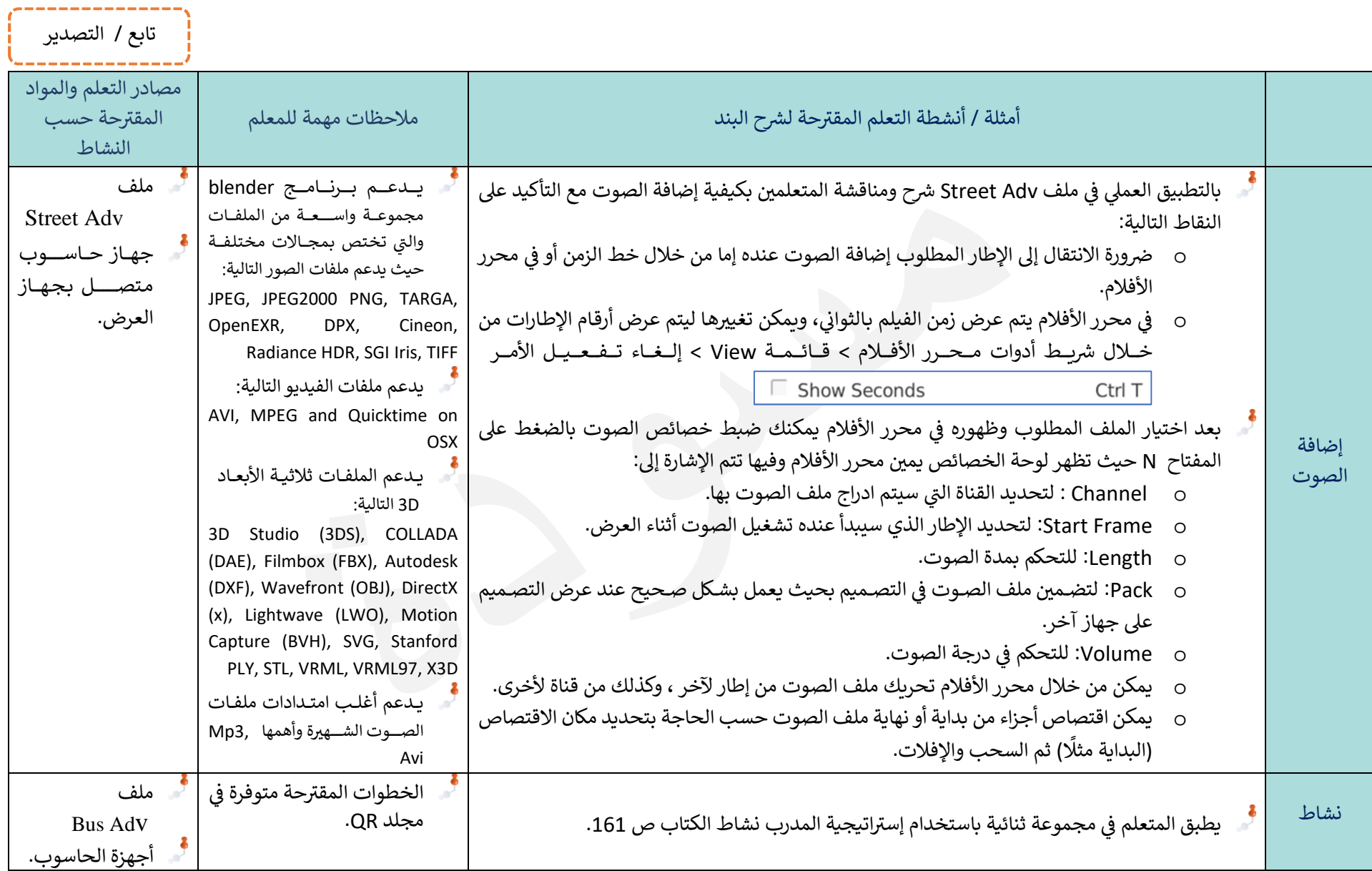

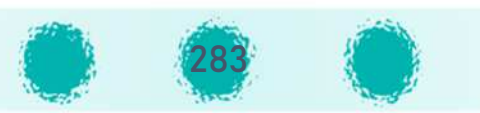

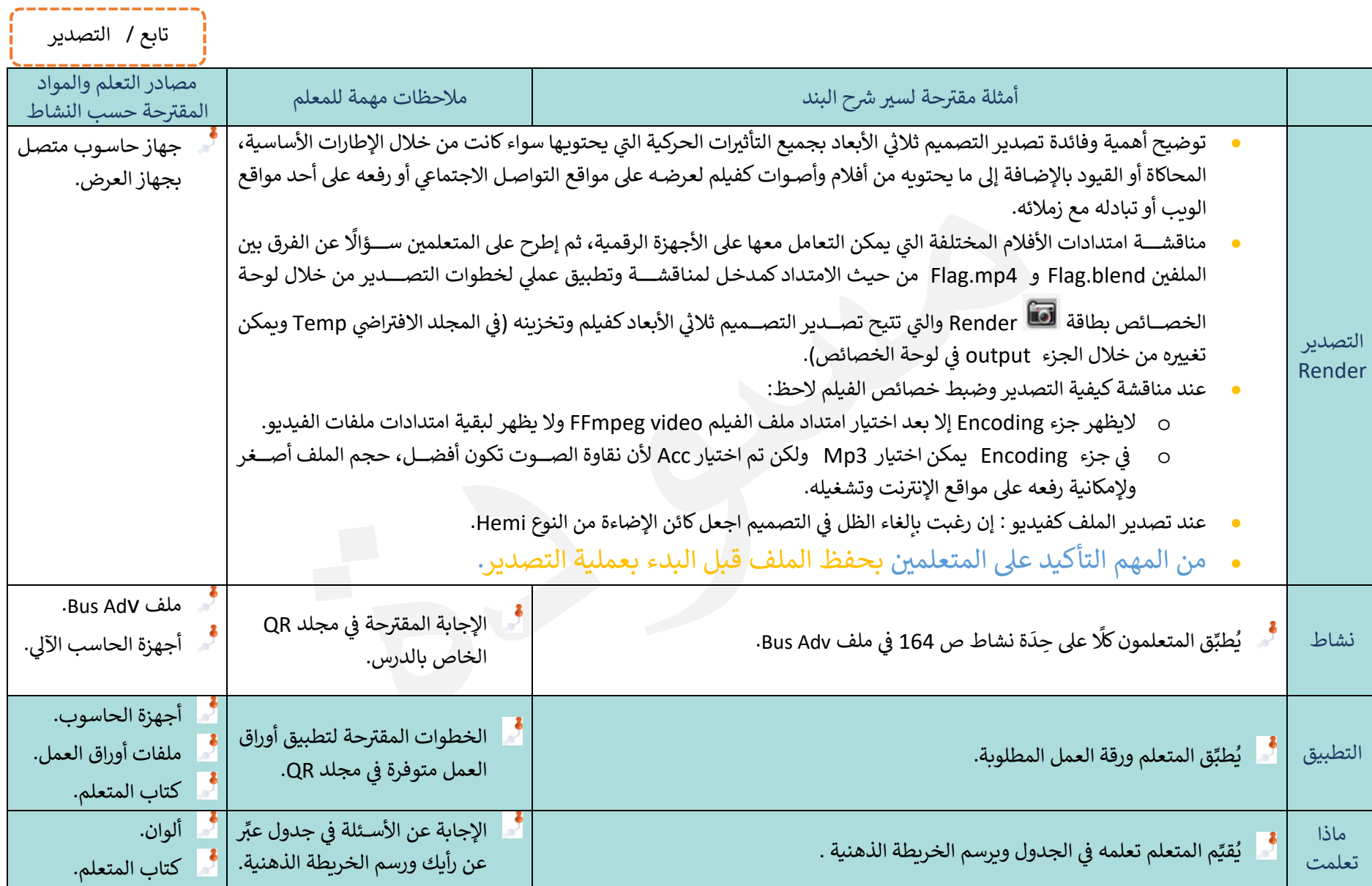

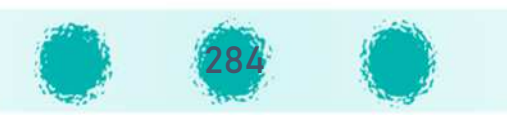

تابع / التصدير

## طريقة أخرى لإضافة الصوت

يتيح برنامج Blender إضافة الصوت من خلال إدراج كائن مُكبِّر الصوت Speaker والتعامل معه كغيره من الكائنات بالإضافة إلى التحكم في خصائصه من خلال لوحة الخصائص.

للتعرف على ذلك اتبع الخطوات التالية:

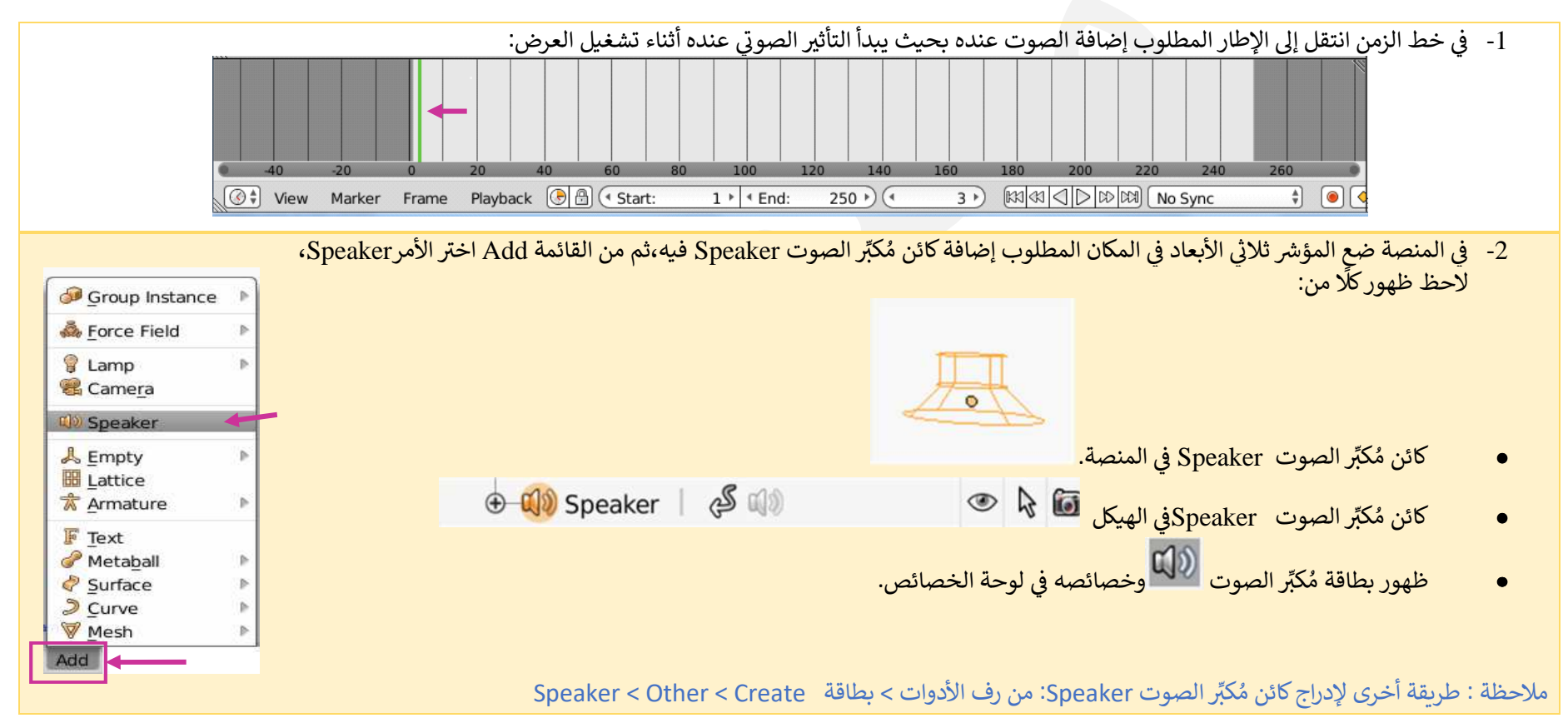

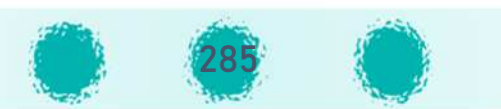

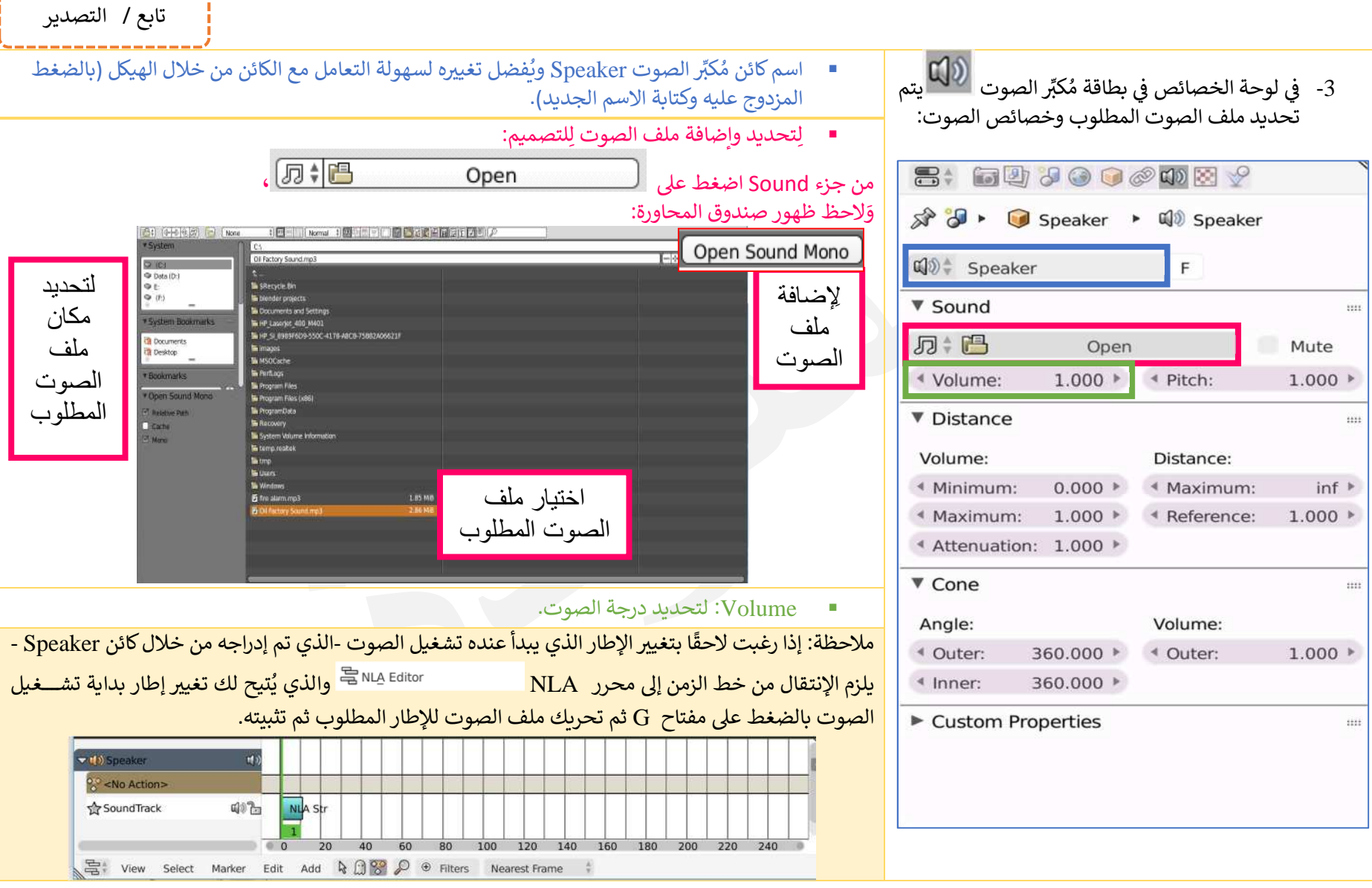

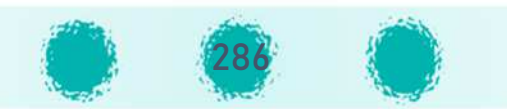

# تصدير الصوت

يتيح برنامج blender دمج عدة أصوات - تم ادراجها من خلال محرر الأفلام Video Sequence Editor - وتصديرها كملف صوتي واحد، وبمكن الاستفادة من ذلك لدمج جميع الأصــوات الموجودة في قنوات محرر الأفلام في المنتج الرقمي و تصــديرها كملف واحد عند الرغبة<br>· بإعادة استخدامه في تصميم آخر، أو عند دمج عدة منتجات رقمية في منتج رقمي متكامل وذلك لتسـهيل المهمة وتوفيرا للوقت والجهد، فبدلاً من تحريرها لتكون في الموضــع المناســب لها بالتصـــميم يمكن تصـــديرها في ملف صـــوتي واحد وادراجه في التصميم المتكامل لتتناسب مع جميع أجزاءه. ﴿ Sig Animation (4) Audio

ولتطبيق ذلك اتبع الخطوات التالية:

- 1. اختر من لوحة الخصائص بطاقة الله الزر WWD Audio . I . 1 من الصورة المقابلة.
- 2. يظهر صندوق محاورة : حدد فيه مكان التصدير، اسم الملف بالإضافة إلى خيارات وإعدادات الملف الناتج من خلال الجزء Mixdown كما بالصورة التالىة:

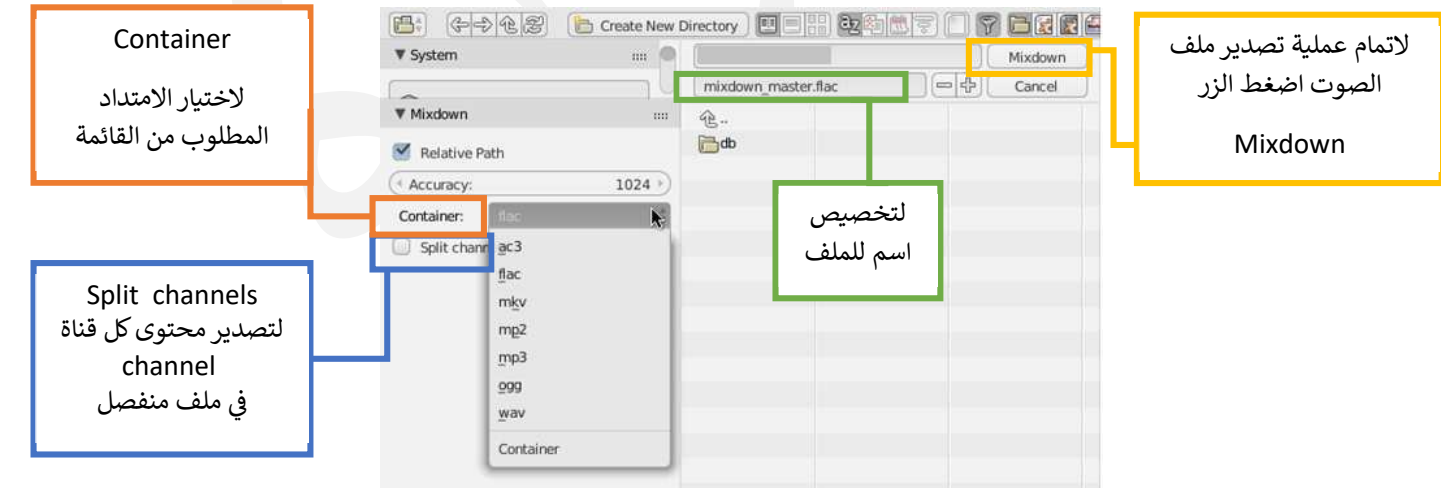

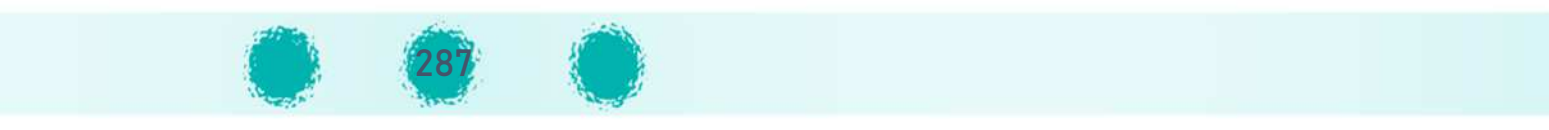

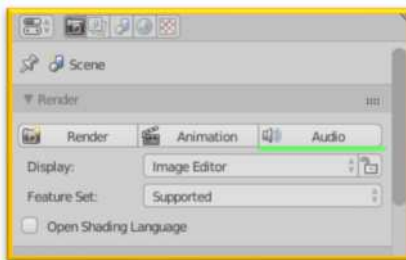

تابع / التصدير

تابع / التصدير

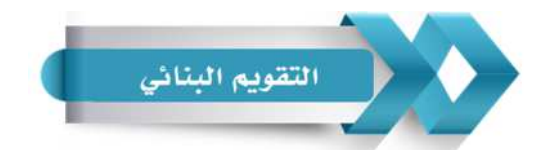

# يمكنك استخدام الجدول التالي ( المحددات الوصفية ) كأحد أدوات التقويم البنائي للمتعلمين :<br>-

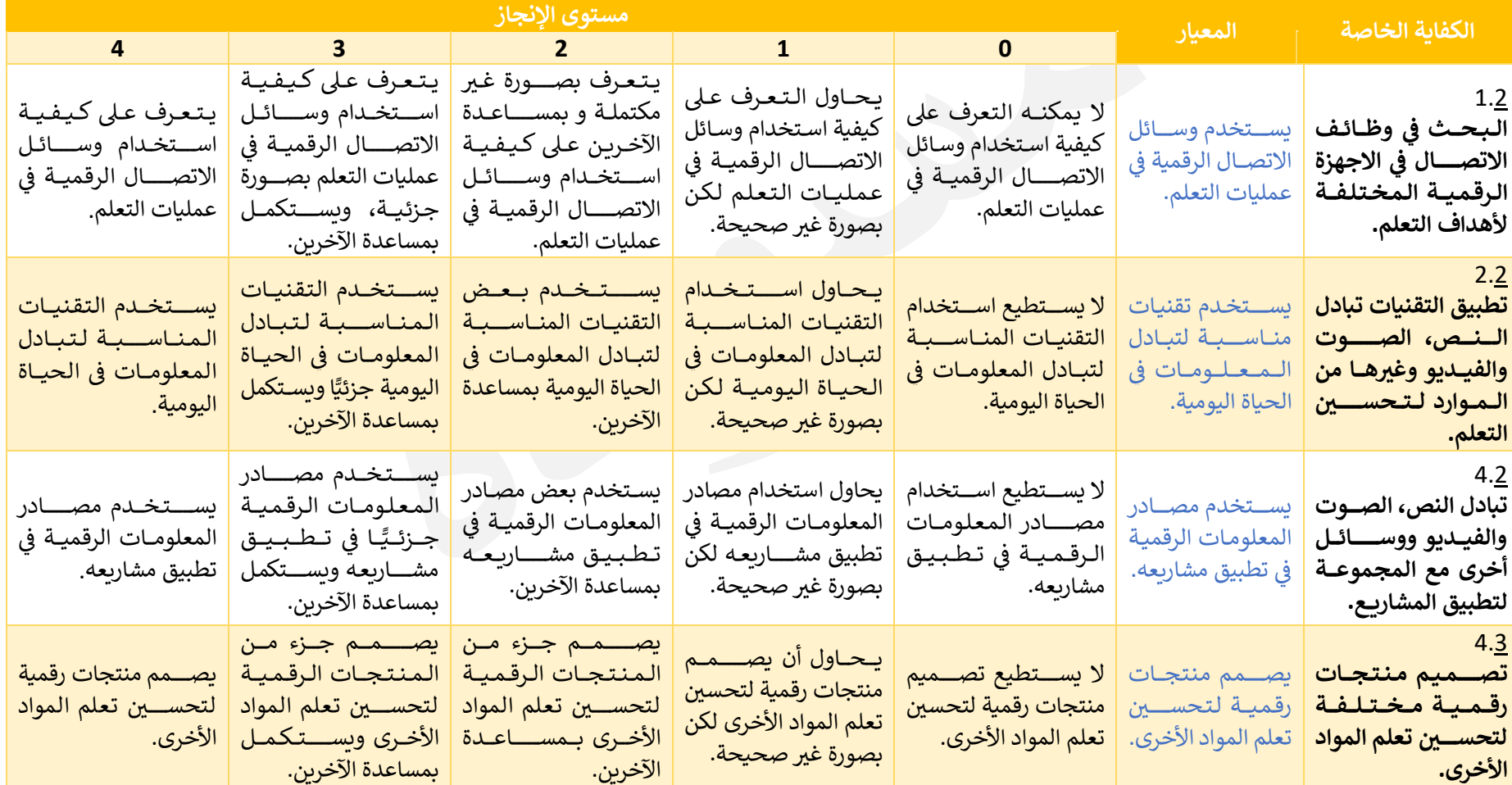

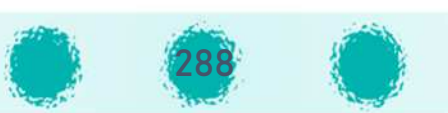
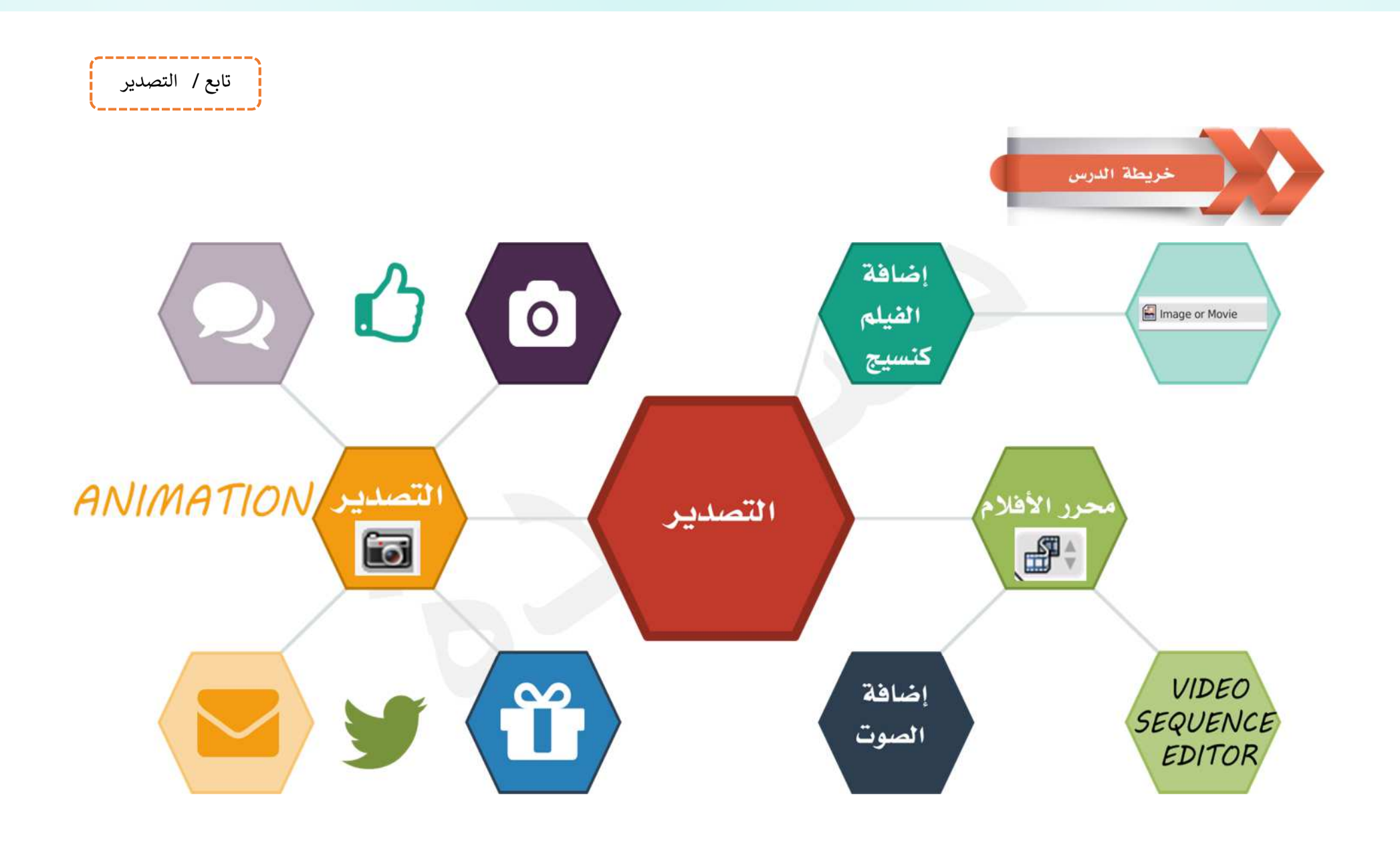

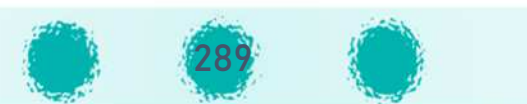

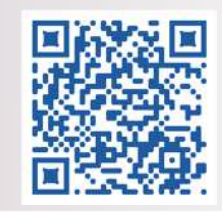

الجزء الثاني وحدة الأدوات الرقمية تبادل المعلومات

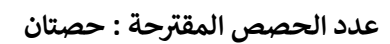

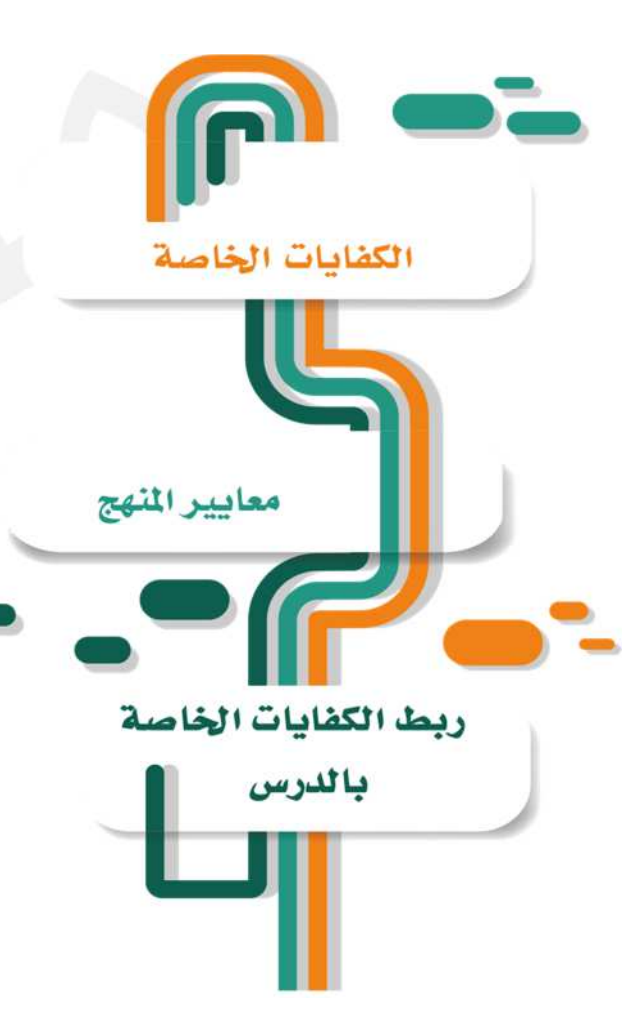

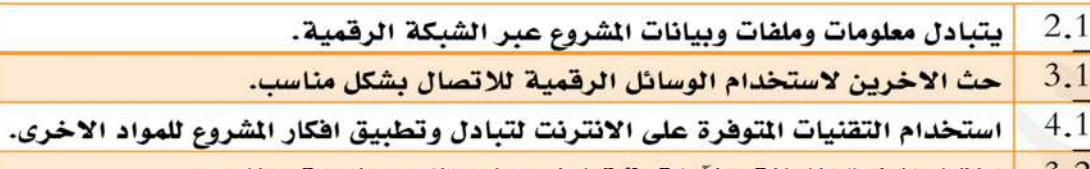

| اختيار الطرق الفعالة والآمنة في تبادل مصادر النص، الصوت والفيديو.  $3.2$ 

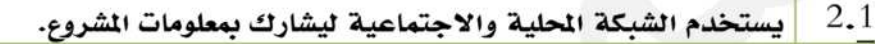

- $3.1$ يعرض ويشرح للآخرين أمثلة لاستخدام الأدوات الرقمية المرتبطة بالاتصال.
	- $4.1$ يستخدم تقنيات الانترنت لتبادل الشروع.
	- $3.2$ يحث الآخرين على استخدام الطرق الفعالة والآمنة لتبادل العلومات.

يعرض التعلم أمثلة من المواقع الإلكترونيــة المتــوفرة علــى الإنترنــت، والـتي بمكـن اسـتخدامها | ، لتحويل وتبادل الملفات المختلفة مع زملائـه عـبر الإنترنـت بطريقـة فعالـة وآمنـة مثـل بريـد إ Gmail ،yahoo، Outlook 2016 Microsoft ،Gmail كما يستخدم الشبكة المحليــة بـالمختبر، أ ً والشبكة الاجتماعية عبر وسائل التواصل الاجتماعي لشاركة ملفاتـه وتبادلهـا مـع الآخـرين، | ويتبادل الرسائل الإلكترونية مع زملائه، مشجعا إياهم على تبادل اللفات بالبريد الإلكتـروني، ـ سواء كان الرفق فيلما، نصا، تصميم ثلاثي الأبعـاد أو صـورة تم التقاطهـا للمنـتج الرقمـي أو "ٍ مشروع المادة، أي يتعامل مع الإنترنت تعاملا آمنا ويتمكن من تبادل أي نوع من الملفات التعليمية أ أِ التي تخدم تعلمه في أي مادة دراسية مع زملائه بطريقة آمنة وسريعة عبر البريد الإلكتروني. "

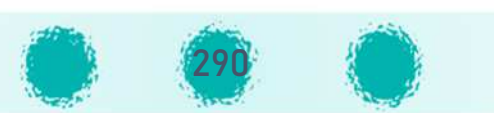

I الV U تعلمها مسـقP <sup>F</sup> ا فGت± <sup>U</sup><sup>I</sup> <sup>F</sup> لتصـغG x حجم الملفات المرفقة مع رسـالة الpGد الإلGÄ - <sup>I</sup> وï^ <sup>U</sup> اسـتخدام المهارات السـاkقة مثل تطبيق مهارات ضـغط الملفات - تابع ì تادل المعلومات المتعلم لمستوى توظيف المعلومة لتطبيق ما تعلمه مسبقًا.

∛∛ من خلال نشاط استهلالي في بداية الحصة يتم عرض مجموعة من المفاهيم يتم نقدها وتصنيفها لتعزيز مفاهيم التعامل الآمن مع الإنترنت.

## والمس القيم التربوية

يُفعّل المعلم القيمة التريوية الشهرية خلال الحصة بالأسلوب المناسب. تشجيع المتعلمين على استشعار قيمة الوقت واستثماره بكفاءة وإيجابية kالقراءة والاطلاع.

- الاستخدام الآمن للأجهزة الرقمية.
	- ثلاثة التعامل الآمن مع الإنترنت.

## التعامل الآمن مع الإنترنت:

عَلَّة عدم تقديم أي معلومات شـــخصـــية، بيانات أو صـــور للآخرين أثناء التواجد على الإنترنت. علام التواصل مع الغرباء.<br>\*\*\* ثَلَٰا اسـتخدام الحسـاب الشـخصـــــى فقط وعدم اسـتخدام حسابات الآخرين. عدم فتح رســــائل إلكترونية / مرفقاتها إذا كانت مجهولة المصدر أي لانعرف مُرْسِلها. خَلَّ الحفاظ على سربة بيانات الحساب الشخصي.

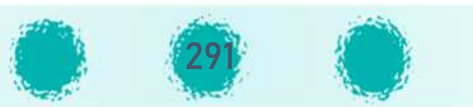

تابع / تبادل المعلومات

--------------------

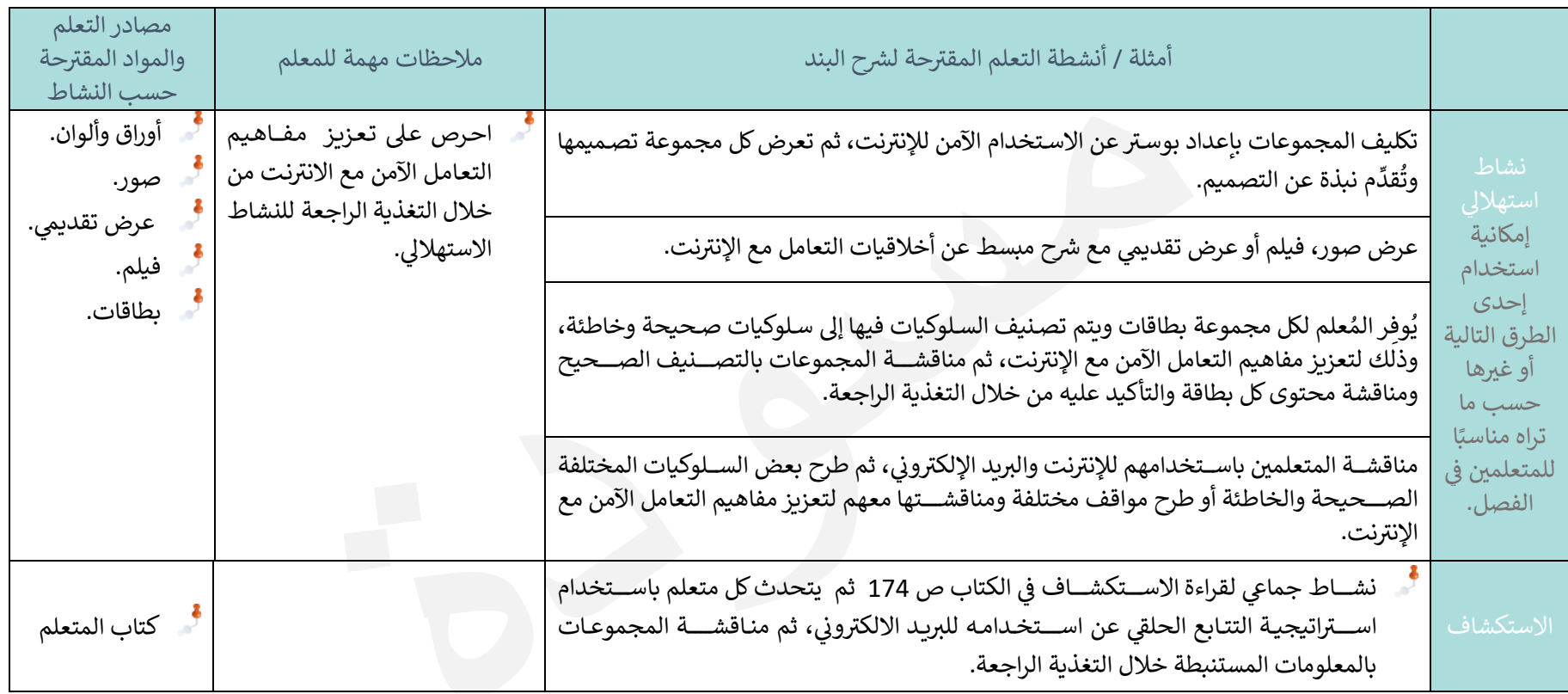

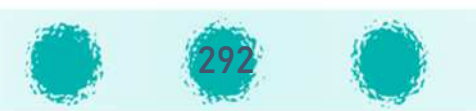

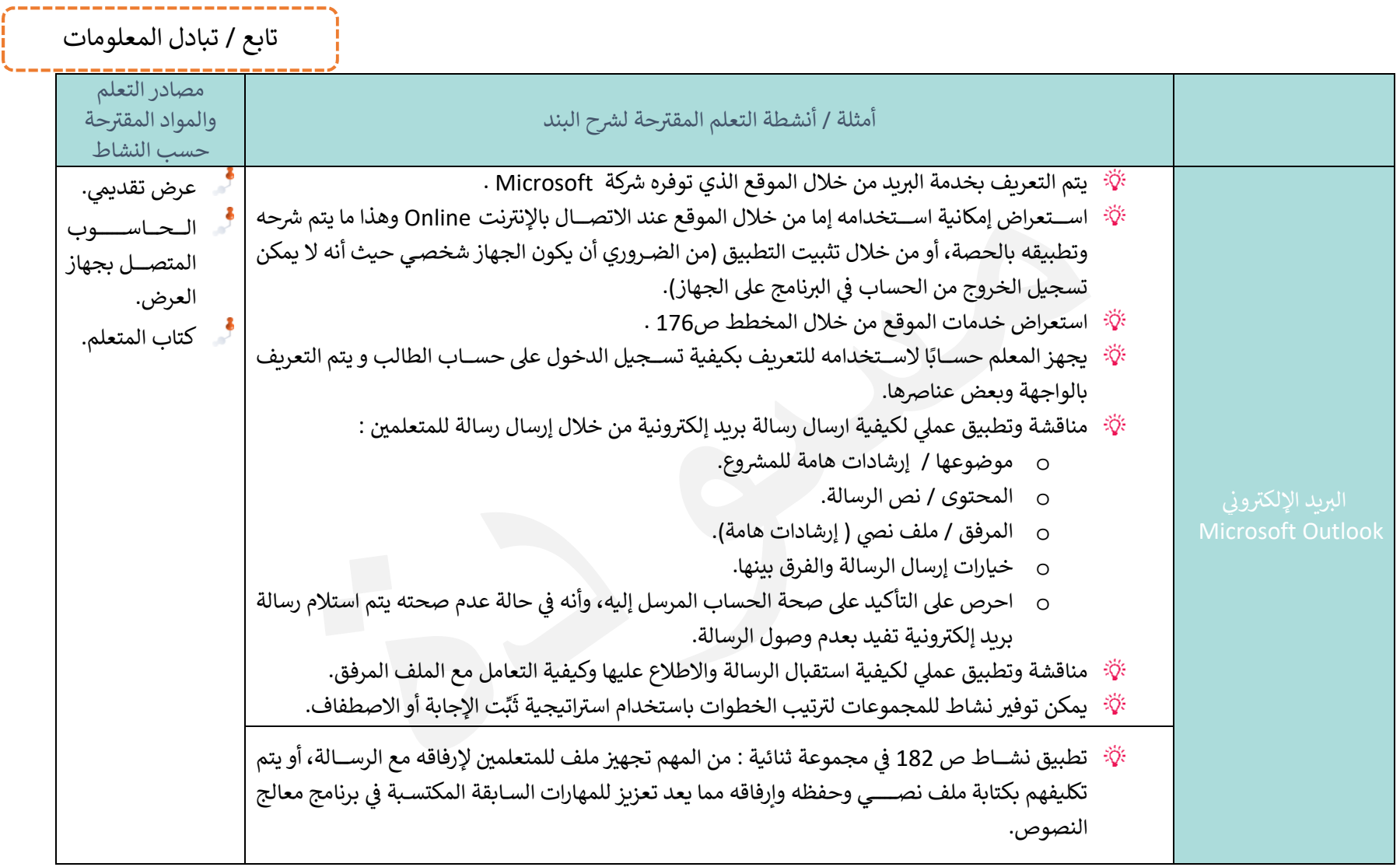

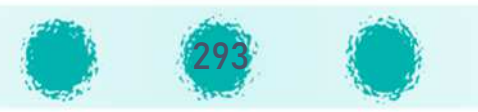

## إرشادات للمعلم : المرحلة الأولى : استعداد القسم للوحدة:

- تحتاج لتفعيل حسـابات المتعلمين ويتيح البرنامج \_ كغيره تفعيل الحسـاب إما من خلال بريد إلكتروني بديل أو رقم هاتف نقال أو كلاهما،  $\emptyset$ ونظرًا لعدم إمكانية اسـتخدام أرقام الهواتف النقالة لأولياء الأمور لتفعيل حســابات أبنائهم لخصــوصـيتها، فمن المهم إنشــاء حســاب بريد إلكتروني للقسـم / لكل فصل يتم الاحتفاظ به في سجل القسـم، يعرفه رئيس القسـم وجميع المعلمين (اسـم المسـتخدم وكلمة المرور)، ويتم استخدامه لتفعيل حسابات المتعلمين.
	- @ احرص على تزويد موجه المدرسة بنسخة من بيانات حساب البريد الإلكتروني المُستخدَم في تفعيل حسابات المتعلمين.<br>@ 'انتزات مسالم المُسابط المُستخدِّ المُستخدِّ اللهُ عنه من المُستخدِّ اللهُ اللهُ المُستخدَ من الأولد المُستخد
- @ الاتفاق بين المعلمين على المواضـيع المقترحة التي سـيتم شرح خطوات إرسـال رسـالة من خلالها وعلى سـبيل المثال إرشـادات المشـــــروع، تقييم المشروع.... وغيرها.

المرحلة الثانية : استعداد المعلم للحصة:

- @ تجهيز حساب بريد إلكتروني لاستخدامه في الشرح العملي للإرسال منه، والحسابات المرسل إليها.<br>@ ُوصدال ما المسلم المسلم المنافس المنافس المسلم من الفقط المسلم المنافسات المرسل إليها.
- ه يُجهز المعلم موضوع الرسالة، نصها، الملف / الملفات التي سيتم إرفاقها مع الرسالة أثناء الشـــرح (أفلام / صور تم تصديرها لتصميم ثلاثي<br>· الأبعاد في برنامج blender، ملفات صـوتية، ملفات نصـية...) وفق موضـوع الرسـالة التي سـيتم إرسـالها، بالإضـافة إلى حسـابات الأشـخاص الذين سـيتم إرســال الرســالة إليهم (يُفضَّــل أنْ يكون المُرسَــل إِليه هو المتعلمين في الفصــل (لعرض خيارات إرســال الرســالة) ليتم اســتقبال الرسالة وشرح خطوات التعامل مع الملف المرفق عند وصول الرسالة عمليًا من خلالها).

المرحلة الثالثة : خلال الحصة:

- F ع الحساkات ع] المتعلم\_^ ِ مع التأ[ د ع] ¹ِّpَ @ ِتها وأهم ة الاحتفاظ ب? انات حساkاتهم الشخص ة. توزpــ
- @ تعريف المتعلمين بإمكانية اسـ تخدام حســاباتهم الشـخصـية التي توفرها وزارة التربية لتثبيت برامج Microsoft office على 5 أجهزة لكل حساب، بالإضافة إلى مساحة تخزينية على OneDrive تصل إلى 1 تيرابايت وحثهم على الاستفادة من هذه المميزات.

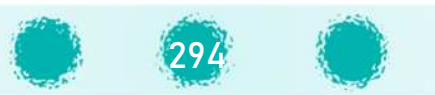

## تابع / تبادل المعلومات

## ملاحظات للمعلم :

## عند إرفاق الملف من الجهاز فإنَّه:  $@$

- $\,$  يتم إرفاق نسـخة من الملف لكل شـخص يتم إرسـال الرسـالة إليه، وبالتالي فإن كل شـخص سـتكون لديه نسـخته الشـخصـية من الملف.
	- o الحجم الأقصـى للملف المرفق 34 MB.
	- ⊙ يمكن إرفاق عدة ملفات في نفس الرسالة على ألا تتعدى الحجم الأقصى للملف المرفق. U

## @ عند إرفاق الملف من خلال OneDriv<sup>e</sup> فإنه:

- $\,$ يتم مشــاركة نفس الملف لكل شـخص يتم إرســال الرســالة إليه، وبالتالي فإن جميع من وصـلتهم المشــاركة سـيتشــاركون في الملف نفسه، ويمكنهم تحرير الملف المشترك.<br>
	- o الحجم الأقصـى للملف المرفق 2GB.
	- o إمvان ة مشاركة مجلد Wامل مع الآخpíن.
- ح في الوضـع الافتراضي فإنَّ الملف الذي تمت مشـاركته يكون قابل للتحرير، ويُمْكِن تَغيير ذلك بأن يكون الملف للعَرْض فقط<br>ماذيكر تعميد دفالك من ذلال التحكيم فيليات الشاكة ولا يمكن تحربره وذلك من خلال التحكم بخيارات المشاركة.
- @ وضِّـح للمتعلمين إمكانية التحكم بخيارات الرســالة بأن يتم إبلاغ المرسِــل من خلال رســالة بريد إلكترونية باســتلام الرســالة، وكذلك يمكن<br>استلفت القصد القصدية المُوسَّل المُوسَّل المسالة بأن يتم إبلاغ المرسِـــل من خلال استلام رسالة عند قراءة المُسْتَلِم لها.<br>-
	- لاستعلمين ( أعضاء المجموعة ) على استخدام البريد الإلكتروني لتبادل ملفات المنتج الرقمي <u>(</u> قد مجموعة ) على المجموعة ) على<br>المجموع

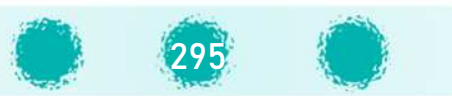

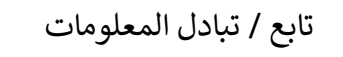

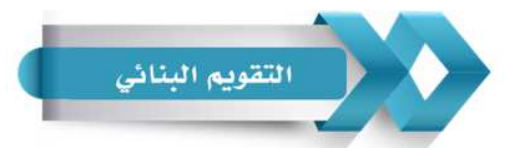

## استخدم الجدول التالي ( المحددات الوصفية ) كإحدى أدوات التقويم البنائي للمتعلمين :

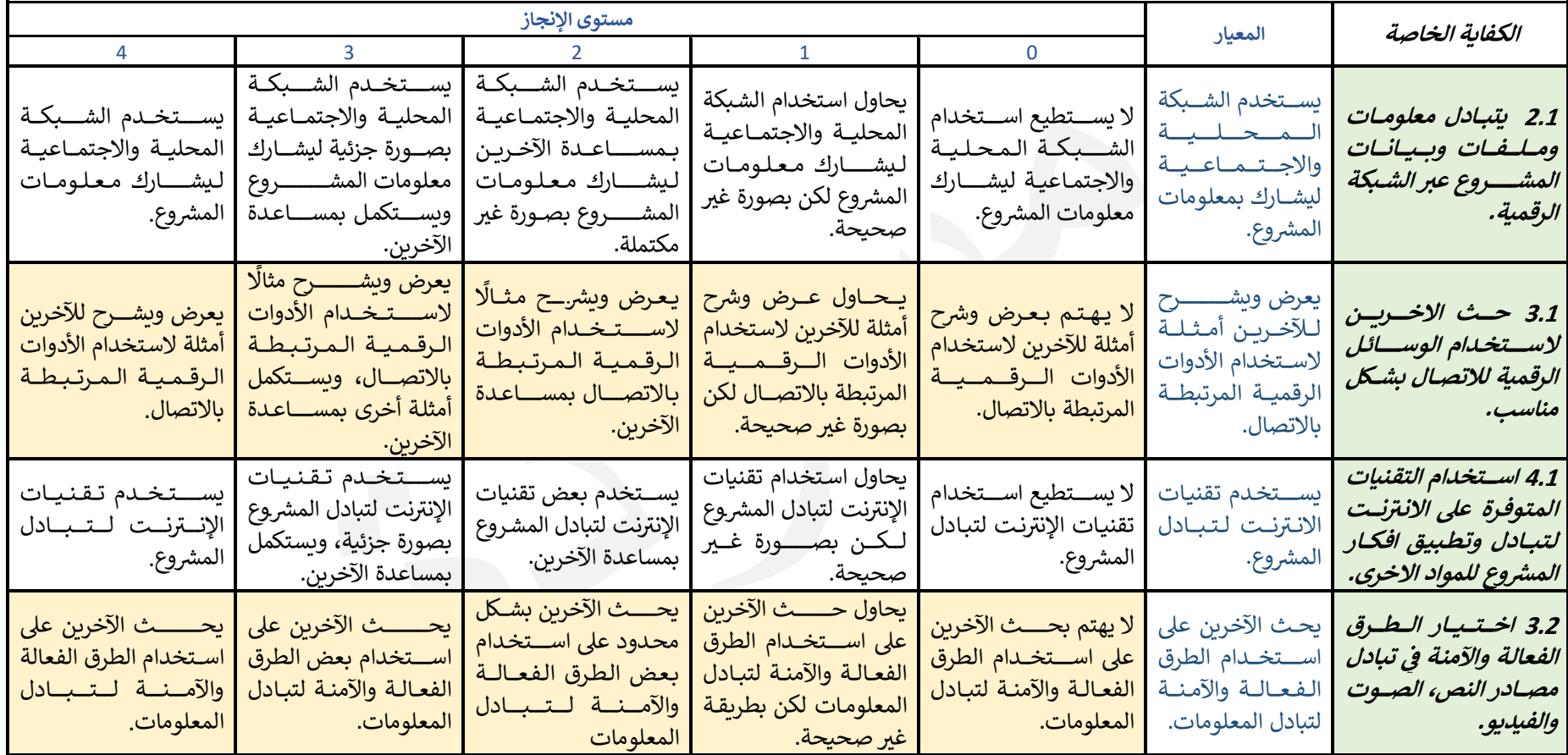

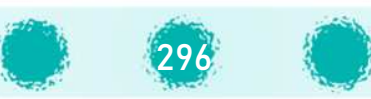

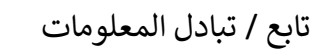

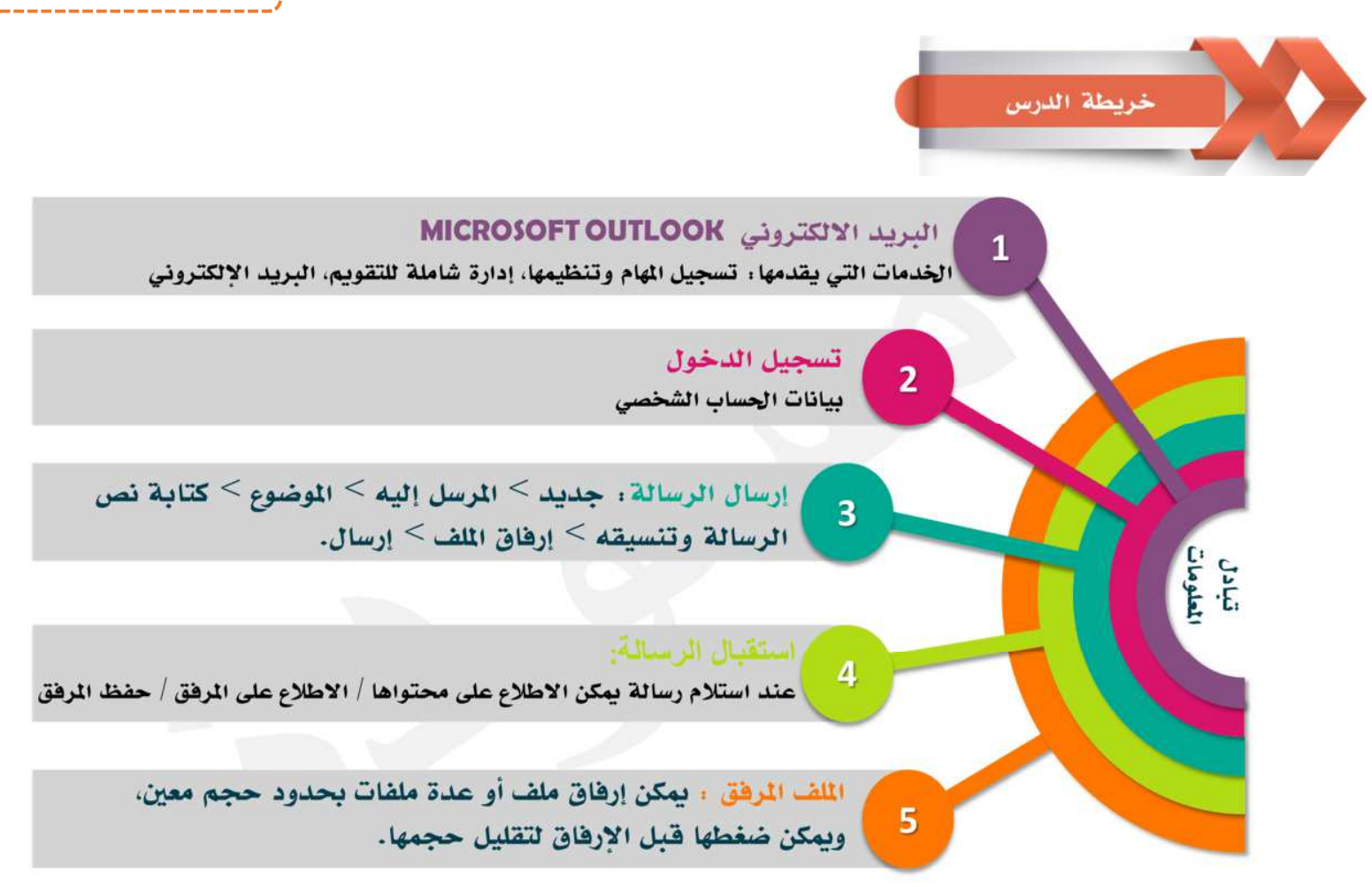

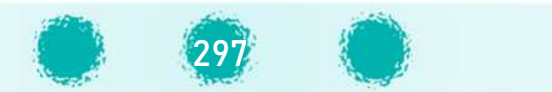

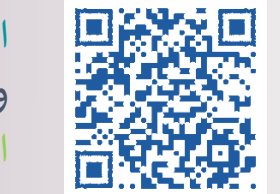

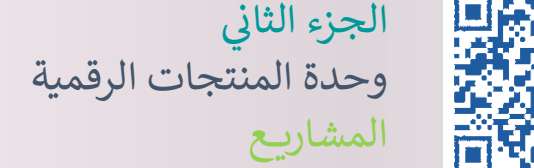

عدد الحصص المقترحة: 6 حصص

المشروع هو منتج رقمي لعمل تعاوني أو فردي يحقق بعض الكفايات الأساسية والخاصة، حيث يوظف المتعلم معظم المهارات التي اكتسبها خلال العام الدراسي لتصميم هذا المنتج.

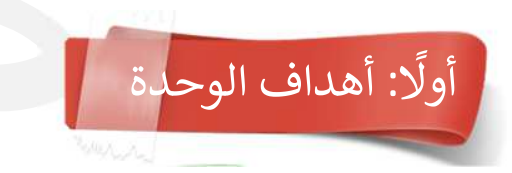

**u** 

تهدف وحدة المنتجات الرقمية إلى تحقيق الكفايات الخاصة وتعزيز وتثبيت معظم المهارات التي اكتسبها المتعلم خلال الفصل الدراسي، وذلك من خلال إنتاج منتج رقمي يخدم مقررًا دراسيًا أو مجالًا علميًا، أو القيم التربوية، أو المهارات الحياتية وخدمة المجتمع.

298

ويمكن تلخيص أهداف وحدة المنتجات الرقمية بعدة نقاط منها :

- ع إظهار الابداع والابتكار لدى المتعلم.  $\wp$
- . تشجيع المتعلم على التعبير عن آرائه وأفكاره بموضوعية  $\wp$
- و تعزيز مهارات الاتصال والتعاون والعمل الجماعي لدى المتعلم. $\wp$ 
	- و تنمية مهارات تنظيم وإدارة الوقت لدى المتعلم  $_{\odot}$

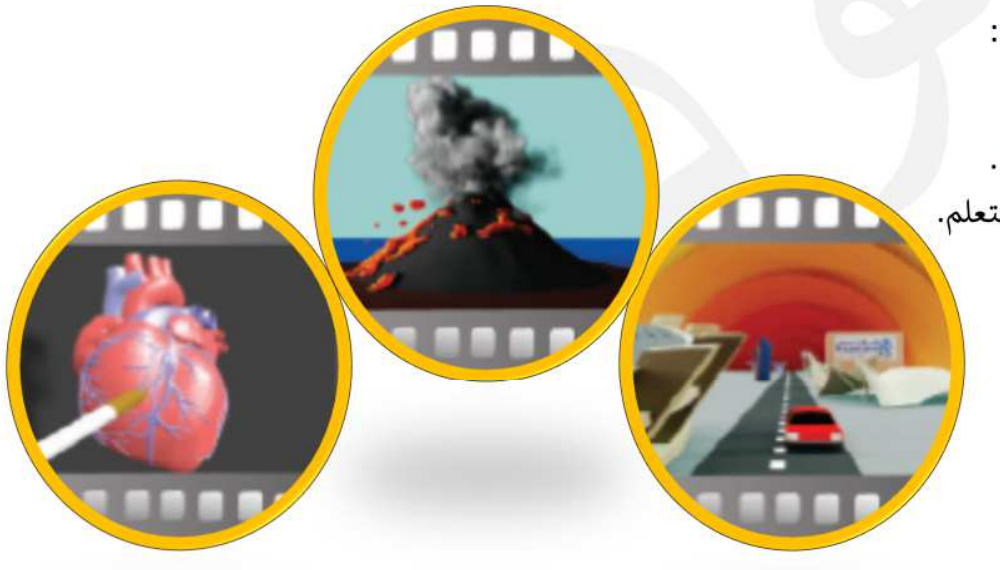

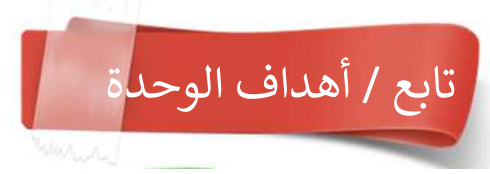

- وستنمية الإحساس بالمسؤولية الفردية والانضباط لدى المتعلم.  $_{\odot}$
- و تنمية مهارات التعلم الذاتي والبحث باستخدام مصادر متنوعة للتعلم لتطوير مشروعه  $\wp$ 
	- و إكساب المتعلم مهارات التفكير الناقد واتخاذ القرارات.  $\wp$
	- وتعزيز ثقة المتعلم بنفسه وإكسابه مهارات العرض والتقديم.  $\wp$
- استخدام التكنولوجيا بشكل فعال ومثمر لإنتاج مشروع مبتكر يوظف فيه المهارات المكتسبة خلال الفصل الدراسي، وغرس أهمية توظيف  $\wp$ **"** ما يتعلمه المتعلم فى التكامل مع المواد الدراسية الأخرى، وربط المواد ببعضها عبر تصميم ونشر المشاريع، والاستفادة من المنتجات الرقمية والتطوير عليها.

## والمس القيم التربوية ...

عزيزي المعلم : احرص على غرس وتعزيز القيم التربوية التالية وغيرها من خلال وحدة المنتجات الرقمية:

- غرس قيمة التعاون والعمل الجماعي في نفوس المتعلمين من خلال تعاونهم في إنتاج تصــــميم متكامل بما يحقق الدقة في العمل،
- توفير الوقت و الجهد من خلال توزيـع الأدوار بين المتعلمين في المجموعة وتنافســهم الإيجابي في إنجاز التصــميم المطلوب من كل
	- منهم.
	- غرس قيمة إتقان العمل وتذكير المتعلمين أن ديننا الاسلامي الحنيف يحث على إتقان العمل في جميع مجالات الحياة.

رس ق م احG <sup>I</sup> ام الآخpíن ، النقد البناء وتقل الرأي الآخر من خلال عرض ومناقشة التصام م وتقدNم التغذNة الرا

غرس قيمة الالتزام بالوقت من خلال الالتزام بموعد تسليم المشروع.

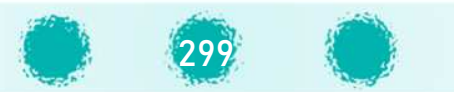

#### عزيزي المعلم احرص على تنمية التفكير الناقد أثناء عرض المشاري<mark>ع</mark> من خلال: و المعلم التفكير الثاقد

- التأكيد على التفكير بآلية تصميم المشروع المعروض ومناقشة إمكانية استخدام طرق أخرى لتصميمه، مما يوسع مهارات التفكير الابتكاري لدى المتعلم، وىساعده على فهم أعمق للمهارات وتطبيقها للحصول على تصاميم مبتكرة.
	- الاطلاع على مشاريـع مختلفة أعدت بطرق مختلفة مما يعزز مهارات التفكير لدى المتعلم.
- نقد تصاميم الزملاء بموضوعية والتغذية الراجعة من خلال ابداء الملاحظات والمقترحات عليها ( مع غرس قيم احترام الآخرين، النقد البناء وتقبل الرأي الآخر من خلال التأكيد على حسن الاستماع، احترام الزملاء عند طرح الملاحظات والمقترحات على منتجاتهم الرقمية، وأن تكون بأسلوب مهذب).

# ثانيًا :آلية المشروع<mark>|</mark>

ينتج المتعلم مشروعه بشكل فردي، أو ضمن مجموعة لا يزيد عدد أفرادها على 3 أشخاص، على أن تكون مشاريع أعضاء المجموعة متكاملة ومتكافئة، بحيث ينجز كل عضو في المجموعة ( القائد والأعضاء) جزءًا من فكرة المنتج الرقمي النهائي، يوظف فيه معظم المهارات التي تعلمها، ويصدّره كفيلم (معدل زمن العرض التقريي للعضو الواحد 20 ثانية ). يقوم قائد المجموعة بدمج أفلام أعضاء المجموعة ( باستخدام محرر **.** الأفلام والطريقة مذكورة في كتاب الطالب ص 202- 205) لتشكل فيلمًا واحدًا متكاملًا عند عرضه، ويتم تقييم كل عضو فرديًا على إنجازه.

لاحظ: تختلف مهارات مشاريع الأعضاء حسب فكرة الجزء المطلوب تصميمه وليس من الضروري أن تتطابق المهارات في مشاريعهم، <mark>ويُفضّل</mark> توفير مكتبة متكاملة مصنفة من الكائنات للمتعلمين لاستخدامها في وحدة المنتجات الرقمية.

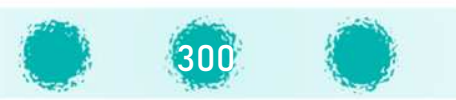

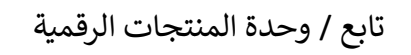

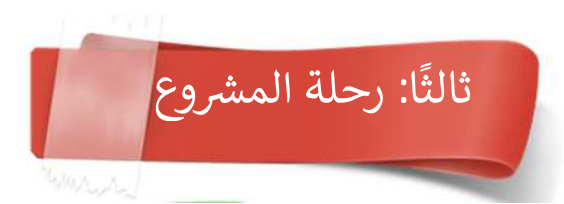

لاحظ عزيزي المعلم أن المشروع يمر بعدة مراحل من التخطيط والتنفيذ يمكن تلخيصها على النحو التالي:

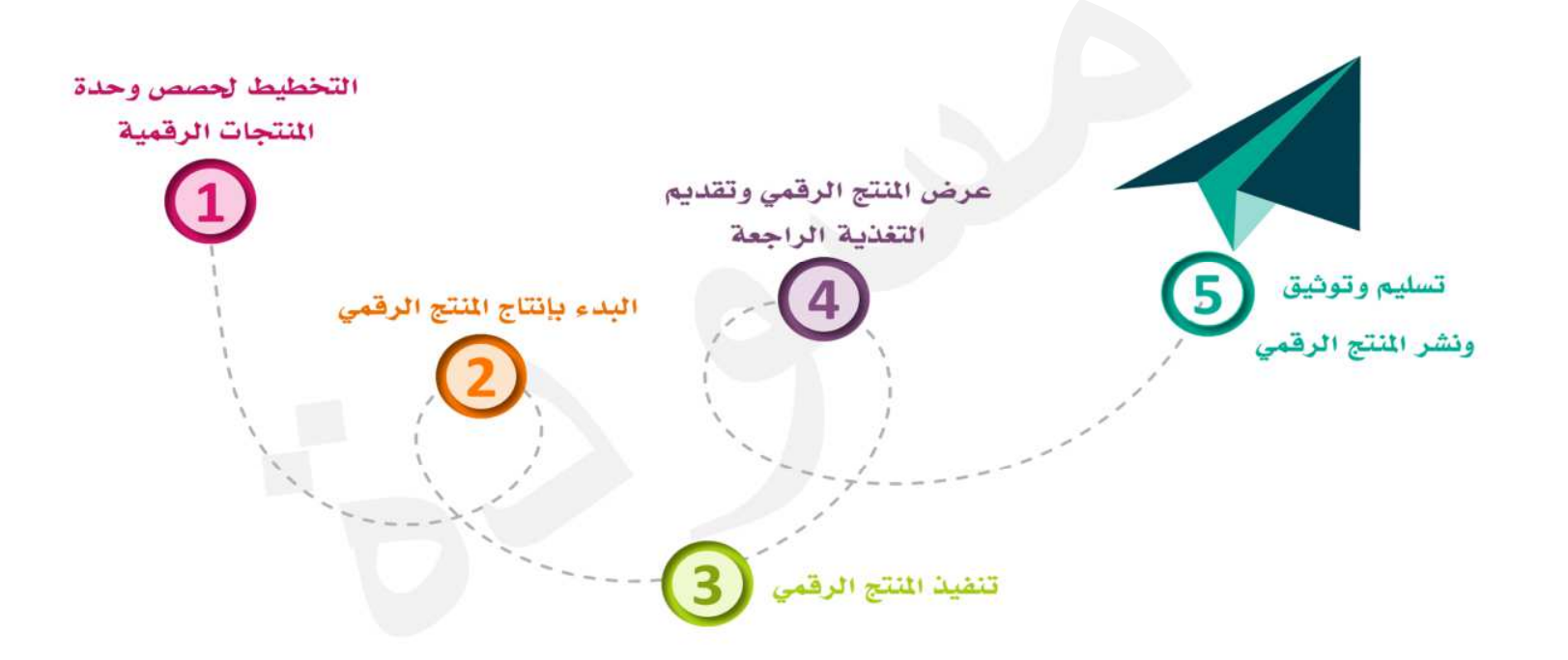

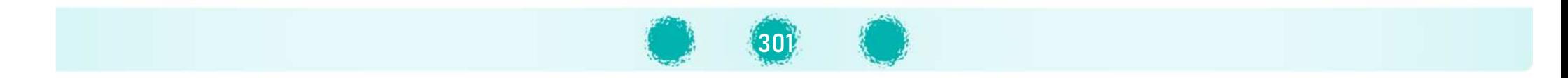

# تابع ثالثًا: رحلة المشروع

## **المرحلة الأوu : التخط5ط لحصص وحدة المنتجات الرقم5ة.**

- وفي هذه المرحلة <u>يخطط المعلم لوحدة المنتجات الرقمية</u> من خلال :
- تجهيز وتوفير نماذج متنوعة لمنتجات رقمية متنوعة لعرضها على المتعلمين في الحصة الأولى من هذه المرحلة  $\mathfrak{S}$ 
	- ج إعداد وتجهيز نماذج المتابعة والتقويم والتقييم للفصول  $\mathfrak A$
- تعاون معلمي القسم لإعداد مكتبة متكاملة من الكائنات ثلاثية الأبعاد التي يمكن للمتعلمين استخدامها في انتاج منتجاتهم حسب  $\sqrt{2}$ فكرة المشروع.
	- الاتفاق مع معلمي القسم حول آلية استلام المنتجات الرقمية من المتعلمين وتحديدها.  $\, \Omega \,$ 
		- ∑ الاتفاق مع معلمي القسم حول طرق توثيق و نشر المنتج الرقمي وتبادله مع الآخرين.

## المرحلة الثانية : البدء بإنتاج المنتج الرقمي.

## وpتم فيها :

- ق تعريف المتعلمين بأهمية وحدة المنتجات الرقمية والهدف منها، التعريف بآلية المشروع بالإضافة لعرض نماذج لبعض المنتجات  $\mathbb S$ الرقمية والتي قد تخدم المواد الدراسية الأخرى أو المجالات الحياتية المتنوعة وخدمة المجتمع، أو القيم التربوية.
	- التأكيد على المهارات المطلوبة في المنتج الرقمي  $\Im$
- تاحة الفرصة لعرض بعض الأفكار للمنتجات الرقمية من المتعلمين بحيث تتم مناقشة كيفية تصميمها لتوسيع مدارك المتعلمين  $\mathfrak{S}$ 
	- S التعريف بالتسلسل الزمني لإنتاج المنتجات الرقمية وتحديد مواعيد عرض ،مناقشة ، استلام و نشر المنتج الرقمي.<br>°

## **<sup>D</sup> تنف5ذ المنتج الرقÆ المرحلة الثالثة : .**

ويتم فيها مناقشة خطوات تنفيذ المنتج الرقمي، وتوجيه المتعلمين لاستكمال ص 196- 197 من الكتاب المدرسي والتطبيق العملي<br>منتق للمشاريع.

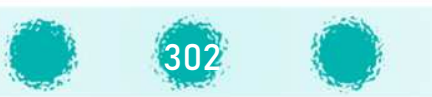

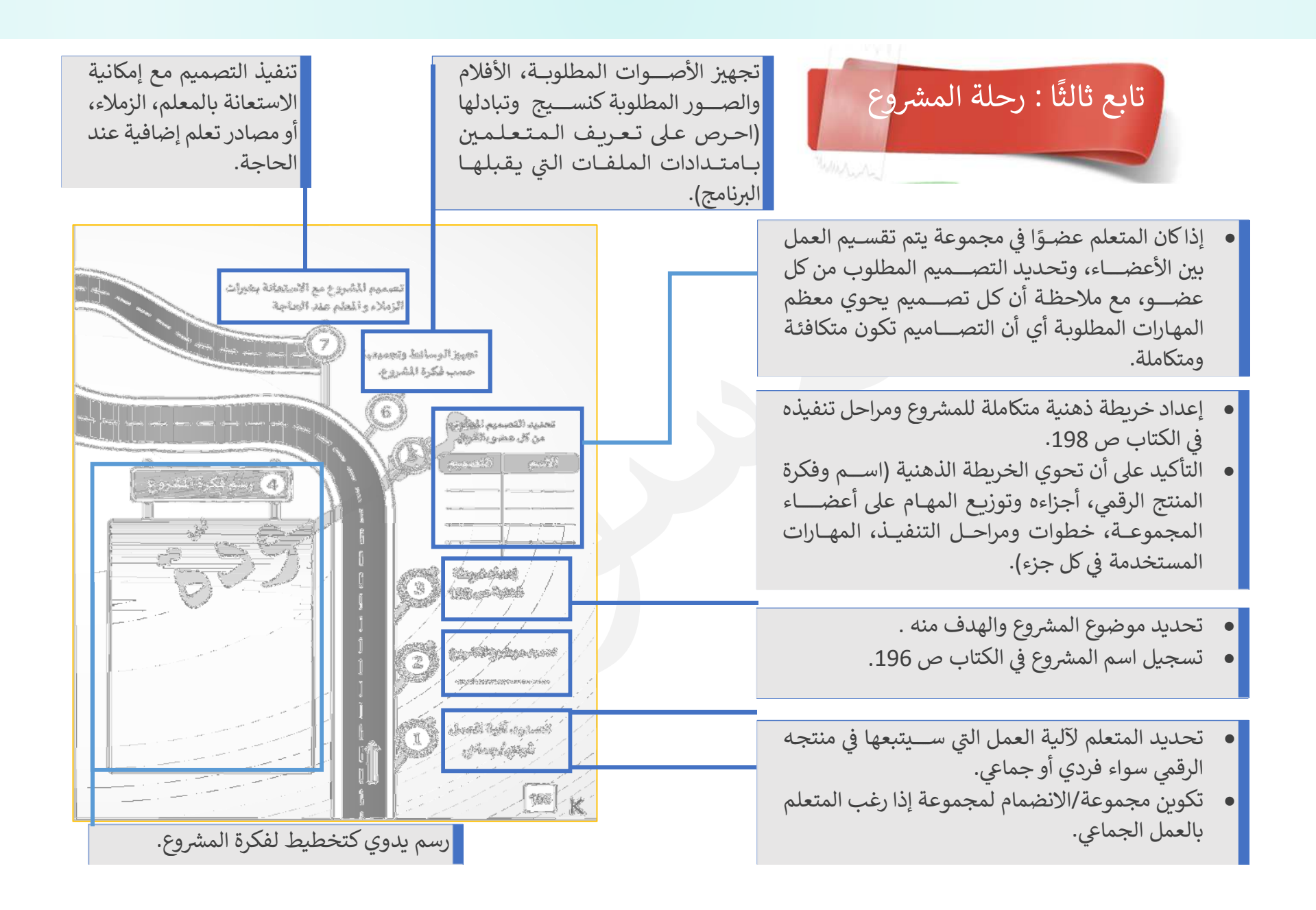

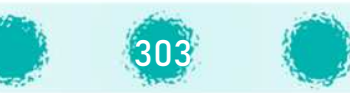

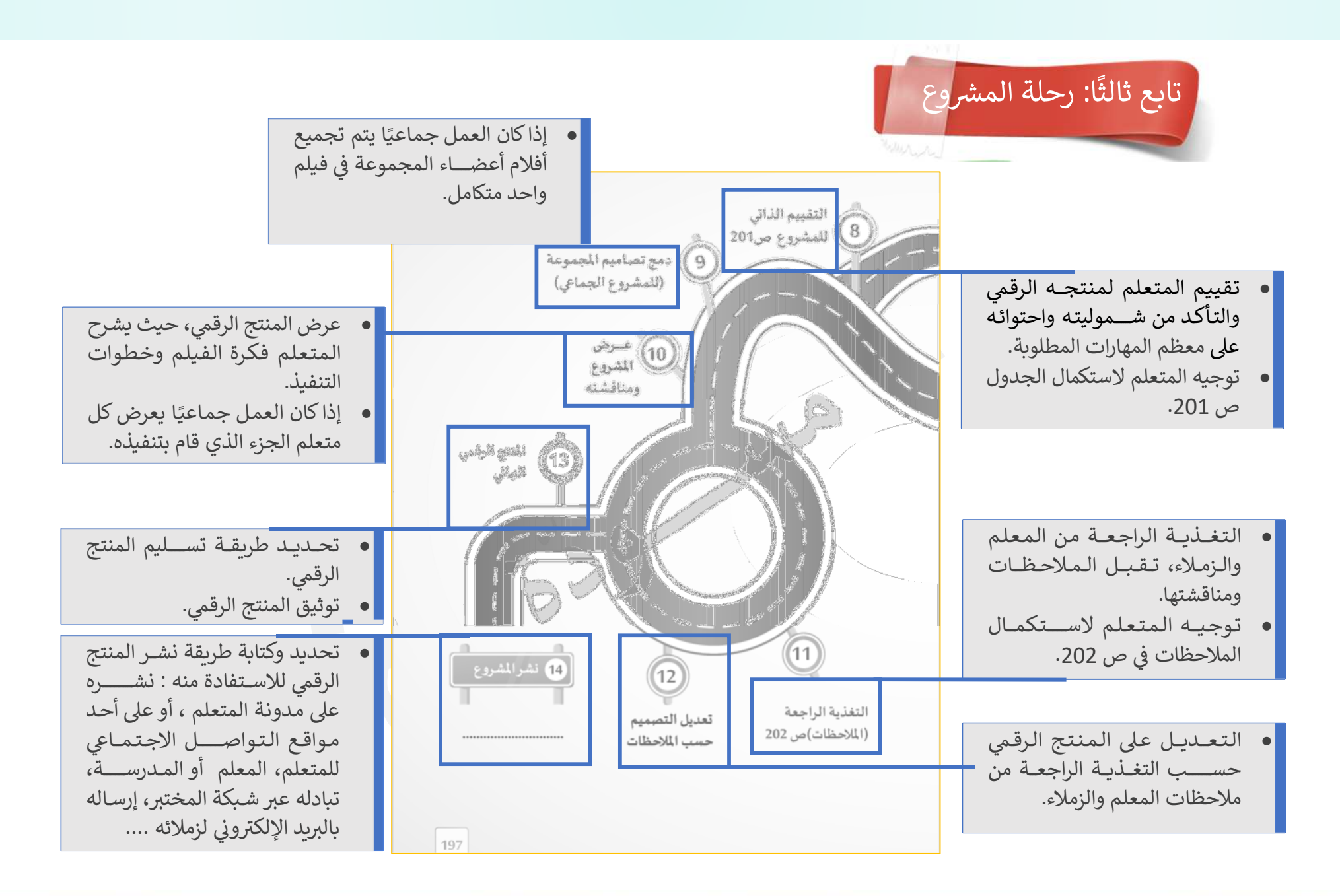

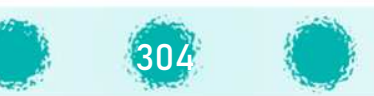

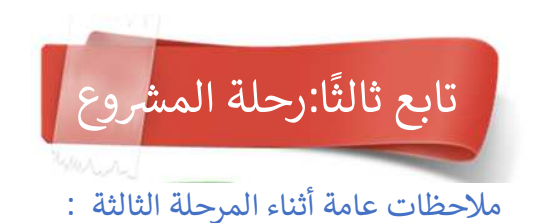

- المشروع ليس اختبارًا أو ورقة عمل يقوم المتعلم بتنفيذها، وعليه من المهم السماح للمتعلم أثناء تنفيذ المشروع في الحصص الدراسية في $\sigma$ مختبر الحاسوب بالاستفسار من زملائه ومعلمه حول المشروع إذا تطلب الأمر ذلك، وينبغي على المعلم متابعة المتعلم وتسجيل ملاحظاته وما تم إنجازه في نموذج المتابعة، والتعرف على خطوات التنفيذ ومدى التقدم في العمل ، مع حث المتعلمين على اتمام التصميم المطلوب منهم بإتقان، وأن يحتوي المشروع على أغلب المهارات التي تم التدريب عليها في الحصص الدراسية. U
	- يتم تحديد موعد التسليم وإبلاغ المتعلمين به في الأسبوع السابع. $\wp$
- يناقش المعلم المتعلمين حول الأفكار التي حدَّدها كل منهم، والموضوعات التي تم اختيارها وإمكانية شمولها لكافة المهارات، ويرشدهم  $\delta$ لاستكمال رحلة المشروع بالكتاب ص 196-197.
- التزام جميع المتعلمين بإنجاز المنتجات الرقمية المطلوبة خلال الحصص الدراسية، والحرص على أن كل عضو في المجموعة يؤدي التصميم  $\delta$ المطلوب منه بنفسه مع التأكيد على أن انجاز ها ذاتيًا يحقق الغرض منها وهو اكساب المتعلم المهارات اللازمة وزيادة دافعيته نحو التعلم.
- قحفيز وتشجيع ودعم المتعلمين أثناء تنفيذ المشروع وتعزيز التعلم الذاتي لديهم، وذلك بحثهم على استخدام بعض مهارات البرنامج ( سواء  $\wp$ المهارات التي تم عرضها كمعلومات اثرائية في كتاب المتعلم -بجزئيه-أو تلك لم يتم تناولها في مواضيع الكتاب) والبحث عن كيفية تطبيقها.
	- ه شجِّع المتعلمين على استخدام البريد الإلكتروني لتبادل ملفات المنتج الرقمي مع زملائهم أعضاء المجموعة. $\odot$

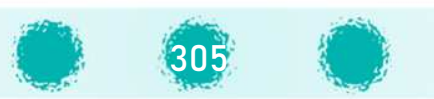

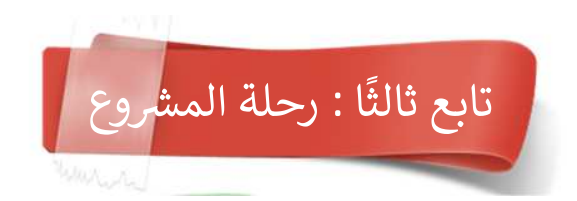

## المرحلة الرابعة : عرض المنتج الرقمى وتقديم التغذية الراجعة.

- ن يعرض كل متعلم منتجه الرقمي ويتقبل النقد الإيجابي البناء من خلال التغذية الراجعة من المعلم والزملاء، كما يمكن إتاحة الفرصة له لتعديل G منتجه الرقمي حسب الملاحظات.
- عد الانتهاء من العمل حث المتعلمين على تجميع أعمال أعضاء المجموعة في فيلم واحد، مع إتاحة الفرصة للجميع لعرض منتجاتهم  $\partial$ الرقمية، حيث يعرض كل متعلم الجزء الخاص به من الفيلم ،يناقش مهاراته، يستقبل التغذية الراجعة بشأنه.
- ى في إطار التكامل مع المواد الدراسية الأخرى: إمكانية دعوة معلمي الفصل للمواد التي تخدمها المشاريع(مثل العلوم والاجتماعيات ..) لحضور حصة عرض المشاريع والتعرف على إمكانات المتعلمين وتشجيعهم، ويمكن إهداء المشروع لمعلم المادة الدراسية التي يخدمها للاستفادة Uمنه.
	- و التأكيد على النقد البناء، وتوجيه الملاحظات على التصميم بدقة مما يعزز مهارات التفكير الناقد لدى المتعلمين. $\mathcal{O}$ 
		- . التأكيد على تقبل الملاحظات برحابة صدر، مما يعزز تقبل النقد والرأي الآخر في نفوس المتعلمين .<br>.

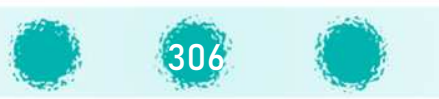

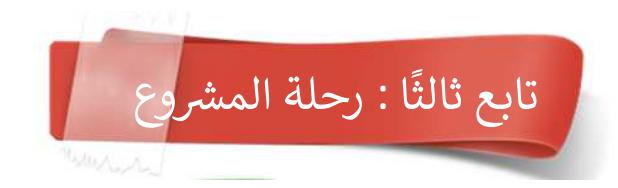

المرحلة الخامسة . تسليم وتوثيق ونشر المنتج الرقمي

- في هذه المرحلة يتم:
- @ تشجيع المتعلمين على توثيق المشروع بالطريقة المناسبة (إعداد تقرير ،فيديو، عرض تقديمي،...) وتسجيلها في الكتاب ص 197.
	- @ استلام المنتجات الرقمية وتوثيقها ( عرض تقديمي ، تقرير ببرنامج معالج النصوص ......) وفق الموعد المتفق عليه.
		- عضو على إنجازه.  $\partial$
- @ نشر المنتجات الرقمية على حسابات المدرسة والقسم في مواقع التواصل الاجتماعي، الإنترنت ، المدونات الخاصة بالمتعلمين والتي تم إنشاؤها في الصف السابع ،تبادلها مع زملائه عبر شبكة المختبر أو البربد الالكتروني، منصة تعليمية.....

ملاحظات خاصة بالمرحلة الخامسة /

- @ ضرورة تجميع المنتجات الرقمية لمتعلمي الفصل الواحد على وسيط تخزيني مناسب وتسليمها لرئيس القسم مع الدرجات الخاصة بها .
- @ يمكن تنفيذ مسابقة بين المتعلمين في الفصل الواحد أو جميع فصول الصف الثامن لاختيار أفضل المنتجات الرقمية التي تم إنتاجها في الوحدة.

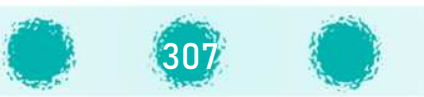

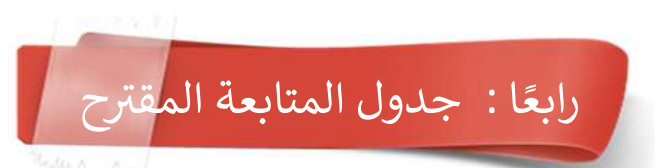

يبدأ المتعلم بانتاج مشروعه في الأسبوع السابع ويستكمله تدريجيا خلال الأسابيع اللاحقة، ويمكنك متابعة المتعلمين من خلال النموذج المقترح التالي:

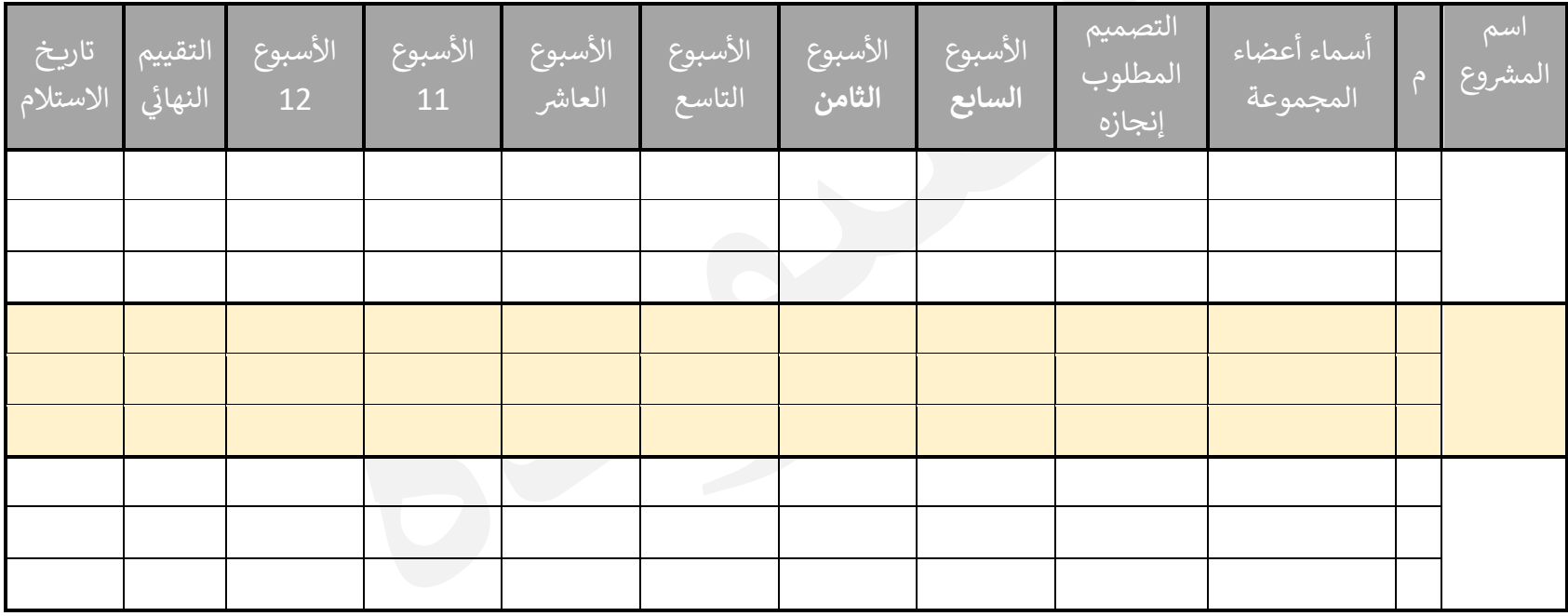

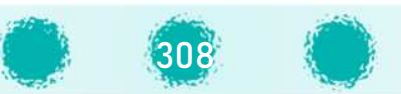

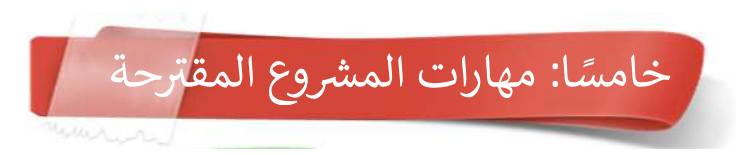

يمكنك استخدام المقترح التالي للمهارات المتضمنة في المشروع للفصل الدراسي الثاني :

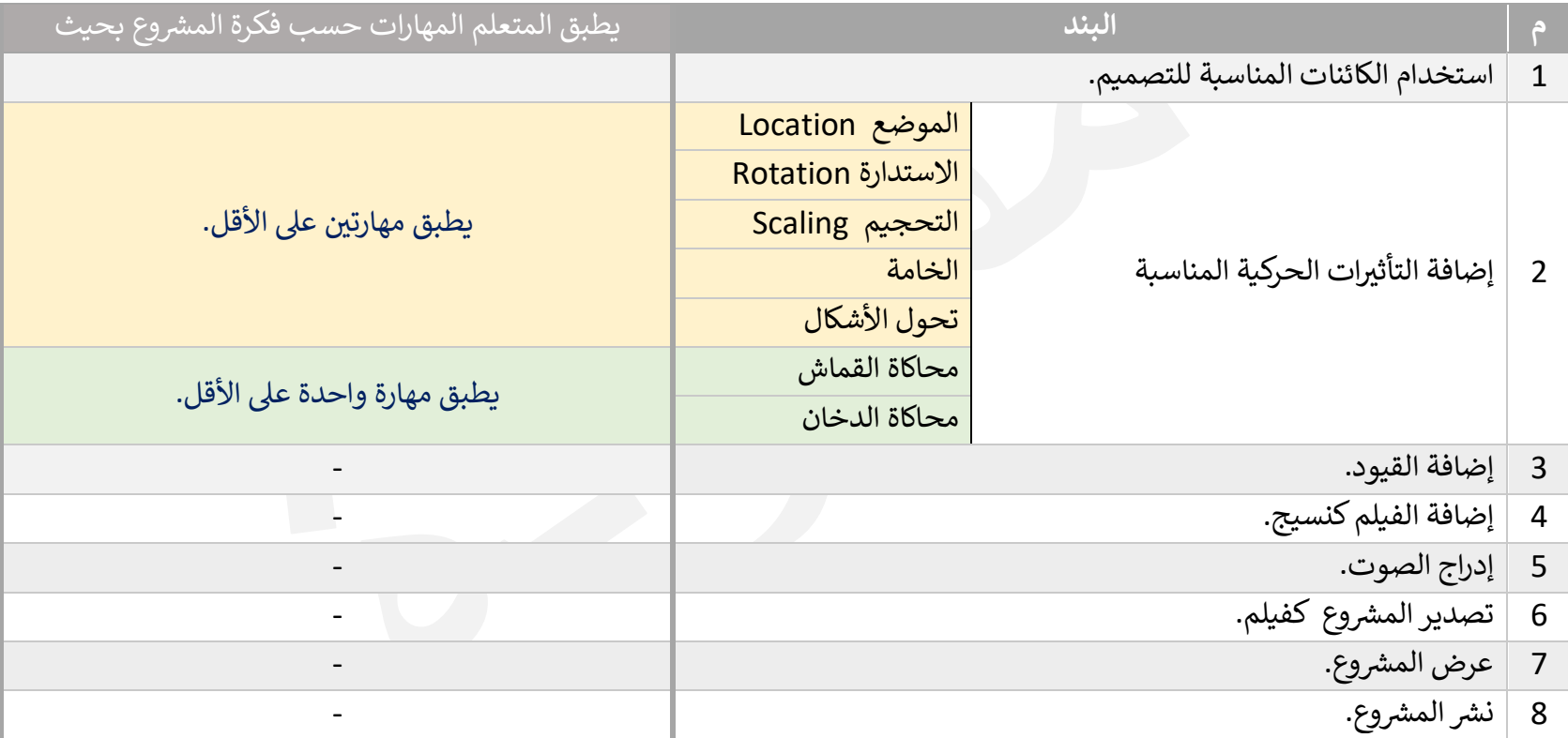

لاحظ : ليس من الضرورة أن يحوي المشروع جميع الكفايات

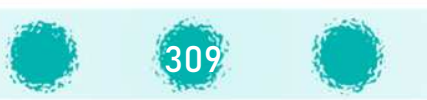

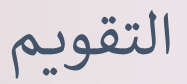

يُعدُّ التقويم عملية منهجية تتطلب جمع بيانات موضــوعية وصــادقة من مصــادر متعددة، وذلك ُ باســتخدام أدوات متنوعة فى ضـــوء أهداف محددة بغرض التوصــل إلى تقديرات كمية وأدلة وصـــفية ິີ້. .<br>. يستند إليها في إصدار أحكام ، أو اتخاذ قرارات مناسبة تتعلق بالأفراد . ومما لا شك فيه أنَّ هذه القرارات Į .<br>. َّلها أثر كبير على مستوى أداء المتعلمين وكفاءتهم في القيام بأعمال أو مهام معينة. Į .<br>.

كما أن التقويم يســـاعد على ضــــمان جودة التربية والتعليم من خلال تقويم العملية التربوية والتعليمية والب̈ئات والخدمات المساندة .

#### التقويم:

التقpqم

l

يعكس إنجازات المتعلم ويقيسها في مواقف حقيقية، فهو تقويم يجعل المتعلمين ينغمسون في مهمات រ<br>: .<br>. **.** U .<br>` .<br>. ذات قيمة ومعنى بالنســـبة لهم، فيبدو كنشـــاطات تعلم وليس كاختبارات سريعة يمارس فيه المتعلمين مهارات التفكير العليا، وبوائمون بين مدى متسع من المعارف لبلورة الأحكام أو لاتخاذ القرارات، أو لحل **.** المشكلات الحياتية الحقيقية التي يعيشونها. I.<br>?

P وpقصـــــــد أNضـــــــا kالتقpqم: kأن تحقيق الأهداف تر̧ إ معرفة مدى النجاح أو الفشـــــــل f ه العمل ة الV U U َّU .<br>. Iالعامة التي يتضـمنها المنهج، وكذلك نقاط القوة والضـعف به، حتى يمكن تحقيق الأهداف المنشــودة Ikأحسن صورة ممكنة.

## إستراتيجيات التقويم:

֦֧֦֧֦֧<u>֓</u> هي الإجراءات والطرائق التي يتبعها المقوّم لتنفيذ عملية التقويم بما في ذلك اســتخدام أدوات ووســائل U .<br>` Iب<br>التقويم، وتمتاز كل إســـتراتيجية بتفردها، وأدواتها،ووســــائلها. وتعكس إســـتراتيجيات التقويم إنجازات المتعلم وقياسـها في مواقف حقيقية،وتجعل المتعلمين ينغمسـون في مهمات ذات قيمة ومعنى بالنسـبة U .<br>. U .<br>. لهم، فيبدو كنشــــاطات تعلم يمارس فيه المتعلمون مهارات التفكير العليا وحل المشــــكلات الحياتية الحقيقية التي يعيشــــونها لاتخاذ القرارات المناســـبة وبذلك تتطور لديهم القدرة على التفكير الذي I.<br>? يساعدهم على معالجة المعلومات ونقدها وتحليلها، فهو يوثق الصلة بين التعلم والتعليم ، بما يساعد المتعلم على التعلم مدى الحياة.

## أدوات التقوىم:

تعتمد عمليات التقويم على أدوات مختلفة للحصول على بيانات ودلالات يمكن الوصول بها إلى أحكام لبناء خطة لتطوير وتحســــين النتاجـات التربوية. تســـتخـدم أدوات التقويم لتحـديد ميول المتعلمين واتجاهاتهم ودرجة تأقلمهم الاجتماعي والشـخصي\_ وذكائهم وتحصــيلهم العلمي، وتعتمد على مشــاركة .<br>المتعلمين في تصميمها في بعض الأحيان والتفاعل معها وتعزز التقويم الذاتي للمتعلمين. U Į .<br>. U ^

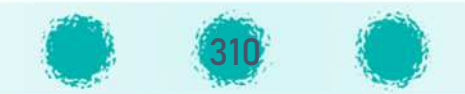

ويمكن تلخيص أساليب التقويم وأدواته في الجدول التالي: .<br>.

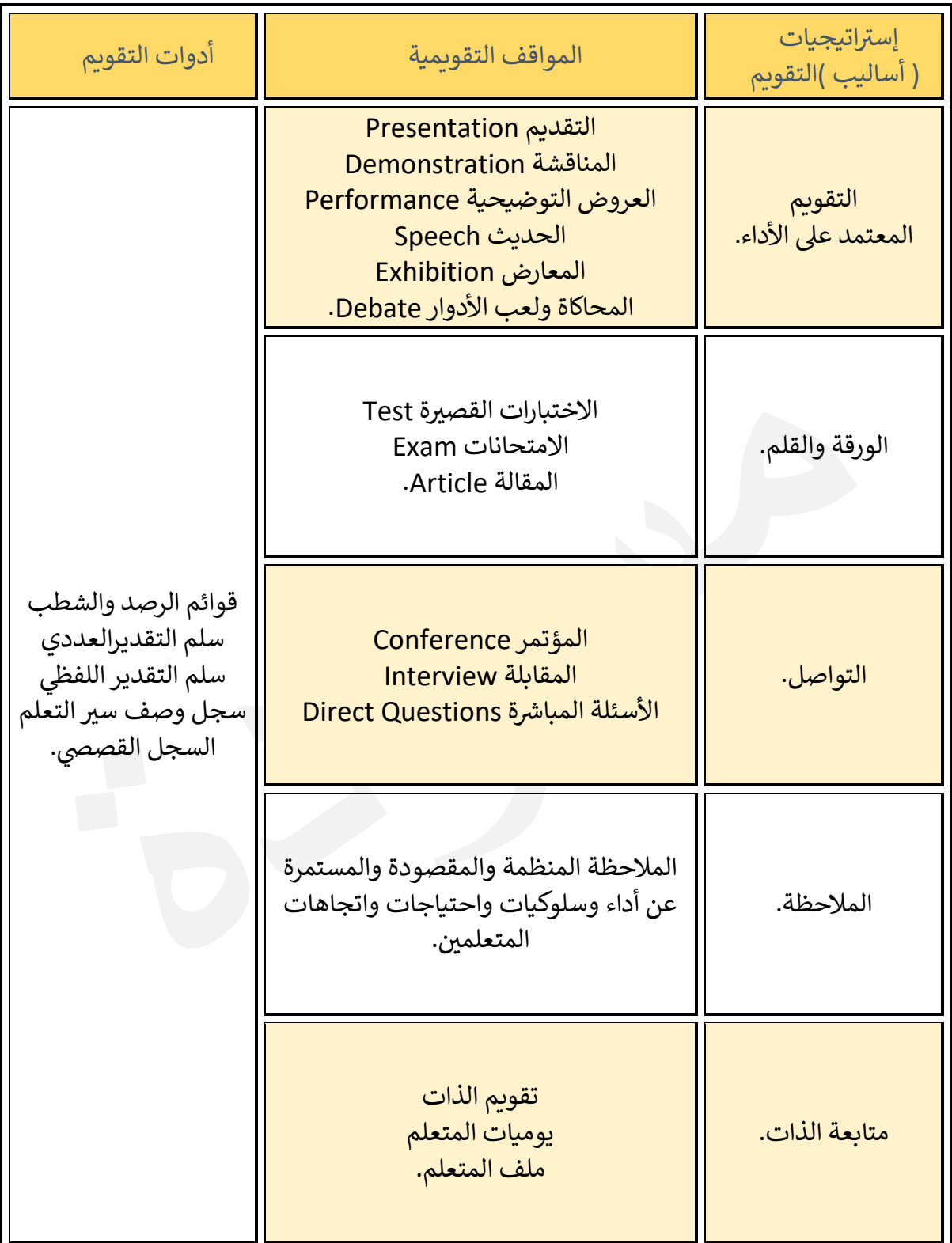

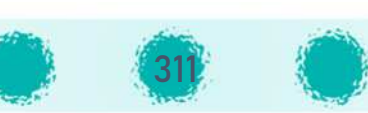

ويمكن أن تتحدد العلاقة بين نتاجات التعلم والتقويم من خلال أربع خطوات تتكامل مع بعضها في حلقة واحدة مركزها المتعلم :

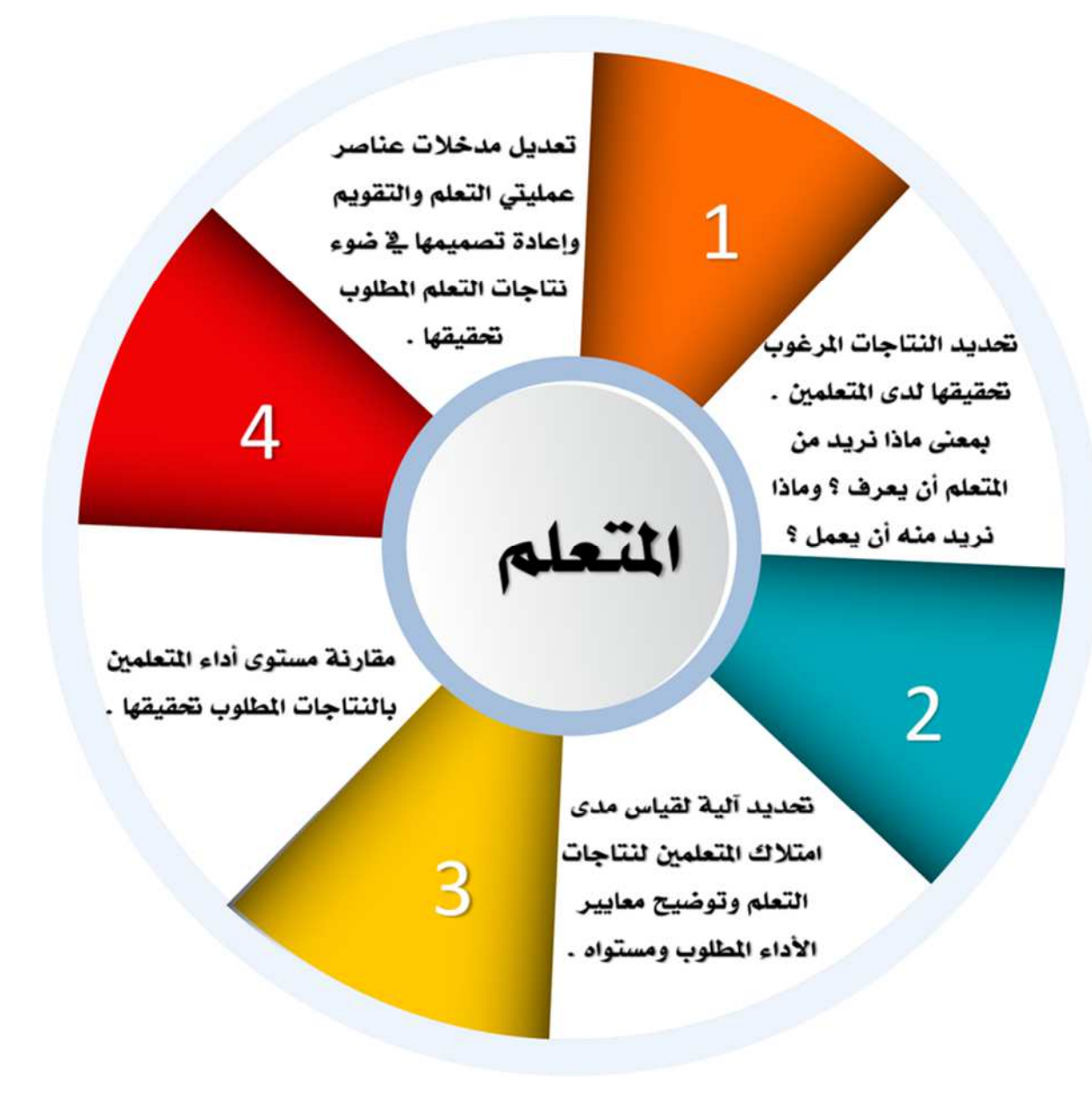

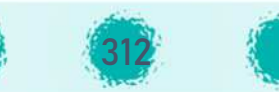

#### | إستراتيجيات ( أساليب) التقويم

Iللتقويم التربوي عدة أساليب منها:

```
-أ أسلوب التقpqم المعتمد ع] الأداء
```
وفيه يوضح المتعلم تعلمه بتوظيف مهارات التعلم في مواقف حقيقية أومواقف تحاكي المواقف ິີ້. .<br>. الحقيقية، أو قيامه بعروض عملية يظهر من خلالها مدى اتقانه لما اكتسب من مهارات في ضوء Į .<br>. النتاجات المراد إنجازها.وpندرج تحت هذا الأسلوب مهارات:

- التقديم $\ddot{\widetilde{\mathsf{Q}}}$ التقديم:
- خّ» العرض التوضيحي. .<br>م
	- ÷ٰلاُ الحديث.
	- المعرض.
- المحاكاة ( لعب الأدوار ). $\ddot{\gamma}$ 
	- المناقشة والمناظرة.

**-ب** أسلوب القلم والورقة

الأساليب المتمثلة في الاختبارات بكافة أنواعها، وتقيس قدرات ومهارات المتعلم في مجالات معينة، ິີ້. .<br>. U .<br>.<br>. وتمثل جزءًا مهمًا من التقويم التعليمى. P;

## **-ت** أسلوب الملاحظة

وهي عملية يتوجه بها المعلم بحواسه المختلفة نحو المتعلم لملاحظته في موقف نشط من أجل U .<br>. الحصول على معلومات تفيد في الحكم عليه وتفيد في تقويم مهاراته وقيمه وسلوكه وطريقة تفكيره U .<br>. U .<br>. ( ملاحظة مقصودة ومخطط لها ).

#### **ث-** أسلوب التقويم بالتواصل

جمع المعلومات بواسطة فعاليات التواصل للتعرف على مدى التقدم الذي حققه المتعلم ومعرفة طريقة تفكيره وأسلوبه في حل المشكلات، وتوظيف هذا الأسلوب في المواقف التقويمية التالية: U .<br>` U .<br>.

- المقابلة. $\ddot{\hat{\mathbf{\varphi}}}$ المقابلة:
- أنَّ الأسئلة والأجوبة.
	- التقويم الذاتي. .<br>.

# **ج-** أسلوب التقويم بمراجعة الذات<br>مدم عمله ذاتيًا وتوظيفه في المواقف ال

313

مراجعة المتعلم لأعماله وتقويم عمله ذاتيًا وتوظيفه فى المواقف التعليمية التالية: U .<br>.

- ملف المتعلم.
- يوميات المتعلم. $\ddot{\widetilde{\mathsf{y}}}$ : يوميات
- التقويم الذاتى. ` :<br>:

#### **-أ** قوائم الرصد ì الشطبList Check

عبارة عن قائمة الأفعال / السلوكيات التي يرصدها المعلم، أو المتعلم أثناء تنفيذ مهمة أو مهارة ؘ<br>? تعليمية يرصدها المعلم أو المتعلم وتعد من الأدوات المناسبة لقياس مدى تحقق النتاجات التعليمية لدى المتعلمين، ويستجاب على فقراتها باختيار إحدى الكلمتين من الأزواج التالية:

(على سبيل المثال): صح أو خطأ، نعم أو لا، غالبًا أو نادرًا ، موافق أو غير موافق، مناسب أو غير مناسب،ويجب ملاحظة عدم وجود تدريج في الإجابة عن فقرات هذه القوائم. ິີ້. .<br>`

#### **-ب** سلم التقديرScale Rating

أداة بسيطة تظهر فيما إذا كانت مهارات المتعلم متدنية أو مرتفعة، حيث تخضع كل فقرة لتدريج من عدة فئات أو مستويات، حيث يمثل أحد طرفيه انعدام أو وجود الصفة التي نقدرها بشكل ضئيل، I.<br>? ويمثل الطرف الآخر تمام أو كمال وجودها، وما بين الطرفين يمثل درجات متفاوتة من وجودها. **.** 

#### \ **ت**- سلم التقدير اللفظيRubric

إحدى إستراتيجيات تسجيل التقويم، عبارة عن سلسلة من الصفات المختصرة التي تبين أداء المتعلم I.<br>? ء<br>في مستويات مختلفة، إنه يشبه تمامًا سلم التقدير. ولكنه في العادة أكثر تفصيلاً منه. مما يجعل هذا · U ^ ິີ້. .<br>. .<br>السلم أكثر مساعدة للطالب في تحديد خطواته التالية في التحسن.ويجب أن يوفر هذا السلم Į ` U ^ ßمؤشرات واضحة للعمل الجيد المطلوب. ⁄

#### **-ث** F سجل وصف سG التعلم Log Learning

سجل منظم يكتب فيه المتعلم عبر الوقت عبارات حول أشياء قرأها أو شاهدها أو مرّ بها في حياته Į .<br>` ֦֧֦֧֦֧֦֧֦֧֦֧֦֧ׅ֧֜֓֓<u>֓</u> الخاصة، حيث يسمح له بالتعبير بحرّية عن آرائه الخاصة واستجاباته حول ما تعلمه.

#### السجل القص« **-ج**  Anecdotal Records Ş

عبارة عن وصف قصير من المعلم، ليسجل ما يفعله المتعلم، والحالة التي تمت عندها الملاحظة. من صحيح المستور .<br>مثلاً من الممكن أن يدون المعلم كيف عمل المتعلم ضمن مجموعة، حيث يدون أكثر الملاحظات أهمية حول مهارات العمل ضمن مجموعة الفريق (العمل التعاوني). ا<br>ب .<br>1

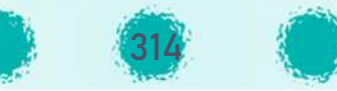

## التقويم وفق المنهج الكويتي الجديد  $\overline{a}$

## فاسفة نظام التقويم وأهدافه

يبنى نظام التقويم ـ وفق المنهج الوطني ـ على أساس قياس معايير الكفايات من خلال عملية التقويم .<br>. .<br>? الصفى المستمر الشامل الموجهة نحو التعلم، وتهدف إلى قياس تقدم نتائج المتعلم في تحقيق الكفايات. Į .<br>. U الخاصة تدريجيًا، كما حددتها وثائق المنهج والمعايير، وليس لتحديد النجاح أو الرسوب فقط، علما بأنَّ ֖֖֧֪֪֪ׅ֦֧֚֚֚֚֚֚֚֚֚֚֚֚֚֚֚֚֚֚֚֚֚֚֚֚֚֚֝֝֟֓֟֓֡֟֓֡֟֓֡֟֓֡֟֓֡֟֓֞֟֓֡֟֓֡֟֓ المعايير وفق المنهج الوطني نوعان (معيار المنهج ، ومعيار الأداء). .<br>. .<br>?

## أولاً: معايير المنهج:

أنماط التع

التقpqم وفق المنهج الوطUV

وتقاس من خلال التقييم الصفى المستمر لتحديد مدى تحقق الكفايات الخاصة للمواد الدراسية U وتشتمل على التقييم البنائي والتقييم النهائي لمعايير المنهج لكل مادة دراسية. U :<br>: .<br>İ

- التقييم البنائي: هو عملية مستمرة تهدف إلى تقديم التغذية الراجعة لتقدم المتعلم ومسـاعدته î على تطوير ثقـته بـذاته، لتحسين أدائه، وتحفيزه من أجل تعلم أفضل.
- التقييم النهائي: عملية تتم في نهاية كل فصل دراسي تهدف إلى قياس نتائج اكتساب المتعلم .<br>` :<br>: للكفايات الخاصة ( حقائق، عمليات ،اتجاهات وقيم ،ارتباط).

يعتمد المعلم في التقييم الصفى المستمر على وثائق المنهج التالية: U U .<br>.

- منهج ومعايير المادة الدراسية.
- أدلة التقييم القائمة على المادة الدراسية.
	- الخطة السنpqة وخطة وحدة التعلم.

## ثانيًا: معايير الأداء:

وتقاس من خلال التقييم النهائي في نهاية الصف التاسع ويهدف إلى قياس مدى تحقيق الكفايات العامة U .<br>. U للمواد الدراسية لدى المتعلم.

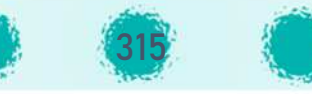

يقيم المتعلم بمعايير الكفايات الخاصة لكل مادة دراسية (التقييم البنائي ، التقييم النهائي) في كل فصل U .<br>` U U دراسی. ş

- . 1 ُ F ط اجت از المتعلم لمعايG الÄفاNات الخاصة لoل مادة دراس ة I }شG .
- 2. حصول المتعلم على النهاية الصغرى ( 50 درجة ) في كل مادة علمية شرط أساسي لانتقاله U .<br>` للصف الذي يليه.
	- 3. بالنسبة لكل من الصف السادس والسابع والثامن:
	- درجة نهاية العام هي معدل الفصلين الدراسيين: الأول والثاني. U
- المتعلم الذي حصل على تقدير ضعيف لمعايير الكفايات الخاصة لثلاث مواد دراسية على الأكثر ي*خ*ضع لتقييم الدور الثانى. U
	- 4. بالنسبة للصف التاسع:
- يطبق على المتعلم تقييما إضافيا خاصا بمعايير أداء المرحلة المتوسطة في نهاية العام .<br>` الدراسي. ş
	- تكون درجة التقييم من ( 100 درجة).
- تحتسب درجة نهاية العام بنسبة ( 70  $\ddot{\cdot}$ % ) لمعدل الفصلين الدراسيين: الأول والثاني مضافًا U **.** لها نسبة 30 % لتقييم معايير الأداء.
	- يعتبر حضور المتعلم لتقييم معايير المنهج والأداء شرطًا أساسيًا لاجتياز المرحلة. P
- تتبع آلية (الكنترول) في تطبيق تقييم معايير الأداء ورصد النتائج في الدور الأول والدور الثاني. U .<br>. U .<br>`
- المتعلم الذي حصل على تقدير ضعيف لمعدل نهاية العام لثلاث مواد دراسية على الأكثر يخضع لتقييم الدور الثاني. U
	- 5. يعتبر حضور المتعلم امتحان نهاية الفصل الدراسي الثاني شرطًا أساسيًا لاجتياز العام الدراسي.<br>5. يعتبر حضور المتعلم امتحان نهاية الفصل الدراسي الثاني شرطًا أساسيًا لاجتياز العام الدراسي. PU ş
- 6. ينقل المتعلم من صفه إلى الصف الذي يليه بعد حصوله على درجة النهاية الصغرى -على الأقل-لجميع المواد الدراسية العلمية .
- 7. المتعلّم الذي تقل درجته في أربع مواد دراسية أو أكثر عن درجة النهاية الصغرى لمعدل العام ິີ້. .<br>` الدراسي يبقى للإعادة . ş
	- 8. يقيم المتعلم في الفصل الدراسي الواحد وفقا لما يلي: U .<br>.
	- المجموع النهائي من ( 100 درجة) لكل مادة دراسية . î
- تقسم ( 100 درجة) لكل مادة دراسية إلى: (40 %) تقييم بنائي و(60 %) تقييم نهائي. î :<br>:

النسبة المئوية للتقييم البنائي ( 40%) + النسبة المئوية للتقييم النهائي (60%) = المجموع الكلي (100 %) U î U î **E** 

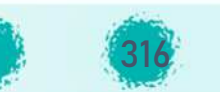

**أنواع التقي5م:**

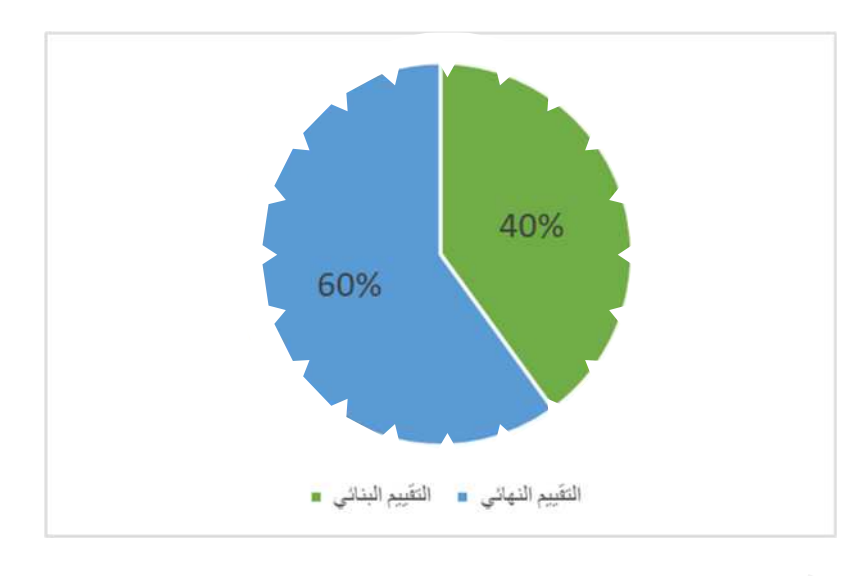

**توزــع الدرجات:** 

- 1. التقييم البنائي (40 % ) يشمل: î
- معايير المنهج (معلومات، مهارات، قيم، اتجاهات وترابط ما بين المادة الدراسية لكل **.** مادة دراسية. ملاحظة: يلتزم المعلم بتقديم جميع جوانب التعلم الواردة في معايير المنهج في الحصة .<br>. ^

Į Į الدراسية.

- 2. التقييم النهائي( 60 %) يشمل : ا<br>م î
- معايير المنهج للكفايات الخاصة الواردة بالوحدات التعلمية.
	- يتم تحديد زمن التقييم عن طريق التواجيه الفنية.
		- امتحان المادة يكون عمليًا.
		- زمن الإجابة للامتحان حصتين دراسيتين.
- موعد الاختبار تحدده مراقبة الامتحانات وشؤون الطلبة بالمنطقة التعليمية مع مواعيد الاختارت خارج الجدول.
- i ● امتحان المادة يُعد وينفذ من قبل الأقسـام العلمية للمادة بالمدارس وتحت إشراف ُالتوجيه الفني للمادة بالمنطقة التعليمية. **.** Ş
	- الجدول التوضيحي لتقسيم الدرجات الكلية للمادة : U

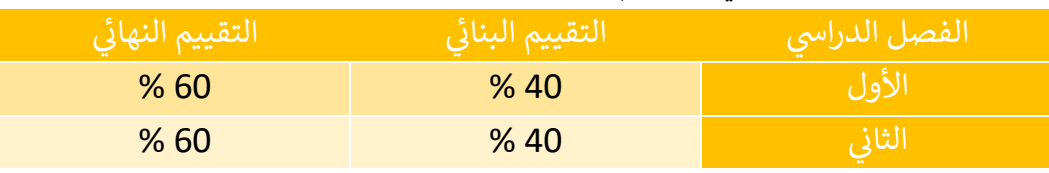

● تحتسب درجات المادة ضمن التقدير العام للمتعلم لكل فصل دراسي. ş

317

جدول توضيحي<br>لخصائص التقييم البنائي والتقييم النهائي

## ً تقييم معايير المنهج ( 100 درجة)

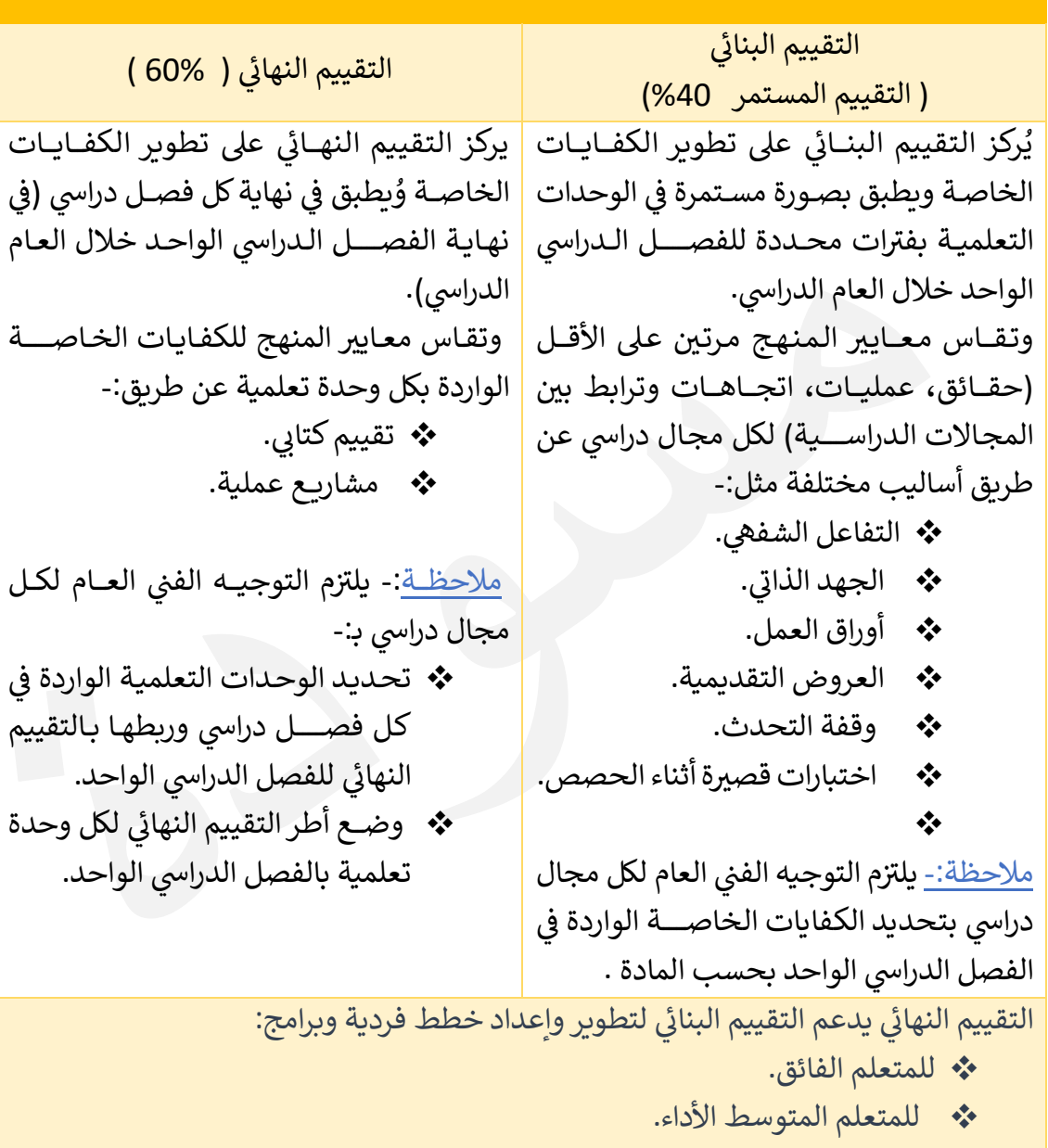

318

ه للمتعلم المتعثر لتحسين تحقيق الكفايات . $\bm{\cdot}$ 

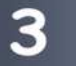

#### مستويات التقويم الصفي : **D H**

يستند نظام رصد الدرجات في التقييم الصفي إلى خمسة مستويات من الأداء في تحصيل معايير المنهج، Į .<br>` U Į .<br>. ويتم الرصد من خلال التقدير اللفظي، والتركيز في نتائج التعلم .ومعيار المنهج لكل كفاية خاصة 4 Į .<br>` .<br>. درجات يتم رصدها للمتعلم تبعا للتالي : U

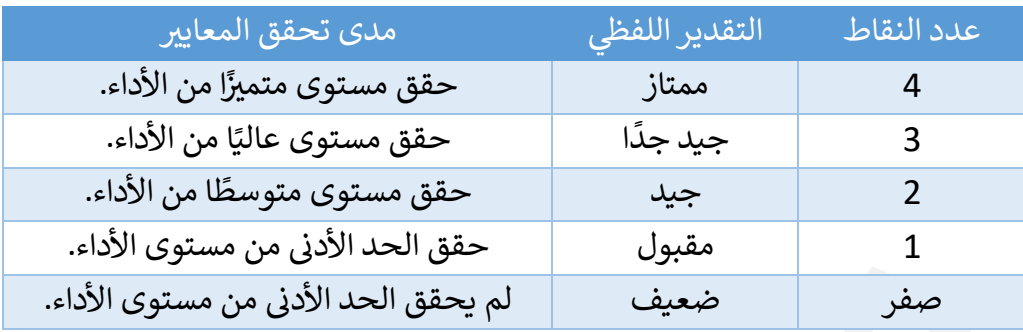

## رصد التقييم البنائي

4

<u>آلية عمل المعلم بسجل تحصيل التقييم البنائي وطريقة تطبيق الجدول:</u> U î

- \* تحديد عدد الكفايات العامة بحسب المادة الدراسية.
- \* تحديد معايير المنهج المرتبطة بالكفايات الخاصة لكل كفاية عامة.
- ❖ متابعة قياس معيار المنهج بصوره مستمرة وتسجيل تواريخ الأيام التي تم قياس المعيار فيها .<br>? على أن يتم قياس المعيار مرتين على الأقل خلال الفصل الدراسي. ş
	- \* احتساب معدل النقاط لكل كفاية خاصة حسب المعادلة :

مجموع نقاط المتعلم في الكفاية الخاصة U **.** معدل النقاط لكل كفاية خاصة = عدد مرات تقييم الكفاية الخاصة

❖ احتساب معدل النقاط لكل كفاية عامة كما في الجدول التالي الخاص بتحصيل التقويم البنائي .<br>. وحسب المعادلة:

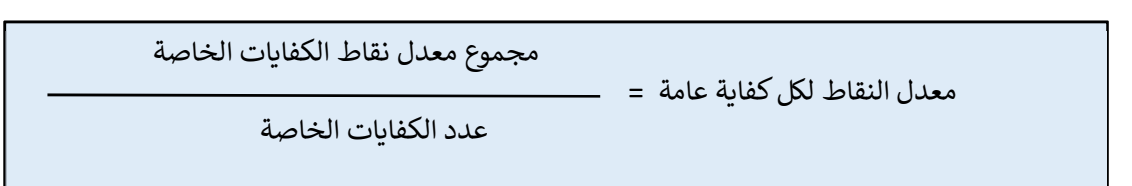

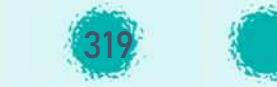

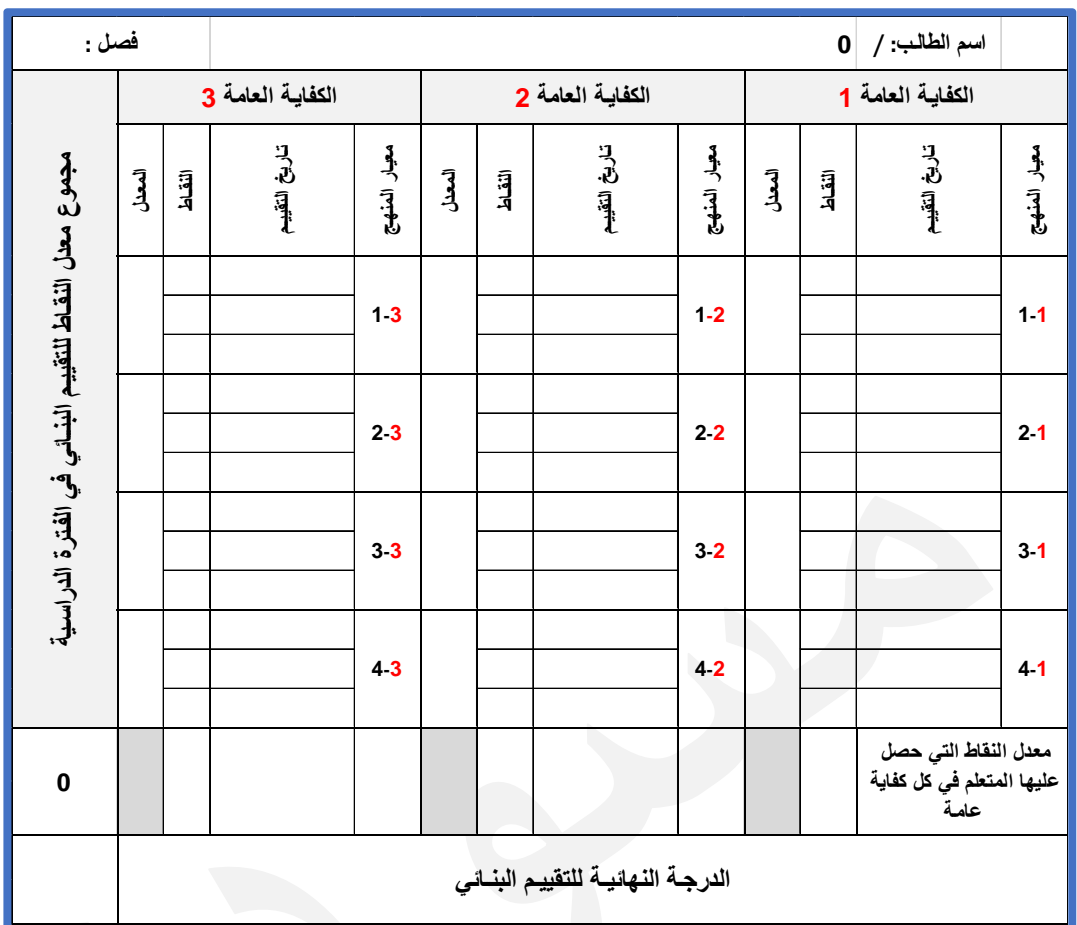

آلية احتساب درجة التقييم البنائي للفصل الدراسي الواحد: <sub>→</sub> **"**

- ❖ يجمع معدل النقاط التي حصل عليها المتعلم في التقييم البنائي . U U .<br>.
- يتم تحويل مجموع معدل النقاط التي حصل عليها المتعلم إلى درجات وفق المعادلة التالية: .<br>?

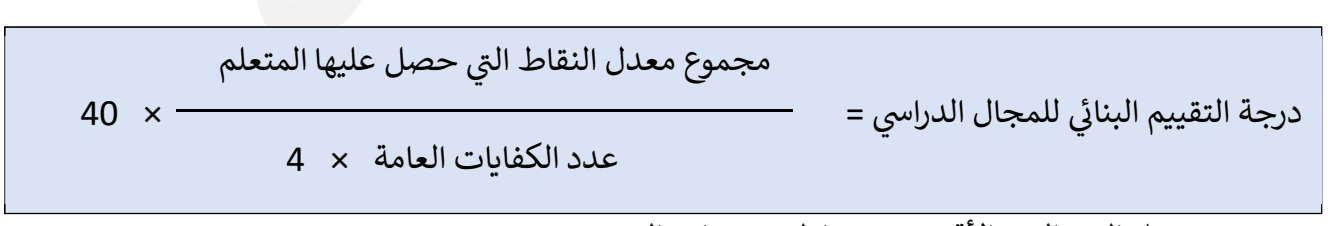

حيث تمثل ال 4 الحد الأقصى من نقاط مستويات التقييم.

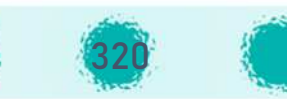

 **للفصل الدرا£ الواحد: D D آل5ة احaساب درجة التقي5م النهاs "**

 $\overline{a}$ درجة التقييم النهائي ( 60 درجة ) = درجة المشروع ( 20 درجة ) + درجة الاختبار النهائي ( 40 درجة ) .<br>. î î

> **لxل فصل درا:£ المجال الدرا£D D آل5ة احaساب درجة المتعلم § D H**

U درجة نتيجة المتعلم لنهاية الفصل الدراسي = درجة التقييم البنائي + درجة التقييم النهائي ş

> تحتسب نتيجة آخر العام على النحو الآتي: <mark>(معدل نتيج</mark>ة الفصلين الدراسيين ) **D H**

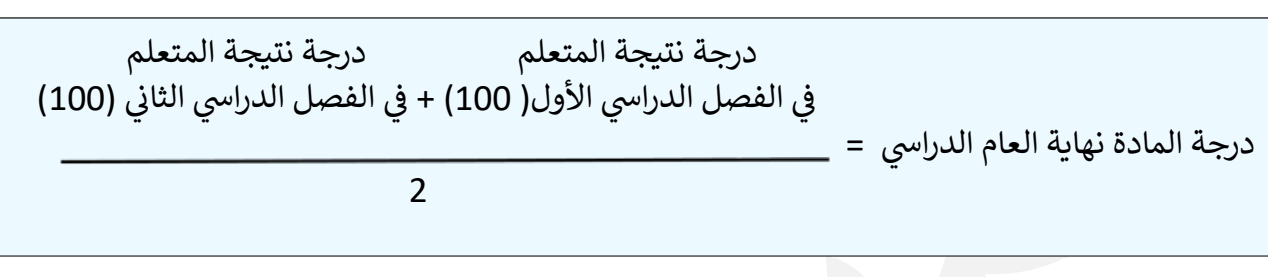

#### <u>و يمكن تلخيص توزيـع درجات المادة طوال العام الدراسي على النحو التالي :</u> i<br>U U

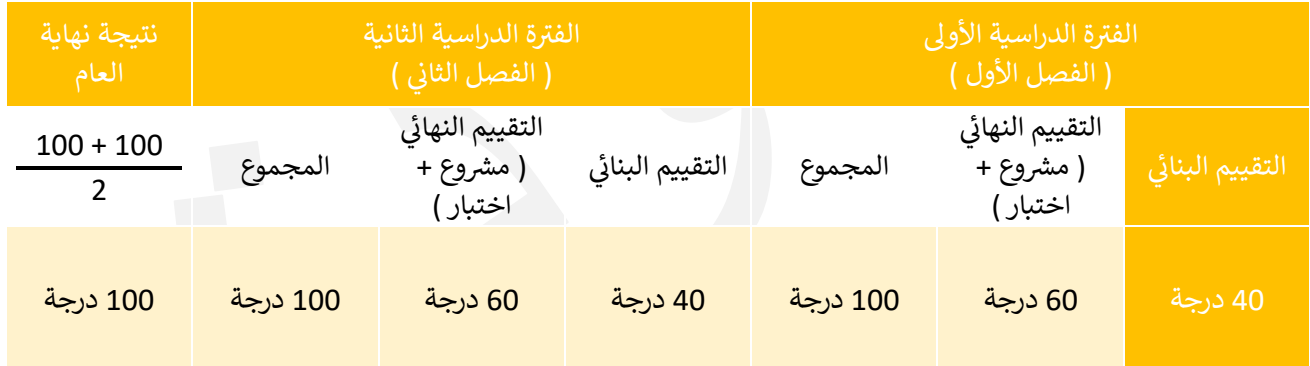

عزيزي المعلم: À kخصوص التقpqم والحالات الخاصة من الغ اب لتفاص ل أ[G يمكنك الرجوع إلى وثيقة المرحلة المتوسطة .

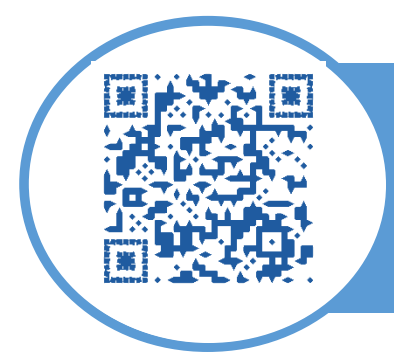

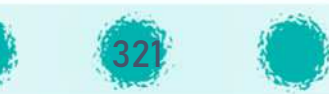

## ملحق 1 / مصفوفة الكفايات والموارد ( وحدة التعلم )

- يُعد المعلم مصفوفة الكفايات والموارد ( وحدة التعلم ) للوحدة الدراسية كاملة قبل البدء في تدريسها.
	- يتم اعتماد المصفوفة من رئ,س القسم وموجه المدرسة أثناء زpارته للمدرسة.

ì مصفوفة الÄفاNات والموارد( وحدة التعلم )

ال تحضير الدرس الأ لمصفوفة مرنة قابلة للتعديل بحيث يتم التعديل إن وجد في تحضير الدرس الأسبوعي.<br>ا

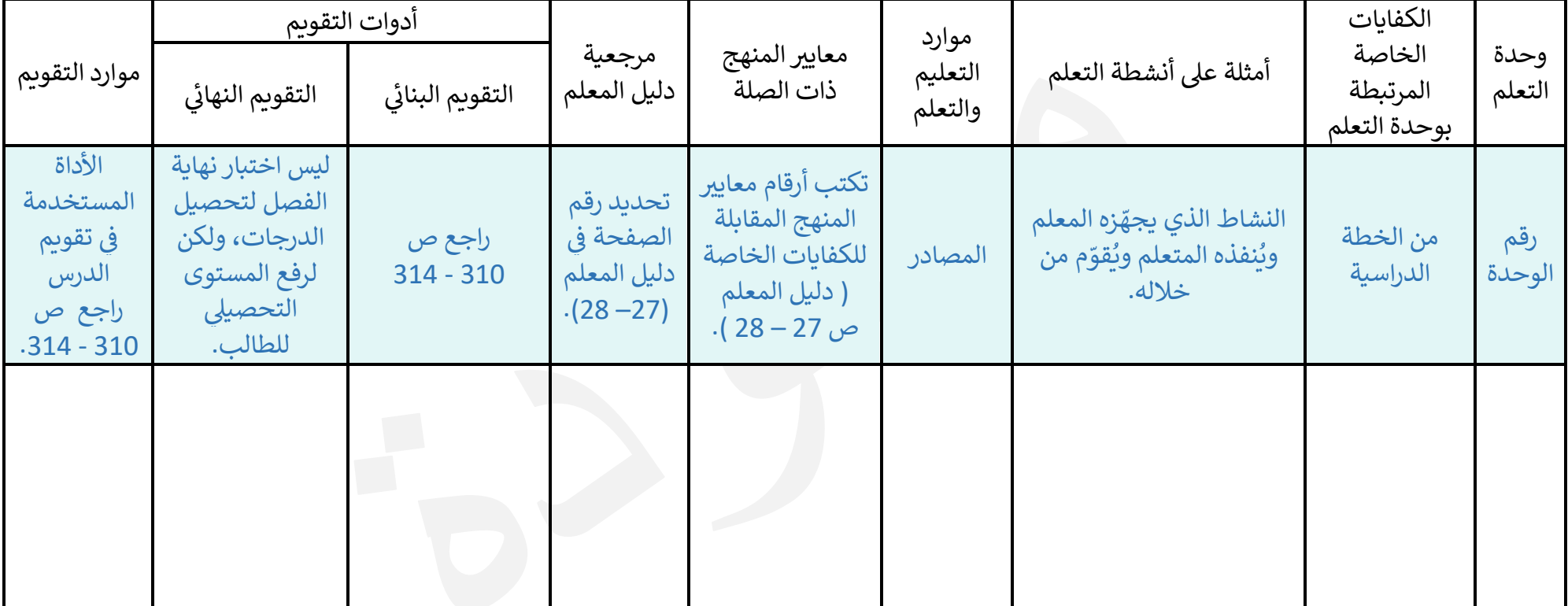

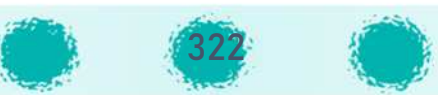

# **ملحق 2 è O التحض المطور لمادة الحاسوب**

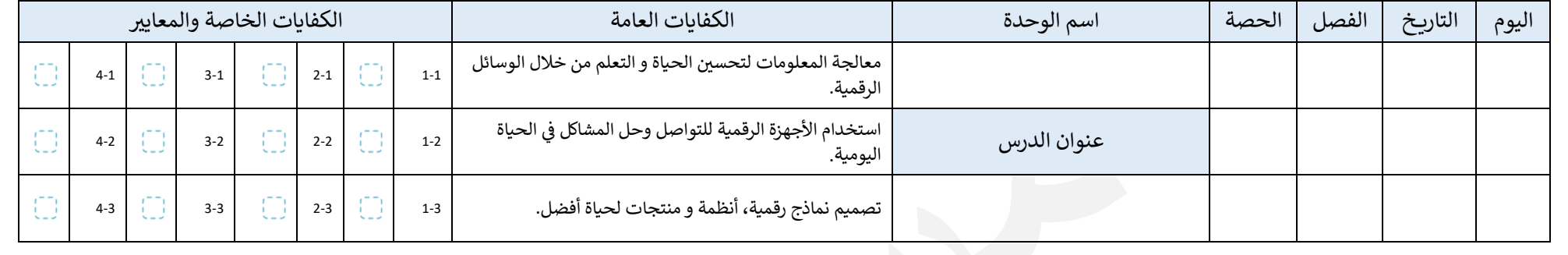

F التحضG المطور لمادة الحاسوب

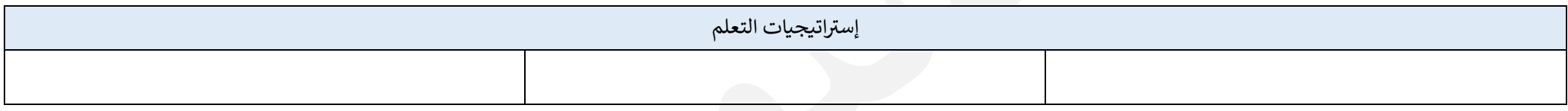

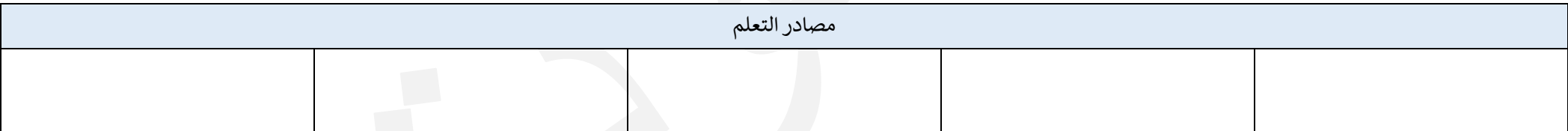

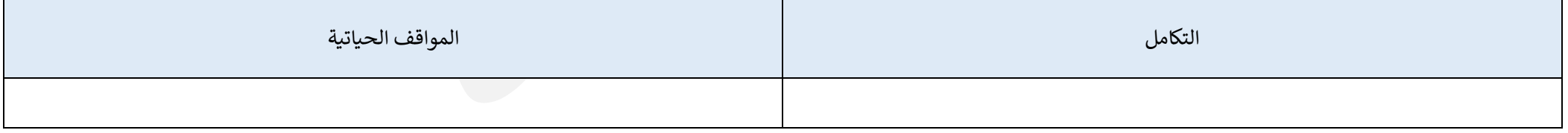

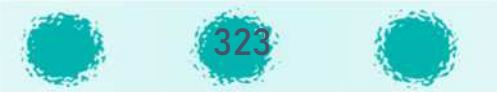

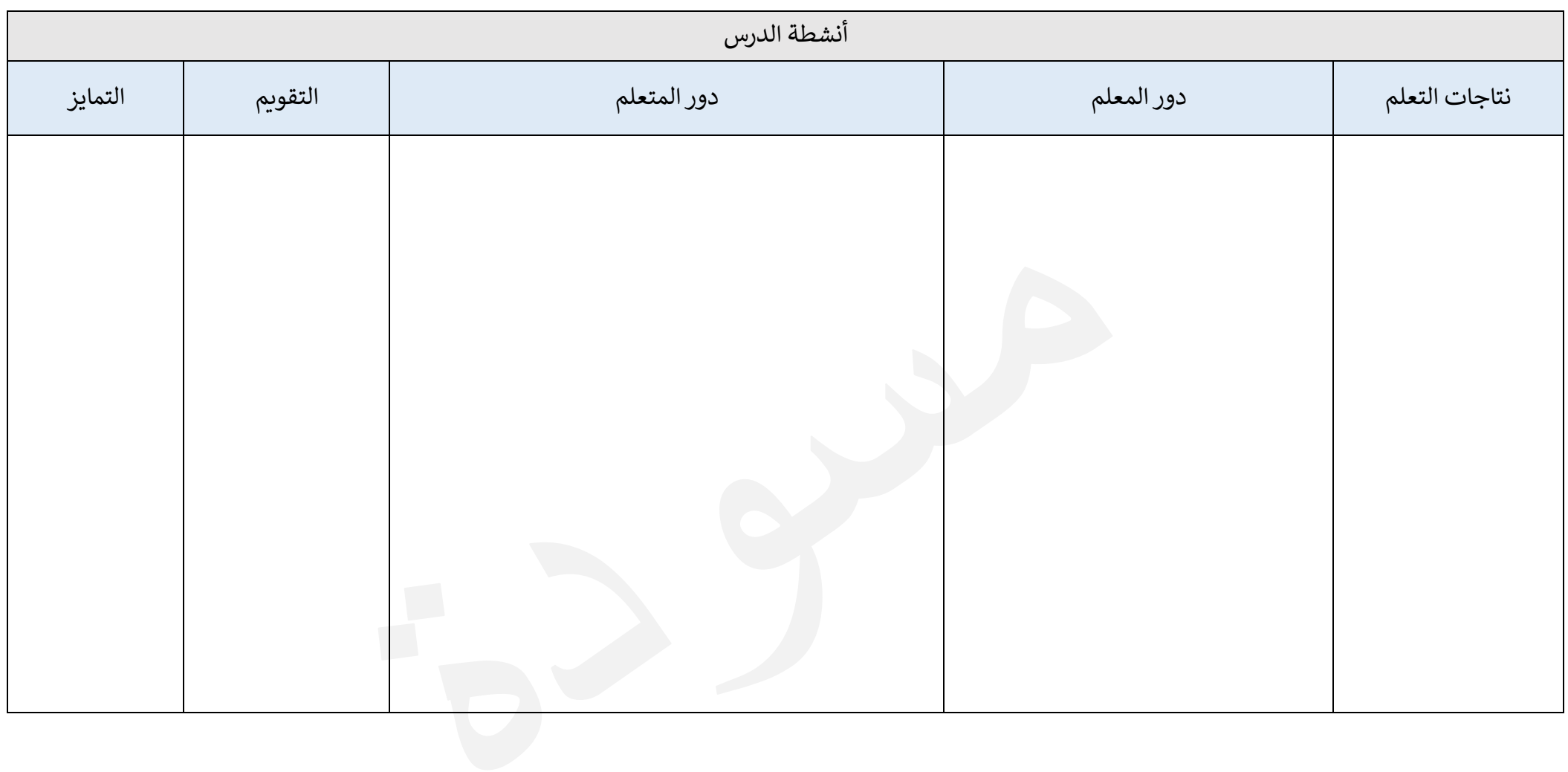

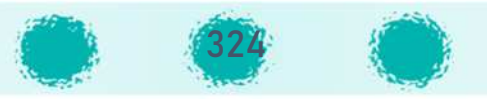
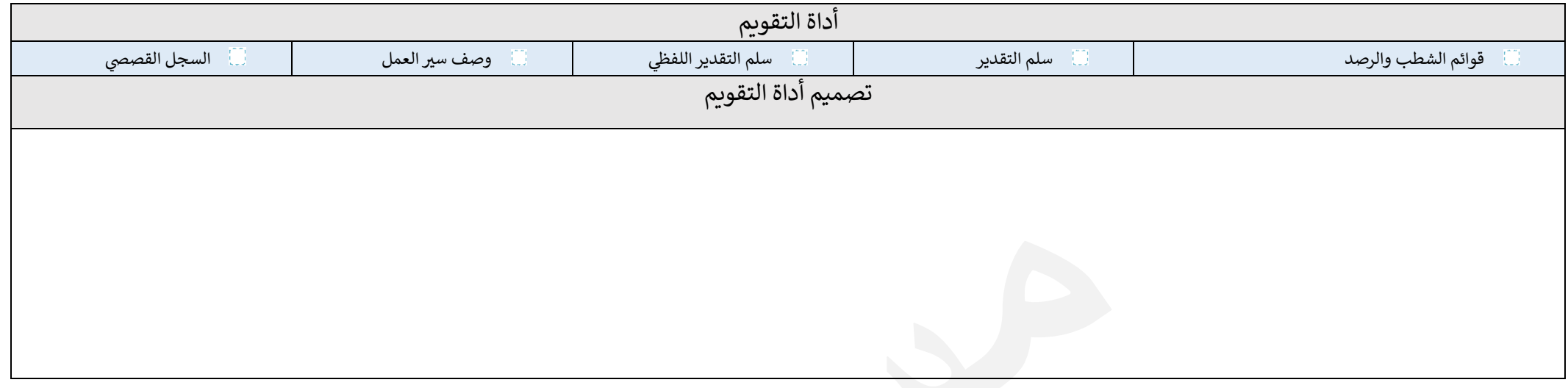

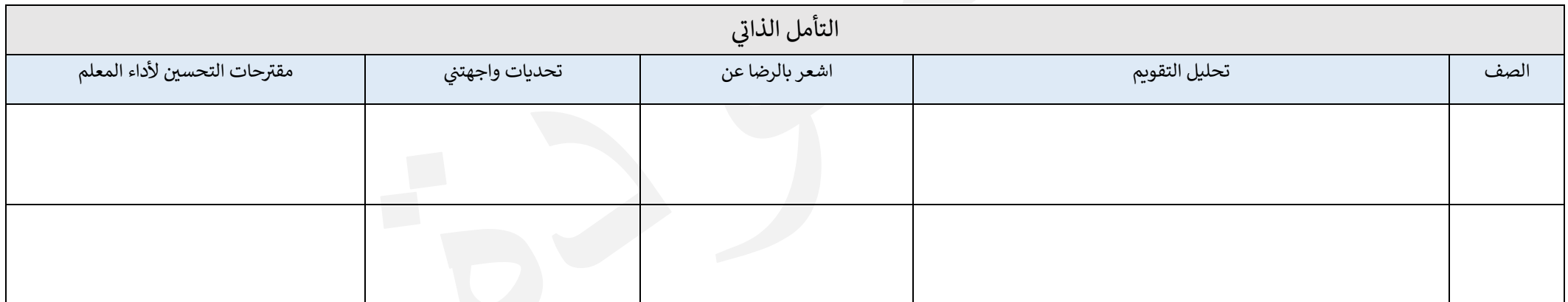

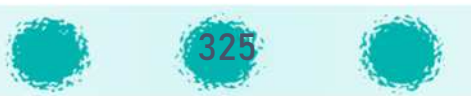

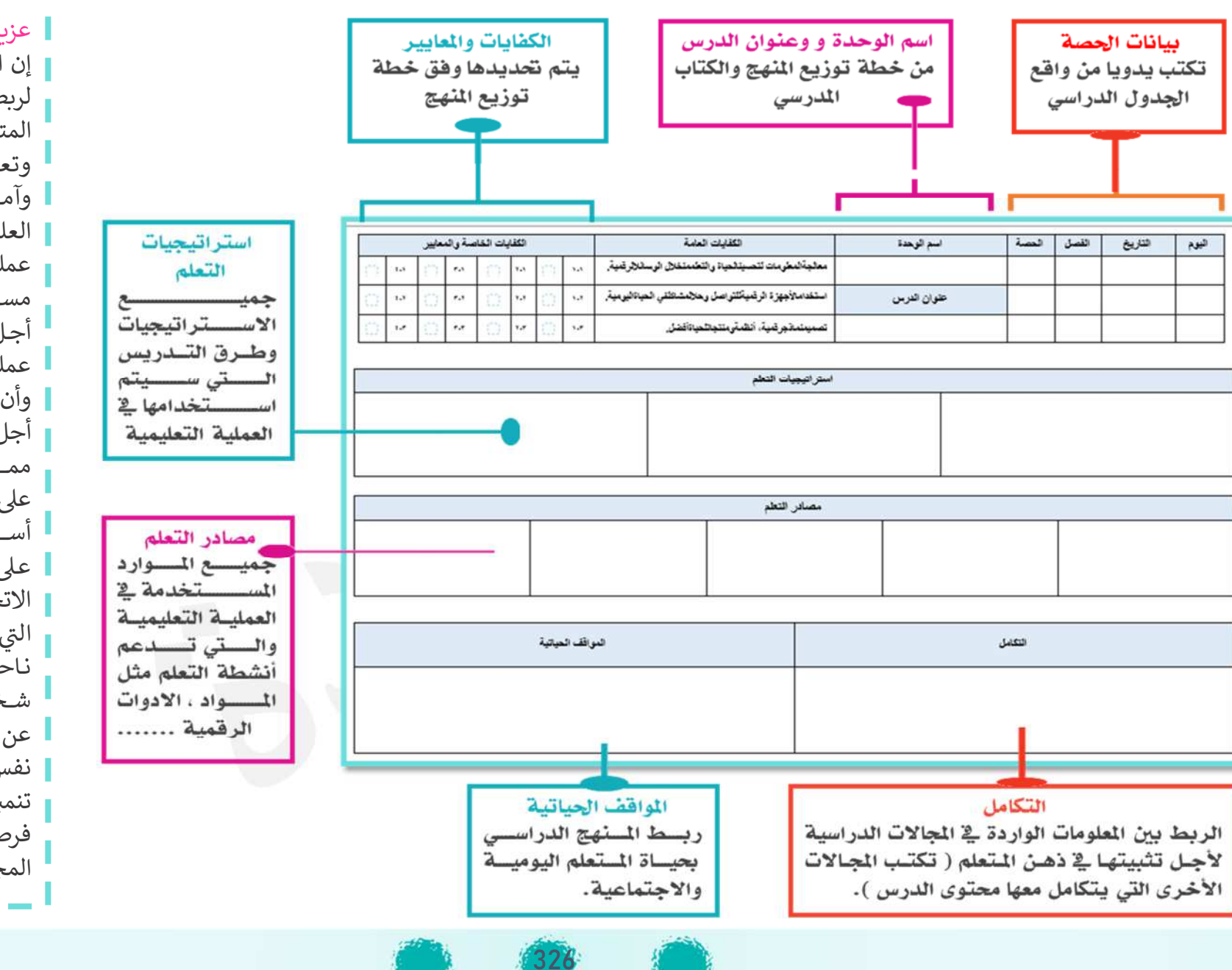

عزيزي المعلم

إن المواقف الحياتية تهـدف لربط المنهج الــدراسي بحيــاة المتعلم اليومية والاجتماعية، وتعكس تطلعــات المتعلمين وآمــالهم وتواكـب التطورات عملية تعلم وتـدريب حياتية العلمية، وتـدخـل المتعلم في ِ مســـتمرة، يمكن توجيهها من أجـل تعلم أفضــــل. وترســـخ عمليــة التعلم مــدى الحيــاة، وأن البيئة هي منشـأ التعلم من أجل إنشـاء جيل مفكر ومبدع، ممـــا يجعــل المتعلم منفتحًــا أســــلوب حيـاة فعــال، ويقوم على عـالمـه الخـارجي، من أجـل<br>، على توظيف مجموعــة من الاتجـاهـات والقيم والمهـارات التي تمكنــه من إدارة الــذات نـاحيـة تحقيق غـايـاتـه في بنـاء شـخصـيته المسـتقلة، كاشـفة نفس المتعلم، وتســـاعده على عن بعض الجوانب القيادية في تنمية قدراته العقلية وتمنحه فرصــــة التطور في تعامله مع المجتمع.

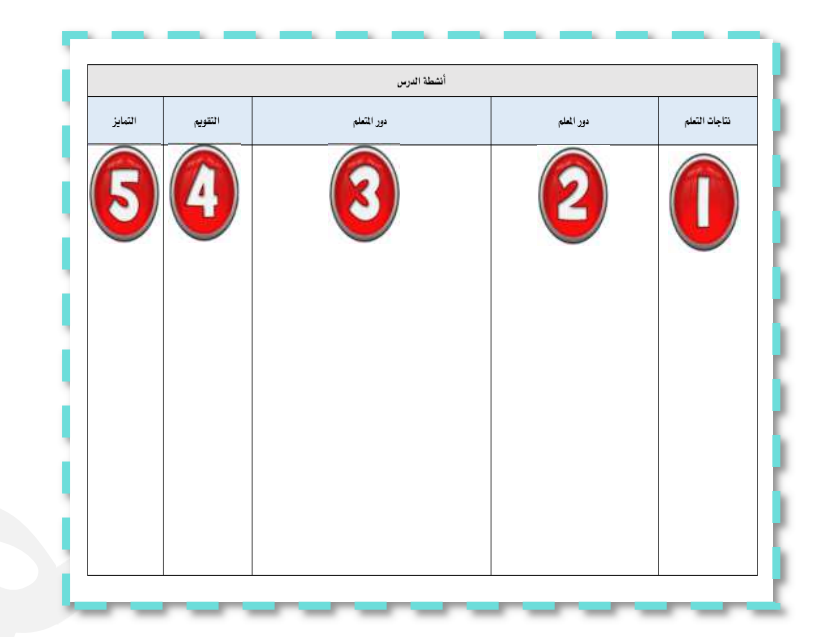

قالب التحضير المعتمد

## نتاجات التعلم 1

إعداد الأنشطة التنوعة بحيث تكسب التعلمين العديد من الهـارات ذات الارتساط اللباشـر بأهـداف العمليــة التعليمية، وتؤدي إلى إشباع ميول التعلمين والاستجابة لهوايساتهم وميسولهم وقسدراتهم الخاصسة واكتشساف استعداداتهم وتوجيههـا، وهـي عبــارة عـن خــبرات في الحاضر تعد التعلمين للمستقبل، ويجب ألا يكـون النمـو معرفيا فقط من خلال تلك الأنشطة بل تمكن المتعلم مـن تحقيق النمو البـدني والحركـي والأنفعـالي والوجـداني والنفسي والاجتماعي كما يتمكن التعلم من خـلال تلك الأنشطة من التعبير عن ذاتـه وخبراتـه الشخصـية مـن خلال الابتكار والابداع.

### دور المتعلم 3

التقويم هو الذي يعكس إنجازات التعلم ويقيسها فخ مواقف حقيقية، فهو يجعل التعلمين ينغمسـون في مهمسات ذات قيمسة ومعلني بالنسسة لهسم، فيسللو كنشاطات تعلم وليس كاختسارات سيريعة، بمبارس هيه المتعلمون مهارات التفكير العليا ويوائمون بين مدى متسع من المسارف لبلسورة الأحكــام أو لانتخــاذ القرارات أو لحل المشكلات الحياتية الحقيقية التي ىعىشونھا.

#### التمايز  $\overline{5}$

عبـارات تتضـمن التوقــع مـن الـتعلم تحقيقــه نتيجة لأنشطة التعلم، ويعبر عنها على شكل معارف أو مهارات أو انجاهات، ويجب أن تكـون وضحة تصف ماذا على التعلمين أن يعرضوا أو يفهموا أو يكونوا قادرين على القيام به نتيجـة لاكتمال عملية التعلم.

#### دور المعلم  $\overline{2}$

يوصف موقف التعلم في هذا الجال بأنّه موقف نشط وفعال لا سلبي، لأنه يتضمن مشـاركته بحيـث بكون المتعلم هبو محبور العمليية التعليميية داخيل المختسر من خلال الشاركة الفاعلية في العمليية التعليمية ( النشاط) وليس مجرد مشاهد أو مستمع سلىر،

يجسِ أن يتسيح النشساط للمستعلم الحصسول علسى العلومات بنفسه وليس مجرد مستمع ومتلقى لها فقط، فبعطي للمتعلم كل الحسال للقسام بنشباطات مختلفة هدفها فهم محتوى المادة التعليمية يعيدا عن التلقين، وتتم من خلال نشاطات مختلفة..

#### التقويم  $\Delta$

هو تعليم بهدف إلى رفع مستوى جميع التعلمـين . وليس المتعلمون الذين يواجهون مشكلات بالتحصيل. فهي سياسة تأخذ باعتبارهنا خصنائص المتعلم وخبراته السابقة وهدفها زيبادة إمكانيات وقيدرات المتعلم، وبمكــن تحقيقهـــا في مجـــال الأهـــداف والأساليب والخرجات فالتعليم التمايز سياسة لتقديم بيئة تعليميــة مناسـبـة لحميــع التعلمــين لا سيما أن التعلمــين يختلضـون عــن بعضـهم في نــواح متعددة.

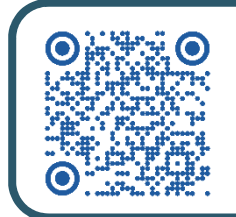

# أنشطة التعلم :

لاحظ عزيزي المعلم أن أنشطة التعلم تتمحور حول المتعلمين، وهي تمكنهم من تحقيق الكفايات الخاصة. ولتحقيق الكفايات في المنهج، فإنَّ أمثلة أنشطة التعلم تقوم على الخبرة الفعلية للمتعلمين وتحقق تكامل إستراتيجيات التعليم المناسبة لمجموعة متنوعة من سياقات التعلم. ويجب أن تغطى المجموعة المتنوعة من خبرات التعلم بشكل شامل ويمكن تطويرها في صف معين. ولأنشطة التعلم وضع خاص بالمقارنة مع الأجزاء الأخرى الإلزامية من المنهج: حيث يمكن للمعلم تعديلها أو إضافة بعض أنشطة التعلم الأخرى لتلبية احتياجات المتعلمين على نحو أفضل.

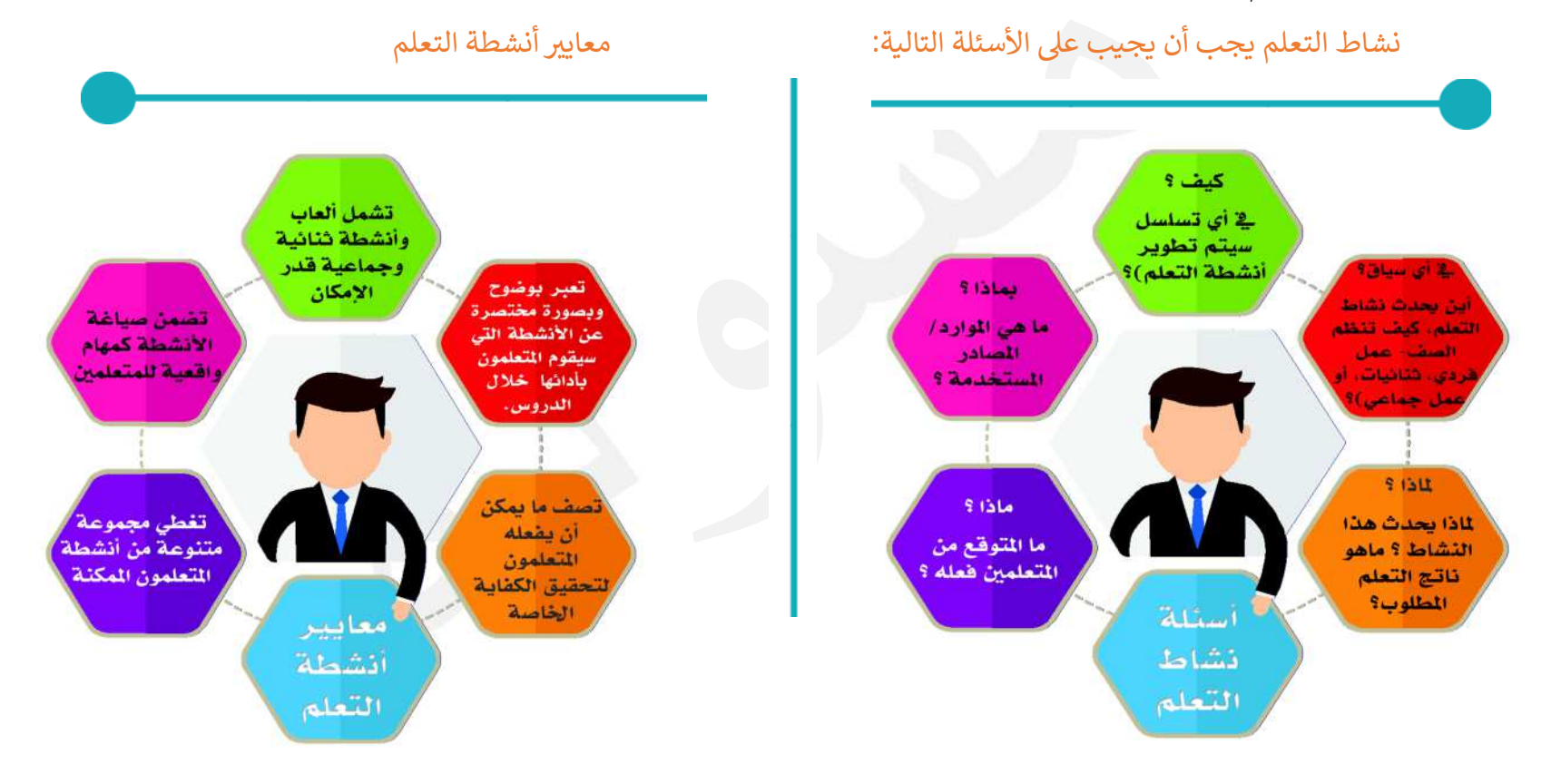

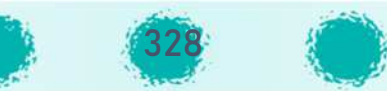

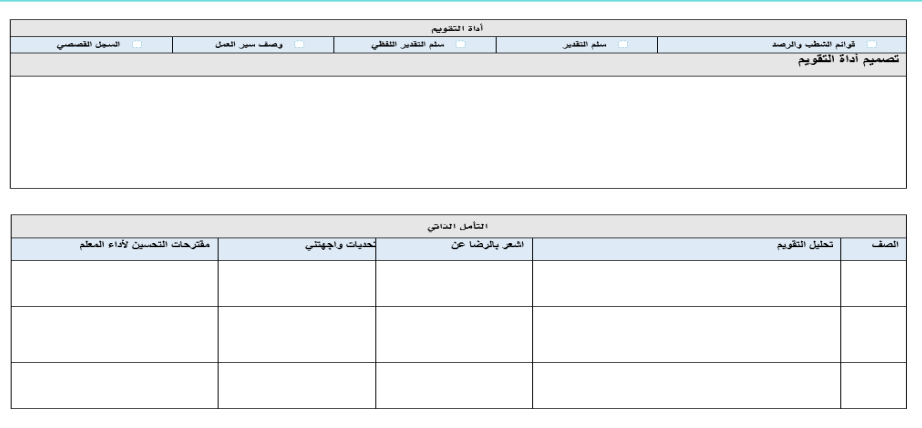

# أدوات التقpqم :

تعتمد عمليات التقويم على أدوات مختلفة للحصول على بيانات ودلالات يمكن الوصول بها إلى أحكام لبناء خطة لتطوير وتحسين النتاجات التربوية. ( انظر جزء التقpqم ص 180 ).

- يتم تسجيل المحددات الوصفية لكفايات الدرس / نواتج التعلم
	- لغ الجزء ( تصميم أداة التقويم).

التأمل الذاتي للمعلم :

جمع المعلومات اللازمة حول ما يقوم به المعلم داخل الفصل الدراسي وتحليلها وتقييمها لتحديد الممارسات الخاصة به ومعتقداته الأساسية وهذا يقوده إلى السعي لتحسين أداءه وإجراء التغييرات المناسبة التي تنعكس ايجابيا على العملية التعليمية.

## فوائد التأمل الذا<u>ت</u>ى

- تنمية الإحساس بالرضا الذاتي والثقة بالنفس نتيجة النظر في المنجزات التي قام بها.
- تنمية معارف المعلم ومهارته نتيجة عملية البحث والتعلم الذاتي بهدف الوصول للأفضل.
	- القدرة على توجيه الذات نحو الأهداف المرجوة والعمل على تحقيقها.
- يحقق المعلم المتأمل تعلمًا أفضل لمتعلميه؛ وذلك لأنّه يخطط دائمًا وبراقب دائمًا وبقيّم دائمًا العمليات التي يقوم بها.
- توليد الدافعية للحصول على الأفضل، ونقل الممارسة من كونها روتينية إلى ممارسة خلاقة مبدعة، وبالتالي استدامة التجديد في عمليات التعليم والتعلم.
	- يمكّن المعلم من أن يتنبه بوعي لأفعاله وأقواله، فيقف على جوانب القوة فيها والجوانب التي تحتاج إلى تعزيز ويسعى إلى تحسينها.
		- ممارسة التأمل الذاتي تتيح القدرة على تحديد الاحتياجات،وبالتالي يؤدي إلى المعالجة الحقيقية للموقف التعليمي.
	- تمكين المعلمين من تقبل التغيير ومواجهة التحديات التي فرضتها التوجهات الحديثة للتحول للألفية الثالثة والتوجه نحو مجتمع المعرفة.
		- يسهم في الوصول بالأداء إلى درجة عالية من الإتقان، وبالتالي تجويد عمل المتعلم / المخرج النهائي المستهدف في عمليات التأمل.
			- يقلل التوتر النفسي ويجعل المعلم أكثر هدوءًا في شخصيته مما ينعكس إيجابيًا على عمله.

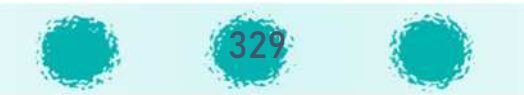

# ملحق 3 / أنماط التعلم

تظريـات كثيرة تم تطويرهـا في ميـادين التربيـة وعلم النفس من أجـل فهم كيف يفكر ويتعلم المتعلمون، ومن هذه النظربات تم التوصل إلى أنماط التعلم. أنماط التعلم هي طرق التعلُّم المختلفة.وتشـــمل أســـاليب التعليم الفردية التي يُفترض أن تُســـاعد الشــخص على التعلم بشــكل أفضــل. أي أن نمط التعلم هو الطريقة التي يوظفها المتعلم في اكتســاب المعرفة، وكل متعلم له طريقته المميزة في التعلم. إن نمط التعلم ليس ما يتعلمه المتعلم بل كيف يتعلم هذا المتعلم ، ويُعتقد أن معظم الناس يفضلون أسـلوبًا معينًا يتفاعلون معه للتعامل مع المعلومات؛ و ذلك لأنَّ كل إنسـان يتلقى المعلومات و يخزنها و

يستوعبها بطريقة مختلفة. إن معرفة نمط تعلم المتعلم يساعد المعلمين على إعداد الخبرات التعليمية لتكون : [ أكثرشخصية (Personalized) - وذات معنى(Meaningful) - وأكثر فاعلية (Effective) ]

إن اكتشاف نمط تعلم المتعلم هو اكتشاف كيف يتعلم هذا المتعلم بفاعلية أكثر.

ويمكن تلخيص متوسط الاحتفاظ بالمعلومة (أي بقاء أثر التعلم ) في الهرم التالي ..

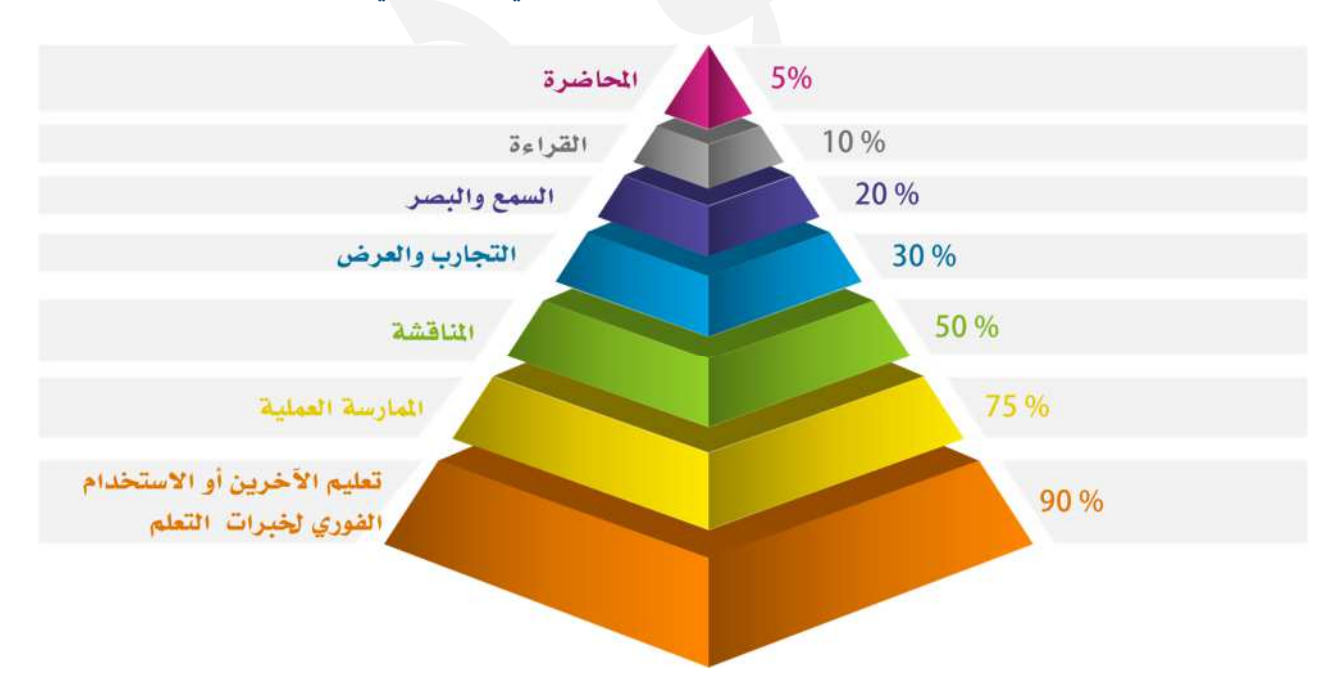

فمن الضروري أن يتم تفعيل أكبر قدر ممكن من حواس المتعلم أثناء الحصص الدراسية من خلال التعلم النشط بما يضمن تعلم أفضل لأبنائنا المتعلمين .

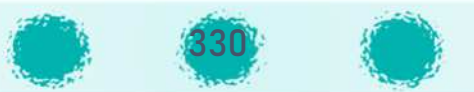

## أهمية أنماط التعلم

يكون التعلم أكثر نجاحا حين يكون الاسلوب التعليمي الذي تقدم فيه المهمة التعليمية مطابقا لاسلوب ونمط تعلم المتعلم.

معرفة أنماط التعلم تساعد العلم على اعداد مواقف صفية بحيث تكون ذات معنى وأكثر همالية اللطلبة

معرفة أنماط تعلم سب<br>الطلبة يساعد<br>الطلبة يساعد<br>الاستراتيجيات<br>التعليمية الناسبة التي تعقق أهداف التّعلم بفاعلية.

مقدار ما يتعلمه القرد يعتمد على كون الخبرات التعليمية الموجهة نحو نمط التعلم الخاص به أكثر من اعتمادها على ذكاء القرد.

# نماذج أنماط التعلم

توجد عدة نماذج لتقسيم أنماط التعلم منها :

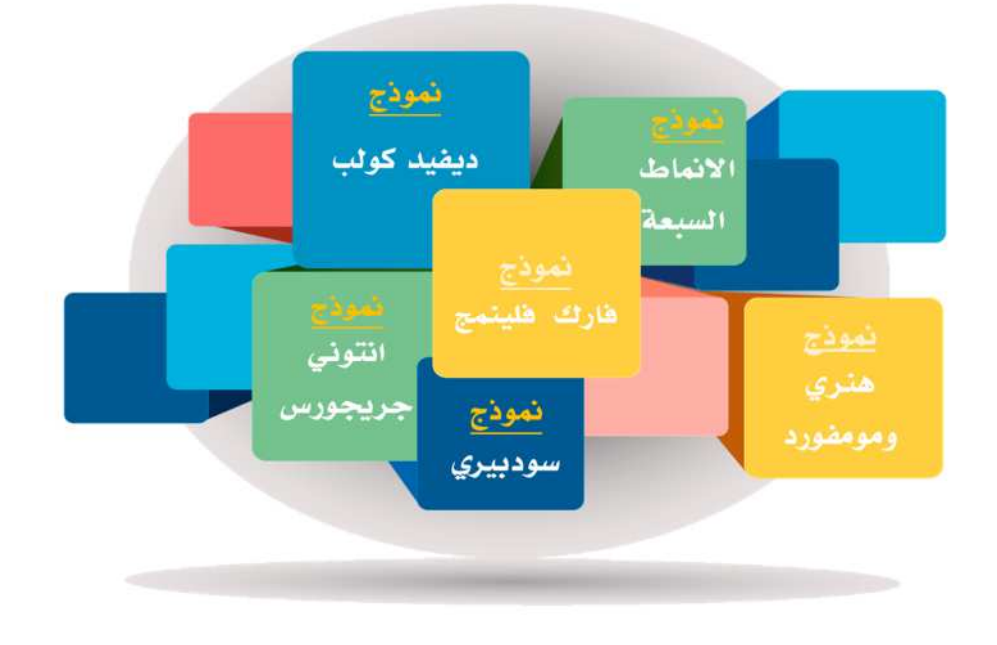

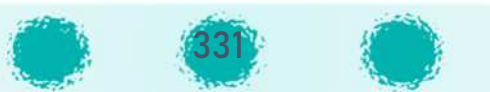

### تقييم نمط التعلم

ٍ<br>ُ يرتبط تقييم أسلوب التعلم بنموذج كولب، ويُستخدم لتحديد أسلوب التعلم الخاص بالمتعلم ويُقيِّم ُِّهذا الأسلوب ما يفضله الفرد ويحتاجه في عملية التعلم. فهو يقوم بما يلي: U Į .<br>`

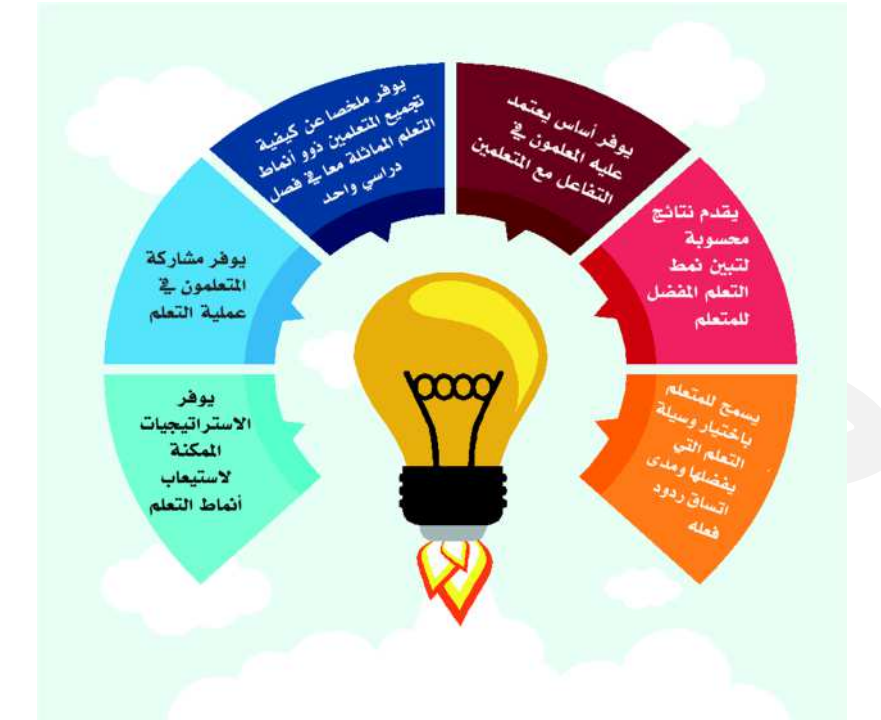

.<br>تُستخدم وسائل أخرى (استبيانات) لتحديد أنماط التعلم بما فيها اختبار فليمينغ، وأسلوب جاكسون، والبرامج المتعددة المعتمدة على استبيانات .iWAM كما نالت كثير من الاختبارات الأخرى شعبية ومصداقية كبيرة بين المتعلمون والمعلمون. ا

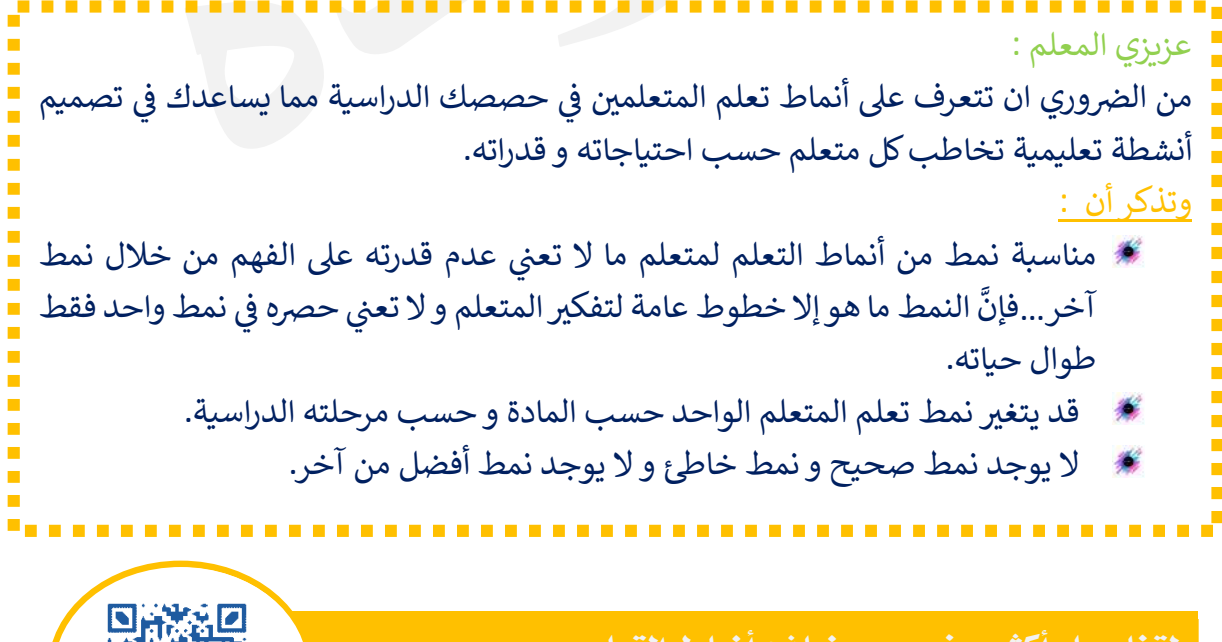

332

لتفاصيل أكثر بخصوص نماذج أنماط التعلم يمكنك الاطلاع على محتوى **QR** المقابل

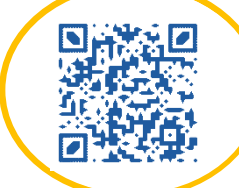

## Iاسم ملحق 4 / التعلم النشط – استراتيجيات التعلم النشط

# مفهوم التعلم الRشط:

تعلم قائم على الأنشطة المختلفة التي يمارسها المتعلم والتي ينتج عنها سلوكيات تعتمد على مشاركة I; المتعلم الفاعلة والإيجابية في الموقف التعليمي، واعتماد المتعلم على ذاته في الحصول على المعلومات U .<br>. .<br>. Pواكتساب المهارات وتكوين القيم والاتجاهات، حيث يأخذ دورًا حيويًا وتفاعليًا في تعلمه وينغمس في PPរ<br>: .<br>. Į .<br>. Į .<br>. Pأنشطته سواء كان بمفرده أو بمشاركة زملائه في بيئة صفية يكون المعلم فيها أحد مصادر التعلم ومرشدًا .<br>للمتعلمين ومحفزًا لدافعيتهم نحو التعلم .

#### دور المعلم في التعلم النشط: ິ້ງ<br>: .<br>.<br>.

يتلخص دور المعلم في ظل إستراتيجيات التعلم النشط فيما يلي: U .<br>. I

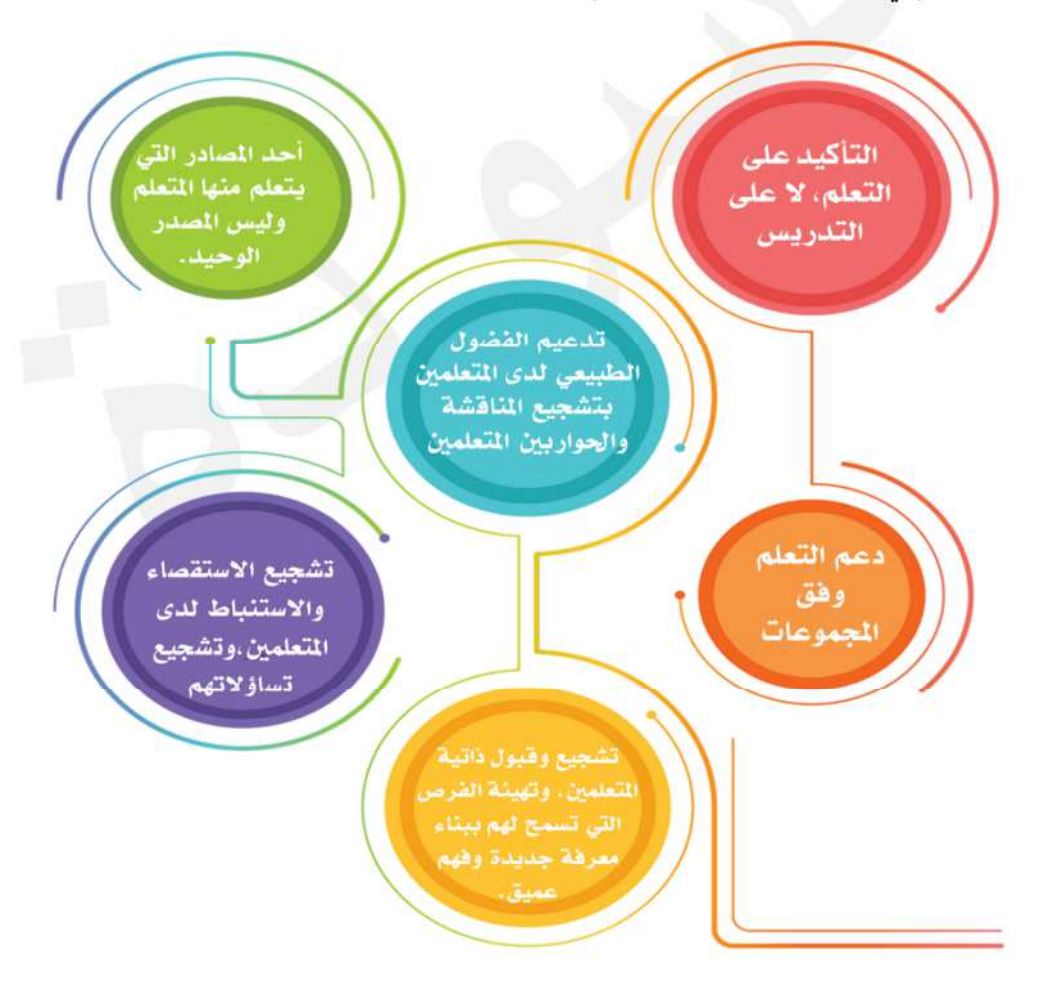

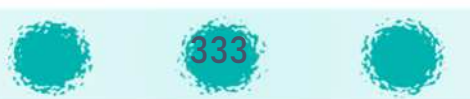

#### دور المتعلم في التعلم النشط: ິ<br>:  $\frac{1}{2}$

- .<br>.  $\mathcal{L}$ يشارك في تصميم التعلم وبيئته. U
- يعمل م ً<br>أ ستقلّا أو ضمن مجموعة متعاونة، حيث يتواصل ويتفاعل ويدعم (الدعم المتبادل).
- يمارس التفكير والتحليل في حل المشكلات التي تواجهه، بحيث يقدم حلولا ذكية للمشكلات .<br>? ິີ້. .<br>` الت<mark>ي تواجهه في الحياة.</mark> Į .<br>.
	- .<br>` يفكّر تفكيرًا تأمليًا إيجابيًا في طريقة تعلمه، وجودة هذا التعلم، ونوعيته. P $\mathbf{r}$ U
	- يبحث عن مصادر المعرفة،ويصل إليها، ويتواصل معها بفاعلية وكفاءة.
		- يبادر ويناقش ويطرح أسئلة ذكية ناقدة تطور التعلم، وترتقى بنوعيته. U
			- يمارس المتعلمون أنشطة متنوعة.
			- .<br>.  $\cdot$ يشارك المتعلم في تقييم نفسه، ويحدد مدى ما حققه من أهداف. ິີ້,

### الأهداف المرجوة عند ممارسة المتعلم للتعلم النشط:

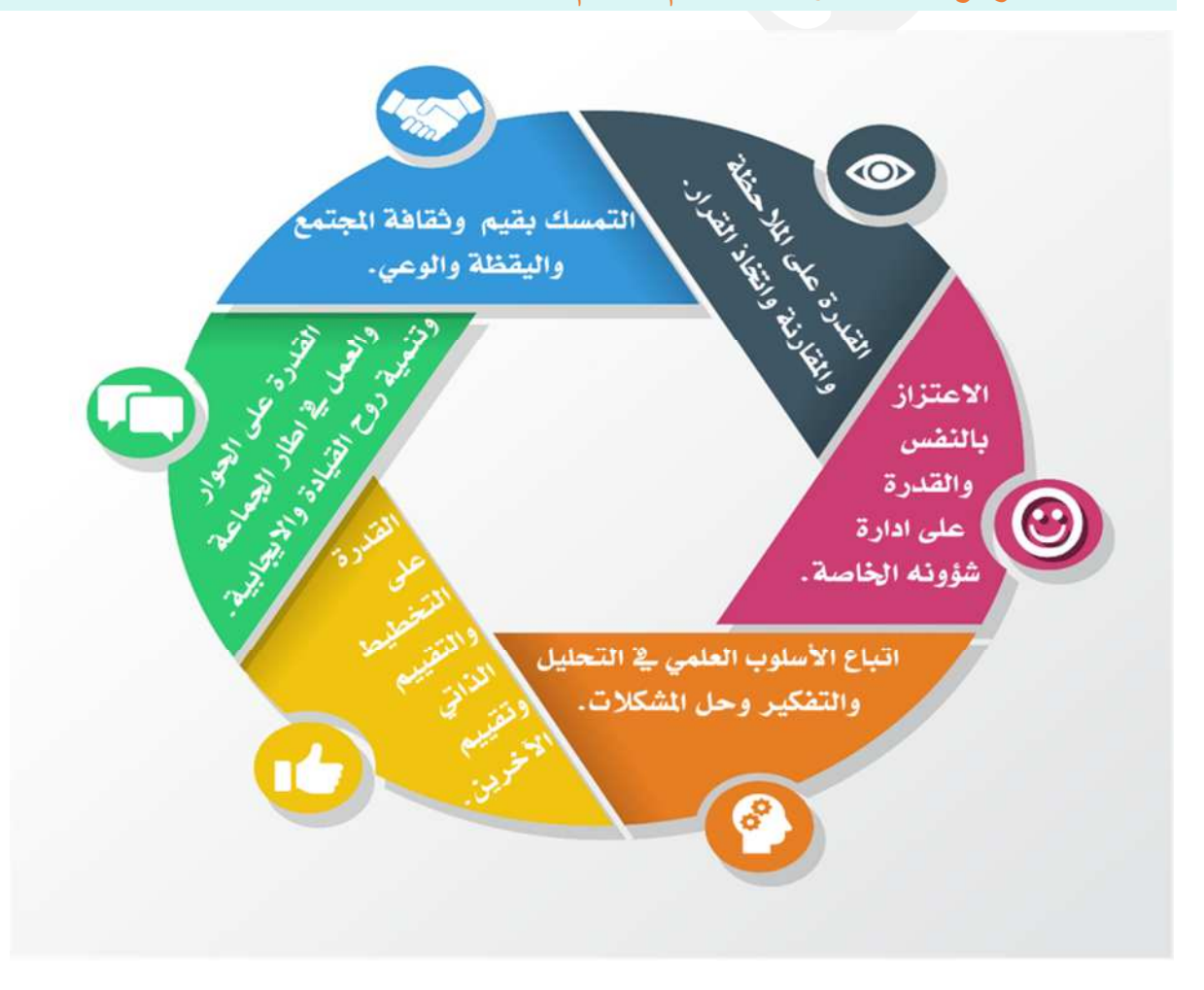

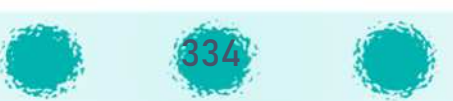

## فوائد التعلم النشط:

- يتوصل المتعلمون خلال التعلم النشط إلى حلول ذات معنى عندهم للمشكلات، لأنّهم يربطون بين المعارف الجديدة التي تعلموها بأفكار مألوفة لديهم.
	- .<br>• يحصل المتعلمون خلال التعلم النشط على تعزيزات حول فهمهم للمعارف الجديدة.
- الحاجة إلى التوصل إلى ناتج خلال التعلم النشط تجبر المتعلمين على استرجاع معلومات سابقة، ثم ربطها ببعضها.
- يبين التعلم النشط للمتعلمين قدراتهم على التعلم، بدون مساعدة سلطة عليا،وهذا يعزز ثقتهم بذواتهم، والاعتماد على الذات.
	- يمكن التعلم النشط المتعلمين من العمل بنشاط وفاعلية.
- ينجز المتعلم المهام بنفسه خلال التعلم النشط أو يشترك فيها وتكون ذات قيمة أكبر من المهمة التي ينجزها له شخص أخر .
	- يعتبر المعلم في ظل التعلم النشط ليس المصدر الوحيد للمعرفة.

### إستراتيجيات التعلم النشط:

تشمل إستراتيجيات التعلم النشط مدى واسع من الأنشطة التي تعزز التعلم عند المتعلمين مثل إشراكهم في العمل والتفكير حول الأشياء التي يمارسونها ( bonwell&eison,1991 ) . ومن خلال إستراتيجيات التعلم النشط يعمل المتعلمون معاً لإنجاز أهداف مشتركة بمجموعات صغيرة كفاءتها متباينة.

وبمكن استخدام هذه الإستراتيجيات لتحفيز المتعلمين على المشاركة عبر :

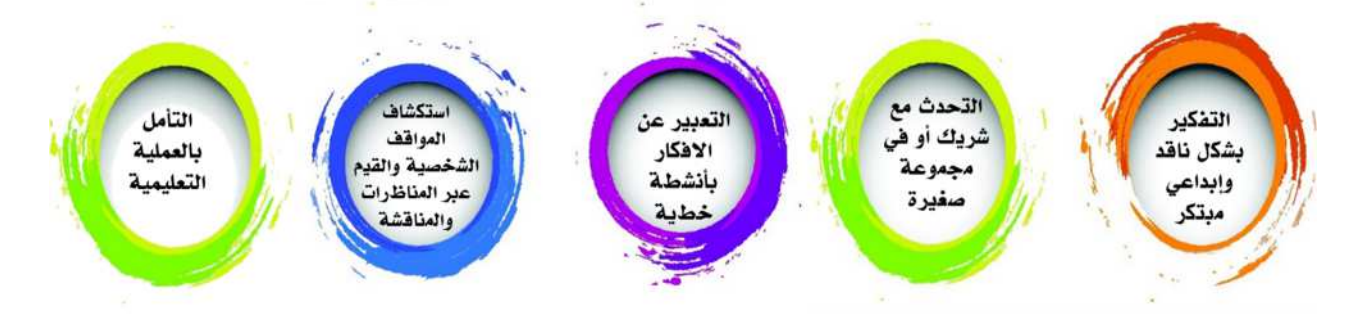

وسنتطرق فيما يلى لمجموعة من إستراتيجيات التعلم النشط التي يمكن للمعلم توظيفها في حصصه الدراسية لمساعدة المتعلمين من أجل تحسين تعلمهم وتنمية قدراتهم المختلفة.

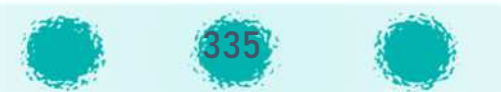

### استمع – اقرأ – ناقش

Iإستراتيجية تساعد المتعلمين على استيعاب النص خلال القراءة، وقبل القراءة إذ يستمع المتعلمون الى **. .** محاضرة قصيرة يعدها المعلم، ثم يقرأ المتعلمون النص المحدد حول موضوع الدرس. وبعد القراءة تتشكل مجموعة نقاش كبيرة أو مجموعات نقاش صغيرة حول موضوع الدرس، وخلال النقاش يقارن المتعلمون المعلومات من المحاضرة مع المعلومات فى النص. Į .<br>. ^l <u>خطوات الإستراتيجية :</u>

.<br>1. يختار المعلم جزءًا من النص للقراءة.

- 2. يعد المعلم المعلومات المهمة من النص في الفقرة الأولى وقد يستخدم منظم تخطيطي في ذلك. ິີ້. .<br>` ິີ້. .<br>. ;
	- 3. يلقي المعلم محاضرة قصيرة حول موضوع القراءة ( لا تتجاوز 10 دقائق ). U
- 4. يطلب من المتعلمين أن يقرؤوا ويقارنوا بين ما استمعوا إليه في الخطوة السابقة مع ما يقرؤونه **. .** U .<br>. الآن.
- 5. يناقش المعلم طلابه خلال القراءة أو بعد القراءة حول ما قرؤوه لتعميق فهمهم للقراءة على أن توجه خلال المناقشة الأسئلة التالية :
	- ماهو أكثر شيء فهمته خلال سماعك وقراءتك ؟
	- ß● ماهو أقل شيء فهمته خلال سماعك وقراءتك ؟
	- ماهي الأسئلة أو الأفكار التي أثارها هذا الدرس في عقلك ؟ .<br>` .<br>? U

اقرأ – ناقش – شارك

.<br>تعتمد فكرة الإستراتيجية على أن<sup>ِّ</sup> على أنّ القراء يلخصون ويوضحون بشكل أفضل عندما يكونون في مجموعات .<br>. P ثنائ ة Nدعم kعضهم kعضا، وùساعد التلخ ص ع] فهم النصوص وطíح الأسئلة حول النص. i <u>خطوات الإستراتيجية :</u>

- 1. يختار المعلم نص يحتوي على عدة فقرات مناسبة للقراءة.
- 2. يقرأ كل متعلم الفقرة الأولى من النص بمفرده ويشجع المعلم المتعلمين على ربط الأفكار والمفاهيم الجديدة في النص مع تلك في بنيتهم المعرفية. ິີ້. .<br>. Į **`**
- 3. يطلب المعلم من المتعلمين طرح التساؤلات التي لم يجدوا لها تفسيرًا ليشاركوا وبناقشوا بها .<br>? أقرانهم فى الخطوة القادمة. Į .<br>.

يمكن للمتعلمين استخدام الجدول التالي لمساعدتهم على تنظيم أفكارهم: U **.** 

التساؤلات إجابات التساؤلات إجابات التساؤلات

- .<br>4. يطلب المعلم من المتعلمين تكوين ثنائيات.
- . .<br>5. يتشارك كل ثنائي مع : يتبادلان الأفكار فيما بينهما ، يدرب كل منهما الآخر، ثم يتفقان على عدة أسئلة لطرحها ومناقشتها مع بقية المتعلمين بالفصل.
	- 6. يقدم المعلم التغذية الراجعة اللازمة.
	- 7. يمكن تكرار الخطوات السابقة في قراءة النص التالي. .<br>`

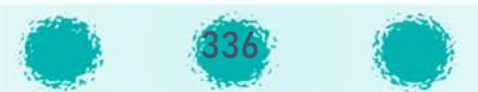

### Iإستراتيجية الفرز المفتوح

Iإستراتيجية تساعد المتعلمين على تعلم تصنيف المعلومات بطرق منطقية . والفرز المفتوح يتيح الفرصة لفرز المحتوى كما يراه المتعلمون وليس هناك ضبط مسبق للفئات كما في الفرز المغلق حيث يوضح ິີ້, .<br>. للمتعلمين كيفية تنظيم وفرز المعلومات ( العناوين الرئيسية للفرز ) .

#### í خطوات الإستراتيجية :

- 1. يقدم المعلم للمتعلمين قائمة متنوعة من المحتوى المعرفي يمكن فرزها ( ويمكن أن تكون تلك .<br>` القائمة كلمات ، بطاقات صور ، أو أشياء مادية ) وينبغي ان يكون عددالأشياءالتي ينبغي فرزها .<br>? .<br>. متنوعة بناء على الموضوع أو المحتوى.
	- 2. يقسم المعلم المتعلمين إلى مجموعات ثنائية أو رباعية.
	- 3. يفرز المتعلمين القائمة وينبغي أن يوضحوا الترابطات بين الأشياء والسبب في تنظيمها معًا. **.** U .<br>`
- 4. تشارك المجموعة نتيجة الفرز المفتوح مع بقية المجموعات ، تساعدهم المشاركة لمعرفة كيف يفكر زملاؤهم وسبب التنظيم.

### Iإستراتيجية الكلمات المحذوفة

طرىقة تفاعلية مناسبة لجميع الفئات العمرية، يتم فيها تقييم القراء حول النص، حيث يتم حذف كلمات من النص وبوضع بدلا منها أقواس، وبطلب من المتعلمين استنتاج الكلمات بين الأقواس. **.** 

عند تقديمها للمرحلة الإبتدائية تكون الكلمات المحذوفة بعد عشر كلمات مكتوبة في الجملة ، أما الطلاب .<br>. فى المراحل المتقدمة فإنه يتم حذف الكلمة بعد خمس كلمات مكتوبة. U .<br>.

#### í خطوات الإستراتيجية :

- 1. يختار المعلم قطعة من النص تحتوي على 250 300 كلمة.
- 2. يحذف المعلم الكلمة السادسة من كل جملة ( ماعدا الجملتين الأولى والأخيرة ).
- 3. يحذف بين 10-30 كلمة في النص ويستبدلها بأقواس. ( في المرحلة الابتدائية : يمكن كتابة **.** ິີ້. .<br>. Į .<br>` الكلمات المحذوفة مع التمرين ).
- 4. يقدم النص لجميع المّتعلمين ويخبرهم أن الأداء الجيد لهم سوف يكون عندما يجيبون على 60 % من الكلمات المحذوفة.
	- 5. يطلب المعلم من المتعلمين حل التمرين بشكل فردي.
	- 6. يقسم المعلم المتعلمين إلى مجموعات صغيرة بحيث يقارنون إجاباتهم داخل المجموعة. **.**
- 7. يعاد تكوين المجموعات بحيث تضم كل مجموعة طالبًا واحدًا من مجموعة أخرى، كما في طريقة P.<br>. جىسكو.
	- 8. يكتب المعلم الكلمات المحذوفة على السبورة ويناقش المتعلمين. .<br>.

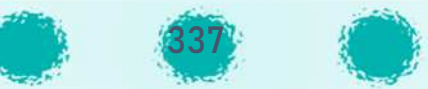

### استراتيجية دورة الأقران

طريقة تعلم يتم فيها تقسيم المتعلمين لمجموعات مؤلفة من ثمانية أشخاص فى المجموعة الواحدة : ينقســمون إلى مجموعات ثنائية متحركة وثابتة بهدف تدريب بعضــهم البعض في كل جولة واكتســاب مهارات اجتماعية.

## خطوات الإستراتيجية :

- 1. يصــمم المعلم ســؤالًا أســاســيًا مرتبط بمفهوم له علاقة بمحتوى الدرس أو الوحدة يتناول حل مشكلة.
	- 2. يقسم المعلم المتعلمين إلى مجموعات بحيث تضم المجموعة الواحدة 8 متعلمين .
- 3. يقســــم المعلم الأفراد في كل مجموعة ثمانية لتكوين أربع مجموعات ثنائية (ثنائي متجاور) فرعية ضمن المجموعة.
	- 4. يرقم المعلم المتعلمين بالأرقام من ( 1-8 ).
	- 5. يقدم لكل مجموعة نسخة من السؤال الأول.
	- 6. يقوم الثنائي بمشاركة الأفكار وتدريب بعضهم البعض وحل السؤال.
- 7. يطلب المعلم من الأرقام ( 2 ، 4 ، 6 ، 8 ) الانتقال إلى زملائهم المجاوربن لهم ( مع أو عكس عقارب الساعة ) وتكرار الخطوة رقم ( 6 ).
	- 8. تكرر الخطوة السابقه حتى يعود المتعلمون ( 2، 4 ، 6 ، 8 ) إلى أماكنهم الأصلية.
		- 9. يتشارك المتعلمون في الثنائيات الأصلية ما اكتسبوه من خبرات جديدة.

### إستراتيجية مخطط فن

مخطط تنظيمي يركز على المنطق ، يســـتخدم للمقارنة بين مفهومين أومصـــطلحين من خلال دائرتين متقاطعتين ( يمكن زبادتها بزبادة عدد عناصر المقارنة ) .

### خطوات الإستراتيجية :

- 1. تنفذ بشـــكل فردي ، ثنائي أو جماعي (عند تنفيذها بشـــكل ثنائي أو جماعي : ضرورة أن يراعي المعلم طرق تنظم عمل فراد المجموعة حتى يضمن التعلم النشط ).
	- 2. يقرأ المتعلم المحتوى كـاملًا ثم يســـتخرج أوجــه الشـــبـه والاختلاف بين المفهومين من خلال المنظم التخطيطي كما بالشكل المقابل >>>> يمكن تنفيذها بطريقة أخرى كما في الخطوات التالية :

1. يختار المعلم المنظم التخطيطي الثلاثي مثلًا ( 3 دوائر متقاطعة للمقارنة بين 3 مفاهيم).

- 2. يضــع داخل كل جزء من الدوائر المتقاطعة حروفًا أو أرقامًا بحيث يمثل كل حرف أو رقم علاقة للدائرة نفسها أو علاقات ببن الدوائر .
	- 3. يسأل المعلم المتعلمين عن هذه الحروف أو الأرقام وماذا تمثل؟
		- 4. يمكن تنفيذها بشكل فردي أ في مجموعات ثنائية أو رباعية.

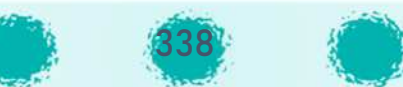

#### Iإستراتيجية العصف الذهني الدائري |<br>|<br>| .<br>S

Iتشــجع هذه الإســتراتيجية المتعلمين على تحســين ومشـــاركة أفكارهم ومعتقداتهم من خلال أســئلة **.** َّمتنوعة. حيث إنَّ بعض المتعلمين يقاومون المشاركة حول ما يعرفونه، أو عندما لا يعرفون الكثير حول **.** Iالموضــوع، حيث تعمل هذه الإســتراتيجية على التقليل من القلق لديهم من خلال الســماح لهم بتمعن مجموعة من الأســئلة الملصــقة والمنشــورة أمامهم، ومن ثم اختيار الســؤال الذي يشــعرهم بالارتياح، Iويمكن أن يجيبوا عنه. كما أن هذه الإسـتراتيجية تشــجع المتعلمين على الحركة ومناقشــة أســئلتهم مع **.** أقرانهم.

#### í خطوات الإستراتيجية :

- 1. يجهز المعلم قائمة من الأسـئلة قبل بداية الحصـة حول موضـوع أو مصــطلح أو مفهوم ســوف يتعلمه المتعلمون ويكتب كل ســؤال في أجزاء من ورقة مســتقلة كبيرة ويعلقها في أرجاء الفصــل ິີ້. .<br>` ິີ້. .<br>. أو يوزعها على المجموعات.
- 2. يطلب من المتعلمين في بداية الحصــــة قراءة الأســـئلة المتنوعة ويطلب منهم أن يكتبوا في Į ^ U .<br>. المساحات الخالية السفلية من الورقة كل ما يعرفونه عن كل سؤال. إذا تم توزيـع الأوراق على المجموعات : يطلب المعلم من كل مجموعة كتابة تعليقاتها وتمربر الورقة للمجموعات الأخرى لتضيف تعليقاتها.
	- 3. عند انتهاء الجميع يناقش المعلم الإجابات.
- 4. بعد المناقشـــة يكون المتعلمون مســـتعدين للقراءة، البحث، أو الاســـتماع للمعلومة لتأكيد أو دحض المعرفة التي شاركوا بها. I.<br>?

### Iإستراتيجية رمي الكرة

**.** إستراتيجية فعالة لتنشيط المتعلمين وكســــر الجمود، وتقدم هذه الإستراتيجية طريقة جديدة وممتعة لمســـاعدة المتعلمين في تلخيص التعلم واكتشـــاف الأفكار وتفكير المتعلمين الآخرين في الفصــل، حيث Į ^ Į .<br>` يطلب المعلم منهم رمي الكرة باليد ( أو شيء أصــغر وأخف ) بين بعضــهم البعض في أرجاء الغرفة ومن ؛<br>: U .<br>` ثم يتشاركون أفكارهم ويستقبلون أفكار وأمثلة زملائهم الآخرين في الفصل. Į .<br>.

#### í خطوات الإستراتيجية :

- 1. يطلب المعلم من المتعلمين الجلوس على الطاولات أو الوقوف في أرجاء الفصل. **.** U .<br>`
- 2. يذكر المعلم طلابه بالمحتوى المعرفي الســــابق ويطلب منهم أن يفكروا لعـدة دقـائق حول Į .<br>. الأشياء المهمة التي تعلموها. I.<br>?
	- 3. يعطي المعلم كرة ( خفيفة الوزن يمكن مسكها بسهولة ولاتسبب الضرر لأحد المتعلمين. : ^
- 4. يطلب المعلم من ذلك المتعلم الأول أن يقدم مصطلحًا ، مفهومًا Pر<br>آا ، مثالا أو فكرة معينة مرتبطة بالدرس.

5. يوجه المعلم المتعلم برمي الكرة إلى متعلم آخر ، والذي بدوره سوف يعيد ماقاله المتعلم الأول ; ويضيف أفكارًا أخرى على الرد.

6. يستمر المتعلمون برمي الكرة بنفس الطريقة حتى يضيف المتعلمون على الفكرة بشكل أعمق. .<br>م نصائح وتعديلات على الطريقة :

- **.**  $\mathcal{L}$ يمكن للمتعلمين أن يبدؤوا من جديد إذا وقعت الكرة على الأرض بما يضـيف عنصــــــر التكرار للنشاط.
- ضرورة أن يحاول المعلم أن يجعل النشـــاط مرحًا وخفيفًا خصــوصًـــا أن المتعلمين يتفاوتون في ^ PPP^ قدراتهم في مسك الكرة ورميها. Į .<br>.
- .<br>` ضرورة أن يتجنب المعلم المنافســـة الشـــديدة بين المتعلمين وأن يذكرهم بأهمية الرفق في رمي **.** ^  $\mathcal{L}$ الكرة.
- ضرورة ربط التفكير الناقد في هذه الإســتراتيجية حيث يطلب المعلم أن Į ^ يســألوا ســؤالًا جديدًا للمتعلم الآخر قبل أن يرموا الكرة، والمتعلم الذي يمســـك الكرة عليه أن يجيب على الســـؤال ֧֧֦֧֦֧֦֧֖֖֖֧֧֦֧֖֖֚֚֚֚֚֚֚֝֝֝֝֬֝֓֝֬<br>֧֖֖֖֧֖֖֖֖֧֧֧֧֖֧֖֧֧֧֧ׅ֧֧֧֧֚֚֚֚֚֚֚֚֚֚֚֚֚֜֜֜֜֜֜֓֝֬֝֓֝֓֝֬֝֓֝֬֝֬֝֬֝֬֝֬֜֝֬֝֬֝֬֝<br>֧֧֧֧֖֧֧֧֧֖֧֧֧֧֧֖֧֝֬֝֬֝֬֝֬֜֬֝֬֝֬֝֬֝֬֝֬֝֬ المطروح، ثم يطرح سؤالًا آخر قبل تمرير الكرة لمتعلم آخر.

#### Iإستراتيجية الكرسي الساخن U

Iتقوم فكرة هذه الإستراتيجية (Hot Seat Strategy)على طرح الأسئلة من قبل المتعلمين على **.** Pالمعلم أو متعلم بحيث يكون محور الأسئلة موضوعًا محددًا للمتعلمين. P**.** يت.<br>وتُعد هذه الإستراتيجية من الطرق الفعالة عندما يريد المعلم ترسيخ قيم ومعتقدات معينة لدى Iالمتعلمين، وهي تنمي عدة مهارات مثل القراءة وبناء الأسئلة وتبادل الأفكار. كما أنها مفضلة عندما يريد U : المعلم التفصيل بموضوع معين أو مفاهيم م<mark>ع</mark>ينة . I<u>خطوات إستراتيجية الكرسي الساخن:(Hot Seat Strategy) :</u>

U .<br>.

- 1. تغيير وضع المقاعد أو الكراسي في الغرفة الصفية بشكل دائري، ووضع كرسي (الكرسي ş الساخن) في مركز الدائرة. Į .<br>.
- 2. يطلب المعلم من متعلم متطوع تميز بموضوع أو محتوى معين أو مهارة معينة بالجلوس في ິີ້. .<br>` الكرسي الساخن. ş
	- 3. يطرح المتعلمون الأسئلة، ويُجيب المتعلم عن أسئلة المتعلمين. ٍ<br>ٌ

<u>و يُمكن استخدام الكرسي الساخن في نظام المجموعات كالتالي:</u> ^ ٌ<br>ُ

- 1. يقسم المعلم المتعلمين إلى مجموعات صغيرة 5 6 متعلمين بعد قراءة الدرس، أو يقسم **.** الدرس إلى فقرات بحيث يختص كل متعلم بفقرة معينة.
	- .<br>2. يجلس أولاً متعلم متطوع من كل مجموعة في الكرسي الساخن في المنتصف . Į ^ .<br>.

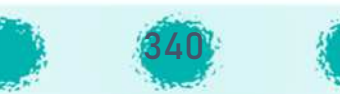

- I يوجهون إل ه أسئلة مفتوحة إما عن الدرس أو الفقرة الV U .3 F kق ة المتعلم\_^ Nح طون بزم لهم و يختص بها الجالس في الكرسي الساخن. Į ^ ş
- 4. ويمكن أن يتبادل المتعلمون الأدوار فيما بينهم، بحيث يجلس أكثر من طالب في المجموعة Į ^ على الكرسي الساخن .

ملاحظة :

يلعب المعلم في هذه الإستراتيجية دور الميسر من خلال اختيار المتعلمين لتيسير ونجاح النقاش، وتوزيـع U .<br>. I.<br>. المتعلمين على المجموعات، وطرح الأسئلة؛ لإثارة تفكير أو توجيه المتعلمين. وعادة تُستخدم هذه ُ i الإستراتيجية لمناقشة قضية عامة أو شائكة لإثارة تفكير المتعلمين ولمساعدتهم على التفكير في الموضوع .<br>. من جوانب عدة والاستماع لوجهات نظر مختلفة .

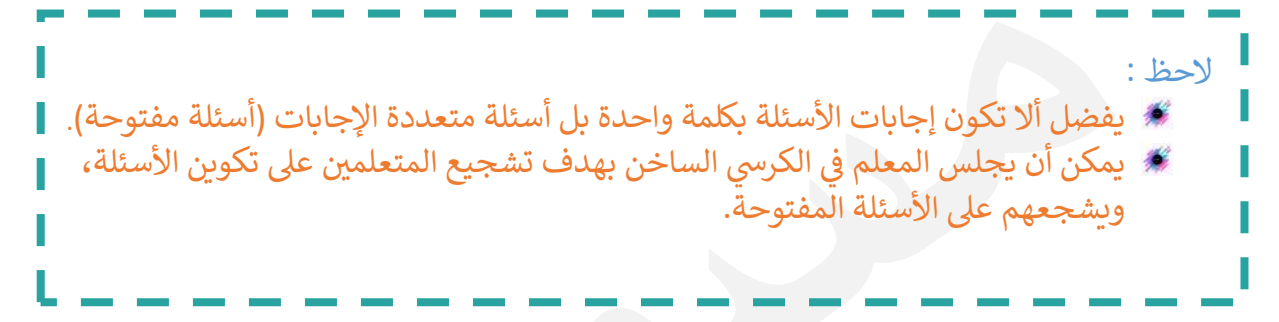

### Iإستراتيجية أسئلة البطاقات المتبادلة

هي إستراتيجية مناسبة لطلاب المرحلة الابتدائية و المتوسطة و تستخدم في جميع المواد. i Į .<br>. I<u>خطوات إستراتيجية أسئلة البطاقات المتبادلة : </u>

- 1. يُعّد المعلم البطاقات وكل بطاقة تتألف من سؤالين و إجابتين. ै<br>। .<br>. **.** 
	- 2. يوزع على جميع المتعلمين البطاقات. **.**
	- 3. يطلب المعلم من كل طالب أن يبحث عن قرىن.
		- 4 <sub>.</sub> يسأل المتعلم الأول زميله السؤالين.
			- 5. يسأل الثاني زميله الأول السؤالين. ا<br>ا .<br>1
	- 6. في حاله عدم إجابة المتعلم فإن زميله يقدم له الإجابة. ິີ້. .<br>`
		- 7. يشكران بعضهما و يبحث كل منهما عن زميل جديد.
- 8. ممكن أن يتبادلان البطاقات بعد ذلك و يبحثان عن زملاء جدد.

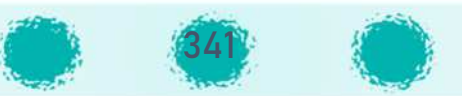

### Iإستراتيجية أعواد المثلجات

Iتستخدم هذه الإستراتيجية في الأسئلة المفتوحة، حيث يركز المتعلمون انتباههم ليتشاركوا الأفكار مع .<br>` زملائهم الآخرين حول الدرس .

Iتشجع هذه الإستراتيجية جميع المتعلمين على الاستماع الفعّال والمشاركة الفعّالة في مناقشات **.** ֦֧֦֧֦֧֦֧֦֧֦֧֦֧ׅ֧֜֓֓<u>֚</u> ິີ້. .<br>. الفصل.

 $\overline{\phantom{a}}$ **خطوات ات5ج5ة إس أعواد المثلجات :**

يكتب المعلم اسم كل طالب على عود من أعواد المثلجات(ايس كريم).

- 1. يضع الأعواد في علبة في مقدمة الفصل.<br>-.<br>. Į ^
- 2. يخبر المعلم المتعلمين بالطريقة وكيف يتم استخدام الأعواد .
- .<br>3. عند عقد مناقشة مع المتعلمين وتوجيه سؤال لهم يسحب المعلم بشكل عشوائي وهم يشاهدون أحد الأعواد ويطلب من المتعلم الذي يوجد عليه اسمه أن يجيب.
- i 4 . يعود المعلم مرة أخرى للشرح أو للدرس، بعد أن يرجع العود إلى العلبة مرة اخرى،والسبب في ذلك U .<br>. حتى يدرك المتعلم أنه من الممكن أن يوجه له السؤال مرة أخرى .

Iإستراتيجية خرائط المفاهيم

خرائط المفاهيم عبارة عن رســوم تخطيطية ثنائية البعد تترتب فيها مفاهيم المادة الدراسـية في صــورة Į ^ هرمية بحيث تتدرج من المفاهيم الأكثر شــمولية والأقل خصــوصــية في قمة الهرم إلى المفاهيم الأقل ^ شمولية والأكثر خصوصية في قاعدة الهرم , وتحاط هذه المفاهيم بأطر ترتبط ببعضها بأسهم مكتوب Į ^ عليها نوع العلاقة أي يتم تمثيل المعرفة عن طربق أشـــكال تخطيطية تربط المفاهيم بعضـــها البعض بخطوط أو أسهم يكتب عليها كلمات تسمى كلمات الربط. وتستخدم خرائط المفاهيم في تقديم معلومات جديدة، واكتشاف العلاقات بين المفاهيم، وتعميق ິີ້. .<br>. الفهم، وتلخيص المعلومات، وتقويم الدرس.

**مكونات خyطة المفاه5م:**

- 1. المفهوم العلمي : هو بناء عقلي ينتج من الصفات المشتركة للظاهرة أو تصورات ذهنية يكونها U ! الفرد للأشياء ، ويوضع المفهوم داخل شكل بيضوي أو دائري أو مربع.
- .<br>2. كلمات ربط : هي عبارة عن كلمات تستخدم لربط بين مفهومين أو أكثر مثل : ينقسم ، تنقسم : I، تصنف ، إلى ، هو ، يتكون ، يتركب ، من ، له ..... الخ.

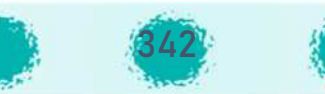

أنواع خربطة المفاهيم:

- 1. مفاهيم ريط و مفاهيم فصل.
- 2. مفاهيم علاقة و مفاهيم تصنيفية.
- 3. مفاهيم عملية ومفاهيم وجدانية.

### خطوات تصميم خرىطة المفاهيم :

يمكن تصميم خريطة مفهوم باتباع الخطوات التالية:

- 1. اختيار موضوع وليكن هو المفهوم الرئيس.
- $\cdot$ .2 P ً إ الأ[G À تحدNد À عموم ة وشمو~ ترت,ب أو تنظ م قائمة kالمفاه م الأ[G ا .
	- 3. تنظيم المفاهيم في شكل يبرز العلاقة بينها. Į .<br>.
- 4. ربط المفاهيم مع بعضها بخطوط ، وتوضيح نوعية العلاقة بينها بكلمات تعبر عنها مع استخدام الألوان والصور قدر المستطاع.

### <u>أهمية استخدام خريطة المفاهيم:</u>

ً<br>أ أولًا: بالنسبة للمتعلم:

- تنظيم المعلومات في دماغ المتعلم لسهولة استرجاعها. U .<br>`
	- ت تبسيط المعلومات على شكل صور وكلمات <mark>.</mark>
		- البحث عن العلاقات بين المفاهيم. | **.**
	- البحث عن أوجه الشبه والاختلاف بين المفاهيم.
- ربط المفاهيم الجديدة بالمفاهيم السابقة الموجودة في بنيته المعرفية. Į .<br>`
- فصل بين المعلومات المهمة والمعلومات الهامشية، واختيار الأمثلة الملائمة لتوضيح المفهوم .
	- إعداد ملخص تخطيطي لما تم تعلمه ( تنظيم تعلم موضوع الدراسة) . U
		- تقييم المستوى الدراسي. Ş
		- **.** تحقيق التعلم ذي المعنى.
		- زيادة التحصيل الدراسي والاحتفاظ بالتعلم. Ş
	- الإبداع والتفكير التأملي عن طريق بناء خريطة المفاهيم وإعادة بنائها. U

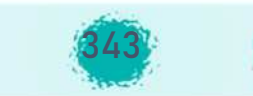

ثانيًا بالنسبة للمعلم:

- التخطيط للتدربس سواء لدرس، أو وحدة، أو فصل دراسي، أو سنة دراسية.
	- تركيز انتباه المتعلمين، وارشادهم إلى طريقة تنظيم أفكارهم واكتشافاتهم. Ð
		- تحديد مدى الاتساع والعمق الذي يجب أن تكون عليه الدروس. - 10
			- اختيار الأنشطة الملائمة، والوسائل المساعدة في التعلم. - 00
		- تقويم مدى تعرف وتفهم المتعلمين للتركيب البنائي للمادة الدراسية. - 0
		- كشف التصورات الخاطئة لدى المتعلمين, والعمل على تصحيحها. - 10
- مساعدة المتعلمين على إتقان بناء المفاهيم المتصلة بالمواد، أو المقررات التي يدرسونها. -0
- قياس مستوبات بلوم العليا (التحليل والتركيب والتقويم) لدى المتعلم لأنه يتطلب من -10 المتعلم مستوى عاليًا من التجريد عند بناء خريطة المفاهيم.
- تنمية روح التعاون والاحترام المتبادل بين المعلم وطلبته (أداة اتصال بين المعلم والمتعلم). 18
	- -

## إستراتيجية البطاقات المروحية

تعتمد هذه الإستراتيجية على تقييم مستوى فهم المتعلم للدرس، وذلك بوضع مجموعة من الأسئلة في بطاقات يتم عرضها بشكل المروحة.

## خطوات إستراتيجية البطاقات المروحية:

يصمم المعلم بطاقة أسئلة عن الدروس السابقة أو الدرس الحالي أو يكلف المتعلمين بإعدادها في وقت سابق(وبراجعها للتأكد من صحة المحتوى). 1. يقسم المتعلمين إلى مجاميع صغيرة (أريعة) طلاب في كل مجموعة:

المتعلم الأول : يجعل البطاقات على شكل مروحة و يطلب من المتعلم الثاني سحب بطاقة. <u>المتعلم الثاني</u> : يقرأ بصوت مرتفع السؤال على المتعلم الثالث و يقول له أمامك خمس ثواني. المتعلم الثالث : يجيب عن السؤال. المتعلم الرابع : يقيم الإجابة إن كانت صحيحة يثني على زميله و يشجعه، و إن كانت خاطئة بدريه على الإجابة الصحيحة.

2. تكرر المهمة بين المتعلمين في البطاقات الاخرى.

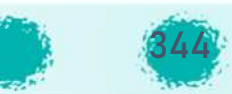

### Iإستراتيجية حل المشكلات

المشــكلة بشــكل عام معناها حالة شــك وحيرة وتردد تتطلب القيام بعمل بحث يرمي إلى التخلص منها وإلى الوصــول إلى شــعور بالارتياح، ويتم من خلال هذه الطريقة صــياغة المقرر الدراسي كله في صــورة ິີ້. .<br>. مشكلات يتم دراستها بخطوات معينة. والمشكلة: هي حالة يشعر فيها المتعلمون بأنهم أمام موقف قد U **.** يكون مجرد ســـؤال يجهلون الإجابة عنه أو غير واثقين من الإجابة الصـــحيحة، وتختلف المشـــكلة من حيث طولها ومســتوى الصــعوبة وأســاليب معالجتها، وبطلق على طريقة حل المشــكلات ( الأســلوب َّ العلمي في التفكير ) لذلك فإنَّها تقوم على إثارة تفكير المتعلمين وإشـــعارهم بالقلق إزاء وجود مشـــكلة لا U .<br>` U يســتطيعون حلها بســهولة. ويتطلب إيجاد الحل المناسـب لها قيام المتعلمين بالبحث لاســتكشــاف الحقائق التي توصل إل<mark>ى</mark> الحل.

Iإستراتيجية حل المشكلات Problem Solving هي نشاط ذهني منظم للمتعلم . وهو منهج علمي يبدأ ; باستثارة تفكير المتعلم، بوجود مشكلة ما تستحق التفكير، والبحث عن حلها وفق خطوات علمية، ومن خلال ممارسة عدد من النشاطات التعليمية.

يكتسب الطلاب من خلال هذه الطريقة مجموعة من المعارف النظرية ، والمهارات العملية والاتجاهات المرغوب فيها ، كما انه يجب أن يكتسبوا المهارات اللازمة للتفكير بأنواعه وحل المشكلات، لأن إعداد الطلاب للحياة التي يحيونها والحياة المستقبلية لا تحتاج فقط إلى المعارف I.<br>? والمهارات العملية، كي يواجهوا الحياة بمتغيراتها وحركتها السريعة ومواقفها المتجددة، بل لا بد لهم من اكتساب المهارات اللازمة للتعامل بنجاح مع معطيات جديدة ومواقف مشكلة لم تمر بخبراتهم من قل ولم يتعرضوا لها .

وتدريب الطلاب على حل المشكلات أمر ضروري ، لأن المواقف المشكلة ترد في حياة كل فرد وحل U .<br>` ^المشكلات يكسب أساليب سليمة في التفكير، وينمي قدرتهم على التفكير التأملي كما أنه يساعد U .<br>` U **.** المتعلمين على استخدام طرق التفكير المختلفة، وتكامل استخدام المعلومات، واثارة حب الاستطلاع العقلي نحو الاكتشاف، وكذلك تنمية قدرتهم على التفكير العملي، وتفسير البيانات بطريقة منطقية U صحيحة، وتنمية قدرتهم على رسم الخطط للتغلب على الصعوبات، وإعطائهم الثقة في أنفسهم، Į .<br>. وتنمية الاتجاه العلمي في مواجهة المواقف أو المشكلة غير المألوفة التي يتعرضون لها. ۖ Į .<br>`

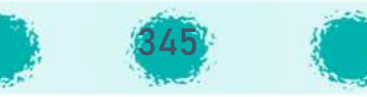

على أنه يشترط أن تكون المشكلة المختارة للدراسة متميزة بما يلي:\_

- 1. أن تكون المشكلة مناسبة لمستوى المتعلمين .
- 2. أن العمليات التي تتضمنها يجب أن تناسب المستوى المعر في للمتعلمين .
	- 3. أن تثير المشكلة دافعية المتعلم
	- 4. ألا تفقد المتعلم الثقة في نفسه أو تحبطه بان تكون لغزاً.
	- 5. أن تكون ذات معنى للطالب بحيث تنمى مفاهيمه ومعلوماته ومهاراته.
		- 6. أن تتضمن أشياء حقيقية يألفها المتعلم المتعلم.
- 7. أن تكون ذات صلة قوية بموضوع الدرس، ومتصلة بحياة المتعلمين وخبراتهم السابقة.

8. الابتعاد عن استخدام الطريقة الإلقائية في حل المشكلات إلا في أضيق الحدود.

وعلى المدرس إرشاد وحث المتعلمين على حل المشكلة عن طربق:\_

- 1. حث المتعلمين على القراءة الحرة والاطلاع على مصادر المعرفة المختلفة من الكتب والمجلات وغير ذلك.
	- 2. أن يعين المتعلمين على اختيار أو انتقاء المشكلة المناسبة وتحديدها وتوزيع المسؤوليات بينهم حسب ميولهم وقدراتهم.
	- 3. أن يقوم بتشجيع المتعلمين على الاستمرار ويحفزهم على النشاط في حالة تهاونهم، وتهيئ لهم المواقف التعليمية التي تعينهم على التفكير إلى أقصى درجة ممكنة .
- 4. لا بد أن يصاحب هذه الطريقة عملية تقويم مستمر من حيث مدى تحقق الغرض والأهداف ومن حيث مدى تعديل سلوك المتعلمين، واكسابهم معلومات واهتمامات واتجاهات وقيم جديدة مرغوبة.

ولابد للمعلم من:

1. تحدىد المشكلة:

ويكون دور المعلم في هذه الخطوة هو اختيار المشكلة التي تناسب مستوى نضج المتعلمين والمرتبطة بالمادة الدراسية.

2. فرض الفروض:

وهي التصورات التي يضعها المتعلمون بارشاد المعلم لحل المشكلة وهي الخطوة الفعالة في التفكير وخطة الدراسة، وتتم نتيجة الملاحظة والتجريب والاطلاع على المراجع والمناقشة والأسئلة وغيرها.

- تحقيق الفروض:  $.3$ ومعناها تجريب الفروض واختيارها واحدًا بعد الآخر، حتى يصل المتعلمون للحل، باختيار أقربها للمنطق والصحة أو الوصول إلى أحكام عامة مرتبطة بتلك المشكلة.
	- 4. الوصول إلى أحكام عامة ( التطبيق ). أي تحقيق الحلول والأحكام التي تم التوصل إليها للتأكد من صحتها. الخطوات الرئيسية لطريقة حل المشكلات :\_
		- 1. تحدىد المشكلة.
	- 2. تحليل المشكلة(عن طريق جمع البيانات، تحليل الأسباب، البحث عن السبب الرئيسي للمشكلة).
		- 3. ابتكار الحلول( عن طريق طرح وتجميع ومناقشة وتنقيح وترتيب الحلول).
		- 4. التنفيذ ( اتخاذ القرار وطرح الخطط البديلة ، تنفيذ القرار ومراقبة التنفيذ).

وبلاحظ أن إستراتيجية حل المشكلات :

- تعتمد على الملاحظة الواعية والتجريب وجمع المعلومات وتقويمها وهى نفسها خطوات التفكير العلمي.
- ٍّ يتم فيها الانتقال من الكل إلى الجزء ومن الجزء إلى الكل بمعنى أن حل المشكلات مزيج من الاستقراء والاستنباط.
- $\mathcal{L}$ إنها طريقة تدريس وتفكير معًا، حيث يستخدم المتعلم القواعد والقوانين للوصول إلى الحل. تتضافر عمليتا الاستقصاء والاكتشاف وصولاً إلى الحل. حيث يمارس المتعلم عملية الإستقصاء في جميع الحلول الممكنة وبكتشف العلاقات بين عناصر الحل.
- تعتمد على هدف تخطط على أساسه أنشطة التعليم وتوجه كما يتوفر فيها عنصر الاستبصار  $\mathcal{L}$ الذي يتضمن إعادة تنظيم الخبرات السابقة.
	- حل المشكلات يعني إزالة عدم الاستقرار لدى المتعلم وحدوث التكيف والتوازن مع البيئة.

ومعنى ذلك أن سلوك حل المشكلات يقع بين إدراك تام لمعلومات سابقة، وعدم إدراك تام لموقف جديد معروض أمامه، يمكن أن يستخدم فيه ما لديه من معلومات ومهارات، وأن ينظم خبراته ومعلوماته السابقة، ليختار منها ما يطبقه في الموقف الجديد الذي يواجهه.

مزايا وعيوب طريقة المشكلات :

- أولاً: المزايا:

- تنمية اتجاه التفكير العلمي ومهاراته عند المتعلمين .
- تدريب المتعلمين على مواجهة المشكلات في الحياة الواقعية.
- تنمية روح العمل الجماعي واقامة علاقات اجتماعية بين المتعلمين .
- أن طريقة حل المشكلات تثير اهتمام المتعلمين وتحفزهم لبذل الجهد الذي يؤدي إلى حل المشكلة.

ثانيا : العيوب:

- صعوبة تحقيقها في كل المواقف التعليمية.
- قلة المعلومات أو المادة العلمية التي يمكن أن يفهمها المتعلمون عند استخدام هذه الطرىقة.
- قد لا يوفق المعلم في اختيار المشكلة اختيارًا حسنًا، وقد لا يستطيع تحديدها بشكل  $\mathcal{L}$ يتلاءم ونضج المتعلمين .

يجمع أسلوب حل المشكلات بين: أولاً : الأسلوب الإستقرائي:

فمنه ينتقل العقل من الخاص إلى العام أي من الحالة الجزئية إلى القاعدة التى تحكم كل الجزئيات التى ينطبق عليها نفس القانون أو من المشكلة إلى الحل.

> ثانيًا : الأسلوب القياسي: ينتقل عقل المتعلم من العام إلى الخاص أي من القاعدة إلى الجزئيات.

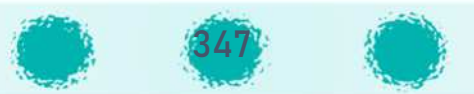

### Iإستراتيجية الرؤوس المرقمة

Iتهدف هذه الإستراتيجية إلى دمج المتعلمين الضعاف مع المتفوقين بصورة غير محرجة لهم ودفعهم **. .** للمشاركة الفعالة، بث روح التعاون والفريق الواحد لكل مجموعة، التنافس والتفوق على المستوى الجماعي. ;

֚֚֡<br>֧֧ׅ֧֚֚֚֚֚֚֚֚֚֚֚֚֚֚֚֚֚֚֚֚֚֚֚֚֚֚֚֚֚֡֡֡֡֡֡֡֝֝ خطوات تنفيذ إستراتيجية الرؤوس المرقمة:

- 1. يقسم المعلم الفصل إلى مجموعات مؤلفة من 4 أعضاء ويعطى كل عضو رقم من 1 إلى4 .
	- 2. يطرح المعلم السؤال على الفصل.
	- 3. يتشارك أعضاء المجموعة في حل السؤال مع الحرص من أن كل طالب أخذ فرصته في .<br>. Į .<br>. الممارسة والحل مع التأكد من وصول كل عضو إلى فهم واسع للمشكلة والحل .
	- 4. يوجه المعلم السؤال مرة أخرى ويعين رقمًا عشوائيًا، ً<br>أ فمثلا يطلب من المتعلم الذي يحمل الرقم 2 من كل مجموعة تقديم إجابته بالنيابة عن مجموعته.

### Iإستراتيجية التعلم بالتخيل

إن المتعلمين يمارسون نوعين من التخيل : الأول هو التخيل المشتت الذي قد يقود إلى أحلام يقظة **.** مشتتة، والثاني هو التخيل الإبداعي الذي يقود المتعلم إلى الإبداع وهذا هو المهم. .<br>` <u>ان استخدام التخيل كإستراتيجية تدريس يمكن أن يحقق ما يلي:</u> U

- يثير مشاركة فاعلة و حقيقية من المتعلم فالمتعلم الذي يتخيل نفسه شاعرًا أو .... أو .....  $\ddot{\cdot}$ ًفيصبح طرفا فاعلا في سلوك هذه الأشياء. Į .<br>.
	- إن ما نتعلمه عبر التخيل هو أشبه بخبرة حية حقيقية تبقى لمدة أطول في ذاكرتنا.<br>" Į ^
		- التخيل مهارة تفكير إبداعية تقودنا إلى اكتشافات وأفكار جديدة.
			- ا :<br>: لتعلم التخيلي تعلم إتقاني. U

<u>الشروط التي ينبغي مرا</u>عاتها عند ممارسة التخيل في الفص<u>ل:</u> <u>و</u> .<br>.

- 1. ممارسة التخيل في مكان مريح وهادئ . وربما يحتاج المتعلم إلى وضع مريح كالاسترخاء .<br>. وإغماض العينين أثناء التخيل.
	- 2. توفير وقتٍ كافٍ يتلاءم مع موضوع التخيل.
	- 3. يتطلب وجود قائد أو مرشد يقود التخيل ويعطي توجيهاته أثناء التخيل. U
		- $.4$ يحتاج المتعلم إلى أن يفرغ ذهنه تمامًا ويفكر في موضوع التخيل فقط. Į ^
			- 5. يفضل وجود مؤثرات صوتية تتناسب وموضوع التخيل.

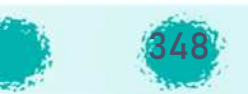

### Iإستراتيجية القصة

تعد طريقة التدريس القائمة على تقديم المعلومات والحقائق بشكل قصصى، من الطرق التقليدية الت<mark>ي</mark> ؚ<br>? ş تندرج تحت مجموعة العرض، وهذه الطريقة تعد من أقدم الطرق التى استخدمها الإنسان لنقل I.<br>? المعلومات والعبر إلى الأطفال، وهي من الطرق المثلى لتعليم المتعلمين خاصة الأطفال منهم، كونها تساعد على جذب انتباههم وتكسبهم الكثير من المعلومات والحقائق بصورة شيقة وجذابة . <u>شروط استخدام القصة في التدريس:</u> e<br>F `

 ع] المعلم مراعاتها <sup>U</sup> ©Rي^ ß التدرùس هناك مجموعة من الR I وط الVلاستخدام الطpíقة القصص ة f .<br>? U .<br>. عند التدريس بهده الطريقة هي:

- 1. أنّ يكون هناك ارتباط بين القصة وبين موضوع الدرس. **.**
- 2. أن تكون القصة مناسبة لعمر المتعلمين ومستوى نضجهم العقلي. U **.**
- 3. أن تدور القصة حول أفكار ومعلومات وحقائق يتم من خلالها تحقيق أهداف. مع تركيز المعلم على مجموعة المعلومات والحوادث التي تخدم تلك الأهداف، بحيث لا ينصرف ذهن المتعلم .<br>? إلى التفصيلات غير المهمة ويبتعد عن تحقيق الغرض المحدد للقصة.
	- ع .<br>4. أن تكون الأفكار والحقائق والمعلومات المتضمنة في القصة قليلة حتى لا تؤدي كثرتها إلى Į .<br>` ر<br>التشتت وعدم التركيز
		- 5. أن تقدم القصة بأسلوب سهل وشيق يجذب انتباه المتعلمين ويدفعهم إلى الإنصات والاهتمام .
			- 6. ألا يستخدم المعلم هذه الطريقة في المواقف التي لا تحتاج إلى القصة. U .<br>.
		- 7. أن تكون الحوادث المقدمة في إطار القصة متسلسلة ومتتابعة، وأن تبتعد عن الحوادث ,<br>, والمعاني التي تصور المواقف تصويراً حسيا . U .<br>` .<br>F
		- 8. أن يستخدم المعلم أسلوب تمثيل الموقف بقدر الإمكان ، ويستعين بالوسائل التعليمية المختلفة التي تساعده على تحقيق مقاصده من هذه القصة.<br>.

P وفي ضوء هذه الشروط يتبين أن اتباع الطريقة القصصية في التدريس يتطلب أن يكون المعلم مزوداً រ<br>: .<br>. ິີ້. .<br>. بقدر من القصص التي تتناسب مع مستوى تلاميذ المرحلة التي يعمل بها وترتبط بموضوعات المنهج .<br>? المقرر.

#### ßالمRوعات

المشروع هو أي عمل ميداني يقوم به الفرد ويتسم بالناحية العلمية وتحت إشراف المعلم ويكون هادفًا U ßويخدم المادة العلمية ، وأن يتم في البيئة الاجتماعية. ويمكن القول بأن تسمية هذه الطريقة ິີ້. .<br>` ßبالمشروعات لأن المتعلمين يقومون فيها بتنفيذ بعض المشروعات التي يختارونها بأنفسهم ويشعرون برغبة صادقة فى تنفيذها. U .<br>.

ß<u>خطوات تطبيق المشروع:</u>

ß1. اختيار المشروع:

وهي أهم مرحلة في مراحل المشروع إذ يتوقف عليها مدى جدية المشروع ولذلك : يجب أن<br>ح Į .<br>. ßيكون يكون المشروع متفق مع ميول المتعلمين ، وأن يعالج ناحية مهمة في حياة المتعلمين، Į .<br>. وَّانٌ يؤدي إلى خبرة وفيرة متعددة الجوانب، وأن يكون مناسبًا لمستوى المتعلمين، وأن تكون المشروعات المختارة متنوعة، وتراعي طروف المدرسة والمتعلمين، وإمكانات العمل. ؛<br>:

ß2. التخطيط للمشروع:

إذ يقوم المتعلمون بإشراف معلمهم بوضع الخطة ومناقشة تفاصيلها من أهداف النشاط U .<br>. والمعرفة ومصادرها والمهارات والصعوبات المحتملة، ويدون في الخطة ما يحتاج إليه في Į .<br>. التنفيذ، ويسجل دور كل متعلم في العمل ، على أن يُقسم المتعلمين ۖ إلى مجموعات ، وتدون كلَّ ُ Į .<br>. مجموعة عملها في تنفيذ الخطة، ويكون دور المعلم في رسم الخطة هو الإرشاد والتصحيح ິີ້. ^ Į .<br>. وإكمال النقص فقط.

3. التنفىذ:

وهي المرحلة التي تنقل بها الخطة والمقترحات من عالم التفكير والتخيل إلى حيز الوجود، وهي مرحلة النشاط والحيوية، حيث يبدأ المتعلمون الحركة والعمل ويقوم كل متعلم بالمسؤولية ر .<br>المكلف بها، ودور المعلم تهيئة الظروف وتذليل الصعوبات كما يقوم بعملية التوجيه التربوي، ويسمح بالوقت المناسب للتنفيذ حسب قدرات كل منهم. ويلاحظهم أثناء التنفيذ ويشجعهم Į ^ ^على العمل والاجتماع معهم إذا دعت الضرورة لمناقشة بعض الصعوبات ويقوم بالتعديل في سير المشروع.

4. التقويم :

تقويم ما وصل إليه المتعلمون أثناء تنفيذ المشروع. والتقويم عملية مستمرة مع سير المشروع ßمنذ البداية وأثناء المراحل السابقة، إذ في نهاية المشروع يستعرض كل متعلم ما قام به من عمل، Į .<br>. وبعض الفوائد التي عادت عليه من هذا المشروع، وأن يحكم المتعلمون على المشروع من خلال I.<br>? i التساؤلات الآتية:

- ßإلى أي مدى أتاح لنا المشروع الفرصة لنمو خبراتنا من خلال الاستعانة بالكتب والمراجع.
- إلى أي مدى أتاح لنا المشروع الفرصة للتدريب على التفكير الجماعي والفردي في المشكلات<br>. Į .<br>. i المهمة .
- ßلاً إلى أي مدى ساعد المشروع على توجيه ميولنا واكتساب اتجاهات جديدة مناسبة. وبمكن بعد عملية التقويم الجماعي أن تعاد خطوة من خطوات المشروع أو إعادة المشروع كله : بصورة أفضل، بحيث يعملون على تلافي الأخطاء السابقة. Į .<br>.

إستراتيجية مثلث الاستماع

#### j خطوات الإستراتيجية :

- 1. يقسم المعلم المتعلمين إلى مجاميع ثلاثية. **.**
- 2. يحدد المعلم الأدوار في المجموعة حيث إن كل متعلم في كل مجموعة له دور محدّد كما يلي: ^ Į .<br>. ֖֖֖֖֧֧֢ׅ֧֧ׅ֧֧ׅ֧֧֚֚֚֚֚֚֚֚֚֚֚֚֚֚֡֝֓֓֓֝֬֜֓֓֝֬֜֓֓֝֬ U

- المتعلم الأول : متحدث، يشرح الدرس أو الفكرة أو المفهوم ...إلخ.
- المتعلم الثاني : مستمع جيد ، يطرح أسئلة على المتعلم الأول لمزيد من التفصيل وتوضيح الفكرة .
- المتعلم الثالث: يراقب العملية وسير الحديث بين زميليه ويقدم تغذية راجعة لهما . فهو يكتب ما يدور بين زميليه ويكون أشبه بالمرجع فعندما يحين دوره يقرأ من خلال مدوناته عن ما ذكره زميليه، فيقول لقد ذكر بدر كذا، وذكر سالم كذا.
	- 3. تبديل الأدوار بين المتعلمين في المجموعة وتكرار الخطوات . .<br>. **.**

### Iإستراتيجية تقييم الأقران

Iتساعد هذه الإستراتيجية على تدريب المتعلمين على مهارة اتخاذ القرار والنقد والتقييم والاطلاع على **.** طريقة التقييم المستخدمة لتصحيح أوراق الإجابة .. ليكونوا أكثر حرصًا أو اهتمامًا أثناء تقديم أعمالهم À في المستقبل. U .<br>.

I<u>خطوات الإستراتيجية</u> Iيتم تنفيذ الإستراتيجية على مرحلتين : **.** المرحلة الأولى :

- 1. توزيـع ورقة العمل المطلوب حلها أو رسم لجهاز أو رسم بياني أو جداول مقارنة ومقابلة . .<br>1
- 2. يحل كل متعلم ورقته مع ملاحظة عدم كتابة اسمه على الورقة ويكتفي بكتابة رقم يحدده له المعلم بحيث يكتبه المتعلم على الورقة ولا يعرفه سوى المعلم.
- 3. بعد الحل يجمع المعلم الأوراق ويعيد توزيعها بشكل عشوائي على المتعلمين ( يجب التأكد أن U î كل متعلم استلم ورقة لزميل اخر .
	- 4. يبدأ المتعلمون بتصحيح الأوراق من وجهة نظرهم بدون الرجوع للمعلم في معرفة الإجابة .<br>. الصحيحة من الخاطئة .

<u>ملاحظات مهمة في التصحيح :</u> E<br>U .<br>.

- ل يكون التصحيح بقلم غير الأحمر .
- <sup>1</sup>ص يخصص جزء من الدرجة لنظافة الورقة وترتيبها.
	- قم استخدام الرموز التالية :
- النجمة لنقطة التميز في الورقة .. كأن يعجبه ترتيب الورقة أو تسلسل الأفكار أو .<br>. دقة المعلومات والقياسات .... فيتم رسم نجمة .
- استخدام شكل السحابة لكتابة ماكان يتمنى أن يراه في الورقة ولم يجده . .<br>. ^^.<br>كأن يكتب: مجهود جيد ولكن كنت أتمنى أن تكون الورقة منسقة ومرتبه أكثر. ^أو يكتب : كنت أتمنى لو أنك كتبت طريقة الحل كاملة ولم تكتف بالناتج النهائي أ :<br>: وهكذا .
	- 5. يكتب المتعلم الدرجة لزميله من حيث تقديره من 10.

### المرحلة الثانية:

- 1. عرض ورقة إجابة نموذجية يعدها المعلم أو تكون لأحد المتعلمين بالفصل، ومن خلالها يتم **.** التعرف على الإجابات الصحيحة والشكل والتنسيق الكامل المطلوب للورقة.
	- 2. يعود المتعلمون لتصحيح الأوراق باللون الأحمر لوضع الدرجة النهائية .
	- 3. تعاد الأوراق للمعلم وتوزع حسب الأرقام، حيث يأخذ كل متعلم ورقته ليرى الملاحظات والتصويب والدرجة.

### Iإستراتيجية التعلم بالتعاقد

هي إستراتيجية تحمل المتعلم مسؤولية تعلمه ، ومن ثم اتخاذ قرار بشأنها، وذلك بمساعدة المعلم . Iوتقوم هذه الصيغة على التفاوض بمساعدة المعلم، وبحرر به عقد أو وثيقة مكتوبة يوضح فيها أبعاد الاتفاق بدقة بين المعلم والمتعلم بحيث يلتزم الطرفان بعناصر هذا الاتفاق في أثناء المرور بالخبرة U .<br>. التعليمية.

### خصائص التعلم بالتعاقد :

- َّ ألإلزامية.
- و ضqح الأدوار.
	- المرونة.
- ن تنوع مصادر التعلم وطرقه وأساليبه. $\ddot{\varphi}$

.<br>İ <u>مراحل إستراتيجية التعلم بالتعاقد :</u>

#### أولًا ً<br>أ ولًا : مرحلة الاندماج ( : Engagement)

وفيها يدرك المتعلمون الصورة العامة لما سيدرسونه وما هو مطلوب منهم تعلمه والقيام به، ويعني }س© لتحق قها، وتتضمن هذە المرحلة تفاوض <sup>P</sup> F المتعلم\_ I ذلك أن Nدرك المتعلم الأهداف الV^ F ا ب\_ . .<br>? **.** 

# ثانيًا : مرحلة الاستكشاف(Exploration)

وفيها يستكشف المتعلمون المسار الذي سيتحركون فيه عبر الموضوعات والمكونات الفرعية، كما يتعرفون مصادر التعلم المستهدفة مثل: الكتاب المقرر، أو الأقراص المدمجة، أو مواقع الإنترنت، أو ֧֧֧֧֧֧֖֧֧֧ׅ֧֧֚֚֚֡֓֓֝֬֓֝֬֓֝֬֓֓֝֬֓֓֝֬֜֓֓֝֬֜ التجارب العملية...، ويحدّدون الخطوات وبدائلها التي يمكن أن يسيروا فيها لإنجاز المتوقع منهم.

# ثالثًا : مرحلة التأمل(Reflection)

وفيها يتأكد المتعلم من بلوغه النتائج المستهدفة وأنه تعلم ما هو متوقع منه، وأن يعي جوانب <u>ئ</u> الاستفادة مما تعلمه، كما يتجاوز ذلك إلى تعرف تحديات جديدة يثيرها لما تعلمه؛ فتنمو لديه الدافعية Iالذاتية للتعلم المستمر لترسيخ مبدأ "ماذا بعد" .

### Iإستراتيجية العروض العملية

ِهِي طريقة توضيحية لعرض حقيقة علمية باستخدام وسائل مناسبة ۖ وتسمى (بالنمذجة) لأن المتعلم يلاحظ نماذج لما هو مراد منه تعلمه وبحاول محاكاتها.

### دور المعلم :

i القيام ببعض التطبيقات العملية والمهارات كالتشريح أو إعداد القطاعات أو التجارب أو تطبيق المهارات الحاسوبية عمليًا وغيرها.

### دور المتعلم :

المشاهدة والاستنتاج وريط النتائج بالشرح النظري وبطلب من بعض المتعلمين تكرار الأداء تحت إشرافه.

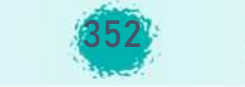

### مزايا العروض العملية :

- 1. تتيح الفرصة للمتعلم بالقرب من المهارات وذلك عن طرىق المشاهدة.
- 2. اقتصادية حيث يكفي جهاز واحد أو شريحة واحدة لمجموعة من المتعلمين. U .<br>.
	- 3. اقتصادية في الوقت مقارنة بالطريقة الاستكشافية. .<br>.
		- 4. تشد انتباه المتعلمين للدرس. **.**
		- 5. تساعد المعلم على ضبط الفصل.

### Iإستراتيجية التعلم بالاكتشاف

يمكن القول إن تعريفات و مفاهيم الاكتشاف تتعدد فيما بينها، إلا أننا يمكننا تقسيمها إلى ثلاثة أنواع: النوع الأول : تعربفات اهتمت بالاكتشاف كسلوك أو عملية عقلية وبرتبط هذا النوع ببحوث علم النفس والدراسات السيكولوجية. U .<br>1 النوع الثاني : تعريفات اهتمت بالشروط الواجب توافرها في عملية التعلم. Į ^ ßالنوع الثالث : تعريفات اهتمت بالاكتشاف كمعالجة تعليمية وكأسلوب تدريس ، ويرتبط هذا النوع بالدراسات المتعلقة بالمناهج وطرائق التدريس ويصعب الفصل بين هذه الأنواع الثلاثة. أهداف التعلم بالاكتشاف:

أهداف عامة :

يمكن إجمال الأهداف العامة للتعلم بالاكتشاف بأربع نقاط أساسية هي: U

- 1. تساعد دروس الاكتشاف المتعلمين على زيادة قدراتهم على تحليل وتركيب وتقويم المعلومات بطرىقة عقلانية.
	- 2. يتعلّم المتعلمون من خلال اندماجهم في دروس الاكتشاف بعض الطرق والأنشطة الضرورية Į .<br>。 للكشف عن أشياء جديدة بأنفسهم.
		- 3. تنمي لدى المتعلمين اتجاهات و إستراتيجيات في حل المشكلات والبحث. ; Į ^ I
		- 4. الميل إلى المهام التعليمية والشعور بالمتعة وتحقيق الذات عند الوصول إلى اكتشاف ما. أهداف خاصة :
			- 1. يتوفر لدى المتعلمين في دروس الاكتشاف فرصة الاندماج بنشاط الدرس. Į .<br>.
			- 2. إيجاد أنماط مختلفة في المواقف المحسوسة والمجردة والحصول على المزيد من Į .<br>. المعلومات .
		- 3. يتعلم المتعلمون صياغة الأسئلة غير الغامضة واستخدامها للحصول على المعلومات المفىدة.
			- إنماء طرق فعالة للعمل الجما³ . 4 ومشاركة المعلومات والاستماع إ أفvار U U f ساعدÆ .<br>` الآخرين والاستئناس بها.
	- . 5 يتعلمها المتعلم ن معV أ[G À عندهم وأ[G <sup>À</sup> تكون للمهارات والمفاه م والماد<sup>ئ</sup> I الV <sup>و</sup> P .<br>? ^ثباتًا في Į .<br>. الذاكرة.
		- 6. المهارات التي يتعلمها المتعلمون من هذه الطريقة أكثر سهولة في انتقال أثرها إلى أنشطة<br>. .<br>. ومواقف تعلم جديدة.

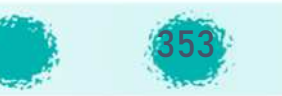

خصائص طريقة الاكتشاف:

تتميّز طرّيقة الاكتشاف بالعديد من الخصائص التي تميزها عن غيرها من طرق التدريس المختلفة I.<br>? ويمكن إيجازها على النحو التالي:

- 1. تنقل مركز العملية التعليمية من المعلم إلى المتعلم حيث أنه يكتشف المعلومات بنفسه P أي أنه منتج للمعرفة وليس مستهلكًا لها.
	- 2. تركز على المتعلم أكثر من تركيزها على محتوى المادة التعليمية. À ,<br>`
	- 3. تؤكد هذه الطريقة على التجريب أكثر من تأكيدها على العرض النظري. À
- 4. تركز على عملية التساؤل "صياغة الأسئلة وتوجيهها" أكثر من التركيز على الإجابة عن هذه الأسئلة أي أن التركيز على كيفية التوصل للإجابات الصحيحة للأسئلة وليس على الإجابات الصحيحة.
	- 5. الاهتمام بالأسئلة ذات الإجابات المتشعبة "الأسئلة المفتوحة" بدلاً من الأسئلة ذات الإجابات المقيدة " الأسئلة المحددة أو المغلقة. "
- <sub>6. النظر إلى العملية التعليمية على أنها عملية مستمرة ولا تنتهي بمجرد تدريس موضوع معين،</sub> بل إن كل موضوع هو نقطة انطلاق لدراسات أخرى ترتبط به.

أهمية التعلم بالاكتشاف:

- 1. يساعد الاكتشاف المتعلم في تعلم كيفية تتبع الدلائل وتسجيل النتائج وبذلك يتمكن من ` التعامل مع المشكلات الجديدة .
	- 2. يوفر للمتعلم فرصًا عديدة للتوصل إلى استدلالات باستخدام التفكير المنطقي سواء الاستقرائي أو الاستنباطي . U .<br>? î
- 3. يشجع الاكتشاف التفكير الناقد ويعمل على المستويات العقلية العليا كالتحليل والتركيب والتقويم.
	- 4. يعوّد المتعلم على التخلص من التسليم للغير والتبعية التقليدية.
	- 5. يحقق نشاط المتعلم وإيجابيته في اكتشاف المعلومات مما يساعده على الاحتفاظ ິີ້. .<br>. بالتعلم.
		- 6. يساعد على تنمية الإبداع والابتكار.
	- 7. يزيد من دافعية المتعلم نحو التعلم بما يوفره من تشويق وإثارة يشعر بها المتعلم أثناء اكتشافه للمعلومات بنفسه.

إستراتيجية التدربس التبادلي U

هو النشاط التعليمي الذي يأخذ شكل الحوار المتبادل بين المعلم ومتعلميه أو بين المتعلمين مع Iبعضهم البعض حول قطعة من نص مقروء مما يترتب عليه تعلمهم(زيتون2003).

 $\frac{1}{1}$ Iكما تعدّ إستراتيجية التدريس التبادلي إحدى الإستراتيجيات التي تنمي إدراك المتعلم حول ما يعرفه وما<br>. I U ، و· : رHط لا Nعرفه، kما يتضمنه ذلك F من إجراءات تنظ م ة Nمكن من خلالها إدارة عمل ة التفكG U I.<br>معلومات المتعلم الجديدة بالمعلومات الموجودة لديه من قبل ،و الاختيار المتروي لإستراتيجيات التفكير، و عمليات التخطيط والمراقبة وتقوىم التفكير.

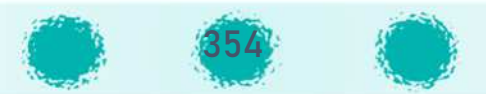

وينطوي التدريس المتبادل على قيام المتعلمين (بتوجيه من المعلم أو زملائهم في الصف) بأربعة أنواع ິີ້. .<br>` من الأنشطة:

> Iخطوات إستراتيجية التدريس التبادلي: U

 .1  $\ddot{\cdot}$ .<br>في المرحلة الأولى من الدرس يقود المعلم الحوار مطبقًا الإستراتيجيات الفرعية على فقرة من نص ິີ້. .<br>. ما.

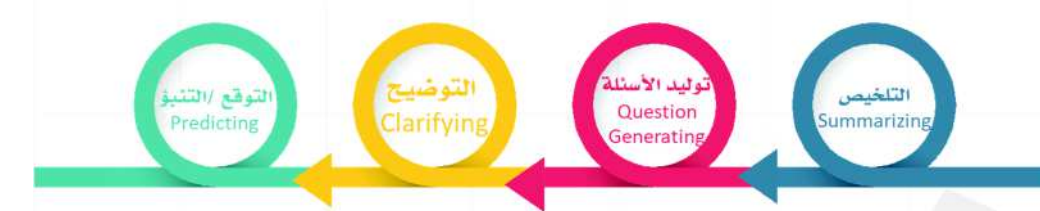

- 2. يقسم المتعلمين في الصف إلى مجموعات تعاونية (كل مجموعة خمسة أفراد)، طبقا للإستراتيجيات Į .<br>` الفرعية المتضمنة.
- 3. توزع الأدوار التالية ما بين أفراد كل مجموعة بحيث يكون لكل فرد دور واحد منها الملخص المتسائل – الموضح- المتوقع.
- 4. تعيين قائد لكل مجموعة (يقوم بدور المعلم في إدارة الحوار) مع مراعاة أن يتبادل دوره مع غيره من ` Į .<br>. أفراد المجموعة .
- 5. بدء الحوار التبادلي داخل المجموعات بأن يدير القائد/المعلم الحوار، ويقوم كل فرد داخل كل U مجموعة بعرض مهمته لباقي أفراد المجموعة ،ويجيب عن استفساراتهم حول ما قام به.<br>مجموعة بعرض مهمته لباقي أفراد المجموعة ،ويجيب عن استفساراتهم حول ما قام به. ິ<br>້
- 6. تدريب المتعلمين من قبل المعلم على ممارسة الأنشطة السالفة الذكر لمدة أربعة أيام متعاقبة، وفي **.** Į ^ .<br>. كل يوم يتم تعريف المتعلمين بواحد من هذه الأنشطة، وكيفية تنفيذه من خلال بيان عملي يقوم **.** به المعلم، ثم التدريب على ممارسته من قبل المتعلمين.
- 7. توزع قطعة قراءة من كتاب ،صحيفة ......و أن يكون النص المستخدم في التدريس التبادلي مناسب .<br>. و في مستوى فهم المتعلمين حتى تسمح بحرية الحركة الفكرية وإتمام المراحل بصورة جيدة. Į .<br>`
- 8. إعطاء الفرصة لكل فرد في المجموعة لقراءة القطعة قراءة صامتة ووضع ما يشاء من خطوط أسفل Į .<br>. الأفكار الأساسية، أو يكتب في ورقة مستقلة بعض الأفكار التي سيطرحها على زملائه في المجموعة، Į ^ .<br>? Į ^ فيما يعقب ذلك قيام الملخص بدوره، ثم المتسائل، ثم الموضح، ثم المتوقع وبتخلل ذلك مناقشة بين أفراد المجموعة الواحدة في حين يتابع المعلم ما يجري في كل مجموعة ويستمع لما يجري من U ^ Į .<br>。 حوارات ويقدم العون والدعم متى كان ضروريًا . I
- 9. تكليف فرد واحد من كل مجموعة بالبدء في استعراض الإجابة عن أسئلة التقويم. Į ^ لاحظ عزيزي المعلم ضرورة تطبيق هذه الإستراتيجية لفترة طويلة من الوقت (نحو 20 حصة) على نحو IIمتتابع حتى يحقق فاعليته المرجوة.

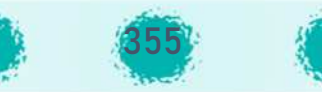

### Iإستراتيجية حوض السمك

Iتعد إستراتيجية حوض السمك Fishbowl Strategy من الإستراتيجيات التدريسية القائمة على التعلم النشط والتي تعتمد على التدريب الجماعي، وتقدم خبرة مباشرة للعملية الجماعية للمتعلمين من خلال ملاحظة المجموعات الطلابية.(Keck-McNulty, 2004

Iوتقوم هذه الإستراتيجية على فرضية حدوث التعلم بين الشخص ، وبين الأشخاص الآخرين ، وما **.** الذي يحدث بين أعضاء المجموعات التي يلاحظها المتعلم، ومدى تأثير ذلك على سلوكيات ونواتج<br>. أعضاء المجموعات .

وفي هذه الإستراتيجية يتم ترتيب أربع أو خمسة كراسي في دائرة مغلقة تمثل شكل حوض السمك، أما Į .<br>. I.<br>. بقيّة الكراسي فترتب في شكل دائرة خارج حوض السمك. ويتم اختيار بعض من المشاركين لملء حوض Į ^ Ş السمك، في حين يجلس بقية أفراد المجموعة على الكراسي خارج حوض السمك، ويسمى المتعلمون Ş Į ^ الذين يجلسون داخل حوض السمك بالمشاركين ؛ يقودهم متعلم أو اثنان ، في حين يسمى المتعلمون Į ^ الذين يجلسون خارج حوض السمك باسم الملاحظين؛ في ظل توجيه وإرشاد المعلم. Į ^ يناقش المشاركون في الدائرة الأولى التي تسمى حوض السمك موضوع ما؛ في حين يجلس المتعلمون Į .<br>. .<br>? ິີ້. .<br>. الملاحظون في الدائرة الثانية خارج حوض السمك يستمعون ويسجلون ملاحظاتهم بصمت، وبعد 10-Į ^ 15 دقيقة يتبادل أعضاء الدائرتين أماكنهم، وبعد 10-15 دقيقة أخرى يتجمع كل المتعلمين ليتشاركوا **. .** 

ما قاموا بملاحظته بدون أية تعليقات على المحتوى، ويناقشوا المحتوى الذي قدم لهم في التدريب، Į ` ا<br>المسلمات وتقديم الاستجابات.

> i وهناك نوعان من الإستراتيجية:

- الأول: حوض السمك المفتوح؛ حيث يظل كرسي واحد فارغ. Ş
- الثاني: حوض السمك المغلق؛ حيث يتم ملء جميع الكراسي. Ş ا<br>م .<br>1

**²±وط ات5ج5ة إس حوض السمك :**  í

I تتطلب الإ ات ج ة ß توافر عدة ¹U وط · سG :

- 1. كفاية معرفة الأعضاء المشاركين في حوض السمك بموضوع الدرس. Į ^
- 2. معرفة جميع المتعلمين لكيفية التفاعل مع عناصر الموقف التدريسي وفق هذه i الإستراتيجية، وقبولهم لها.
	- 3. توافر المناخ النفسي من قبل المعلم لتهيئة المتعلمين للقيام بأدوارهم.

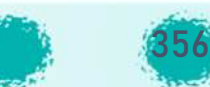

#### |<br>|<br>| العصف الذهني .<br>E

هو توليد وانتاج أفكار وآراء إبداعية من الأفراد والمجموعات لحل مشكلة معينة، وتكون هذه الأفكار والآراء جيدة ومفيدة .. أي وضع الذهن في حالة من الإثارة والجاهزية للتفكير في كل الاتجاهات لتوليد ິີ້, .<br>. U .<br>` أكبر قدر من الأفكار حول المشكلة أو الموضوع المطروح، بحيث يتاح للفرد جو من الحرية يسمح يظهور كل الآراء والأفكار .

.<br>. <u>أهداف طريقة العصف الذهني :</u> .<br>F

- 1. تفعيل دور المتعلم في المواقف التعليمية.<br>-.<br>.
- 2. تحفيز المتعلمين على توليد الأفكار الإبداعية حول موضوع معين، من خلال البحث عن .<br>. إجابات صحيحة، أو حلول ممكنة للقضايا التي تعرض عليهم. Iį
	- .<br>3. أن يعتاد المتعلمون على احترام وتقدير آراء الآخرين.
- 4. أن يعتاد المتعلمون على الاستفادة من أفكار الآخرين، من خلال تطويرها والبناء عليها. |<br>|<br>| <u>خطوات جلسة العصف الذهني.</u> .<br>!

تمر جلســـ<mark>ة العصــف الذهني بعدد من ال</mark>مراحل يجب توخي الدقة في أداء كل منها على الوجه المطلوب ິີ້. .<br>. **.** .<br>? لضمان نجاحها وتتضمن هذه المراحل ما يلي: U

- 1. تحديد ومناقشــة المشــكلة ( الموضــوع ) : قد يكون بعض المشــاركين على علم تام بتفاصــيل الموضـــــوع في حين يكون لدى البعض الآخر فكرة بســــيطة عنها وفي هذه الحالة المطلوب من ິີ້. .<br>. Į .<br>. قائد الجلســـة هو مجرد إعطاء المشــاركين الحد الأدنى من المعلومات عن الموضــوع لأن إعطاء المزيد من التفاصــيل قد يحد بصـــورة كبيرة من لوحة تفكيرهم ويحصــــر ه في مجالات ضـــيقة Į ^ محددة .
- 2. إعادة صياغة الموضوع : يطلب من المشاركين في هذه المرحلة الخروج من نطاق الموضوع Į ^ على النحو الذي عرف به وأن يحددوا أبعاده وجوانبه المختلفة من جديد فقد تكون للموضوع جوانب أخرى . .<br>.

وليس المطلوب اقتراح حلول في هذه المرحلة وإنما إعادة صياغة الموضوع وذلك عن طريق طرح الأسئلة المتعلقة بالموضوع ويجب كتابة هذه الأسئلة في مكان واضح للجميع. Į .<br>.

- 3. تهيئة جو الإبداع والعصف الذهني : يحتاج المشاركون في جلسة العصف الذهني إلى تهيئتهم .<br>? Į .<br>. ^.<br>? للجو الإبداعي وتستغرق عملية التهيئة حوالي خمس دقائق يتدرب المشـاركون على الإجابة عن U U سؤال أو أكثر يلقيه قائد المشغل.
- 4. العصــف الذهني : يقوم قائد المشــغل بكتابة الســؤال أو الأســئلة التي وقع عليها الاختيار عن .<br>? ^Ş طريق إعادة صـياغة الموضـوع الذي تم التوصـل إليه في المرحلة الثانية ويطلب من المشــاركين Į ^ تقديم أفكارهم بحرية على أن يقوم كاتب الملاحظات بتدوينها بســـر عة على الســـبورة أو لوحة ورقية في مكان بارز للجميع مع ترقيم الأفكار حسـب تســلســل ورودها، ويمكن للقائد بعد ذلك Į ^ أن يدعو المشاركين إلى التأمل بالأفكار المعروضة وتوليد المزيد منها.

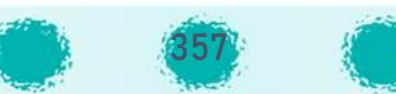

- 5. تحديد أغرب فكرة : عندما يوشك معين الأفكار أن ينضب لدى المشاركين يمكن للبقائد أن **.** -<br>يدعو المشاركين إلى اختيار أغرب الأفكار المطروحة وأكثرها بعدًا عن الأفكار الواردة وعن الموضوع ويطلب منهم أن يفكروا كيف يمكن تحويل هذه الأفكار إلى فكرة عملية مفيدة وعند **.** انتهاء الجلسة يشكر القائد المشاركين على مساهماتهم المفيدة.
- 6. جلسة التقييم : الهدف من هذه الجلسة هو تقييم الأفكار وتحديد ما يمكن أخذه منها ، وفي Į ^ بعض الأحيان تكون الأفكار الجيدة بارزة وواضحة للغاية ولكن في الغالب تكون الأفكار الجيدة ິີ້. .<br>. دفينة يصعب تحديدها ونخشى عادة أن تهمل وسط العشرات من الأفكار الأقل أهمية وعملية التقييم تحتاج نوعًا من التفكير الانكماشي الذي يبدأ بعشرات الأفكار ويلخصها حتى تصل إلى القلة الجبدة.

#### I<u>إستراتيجية المناقشة</u>

أســلوب قديم في التعليم يرجع للفيلســـوف "ســـقراط " لتوجيه فكر تلاميذه وتشـــجيعهم وهو تطوير Į .<br>. لأســلوب الإلقاء بإدخال المناقشـــة في صـــورة تســـاؤلات تثير الدافعية، وإثارة تفكير ومشــاركة الطلاب .<br>. وإتاحة فرصــة الأســئلة والمناقشـــة ، مع احترام آرائهم واقتراحاتهم ، وهذه الطريقة تســـاعد في تنمية U .<br>. شخصية المتعلم معرفيًا ووجدانيًا ومهاريًا.<br>· PP

فهي طريقة تقوم في جوهرها على البحث وجمع المعلومات وتحليلها، والموازنة بينها ، ومناقشتها U .<br>` داخل الفصل ، بحيث يطلع كل متعلم على ما توصل إليه زميله من مادة وبحث ، وبذلك يشترك جميع المتعلمين في إعداد الدرس. Į ^

# وتقوم هذه الطريقة على خطوات ثلاثة متداخلة هي :

- .1 الإعداد للمناقشة .
- 2. السير في المناقشة. Į ^
	- 3. تقويم المناقشة.

من خلال الدرس يبرز سـؤال أو أسـئلة تحتاج إلى بحث ودراسـة فيوجه المعلم المتعلمين إلى البحث عن إجابتها من المصــادر المتاحة في مكتبة المدرســـة أو مكتبات أخرى ، ويدون المتعلمون ما توصــلوا إليه U ` من إجابات اسـتعدادا لمناقشـتها في حصـة محددة . وفي حصـة المناقشـة يعرض كل متعلم ما جمعه من ິີ້. .<br>` ິີ້. .<br>. معلومـات عن الســــؤال ويتبادل المتعلمون الإجـابات ويقوم المعلم بتنظيم عملية النقـاش وإدارتـه.

# ويجب على المعلم أن يراعي ما يلي-:<br>-

- ا لتخطيط السليم للدرس بحيث تنصب المناقشة حول أهداف الدرس أو الموضوع كسبًا للوقت .
- ضرورة اهتمام المعلم بالفروق الفردية، وإتاحة فرصة المناقشة والمشاركة لجميع المتعلمين.

358

ضرورة اهتمام المعلم بتحفيز المتعلمين والثناء عليهم واحترام مبادراتهم.

## أهداف استخدام إستراتيجية المناقشة:

- .<br>\* تدعم وتعمق استيعاب المتعلمين للمادة العلمية.
- .<br>\* تزود المتعلمين بتغذية راجعة فوربة عن أدائهم.
- 
- لا تنمي روح التعاون والتنافس بين المتعلمين وبالتالي تمنع الرتابة والملل.
	- \* تساعد المعلم في مراعاة الفروق الفردية بين المتعلمين.
- الآخرىن .
	- . تفتح قنوات للاتصال داخل قاعة الدرس.
	- . تساعد المتعلمين في تطبيق المادة من خلال مبدأ الشورى.
		- . تعريف المتعلمين باستراتيجية المناقشة في التدربس.

الهدف من ذلك هو تغير سلوكي نريد إحداثه في شخصية المتعلم بعد مروره بخبرة تربوية معينة أو موقف تعليمي محدد.

إستراتيجية التدربس الاستقرائي

لغة : التتبع والتفحص. ويقصد بالاستقراء في التعليم تتبع الأمثلة أو الجزئيات وتفحصها للتعرف على أوجه الشبه والاختلاف للتوصل لتحديد القاعدة أو القانون أو التعريف. أي أن الاستقراء : هو انتقال العقل من الحوادث الجزئية إلى القواعد والأحكام الكلية التي تنظم الحوادث والحالات.

مزايا الطريقة الاستقرائية:

- 1. من الأيسر على المتعلم البدء بالحالات الفردية البسيطة للانطلاق إلى القواعد .
	- 2. المتعلم بحاجة إلى الاستقراء في المرحلة الأولى من الدرس .
		- 3. بالاستقراء نصل مع المتعلم إلى القاعدة.
			- 4. تبدأ من الأمثلة لتصل إلى القاعدة .
	- 5. تعود المتعلم الاعتماد على النفس والكشف عن حلول ما يعرض له.
		- 6. أن العمل الذي يقوم به العقل يكسبه حدة ومرانا.

### خطوات طريقة الاستقراء:

- 1. يقوم المعلم بتحضير الأمثلة وتسجيلها على السبورة أو عرضها بوسيلة من الوسائل المناسبة. ( قد تؤخذ الأمثلة من أفواه المتعلمين ).
	- 2. يعمل المعلم على مناقشة الأمثلة مع المتعلمين.
		- 3. صباغة القاعدة النهائية.

### إستراتيجية فكر ، زاوج ، شارك

֦֢֦֧֦֧֦֧֦֧֦֧֦֦֦֦֦֦֧֦֧֧֦֧֚֚֚֚֚֚֚֬֜֡֓֓֡֜֓֡֓֡֡֬֓֞֡֓֡֬֓֓֡֡֬֓֞֬֓֓ خطوات الإستراتيجية :

- .1 يوجه المعلم .<br>ا سؤالًا للجميع.
- .<br>2. يفكر كل متعلم منفردًا ولمدة دقيقة دقيقتين ، قد يزيد أو يقل الوقت حسب تقديرات المعلم فقد يحتاج التفكير دقائق .
- 3. بعد عملية التفكير الفردي لكل متعلم: يتشارك كل متعلمين معًا ويتبادلان مشاركاتهما في Į .<br>. الخطوة الأولى وبتفقان على إجابة مشتركة .

4. يشترك كل أفراد المجموعة الأربعة.في الحل في ضوء ما توصل إليه الثنائي في الخطوة السابقة. Į ^ :<br>: Į .<br>. Į ^ **فوائد الإس ات5ج5ة**

- ه تشجع على المشاركة التعاونية.
- تشجع التعليم المتبادل بين الأفراد .
- ه توفر فرصة للتفكير الفردي ( دون مقاطعة من أحد ).
	- تضمن إسهام كل طلبة الفصل في العمل. U .<br>` ً<br>أ

<u>فكر لوحدك أولًا:</u>

يفكر المتعلم بصمت لمدة دقيقتين لا يتحدث مع زميله أو يساعده أو يطلب منه المساعدة أو يرفع يده.

<u>فكر مع زميلك ثانيًا:</u>

كل متعلم يطرح فكرته الأفضل لزميله الأخر وسبب اختياره لهذه الفكرة أو الإجابة لمدة دقيقتين لكل منهما ويتفقان على إجابة واحدة.

.<br><u>فكر مع مجموعتك ثالثًا:</u>

كل مجموعة ثنائية تشارك فكرتها مع المجموعة الثنائية الأخرى موضحين سبب اختيارهم لهذه الإجابة (دقيقتان لكل مجموعة ثنائية ).

<u>شارك الفصل رابعًا :</u>

تشارك المجموعة عندما يحين دورها لمدة دقيقتين حول مشاركتهم وأسباب اختيارهم من خلال تعيين متحدث المجموعة .

## قف ارفع يدك شارك

Iتستخدم هذه الإستراتيجية لطرد الملل، وتنشيط المتعلمين وتضمن تفاعل جميع المتعلمين بالفصل. **.** i خطوات الإستراتيجية :

- 1. يقدم المعلم النشاط كسؤال أو مسألة حسابية أو أفكار معينة حول مفهوم.
	- 2. ينبه المتعلمين عند قول ( نفذوا النشاط) كإشارة لبدء النشاط .
- 3. يقف المتعلمون وبرفعون أيديهم ثم يبحثون عن أقرب قربن ليس من ضمن مجموعتهم.
	- 4. بعد أن يلتقي كل متعلم مع زميله يصفقان بيديهما (تلامس فقط)، ثم ينزلان يديهما. U ^.<br>.
		- 5. يتشاركان وبتناقشان حول النشاط بالتناوب.
- 6. يختار المعلم أحد المتعلمين ليجيب عن السؤال بمساندة زميله ويكرر المعلم العملية مع باقي Į المتعلمين . **.**
## Iإستراتيجية أعط واحدة ، وخذ واحدة

í خطوات الإستراتيجية :

- 1. يطلب المعلم من جميع المتعلمين ثني ورقه طوليًا بحيث يكون هناك عمودان.
- 2. يكتب المتعلم في أعلى العمود الأيمن (أعطِ واحدة) وفي أعلى العمود الأيسر ( خذ واحدة). Į .<br>. Į .<br>.
	- .<br>3. يسأل المعلم المتعلمين سؤالا مفتوحًا يحتاج إلى إجابات متنوعة.
		- 4. يحدّد المعلم وقتًا مناسبًا للنشاط.<br>4. P
		- 5. يجيب كل متعلم في العمود (أعطِ واحدة ) حسبما يعرفه. ^
- 6. ثم يطلب المعلم من كل متعلم البحث عن قرين ويتبادلون الإجابات بحيث يكتبونها في عمود Į .<br>. ( خذ واحد ة ).
	- 7. يسأل المعلم لتقويم الإجابات وتقديم التغذية الراجعة.

Iإستراتيجية ( داخل الدائرة خارج الدائرة )

Iإستراتيجية بسيطة تُمكن المتعلمين من إجراء محادثة جماعية في وقت قصير، حيث تمكنهم من تبادل ُ ິີ້. .<br>. الأفكار لغرض أو هدف معين وهي مناسبة للمرحلتين الابتدائية والمتوسطة. ;

> المهارا<mark>ت التي تتضمنها :</mark> ׇ֘֒

التحدث بهدوء، التحرك من أجل هدف، تبادل المعلومات، الاستماع، تلخيص أفكار الآخرين، التنبؤ، مساعدة الآخرين، طرح الاسئلة.النظام.

## i خطوات الإستراتيجية :

- 1. يقسم المعلم المجموعة إلى أربع مجموعات.
- 2. تشكل كل مجموعتين دائرة داخلية وخارجية. **.** 
	- 3. يتقابل المتعلمون وجهًا لوجه.
- 4. يعطي المعلم لمتعلمي الدائرة الداخلية بطاقات تحتوي أسئلة وإجاباتها. U
- 5. يطرح كل متعلم السؤال على المتعلم الذي يقابله ثم تتحرك الدائرة الخارجية ...وهكذا .
	- I6. تستمر الدائرة الخارجية بالدوران حتى تكتمل الدورة.
- ^7. يقدم المعلم بطاقات جديدة ( وليس بالضرورة تقديم البطاقات فمن الممكن طرح الأسئلة شفهيًا من المعلم أو يطلب من المتعلمين طرح الأسئلة على زملائهم. **.**

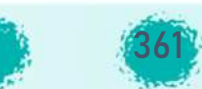

## **المصادر**

- I● المنهج الوطني الكوييّ - المرحلة المتوسطة - *المنهج الدراسي والمعايير لمادة( تكنولوجيا*  $^{\tiny{\text{w}}\,}$ *الاتصال والمعلومات)* - دولة الكويت – ابريل 2016
	- الوثيقة الأساسية للمرحلة المتوسطة في *دولة الكويت* وزارة التربية 2016.
- د.ربى مصطفى محمود ، أ. عائشة غالب رجا . *متعة التربية : أنشطة تربوبة تفاعلية* مؤسسة قمم المعرفة للتطوير والاستشارات –الطبعة الثانية 1435هـ /2015م .
- الشمري .ماشي بن محمد. *121 إستراتيجية في التعلم النشط* حائل 1436هـ 2015 م  $^{\tiny{\textregistered}}$ الطبعة الأولى.
	- الشمري .ماشي بن محمد. *101 إستراتيجية في التعلم النشط −* 2011 م الطبعة الأولى.  $^{\circ}$ 
		- دل ل مادة الحاس ب وتقن ة المعلومات.

المصادر

- الموسى . أ.د.عبدالله بن عبد العزيز . *مقدمة في الحاسب و الإنتزنت* . الطبعة السابعة .
	- H ة I https://www.moe.edu.kw تpqÄال دولة Gال وزارة موقع
		- $w$ www.hasobkw.com وقع التوجيه العام للحاسوب دولة الكونت
			- الموقع الرس° com.microsoft.WWW لماNكروسوفت ;
			- الموقع الرسمي لبرنامج blender <u>www.blender.org</u>
				- www.tarbiyah21.org :21 موقع تربية 21
- http://moradmohammad.blogspot.com/p/blog- الـــــتـــــعـــــلـــــم أنـــــمـــــاط• page\_6482.html
- الموقع التربوي للدكتورة حنان الدسوقي : نظرية كولب حول أساسيات التعلم، أنماط التعلم <u>-dr</u> I hanan-eldesouky.blogspot.com
	- ìhttp://vark-learn.com/home-arabic التعلم لأنماط فارك موقع•
	- موقع تعليم جديد: أخبار وأفكار تقنيات التعليم\_\_\_\_https://www.new-educ.com
		- .https://docs.microsoft.com Microsoft وثائق مستودع•

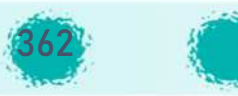